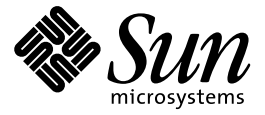

Solaris 1.x to 2.x Transition Guide

Sun Microsystems, Inc. 2550 Garcia Avenue Mountain View, CA 94043-1100 U.S.A.

> Part No: 802-5758–10 August 1997

Copyright 1997 Sun Microsystems, Inc. 2550 Garcia Avenue, Mountain View, California 94043-1100 U.S.A. All rights reserved.

This product or document is protected by copyright and distributed under licenses restricting its use, copying, distribution, and decompilation. No part of this product or document may be reproduced in any form by any means without prior written authorization of Sun and its licensors, if any. Third-party software, including font technology, is copyrighted and licensed from Sun suppliers.

Parts of the product may be derived from Berkeley BSD systems, licensed from the University of California. UNIX is a registered trademark in the U.S. and other countries, exclusively licensed through X/Open Company, Ltd.

Sun, Sun Microsystems, the Sun logo, SunSoft, SunDocs, SunExpress, and Solaris are trademarks, registered trademarks, or service marks of Sun Microsystems, Inc. in the U.S. and other countries. All SPARC trademarks are used under license and are trademarks or registered trademarks of SPARC International, Inc. in the U.S. and other countries. Products bearing SPARC trademarks are based upon an architecture developed by Sun Microsystems, Inc.

The OPEN LOOK and Sun™ Graphical User Interface was developed by Sun Microsystems, Inc. for its users and licensees. Sun acknowledges the pioneering efforts of Xerox in researching and developing the concept of visual or graphical user interfaces<br>for the computer industry. Sun holds a non-exclusive license from Xerox to the Xerox Graphical U

**RESTRICTED RIGHTS:** Use, duplication, or disclosure by the U.S. Government is subject to restrictions of FAR 52.227–14(g)(2)(6/87) and FAR 52.227–19(6/87), or DFAR 252.227–7015(b)(6/95) and DFAR 227.7202–3(a).

DOCUMENTATION IS PROVIDED "AS IS" AND ALL EXPRESS OR IMPLIED CONDITIONS, REPRESENTATIONS AND WARRANTIES, INCLUDING ANY IMPLIED WARRANTY OF MERCHANTABILITY, FITNESS FOR A PARTICULAR PURPOSE OR NON-INFRINGEMENT, ARE DISCLAIMED, EXCEPT TO THE EXTENT THAT SUCH DISCLAIMERS ARE HELD TO BE LEGALLY INVALID.

Copyright 1997 Sun Microsystems, Inc. 2550 Garcia Avenue, Mountain View, Californie 94043-1100 Etats-Unis. Tous droits réservés.

Ce produit ou document est protégé par un copyright et distribué avec des licences qui en restreignent l'utilisation, la copie, la distribution, et la décompilation. Aucune partie de ce produit ou document ne peut être reproduite sous aucune forme, par<br>quelque moyen que ce soit, sans l'autorisation préalable et écrite de Sun et de ses bailleurs de lic détenu par des tiers, et qui comprend la technologie relative aux polices de caractères, est protégé par un copyright et licencié par des fournisseurs de Sun.

Des parties de ce produit pourront être dérivées du système Berkeley BSD licenciés par l'Université de Californie. UNIX est une marque déposée aux Etats-Unis et dans d'autres pays et licenciée exclusivement par X/Open Company, Ltd.

Sun, Sun Microsystems, le logo Sun, SunSoft, SunDocs, SunExpress, et Solaris sont des marques de fabrique ou des marques déposées, ou marques de service, de Sun Microsystems, Inc. aux Etats-Unis et dans d'autres pays. Toutes les marques SPARC sont utilisées sous licence et sont des marques de fabrique ou des marques déposées de SPARC International, Inc. aux Etats-Unis et dans d'autres pays. Les produits portant les marques SPARC sont basés sur une architecture développée par Sun Microsystems, Inc.

L'interface d'utilisation graphique OPEN LOOK et Sun $^{\text{\tiny{\textsf{TM}}}}$  a été développée par Sun Microsystems, Inc. pour ses utilisateurs et licenciés. Sun reconnaît les efforts de pionniers de Xerox pour la recherche et le développement du concept des interfaces d'utilisation visuelle ou graphique pour l'industrie de l'informatique. Sun détient une licence non exclusive de Xerox sur l'interface d'utilisation graphique Xerox, cette licence couvrant également les licenciés de Sun qui mettent en place l'interface<br>d'utilisation graphique OPEN LOOK et qui en outre se conforment aux licences écrites de Sun.

CETTE PUBLICATION EST FOURNIE "EN L'ETAT" ET AUCUNE GARANTIE, EXPRESSE OU IMPLICITE, N'EST ACCORDEE, Y COMPRIS DES GARANTIES CONCERNANT LA VALEUR MARCHANDE, L'APTITUDE DE LA PUBLICATION A REPONDRE A UNE UTILISATION PARTICULIERE, OU LE FAIT QU'ELLE NE SOIT PAS CONTREFAISANTE DE PRODUIT DE TIERS. CE DENI DE GARANTIE NE S'APPLIQUERAIT PAS, DANS LA MESURE OU IL SERAIT TENU JURIDIQUEMENT NUL ET NON AVENU.

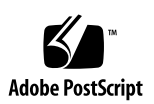

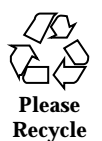

# **Contents**

**Preface xiii**

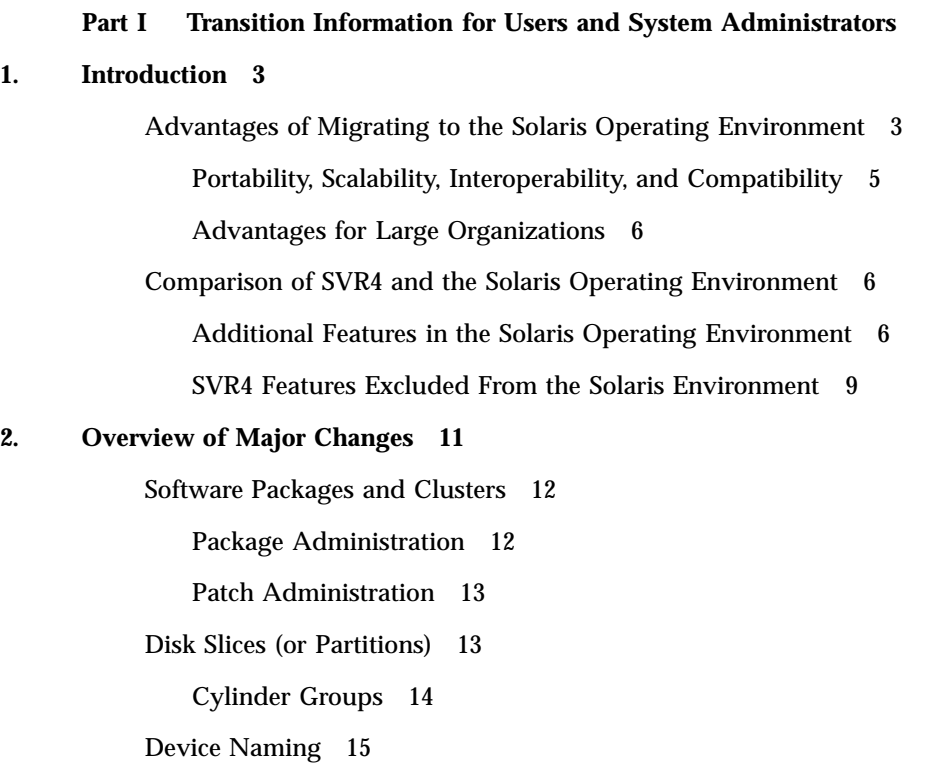

File Systems 15

Changes to File System Locations and Names 16

Pseudo File Systems 16

Added File Systems 17

Removed File Systems 17

Kernel Configuration 17

Contents **iii**

Kernel Layout 18 Automounting 18 Mail Administration 20 Admintool 20 Network Information Service Plus (NIS+) 21 Print Subsystem 22 PrintTool 22 Command Changes 22 Service Access Facility 23 Volume Management 24 **3. Converting a SunOS 4.x System to the Solaris 2.6 Environment 25** What's New About Installing 25 What to Do Before You Install Solaris Software 26 Saving Disk Partition Information 27 Saving File System Information 27 Saving Metadevice Configuration Information 28 Determining What To Back Up 28 Determining Disk Space Requirements 30 Deciding the Order of Installation for Networks 30 Backing Up Files and File Systems Before You Install 30 Installing Solaris Software 31 Preserve Option 31 Restoring Files and File Systems After You Install 31 Restoring SunOS 4.x File Systems and User Files 31 Restoring SunOS 4.x System Configuration Files 32 **4. Using the Compatibility Packages 35** Why Port Applications? 35 SunOS/BSD Source Compatibility Package 36

**iv** Solaris 1.x to 2.x Transition Guide ♦ August 1997

Binary Compatibility Package 36

Using the Binary Compatibility Package to Run SunOS Release 4.x Applications 37

#### **5. Security 39**

Solaris 2.6 Security Features 39

/etc/passwd and /etc/shadow Files 40

/etc/default Files 40

Restricted Shells 41

Password Aging Changes 41

Access Control Lists (ACLs) 42

Automated Security Enhancement Tool (ASET) 42

Security Options 43

Kerberos 4.0 Security 43

SunSHIELD Package 43

PAM 43

#### **6. User Environment Administration 45**

Selecting a Default Shell 45

Customizing User Environments 47

Using the SunOS 4.x Work Environment With the Solaris Software 48

Window Systems 48

User and Group Administration 49

User and Group Administration Choices 49

Adding User Accounts 49

Using Mail 50

Using Document Tools 51

Man Page Organization Differences 51

Customizing the man Command Search Path 53

whatis and windex Databases 54

Contents **v**

#### Using the man Command 54

### **7. Device Administration 57**

Device Naming Conventions 57

Convention for Disks 58

Convention for Tape Drives 58

#### Obtaining Disk Information 59

df Command 59

du Command 60

dkinfo Command 60

devinfo Command 61

#### Adding Devices to the System 61

Using Volume Management 61

#### **8. Startup and Shutdown 65**

Booting 65

boot Command Changes 66

Booting From the PROM 67

Summary of Boot Differences 67

Using the init Command 68

init Command Changes 68

Changing System Run Levels 69

#### Shutting Down 70

Changes to the shutdown Command 71

Using the fasthalt and fastboot Commands 72

Using the halt and reboot Commands 72

#### **9. File System Administration 73**

File System Changes 73

Pseudo File Systems 74

Added File Systems 75

**vi** Solaris 1.x to 2.x Transition Guide ♦ August 1997

Default File Systems and Directories 75

Virtual File System Architecture 77

Supported File System Types 77

Unsupported SVR4 File System Types 79

Generic File System Commands 79

#### Directory and File Changes 82

/dev Directory 82

/etc Directory 83

/sbin Directory 87

/usr Directory 87

/var Directory 88

/kernel Directory 88

/opt Directory 89

/sys Directory 89

Using File System Administration Commands 90

Mounting File Systems and autofs 90

Monitoring File Systems 92

Sharing File Systems 93

Creating New File Systems 94

Checking File Systems 95

Backing Up and Restoring Files 96

### **10. Setting Up a Solaris 2.6 Server to Support SunOS Release 4.x Diskless/ Dataless Clients 101**

Adding SunOS Release 4.x Support to a Solaris 2.6 Server 101

Running discover4x 102

Setting Up the CD-ROM Drive for install4x 103

Running install4x 105

Running convert4x 108

Contents **vii**

#### **11. Managing Printers, Terminals, and Modems 109**

Printing 109

Summary of Printing Differences 109

Print Commands and the Compatibility Package 110

Using Printer Commands 110

Using SunOS Release 5.6 Printer Administration Commands 111

Serial Port Management 113

Terminal and Modem Management 113

Service Access Facility (SAF) 113

#### **12. Network Service Administration 117**

Changes to TCP/IP 117

Changes to NFS 118

PPP 118

UUCP 119

Checkpoint Restart 120

User Job Grades 121

Limits File 121

Config File 121

Log Files 121

### **13. Using Name Services 123**

Name Service Switch 123

NIS+ 124

DNS 124

DNS and NIS+ Comparison 124

NIS and NIS+ Comparison 125

Planning an NIS+ Upgrade 127

#### **14. Solaris Common Desktop Environment 129**

What Is the Solaris Common Desktop Environment? 129

**viii** Solaris 1.x to 2.x Transition Guide ♦ August 1997

Developers, End Users, and CDE 130 Overview of the Desktop 130 Front Panel 130 Style Manager 131 File Manager 132 Application Manager 132 Moving From the OpenWindows Environment to CDE 133 Desktop Services 133 Using Windows, Menus, Buttons, and the Mouse in CDE 134 Accessing the Workspace Programs Menu 134 Style Manager and Customizing the Workspace 134 Running OpenWindows Applications in CDE 135 Application Settings and Properties 135 Changing Keyboard Defaults 135 Changing Mouse Defaults 136 **Part II Transition Information for Developers**

#### **15. Compilers, Linkers, and Debuggers 139**

Compilers 139

Compiler Option Differences 140

Linkers 148

Link Editor Option Differences 148

Building Shared Libraries 151

Building Executables 151

Specifying Library Search Paths 152

Search Path Rules 152

Version Numbering 153

Examples 154

Debuggers 156

Contents **ix**

dbx and dbxtool 156 adb and kadb 156 kadb Macros 156 Debugging a Live Kernel 157 truss Command 157

#### **16. Tools and Resources 159**

ioctl() Requests 159 ptrace() Request Values 162 Libraries 163 Reorganized Libraries 164 Shared Libraries 164

Resource Limits 164

Using make 167

Using SCCS 168

Determining Application Compatibility 168

Packaging Applications 169

Packaging Utilities 170

Toolkits 171

OLIT 171

XView 171

Finding SunOS Release 4.x Tools 171

### **17. Networking and Internationalization 177**

Networking 177

NIS, NIS+ 177

nsswitch.conf File 178

Network Interface Tap 178

Sockets 178

Internationalization 178

**x** Solaris 1.x to 2.x Transition Guide ♦ August 1997

Character Support 179 Message Catalogs 179 Locale Database 180 Commands 180 Libraries 180

#### **18. System and Device Configuration 183**

System Configuration 183

Dynamically Loaded Kernel 183

Kernel Layout 184

config Command 184

/etc/system File 184

boot Command 185

Summary of Boot Differences 185

Reconfiguration Boot 186

Device Naming From a Developer's Perspective 187

/devices 187

/dev 187

Device Driver Naming 188

### **19. Device Drivers and STREAMS 191**

Device Drivers and STREAMS Device Drivers 191

Device Driver Interfaces 192

devinfo Command 193

Porting Considerations 195

STREAMS 196

Solaris 2.x Driver Architecture 197

Device Driver Commands 198

#### **A. Commands Reference Table 199**

Using the Reference Table 199

Contents **xi**

Examples 200

#### Commands Reference Table 202

### **B. System Calls Reference Table 255**

Using the Reference Table 255

Examples 256

System Calls 257

### **C. Library Routines Reference Table 287**

Using the Reference Table 287 Examples 288 Library Routines 288

### **D. System Files Reference Table 381**

Using the Reference Table 381 System Files 381

### **E.** / **and** /usr **File Systems Changes 387**

Layout of the / File System 387 Layout of the /usr File System 391

### **F. Quick Reference for Basic Changes 395**

Summary Tables 395

**Glossary 403**

**Index 407**

**xii** Solaris 1.x to 2.x Transition Guide ♦ August 1997

## Preface

The Solaris  $\mathbb{T}^{\mathbb{M}}$  2.6 operating environment, SunSoft's  $\mathbb{T}^{\mathbb{M}}$  distributed computing solution, comprises SunOS release 5.6 software with ONC  $^{\mathbb{M}}$ , OpenWindows<sup>T</sup>, ToolTalk<sup>™</sup>, and DeskSet<sup>™</sup> utilities as well as other features. *Solaris 1.x to Solaris 2.x Transition Guide* focuses on the differences between the SunOS release 4.x and SunOS release 5.6 operating systems for people already familiar with the SunOS release 4.x software. This guide also handles other aspects of the Solaris 2.6 operating environment that can help you through the transition.

If you are looking for more information about features now available with the Solaris 2.6 operating environment, see *Solaris User's Guide*.

The system administration tool covered in this book, Admintool, is part of the Solaris 2.6 product and can be used only for local system administration. System administration tools used to manage a network of systems are provided with the Solstice family of products.

**Note -** The term "x86" refers to the Intel 8086 family of microprocessor chips, including the Pentium and Pentium Pro processors and compatible microprocessor chips made by AMD and Cyrix. In this document the term "x86" refers to the overall platform architecture, whereas "*Intel Platform Edition*" appears in the product name.

## Who Should Use This Guide

Preface **xiii**

This guide can help users, system administrators, and software developers make the transition from a SunOS release 4.x computing environment to the Solaris 2.6 operating environment.

# What to Expect From This Guide

The purpose of this guide is to give you an overview-level understanding of the differences between SunOS release 4.x and SunOS release 5.6 operating environments to make your transition to the Solaris 2.6 operating environment a smooth one. As a result, *Solaris 1.x to Solaris 2.x Transition Guide* covers a wide range of topics. Because it is not practical to list detailed procedures for tasks here, you will find references throughout this guide to publications in the Solaris 2.6 documentation set where detailed information is available.

## How This Guide Is Organized

This guide is divided into 2 parts with 19 chapters and 6 appendixes as outlined here.

### Part 1: Transition Information for Users and System Administrators

You can use this part of the guide to help install Solaris 2.6 software, to understand changes to the local computing environment, and to understand changes to routine tasks.

This part of the guide contains the following chapters:

- Chapter 1, discusses the benefits of migrating to the Solaris operating environment and summarizes the main differences between SVR4 and the Solaris operating environment.
- Chapter 2, is an overview of some of the principal changes between the SunOS release 4.x and SunOS release 5.6 environments. It provides background for topics in subsequent chapters, focusing on procedures, tools, and concepts that have changed between releases.
- Chapter 3, suggests what to consider to facilitate a smooth transition through software installation and post-installation so that SunOS release
- **xiv** Solaris 1.x to 2.x Transition Guide ♦ August 1997

4.x data can most easily be restored in the Solaris 2.6 operating environment.

- Chapter 4, discusses the SunOS/BSD Source Compatibility Package and the Binary Compatibility Package. These packages make the transition easier by enabling you to use SunOS release 4.x commands and applications during migration to the Solaris 2.6 operating environment.
- Chapter 5, describes the major differences between SunOS release 4.x and Solaris 2.6 security, and points out how those changes might affect system administration procedures.
- Chapter 6, describes differences in tasks used to set up a local user environment after installing the Solaris software. It includes discussions on setting up a default shell, customizing the user environment, the window system, and user and group administration. It also discusses changes regarding man pages.
- Chapter 7, explains SunOS release 5.6 device naming conventions and discusses changes to device-related tasks such as getting information about disks, adding devices to a system, and using volume management.
- Chapter 8, describes changes to procedures for booting and shutting down a system.
- Chapter 9, familiarizes you with changes to file-system layout and the changes to file systems, virtual file systems, directories, and files. It also describes changes to file-system administration.
- Chapter 10, discusses setting up servers for clients. It describes three programs–discover4x, install4x, and convert4x–that work together to help prepare a Solaris 2.6 server to serve SunOS release 4.x clients.
- Chapter 11, describes how to set up and administer printers after you install Solaris 2.6 software and changes to printer commands. It also describes terminal and modem management using Admintool and the Service Access Facility (SAP).
- Chapter 12, outlines changes to the network facilities, TCP/IP and UUCP.
- Chapter 13, discusses NIS+ and the domain name system (DNS), and compares NIS+ to NIS and DNS.
- Chapter 14, describes the Common Desktop Environment (CDE) and how to make the transition from the OpenWindows environment to CDE.

### Part 2: Transition Information for Developers

This part of the guide concentrates on the changes that most affect developers. It describes these differences, points out similarities, and explains the implications for your programming environment.

This part contains the following chapters:

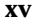

- Chapter 15, discusses which capabilities have been added to or removed from compilers, linkers, and debuggers.
- Chapter 16, discusses changes to tools and resources for the development environment including changes to ioct10 requests, ptrace0 request values, libraries, and the make and SCCS facilities. This chapter also describes how to determine application compatibility, how to use Solaris 2.6 packaging capabilities, and how to find SunOS release 4.x tools.
- Chapter 17, discusses Solaris 2.6 networking features as they relate to the programming environment. It also describes improved internationalization features.
- Chapter 18, describes aspects of system and device configuration that have changed, including the dynamically loaded kernel and kernel layout, config and boot commands, and the /etc/system file.
- Chapter 19, discusses device drivers issues such as changes to device driver interfaces, the devinfo command, porting considerations, STREAMS, and the Solaris 2.6 driver architecture.

## Reference Appendixes

The following appendixes comprises reference tables showing SunOS 4.1 interfaces and their status in several operating systems. This information is useful to users, system administrators, and developers. The appendixes are:

- Appendix A, compares SunOS release 4.x and SunOS release 5.6 commands.
- Appendix B, compares SunOS release 4.x and SunOS release 5.6 system calls.
- Appendix C, compares SunOS release 4.x and SunOS release 5.6 library routines.
- Appendix D, compares SunOS release 4.x and SunOS release 5.6 system files.
- Appendix E, compares SunOS release 4.x and SunOS release 5.6 system files.
- **Appendix F, is a quick reference for changes in common commands, files** and directories, and daemons and standard processes.

**xvi** Solaris 1.x to 2.x Transition Guide ♦ August 1997

# Ordering Sun Documents

The SunDocs $^{\mathbb{M}}$  program provides more than 250 manuals from Sun Microsystems, Inc. If you live in the United States, Canada, Europe, or Japan, you can purchase documentation sets or individual manuals using this program.

For a list of documents and how to order them, see the catalog section of the SunExpress™ Internet site at http://www.sun.com/sunexpress.

# What Typographic Changes and Symbols Mean

Table P-1 describes the type changes and symbols used in this guide.

| <b>Typeface or</b><br><b>Symbol</b> | <b>Meaning</b>                                                                 | Example                                                                   |
|-------------------------------------|--------------------------------------------------------------------------------|---------------------------------------------------------------------------|
| AaBbCc123                           | The names of commands, files,<br>and directories; on-screen<br>computer output | Edit your . login file.                                                   |
|                                     |                                                                                | Use $1s$ –a to list all files.                                            |
|                                     |                                                                                | system% You have mail.                                                    |
| $A$ a $Bb$ Cc123                    | What you type, contrasted with<br>on-screen computer output                    | system% su                                                                |
|                                     |                                                                                | Password:                                                                 |
| $A$ a $BbCc123$                     | Command-line placeholder:                                                      | To delete a file, type rm <i>filename</i> .                               |
|                                     | replace with a real name or<br>value                                           |                                                                           |
| $A$ aBb $Cc123$                     | Book titles, new words or terms,<br>or words to be emphasized                  | Read Chapter 6 in User's Guide.<br>These are called <i>class</i> options. |
|                                     |                                                                                | You must be root to do this.                                              |

**TABLE P–1** Typographic Conventions

Code samples are included in boxes and may display the following:

**xvii**

**TABLE P–1** Typographic Conventions *(continued)*

| <b>Typeface or</b><br><b>Symbol</b> | <b>Meaning</b>                       | <b>Example</b> |
|-------------------------------------|--------------------------------------|----------------|
| နွ                                  | UNIX C shell prompt                  | system%        |
| \$                                  | UNIX Bourne and Korn shell<br>prompt | system\$       |
| #                                   | Superuser prompt, all shells         | system#        |

# man Page References

When commands, system files, or library routine names are first mentioned in the text, the number of the manual page section where the term is fully described is appended; for instance: mv(1). The manual pages are in the *man Pages(1): User Commands* section.

## Related Books

For more information the Solaris 2.6 operating environment, see the following documentation:

- *Solaris User's Guide*
- *Solaris Advanced User's Guide*
- *Installation Instructions for Solaris 2.6 (SPARC Platform Edition)*
- *System Administration Guide*
- *NIS+ Transition Guide*
- *NFS Administration Guide*
- *Solaris Naming Administration Guide*
- *Solaris Naming Setup and Configuration Guide*
- *TCP/IP and Data Communications Administration Guide*
- *SunOS Reference Manual*

**xviii** Solaris 1.x to 2.x Transition Guide ♦ August 1997

- *Binary Compatibility Guide*
- *Source Compatibility Guide*
- *Developer's Guide to Internationalization*
- *Multithreaded Programming Guide*
- *Linker and Libraries Guide*
- *Programming Utilities Guide*

# Getting Help from Sun Microsystems' WWW Site

You can get additional Solaris transition information by accessing the following URL:

http://www.sun.com/smcc/solaris-migration/index.html

The Solaris Migration Initiative home page is a central point for the distribution of tools, documentation, and information to aid you in your migration to Solaris 2.x. You can always find the most current resources and pointers here.

**xix**

**xx** Solaris 1.x to 2.x Transition Guide ♦ August 1997

# PART I Transition Information for Users and System Administrators

You can use this part of the guide to help install Solaris 2.6 software, and to understand changes to the local computing environment and to routine tasks.

## Introduction

The Solaris operating environment enhances your system's capabilities with powerful tools and features. This introduction discusses the benefits of migrating to the Solaris operating environment and summarizes the principal differences between SVR4 and the Solaris operating environment.

- "Advantages of Migrating to the Solaris Operating Environment" on page 3
- "Comparison of SVR4 and the Solaris Operating Environment" on page 6

# Advantages of Migrating to the Solaris Operating Environment

The UNIX® standard, SVR4, accommodates the leading UNIX variants (System V, BSD, SunOS, and XENIX), uniting the majority of the installed base of UNIX users. The Solaris operating environment, based on SVR4, gives software developers, system administrators, and end users the benefits of a standard operating system including broad compatibility, a growth path, and reduced time to market. It also delivers a functional and powerful product reflecting years of refinement. Among the many advantages the Solaris operating environment provides are portability, scalability, interoperability, and compatibility.

Although the foundation of the Solaris operating environment is based on SVR4, SunSoft has added extensive functionality in areas such as symmetric multiprocessing with multithreads, real-time functionality, increased security, and improved system administration.

The Solaris operating environment offers the following features:

- SunOS release 5.6, a full 32-bit operating system based on UNIX System V Release 4 (SVR4)
- Cross-functional compatibility, which enables the SunOS release 5.6 software to run on SPARC  $\overline{a}$  as well as Intel 386, 486, Pentium and other DOS-compatible CPUs
- Industry standards including SVR4 and the ONC family of networking protocols
- $\blacksquare$  Graphical user interface (GUI) in the OPEN LOOK $\degree$  Window Manager
- Common Desktop Environment, a desktop graphical interface. This window environment helps you organize and manage your work. The desktop provides windows, workspaces, controls, menus, and a Front Panel allowing simple access to Mail, File Manager, Printers, Image Tool, Calendar Manager, and others
- Calendar Manager, a time management application that displays appointments and ToDo items at a glance and offers a multibrowse feature that makes scheduling among a group easy
- File Manager, a graphical and intuitive way to navigate to local and remote file systems
- Image Tool, which enables you to load, view and save images of over  $40$ different formats
- Audio, a new, Motif-based audio application for playing and recording AU, WAV, and AIFF files.
- OPEN LOOK Admintool, the base for local system administration
- **Installation GUI for easing install and update**
- Log-based file systems on servers
- Advanced architecture that includes fully symmetric multiprocessing and sophisticated multithreading
- Real-time priority scheduling and a fully pre-emptible kernel, providing the benefits of open systems while meeting the requirements of control applications
- Network Information Services Plus ( $NIS+$ ), an upward-compatible version of the NIS name service with simpler hierarchical administration, improved security, and faster updates.
- Standards conformance for application developers interested in the benefits of application portability
- **Multimedia Mail, for sending messages that incorporate audio, graphics,** and embedded files
- **Java Virtual Machine**<sup> $M$ </sup>, provides access to the Java platform for the Solaris operating environment
- **4** Solaris 1.x to 2.x Transition Guide ♦ August 1997
- WebNFS, makes it possible to make a file system accessible through a Web browser.
- AnswerBook2<sup> $m$ </sup> Viewer, Sun's premier online documentation system that uses a web-browser-based interface

## Portability, Scalability, Interoperability, and **Compatibility**

The Solaris operating environment is portable, scalable, interoperable, and compatible.

### **Portability**

The SunSoft SunOS product is portable across multiple vendor platforms. Software conforming to an application binary interface (ABI) runs as shrink-wrapped software on all vendor systems with the same microprocessor architecture. This enables application developers to reduce software development costs and bring products to market quickly, and enables users to upgrade hardware while retaining their software applications and minimizing conversion costs.

### Scalability

Over time, applications become more widely used, and require more powerful systems to support them. To operate in a growing environment, software must be able to run in a wide power range and must be able to take advantage of the additional processing power. SunSoft's operating system runs on machines of all sizes, from laptops to supercomputers.

### Interoperability

Heterogenous computing environments are a reality today. Users purchase systems from many vendors to implement the solutions they need. Standardization and clear interfaces are critical to a heterogeneous environment, enabling users to develop strategies for communicating throughout their network. Solaris systems can interoperate with every popular system on the market today, and applications running on UNIX can communicate easily.

Introduction **5**

### **Compatibility**

Computing technology continues to advance rapidly, but the need to remain competitive requires vendors to minimize their costs and to maximize their investments. SunSoft will ensure that as new technology is introduced, the existing software investment is preserved. Users can take advantage of today's solutions and still be compatible with tomorrow's technologies.

## Advantages for Large Organizations

The Solaris operating environment provides a number of sound business reasons for transitioning to an industry-standard-based UNIX operating system. Application development and maintenance costs are lower, and application portability is enhanced.

## Comparison of SVR4 and the Solaris Operating Environment

This section describes the main differences between SVR4 and the Solaris operating environment. It points out features that the Solaris operating environment includes that are not available in SVR4 and a few SVR4 features that are not available in the Solaris operating environment.

## Additional Features in the Solaris Operating Environment

The Solaris operating environment offers value-added components in addition to the SVR4-based operating system. These make computing easier and create new opportunities for users, system administrators, and developers.

In general, the merge of established UNIX variants into SVR4 and the Solaris operating environment was done by consolidating the existing functionality while maintaining compatibility for existing applications. As a result, features and commands were added to the product with few features being withdrawn.

**6** Solaris 1.x to 2.x Transition Guide ♦ August 1997

### Features for the User

For users, the Solaris operating environment incorporates a suite of powerful DeskSet applications to enhance personal productivity. All DeskSet applications rely on the drag-and-drop metaphor, enabling users to carry out complex UNIX commands with a mouse. Specifically, some of the features are:

- *A workspace manager*. Provides basic window management services (open, close, move, and so on), as well as tools that enables user to customize their workspace.
- *Desktop integration services*. These include ToolTalk, drag and drop, and cut and paste, providing the foundation that enables applications to seamlessly integrate with one another.
- **Graphics libraries.** These include XGL<sup>TM</sup>, Xlib,  $PEX^{TM}$ , and XIL<sup>TM</sup>, providing support for 2D and 3D graphics applications.
- *Calendar Manager*. A time management application that displays appointments and ToDo items for a day, week, or a month at a glance. It also contains a multibrowse feature that makes scheduling meetings among a group of users easy. Multiple calendars can be overlaid simultaneously to determine convenient meeting time slots at a glance.
- *Image Tool*. Enables you to load, view and save images of over 40 different formats including PICT, PostScript<sup> $M$ </sup>, TIFF, GIF, JFIF, and many more.
- Other tools include a print tool, audio tool, shell tool, clock, and text editor.

### Features for the System Administrator

For system administrators, the Solaris operating environment offers a variety of new tools to simplify the administration of a distributed computing environment. These include:

- *Device information*. Administrators can use these optional utilities to obtain information about installed devices including device names, attributes, and accessibility. Administration can be simplified by creating device allocation pools, a feature not previously found in UNIX systems.
- *File system administration*. These utilities enable administrators to create, copy, mount, debug, repair, and unmount file systems; create and remove hard file links and named pipes; and manage volumes.
- *Interprocess communication*. Two interprocess communication utilities create, remove, and report on the status of the system's interprocess communication facilities (message queues, semaphores, and shared memory IDs). They provide information helpful in tuning the system.
- *Process management*. The process management utilities help you control system scheduling. Using these utilities, administrators can generate

Introduction **7**

reports on performance, logins, disk access locations, and seek distances to better tune system performance. In addition, you can change the system run level, kill active processes, time the execution of commands, and change the default scheduling priorities of kernel, timesharing, and real-time processes.

- **System accounting.** The accounting utilities enable system administrators to track system usage by CPU, user, and process for better resource allocation.
- *System information*. These utilities report system memory and system configuration. The system administrator can use the utilities to change the names of the systems and the network node.
- *User and group management*. With these utilities, a system administrator can create and delete entries in group and password databases, specify default home directories and environments, maintain user and system logins, and assign group and user IDs. The utilities support both primary and supplementary user groups.
- *Admintool*. Admintool, which runs under the OpenWindows environment, provides system management facilities to help add hosts, manage the network, and perform many other routine tasks on local systems.
- *Auto configuration*. The Solaris operating environment has a dynamic kernel, which means that it loads drivers and other modules into memory when the devices are accessed. You no longer need to rebuild the kernel after installation, nor must you add or remove drivers.
- *Network Information Services Plus (NIS+)*. An upward-compatible version of the NIS name service with simpler hierarchical administration, improved security, and faster updates.
- *Installation*. The Solaris operating environment has an install GUI to ease installation or upgrades. Automatic installations and upgrades are also possible over the network.
- *Security*. The automated security enhancement tool (ASET) is a utility that improves security by allowing system administrators to check system file settings including permissions, ownership, and file contents. ASET warns users about potential security problems and, where appropriate, sets the system file permissions autonomically according to the specified security level.

### Features for the Developer

For application developers, the Solaris operating environment includes a variety of toolkits and features to simplify the development of complex applications with graphical user interfaces.

- *Multithreaded (MT) kernel*. MT provides for a symmetric multiprocessing kernel where multiple processors can execute the kernel at the same time.
- **8** Solaris 1.x to 2.x Transition Guide ♦ August 1997

Applications can be structured as several independent computations rather than as one thread of control. Independent computations execute more efficiently because the operating system handles the interleaving of the independent operations. This benefit of multithreading is known as *application concurrency*.

- *STREAMS.* STREAMS is a flexible framework for character input and output  $(I/O)$  that has been implemented throughout SVR4. It is easily customized for applications.
- *Expanded fundamental types*. ID data types (uid, pid, device IDs, and the like) and certain other data types are expanded to 32 bits. This improves the scalability of the operating system in large systems and for use in large organizations.
- *Device driver interfaces*. There are three types of interfaces for Solaris device drivers: Device Kernel Interface (DKI) Device Driver Interface/Device Kernel Interface (DDI/DKI), and Sun Device Driver Interface (Sun DDI). The DDI/DKI conformance means that device drivers have better source and binary compatibility across SPARC platforms so developers can write one driver to support a peripheral on all SPARC platforms.
- *Automatic device driver loading*. This makes drivers easier to install and devices easier to access.
- *Dynamic linking*. The Solaris application environment supports static and dynamic linking of libraries. The linker uses the version numbers of the libraries and executables to link applications with the proper libraries, routines, and interfaces.

### SVR4 Features Excluded From the Solaris Environment

In a few instances, features in SVR4 were not include in the Solaris operating environment. These features are specific to AT&T hardware, or features included primarily for backward compatibility with SVR3 features and therefore, are of little value to SunOS users.

The Solaris operating environment does not include the System V file system and associated utilities because of their limitations compared to the UNIX file system. The SVR4 boot file system was not included because of its maintenance burden when compared to the SunOS traditional boot model.

The generic AT&T SVR4 model for device auto-configuration and for rebuilding kernels was replaced with a fully dynamically configurable kernel better suited to the needs of present and future users of SPARC systems.

Introduction **9**

Because there is no installed base of SPARC XENIX programs, the SPARC release of the Solaris operating environment does not include compatibility for XENIX applications.

The Solaris operating environment does not include the AT&T SVR4 sysadm utility. Because the sysadm menu utility was designed primarily for use with terminal devices on freestanding systems, SunSoft chose to concentrate its efforts on tools with graphical user interfaces that simplify the administration of distributed systems across a network. The Solaris operating environment provides the utilities and configuration directories that underlie the SVR4 sysadm utility but not the sysadm utility itself.

**10** Solaris 1.x to 2.x Transition Guide ♦ August 1997

## Overview of Major Changes

As you use the Solaris 2.6 operating environment, you will find similarities to the SunOS release 4.x operating environment; however, you will also notice some differences. The rest of this guide focuses on the procedures, tools, commands, and concepts that have changed between releases.

This chapter is an overview of some of the principal changes. It provides background information for topics in subsequent chapters. Some topics receive sufficient coverage here, while others require more in-depth technical background. In the latter case, the text directs you to a chapter that more fully describes the changes.

- "Software Packages and Clusters" on page 12
- "Disk Slices (or Partitions)" on page 13
- "Device Naming" on page 15
- **File Systems**" on page 15
- "Kernel Configuration" on page 17
- "Automounting" on page 18
- "Admintool" on page 20
- "Network Information Service Plus (NIS+)" on page 21
- "Print Subsystem" on page 22
- "Service Access Facility" on page 23
- "Volume Management" on page 24

**11**

# Software Packages and Clusters

Solaris 2.6 system software is delivered in units known as *packages.* A package is a collection of files and directories required for a software product. A *cluster* is a collection of packages.

The list below describes four clusters. Note that as you progress through the list, each cluster contains the software of the preceding cluster plus additional software.

- *Core System Support* is the minimum software configuration; it contains only the software necessary to boot and run the Solaris 2.6 operating environment.
- *End User System Support* contains Core System Support plus end user support such as the OpenWindows windowing system and the related DeskSet application files; this cluster includes the recommended software for an end user.
- *Developer System Support* contains End User System Support plus the libraries, include files, and tools needed to develop software in the Solaris 2.6 operating environment. Compilers and debuggers are not included in the Solaris 2.6 operating environment.
- *Entire Distribution* contains the entire Solaris 2.6 environment.

For more information about this section's topics, see *System Administration Guide*.

## Package Administration

Software package management simplifies installing and updating software. Administration is simplified because the method for managing system software and third party applications is now consistent. The tools for creating software packages are in an application packaging tools library.

There are two tools you can use to install and remove packages:

- A graphical user interface program (see the admintool(1M) man page)
- The command-line utilities (see the pkgadd(1M) and pkgrm(1M) man pages)

**12** Solaris 1.x to 2.x Transition Guide ♦ August 1997

### Graphical User Interface (admintool)

You can install software on your local system or on a remote system with Admintool (started with the admintool command). The default location for the installation is the local system.

Use Admintool to:

- **Look at the software installed on the local system**
- **Install or remove software on a local system**

If you want to install or remove the software, you must run Admintool as superuser or as a user in the sysadmin group (group 14). You do not need to be superuser to look at the software packages that are already installed on a system.

### Command-Line Utilities

You can use command-line utilities to install, remove, and check the installation of software packages. The commands are:

- pkgadd(1M) for installing a package
- pkgrm(1M) for removing a package
- $\blacksquare$  pkgchk(1M) for checking the installation of a package
- $\blacksquare$  pkginfo(1M) for listing the packages installed on a system

### Patch Administration

The patchadd(1M) and patchrm(1M) commands are used to install and remove patches from a Solaris 2.x system. You can add one or more patches to a system, client, service or net install image.

See patchadd(1M) and patchrm(1M) for more information.

## Disk Slices (or Partitions)

A single range of contiguous blocks or a physical subset of a disk is known as a disk *partition* in the SunOS release 4.x software. In the SunOS release 5.x software, a physical subset of a disk is known as a disk *slice*. Before you can create a file system on a disk, you must format and divide it into slices. This is usually done when the Solaris release is installed using the Solaris 2.x installation program. See *System Administration Guide* if you need to install and format a disk after installation.

Overview of Major Changes **13**

**Note -** In some Solaris documentation, Solaris slices are still referred to as "partitions". The Solaris 2.x documentation distinguishes between fdisk partitions (for Intel systems) and the divisions within an fdisk partition, referred to interchangeably as slices or partitions.

See *System Administration Guide* for information about Solaris fdisk partitions.

A slice can be used as a raw device for swap space or to hold one and only one UFS file system, unless you are using a product like Solstice DiskSuite™. Table 2-1 describes how disk slices can be set up on each Solaris 2.x platform.

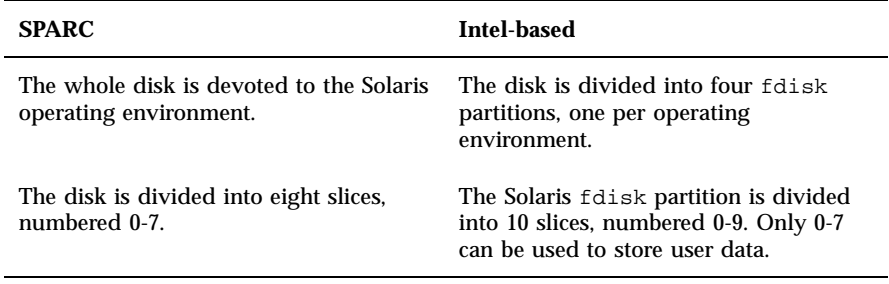

**TABLE 2–1** Slice Differences on Platforms

See *System Administration Guide* for a description of customary disk slice assignments for each platform.

### Cylinder Groups

You create a UFS file system on a disk slice, which is divided into one or more areas called *cylinder groups*. A cylinder group is composed of one or more consecutive disk cylinders (the set of tracks on a group of platters that have the same radial distance from the center of the platter). See *System Administration Guide* for a complete description of disk geometry.

A *cylinder group map* is created for each cylinder group. The cylinder group map records the block usage and available blocks.

Figure 2–1 shows the relationship between disk slices and cylinder groups.

**14** Solaris 1.x to 2.x Transition Guide ♦ August 1997

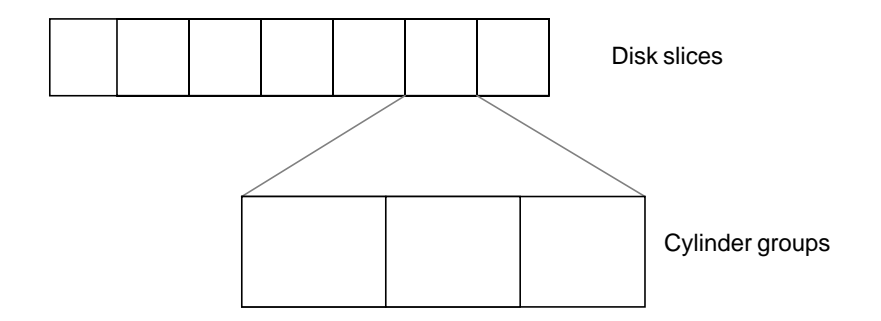

*Figure 2–1* Disk Slices and Cylinder Groups

# Device Naming

SunOS release 5.6 device names make it easier to infer certain device characteristics from a device name. SunOS release 4.x systems convey type rather than device attributes, which makes it difficult for programs and scripts to derive necessary information about devices. SunOS release 5.6 conventions are slightly different from AT&T SVR4 device names because SunOS release 5.6 allows only eight user-configurable slices on a disk.

In addition, special device files are now stored in the hierarchical /devices directory, with symbolic links to the hierarchical /dev directory, which is used by administrators and users to access devices. The /dev directory contains subdirectories, such as /dev/dsk/\*, used to access disk devices, and /dev/rdsk/\*, used to access raw disk devices. For more information, see "Device Naming Conventions" on page 57. For discussions on device naming conventions, see "Device Naming From a Developer's Perspective" on page 187.

# File Systems

SunOS release 5.6 and SunOS release 4.x file systems are similar, but there are changes in the locations and names of system directories and files. There are also new file systems, new pseudo file systems, and one directory is not used.

"File System Changes" on page 73, describes file system changes. *System Administration Guide* describes file system concepts and administration in detail.

Overview of Major Changes **15**

### Changes to File System Locations and Names

Some of the changes to file system locations and names are:

- The /dev directory has changed from a flat directory to a hierarchical one.
- $\blacksquare$  The /etc directory contains system configuration information. Several files and subdirectories have been added, removed, or changed.
- $\blacksquare$  The /etc/vfstab tab file replaces /etc/fstab.
- The /etc/lp directory replaces /etc/printcap.
- The SunOS release 5.6 / sbin directory contains the rc scripts used to alter system run levels as well as the rcs script used to initialize the system prior to mounting file systems.
- The SunOS release 5.6 /usr directory contains sharable files and executables provided by the system.
- $\blacksquare$  The /var directory contains files that change sizes during normal operation. Several files and subdirectories in the /var directory have been added, removed, or changed.
- The /var/mail directory replaces /var/spool/mail.
- $\blacksquare$  The /sys directory is no longer needed because the kernel is dynamically loaded.
- The terminfo database replaces termcap.
- The SunOS release 5.6 core kernel is called genunix, and the kernel modules are stored in the /kernel, /usr/kernel, /platform, and /usr/platform directories.

## Pseudo File Systems

Pseudo file system types are logical groupings of files that reside in disk-based systems. The TFS pseudo file system is not included in the SunOS release 5.6 software.

The SunOS release 5.6 pseudo file systems are:

- CACHEFS pseudo file system can be used to improve performance of slow devices such as a CD-ROM drive.
- **PROCFS** pseudo file system resides in memory and contains a list of active processes, by process number, in the /proc directory. See the proc(4) man page.
- **FDFS** pseudo file system provides explicit names for opening files using file descriptors.
- FIFOFS pseudo file system contains pipe files that give processes common access to data.
- **16** Solaris 1.x to 2.x Transition Guide ♦ August 1997
- NAMEFS pseudo file system used mostly by STREAMS for dynamic mounts of file descriptors on top of files.
- SWAPFS pseudo file system the default swap device when the system boots, or you create additional swap space.

### Added File Systems

The following file systems are included in the SunOS release 5.6 directory structure:

- $\blacksquare$  The optional /opt file system, which can be used to store third-party or unbundled software. If /opt is not a separate file system, it may be a symbolic link to /usr/opt.
- $\blacksquare$  The /vol file system, which provides the default file system for the Volume Management daemon, vold(1M). See the volfs(7) man page.

### Removed File Systems

Support for the RFS file system type has been removed.

# Kernel Configuration

Unlike in the SunOS release 4.x software, the SunOS release 5.6 kernel is dynamically configured. This means that you no longer need to rebuild it manually when you make changes to the system configuration.

Starting with release 5.5 of the SunOS software, the kernel and its modules were separated into platform-independent and platform-dependent objects. The platform-independent kernel consists of a small static core, called /kernel/genunix, and its dynamically loadable kernel modules are stored in the /kernel and /usr/kernel directories if they are platform independent, and /platform and /usr/platform if they are platform independent. See *System Administration Guide* for a description of the platform-dependent directories and their contents.

Drivers, file systems, STREAMS module, and other modules are loaded automatically as needed, either at boot time or at run time. These modules are unloaded when they are no longer in use. The  $modinf \circ (1M)$  command provides information about the modules currently loaded on a system.

The modload(1M) and modunload(1M) commands are still available in this release but they perform differently. These commands have more limited

Overview of Major Changes **17**

usage, and are no longer sufficient to correctly install a loadable driver onto the system. The modunload(1M) command is similar to the SunOS release 4.x command, but it includes the capability to unload all unloadable (and not busy) modules, as the following example illustrates.

```
# modunload -i 0
```
Chapter 18, discusses these topics in more detail.

### Kernel Layout

The contents of the kernel, which were formerly in a single file, /vmunix, are now contained in modules in a platform-independent and platform-dependent directory hierarchy. By default, the directory hierarchy is:

- /kernel
- /usr/kernel
- /platform
- /usr/platform

The directory search path for modules can be set by the *moddir* variable in the /etc/system file. Typically, /kernel/genunix is the first portion of the kernel to be loaded. See system(4) and kernel(1M) for more information.

# Automounting

A new version of the automounter, called AutoFS, has been included. In the SunOS 4.X releases, the automounter mounted everything under  $/$ tmp\_mnt and used symbolic links to redirect the lookups. AutoFS allows for file systems to be mounted in place (for instance, /home).

In SunOS 4.X, the maps for the automounter were named auto.master and auto.home. For Solaris 2.6, these maps have been renamed to auto master, auto home, and so on. The NIS+ name service, which is included with the release, requires this change. A default copy of these maps is included in the release, so that the AutoFS service is started when the system is booted. The SunOS 4.X releases did not include the maps, so additional installation steps were required.

The Solaris 2.6 release provides the ability to select the name service that is being used through /etc/nsswitch.conf. The automount entry can be changed to select local files, NIS+, NIS or some combination of these.

Earlier releases supported a home directory naming convention like: /home/server/login. With the AutoFS maps it is much easier to use /home/login for each entry. This new naming convention also provides for location independence. The old convention can still be used, but once a transition to using the AutoFS maps has been made, it will be easier to administer the shorter paths.

The following paths were reserved for use by AutoFS:

- $\blacksquare$  /net for mounting file systems from a known host
- /home for mounting the home directory of a known user
- $\blacksquare$  /xfn for mounting file systems which support the X/Open XFN standard

On home directory servers, the actual home directories should be moved to /export/home rather than /home, so that they do not conflict with the automounter directory structure. This also means that you cannot mount file systems on /home while the automounter is running.

The AutoFS software now has two programs. The first program is automount that runs at boot time to establish AutoFS mount points. This command can also be run anytime by superuser to change the mount points. The second command is automountd which is a stateless daemon which answers AutoFS file system mount and unmount requests. These two programs replace the 4.1.X automount daemon.

The automount daemon is now fully multi-threaded. Multiple automatic mount requests can be serviced concurrently, which makes AutoFS more reliable. In short, one mount request could block connecting to a slow server, while a second request is processed without waiting.

The Solaris 2.6 release supports browsability of indirect AutoFS maps. All mountable entries under an AutoFS mount point (for example, /home) are now visible without the overhead of mounting them first.

Also provided is improved on-demand automounting of hierarchically related file systems. Previous releases would automount an entire set of file systems if they were hierarchically related (for example, /net/server) even if only one of the file systems was referenced. The file system that is referenced will be dynamically mounted without mounting all of the other file systems in the hierarchy. Other file systems will be mounted when they are individually referenced.

See "Mounting File Systems and autofs" on page 90for more detailed information. Also, *NFS Administration Guide* describes how to use AutoFS.

Overview of Major Changes **19**

# Mail Administration

The version of sendmail that is included on the release is Version 8 compatible. The new version fixes some security holes and includes several improvements to Version 5. Several extensions to the standard BSD release have been added, including name service switch and NIS+ support.

To further support NIS+, a new command, aliasadm, has been included. The command will aid in the administration of NIS+ alias lists.

The mailbox spooling directory has been moved from /var/spool/mail to /var/mail. A new directory, /var/mail/:saved, is used for creating locks and temporary files by the mailx program. Also, the mail configuration files are now all located in /etc/mail. The new directory includes the aliases and the sendmail.cf files.

The mailbox locking mechanism has been enhanced so that Solaris 2.6 clients can safely mount mailboxes from both Solaris 2.X and SunOS 4.X mail servers. This enhancement eases administration of mail, especially in large sites.

In the Solaris 2.6 release, /usr/bin/mailx supersedes /usr/ucb/mail. The mailx program has been enhanced to behave the same way as the SunOS 4.x version of /usr/ucb/mail. The /usr/ucb/mail file is now a symbolic link to /usr/bin/mailx.

In SunOS 4.X releases, a program called sendmail.mx was used in DNS sites to access mail exchange records. The new version of sendmail includes the needed functionality and can be configured through /etc/nsswitch.conf.

*Mail Administration Guide* describes the administration of sendmail.

# Admintool

One of the major changes between SunOS release 4.x and SunOS release 5.6 that affects system administration is the availability of Admintool to perform basic system administration tasks. This tool employs a graphical user interface to simplify tasks, such as managing users, hosts, printers, and serial devices, on local desktop systems.

Admintool applications enable you to manage the following tasks on a local system:

System database files such as aliases and netmasks

- User account and group information, including tasks such as adding users and groups, modifying password aging features, and removing user account information
- Printer setup for local and remote printers
- Terminal and modem setup
- Package management

Using a graphical user interface (GUI) like Admintool to perform administration tasks has the following benefits:

- It is faster than using numerous SunOS commands to perform the same tasks
- System files are updated automatically without the risk of making editing errors
- The application programs interact with appropriate system daemons and notify you when the two are out of sync

**Note -** You do not need to be root to start Admintool but you do need to be a member in the sysadmin group (GID=14). Use the groups(1) command to display your group membership.

To display Admintool, type the following command in any window.

\$ admintool &

# Network Information Service Plus  $(NIS+)$

NIS+ is the preferred network information service for Solaris networks. Solaris networks can also use NIS either as an alternative to NIS+ or as a supplement to NIS+.

NIS+ is a name service built on top of the ONC transport-independent remote procedure call (RPC) interface. NIS+ has significant benefits compared to NIS in the areas of security, performance, scalability, and administration. Some of the advantages of using NIS+ are:

- NIS+ shares data with the NIS environments, allowing a smooth migration.
- Domains are hierarchical; you can create subdomains.

Overview of Major Changes **21**

- You can use the name service switch (/etc/nsswitch.conf) to set which name service a system will try to use first: NIS+, NIS, /etc, or DNS.
- You can use AdminSuite to make changes to NIS+ tables for adding, modifying, deleting, and searching for information.
- NIS+ enables you to create and maintain an enterprise-wide name service, even across geographically separated sites connected by WAN links.
- You can use the NIS+ backup and restore feature to quickly and easily preserve your name space data set. This feature can also be used to quickly bring additional replica servers on line.

See Chapter 13, in this guide and *NIS+ Transition Guide* and *NFS Administration Guide* for more information.

# Print Subsystem

The print management commands have changed between the SunOS release 4.x and Solaris 2.6 operating environments. In the Solaris 2.6 operating environment, you can use command-line procedures or Admintool to set up printers, and you can use administrative commands or the PrintTool to control print jobs.

See Chapter 11, and *System Administration Guide* for more information.

Users can accomplish the same basic tasks using PrintTool or commands in a shell.

## PrintTool

PrintTool is a software tool available in the Solaris 2.6 user environment. It provides a graphical user interface within OpenWindows or CDE through which a user can monitor printers and monitor and cancel print jobs.

### Command Changes

The following list summarizes command changes:

- lp(1) replaces  $1pr$
- **I** lpstat(1) replaces  $\log$
- $\blacksquare$  cancel(1) replaces lprm

- $\Box$  troff(1) requires a printer name
- **EX,** pscat  $(C/A/T)$ , and raster image filters are not available in the Solaris 2.6 environment

The lp service consists of several *daemons*, or processes, that monitor system work, a hierarchy of configuration files in the /etc/lp directory, and a set of administrative commands.

## Service Access Facility

The Service Access Facility (SAF) is the tool used for administering terminals, modems, and other network devices. In particular, the SAF enables you to:

- Add and administer ttymon and listen port monitors (using the sacadm command)
- Add and administer ttymon port monitor services (using the pmadm and ttyadm commands)
- **Add and administer listen port monitor services (using the pmadm and** nlsadmin commands)
- Administer and troubleshoot TTY devices
- Administer and troubleshoot incoming network requests for printing service
- Administer and troubleshoot the Service Access Controller (using the sacadm command)

The SAF is an open systems solution that controls access to system and network resources through TTY devices and local-area networks (LANs). The SAF offers well-defined interfaces so you can easily add new features and configure existing ones.

The SAF is not a program. It is a hierarchy of background processes and administrative commands. The top-level SAF program is the SAC. The SAC controls port monitors that you administer through the sacadm command. Each port monitor can manage one or more ports.

You administer the services associated with ports through the pmadm command. While services provided through SAC may differ from network to network, SAC and the administrative programs sacadm and pmadm are not tailored to network types.

Table 2–2 illustrates the SAF control hierarchy. The sacadm command is used to administer the SAC, which controls the ttymon and listen port monitors.

Overview of Major Changes **23**

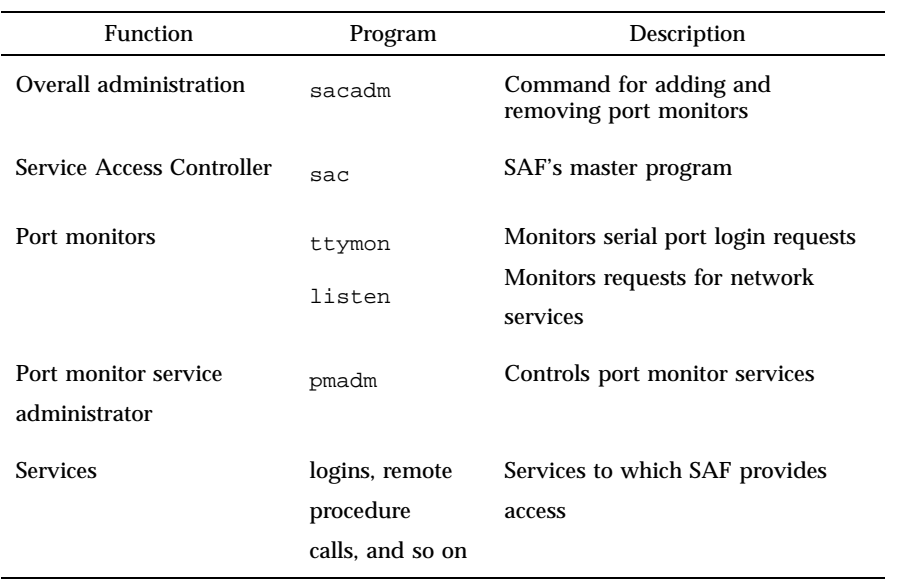

**TABLE 2–2** SAF Functions and Associated Programs

The services of ttymon and listen are in turn controlled by pmadm. One instance of ttymon can service multiple ports and one instance of listen can provide multiple services on a network interface.

See Chapter 11 for more information.

# Volume Management

Beginning with the Solaris 2.2 software, a new layer of software manages CD-ROM and diskette devices: Volume Management. This software automates the interaction between you and your CDs and diskettes.

CDE OpenWindows File Manager has been modified to use Volume Management to provide immediate user access to CDs and diskettes with file systems on them. See *Solaris User's Guide* for more information on File Manager's new features.

There are also several new commands to help you administer Volume Management on your system.

For more information, see "Using Volume Management " on page 61 in Chapter 7.

# Converting a SunOS 4.x System to the Solaris 2.6 Environment

Converting a SunOS 4.x system to the Solaris 2.6 environment is a three-phase process that includes pre-installation (backing up data), installing the Solaris environment, and post-installation (restoring data).

This chapter provides information about the pre-installation and post-installation phases for a single system or an entire network. See Chapter 10, for information about creating an environment that serves both Solaris 2.6 and SunOS release 4.x clients.

- "What's New About Installing" on page 25
- "What to Do Before You Install Solaris Software" on page 26
- "Backing Up Files and File Systems Before You Install" on page 30
- "Installing Solaris Software" on page 31
- "Restoring Files and File Systems After You Install " on page 31

# What's New About Installing

The Solaris 2.6 environment introduces a number of changes in the way you install software on systems, which makes it different than installing the SunOS 4.x software. These include:

 The Solaris 2.6 software is distributed on compact disc (CD) only. This means you must have access to a CD-ROM drive before you can install the software. For systems without local CD-ROM drives, you can set up a system that has a CD-ROM drive to act as an install server on the

**25**

network. For more information about network installations, see *Solaris Advanced Installation Guide*.

 The Solaris 2.6 software is bundled into modules called *packages*. You can select which packages to install on your system and control the amount of space each installation requires.

Also, related packages are grouped into *clusters*. This means that you can select a cluster to install without having to select each package separately.

- Solaris 2.6 installation also provides a set of software groups, which are groups of packages and clusters for typical users (for example, there is an end-user software group). You can select a software group to get systems running without selecting individual packages and clusters. This can be useful when you are first installing the Solaris 2.6 software in a limited environment for testing. You can add or remove packages later as you gain more experience with the system.
- The Solaris 2.6 environment includes architecture-specific kernels rather than the generic kernel configuration provided in earlier SunOS software releases. You will find the installed kernel in /kernel instead of /vmunix.
- The Solaris 2.6 installation program guides you step-by-step through the installation process.
- The Solaris 2.6 environment provides custom JumpStart  $\mathbb{T}^{\mathbb{M}}$  technology to automate installations. This can save you time when you need to install many systems. For more information, see *Solaris Advanced Installation Guide*.

## What to Do Before You Install Solaris Software

Converting a SunOS 4.x system to the Solaris 2.6 software involves more than just running the Solaris installation program and loading the software. Usually, there is data on the SunOS 4.x system that needs to be transferred to a Solaris 2.6 system. This data may be full file systems, such as /home, or locally customized system files, such as /etc/hosts or /etc/passwd.

No matter how you plan to handle the data transfer, you should back up all disk partitions by doing full dumps before you begin the installation process. Because the device naming conventions are different in the Solaris 2.6 operating environment, you might inadvertently choose the wrong disk when you install the Solaris 2.6 software. Backing up the file systems before you begin the installation procedure offers some protection should this occur. For information about device naming conventions, see "Device Naming Conventions" on page 57.

Note about file system formats:

- If the Solaris 2.6 Extended Fundamental Types (EFT) are not used, the SunOS release 4.x file system format is upwardly compatible with, and in some cases identical to that used in, the software.
- If you are running SunOS 4.1.1 software with QuickCheck or Backup  $\r{Copilot}^{\mathbb{M}}$  utilities installed or the SunOS 4.1.2 software, the file system formats are identical.
- If you are running SunOS 4.1.1 software without QuickCheck or Backup Copilot utilities, SunOS 4.0.x, or SunOS 4.1 software, the file systems are upwardly and backwardly compatible, although not identical in all cases.

### Saving Disk Partition Information

Before you begin the installation process, you should save a hard copy of the system's existing disk partitions. It can serve as a reference for many decisions that are made about configuring the Solaris 2.6 system. The following procedure is one way to obtain the disk partition information.

#### **1. Obtain the names of the disks attached to the system.**

To obtain the names of the disks attached to the system, use the format(8) command.

#### **2. Save the disk partition information.**

To obtain the partition information encoded on each disk, use the dkinfo(8) command. You can pipe the output to a printer or to a file that you can save to another system.

**Note -** Using the previous command provides you with information only on the configured partitions. All nonconfigured partitions are displayed with the message: "No such device or address."

### Saving File System Information

The mappings between file system names (for example, /usr, /home) and device names (for example, /dev/sd0g) reside in the configuration file /etc/fstab. Before proceeding, you should make a printed copy of the /etc/fstab file to help you construct the Solaris 2.6 file.

Converting a SunOS 4.x System to the Solaris 2.6 Environment **27**

### Saving Metadevice Configuration Information

Use this section only if you are upgrading a system running the SPARCserver<sup>M</sup> Manager or Solstice DiskSuite unbundled products. (These products are used to mirror, concatenate, or stripe multiple disks.)

To upgrade your system without this product, you have to modify your multiple-partition configurations to use single partitions. In particular, a concatenated or striped file system must be reorganized onto a single disk, and partitions and mirrors can no longer be used.

If the system is running SPARCserver Manager or Solstice DiskSuite utilities, you should save the metadevice configuration information before installing Solaris 2.6 software. This enables you to recover the state of the metadevices when you install Solaris 2.6 software, and serves as a reference as you construct the list of disks attached to your system.

**1. Use the** metastat**(8) command to save information, as in the following example.**

# /etc/metastat -p | lpr

**2. Save the output of the** metadb**(8) command.**

For example.

# /etc/metadb -i | lpr

The output of metadb tells you the state database configuration information. This information is necessary to reconstruct the state databases if you reinstall the Solstice DiskSuite product.

### Determining What To Back Up

You should create a list of the SunOS 4.x files and file systems that you want to back up and restore after installing Solaris 2.6 software.

#### Making a List of System Components to Back Up

Make a list of all the system components in the existing SunOS release 4.x environment and decide which are critical to the user's system. Consider:

- **Locally developed applications**
- Any unbundled software products
- Third-party applications
- Third-party peripheral devices and drivers (8 mm tape drives and SBus cards, for example)

### Making a List of Files and File Systems to Back Up

Use the following guidelines to make the list of file systems to save:

- As a general rule, do not transfer file systems containing "system" files (for example, the  $/\text{usr}$  or  $/$  file systems) in their entirety.
- Do not save temporary file systems, such as  $/\text{tmp}$ .
- Do extract and transfer the data files that have changed locally or those on which the server depends for administrative data, such as some /etc files (for example, /etc/hosts), exported file systems (use the exportfs command to list them), and /tftpboot directory, which you should save as a safety precaution.
- Do completely preserve file systems containing only locally generated data, such as spool and user home directories.
- Save file systems that contain information about clients if you are migrating a server for SunOS release 4.x clients. Typically, /export would be such a file.

### Making a List of SunOS System Configuration Files to Back Up

There are a number of SunOS 4.x system configuration files that can be merged or converted for the Solaris platform. Use the example list that follows to help select the system configuration files you want to back up.

**Note -** The list contains suggestions. You should study the items carefully and add to or delete from the list depending on the configuration at your site. For example, if you have special files in directories from third-party software vendors, you may need to save them.

If the system is an NIS master server, you should save all the files that reside in the NIS master directory (for example, /etc). Additionally, save any other master files that you added to NIS. The suggestions for files to back up include:

- $\blacksquare$ ./.cshrc
- ./.profile
- ./.login
- ./.logout
- ./.rhosts
- ./etc (if the system is an NIS client or has no name service)
- ./var/spool/calendar
- ./var/spool/cron

Converting a SunOS 4.x System to the Solaris 2.6 Environment **29**

- ./var/spool/uucp
- ./var/nis (if the system is an NIS master server)
- Boot programs in. /tftpboot

### Determining Disk Space Requirements

Make a list of how much disk space each file system that you want to move to the Solaris 2.6 upgrade, uses. Refer to this list when installing the Solaris 2.6 software, since you can partition disk space for your SunOS 4.x file systems when running the Solaris 2.6 installation program.

### Deciding the Order of Installation for Networks

If you are converting a network of SunOS 4.x systems to the Solaris 2.6 software, decide the order of the systems to convert to maximize convenience for the users. For example, you might want to convert all client systems before you convert any servers. The first system you convert should be a standalone system with a locally attached CD-ROM drive.

For a while, you will probably manage a network consisting of both SunOS 4.x and Solaris 2.6 systems, and part of your planning should involve determining priorities. For example, you may want to convert one domain and use it for system administration testing and for porting internally developed applications before you convert the entire network environment.

## Backing Up Files and File Systems Before You Install

Once you decide which files or file systems you need to back up from the SunOS 4.x system, you can use the standard commands and procedures given in the SunOS 4.x documentation to do backups. The command you use depends on whether the tape drive is local or remote. No matter how you plan to handle the data transfer, it is still a good idea to back up all disk partitions by doing full dumps before you begin the installation process.

# Installing Solaris Software

Install the Solaris 2.6 software on the server or standalone system using the software installation procedures given in *Installation Instructions for Solaris 2.6 (SPARC Platform Edition)* or *Installation Instructions for Solaris 2.6 (Intel Platform Edition)*.

### Preserve Option

The Solaris 2.6 installation program has a preserve screen that enables you to preserve existing file systems during installation. This is a good way to preserve any SunOS 4.x file systems so you don't have to restore them.

If you cannot preserve a SunOS 4.x file system or you choose not to (because you want to change how the system's disks are partitioned), you should create new file systems with sufficient disk space for the SunOS 4.x file system that you want to restore (using the disk space requirements you recorded earlier). Then you can restore the SunOS 4.x file systems into the new file systems after Solaris is installed.

# Restoring Files and File Systems After You Install

This section describes issues related to restoring SunOS 4.x files and file systems you backed up before installing the Solaris 2.6 software.

### Restoring SunOS 4.x File Systems and User Files

You can restore the SunOS 4.x file systems that you could not or chose not to preserve into the new file systems you created during the Solaris 2.6 installation. For information about backup and restore procedures, see *System Administration Guide*.

**Note -** Before proceeding make sure that the target slice is large enough to accommodate the file system being restored.

Converting a SunOS 4.x System to the Solaris 2.6 Environment **31**

Restore any SunOS 4.x user files that you backed up, and copy them to the new system.

### Restoring SunOS 4.x System Configuration Files

First, you must restore the SunOS 4.x system configuration files to a temporary directory on the Solaris 2.6 system. After the information is back on the system in the temporary directory, you need to make it available in the Solaris 2.6 operating environment. Some of the data can just be merged into the files, while some types of data must be converted to new formats.

The system's configuration defines which files you need to work with. Complete the restore by merging or converting files as follows:

- Systems with no name service: If the system has no name service, merge or convert all the relevant system files located in /etc and /var.
- Systems that are NIS clients: If the system is an NIS client, merge or convert only the local system configuration files located in /etc and /var that are not provided via the NIS name service.
- Systems that are NIS master servers: If the system is an NIS master server, merge or convert all the files that reside in the NIS master directory (for example, /etc). Additionally, update other local configuration files in /etc and /var.

#### Files to Merge

To make data from any of the following files available, merge the changes into the Solaris 2.6 version of the same file. Note, however, that not all of these files were modified on the SunOS 4.x system. Identify files that were changed on the SunOS 4.x system and merge these only. As you read the list, note that some of the file names are slightly different. For example, /etc/auto.\* files are now /etc/auto\_\*.

The following is an example list of the SunOS release 4.x files backed up using the instructions in the first part of this chapter. These files are candidates for merging into the Solaris 2.6 operating environment. See Appendix D, to examine SunOS release 4.x files for changes.

- All automounter maps, including /etc/auto.master and any others
- /etc/aliases
- /etc/bootparams
- /etc/ethers
- /etc/hosts

**32** Solaris 1.x to 2.x Transition Guide ♦ August 1997

- /etc/format.dat
- /etc/inetd.conf
- /etc/netmasks
- /etc/networks
- /etc/protocols
- /etc/publickey
- /etc/rpc
- /etc/services
- /etc/hosts.equiv
- /etc/remote
- /.cshrc
- /.profile
- /.login
- /.logout
- /.rhosts
- /var/spool/cron
- /var/spool/mail
- /var/spool/calendar
- /var/spool/uucp

#### Files to Convert

Many system files, such as the /etc/fstab file, have been replaced and do not exist under the Solaris 2.6 operating environment. Information from these files must be extracted and manually converted in the Solaris 2.6 environment. See Appendix D, to examine SunOS release 4.x files for changes.

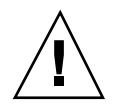

**Caution -** Do not restore operating system executable files (such as system commands in  $/\text{usr}/\text{bin}$  from the SunOS release 4.x system to your system after installing the Solaris 2.6 software.

You must change the following files before merging the data onto the Solaris 2.6 system:

 /etc/uucp – There have been some changes to the UUCP system. The Config, Grades, and Limits files are new in the Solaris 2.6 operating environment. The files Devconfig, Devices, Dialcodes, Dialers,

Converting a SunOS 4.x System to the Solaris 2.6 Environment **33**

Permissions, Poll, Sysfiles, and systems are the same in the Solaris 2.6 operating environment as they were in the SunOS release 4.x software. These files can be merged together. There are also several SunOS release 4.x files that are not used in the Solaris 2.6 operating environment.

- $\blacksquare$  /etc/group The basic format of this file is the same as it was in the SunOS 4.1 and SunOS 4.1.x releases. However, previous releases used a group entry beginning with a plus sign (+) or minus sign (-) to selectively incorporate entries from NIS maps for group. See the group(4) man page if that compatibility is needed under the Solaris 2.6 operating environment.
- /etc/netgroup There is no /etc/netgroup file in the SunOS release 5.6 environment.
- $\blacksquare$  /etc/exports File systems to be shared on the network under the Solaris 2.6 operating environment use the /etc/dfs/dfstab file instead of /etc/exports. The format of entries in this file follows.

share −F *fstype* −o *options* −d "*text*" *pathname resource*

See the dfstab(4) man page for additional information.

 $\blacksquare$  /etc/fstab - File systems to be mounted under the Solaris 2.6 operating environment use the /etc/vfstab file instead of /etc/fstab. The format of entries in the /etc/vfstab file follows.

dev raw\_dev mnt\_pt fs\_type fsck\_pass auto\_mnt mnt\_option

Refer to the vfstab(4) man page for additional information.

- $\blacksquare$  /etc/passwd The format of the passwd file is the same as that under the SunOS release 4.x software. However, user passwords are now stored in the /etc/shadow file. Refer to the  $passwd(4)$  and  $shadow(4)$  man pages for additional information.
- /etc/sendmail.cf The format of sendmail.cf is the same as that under the SunOS release 4.x structure. The location of the file is now /etc/mail/sendmail.cf.
- /etc/ttytab Under the SunOS release 4.x system, ttytab was used to control serial ports and the characteristics of the terminals on those serial lines. Under the Solaris 2.6 operating environment, the Service Access Facility is used to configure this capability.
- /etc/printcap Under the Solaris 2.6 operating environment, printers are configured using the SunOS release 5.6 LP print service. See *System Administration Guide* for additional information.

**34** Solaris 1.x to 2.x Transition Guide ♦ August 1997

## Using the Compatibility Packages

The SunOS release 5.6 software is neither source nor binary compatible with the SunOS release 4.x software. This means that SunOS release 4.x programs and user applications based on those releases may not run correctly under the Solaris 2.6 operating environment. Compatibility packages make it possible for these programs to run on a Solaris 2.6 system.

This chapter briefly discusses two compatibility packages: the SunOS/BSD Source Compatibility Package and the Binary Compatibility Package. These packages make the transition easier by enabling you to use SunOS release 4.x commands and applications while your environment and applications migrate to the Solaris 2.6 operating environment.

- "Why Port Applications?" on page 35
- "SunOS/BSD Source Compatibility Package " on page 36
- "Binary Compatibility Package " on page 36

Some SunOS release 4.x commands are not available in the Solaris 2.6 operating environment. Others exist, but have changed. For information about changes to SunOS release 4.x commands in the Solaris 2.6 operating environment, see Appendix A.

## Why Port Applications?

Although the SunOS Binary Compatibility Package and the SunOS/BSD Source Compatibility Package allow you to use applications as they are, you should port applications as soon as possible. Long-term reliance on the compatibility packages is not advised for the following reasons:

■ The application's performance is reduced.

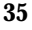

- You will not be able to take advantage of the Solaris 2.6 operating environment's increased range of operations and portability.
- Compatibility packages are temporary aids to help sites through the transition.

# SunOS/BSD Source Compatibility Package

The SunOS BSD/Source Compatibility Package is an optional package available with the Solaris 2.6 operating environment. The package contains a collection of SunOS release 4.x and BSD commands, library routines, and header files otherwise not available with the Solaris 2.6 operating environment. The Binary Compatibility Package must be installed in order to use the SunOS/BSD Source Compatibility Package.

The interfaces in the SunOS/BSD Source Compatibility Package are installed in the /usr/ucb directory, thereby avoiding conflicts with existing SunOS release 5.6 interfaces. These interfaces provide a familiar SunOS environment while your environment and applications are migrating to the SunOS release 5.6 software. To use these interfaces, you must either specify the full path name or modify your PATH environment variable. When modifying your PATH environment variable, note that /usr/ucb should precede /usr/bin.

For detailed information about the Source Compatibility Package, see *Source Compatibility Guide*

# Binary Compatibility Package

The Binary Compatibility Package is an optional package available with the Solaris 2.6 operating environment. The package allows existing SunOS release 4.x applications, both statically and dynamically linked, to run under the Solaris 2.6 operating environment without modification or recompilation. It handles most binary interface discrepancies between the two releases transparently. This results in a Solaris 2.6 operating environment where SunOS release 4.x applications can run properly.

See *Binary Compatibility Guide* for procedures about setting up your environment to access this package. This guide also details the limitations of the Binary Compatibility Package.

### Using the Binary Compatibility Package to Run SunOS Release 4.x Applications

The Binary Compatibility Package allows most applications to run under the Solaris 2.6 operating environment, making them available for use before they are ported to SunOS release 5.6. With this package, well-behaved application binaries based on SunOS release 4.x system software will run under the SunOS release 5.6 software without modifications or recompilation.

The Binary Compatibility Package is intended for end-user environments, not for use as a development environment. All SunOS release 5.6 application development should be done under the base SunOS release 5.6 environment.

Using the Compatibility Packages **37**

## Security

Security for the Solaris 2.6 operating environment combines several features from SunOS release 4.x and AT&T SVR4 with capabilities added specifically for the new environment. There are also changes in the packaging of some SunOS release 4.x security programs.

This chapter describes major differences between SunOS release 4.x and Solaris 2.6 operating environment security, and points out how those changes may affect system administration procedures. *System Administration Guide* describes the administration and use of these features more fully.

- "Solaris 2.6 Security Features" on page 39
- "Password Aging Changes" on page 41
- "Automated Security Enhancement Tool (ASET)" on page 42
- "Security Options" on page 43

## Solaris 2.6 Security Features

Most of the security features from SunOS release 4.x systems are also available in the Solaris 2.6 operating environment. These include:

- **I**nternet security
- .rhosts and.rhosts.equiv files
- Secure RPC and NFS

*NFS Administration Guide* documents secure NFS and the .rhosts files. *TCP/IP and Data Communications Administration Guide* describes administering Internet security.

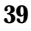

Security for local SunOS release 5.6 systems includes storing encrypted passwords in a separate file, controlling login defaults, and restricted shells. Equivalent NIS+ security, described in *NIS+ Transition Guide* and *NFS Administration Guide*, controls network-wide access to systems.

The subsections below summarize security features under local system control.

### /etc/passwd and /etc/shadow Files

The SunOS release 5.6 passwd command stores encrypted versions of passwords in a separate file, /etc/shadow, and allows only root access to it. This prevents general access to the encrypted passwords that formerly appeared in the /etc/passwd file, which anyone could read.

The /etc/shadow file also includes entries that force password aging for individual user login accounts. The mechanism for changing entries to the passwd and shadow files is described in *System Administration Guide*.

### /etc/default Files

Several files that control default system access are stored in the /etc/default directory. These files limit access to specific systems on a network. Table 5–1 summarizes the files in the /etc/default directory.

**TABLE 5–1** Files in /etc/default Directory

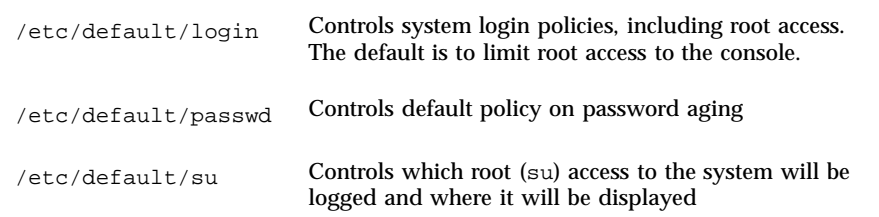

### Restricted Shells

System administrators can use restricted versions of the Korn shell (rksh) and Bourne shell (rsh) to limit the operations allowed for a particular user account.

Restricted shells do not allow the following operations:

- Changing directories
- Setting the \$PATH variable
- Specifying path or command names beginning with " $\prime$ "
- Redirecting output

See the ksh and sh man pages for a description of these shells.

Note that the restricted shell and the remote shell have the same command name (rsh) with different path names:

- $\Box$ /usr/lib/rsh is the restricted shell
- $\Box$ /usr/bin/rsh is the remote shell

## Password Aging Changes

The SunOS release 5.6 system features password aging. This feature assigns a limited lifetime to each user password to maintain password secrecy. As a password reaches the end of its life, the password owner is notified and prompted to select a new one.

You can implement password aging using one of the following methods:

- *Method 1* Use Admintool to manage users if you are running an X-window environment. For information about this method, see *Solaris Advanced User's Guide*.
- *Method 2* Use new passwd or nispasswd command options (depending on which name service stores the account).

A system administrator can also set up password aging.

You can change a user password in one of two ways:

- *Method 1* Use either passwd or nispasswd, depending on which name service is used to store your account.
- *Method 2* Use Admintool to manage users if you are running an X-window environment. For information about this method, see *Solaris Advanced User's Guide*.

For more information on passwd and nispasswd, see the command tables in Appendix D.

Security **41**

# Access Control Lists (ACLs)

Access control lists (ACLs), supported in both UFS and NFS, provide greater flexibility in managing file permissions than traditional UNIX file protection. The traditional UNIX file protection provides read, write, and execute permissions for three user classes: owner, group, and other.

Using ACLs allows you to define file permissions for the owner, owner's group, others, specific users and groups, and default permissions for each of those categories. For example, you can set up an ACL that defines read permission to a group of users and write permission to only one user in the group. You could not do this with standard UNIX file permissions.

The setfacl(1) command sets, adds, modifies, and deletes ACL entries, and the getfacl(1) command displays ACL entries.

See *System Administration Guide* for more information about using ACLs.

# Automated Security Enhancement Tool (ASET)

The Automated Security Enhancement Tool (ASET), available as a separate option with SunOS release 4.x systems, is included with the Solaris 2.6 operating environment. ASET enables you to specify an overall system security level (low, medium, or high) and automatically maintain systems at those levels. This tool can be set up to run on a server and all its clients or on individual clients.

ASET performs these tasks:

- **Verifies system file permissions**
- Verifies system file contents
- Checks integrity of group file entries
- **Checks system configuration files**
- Checks environment files (.profile,.login, and .cshrc)
- Verifies EEPROM settings to restrict console login access
- Allows establishment of a firewall or gateway system

*System Administration Guide* describes ASET setup and monitoring in detail.

# Security Options

Currently available bundled security options are Kerberos security, the  $SumSHIELD^{\mathbb{M}}$  package, and Pluggable Authentication Module (PAM).

### Kerberos 4.0 Security

The Solaris 2.6 operating environment includes support for Kerberos V4 authentication for secure RPC. (Kerberos source code and administrative utilities are available from MIT.) Included in this release are:

- Client applications library that can use Kerberos
- Kerberos option to Secure RPC
- Sun's NFS<sup>™</sup> distributed computing file system application with Kerberos
- Commands to administer user tickets on the client

*System Administration Guide* describes the client-side utilities. included in the release. *NFS Administration Guide* describes the use of Kerberos with the NFS application.

### SunSHIELD Package

The Solaris 2.6 release includes the SunSHIELD Basic Security Module (BSM) package. This product provides the security features defined as C2 in the Trusted Computer System Evaluation Criteria (TCSEC). The features provided by the BSM are a security auditing subsystem and a device allocation mechanism. C2 discretionary access control and identification and authentication features are provided in the operating system.

The administration of BSM is included in *SunSHIELD Basic Security Module Guide*.

### PAM

The Pluggable Authentication Module (PAM) framework enables new authentication technologies to be "plugged-in" without changing commands, such as login, ftp, telnet and so on. The framework enables a system administrator to choose any combination of services to provide authentication. Mechanisms for account, session, and password management can also be "plugged-in" using this framework.

Security **43**

*System Administration Guide* describes the administration of PAM.

## User Environment Administration

This chapter describes differences in tasks you may perform to set up the local user environment after installing the Solaris 2.6 software.

- "Selecting a Default Shell" on page 45
- "Customizing User Environments" on page 47
- "Window Systems " on page 48
- "User and Group Administration " on page 49
- " Using Mail" on page 50
- "Using Document Tools" on page 51
- "Man Page Organization Differences" on page 51

# Selecting a Default Shell

The login shell is the command interpreter that runs when you are logged in. The Solaris 2.6 operating environment offers three shells:

- Bourne shell, the default shell  $( / \text{bin/sh})$
- $\blacksquare$  C shell (/bin/csh)
- Korn shell  $(\frac{\pi}{k}$ sh)

If you use the shell often, you may prefer to use the C shell or the Korn shell because of their interactive capabilities. lists the features of all three shells.

**45**

| <b>Feature</b>                                       | <b>Bourne</b>  | $\mathbf C$ | Korn       |
|------------------------------------------------------|----------------|-------------|------------|
| Syntax compatible with sh                            | <b>Yes</b>     | No          | Yes        |
| Job control                                          | <b>Yes</b>     | Yes         | <b>Yes</b> |
| History list                                         | N <sub>0</sub> | <b>Yes</b>  | Yes        |
| Command-line editing                                 | N <sub>0</sub> | <b>Yes</b>  | Yes        |
| <b>Aliases</b>                                       | N <sub>0</sub> | <b>Yes</b>  | <b>Yes</b> |
| Single-character abbreviation<br>for login directory | N <sub>0</sub> | <b>Yes</b>  | <b>Yes</b> |
| Protect files from overwriting<br>(noclobber)        | N <sub>0</sub> | <b>Yes</b>  | <b>Yes</b> |
| Ignore Control-D (ignoreeof)                         | N <sub>0</sub> | <b>Yes</b>  | <b>Yes</b> |
| Enhanced cd                                          | N <sub>0</sub> | <b>Yes</b>  | <b>Yes</b> |
| Initialization file separate from<br>.profile        | N <sub>0</sub> | <b>Yes</b>  | <b>Yes</b> |
| Logout file                                          | N <sub>0</sub> | Yes         | No         |

**TABLE 6–1** Basic Features of the Bourne, C, and Korn Shells

To change from one shell to another, use one of the following methods:

- *Method 1* Edit the information in the last field of the line in the /etc/passwd file that begins with your login name. If this entry is blank or sh, the login shell is the Bourne shell. If the entry is csh, the login shell is the C shell. If the entry is ksh, the login shell is the Korn shell.
- *Method 2* In a windows environment, use Admintool. See *Solaris Advanced User's Guide* for information.

After you change to a new shell, log out and log in again to activate the shell.

# Customizing User Environments

This section describes how to determine which initialization files you can edit to customize the local environment based on your choice of login shell, and where to find them in the SunOS release 5.6 file systems. Set up your environment by editing the variables in the initialization files. The default shell determines which files you need to edit: .profile, .login, or .cshrc. Table 6–2 shows the initialization files for the Bourne, C, and Korn shells.

| Shell         | <b>Initialization File</b> | <b>Purpose</b>                                                                       |
|---------------|----------------------------|--------------------------------------------------------------------------------------|
| <b>Bourne</b> | /etc/profile               | Defines system profile at login                                                      |
|               | \$HOME/.profile            | Defines user's profile at login                                                      |
|               | /etc/.login                | Defines system environment at login                                                  |
|               | \$HOME/.cshrc              | Defines user's environment at login                                                  |
|               | \$HOME/.login              | Defines user's profile at login                                                      |
| Korn          | /etc/profile               | Defines system profile at login                                                      |
|               | \$HOME/.profile            | Defines user's profile at login                                                      |
|               | \$HOME/ <i>ksh env</i>     | Defines user's environment at login in<br>the file specified by the ksh_env variable |

**TABLE 6–2** Initialization Files for Bourne, C, and Korn Shells

In this release, the shell initialization-file templates have moved to the /etc/skel directory from /usr/lib, where they were in the SunOS release 4.x software. The template file locations are shown in . Copy the template file (or files) for the appropriate default shell to your home directory before you modify it.

User Environment Administration **47**

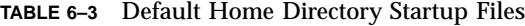

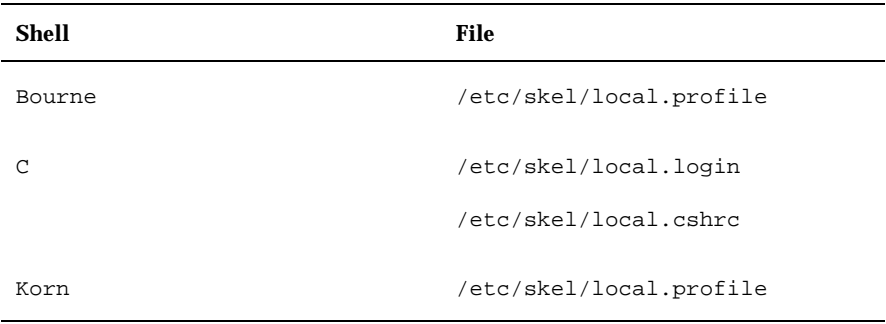

For information on setting up initialization files, see *System Administration Guide*.

### Using the SunOS 4.x Work Environment With the Solaris Software

The SunOS release 5.6 software can use the old SunOS release 4.x system files and initialization files such as .login, .cshrc, and.profile to re-create the look and feel of the SunOS release 4.x work environment. Many of these SunOS release 4.x files can be converted, or used as they are, and executed easily.

The installation process in Chapter 3, explains how to re-create the SunOS release 4.x environment within the Solaris 2.6 operating environment.

## Window Systems

The Common Desktop Environment (CDE) is the default Solaris 2.6 windowing environment and offers a simple and intuitive interface. See Chapter 14, for more information about CDE.

The OpenWindows 3.1 software can also be used as your preferred desktop with the Solaris 2.6 environment. If you have been using the OpenWindows 2.0 environment, you will notice that the OpenWindows 3.1 icons have changed and some applications are not compatible with the OpenWindows 3.1 platform.

The OpenWindows Developer's Guide File Chooser (gfm) regular-expression file-pattern matching code (filter\_pat) is slightly different from the regular-expression file-pattern matching code in the XView  $M^{\text{M}}$  File Chooser object. This could result in the same regular expression matching slightly different sets of files in the two different choosers. The XView File Chooser uses /usr/include/reexp.h in the SunOS release 5.6 software and its usage is correct.

SunView  $\mathbb{M}$  software is not part of the Solaris 2.6 operating environment. SunView applications are incompatible with the OpenWindows environment and must be converted.

See *OpenWindows Version 3.1 User's Guide* for information about:

- Features of the OpenWindows 3.1 environment
- The applications that are not compatible between OpenWindows Version 2.0 and 3.1 platforms
- Guidelines for modifying incompatible applications

## User and Group Administration

This section describes your options for performing user and group administration.

### User and Group Administration Choices

You can add, modify, and remove users and groups through the command-line interface using useradd, userdel, and usermod. Although these commands are not as robust as Admintool, they do enable you to do most of the tasks supported by Admintool from the command line without running the OpenWindows or CDE software.

The useradd, userdel, and usermod commands are similar to editing the /etc files in that they also affect only the local system. These commands cannot be used to change any information in the network naming service. However, you can use useradd to verify the uniqueness of the user name and user ID and the existence of group names in the network naming service.

### Adding User Accounts

This section describes changes to the general procedure for adding user accounts.

User Environment Administration **49**

The general procedure for adding new users to a SunOS release 4.x system was:

- 1. Edit the /etc/passwd file and add an entry for the new user.
- 2. Create a home directory and set the permissions for the new user.
- 3. Set up skeletal files for the new user (.cshrc, .login, .profile, and so on).
- 4. Add the new user to the naming service (NIS).

In the Solaris 2.6 operating environment, there are three ways to add (and maintain) user accounts:

- Use Admintool This is the most straightforward method to use if the system is running the OpenWindows environment.
- Use command-line interfaces (useradd, usermod, and userdel) Use this method if you don't want to use Admintool.
- Manually edit files (similar to the SunOS release 4.x procedure with a few exceptions)

**Note -** Because the SunOS release 5.6 software uses a shadow password file, simply editing the /etc/passwd file is no longer sufficient. You should not attempt this method unless you have ample experience with this type of administration.

*System Administration Guide* describes in detail the policy decisions you should consider before you begin to set up accounts. It also explains security considerations for controlling user access to systems and networks.

# Using Mail

The SunOS release 4.x mail programs are different in the Solaris 2.6 operating environment; however, procedures for setting up mail are still the same. The SunOS release 4.x version of mail is included in the SunOS/BSD Source Compatibility Package. Its user interface is different from the Solaris 2.6 operating environment's version of mail. Additionally, some useful mail facilities are included for compatibility.

In the Solaris 2.6 operating environment, there are three programs for sending and retrieving your mail. All three are backward compatible and can be used to read your SunOS release 4.x mail. They are:

 mailtool, the OpenWindows interface for the mail program. New Solaris 2.6 mailtool options enable you to attach files to your messages, include third-party messages with your mail, deliver mail to multiple recipients, and send audio messages.

See *OpenWindows Version 3.1 User's Guide* for a complete discussion of mailtool.

 mailx, which is installed under /usr/bin/mailx. This is the Solaris 2.6 mail reading program. It is an enhanced version of SunOS release 4.x /usr/ucb/mail. In the Solaris 2.6 operating environment, /usr/ucb/mail is a link to /usr/bin/mailx. mailx offers message headers that enable you to preview the sender and subject of each message before you read them. You can also switch between reading, sending, and editing mail messages.

See the mailx(1) man page for more information on mailx.

 mail refers to the mail program under /usr/bin/mail. The Solaris 2.6 interface is similar to the SunOS release  $4.x /usr/bin/mail version$  (see the bin-mail(1) manual page in *SunOS 4.x Reference Manual*).

See the mail(1) man page for more information on mail.

For a complete discussion of all Solaris 2.6 mail programs, see *Mail Administration Guide*.

## Using Document Tools

This section outlines the main differences in using document tools between SunOS release 4.x and the Solaris 2.6 operating environment.

- The Solaris 2.6 operating environment provides a set of PostScript filters and device-independent fonts. However, most SunOS release 4.x TranScript filters have SunOS release 5.6 equivalents while a few less common ones do not. In SunOS release 5.6 systems, there is no  $T<sub>r</sub>X$  filter, no pscat (C/A/T) filter, and no raster image filter.
- The Solaris 2.6 operating environment provides device-independent troff, with the following features: SunOS release 4.x troff input files work with Solaris 2.6 troff; troff default output goes to the standard output instead of the printer. Therefore, you must specify a printer when you send troff output to the printer.

# Man Page Organization Differences

Man page organization has changed to be compatible with SVR4 organization. As a result, some sections have been renamed. For example,  $man(8)$  is now man(1M).

User Environment Administration **51**

Table 6–4 shows SunOS release 5.6 man page directories.

| /man<br><b>Directory</b> | <b>Contents</b>                   | <b>Suffixes</b>                           |
|--------------------------|-----------------------------------|-------------------------------------------|
| man1                     | User commands                     | 1B - SunOS/BSD compatibility commands     |
|                          |                                   | 1C - Communication commands               |
|                          |                                   | 1F - FMLI commands                        |
|                          |                                   | 1S - SunOS commands                       |
| man1M                    | System administration<br>commands |                                           |
| man2                     | System calls                      |                                           |
| man3                     | Library functions                 | 3B - SunOS/BSD compatibility libraries    |
|                          |                                   | 3C - C library functions                  |
|                          |                                   | 3E - ELF library functions                |
|                          |                                   | 3G - C library functions                  |
|                          |                                   | 3I - Wide Character functions             |
|                          |                                   | 3K - Kernel VM library functions          |
|                          |                                   | 3M - Math library                         |
|                          |                                   | 3N - Network functions                    |
|                          |                                   | 3R - RPC services library                 |
|                          |                                   | 3S - Standard I/O functions               |
|                          |                                   | 3T - Threads library functions            |
|                          |                                   | 3X - Miscellaneous library functions      |
| man4                     | File formats                      | 4B - SunOS/BSD compatibility file formats |

**TABLE 6–4** SunOS release 5.6 man Page Directories
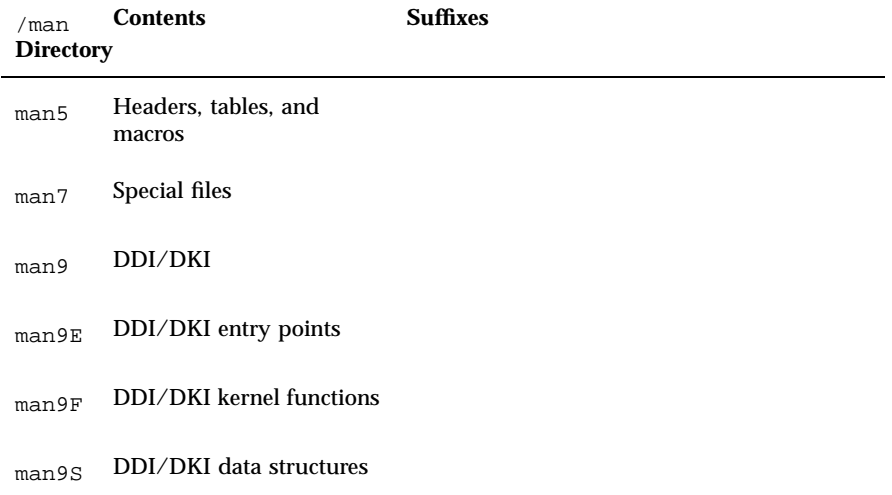

#### **TABLE 6–4** SunOS release 5.6 man Page Directories *(continued)*

### Customizing the man Command Search Path

Unlike in the SunOS release 4.x software, which searched the individual man directories according to a predetermined order, the SunOS release 5.6 software lets you determine the search path. The man command uses the path set in the man page configuration file, man.cf.

Each component of the MANPATH environment variable can contain a different man.cf file. You can modify man.cf to change the order of the search; for example, to search 3b before 3c. The configuration file for the /usr/share/man directory follows.

```
#
# Default configuration file for the on-line manual pages.
#
MANSECTS=1,1m,1c,1f,1s,1b,2,3,3c,3s,3x,3i,3t,3r,3n,3m,3k,3g,
3e,3b,9f,9s,9e,9,4,5,7,4b,6,l,n
```
The arguments to MANSECTS are derived from the man subdirectories available. The number of subdirectories has increased dramatically in this release because each subsection has its own directory. This new structure improves the performance of the man command and gives you finer control

User Environment Administration **53**

over the search path. The next two figures compare the man directories for the two releases.

```
sunos4.1% ls /usr/share/man
man1/ man2/ man3/ man4/ man5/ man6/ man7/ man8/
manl/ mann/
```

```
sunos5.6% ls /usr/share/man
man.cf man1f/ man3/ man3g/ man3n/ man3x/ man6/ man9f/
man1/ man1m/ man3b/ man3i/ man3r/ man4/ man7/ man9s/
man1b/ man1s/ man3c/ man3k/ man3s/ man4b/ man9/ manl/
man1c/ man2/ man3e/ man3m/ man3t/ man5/ man9e/ mann/
```
#### whatis and windex Databases

The SunOS release 4.x man page table of contents and keyword database is called whatis. In the SunOS release 5.6 software, this information is in the windex file. In both releases, the database is created by the catman command, and is used by the man, apropos, and whatis commands.

The windex file also has a slightly different format than the whatis file, as you can see from the following comparison of the two release versions.

```
sunos4.1% man -k tset
tset, reset (1) - establish or restore terminal characteristics
```

```
sunos5.6% man -k tset
reset tset (1b) - establish or restore terminal characteristics
tset tset (1b) - establish or restore terminal characteristics
```
### Using the man Command

Table 6–5 shows that SunOS release 5.6 version of the man command has additional search options.

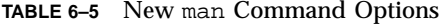

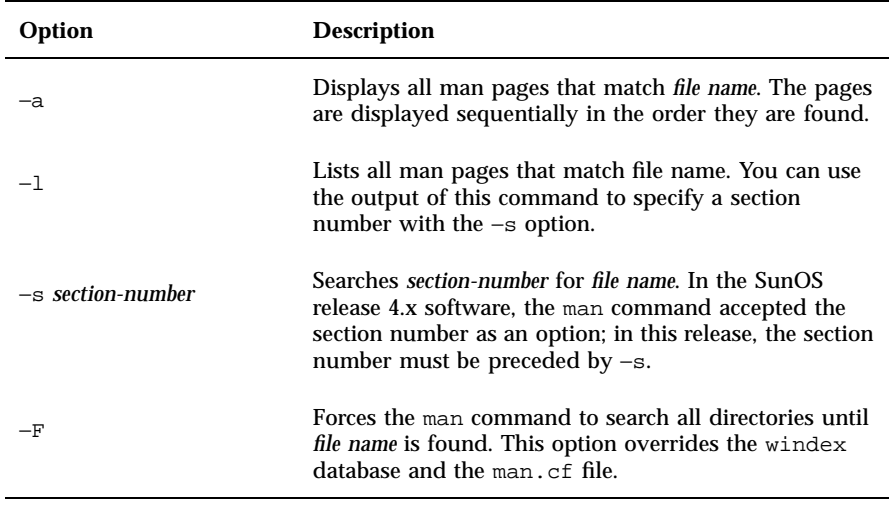

See the man(1) man page for a complete description of the SunOS release 5.6 man command.

User Environment Administration **55**

## Device Administration

This chapter explains SunOS release 5.6 device naming conventions and discusses changes to device-related tasks such as getting information about disks, adding devices to a system, and using Volume Management.

- "Device Naming Conventions" on page 57
- "Obtaining Disk Information" on page 59
- "Adding Devices to the System" on page 61
- "Using Volume Management " on page 61

# Device Naming Conventions

Device naming conventions have changed between the SunOS release 4.x and SunOS release 5.6 platforms. In addition, the /dev directory, which contains the special device names, has been changed from a flat directory to a hierarchical one, with a separate subdirectory for each category of device. For example, the location of disk device files is /dev/dsk, while raw disks are located in /dev/rdsk.

SunOS release 5.6 commands that take device names as arguments must use the SunOS release 5.6 device naming conventions. However, you can still use and recognize the SunOS release 4.x device names if you install the SunOS/ BSD Source Compatibility Package. See *Source Compatibility Guide* for additional information.

**57**

## Convention for Disks

The disk partition slice numbers (0 through 7) correspond to partitions a through h of previous SunOS releases.

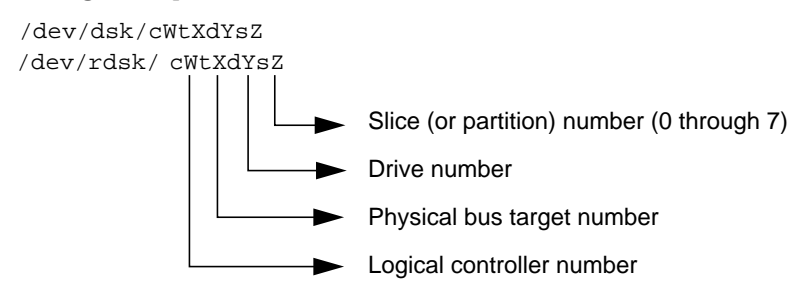

**Note -** Most SCSI disks have embedded controllers. This means that the drive number will always be 0 but the target number varies. For example, if an external disk drive has its rear switch set to 2, the device name for the first slice is /dev/dsk/c0t2d0s0, not /dev/dsk/c0t0d2s0.

Because the names for SCSI targets 0 and 3 were reversed on some sun4c systems, device naming can be confusing. Under the SunOS 4.1.x software, SCSI target 3 was called sd0, but it is now properly named c0t3d0. SCSI target 0 was called sd3, but it is now named c0t0d0. Other SCSI disk names translate normally. For example, in the SunOS release 5.6 software, sd2a is c0t2d0s0 and sd2b is c0t2d0s1.

## Convention for Tape Drives

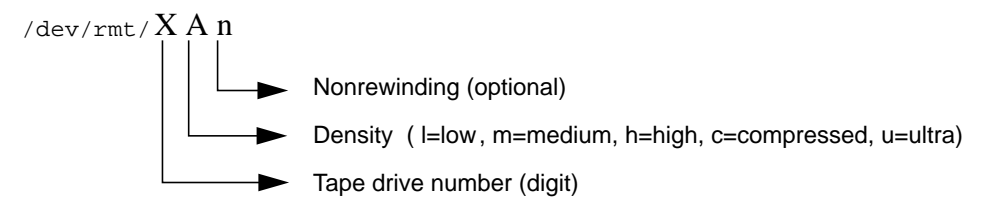

Table 7–1 provides some examples that compare the SunOS release 4.x and SunOS release 5.6 device naming conventions.

| <b>Device Description</b> | <b>SunOS</b> release 4.x Device<br><b>Name</b> | <b>SunOS</b> release 5.6 Device<br><b>Name</b> |
|---------------------------|------------------------------------------------|------------------------------------------------|
| Disk devices              | /dev/sd0q                                      | /dev/dsk/c0t3d0s6                              |
|                           | /dev/rsd3b                                     | /dev/rdsk/c0t0d0s1                             |
|                           | /dev/rsd3a                                     | /dev/rdsk/c0t0d0s0                             |
| Magnetic tape devices     | /dev/nrmt8                                     | /dev/rmt/8hn                                   |
|                           | /dev/rst0                                      | /dev/rmt/0                                     |
| CD-ROM device             | /dev/sr0                                       | /dev/dsk/c0t6d0s2                              |

**TABLE 7–1** SunOS release 4.x and SunOS release 5.6 Device Names

# Obtaining Disk Information

The commands that report disk information in the SunOS release 5.6 software have changed.  $df(1M)$  and  $du(1M)$  are still available, but have changed. dkinfo(8), and devinfo(1M) are replaced by prtvtoc and sysdef −d. This section provides an overview of those changes.

If you have installed the compatibility packages, SunOS release 4.x command versions can be found under /usr/ucb/df and /usr/ucb/du.

#### df Command

The df command has been changed to support the VFS architecture. As with the other VFS commands, there are generic and file-system versions of the command. The syntax in the SunOS release 5.6 command differs significantly from that used in the SunOS release 4.x version (see Appendix A, for more information). For more information on VFS, see "Virtual File System Architecture" on page 77.

The df command now reports disk space in 512-byte blocks instead of kilobytes, but the −k option can be used to report disk space in kilobytes. Also, the −t option behaves differently; formerly, it restricted the output to

Device Administration **59**

file systems of a specified type (for example, "nfs" or "4.2"). The SunOS release 5.6 version produces a full listing with totals.

Finally, use the SunOS release 5.6 device naming conventions when specifying special device names to this command. See "Device Naming Conventions" on page 57 for details.

#### du Command

Like df, the du command reports disk usage in 512-byte blocks instead of kilobytes. There's also a  $-r$  option that causes the normally "silent" command to generate messages when it has difficulty reading a directory or opening a file.

#### dkinfo Command

The SunOS release 4.x dkinfo command is no longer available. To print device information, use prtvtoc(1M) instead of dkinfo.

The prtvtoc command reports the important information stored on a disk's label, including information on the disk's partitions. For more information about prtvtoc, see *System Administration Guide*.

The following screen shows sample output for the SunOS release 5.6 prtvtoc command.

```
# prtvtoc /dev/rdsk/c0t2d0s2
* /dev/rdsk/c0t2d0s2 partition map
*
* Dimensions:
* 512 bytes/sector<br>* 36 sectors/trac
      36 sectors/track
* 9 tracks/cylinder
* 324 sectors/cylinder
* 1272 cylinders<br>* 1254 accordible
     1254 accessible cylinders
*
* Flags:<br>* 1: u1: unmountable
  10: read-only
*
                              First Sector Last
* Partition Tag Flags Sector Count Sector Mount
Directory
      \begin{array}{ccccccc} 0 & 0 & 0 & 0 & 0 & 32724 & 32723 \\ 1 & 0 & 0 & 32724 & 65448 & 98171 \end{array}0 0<br>0 0
```
**(Continued)**

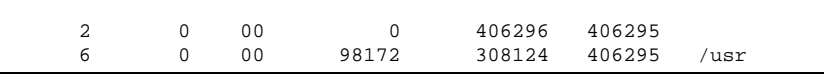

#### devinfo Command

The SunOS release 4.x version of devinfo is incompatible with the SunOS release 5.6 version. To produce output similar to the SunOS release 4.x version, use prtconf with the −v option.

## Adding Devices to the System

At boot time, the system does a self-test and checks for all devices that are attached to it. After you add a new device to the system, use boot −r to activate dynamic reconfiguration of the kernel. A reconfiguration script is run to load all the device drivers listed in the module's directories and to create the corresponding hardware nodes. See the kernel(1M) man page for more information.

You can also use boot −a to interactively add drivers or modules to the system, but if you do, you will be asked to provide other boot parameters, including what to boot and where the root file system is.

Paths to the system files and kernel modules are stored in /etc/system. When the system boots, it reads the information in /etc/system to determine which modules to load. You can specify a different path by using the MODDIR syntax of the system(4) file or by using boot −a.

For more information about boot(1m) or about adding devices and drivers, see *System Administration Guide*.

# Using Volume Management

Beginning with the Solaris 2.2 software, a new layer of software manages CD-ROM and diskette devices — Volume Management. This software automates the interaction between you and your CDs and diskettes.

Device Administration **61**

The OpenWindows and CDE File Manager applications have been modified to use Volume Management to provide immediate user access to CDs and diskettes with file systems. See *Solaris User's Guide* for more information on File Manager's new features.

There are also several new commands to help you administer Volume Management on your system.

Volume Management automatically mounts CD and diskette file systems when removable media are inserted into the devices. Any CD or diskette file system will be automatically mounted in the locations described in Table 7–2.

**TABLE 7–2** Location of CD-ROM and Diskette With a File System

| Media           | Location            |
|-----------------|---------------------|
| CD              | /cdrom/cdrom_name   |
| <b>Diskette</b> | /floppy/floppy_name |

If the CD or diskette does not contain a file system, it will be accessible in the locations described in Table 7–3.

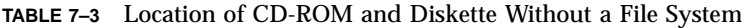

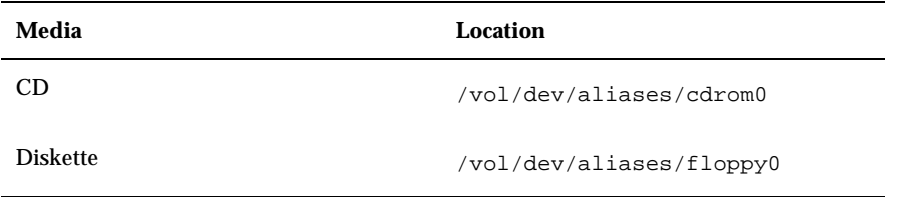

For security reasons, these file systems are mounted setuid. See the mount(1M) man page for a description of this and other mount options.

For more information on configuring Volume Management and on using diskettes and CDs, see *System Administration Guide*.

Man pages for Volume Management components are also available, See  $rmmount(1)$ ,  $rmmount.comf(4)$ ,  $volcancel(1)$ ,  $volcheck(1)$ ,  $voldd(1M)$ , volmgt(3), vold.conf(4), volfs(7), and volmissing(1).

**Note -** Volume Management now controls these CD-ROM paths: /dev/dsk/c0t6d0s0 and /dev/rdsk/c0t6d0s0; and these diskette paths: /dev/diskette and /dev/rdiskette. Attempts to mount or access a CD or diskette using these paths will result in an error message.

There are several new commands to help you administer Volume Management on your system, as described in Table 7–4.

**TABLE 7–4** Volume Management Commands

| Command            | <b>Description</b>                                                                                                    |
|--------------------|----------------------------------------------------------------------------------------------------|
| rmmount(1)         | Removable media mounter. Used by vold to automatically<br>mount / cdrom and / floppy when a CD or diskette is installed. |
| $v$ olcancel $(1)$ | Cancels a user's request to access a particular CD-ROM or<br>diskette file system                                        |
| volcheck(1)        | Checks drive for installed media. By default, checks drive<br>pointed to by /dev/diskette.                               |
| volmissing(1)      | Notifies user when an attempt is made to access a CD or<br>diskette that is no longer in the drive                       |
| $\text{vold}(1)$   | Volume Management daemon, controlled by /etc/vold.conf                                                                   |

There are also two configuration files to define Volume Management's actions: /etc/vold.conf and /etc/rmmount.conf. See the vold.conf(4) and rmmount.conf(4) man pages for descriptions of these files, and see *System Administration Guide* for information on managing CD-ROM and diskette devices.

Device Administration **63**

## Startup and Shutdown

This chapter describes changes to procedures for booting and shutting down a system.

- "Booting" on page 65
- "Using the init Command" on page 68
- "Shutting Down" on page 70

See *System Administration Guide* for detailed descriptions of boot procedures. Man pages for each command are available on line in the "User Commands" section of *SunOS 4.x Reference Manual*, or in *man Pages(1): User Commands*.

## Booting

The Solaris 2.6 boot process makes system administration easier. Some of the major changes include:

- The kernel is self-configuring so you no longer need to rebuild it manually.
- Kernel memory consumption is reduced by automatic loading of devices when first opened.
- File systems are checked only when necessary, improving boot time.
- The boot block can read UNIX file systems, eliminating boot errors when the boot program moves.
- Third-party bootable devices are supported.
- Secondary boot programs, ufsboot and inetboot, have been modified to read CacheFS file systems. This new booting capability enables Solstice AutoClient  $\mathbb{M}$  systems to boot more quickly and with less impact on network resources.
- The SunOS release 4.x fastboot command is available only on Solaris 2.6 systems that have the SunOS/BSD Source Compatibility Package installed. The fastboot command is obsolete in Solaris 2.6 systems because file systems are only checked if the file system state is identified as not clean.
- $\blacksquare$  The SunOS release 4.x halt and reboot commands have shutdown(1M) and init(1M) equivalents in the SunOS release 5.6 software.

In the Solaris 2.6 operating environment, the shutdown and init commands are the preferred way to halt, shut down, or reboot your system. While the reboot command is available in the Solaris 2.6 operating environment, it brings the system down quickly without shutting down services in an orderly way. Table 8–1 shows the SunOS release 5.6 commands that replace SunOS release 4.x commands.

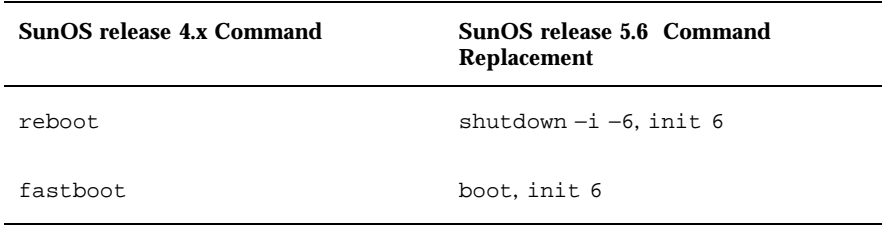

**TABLE 8–1** SunOS release 5.6 Replacements for reboot and fastboot

### boot Command Changes

The SunOS release 5.6 software has these additional options for the boot command:

- Type boot  $-r$  when you add new hardware or alter its location. This option creates the physical and logical device names, with the logical device name linked to the physical device name.
- Type boot -v when you want to see all the system bootup messages; the default is to boot silently. The messages are always stored in the /var/adm/messages file.
- Type boot −a when you want to be prompted for the name of an alternate kernel, /etc/system file, or path name for kernel module directories.

### Booting From the PROM

Be aware of these changes when booting from PROM:

 The PROM loads bootblk from the disk. This file is similar to the previous SunOS release 4.x boot block except that it is specific to the UFS file system.

As in the SunOS release 4.x software, you need to use installboot(1M) to install boot blocks on a partition to be used for booting.

- **bootblk opens the boot device and, using the file system you specify,** finds and loads ufsboot.
- The boot PROM loads the kernel, /kernel/genunix, after ufsboot is loaded into memory. SunOS release 4.x systems used /vmunix; however, in the SunOS release 5.6 software the /kernel directory contains all platform-independent kernel modules, including unix, needed to boot the system.
- The kernel, in turn, loads other drivers, such as esp, from the /kernel/drv directory. These drivers had to be built as part of the SunOS release 4.x kernel but can be dynamically loaded in SunOS release 5.6 systems when they are needed.
- $\blacksquare$  The /sbin/init command generates processes to set up the system based on the directions in /etc/inittab. The next section describes the run levels that init uses.

#### Summary of Boot Differences

Table 8–2 summarizes booting differences.

| SunOS release 4.x             | SunOS release 5.6 | <b>Feature</b>                         |
|-------------------------------|-------------------|----------------------------------------|
| bootsd                        | boot.blk          | Now loads uf shoot.<br>from disk       |
| boot program                  | ufsboot.          | Now loads unix from<br>disk            |
| /vmunix                       | /kernel/genunix   | Bootable kernel image                  |
| hoot.sun4c.sunos.4.1 inetboot |                   | Mounts and copies unix<br>from network |

**TABLE 8–2** Summary of Booting Differences

Startup and Shutdown **67**

**TABLE 8–2** Summary of Booting Differences *(continued)*

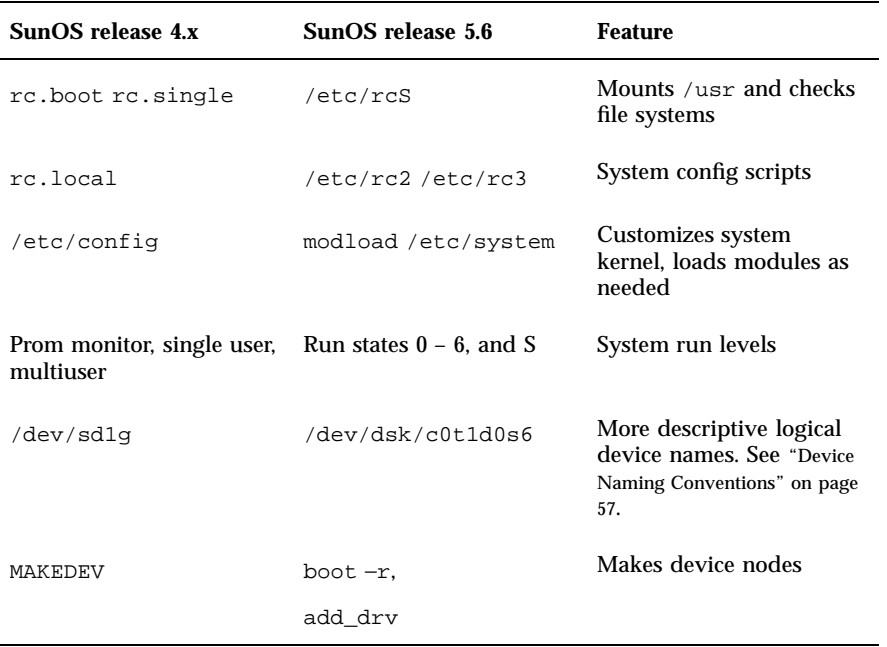

# Using the init Command

The init(1M) command replaces the SunOS release 4.x fasthalt command in the SunOS release 5.6 software. Use it to shut down a single-user system. You can use init to place the system in a power-down state (init 0) or into single-user state (init 1).

## init Command Changes

Note the following changes to the init command:

- SunOS release 5.6 system software has eight initialization states (init states or run levels). The default init state is defined in the /etc/inittab file.
- The SunOS release 5.6 init command uses a different script for each run level instead of grouping all the run levels together in the /etc/rc,

**68** Solaris 1.x to 2.x Transition Guide ♦ August 1997

/etc/rc.boot, and /etc/rc.local files. The files, named by run level, are located in the /sbin directory.

*System Administration Guide* describes this command in detail.

## Changing System Run Levels

The SunOS release 5.6 init command enables you to control the run level (initialization state) of your system and move easily between various modes of operation. The SunOS release 5.6 /sbin/rc scripts control each individual run level instead of putting all system states into one file. This enables you to make changes in a unique file if you create new scripts or modify existing ones. SunOS release 4.x systems controlled run levels using /etc/rc, /etc/rc.boot, and /etc/rc.local files.

The SunOS release 4.x software had three run levels: prom monitor, single user, and multiuser. These correspond to run levels 0, 1, and 3 in the SunOS release 5.6 software.

Table 8-3 gives an overview of what each run level's /sbin/rc script does.

| <b>Run Level</b> | <b>Default SunOS release 5.6 Function</b>                                                                                                    |
|------------------|----------------------------------------------------------------------------------------------------|
| $\bf{0}$         | Shuts down the system so it is safe to turn off power. Stops<br>system services and daemons. Terminates all running processes.<br>Unmounts all file systems.                                                                                                    |
|                  | Single-user (system administrator) state for tasks that allow only<br>one user on the system. Stops system services and daemons.<br>Terminates all running processes. Unmounts all file systems.                                                                                                    |
| 2                | Normal multiuser operation without NFS systems exported. Sets<br>the <i>timezone</i> variable. Mounts the /usr file system. Cleans up<br>the /tmp and /var/tmp directories. Loads the network<br>interfaces and starts processes. Starts the cron daemon. Cleans<br>up the uucp tmp files. Starts the 1p system. Starts the<br>sendmail daemon. |
| 3                | Normal multiuser operation of a file server with NFS systems<br>exported. Completes all of the tasks in run level 2. Starts the<br>NFS system daemons.                                                                                                    |
| 4                | Alternative multiuser state (not used).                                                                                                    |

**TABLE 8–3** SunOS release 5.6 System Initialization Run Levels

Startup and Shutdown **69**

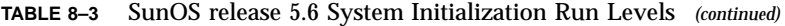

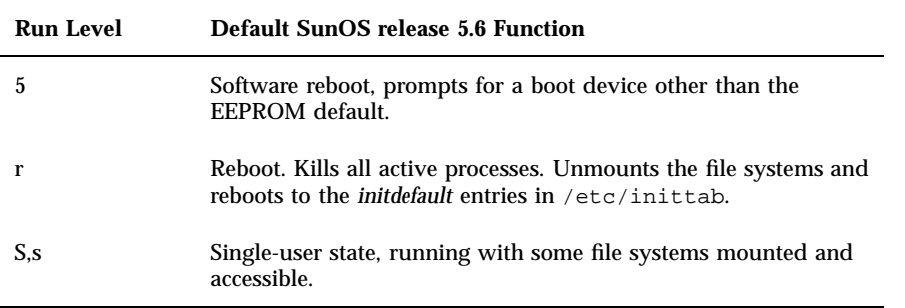

# Shutting Down

Use the shutdown(1M) command when shutting down a system with multiple users. The command sends a warning to all logged-in users and, after 60 seconds, shuts the system down to single-user state.

- The SunOS release 4.x fasthalt commands are available only on SunOS release 5.6 systems that have the SunOS /BSD Source Compatibility Package installed.
- The SunOS release 4.x halt and reboot commands have shutdown and init equivalents.

See *System Administration Guide* for detailed descriptions of shutdown procedures. .

In the SunOS release 5.6 software, the shutdown command is the preferred way to halt or shut down a system. shutdown and init use rc scripts to kill running processes. While the halt command is available in the SunOS release 5.6 software, it stops the system quickly without shutting down services in an orderly way. Table 8–4 shows the SunOS release 5.6 commands that replace those in the SunOS release 4.x system.

#### **TABLE 8–4** SunOS release 5.6 Replacements for halt and fasthalt

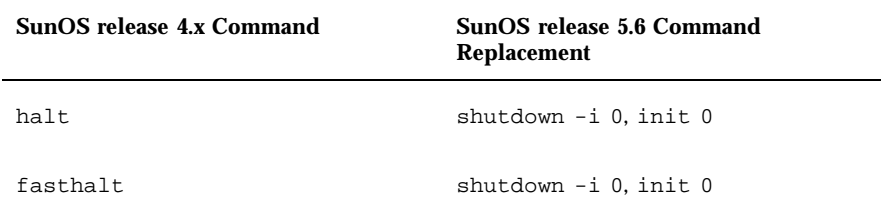

The shutdown and init commands accept a numerical "run-level" argument that controls the shutdown sequence. See the shutdown and init man pages for information about the run-level numbers.

## Changes to the shutdown Command

The SunOS release 5.6 shutdown command includes only the options in Table 8–5. This command and its options are described in *System Administration Guide*.

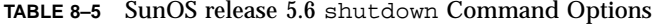

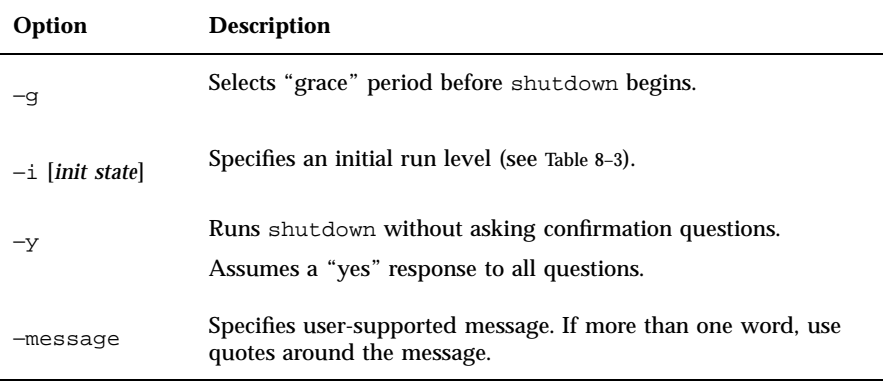

By default, the SunOS release 5.6 shutdown command asks you to confirm before an actual shutdown begins. You can use the −y option to run it without operator intervention.

The shutdown options are available only in BSD source compatibility mode on Solaris 2.6 systems.

Startup and Shutdown **71**

See Appendix A, for a summary of changes. See shutdown(1M) for information about how the command works.

## Using the fasthalt and fastboot Commands

The SunOS release 4.x fastboot and fasthalt commands are available if you are running the SunOS/BSD Source Compatibility Package on Solaris 2.6 systems. The file-system checking features of these commands are not appropriate to a Solaris 2.6 system.

# Using the halt and reboot Commands

The halt and reboot commands do not run the rc scripts in /sbin, so they are not recommended. Since the halt and reboot commands in SunOS release 5.6 systems are not available on other AT&T SVR4 systems, both commands have shutdown and init equivalents.

## File System Administration

This chapter familiarizes you with changes to file system layout and the changes to file systems, virtual file systems, directories, and files. The chapter also describes changes to file system administration including:

- **Mounting file systems**
- **Monitoring file systems**
- **Sharing file systems**
- Creating new file systems
- Checking file systems
- **Backing up and restoring files**
- "File System Changes" on page 73
- "Default File Systems and Directories" on page 75
- "Virtual File System Architecture" on page 77
- "Directory and File Changes" on page 82
- " Using File System Administration Commands" on page 90

For more information on understanding and managing file systems, see *System Administration Guide*.

# File System Changes

SunOS release 5.6 and SunOS release 4.x file systems are similar, but there are changes in the locations and names of system directories and files. There are also new file systems and new pseudo file systems, and one directory was removed.

**73**

Some of the changes to file system locations and names are:

- The /dev directory has changed from a flat directory to a hierarchical one.
- The /etc directory has changed and contains specific system configuration information. Several files and subdirectories have been added, removed, or changed.
- The /etc/vfstab tab file replaces /etc/fstab.
- The /etc/lp directory replaces /etc/printcap.
- The SunOS release 5.6  $/$ sbin directory contains the  $rc$  scripts used to alter system run levels as well as the rcs script used to initialize the system prior to mounting file systems.
- The SunOS release  $5.6 / \text{usr directory contains sharable files and}$ executables provided by the system.
- $\blacksquare$  The /var directory contains files that change size during normal operation. Several files and subdirectories in the /var directory have been added, removed, or changed.
- The /var/mail directory replaces /var/spool/mail.
- The /sys directory is no longer needed because the kernel is dynamically loaded.
- The /RFS file system has been removed.
- The terminfo database replaces termcap.

## Pseudo File Systems

The TFS pseudo file system is not included in the SunOS release 5.6 software.

The added pseudo file systems are:

- The CACHEFS pseudo file system can be used to improve performance of slow devices such as CD-ROM.
- The PROCFS pseudo file system resides in memory and contains a list of active processes, by process number, in the /proc directory. See the proc(4) man page.
- The FDFS pseudo file system provides explicit names for opening files using file descriptors.
- The FIFOFS pseudo file system contains pipe files that give processes common access to data.
- The NAMEFS pseudo file system is used mostly by STREAMS for dynamic mounts of file descriptors on top of files.
- The SWAPFS pseudo file system is the default swap device when the system boots or you create additional swap space.
- **74** Solaris 1.x to 2.x Transition Guide ♦ August 1997

## Added File Systems

The following file systems are included in the SunOS release 5.6 directory structure:

- The kernel (now called unix) and the kernel modules are stored in the /kernel directory.
- The optional /opt file system can be used to store third-party or unbundled software. If /opt is not a separate file system, it may be a symbolic link to /usr/opt.
- $\blacksquare$  The /vol file system provides the default file system for the Volume Management daemon, vold(1M). See the volfs(7) man page.

# Default File Systems and Directories

The SunOS release 5.6 file system is hierarchical. Figure 9–1 graphically depicts SunOS release 5.6 default directories and file systems (indicated by dotted lines). Subdirectories shown are just a sample of what the directory or file system actually holds. Table 9–1 gives a brief description of each.

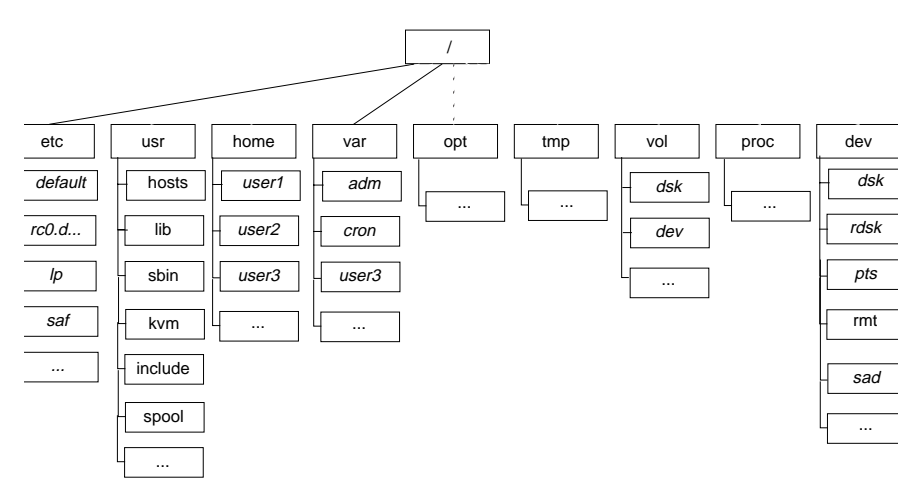

*Figure 9–1* Solaris 2.6 Default File Systems and Directory Hierarchy

The Solaris 2.6 software contains a default set of file systems and directories, and uses a set of conventions to group similar types of files together. Table 9–1 lists the default file systems and directories with a brief description.

File System Administration **75**

| <b>File System or</b><br><b>Directory</b> | <b>Type</b>    | <b>Description</b>                                                                                                    |
|-------------------------------------------|----------------|----------------------------------------------------------------------------------------------------|
| 7                                         | File<br>system | The top of the hierarchical file tree. The root directory<br>contains the directories and files critical for system<br>operation, such as the kernel (/kernel/unix), the<br>device drivers, and the programs used to boot the<br>system. It also contains the mount point directories<br>where local and remote file systems can be attached to<br>the file tree. |
| /etc                                      |                | Directory Contains system files used in system administration                                                                                                    |
| /usr                                      | File<br>system | Contains architecture-dependent and -independent<br>sharable files. Files such as man pages that can be used<br>on all types of systems are in /usr/share.                                                                                                    |
| /home                                     | File<br>system | The mount point for the users' home directories,<br>which store users' work files. By default, /home is<br>now an automounted file system.                                                                                                    |
| /var                                      |                | Directory Contains system files and directories that are likely to<br>change or grow over the life of the local system. These<br>include system logs, vi and ex backup files, and uucp<br>files.                                                                                                    |
| /opt                                      | File<br>system | Mount point for optional third-party software. On<br>some systems /opt may be a UFS file system on a<br>local disk partition.                                                                                                    |
| /tmp                                      | File<br>system | Temporary files, cleared each time the system is booted<br>or / tmp is unmounted                                                                                                    |
| /vol                                      | File<br>system | Contains directories for removable media, managed by<br>vold(M)                                                                                                    |
| /proc                                     | File<br>system | Contains a list of active system processes, by number.<br>Does not use any disk space.                                                                                                    |
| /sbin                                     |                | Directory Essential executables used in the booting process and<br>in manual system recovery                                                                                                    |

**TABLE 9–1** Solaris 2.6 File Systems and Directories

# Virtual File System Architecture

The SunOS release 5.6 software features a virtual file system (VFS) architecture that simplifies file system management for systems that support multiple file systems.

Over the years, several different UNIX file systems were developed, with each its own set of commands for file system management. Learning all the variations can be confusing and difficult. The SunOS release 5.6 software addresses this issue with a set of generic commands for file system management. These commands are a part of a common VFS interface that makes differences between file systems transparent with respect to maintenance. The subsections below list a summary of supported file systems and the generic file system commands.

## Supported File System Types

Most file system types included in the SunOS release 4.x software are also included in the SunOS release 5.6 software. There is one exception: The translucent file system (TFS) type has been withdrawn from the SunOS release 5.6 software. Table 9–2 summarizes file-system type availability in the SunOS release 4.x and SunOS release 5.6 environment.

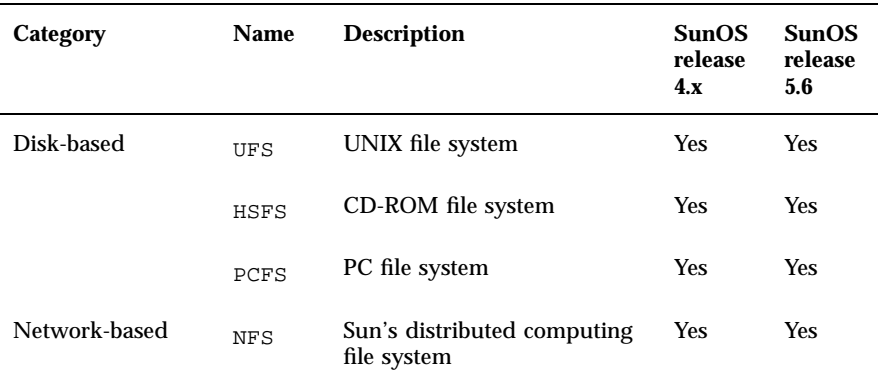

#### **TABLE 9–2** Summary of File System Types

File System Administration **77**

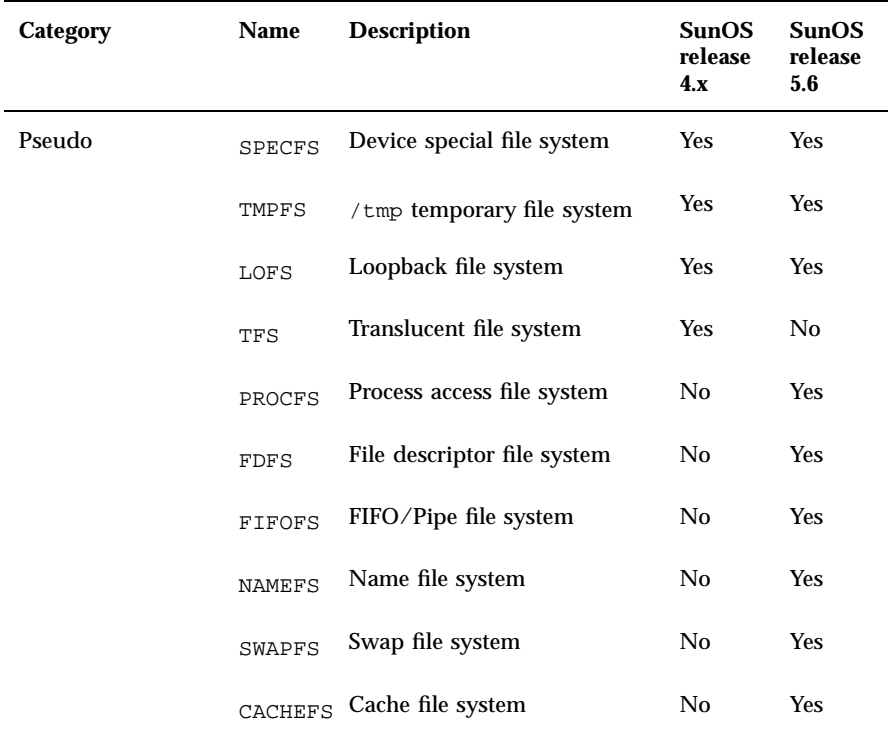

**TABLE 9–2** Summary of File System Types *(continued)*

For more information on file systems, see the  $proc(4)$  and  $fd(4)$  man pages and *System Administration Guide*.

#### Cache File System (CACHEFS)

The Cache File System can be used to improve performance of remote file systems or slow devices such as CD-ROM. When a file system is cached, the data read from the remote file system or CD-ROM is stored in a cache on the local system.

#### Swap File Changes

In the SunOS release 5.6 software SWAPFS is the default swap device when the system boots or you create additional swap space. This swap device uses physical memory as swap space, but also requires physical swap space on disk.

In SunOS release 4.x systems, the default physical swap device depends on the system configuration. Standalone systems default to sd0b and diskless systems get their swap files from the bootparam server. The SunOS release 5.6 software uses the swap file as the default dump device instead of specifying a file on disk.

### Unsupported SVR4 File System Types

Table 9–3 shows SVR4 file system types that are not supported in the SunOS release 5.6 software.

**TABLE 9–3** Not Supported SVR4 File System Types

| <b>Name</b> | <b>Description</b>          |
|-------------|-----------------------------|
| <b>BFS</b>  | Boot file system            |
| S5          | System V file system        |
| xnamefs     | XENIX semaphore file system |

### Generic File System Commands

Most file system administration commands have a generic and a file system component. Use the generic commands, which call the file system component. Table 9–4 lists the generic file-system administrative commands, which are located in the /usr/bin directory.

**TABLE 9–4** Generic File-System Administrative Commands

| Command  | <b>Description</b>                                |
|----------|---------------------------------------------------|
| clri(1M) | Clears inodes                                     |
| df(1M)   | Reports the number of free disk blocks and files  |
| f f(1M)  | Lists file names and statistics for a file system |

File System Administration **79**

| <b>Command</b>         | <b>Description</b>                                                                                     |
|------------------------|----------------------------------------------------------------------------------------------------|
| $f$ sck $(1M)$         | Checks the integrity of a file system and repairs any damage<br>found                                  |
| fsdb(1M)               | File system debugger                                                                                   |
| f <sub>styp</sub> (1M) | Determines the file-system type                                                                        |
| labelit(M)             | Lists or provides labels for file systems when copied to tape (for<br>use by the volcopy command only) |
| mkfs(1M)               | Makes a new file system                                                                                |
| mount(1M)              | Mounts file systems and remote resources                                                               |
| mountall(1M)           | Mounts all file systems specified in a file-system table                                               |
| $n$ check $(1M)$       | Generates a list of path names with their i-numbers                                                    |
| umount(1M)             | Unmounts file systems and remote resources                                                             |
| umountall(1M)          | Unmounts all file systems specified in a file-system table                                             |
| $\text{volcopy}(1M)$   | Makes an image copy of a file system                                                                   |

**TABLE 9–4** Generic File-System Administrative Commands *(continued)*

Most of these commands also have a file system counterpart.

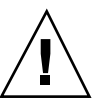

**Caution -** Do not use the file system commands directly. If you specify an operation on a file system that does not support it, the generic command displays this error message: *command*: Operation not applicable for FSType *type*.

#### Syntax of Generic Commands

Most of these commands use this syntax:

*command* [−F *type*] [−V] [*generic-options*] [−o *specific-options*] [*special*|*mount-point*] [*operands*]

The options and arguments to the generic commands are:

#### −F *type*

Specifies the type of file system. If you do not use this option, the command looks for an entry that matches special or mount point in the /etc/vfstab file. Otherwise, the default is taken from the file /etc/default/fs for local file systems and from the file /etc/dfs/fstypes for remote file systems.

 $-V$ 

Echoes the completed command line. The echoed line may include additional information derived from /etc/vfstab. Use this option to verify and validate the command line. The command is not run.

#### *generic-options*

Options common to different types of file systems.

−o *specific-options*

A list of options specific to the type of file system. The list must have the following format: −o followed by a space, followed by a series of *keyword* [=*value*] pairs separated by commas with no intervening spaces.

#### special|*mount-point*

Identifies the file system. The name must be either the mount point or the special device file for the slice holding the file system. For some commands, the *special* file must be the raw (character) device; for other commands it must be the block device. In some cases, this argument is used as a key to search the file /etc/vfstab for a matching entry from which to obtain other information. In most cases, this argument is required and must come immediately after *specific-options*. However, the argument is not required when you want a command to act on all the file systems (optionally limited by type) listed in the /etc/vfstab file.

#### *operands*

Arguments specific to a type of file system. See the specific man page of the command (for example, mkfs\_ufs(4) for a detailed description.

#### System-wide Default File System Type

The default remote file system type is /etc/dfs/fstype. The default local file system type is /etc/default/fs. See the default\_fs(4) man page for more information.

#### Command Locations

In previous SunOS releases, all file system commands were located in the /etc directory. In the SunOS release 5.6 software, file system commands are

File System Administration **81**

organized into separate hierarchies for convenience. All of the file system commands are included in /usr/lib/fs/*fstype*. Commands needed before /usr is mounted are duplicated in /etc/fs/*fstype*.

The generic commands are located in /usr/sbin. The commands needed before /usr is mounted are duplicated in /sbin.

Table 9–5 lists the locations of the file-system commands.

**Type Location of Primary Version Location of Duplicate Version (**root**)** Generic /usr/sbin /sbin Specific /usr/lib/fs /etc/fs

**TABLE 9–5** Locations of File System Commands

# Directory and File Changes

This section describes the changes to directories and files between the SunOS release 4.x and SunOS release 5.6 environment.

#### /dev Directory

The /dev directory has changed from a flat directory to a hierarchical one. Table 9–6 describes the subdirectories that have been added.

**TABLE 9–6** Additions to the /dev Directory

| <b>Subdirectory</b> | <b>Description</b>          |
|---------------------|-----------------------------|
| /dev/dsk            | Contains block disk devices |
| /dev/rdsk           | Contains raw disk devices   |

**TABLE 9–6** Additions to the /dev Directory *(continued)*

| <b>Subdirectory</b> | <b>Description</b>                                          |
|---------------------|-------------------------------------------------------------|
| /dev/pts            | Contains pseudo terminal (pty) slave devices                |
| /dev/rmt            | Contains raw tape devices                                   |
| /dev/sad            | Contains entry points for the STREAMS Administrative Driver |
| /dev/term           | Contains terminal devices                                   |

## /etc Directory

The /etc directory contains system configuration information. Several files and subdirectories have been added, removed, or changed.

- File system commands, such as mount\*, have been moved to subdirectories of the /usr/lib/fs directory.
- The SunOS release  $4.x$  /etc/fstab file has been replaced by /etc/vfstab.

Initialization scripts, such as rc, rc.boot, rc.local, and rc.single, are not available in the SunOS release 5.6 software. They are replaced by the scripts shown in Table 9–7, which are run by their corresponding run control files. Table 9–8 describes the subdirectories that have been added to the SunOS release 5.6 /etc directory.

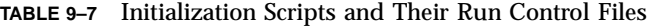

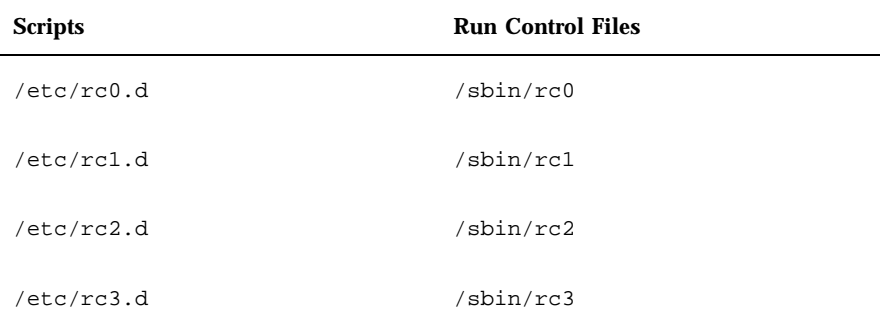

File System Administration **83**

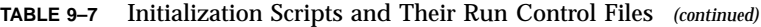

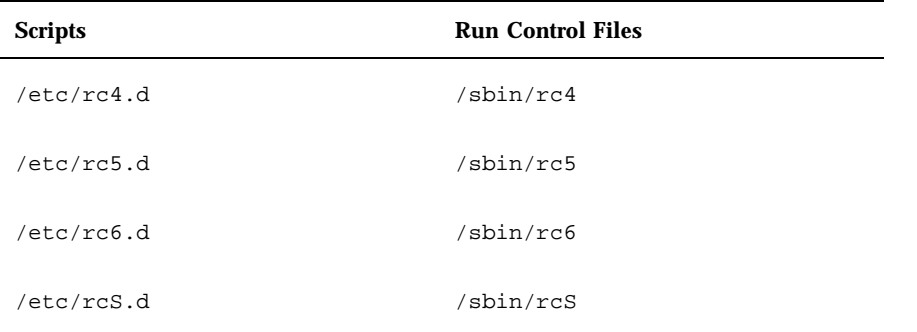

**TABLE 9–8** Additions to the /etc Directory

| <b>Subdirectory</b> | <b>Description</b>                                  |
|---------------------|-----------------------------------------------------|
| /etc/default        | Defines default system configuration                |
| /etc/inet           | Defines Internet services configuration             |
| /etc/lp             | Defines LP system configuration                     |
| /etc/opt            | Defines installed optional software                 |
| /etc/rcn.d          | Defines run-state transition operations             |
| /etc/saf            | Defines Service Access Facility (SAF) configuration |

#### /etc/vfstab File

In the SunOS release 5.6 software, the virtual file system file /etc/vfstab replaces the /etc/fstab file. In the virtual file system architecture, the /etc/vfstab file provides default file system parameters used by the generic commands for file system management. For information about these commands, see "Generic File System Commands" on page 79.

In addition to the name change, the /etc/vfstab file is different from the /etc/fstab file in the following ways:

- A device to fsck field has been added to specify the names of raw devices to be checked by fsck.
- An automount field has been added to control the routine mounting of file systems by mountall (the automount daemon does not use this field).
- The freq field, which specified the number of days between dumps, has been eliminated.

The file system table has seven fields, each separated by a tab. Table 9–9 explains the field entries.

**Note -** You must have an entry in each field in the /etc/vfstab file. If there is no value for a field, be sure to type a dash (-).

| <b>Field Name</b> | <b>Content</b>                                                                                                    |
|-------------------|----------------------------------------------------------------------------------------------------|
| device to mount   | The entry in this field may be any of the following:                                                                                                    |
|                   | The block special device for local UFS file systems (for<br>example, /dev/dsk/c0t0d0s0)                                                                                                    |
|                   | The resource name for remote file systems (for<br>example, myserver: /export/home for an NFS<br>system)                                                                                                    |
|                   | The name of the slice on which to swap (for example,<br>/dev/dsk/c0t3d0s1)                                                                                                    |
|                   | The /proc directory and proc file system type                                                                                                    |
|                   | CD-ROM as hsfs file system type                                                                                                    |
|                   | /dev/diskette as pcfs or ufs file system type                                                                                                    |
|                   | This field is also used to specify swap file systems. For<br>more information on remote file systems, see NFS<br>Administration Guide.                                                                                                    |
| device to fsck    | The raw (character) special device that corresponds to<br>the file system identified by the device to mount<br>field (for example, /dev/rdsk/c0t0d0s0). This field<br>determines the raw interface that is used by fsck. Use<br>a dash (-) when there is no applicable device, such as<br>for a read-only file system or a network-based file<br>system. |
| mount point       | The default mount-point directory (for example, /usr<br>for $/dev/dsk/c0t0d0s6$ ).                                                                                                    |

**TABLE 9–9** /etc/vfstab File Field Names and Content

File System Administration **85**

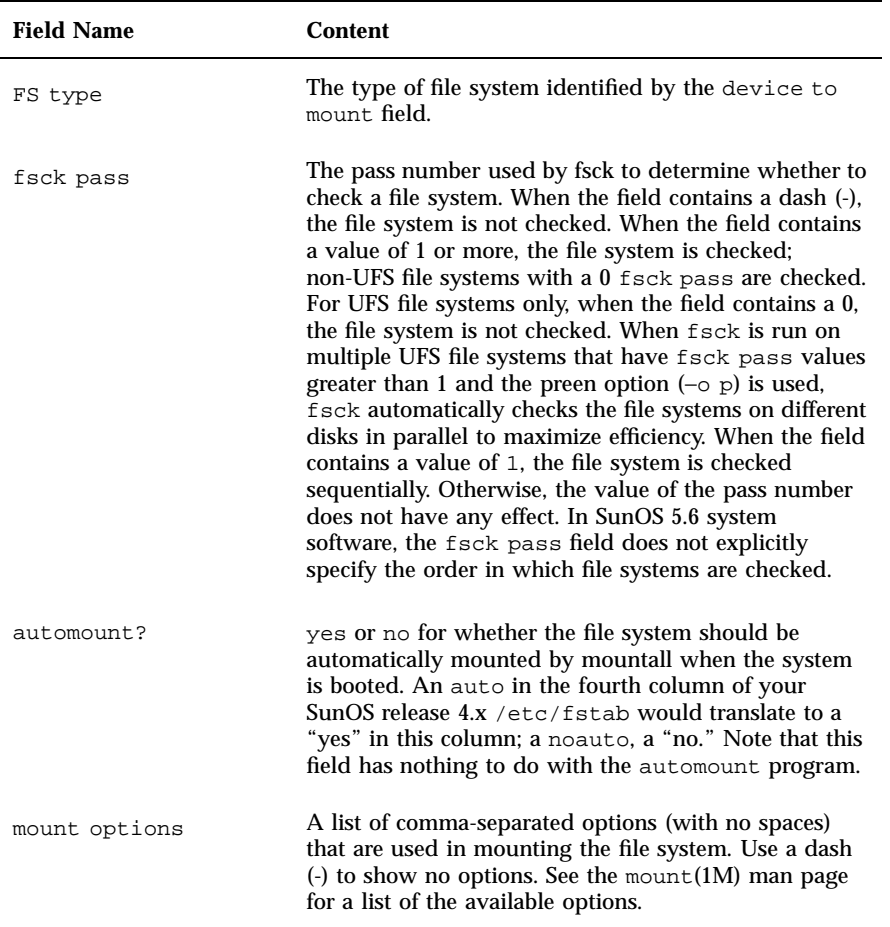

**TABLE 9–9** /etc/vfstab File Field Names and Content *(continued)*

For detailed information about the /etc/vfstab file, see *System Administration Guide*.

#### /etc/shadow File

The SunOS release 5.6 software contains an /etc/shadow file, which includes entries that force password aging for individual user login accounts. The /etc/shadow file also contains encrypted passwords. The /etc/shadow file does not have general read permissions. This prevents general access to the encrypted passwords that formerly appeared in the /etc/passwd file.

## /sbin Directory

The SunOS release 5.6 /sbin directory contains the rc scripts used to alter system run levels as well as the rcs script used to initialize the system prior to mounting file systems. See the rc man pages and "Changing System Run Levels" on page 69 for a description of the scripts.

#### /usr Directory

The SunOS release 5.6 /usr directory contains sharable files and executables provided by the system. Table 9–10 describes the subdirectories that have been added to the SunOS release 5.6 /usr directory.

**TABLE 9–10** Additions to the /usr Directory

| <b>Subdirectory</b> | <b>Description</b>                            |
|---------------------|-----------------------------------------------|
| /usr/ccs            | C compilation systems                         |
| /usr/snadm          | Executables and other files used by admintool |

Table 9-11 shows files that were in the SunOS release 4.x /usr directory but have been moved in the SunOS release 5.6 software.

| <b>SunOS</b> release 4.x Location | <b>SunOS</b> release 5.6 Location |
|-----------------------------------|-----------------------------------|
| /usr/5bin                         | /usr/bin                          |
| /usr/5include                     | /usr/include                      |
| /usr/5lib                         | /usr/lib                          |
| /usr/etc                          | /usr/sbin                         |
| /usr/old                          | Contents removed                  |
| /usr/xpg2bin                      | /usr/bin                          |

**TABLE 9–11** Files Changed in the /usr Directory

File System Administration **87**

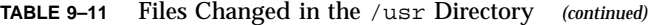

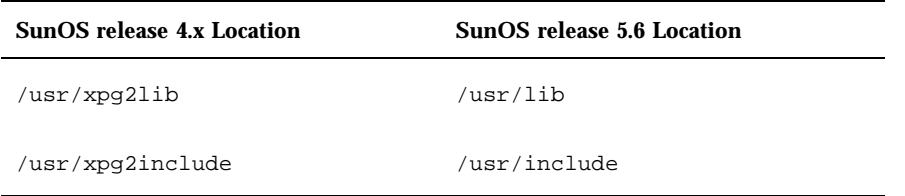

Appendix E, contains tables with detailed information about the directories and files in each of these file systems.

#### /var Directory

The /var directory contains files that change sizes during normal operation. Several files and subdirectories in the /var directory have been added, removed, or changed.

- The /var/opt/packagename directory contains software package objects that change sizes, such as log and spool files.
- The /var/sadm directory contains databases maintained by the software package management utilities.
- The /var/saf directory contains Service Access Facility (SAF) logging and accounting files.
- The SunOS release  $4.x / var / spool / mail directory has been moved to$ /var/mail.

Two directories were added to the SunOS release 5.x file system: /kernel and /opt.

#### /kernel Directory

The SunOS release 5.6 /kernel directory contains the operating system kernel and kernel-level object modules that were in the SunOS release 4.x /sys directory. Table 9–12 describes the subdirectories that have been added to the /kernel directory.
**TABLE 9–12** Additions to the /kernel Directory

| <b>Subdirectory</b> | <b>Description</b>                                                                    |
|---------------------|---------------------------------------------------------------------------------------|
| /kernel/drv         | Device driver and pseudo-device driver modules                                        |
| /kernel/exec        | Kernel modules to run ELF or a out executable files                                   |
| /kernel/fs          | Kernel modules that implement file systems such as ufs, nfs,<br>proc, fifo, and so on |
| /kernel/misc        | Miscellaneous modules                                                                 |
| /kernel/<br>sched   | Modules containing scheduling classes and corresponding<br>dispatch tables            |
| /kernel/<br>strmod  | STREAMS modules                                                                       |
| /kernel/sys         | Loadable system calls such as system accounting and semaphore<br>operations           |
| /kernel/unix        | Operating system kernel, loaded at boot time                                          |

## /opt Directory

The SunOS release 5.6 /opt directory contains optional add-on application software packages. These packages were installed in the SunOS release 4.x /usr directory..

## /sys Directory

The /sys directory has been retired. Its files, used to reconfigure the kernel, have been made obsolete by the dynamic kernel.

File System Administration **89**

# Using File System Administration Commands

The file system administration commands that have changed in the SunOS release 5.6 software include those for:

- **Mounting file systems**
- **Monitoring file systems**
- **Sharing file systems**
- **Creating a new file system**
- Checking a file system
- **Backing up and restoring files**

When you are ready to administer file systems on your SunOS release 5.6 system, see *System Administration Guide* for details on performing the tasks involved.

## Mounting File Systems and autofs

The biggest change to the mounting capability is automatic mounting or autofs. The autofs program automatically mounts directories when you access them using, for example  $cd(1)$  or  $ls(1)$ . This capability includes file hierarchies, CD-ROM, and diskette file systems.

autofs starts automatically when the system enters run level 3, or you can invoke it from a shell command line.

autofs works with the file systems specified in *maps*. These maps can be maintained as NIS, NIS+, or local files. The autofs maps can specify several remote locations for a particular file. This way, if one of the servers is down, autofs can try to mount from another system. You can specify in the maps which servers are preferred for each resource by assigning each server a weighting factor.

Mounting some file hierarchies with autofs does not exclude the ability to mount others with the mount command. A diskless system must have entries for / (root), /usr, and /usr/kvm in the /etc/vfstab file. Because shared file systems should always remain available, do not use autofs to mount /usr/share.

The following example shows how to manually mount a file system listed in the /etc/vfstab file using the mount command.

#### **1. Change to the directory in which you want to create the mount point.**

- **2. Create the mount-point directory.**
- **3. Specify either the mount point or the block device.**

Specifying the mount point is usually easier. The rest of the information is read from /etc/vfstab.

**4. Become root and type the** mount **command, specifying either the mount point or the block device.**

Specifying the mount point is usually easier. The rest of the information is read from /etc/vfstab.

# mount *mount-point*

The file system is now mounted.

For instructions showing how to mount different types of file systems using mount with or without options, see *System Administration Guide*.

#### Changes to the mount Command

Some of the names and forms of the mount commands are different, as listed in Table 9–13.

| <b>SunOS Release 4.x</b> | SunOS release 5.6 |
|--------------------------|-------------------|
| mount                    | mount             |
| $m$ ount $-a$            | mountall          |
| umount                   | umount            |
| umount -a                | umountall         |
| exportfs                 | share             |
| exportfs-u               | unshare           |

**TABLE 9–13** mount Command Differences

File System Administration **91**

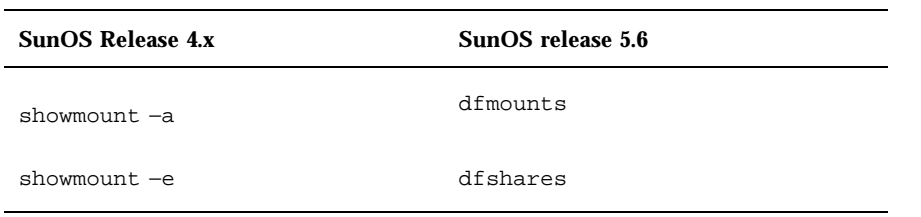

**TABLE 9–13** mount Command Differences *(continued)*

See Appendix A, for more information on changes to these commands.

### Automatic Mounting of /cdrom and /floppy

In this release, the CD-ROM and diskette file systems are automatically mounted in /cdrom and /floppy when removable media are inserted into these drives. Since these file systems are now managed by the Volume Management daemon, vold(1M), you cannot mount these devices yourself. See "Using Volume Management " on page 61 for more information.

#### Specifying File Systems in the /etc/vfstab File

In the SunOS release 5.6 system, you need to list file systems that you want mounted at system startup in your /etc/vfstab, instead of in the /etc/fstab file. The format of /etc/vfstab differs from that of /etc/fstab. For a discussion of the /etc/vfstab file, see "/etc/vfstab File " on page 84.

### Monitoring File Systems

Table 9–14 shows the file and directory monitoring commands and changes, where they apply.

| Command | <b>Information Provided</b>                                                                                    | Change (if applicable)                                                                                                    |
|---------|----------------------------------------------------------------------------------------------------|----------------------------------------------------------------------------------------------------|
| ls      | Size, age, permissions,<br>owner of files                                                                      | None                                                                                                    |
| du      | Total size of directories<br>and their contents                                                                | None                                                                                                    |
| df      | Disk space occupied by<br>file systems, directories, or<br>mounted resources; used<br>and available disk space | The SunOS release 4.x<br>version of this command<br>provides a different<br>output format containing<br>somewhat different<br>output than the SunOS<br>release 5.6 df command.<br>The SunOS release $5.6 - k$<br>option provides output<br>formats similar to those in<br>the SunOS release 4.x<br>command. The SunOS<br>release $4.x$ df $-t$ filesystem<br>type reports on files of the<br>specified type, whereas<br>the SunOS release 5.6<br>df-t command prints<br>full listings with totals. |
| quot    | Number of blocks owned<br>by users                                                                             | None                                                                                                    |
| find    | Names of files meeting<br>search criteria                                                                      | The $-n$ cpio-device SunOS<br>release 4.x option is not<br>available in the SunOS<br>release 5.6 command.                                                                                                    |
|         |                                                                                                    | Write the current file on<br>device in $cpio -c$ format.                                                                                                    |

**TABLE 9–14** File and Directory Monitoring Commands

## Sharing File Systems

File systems were "exported" in the SunOS release 4.x software to make them available to other systems. This was done through the /etc/exports file and the exportfs command. However, only NFS systems could be exported.

File System Administration **93**

In the SunOS release 5.6 software, this same concept is referred to as "sharing resources," and it has been expanded to include more file systems. File systems are shared with the  $share(1M)$  and  $shareal1(1M)$  commands. The share command is similar to the exportfs *pathname* command, while shareall is similar to the exportfs −a command.

The share −F *fstype* option specifies the type of file system to be shared. If the −F option is not specified, share uses the first file-system type listed in the /etc/dfs/dfstab file.

File systems that you want to be shared automatically should have share command entries in the /etc/dfs/dfstab file (which replaces the /etc/export file). The commands specified in this file are run automatically when the system enters run level 3 (multiuser mode with network file sharing).

#### Example of /etc/dfs/dfstab File Entries

The following entry gives clients on mercury, venus, and mars read-write access to /export/home1; the second entry gives clients on saturn and jupiter read-only access to /export/news.

share -F nfs -o rw=mercury: venus: mars -d ''Home Dir'' /export/home1 share -F nfs -o ro=saturn:jupiter -d ''News Postings'' /export/news

When the system is running in multiuser mode, these file systems are available to the clients listed. The share command displays all resources shared by the local system:

```
% share
           - /export/home1 rw=mercury:venus:mars ''Home Dir''
          /export/news ro=saturn: jupiter ''News Postings''
```
## Creating New File Systems

You define, specify, and create a new file system using either the  $newfs(1M)$ or the  $mkfs(1M)$  command. The following sections highlight changes in the newfs and mkfs commands.

#### newfs Command

The SunOS release 5.6 newfs command is a convenient front end to the mkfs command. The newfs command does not support the virtual file-system architecture; it is intended for creating UFS-type file systems only.

When you use newfs, it calls and passes arguments to mkfs, which does the real work when creating a ufs file system.

The newfs command accepts only names that conform to the SunOS release 5.6 device naming conventions (see "Device Naming Conventions" on page 57).

#### mkfs Command

The SunOS release 5.6 mkfs command differs significantly from the SunOS release 4.x version of the command. The SunOS release 5.6 version provides for different file system types, and its command syntax is entirely different (see "Generic File System Commands" on page 79). Like newfs, mkfs accepts only names conforming to the SunOS release 5.6 device naming conventions.

Although mkfs now supports different types of file systems, in practice it is almost always used to create  $\text{ufs}$  file systems. However,  $\text{mkfs}$  isn't usually run directly; it is usually called by the newfs command.

See mkfs(1) man pages for additional details.

### Checking File Systems

The SunOS release 5.6 fsck(1M) command differs significantly from the SunOS release 4.x version of the command. In keeping with the virtual file-system (VFS) architecture, the fsck file-checking utility has two parts:

- A generic command that is called first, regardless of the type of file system.
- A specific command that is called by the generic command, depending on the type of the target file system (see "Generic File System Commands" on page 79).

In addition, fsck accepts only names conforming to the SunOS release 5.6 device naming conventions. For more information, see "Device Naming Conventions" on page 57.

The fsck command performs faster consistency checks at mount time. In addition, the SunOS release 5.6 software does not require you to reboot the system after running fsck on the root and /usr file systems. This results in faster system startup compared to previous SunOS releases. The fsck −m command enables you to skip checking for file systems that are clean. See fsck(1m) for additional details.

File System Administration **95**

## Backing Up and Restoring Files

This section discusses the changes to backup and restore commands and SunOS release 5.6 and describes how to use the ufsdump, ufsrestore, dd, tar, and cpio commands.

The SunOS release 4.x software supported several utilities for backing up and restoring files: dump, restore, tar, cpio, dd, and bar, as well as the unbundled Backup CoPilot program. This release supports all of these utilities except bar and Backup Copilot. SunOS release 4.x bar files can be restored on a SunOS release 5.6 system but you cannot create new bar files. The dump(8) and restore(8) commands were renamed ufsdump(1M) and ufsrestore(1M). Files created with the SunOS release 4.x dump command can be restored on a SunOS release 5.6 system with ufsrestore.

The SunOS release 5.6 software has two additional utilities for copying file systems: volcopy(1M) and labelit(1M).

### ufsdump Command

The ufsdump command accepts the same command syntax as the SunOS release 4.x dump command. ufsdump also accepts options listed in Table 9–15.

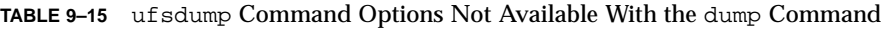

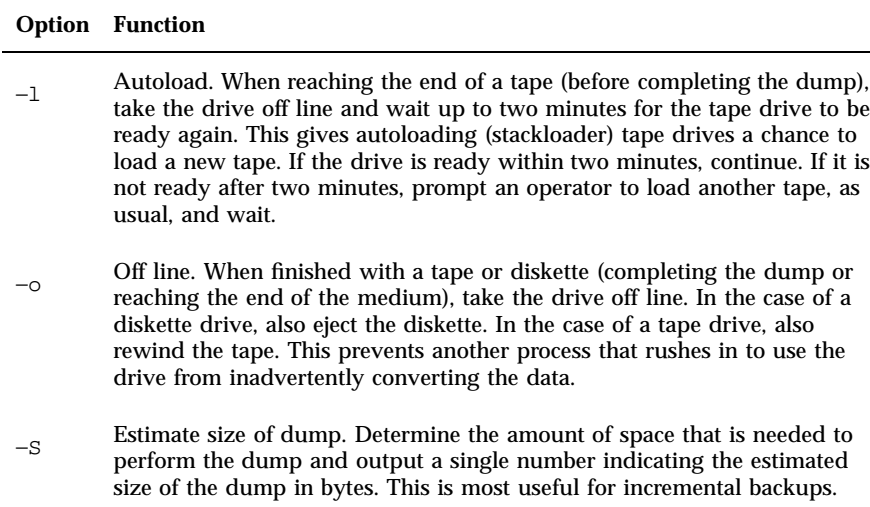

Unlike dump, ufsdump can detect the end of medium, so you no longer have to use the −s size option to force dump programs to move to the next tape before reaching the end. Nevertheless, to ensure compatibility with older versions of the restore command, the −s option has been retained in ufsdump.

Even though ufsdump now can detect the end of medium, it has no way to predict the number of diskettes or tapes needed for a dump—unless you specify the medium size with the −s option. Therefore, the messages displayed at the start of a backup do not indicate the number of diskettes or tapes required unless you have specified the medium size.

The −w and −W options behave a little differently in the SunOS release 5.6 software. In the SunOS release 4.x software, these options list all file systems that are scheduled for backup according to the backup frequencies specified in the /etc/fstab file. Since the SunOS release 5.6 equivalent file, /etc/vfstab, has no provision for specifying backup frequencies, these options now assume that each file system will be backed up daily. Therefore, they now list any file systems that have not been backed up within a day.

When performing backups across the network (backing up local file systems to a remote tape drive), use the device naming convention that's appropriate for the system with the tape drive. If the system with the tape drive is a SunOS release 5.6 system, use the device naming convention to identify the tape drive; otherwise, use the SunOS release 4.x convention.

#### ufsrestore Command

The ufsrestore command in the SunOS release 5.6 software is similar to the restore command in the SunOS release 4.x software. You will be able to restore backups made with the SunOS release 4.x dump command with one exception: you cannot restore multivolume backups from diskette. If you have backup scripts that invoke restore, change them to invoke ufsrestore instead.

#### dd Command

In the SunOS release 4.x version of the dd command, the size suffix −w (words) denotes a size unit of 4 bytes. In the SunOS release 5.6 version, −w denotes a unit of 2 bytes. In addition, the SunOS release 5.6 version now supports the −unblock and −block conversion options.

#### tar and cpio Commands

Because they use a nonbinary format, the tar and cpio commands are the only utilities to successfully interchange data between SVR4

File System Administration **97**

implementations. Other backup utilities, such as ufsdump and dd, are unique to the vendor and are not guaranteed to work successfully from one SVR4 implementation to another.

The tar command is unchanged in this release; it accepts the same options and command syntax as the SunOS release 4.x command. However, since the device naming scheme has changed in the SunOS release 5.6 software, the *tarfile* (or *device*) argument is affected. When using the −f function modifier, specify the device argument as /dev/rmt/*unit*, where *unit* is a tape drive number and density. Table 9–16 shows the tape drive density characters in tape device names.

| <b>Density</b> | <b>Description</b>                    |
|----------------|---------------------------------------|
| Null           | Default "preferred" (highest) density |
|                | Low                                   |
| m              | Medium                                |
| h              | High                                  |
| $\mathbf c$    | Compressed                            |
| u              | Ultra                                 |

**TABLE 9–16** Tape Drive Density Characters in Tape Device Names

The tar command no longer uses /dev/rmt8 as its default output device. When the −f modifier is not used and the TAPE environment variable is not set, the tar command uses the defaults set in the /etc/default/tar file.

The SunOS release 5.6 cpio command supports the SunOS release 4.x options and command syntax. cpio has been expanded to include many new options, as listed in Table 9–17.

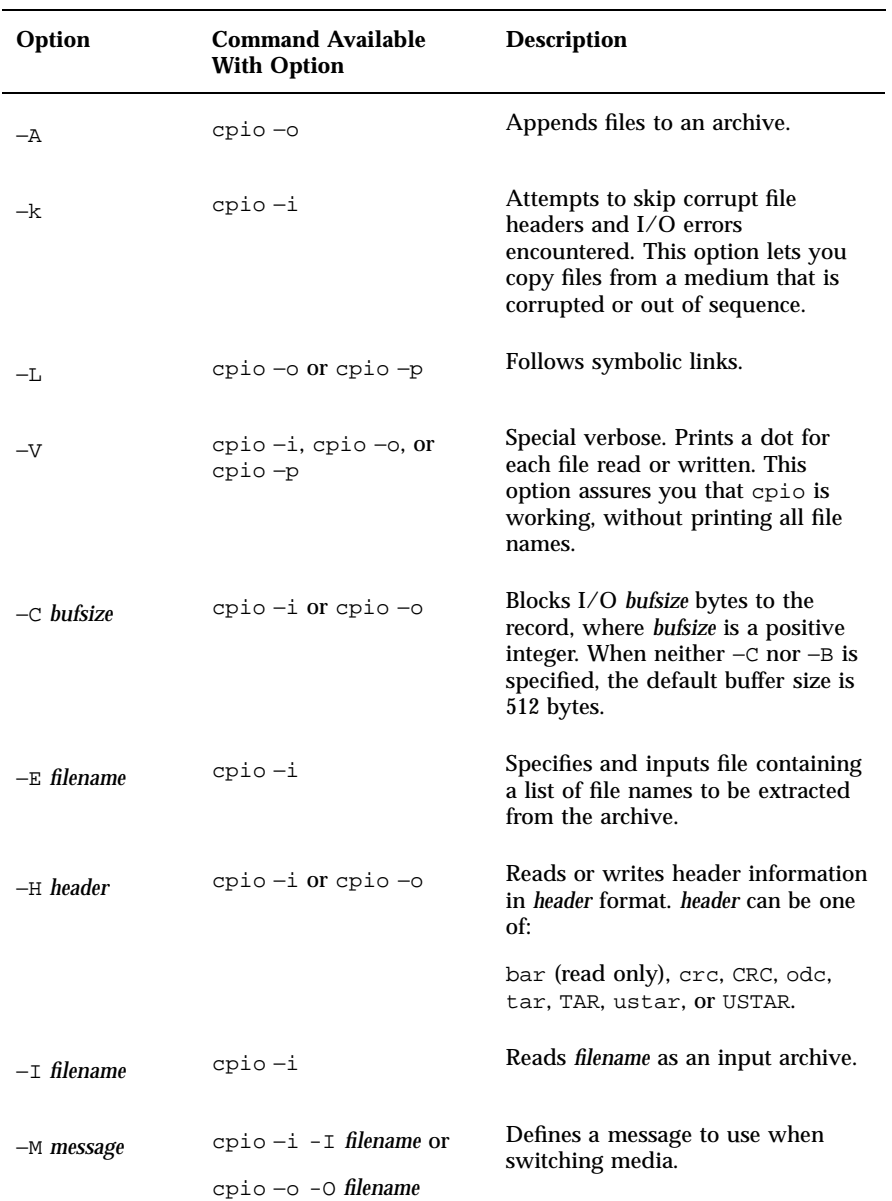

#### **TABLE 9–17** Additional cpio Options

File System Administration **99**

#### **TABLE 9–17** Additional cpio Options *(continued)*

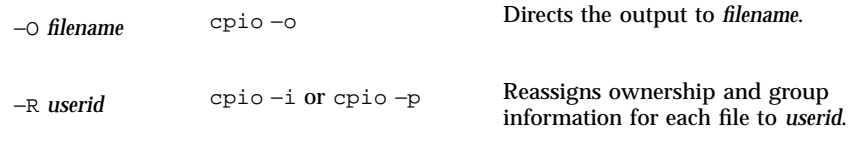

**Note -** cpio requires one of three mutually exclusive options to specify the action to take:  $-i$  (copy in),  $-\circ$  (copy out), or  $-p$  (pass).

# Setting Up a Solaris 2.6 Server to Support SunOS Release 4.x Diskless/Dataless Clients

This chapter outlines how to set up a Solaris 2.6 system as a server for SunOS release 4.x diskless/dataless clients by using the discover4x, install4x, and convert4x programs.

Make sure you have read Chapter 3, if you are setting up a Solaris 2.6 server for SunOS release 4.x clients on a Solaris 2.6 network.

- "Adding SunOS Release 4.x Support to a Solaris 2.6 Server" on page 101
- "Running discover4x" on page 102
- "Setting Up the CD-ROM Drive for install4x " on page 103
- "Running install4x " on page 105
- "Running convert4x" on page 108

# Adding SunOS Release 4.x Support to a Solaris 2.6 Server

This section explains how to prepare a Solaris 2.6 server so it can serve SunOS release 4.x diskless and dataless clients.

**Note -** Ensure that all system data has been restored before you use the commands in this procedure. The /export file system is particularly important because it contains client information. See Chapter 3.

**101**

Some sites will need to continue using SunOS release 4.x clients after the server has been upgraded to Solaris 2.6 software. For instance, Sun-3 $\overline{S}$ systems cannot run Solaris 2.2 or later software and must continue to use the SunOS release 4.x software.

When a SunOS release  $4.x$  / export partition is set up on a server running Solaris 2.6 software, it is referred to as *multiple OS operation*. Multiple OS operation enables the server to continue serving SunOS release 4.x clients while it runs the Solaris 2.6 operating environment.

The multiple OS operation package is called SUNWhinst and includes three programs that you will need to run to set up a SunOS release 4.x /export directory on a Solaris 2.6 server. The three programs are:

- $\blacksquare$  discover4x This program analyzes the support that remains for SunOS release 4.x clients after the server has migrated to the Solaris 2.6 operating environment. The program looks at the SunOS release 4.x client support and creates the databases that are required for installation of SunOS release 4.x diskless/dataless clients on the Solaris 2.6 server. If client support for a given architecture is missing, discover4x attempts to notify users that they will have to re-install this support using install4x. If there are SunOS release 4.x clients with the same architecture as the server that migrated to the Solaris 2.6 operating environment, you must re-install that architecture using the  $install4x$ command.
- $\blacksquare$  install4x This program is used to install the components of a SunOS release 4.x system required to support diskless/dataless clients that existed before the migration to the Solaris 2.6 operating environment.
- convert4x This program updates the Solaris 2.6 server with information about all the existing SunOS release 4.x clients. This command is used after issuing the discover4x and install4x commands. The updated information enables the existing SunOS release 4.x clients to work with the Solaris 2.6 server.

Before beginning any of these installation procedures, ensure that the SUNWhinst package is properly loaded. Use the pkginfo(1) command to generate a list of installed packages and then check the list to ensure that all necessary packages were installed, including the SUNWhinst package.

For details on adding and removing packages, see *System Administration Guide*.

### Running discover4x

discover4x analyzes the support that remains for SunOS release 4.x clients after the server has migrated to the Solaris 2.6 operating environment.

As superuser (root), type the following.

# discover4x

The discover4x program runs from  $1 - 60$  seconds, depending on the amount of software examined.

discover4x may report messages such as the following.

Setting up proto root for sun4c arch Updating server databases to include sun4c sunos 4.1.2 support Support for sun4c clients must be added using install4x, if  $\setminus$ sun4c clients are served by this machine.

If your site has completed a custom Solaris 2.6 installation that changed the location of the /export directory, discover4x examines that directory if you invoke it with the directory name as a single argument. For instance, if the /export software is stored in /clients directory, use the following command.

# discover4x /clients

### Setting Up the CD-ROM Drive for install4x

Run the install4x program on a server with the Solaris 2.6 operating environment using one of the three procedures listed in the following section.

- If the system has a local CD-ROM drive, see "Using a Local CD-ROM Drive" on page 103
- If the system will use a remote CD-ROM drive on a system running the Solaris 2.6 operating environment, see "Using a Remote CD-ROM Drive (Solaris 2.6 Software)" on page 104
- If the system will use a remote CD-ROM drive on a system running the SunOS release 4.x software, see "Using a Remote CD-ROM Drive (SunOS Release 4.x Software)" on page 104

Insert the SunOS release 4.x CD into the CD-ROM drive before you proceed.

#### Using a Local CD-ROM Drive

If you are running install4x on a system with a local CD-ROM drive, after you install the CD into the drive, Volume Management automatically mounts the CD directory on /cdrom/volume1/s0.

> Setting Up a Solaris 2.6 Server to Support SunOS Release 4.x Diskless/Dataless Clients **103**

### Using a Remote CD-ROM Drive (Solaris 2.6 Software)

If install4x is to use a CD-ROM drive on a remote system running the Solaris 2.6 operating environment, after you install the CD into the drive, Volume Management automatically mounts the CD directory on /cdrom/volume1/s0. Then type the following command.

# share -F nfs -o ro /cdrom/volume1/s0

If you are not sharing other NFS systems at boot time, you need to invoke the mountd(1M) and nfsd(1M) daemons.

Type the following commands on the local system.

# mkdir /cdrom # mount -F nfs -o ro cd-host:/cdrom/volume1/s0 /cdrom

### Using a Remote CD-ROM Drive (SunOS Release 4.x Software)

If install4x is to use a CD-ROM drive on a remote system that is running the SunOS release 4.x software, type the following as superuser on the remote system.

# mkdir /cdrom

# mount -t hsfs -r /dev/sr0 /cdrom

Once you have typed the previous commands, edit the /etc/exports and insert the following line.

/cdrom -ro

Then type the following command on the remote system.

# exportfs /cdrom

Type the following commands on the local system.

# mkdir /cdrom

# mount -F nfs -o ro cd-host:/cdrom /cdrom

### Running install4x

After you use one of the previous procedures, the CD is mounted on /cdrom. Now invoke install4x by typing the following command.

# /usr/sbin/install4x -m /cdrom/volume1/s0 -e /export

If the −m option is not specified, the following prompt is displayed.

Enter name of directory where the 4.1\* cd is mounted [/cdrom]:

If the −e option is not specified, the following prompt is displayed.

Enter name of export directory [/export]:

As before, if your site has customized the location of the /export directory, you can direct install4x to load software to a different directory by specifying additional arguments, as in the following command.

# /usr/sbin/install4x -m /cdrom -e /clients

#### Choosing Software to Load

install4x displays the Install Main Menu shown here.

```
*** 4.1* Install Main Menu ***
Choose an Architecture (then select modules to load):
                                   Modules
                            Selected Loaded
[a] sun4.sun4c.sunos.4.1.2 8 0
[b] sun4.sun4.sunos.4.1.2 8 0
[c] sun4.\text{sun4m}.sunos.4.1.2or begin the loading process for all selected modules:
  [L] Load selected module
                                    | Disk Usage: |
or abort without loading any modules
                                      | 53634K Free |
  [O] Ouit without loading
Type any bracketed letter to select that function.
```
**(Continued)**

Setting Up a Solaris 2.6 Server to Support SunOS Release 4.x Diskless/Dataless Clients **105**

```
(Continuation)
```
Type ? for help.

The Install Main Menu screen presents several options. The first set (labeled here as a, b, and c) is used to specify the architecture for which software is to be loaded. Other options enable the user to direct software loading to begin (L), quit the program (Q), or ask for help (?).

After you choose each appropriate architecture, the program displays the Module Selection.

```
Select sun4.sun4c.sunos.4.1.2 modules:
+[a] R proto root......240K | [o] User_Diag...........6352K
+[a] R proto root......240K | [o] User_Diag...........6352K
+[b] R usr...........26240K | [p] Manual..............7456K
+[c] R Kvm............4832K | +[q] D TLI...................48K
+[d] R Install.........936K | [r] D RFS..................912K
 [e] D Networking.....1040K | [s] D Debugging..........2928K
 [f] D System_V.......4008K | [t] SunView_Programmers.1840K
 [g] D Sys............5288K | [u] Shlib_Custom........1376K
 [h] C SunView Users..2664K | [v] Graphics............1784K
 [i] SunView_Demo....512K | +[w] uucp....................608K
+[j] Text............712K | +[x] Games...............3136K
 |<br>| Demo...........4264K | [y] Versatec............5960K<br>| El Security.............312K
                                [z] Security...............312K<br>[A] OpenWindows_Progr..10200K
 [m] C OpenWin_Demo...4288K
 [n] C OpenWin_Fonts..7840K
Module + = already loaded R = Required C= Common Legend: ** = selected for loading D = Desirable Others op
        ** = selected for loading D = Desirable Others opt
Select [a-A] or a Quick-Pick Option: +-------------
 [1] All Req'd Modules [4] All Opt Moduls | Disk Usage:
 [2] All Desr'ble Mod [5] All Modules | 0K Selected
 [3] All Common Modules | 53634K Free
or [D] (done) to return to the main scrn +---------------
```
Packages already loaded are shown on the Module Selection screen with a plus sign (+) before the selection letter (that is, in the previous screen the packages associated with letters a, b, c, d, j, q, w, and x are already loaded). Note that loading packages for one architecture may cause those packages to show as being loaded for other architectures since many packages are shared.

Select modules to load by typing the associated character that is shown in brackets. Pressing the key associated with a module toggles the selection status (that is, will select or deselect the module, depending on its previous

status). Modules selected to be loaded have asterisks (\*\*) displayed before the selection character. You can reload modules already present by answering Y or y when asked to confirm the apparent redundancy.

SunSoft has determined which software must be loaded for a release to operate normally (shown with R to the right of the selection letter), which software is commonly loaded (shown as C), and which software should be loaded (shown as D).

Additionally, the Module Selection screen readily enables you to pick groups of modules to be loaded. When you enter a 1, it marks all required modules for loading. When you enter a 2, it marks all recommended modules. When you enter a 3, it marks all commonly loaded modules. When you enter a 4, it marks all optional modules. When you enter a 5, it marks all modules shown on the Module Selection screen.

Return to the Install Main Menu by typing D.

\*\*\* 4.1\* Install Main Menu \*\*\* Choose an Architecture (then select modules to load): Modules Loaded Selected  $[a]$  sun4.sun4c.sunos.4.1.2 8 0 (b) sun4.sun4.sunos.4.1.2 8 0<br>
[c] sun4.sun4m.sunos.4.1.2 7 0  $[c]$  sun4.sun4m.sunos.4.1.2 7 or begin the loading process for all selected modules: [L] Load selected modules +-------------------+ | Disk Usage: | or abort without loading any modules:  $\qquad$  0K Selected | 53634K Free | [Q] Quit without loading Type any bracketed letter to select that function. Type ? for help.

By typing L on the Install Main Menu, you can load all selected modules. Output similar to the following is displayed.

```
Installing module 'proto root' [size: 248K]
        in directory /export/exec/proto.root.sunos.4.1.2 ...
Updating server databases ...
```
**(Continued)**

Setting Up a Solaris 2.6 Server to Support SunOS Release 4.x Diskless/Dataless Clients **107** Press any key to continue:

### Running convert4x

convert4x updates the Solaris 2.6 server with information about all SunOS release 4.x clients. The following files and directories are updated when you run convert4x:

- /tftpboot Directory containing network bootable images
- /etc/dfs/dfstab File containing file systems exported via NFS
- $\blacksquare$  /etc/inet.conf File containing list of servers that inetd(1M) invokes when it receives an Internet request
- /etc/bootparams File containing per-client boot specifications
- /etc/hosts File containing IP-to-host name mapping

Before running convert4x, make certain that the Ethernet addresses are entered in the /etc/ethers file for the clients you are converting. This is necessary because convert4x invokes the rpc.rarpd(1m) daemon.

As Superuser, run convert4x by typing the following command.

# /usr/sbin/convert4x

Optionally, you can specify a single fully qualified path to the location to an alternate client hierarchy. By default, convert4x looks in /export.

As convert4x runs, it displays information on the screen about the actions taken by the script. It warns you if there are any discrepancies in client information. If there is insufficient information for a given client, convert  $4x$ reports the error and exits.

If the convert4x is successful for existing clients, you do not have to add them again using Solstice Host Manager.

# Managing Printers, Terminals, and Modems

This chapter describes how to manage printing, and the differences in print commands, in the Solaris 2.6 environment. It also describes serial port management (which enables terminal and modem connections) through Admintool or the Service Access Facility (SAF),

- "Summary of Printing Differences" on page 109
- "Using Printer Commands" on page 110
- "Terminal and Modem Management" on page 113
- "Service Access Facility (SAF)" on page 113

## Printing

This section describes how to set up and administer printers after you install Solaris 2.6 software. This chapter also describes the changes to printer commands that have taken place between the SunOS release 4.x and the Solaris 2.6 release environments.

### Summary of Printing Differences

The SunOS release 5.6 LP print service replaces the SunOS release 4.x printing facilities, which were provided by the lpd daemon and lpr, lpq, lprm, and lpc commands. Admintool enables youto set up and administer printers through a graphical user interface. You can also use a command-line interface for the LP print service to administer SunOS release 5.6 printers.

**109**

For detailed information about Admintool and the command-line interface to the LP service, see *System Administration Guide*.

The services provided by the /etc/printcap file in the SunOS release 4.x software are handled in the Solaris 2.6 operating environment by the terminfo database and by the files in the /etc/lp directory.

## Print Commands and the Compatibility Package

You can still use many SunOS release 4.x print commands if the system is running the SunOS/BSD Source Compatibility Package. Compatibility mode uses SunOS release 4.x command names as an interface to underlying Solaris 2.6 LP print services and does not actually run them the way a SunOS release 4.x system would. When a user types SunOS release 4.x commands to set up printing or to print files from a Solaris 2.6 system, the commands create message files that are handled by the SunOS release 5.6 LP print service scheduler.

Solaris 2.6 printing provides additional capabilities not available in SunOS release 4.x systems. These capabilities enable you to control forms, print wheels, and interface programs, and to set up network print services.

### Using Printer Commands

As discussed in a previous section, you can continue to use SunOS release 4.x print commands if you have the SunOS/BSD Source Compatibility Package. Table 11–1 shows the basic user print command equivalents.

| SunOS release 4.x         | SunOS release 5.6      | <b>Function</b>                                                           |
|---------------------------|------------------------|---------------------------------------------------------------------------|
| lpr filename              | lp filename            | Print a file to the default<br>printer                                    |
| $1pr$ –P printer filename | $1p - d$ printer file  | Print a file to a specific<br>printer                                     |
| lpq                       | $l$ pstat $-o$ printer | Look at a list of the files<br>waiting to print on the<br>default printer |

**TABLE 11–1** User Print Command Equivalents

| SunOS release 4x    | SunOS release 5.6 | <b>Function</b>                              |
|---------------------|-------------------|----------------------------------------------|
| Check /etc/printcap | lpstat -d         | Determine which is the<br>default printer    |
| Check /etc/printcap | $l$ pstat $-a$    | Determine which printers<br>are available    |
| 1prm jobnumber      | cancel jobid      | Cancel a print job on the<br>default printer |

**TABLE 11–1** User Print Command Equivalents *(continued)*

## Using SunOS Release 5.6 Printer Administration Commands

This section describes differences between printer setup and administration on SunOS release 4.x and Solaris 2.6 systems. All the underlying system services described are available only in the Solaris 2.6 operating environment. The SunOS release 4.x counterparts are not available even in compatibility mode.

You must use the System V printer administration commands, 1padmin(1M) and lpsystem(1M) instead. Use the terminfo database and the configuration files in the /etc/lp directory instead. See *System Administration Guide* for details.

Table 11–2 shows the command equivalents for setting up printing.

| <b>SunOS</b> release<br>4.x | SunOS release 5.6                     | <b>Function</b>                     |
|-----------------------------|---------------------------------------|-------------------------------------|
| 1pc                         | lpadmin                               | Control line printer functions      |
| /etc/                       | terminfo database and                 | File that defines printer functions |
| printcap                    | /etc/lp/printers/<br>printername/ $*$ |                                     |

**TABLE 11–2** Printer Administration, Setup, and File Equivalents

Managing Printers, Terminals, and Modems **111**

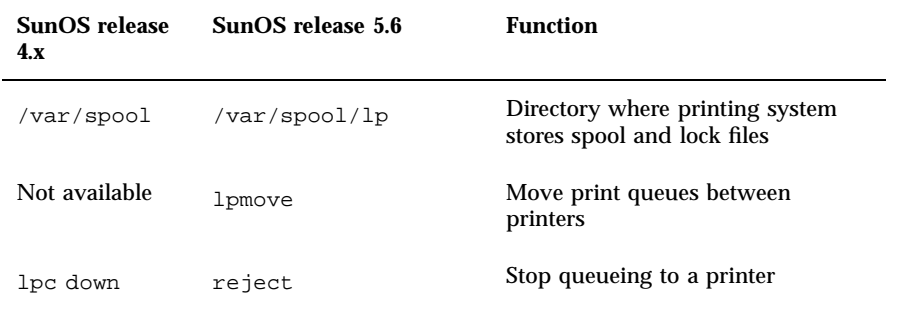

**TABLE 11–2** Printer Administration, Setup, and File Equivalents *(continued)*

#### Printing troff

In the SunOS release 4.x software, you need the following command to send a troff file to the default printer.

% troff *filename*

In the Solaris 2.6 operating environment, you must specify that you want the file printed by piping  $($   $)$  the output to the  $1p$  command. Table 11-3 shows the SunOS release 5.6 troff commands.

| SunOS release 5.6 Command                                 | <b>Function</b>                                            |
|-----------------------------------------------------------|------------------------------------------------------------|
| $t$ roff file $ $ /usr/lib/lp/postscript/dpost $ $ lp     | Sends to default<br>printer that<br>supports troff<br>jobs |
| troff $file$ /usr/lib/lp/postscript/dpost   1p -d printer | Sends to a<br>particular<br>printer                        |
| troff $file$   1p-Ttroff                                  | Sends to any<br>printer that<br>supports troff<br>jobs     |

**TABLE 11–3** SunOS release 5.6 troff Commands

## Serial Port Management

This section describes serial port management (which enables terminal and modem connections) through Admintool or the Service Access Facility (SAF).

*System Administration Guide* describes the details of Solaris 2.6 setup and installation procedures for serial devices.

### Terminal and Modem Management

Admintool is a tool that readily enables you to set up and modify serial port software for terminals and modems.

Admintool provides:

- **EXECUTE:** Templates for common terminal and modem configurations
- Multiple port setup, modification, or deletion
- Quick visual status of each port

This tool provides the capabilities of the Service Access Facility's pmadm command.

### Service Access Facility (SAF)

Using SAF, you can manage access to all services in a similar way, whether they are on the network or attached only to local systems. SAF uses Service Access Control (SAC) commands to set up and manage services. It provides uniform access to system services, such as:

- Adding, removing, and modifying terminal line settings
- Adding, enabling, disabling, or removing a port monitor
- Printing information from administrative database files
- Using and administering port monitors
- Adding, enabling, disabling, and removing listen(1M) port monitors

In previous versions of SunOS operating systems, the method for controlling devices depended both on the device providing the access and on the location of that device. Managing user access involved editing many device files.

SAF helps isolate the system administrator from these device dependencies, and provides a common interface for managing a range of services, including the ability to:

Managing Printers, Terminals, and Modems **113**

- Log in (either locally or remotely)
- Access printers across the network
- Access files across the network

SAF's common interface consists primarily of two commands: sacadm and pmadm. The sacadm command controls daemons called *port monitors*. The pmadm command controls the services associated with the port monitors.

#### Controlling Port Monitors

SAF's common interface helps control services called port monitors. A *port monitor* is a program that continuously monitors for requests to log in or requests to access printers or files.

Once a port monitor detects a request, it sets whatever parameters are required to establish communication between the operating system and the device requesting service. Then the port monitor transfers control to other processes (for example, the login program) that provide the services needed.

There are two types of port monitors included in the Solaris 2.6 operating environment: ttymon and listen. The listen port monitor controls access to network services and handles remote print and file system requests. The ttymon port monitor provides access to the login services needed by modems and alphanumeric terminals.

#### SAF Functions and Related Programs

SAF's common interface consists primarily of two commands: sacadm and pmadm. The sacadm command controls the port monitors. The pmadm command controls the services associated with the port monitors.

The sacadm command enables you to add and remove port monitors. You can also use the sacadm command to list the status of a port monitor, and to administer configuration scripts for customizing port monitors.

Using the pmadm command, you can add or remove a service, and enable or disable a service. You can, for example, disable all remote logins with one pmadm command. You can also install or replace per-service configuration scripts, or display information about a service.

Using only the sacadm and pmadm commands, a system administrator has complete control over access to resources. However, these two commands are only the interface to the SAF suite of programs and processes that make the integrated management environment possible. The functions and associated programs are:

- **Overall administration** sacadm
- Port Monitor Service Administrator pmadm
- **114** Solaris 1.x to 2.x Transition Guide ♦ August 1997
- Service Access Control sac
- Port monitors ttymon and listen
- Services logins, remote procedures

The service access control, sac, is the most important program in the SAF suite. It is launched by the init program when a machine is first started. In turn, sac starts all the port monitors listed in its administrative file.

For more information on the SAF in general, or on the different ways to use the sacadm and pmadm commands, see *System Administration Guide*.

Managing Printers, Terminals, and Modems **115**

## Network Service Administration

This chapter outlines changes to the network facilities, TCP/IP and UUCP.

- "Changes to TCP/IP" on page 117
- "Changes to NFS" on page 118
- "PPP " on page 118
- UUCP" on page 119

# Changes to TCP/IP

The user interface to TCP/IP is virtually the same as in previous releases of the Solaris software, but the administration of NIS+ maps is handled through AdminTool, which is different from the process in the SunOS release 4.x software and traditional AT&T SVR4.

The NIS+ maps administered by AdminTool include:

- **Hosts**
- **Services**
- RPC
- **Ethers**

When you are ready to configure SunOS release 5.6 TCP/IP facilities, see *TCP/IP and Data Communications Administration Guide* for information about setting up TCP/IP.

**117**

# Changes to NFS

The Solaris 2.6 operating environment simplifies resource sharing with a new set of commands and files to administer NFS resources. In specific, exportfs and /etc/exports has been replaced by share, shareall, and /etc/dfs/dfstab.This new command set was designed to allow for future distributed file system types.

Several of the daemons associated with NFS have been renamed. rpc.statd, rpc.lockd, and rpc.mountd are now simply called statd, lockd, and mountd.

Unlike the SunOS release 4.x environment, there are no client side block I/O daemons (biods) in the Solaris 2.6 release. They have been superceded by kernel threads. Also, the NFS daemon, nfsd, has been altered so that it does not spawn multiple copies to handle concurrent requests.

Other features included in this release:

- NFS over TCP
- NFS Version 3
- **Improved NFS Lock Manager**
- Support for Access Control Lists (ACLs)
- **WebNFS**
- **NFS Client Failover**
- Kerberos support for NFS file systems
- NFS Large File Support

All these features are described in *NFS Administration Guide*.

# PPP

PPP for Solaris 2.6 systems is an asynchronous implementation of the standard data link-level, point-to-point protocol (PPP) included in the internet protocol suite. PPP enables a network administrator to create a communications link using modems and telephone lines. See *TCP/IP and Data Communications Administration Guide* for detailed information about expanding your network with PPP.

# UUCP

The Solaris 2.6 UNIX-to-UNIX Copy (UUCP) is similar to the HoneyDanBer UUCP available with SunOS release 4.x systems. It uses the same set of configuration files, scripts, and commands, so you should be able to restore most changes you made in SunOS release 4.x files and scripts to run with this release. However, the spool directory is organized differently in Solaris 2.6 due to *job grades*, a mechanism to help sort and prioritize the work load.

Table 12–1 describes the new files and commands offered with Solaris 2.6 UUCP that were not part of the SunOS release 4.x implementation. Table 12–2 describes the log files added to Solaris 2.6 UUCP.

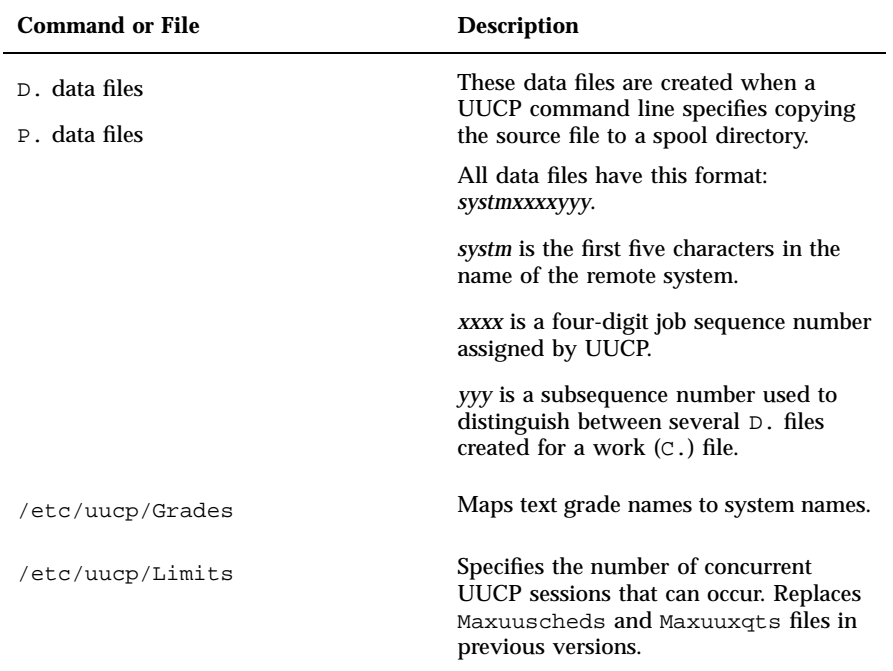

**TABLE 12–1** New SunOS release 5.6 UUCP Files and Commands

Network Service Administration **119**

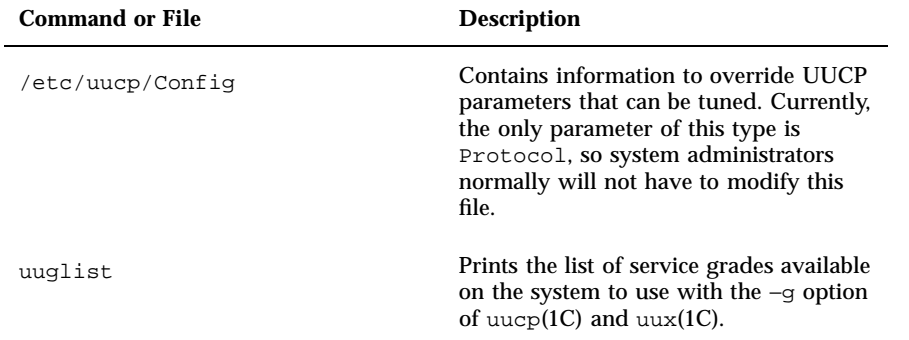

**TABLE 12–1** New SunOS release 5.6 UUCP Files and Commands *(continued)*

Solaris 2.6 UUCP includes a few additional features that can affect system administration:

- Checkpoint-restart facilities
- **Job grades that control UUCP transmission**
- Two new configuration files to limit the number of concurrent UUCP sessions that the system can run, and to override UUCP parameters that can be tuned

The following sections describe the system administration differences made by each of these additions.

### Checkpoint Restart

When communication link failures interrupt UUCP transmissions between SunOS release 4.x systems, the transmission starts again from the beginning of the file as soon as communication resumes. Communication between two systems running Solaris 2.6 UUCP resumes where it was interrupted instead of restarting at the beginning. This makes better throughput possible, especially on erratic or noisy transmission lines.

The systems use two new files to store sent and received data and to compare the sizes of the files to determine where to restart transmission. The systems use. P files to store received data and. D files to store transmitted data. These files replace the TM. files of previous UUCP versions. If only one system is running SunOS release 5.6 UUCP, no comparison can take place and transmissions restarts from the beginning.

### User Job Grades

Job grading enables administrators to divide jobs into work loads that compete against others of similar size, type, priority, or all three. You can sort work loads using any one or a combination of these factors. You can also set access permissions allowing users and groups to obtain each grade of UUCP service.

In the SunOS release 4.x software, the user has to choose the grade when the job is submitted. Grades are a single letter, not a name, as they are in the Solaris 2.6 operating environment. Solaris 2.6 systems enable administrators to define job grades for an entire site.

### Limits File

The /etc/uucp/Limits file specifies the maximum number of concurrent uucico, uuxqt, and uusched processes permitted on a system. This single file replaces the Maxuusched and Maxuuxqt parameters on previous releases.

### Config File

The /etc/uucp/Config file contains information to override UUCP parameters that can be tuned. Currently the only parameter available is Protocol and it should normally not be altered by system administrators.

## Log Files

Solaris 2.6 UUCP provides four log files in addition to the four supplied in previous versions. These files record accounting, command, performance, and security information. The command and security log files are created if they do not exist. The accounting and performance log files are written only if they already exist.

| <b>File Name</b>         | <b>Function</b>                         |
|--------------------------|-----------------------------------------|
| /var/uucp/.Admin/account | Records account information for billing |
| /var/uucp/.Admin/perflog | Records statistics on uncico operations |

**TABLE 12–2** Additional SunOS release 5.6 UUCP Log Files

Network Service Administration **121**

**TABLE 12–2** Additional SunOS release 5.6 UUCP Log Files *(continued)*

| <b>File Name</b>          | <b>Function</b>                                                      |
|---------------------------|----------------------------------------------------------------------|
| /var/uucp/.Admin/security | Records attempted security violations                                |
| /var/uucp/.Admin/command  | Records information on commands<br>issued by users or administrators |

When you are ready to set up and use SunOS release 5.6 UUCP, see *TCP/IP and Data Communications Administration Guide* for complete information.

# Using Name Services

The network information service (NIS), which is part of the SunOS release 4.x environment, is widely being replaced with the *network information service plus* (NIS+). NIS+, introduced with the SunOS 5.0 system, is a completely redesigned name service that takes into account changes in customer client/ server environments. DNS ( domain name system) is an existing, complementary name service used for intercompany Internet communication. This chapter discusses NIS+ and compares it to NIS and DNS.

- "Name Service Switch" on page 123
- $\blacksquare$  "NIS+" on page 124
- "DNS " on page 124
- "DNS and NIS+ Comparison" on page 124
- "NIS and NIS+ Comparison" on page 125
- "Planning an NIS+ Upgrade" on page 127

For more information about planning an NIS+ upgrade and installing NIS+, see *NIS+ Transition Guide* and *NFS Administration Guide*.

**Note -** The system administration documentation set for the Solaris 2.6 operating environment emphasizes a system that is using NIS+.

## Name Service Switch

The Solaris 2.6 operating environment uses standard naming interfaces (for example, gethostbyname) to support multiple naming services (such as NIS, NIS+, and DNS, among others), thereby allowing applications to access data transparently from different services. One instance of this is the *Name*

**123**

*Service Switch* capability in the Solaris 2.6 operating environment, which allows applications to use a UNIX standard naming interface (for example, get*xx*by*yy* interfaces). See the nsswitch.conf(4) man page for more information.

## NIS+

NIS+ is a name service built on top of the ONC transport-independent remote procedure call (TI-RPC) interface. NIS+ has significant advantages over NIS in the areas of security, performance, scalability, and administration.

# DNS

DNS supports the model of a hierarchical name space with autonomously administered name servers. Although NIS+ uses a similar hierarchical naming model, it focuses on supporting changing system administration data and other requirements of enterprise networks.

DNS and NIS+, therefore, are complementary name services:

- **DNS** is used for intercompany communication
- NIS+ supports administration of enterprise networks

# DNS and NIS+ Comparison

Table 13–1 shows the features and benefits of DNS compared to NIS+.

**TABLE 13–1** DNS and NIS+ Features and Benefits Compared

| Feature  | <b>DNS</b>                  | $NIS+$                                                            |
|----------|-----------------------------|-------------------------------------------------------------------|
| Security | Unrestricted access to data | All operations can be authenticated                               |
|          |                             | Administrator designates access rights<br>for objects and entries |
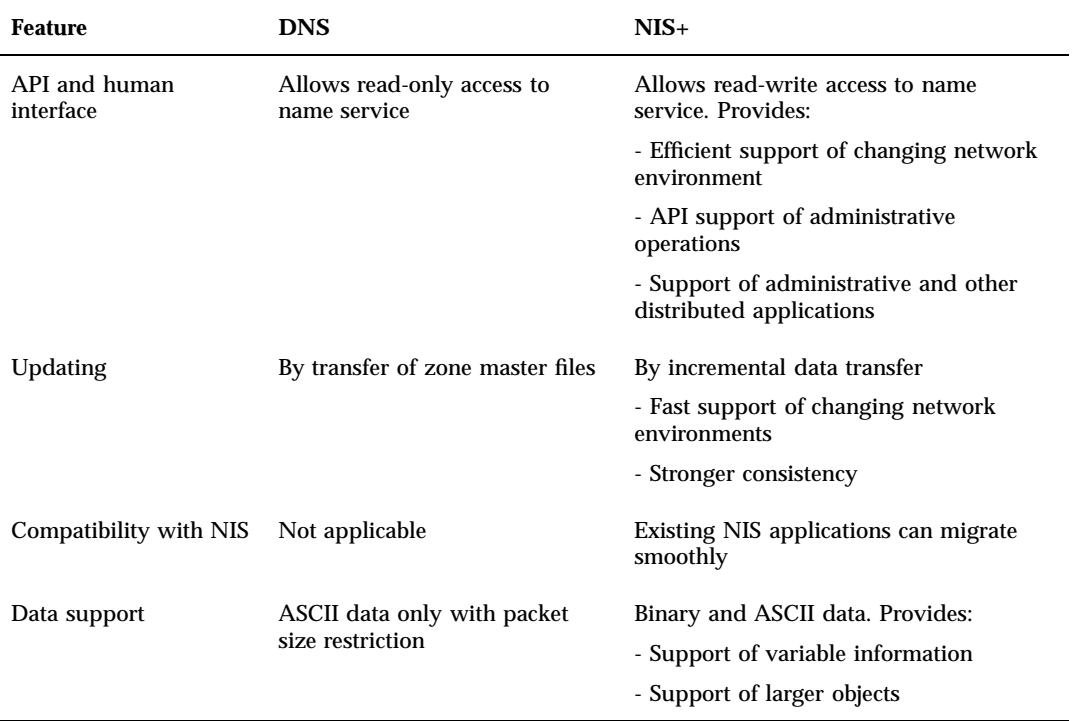

**TABLE 13–1** DNS and NIS+ Features and Benefits Compared *(continued)*

The main strength of DNS is supporting hierarchical database partitions and replicas containing entries of relatively static information (such as host name and IP address). DNS enables you to access the Internet.

NIS+, in contrast, is a secure repository of changing administrative information (such as email aliases, Ethernet addresses, RPC program numbers) for enterprise networks.

# NIS and NIS+ Comparison

Table 13–2 summarizes several major enhancements in NIS+ compared to NIS.

Using Name Services **125**

#### **TABLE 13–2** NIS and NIS+ Features Compared

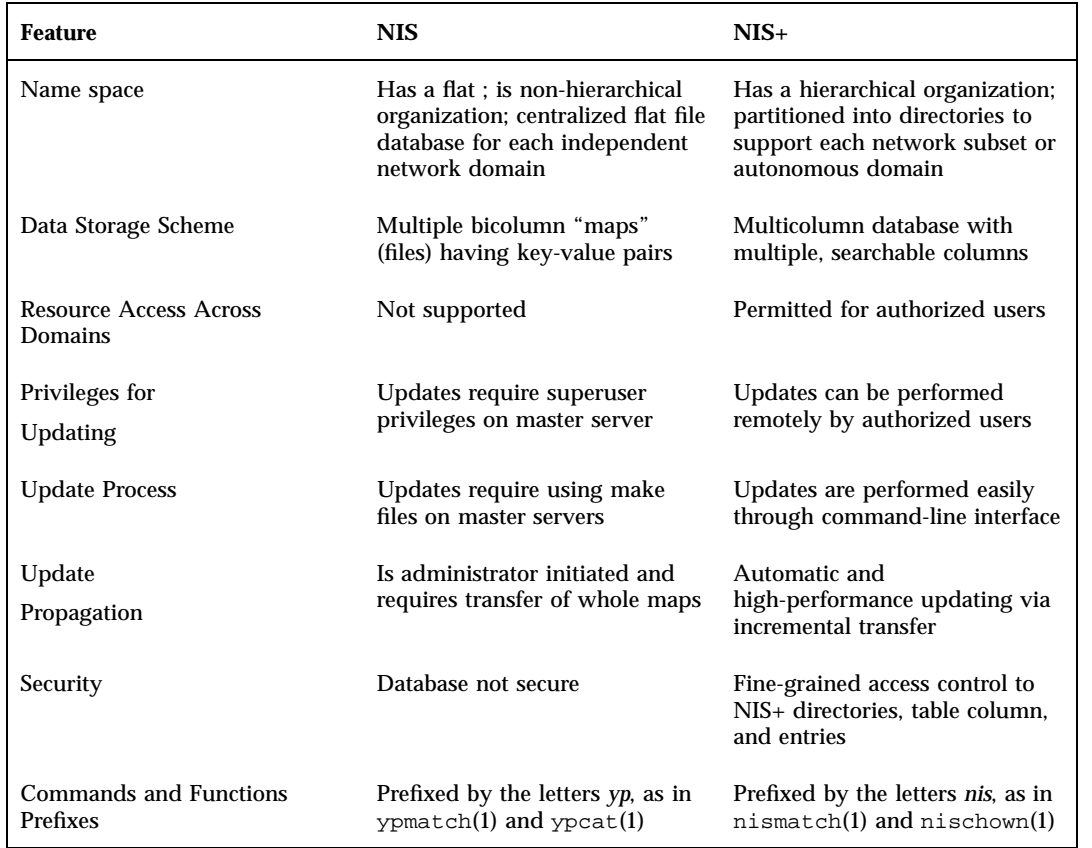

NIS+ includes features that enable NIS sites to migrate to the new name service in a smooth, phased manner. NIS sites that migrate to NIS+ will gain the following benefits:

- Distributed and remote administration of network domains by authorized users
- Support for hierarchical domains
- Fast and automatic propagation of updates from master to replica servers
- Fine-grained access to tables and network resources
- **Easier and more consistent administrative operations**
- **Increased naming service reliability and availability**

## Planning an NIS+ Upgrade

NIS+ supports the following combinations of systems:

- SunOS release 5.6 software installed on all servers and clients
- SunOS release 5.6 software installed on one server, but combined with some SunOS release 4.x servers

For a network, there are three main migration paths from NIS to the NIS+ name service:

- Upgrade all servers and clients to NIS+
- Upgrade all servers at once to NIS+ and enable its compatibility mode to support SunOS 4.x clients
- Use different domain names so NIS and NIS+ can coexist

The first step to upgrading your network is to decide which servers to upgrade to the NIS+ name service and which servers can continue to run NIS. See *NIS+ Transition Guide* for more information.

Using Name Services **127**

## Solaris Common Desktop Environment

The Solaris Common Desktop Environment (CDE), compatible among various workstation manufacturers, provides users with a desktop graphical interface on a Sun<sup>tM</sup> Workstation<sup>M</sup> running Solaris 2.4 software or later. This window environment helps you organize and manage your work. The desktop provides windows, workspaces, controls, menus, and a Front Panel. When you login to your windows environment the first time, you have a choice of using either OpenWindows or Solaris CDE as your default desktop.

- "What Is the Solaris Common Desktop Environment?" on page 129
- "Overview of the Desktop" on page 130
- "Moving From the OpenWindows Environment to CDE" on page 133

## What Is the Solaris Common Desktop Environment?

In March of 1993, Sun, Hewlett–Packard, IBM and Novell announced an agreement to develop a graphical user interface that would bring a consistent look and feel to major UNIX system-based workstations and desktop computers. From the start, the CDE development effort was guided by one goal: to make UNIX easier to use for end users and application developers.

The result of this joint development effort is the Common Desktop Environment. CDE is one of two desktops packaged with the Solaris 2.6 environment (the other is the OpenWindows desktop). Over time, CDE will emerge as the standard desktop for Sun, Hewlett–Packard, IBM, Novell and many others in the UNIX workstation market.

Solaris CDE includes a desktop server, a Session Manager, a Window Manager (based on Hewlett–Packard's Visual User Environment), and numerous desktop utilities.

To learn how to use Solaris CDE, see *Solaris Common Desktop Environment: User's Guide*.

### Developers, End Users, and CDE

Because CDE provides a consistent computing environment across major UNIX platforms, end users can easily move between different machines. CDE also aids application development by supplying a single, standard set of programming interfaces for any conforming Sun, HP, IBM, and Novell platform. A single API enables developers to create applications that are consistent in appearance and behavior across CDE-compliant systems.

The CDE development environment is based on the X11R5 server and produces applications with a look and feel based on the Open Software Foundation's Motif 1.2 specification.

## Overview of the Desktop

Some of the features of the Solaris CDE desktop include:

- **The Front Panel**
- **Style Manager**
- File Manager
- **Application Manager**

### Front Panel

The Front Panel is a special window at the bottom of the display. It provides controls, indicators, and subpanels you use in your everyday work. The Front Panel also provides the workspace switch for selecting a workspace.

Many controls in the Front Panel, such as the File Manager control, start applications when you click them. Some controls, like the Printer control, are also drop zones. You can drag a file icon from File Manager and drop it on the Printer control to be printed.

Arrow buttons over Front Panel controls identify subpanels—click an arrow button to open a subpanel.

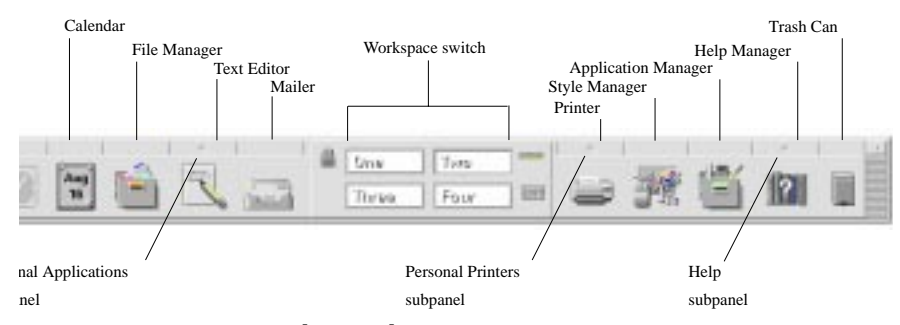

*Figure 14–1* Front Panel controls

## Style Manager

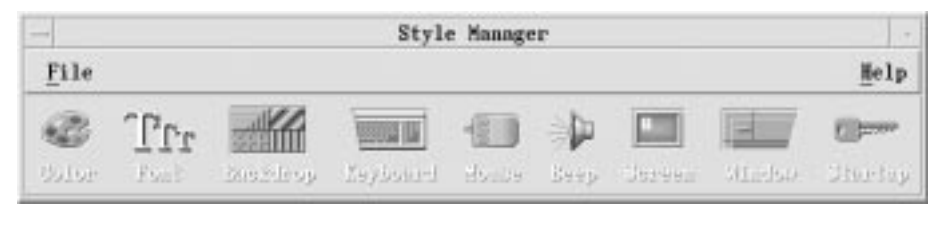

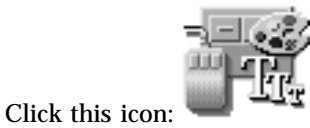

To use Style Manager to easily customize many elements of the desktop including:

- Colors
- Workspace backdrops
- **Font size**
- Keyboard, mouse, and window behavior

Solaris Common Desktop Environment **131**

## File Manager

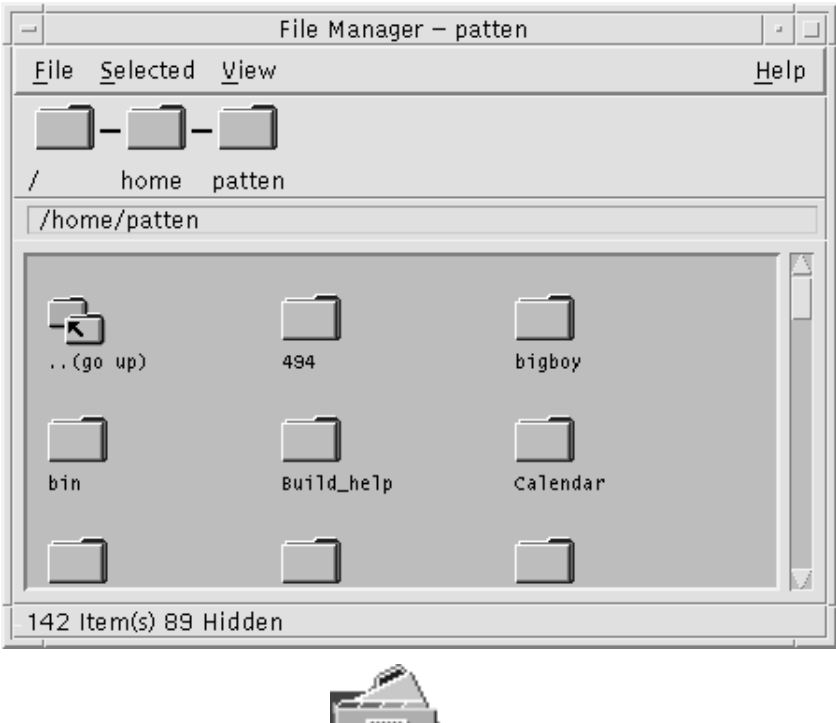

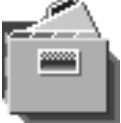

Click the File Manager icon:

To display the files, folders, and applications on your system as icons.

## Application Manager

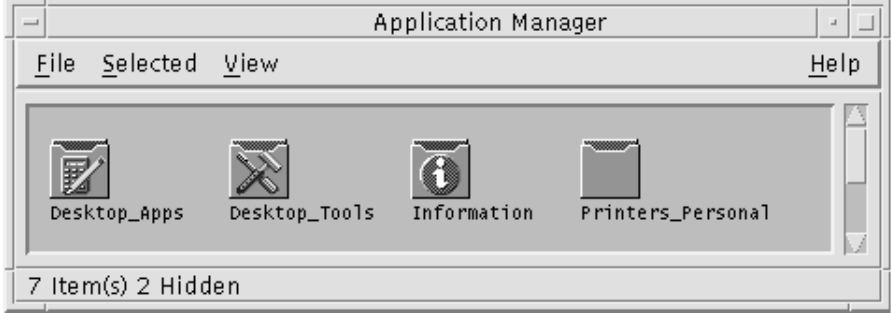

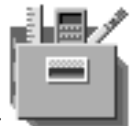

Click this icon to open the Application Manager window:

Application Manager provides access to applications you use in your everyday work through *action icons*. You use action icons to start applications. Application Manager stores action icons in special folders called *application groups.*

You can place the action icons you use frequently on the workspace backdrop.

# Moving From the OpenWindows Environment to CDE

With the Solaris 2.6 software you can choose to log in to either the OpenWindows desktop or the CDE desktop from your login screen. For more information on logging in, refer to the Login Manager help volume or Chapter 2, "Starting a Desktop Session," in *Solaris Common Desktop Environment: User's Guide*.

## Desktop Services

Some of the desktop services you are used to using in the OpenWindows environment are located in different places in Solaris CDE. Table 14–1 highlights some of the differences.

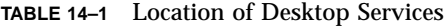

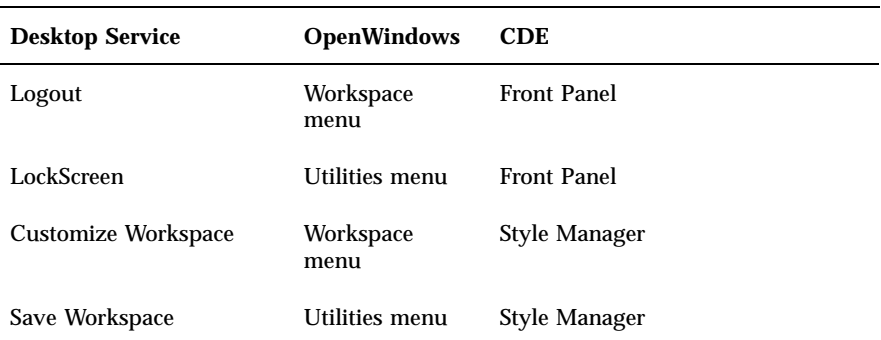

Solaris Common Desktop Environment **133**

**TABLE 14–1** Location of Desktop Services *(continued)*

| <b>Desktop Service</b> | <b>OpenWindows</b> | <b>CDE</b>                                          |
|------------------------|--------------------|-----------------------------------------------------|
| <b>Refresh</b>         | Utilities menu     | <b>Front Panel</b>                                  |
| <b>Properties</b>      | Workspace<br>menu  | <b>Style Manager</b>                                |
| Help                   | Workspace<br>menu  | Front Panel, Application Manager,<br>Workspace menu |

### Using Windows, Menus, Buttons, and the Mouse in CDE

Windows, menus, buttons and the mouse are used in Solaris CDE slightly differently than in the OpenWindows environment. For complete information on using window, menus, buttons and the mouse, refer to Chapter 1, "Basic Skills," in *Solaris Common Desktop Environment: User's Guide*.

### Accessing the Workspace Programs Menu

In the OpenWindows environment, the main way to start an application was through the Workspace menu. A Workspace menu still exists in Solaris CDE; however, the main access point for workspace functionality is the Front Panel.

The applications available through the Workspace menu include the items on the Front Panel and also a subset of the applications available to you within Application Manager. Refer to Chapter 6, "Running Applications from the Desktop," in *Solaris Common Desktop Environment: User's Guide* for complete information on Application Manager.

## Style Manager and Customizing the Workspace

The items available through Style Manager are: Color, Font, Backdrop, Keyboard, Mouse, Audio, Screen, Window, and Startup. This replaces the Workspace Properties window in the OpenWindows environment. For complete information on Style Manager, refer to Chapter 7, "Customizing the

Desktop Environment," in *Solaris Common Desktop Environment: User's Guide*.

### Running OpenWindows Applications in CDE

A folder in CDE Application Manager, titled OpenWindows, contains your OpenWindow applications.

If you ran OpenWindows applications from the command line, you can run them the same way from the terminal emulator (Terminal application) in Solaris CDE. Refer to Chapter 6, "Running Applications from the Desktop," in *Solaris Common Desktop Environment: User's Guide* for complete information on Application Manager.

## Application Settings and Properties

In the OpenWindows environment, application-wide settings are set via the Properties dialog box, accessed from the Edit menu. In CDE, application-wide settings are set via the Options areas. Options choices are generally located under the application's File menu or the separate menu item, Options.

In CDE, Properties (if they exist in an application) are found under the application's Edit menu and are used to set characteristics of an object, such as its date or name, or display identifying characteristics of an object, such as typefaces. In CDE, format settings are usually found under the Format menu and enable margin and paragraph alignment to be set for a single paragraph, file, or message.

CDE Global options are like the properties you set from the Workspace menu in the OpenWindows environment. You now set these properties from the CDE Style Manager application. See Chapter 7, "Customizing the Desktop Environment," in *Solaris Common Desktop Environment: User's Guide*.

### Changing Keyboard Defaults

If you did not change your keyboard defaults in the OpenWindows environment they should stay the same within CDE. If you want to change your defaults, use the Style Manager Keyboard dialog box. See Chapter 7, "Customizing the Desktop Environment," in *Solaris Common Desktop Environment: User's Guide*. If you need to make changes to your UNIX keyboard bindings, refer to Chapter 10, "Using Text Editor," in *Solaris Common Desktop Environment: User's Guide*.

Solaris Common Desktop Environment **135**

## Changing Mouse Defaults

If you did not change your mouse defaults in the OpenWindows environment they should stay the same within CDE. If you want to change your defaults, use the Style Manager Mouse dialog box. Some of the names have been changed for the functions: You still have double-click, acceleration, and threshold. Mouse button order in CDE is called "handedness. See Chapter 1, "Basic Skills," in *Solaris Common Desktop Environment: User's Guide*.

## PART II Transition Information for Developers

Changes in the C language and its related tools are among the most obvious differences between the SunOS release 4.x and the Solaris 2.6 operating environments. These changes affect all developers to varying degrees. The operating system kernel and its interfaces have also changed significantly since the SunOS release 4.xsoftware. This part of the guide describes these differences, points out similarities between releases, provides information you need to port existing software, or to write new software for the Solaris 2.6 operating environment, and explains the implications for your programming environment.

## Compilers, Linkers, and Debuggers

This chapter discusses the changes to compilers, linkers, and debuggers.

- "Compilers " on page 139
- "Linkers" on page 148
- "Debuggers" on page 156

## Compilers

The single most significant change for developers migrating from the SunOS release 4.x to the Solaris 2.6 operating environment is the unbundling of the C compiler. One of the factors that allowed the compiler to be unbundled is the dynamic kernel. The compiler is no longer required to reconfigure the kernel as devices are now automatically loaded by the kernel as needed.

An ANSI C compiler is available with unbundled Sun WorkShop  $\stackrel{\scriptscriptstyle{\text{TM}}}{\phantom{\text{MT}}}$  . This compiler produces executables in executable and linking format (ELF), the native object format of Solaris 2.6 executables. lint and the lint libraries are also unbundled.

*Source Compatibility Guide* describes the differences between the C language as implemented by the SunOS release 4.x C compiler (Sun C) and as described by the ANSI Programming Language C document (ANSI C). These differences should be addressed when porting source written for the Sun C compiler to an ANSI C conforming compiler.

**139**

## Compiler Option Differences

Table 15-1 compares the SunQS release 4.x Sun C and ANSI C compilers to the Solaris 2.6 Sun WorkShop  $M^{\text{M}}$  C++ 4.2. It is provided for your information, and is not intended to describe the range of operations available in default Solaris 2.6 software.

**Note -** Table 15–1 presents information based on the publicly available copies of the American National Standard for Information Systems - Programming Language XX3.159-1989, approved December 14, 1989.

Please note the following:

- A "yes" in any column indicates that the option is supported by that compiler.
- If the option has changed, the new option is listed.
- A "no" in any column means the option is not supported by that driver
- $A^*$ +" in the Sun WorkShop $\overline{C}$ ++ 4.2 Solaris 2.6 column indicates an option required by SVID specifications.

**TABLE 15–1** Comparison of C Compiler Options

| <b>Option or Flag</b> | Sun C      | <b>ANSI C</b> | Sun<br><b>TM</b><br><b>WorkShop</b><br>$C_{++}$ 4.2 | <b>Description</b>                                                     |
|-----------------------|------------|---------------|-----------------------------------------------------|------------------------------------------------------------------------|
| -A symbol             | No         | Yes           | Yes                                                 | cpp predicate assertion                                                |
| $-a$                  | <b>Yes</b> | <b>Yes</b>    | $-xa$                                               | Counts # basic block<br>executions                                     |
| -align                | <b>Yes</b> | <b>Yes</b>    | No                                                  | Page aligns (1d)                                                       |
| -assertx              | <b>Yes</b> | <b>Yes</b>    | $-z$                                                | Specifies link-time assertion                                          |
| $-BX$                 | <b>Yes</b> | <b>Yes</b>    | <b>Yes</b>                                          | Specifies binding type (only<br>for libraries in SunOS release<br>5.6) |
| -bnzero               | <b>Yes</b> | <b>Yes</b>    | N <sub>0</sub>                                      | Generates nonzero AR                                                   |
| $-c$                  | <b>Yes</b> | <b>Yes</b>    | No                                                  | cpp comments left in                                                   |

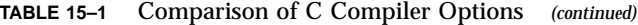

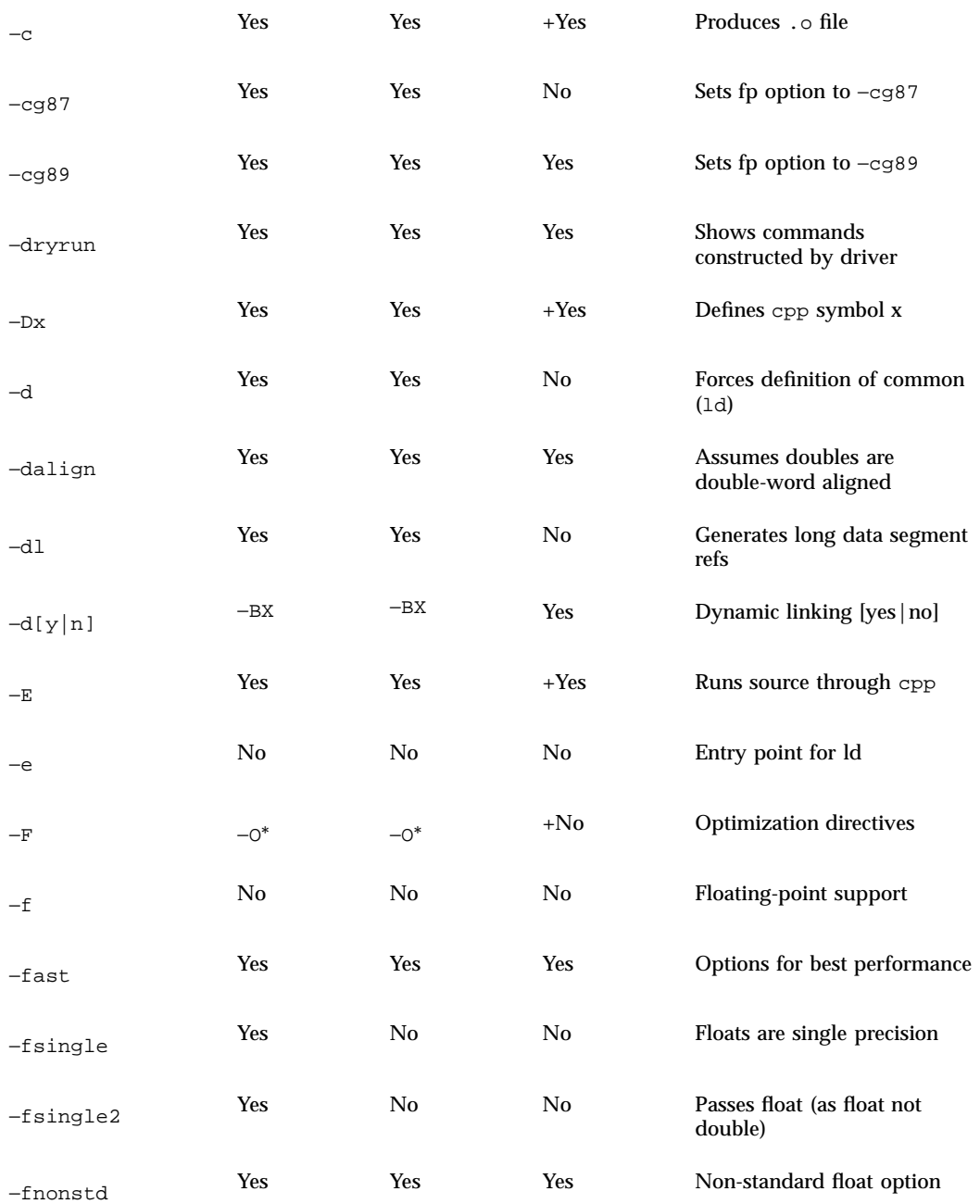

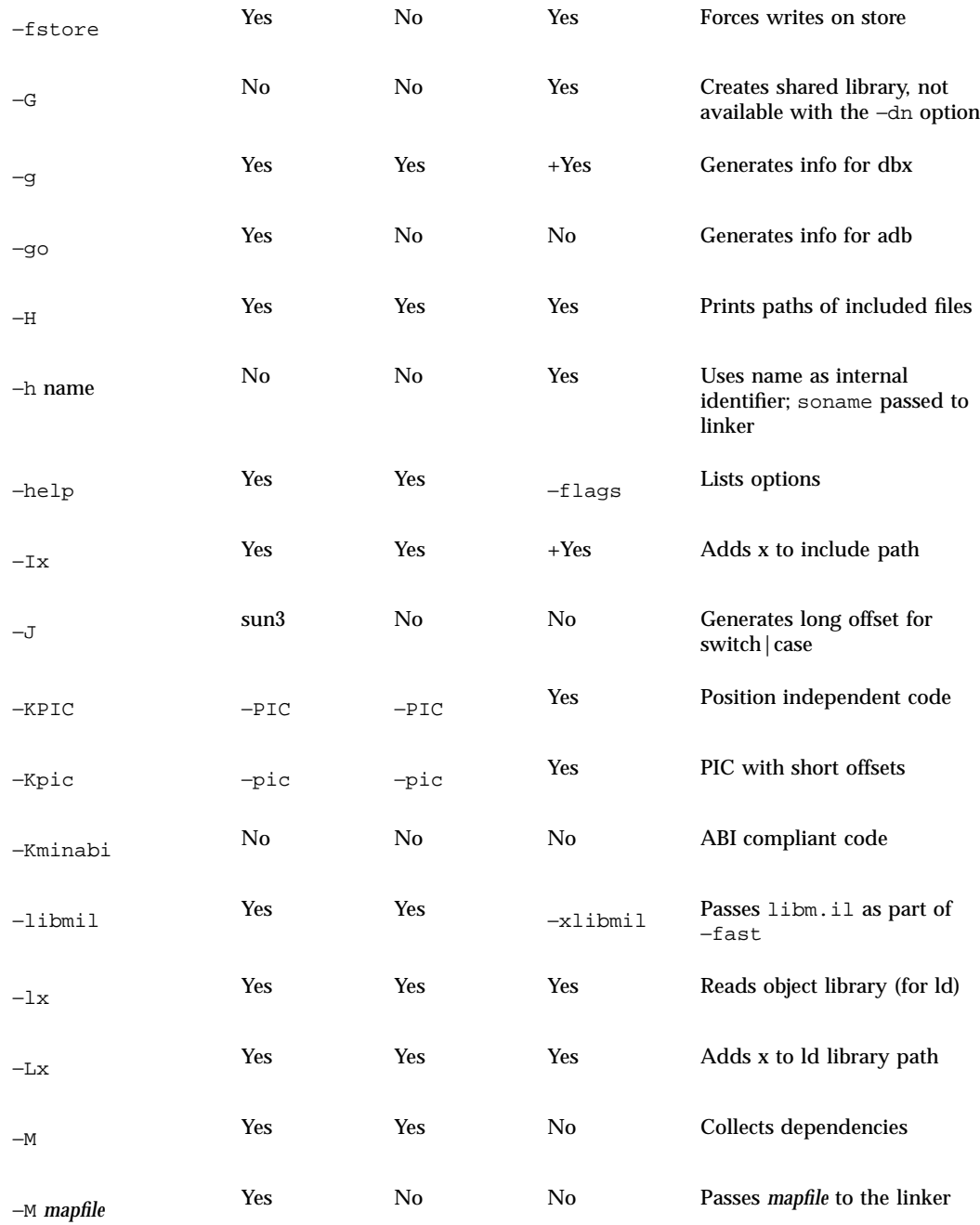

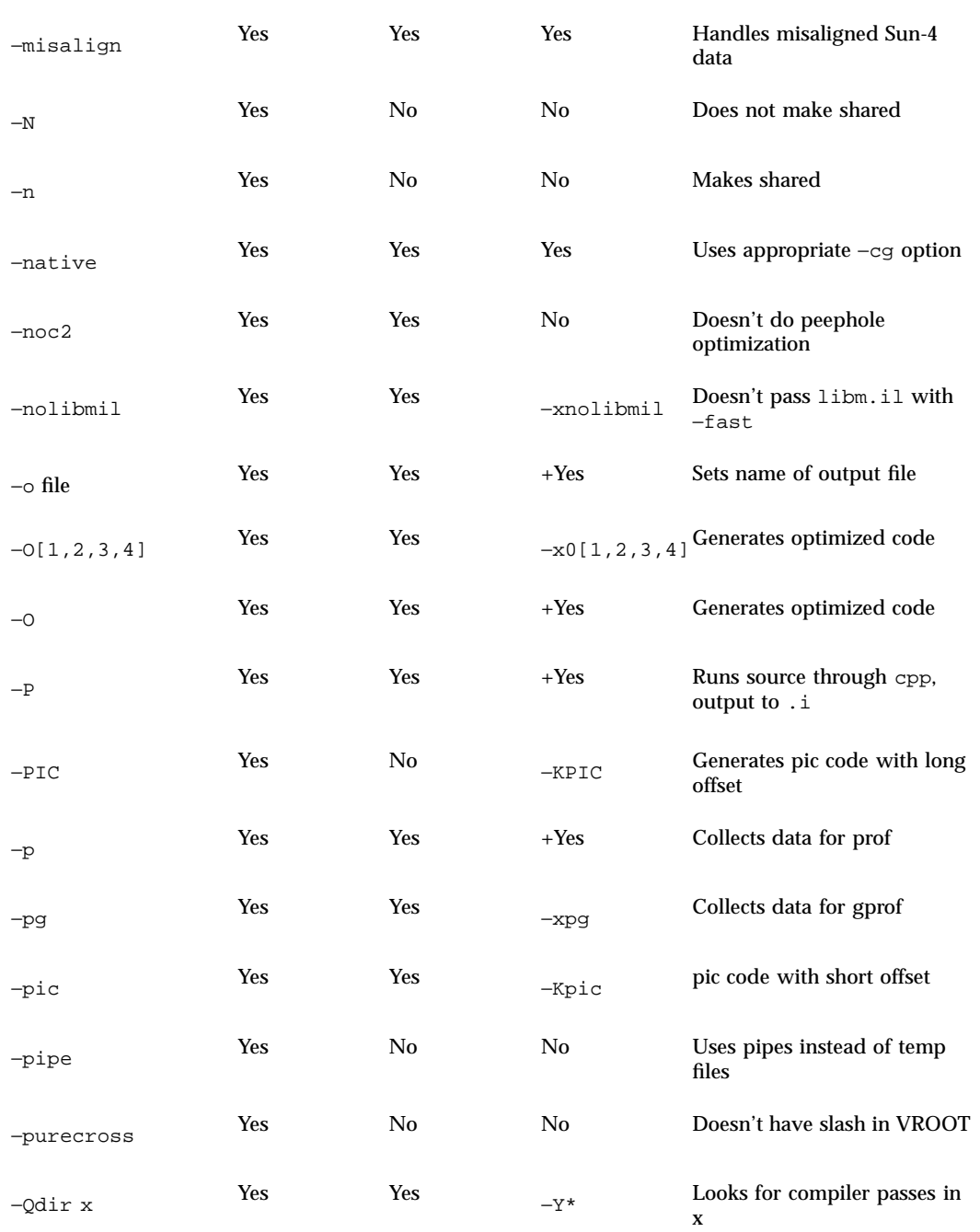

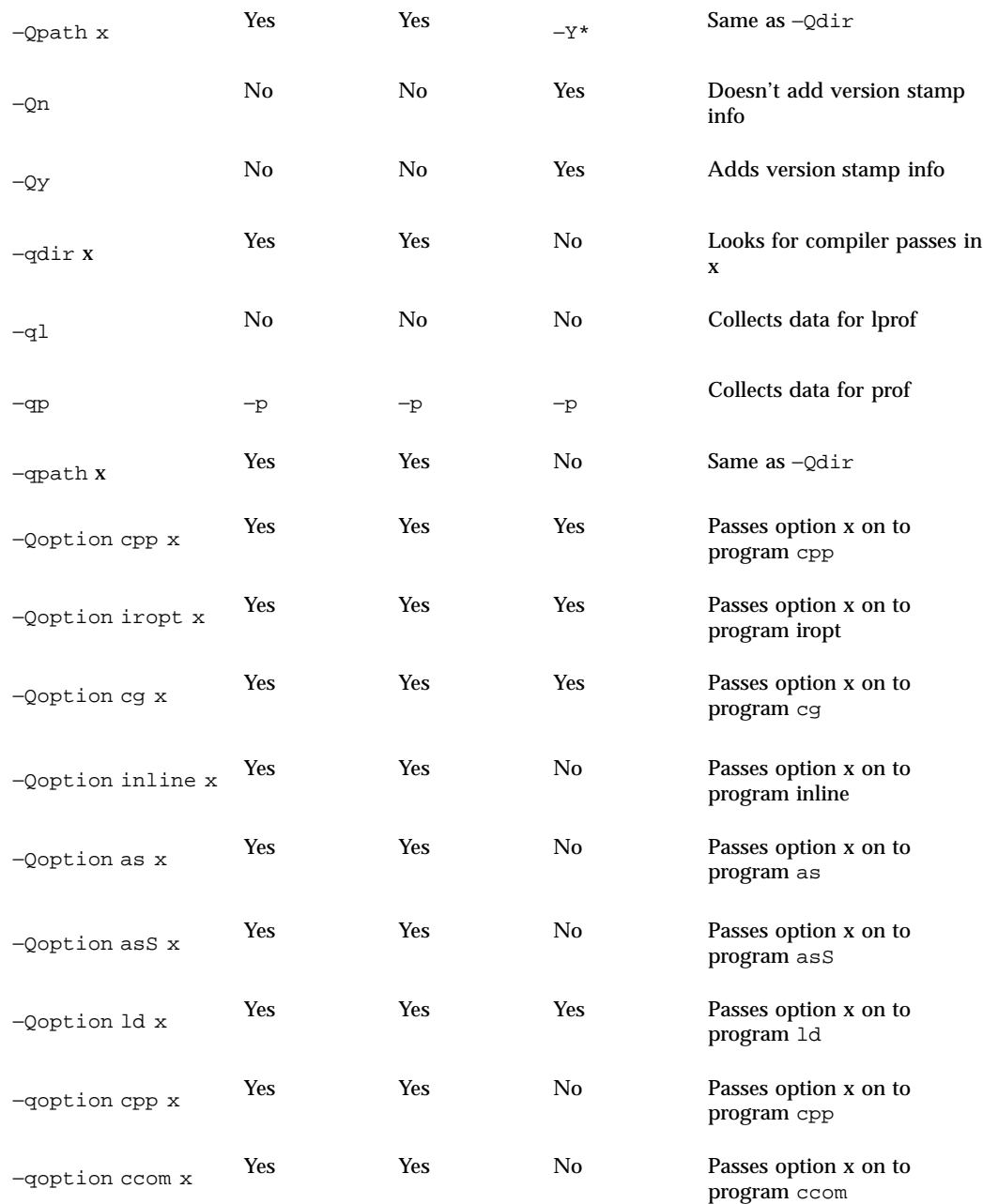

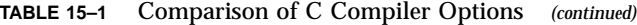

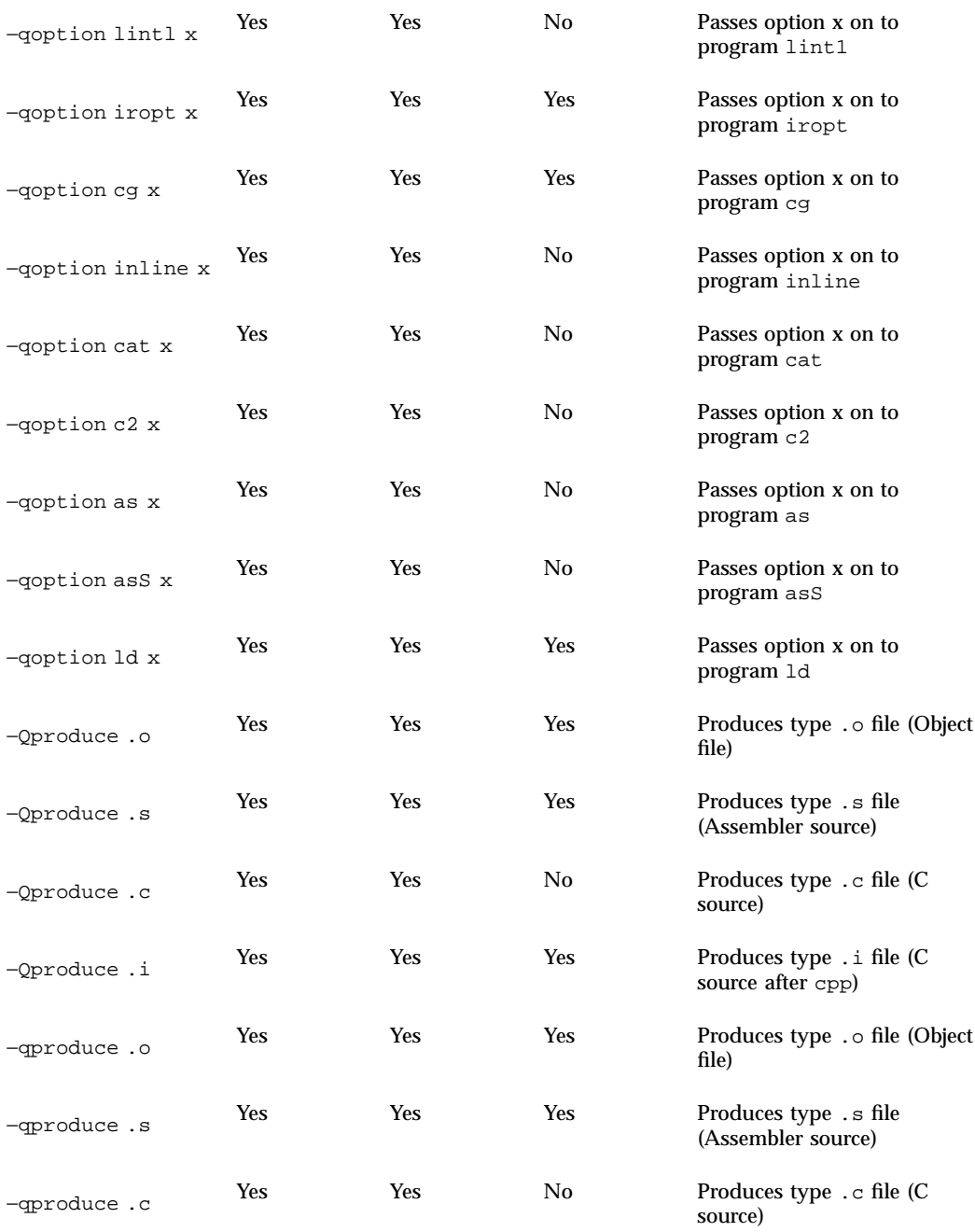

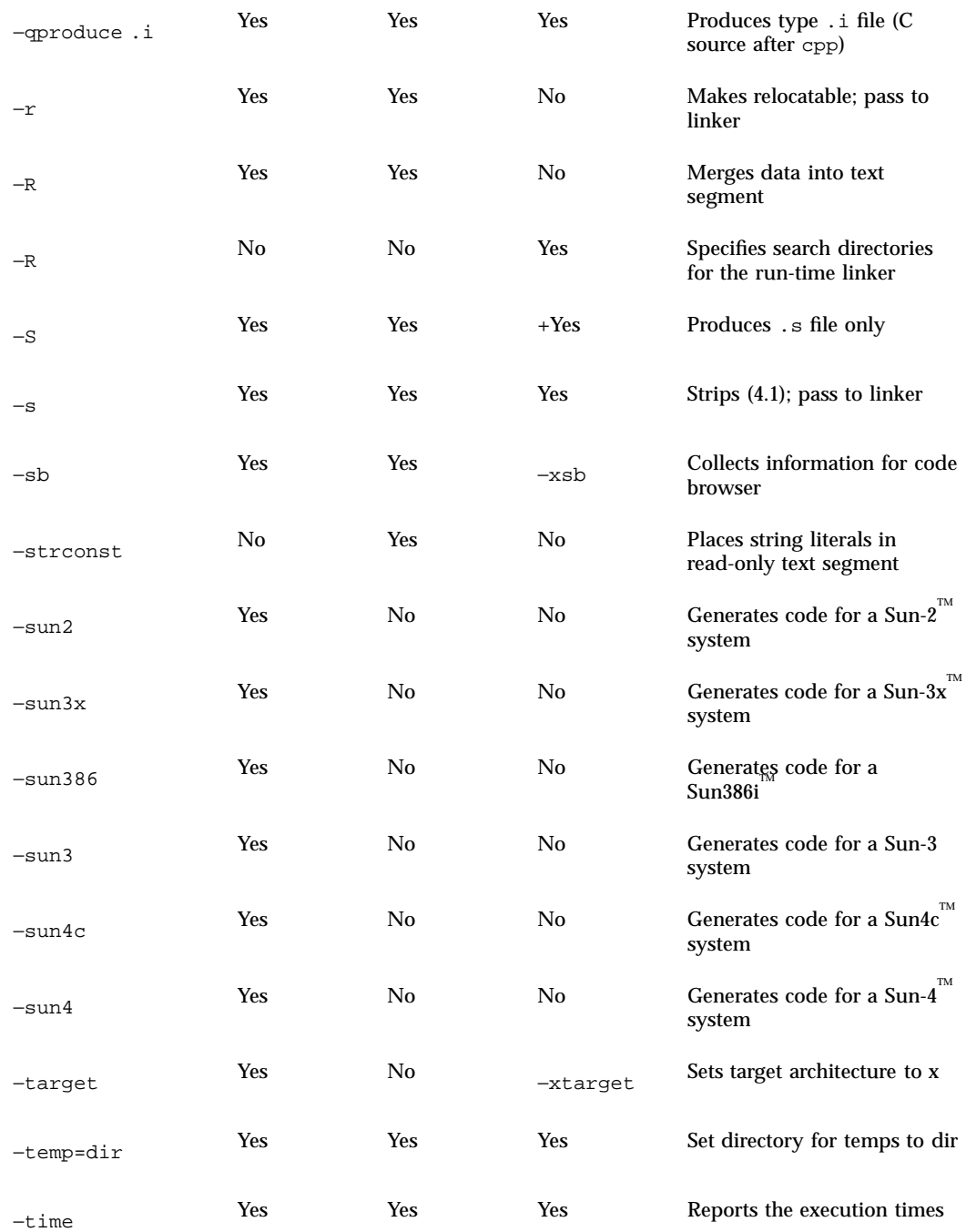

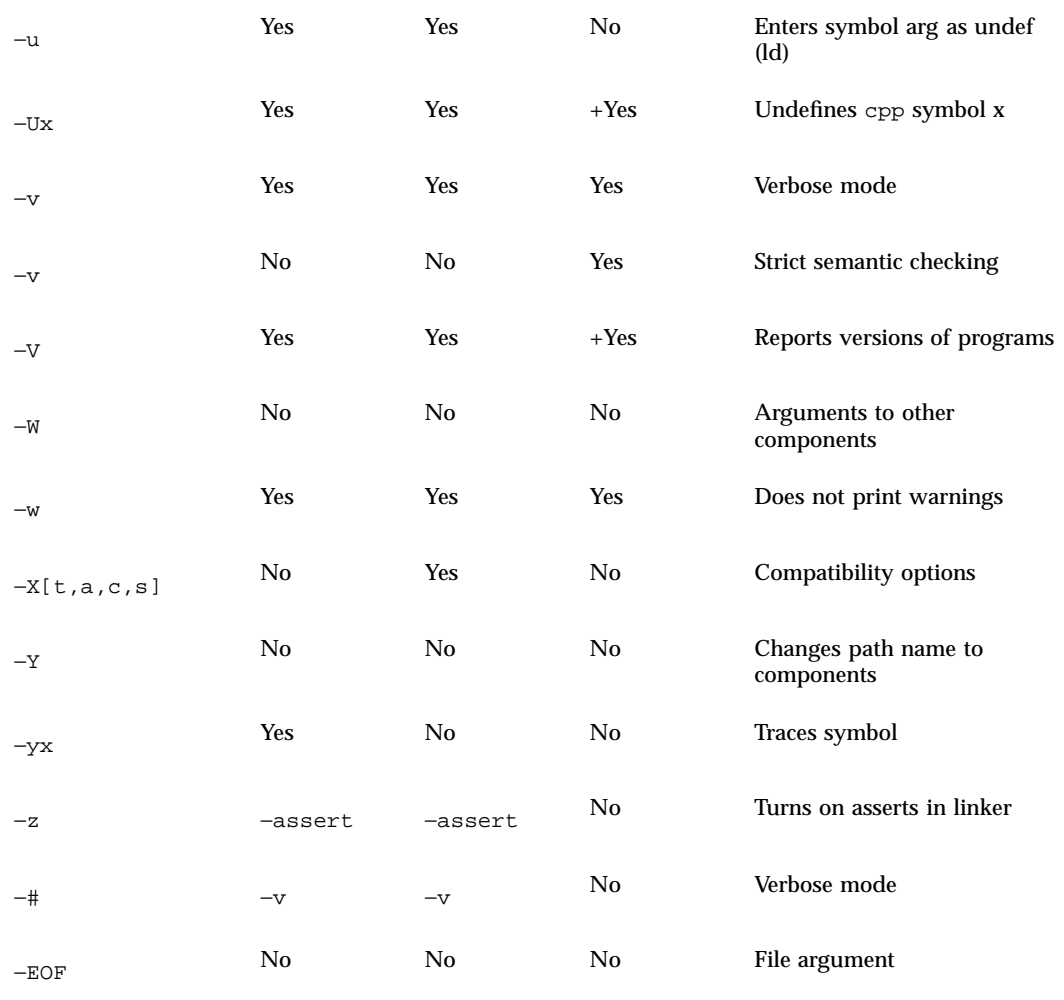

The C compiler accepts the types of file-name arguments shown in Table 15–2.

| <b>Suffix</b> | <b>File Type</b>         |
|---------------|--------------------------|
| $\cdot$ a     | Object library           |
| .11           | In-line expansion file   |
| $\cdot$ O     | Object file              |
| .50           | Shared object            |
| $\cdot$ S     | Assembler source         |
| . S           | Assembler source for cpp |
| . $\mathbf C$ | C source                 |
| $\cdot$ i     | C source after cpp       |

**TABLE 15–2** File-name Extensions Used by the C Compiler

"file.X=.Y" will read the file "file.X" but treat it as if it had suffix "Y"

# Linkers

There are several changes to the link editor,  $1d(1)$ , in this release. The most important change is its ability to handle the new ELF native file format.

**Note -** The recommended method for building libraries and executables is through the compiler driver rather than by invoking the linker directly. The compiler automatically supplies several files needed by the linker.

## Link Editor Option Differences

Some options have been renamed in the new linker, some have remained the same, and others are no longer needed. Table 15–3 compares the SunOS release 4.x ld command to the Solaris 2.6 ld command.

The sections following Table 15–3 explain how certain linking tasks are affected by the option differences.

| <b>SunOS release 4.x Option</b> | Solaris 2.6<br><b>Replacement</b> | <b>Notes</b>                                                                                                    |  |
|---------------------------------|-----------------------------------|----------------------------------------------------------------------------------------------------|--|
| -align datum                    | $-M$ mapfile                      | Uses mapfile and distinct sections                                                                                                    |  |
| -assert definitions             | Default                           |                                                                                                    |  |
| -assert<br>nodefinitions        | -znodefs                          | Issues a fatal error instead of a<br>warning                                                                                                    |  |
| -assert nosymbolic              | $-zdefs$                          | Issues a fatal error instead of a<br>warning                                                                                                    |  |
| -assert pure-text               | -ztext                            | Issues a fatal error instead of a<br>warning                                                                                                    |  |
| $-A$ name                       | No replacement                    | $d$ lopen $(3X)$ and $d$ lclose $(3X)$ can<br>approximate this behavior                                                                                                    |  |
| -Bdynamic                       | -Bdynamic                         | Applies only to the inclusion of<br>shared libraries; use $-\text{dy}$ (the<br>default) to build dynamically<br>linked executables. See "Building<br>Executables" on page 151.                                     |  |
| -Bnosymbolic                    | $-zdefs$                          |                                                                                                    |  |
| -Bstatic                        | —dn &<br>-Bstatic                 | The -dn option must be specified<br>to completely eliminate the<br>dynamic linker. Use -Bstatic in<br>dynamic mode to include archive<br>libraries. (Used as a toggle. See<br>"Building Executables" on page 151.) |  |
| -Bsymbolic                      | -Bsymbolic                        | Also gets-assert nosymbolic<br>with this option                                                                                                    |  |
| -d-dc-dp                        | Default                           | Use $-b$ option in SVR4 to turn off                                                                                                    |  |

**TABLE 15–3** Comparison of ld Options

### **TABLE 15–3** Comparison of ld Options *(continued)*

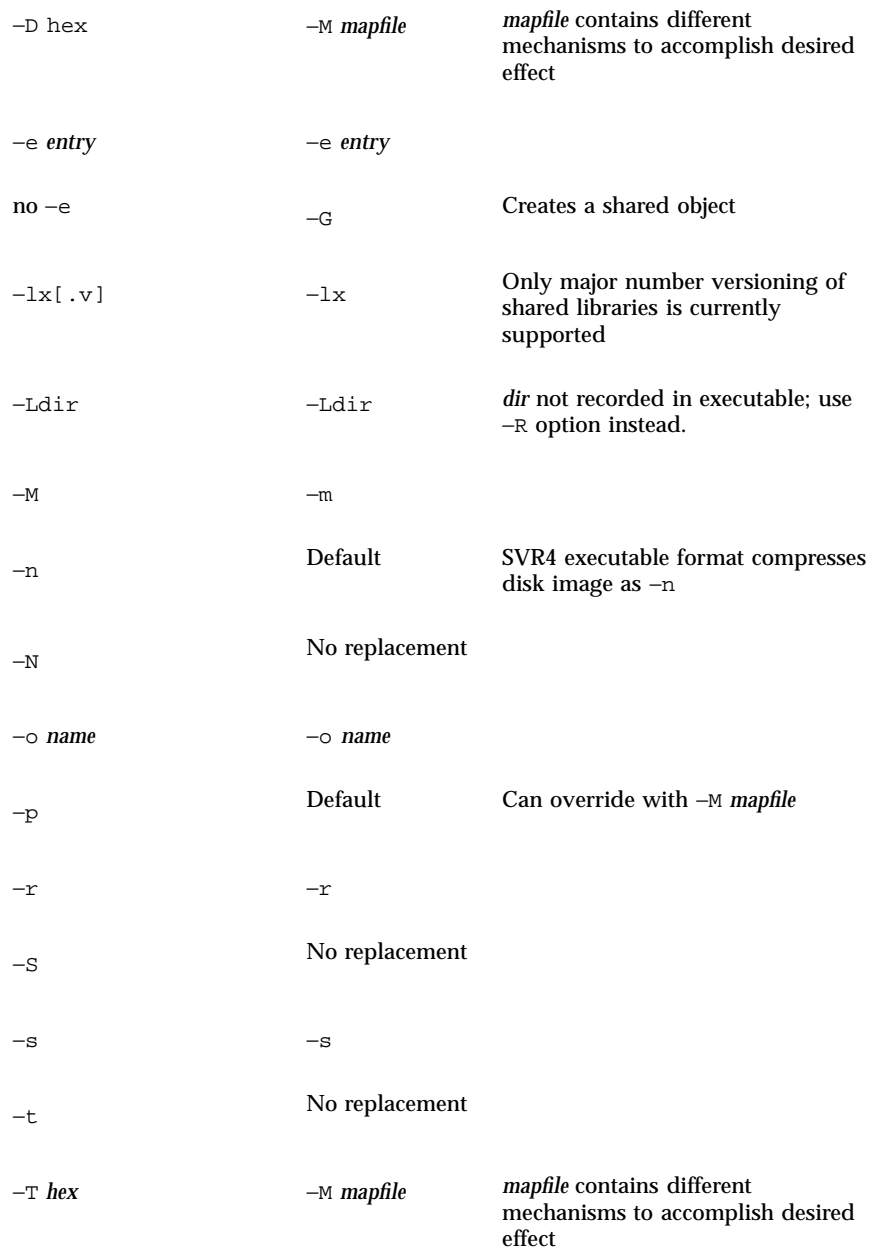

#### **TABLE 15–3** Comparison of ld Options *(continued)*

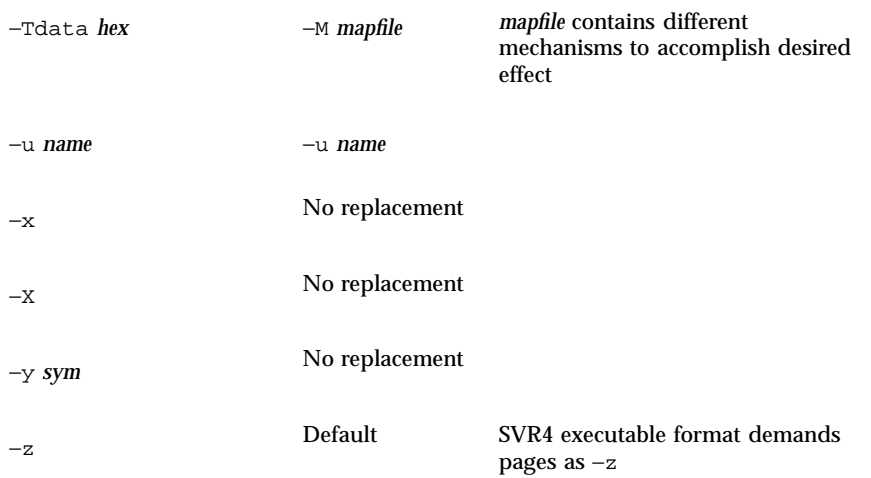

## Building Shared Libraries

The procedure for building shared librariesin the Solaris 2.6 operating environment requires the −G option. In the SunOS release 4.x software, the linker would infer that a shared library was being built by the absense of the −e option. As shared libraries may have entry points, this option can no longer be used.

### Building Executables

The −Bdynamic and −Bstatic options are still available, but their behavior is different. These options now refer to library inclusions to the executable rather than binding. Executable binding is set exclusively with the new −dy and −dn options in the Solaris 2.6 software. The −dy option is the default. It is required to create a dynamically linked executable. The −dn option is required to create a statically linked executable.

The −Bdynamic and −Bstatic options apply only when using the −dy option. −Bdynamic tells the link editor to include shared libraries, while −Bstatic tells it to include archive libraries. These options act as a toggle governing subsequent −l arguments until the next −Bdynamic or −Bstatic option is encountered.

The following examples show SunOS release 4.x and Solaris 2.6 commands that can be used to create similar executables.

sunos4.1% ld −Bstatic test.o −lx

Uses libx.a and creates a *static* executable

sunos5.x% cc −dn test.o −lx

Uses libx.a and creates a *static* executable

sunos4.1% ld −Bdynamic test.o −lx

Uses libx.so and creates a *dynamic* executable

sunos5.x% cc test.o −lx

Uses libx.so and creates a *dynamic* executable

sunos4.1% ld −Bdynamic test.o −Bstatic −lx

Uses libx.a and creates a *dynamic* executable

sunos5.x% cc test.o −Bstatic −lx

Uses libx.a and creates a *dynamic* executable

### Specifying Library Search Paths

In the SunOS release 4.x software, directories specified with the −L option were searched at link time and the information retained for use at execution time. This behavior is now divided between the −L and −R options. The −L option specifies the directories to search at link time; the −R option tells the linker the search paths to be retained for use at run time. See "Search Path Rules" on page 152, in the next section for more information.

As with the −Bdynamic and −Bstatic options, the position of the −L option has significance; it applies only to the subsequent −l options.

### Search Path Rules

The dynamic linker and the runtime linker determine their search paths through a different algorithm from that used by the SunOS release 4.x linker.

The examples below compare the search paths for the dynamic linker and the runtime linker for SunOS release 4.x and the Solaris 2.6 operating environment. Notice that in the latter, the search path for the link editor and the runtime linker are affected by the LD\_LIBRARY\_PATH setting.

SunOS release 4.x linker search paths:

Link Editor: −L, LD\_LIBRARY\_PATH, /usr/lib, /usr/local/lib

Runtime Linker: LD\_LIBRARY\_PATH, −L, /usr/lib, /usr/local/lib

Solaris 2.6 linker search paths (with LD\_LIBRARY\_PATH=*dirlist1*):

- Link Editor: −L, *dirlist1*, /usr/ccs/lib, /usr/lib
- Runtime Linker: *dirlist1*, −R, /usr/lib

Solaris 2.6 linker search paths (with LD\_LIBRARY\_PATH=*dirlist1*,*dirlist2*):

- Link Editor: *dirlist1*, −L, *dirlist2*, /usr/ccs/lib, /usr/lib
- Runtime Linker: *dirlist1*, *dirlist2*, −R, /usr/lib

### Version Numbering

The SunOS release 4.x software supported both major and minor version numbers on shared libraries. The Solaris 2.6 operating environment supports only the major version number. For binary compatibility support, major and minor version numbers are recognized on SunOS release 4.x shared libraries. These libraries are required to retain the same major and minor version number they had in the SunOS release 4.x software.

Table 15–4 shows versions of SunOS release 4.x and Solaris 2.6 shared libraries.

**TABLE 15–4** Example Shared Libraries

| SunOS release 4.x | Solaris 2.6 |
|-------------------|-------------|
| libc.so.1.7       | libc.so.1   |
| libdl.so.1.0      | libdl.so.1  |

In SunOS release 4.x system software, when the −l option was specified, the build environment linker searched for a library with both major and minor numbers. For example, if −ldl was specified, the library, libdl.so.1.0 was linked. In the Solaris 2.6 environment, even though major numbers are still supported, the default behavior of the link editor is to ignore version numbers. Using the previous example, the build environment link editor now searches for libdl.so and a symbolic link points to a specific version file.

The recording of a *dependency* in a dynamic executable or shared object is, by default, the file name of the associated shared object as it is referenced by the link editor. To provide a more consistent means of specifying dependencies, shared objects can record within themselves the file name by which they

should be referenced at runtime. This is specified with the −h option when linking the library file.

Symbolic links have been created for most libraries in this release. You should build any new shared libraries with major numbers, then create a symbolic link to the version of the library that is used most often.

### Examples

A new utility, dump(1), makes it easier to debug object files or to check the static and dynamic linking, see "Backing Up and Restoring Files" on page 96). The dump -L option displays the information needed by the runtime linker that is contained in the executable. This information is contained in the *dynamic section* of an ELF file. The RPATH entry displays search paths specified by the −R option to ld.

The following example:

- Builds a shared library, libx.so.1, using libx.o
- Creates a link from libx.so.1 to libx.so
- Shows dump output, including the SONAME field, which stores the information passed with the −h option.

```
examples% cc -G -o libx.so.1 -h libx.so.1 libx.o
examples% cp libx.so.1 /mylibs
examples% ln -s /mylibs/libx.so.1 /mylibs/libx.so
examples% dump -Lv libx.so.1
libx.so.1:
  **** DYNAMIC SECTION INFORMATION ****
.dynamic :
[INDEX] Tag    Value<br>[1]    INIT    0x3b8
[1] INIT 0x3b8
[2] FINI 0x3f4<br>[3] SONAME libx.
[3] SONAME libx.so.1
[4] HASH 0x94<br>[5] STRTAB 0x33c
        STRTAB[6] SYMTAB 0x14c
[7] STRSZ 0x62
[8] SYMENT 0x10
[9] PLTGOT 0x10404<br>[10] PLTSZ 0xc
[10] PLTSZ 0xc<br>[11] PLTREL 0x7
        PLTREL[12] JMPREL 0x3ac<br>[13] RELA 0x3a0
                   0x3a0
```
**(Continued)**

```
[14] RELASZ 0x18
[15] RELAENT 0xc
```
If a library needs other dynamic libraries, they should be specified along with an RPATH, as the next example shows.

The next example compiles prog.c, dynamically linking libx.so (as built in the previous example), and specifies that the binary retain the current directory information for execution. This example shows the output of dump from the compiled program, prog.c. Here, the information stored in the SONAME field of the previous example is shown as NEEDED by prog. When prog is run, it will use libx.so.1 even if libx.so is linked to a different version.

```
examples% cc -o prog prog.c -L/mylibs -R/mylibs -lx
example% dump -Lv prog
prog:
  **** DYNAMIC SECTION INFORMATION ****
.dynamic :
[INDEX] Tag Value
[1] NEEDED libx.so.1<br>[2] NEEDED libc.so.1
[2] NEEDED libc.so.<br>[3] INIT 0x1blac
[3] INIT 0x1b1ac
[4] FINI 0x1b248
[5] RPATH /mylibs
[6] HASH 0x100e8
[7] STRTAB 0x17f90
[8] SYMTAB 0x12be0
[9] STRSZ 0x31e1<br>[10] SYMENT 0x10
[10] SYMENT
[11] DEBUG 0x0
[12] PLTGOT 0x2b25c<br>[13] PLTSZ 0x30
[13] PLTSZ
[14] PLTREL 0x7<br>[15] JMPREL 0x1b180
[15] JMPREL
[16] RELA 0x1b174
[17] RELASZ 0x3c
[18] RELAENT 0xc
```
# Debuggers

This section describes changes to debugging tools.

### dbx and dbxtool

The dbx and dbxtool tools are no longer available with default system software. Enhanced versions of these tools are available as part of Sun  $WorkShop^{\mathbb{M}}$ , an unbundled product.

### adb and kadb

The adb and kadb tools are available in the Solaris 2.6 operating environment. They offer the same capabilities as the SunOS release 4.x tools. kadb has been enhanced to recognize multiple processors. The processor ID is displayed in the kadb prompt. In the following examples, it is 0.

To make kernel debugging under the Solaris 2.6 operating environment easier:

- Enable savecore (uncomment the savecore lines in the /etc/init.d/sysetup file)
- Boot under kadb (type  $\zeta$ c when the system crashes)
- Use adb and crash

### kadb Macros

The kadb macros described below are particularly useful with the new multithreaded kernel.

thread displays the current thread. The current thread pointer is in SPARC global register g7.

kadb[0]: <g7\$<thread

threadlist shows the stack traces of all the kernel threads in the system. This can be a *long* list.

```
kadb[0]: $<threadlist
```
mutex shows you the address of the owning thread. The following example uses the global unsafe driver mutex.

kadb[0]: unsafe\_driver\$<mutex

kadb[0]: moddebug/W 0x80000000

moddebug

moddebug enables you to watch module loading. See the end of <sys/modctl.h> for legal values for moddebug for debugging purposes only.

### Debugging a Live Kernel

Use the following command to debug a live kernel.

# adb -k /dev/ksyms /dev/mem

/dev/ksyms is a pseudo device that contains the complete name list of the running kernel.

### truss Command

truss is a new utility, provided to trace system calls performed, signals received, and machine faults incurred. truss offers several significant improvements over the SunOS release 4.x trace(1) command, including the ability to follow forked processes and to deal with multithreaded processes.

The following example shows a summary of traced calls for the date command. With the −c option, truss does not display the trace line by line. Instead, it counts the system calls, signals, and faults, and displays a summary.

```
example% truss -c date
Fri Sep 18 14:31:30 PDT 1992
syscall seconds calls errors
\rule{0.1cm}{0.1cm} \rule{0.1cm}{0.1cm} \rule{0.1cm}{0.1cm} \rule{0.1cm}{0.1cm} \rule{0.1cm}{0.1cm} \rule{0.1cm}{0.1cm} \rule{0.1cm}{0.1cm} \rule{0.1cm}{0.1cm} \rule{0.1cm}{0.1cm} \rule{0.1cm}{0.1cm} \rule{0.1cm}{0.1cm} \rule{0.1cm}{0.1cm} \rule{0.1cm}{0.1cm} \rule{0.1cm}{0.1cmread .00 7
write .00 1<br>open .03 12
open .03 12<br>close .00 12
close
time .00 1<br>brk .01 4
                              .01lseek .00 1
```
**(Continued)**

#### **(Continuation)**

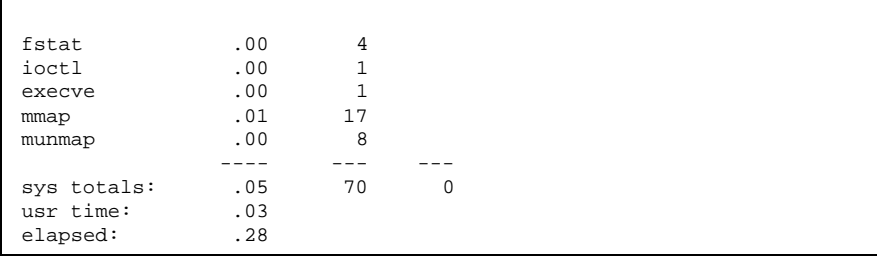

See the truss(1) man page for complete details on all truss options. There are a number of other Solaris 2.6 debugging tools based on proc(4) such as pmap(1).

## Tools and Resources

This chapter discusses the changes to tools and resources for the development environment.

- "ioctl() Requests" on page 159
- "ptrace() Request Values" on page 162
- **Exercise** 163
- **Using make" on page 167**
- Using SCCS" on page 168
- "Determining Application Compatibility" on page 168
- "Packaging Applications" on page 169
- **The Theorem 171**
- "Finding SunOS Release 4.x Tools" on page 171

## ioctl() Requests

All ioctls related to dkio(7I), filio, mtio(7I), sockio(7I), streamio(7I), termio(7I), and termios(7I) are supported in this release.

A few incompatibilities exist between the SunOS release 4.x termios structure and Solaris 2.6 termios structure. For example, the Solaris 2.6 termios structure does not include a c\_line field.

The following ioctls requests, defined in <sys/ttold.h>, are not implemented in this release.

- **TIOCMODG**
- OTTYDISC

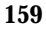

- **TABLDISC**
- KBLDISC
- **TIOCMIDS**
- **TIOCSETX**
- **NETLDISC**
- **NTABLDISC**
- **TIOCGETX**
- **NTTYDISC**
- **MOUSELDISC**

The following ttycom ioctl requests are not in the Solaris 2.6 operating environment.

- **TIOCSCTTY**
- **TIOCNOTTY**
- **TIOCISPACE**
- **TIOCPKT**
- **TIOCGETPGRP**
- **TIOCISIZE**
- **TIOCUCNTL**
- **TIOCOUTQ**
- **TIOCTCNTL**
- **TIOCCONS**

Table 16–1 shows the ioctls supported in the Solaris 2.6 operating environment.

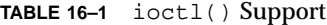

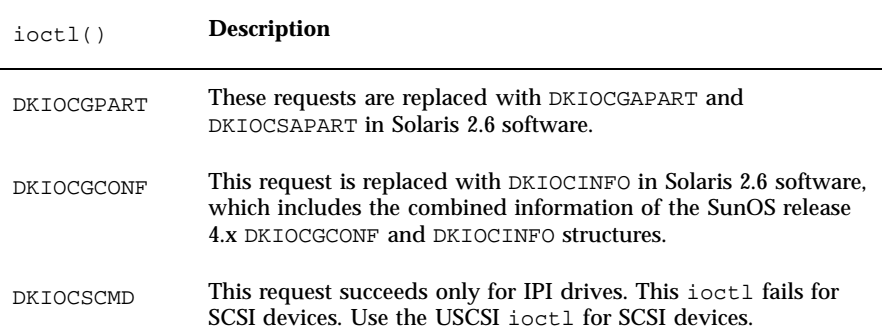
#### **TABLE 16–1** ioctl() Support *(continued)*

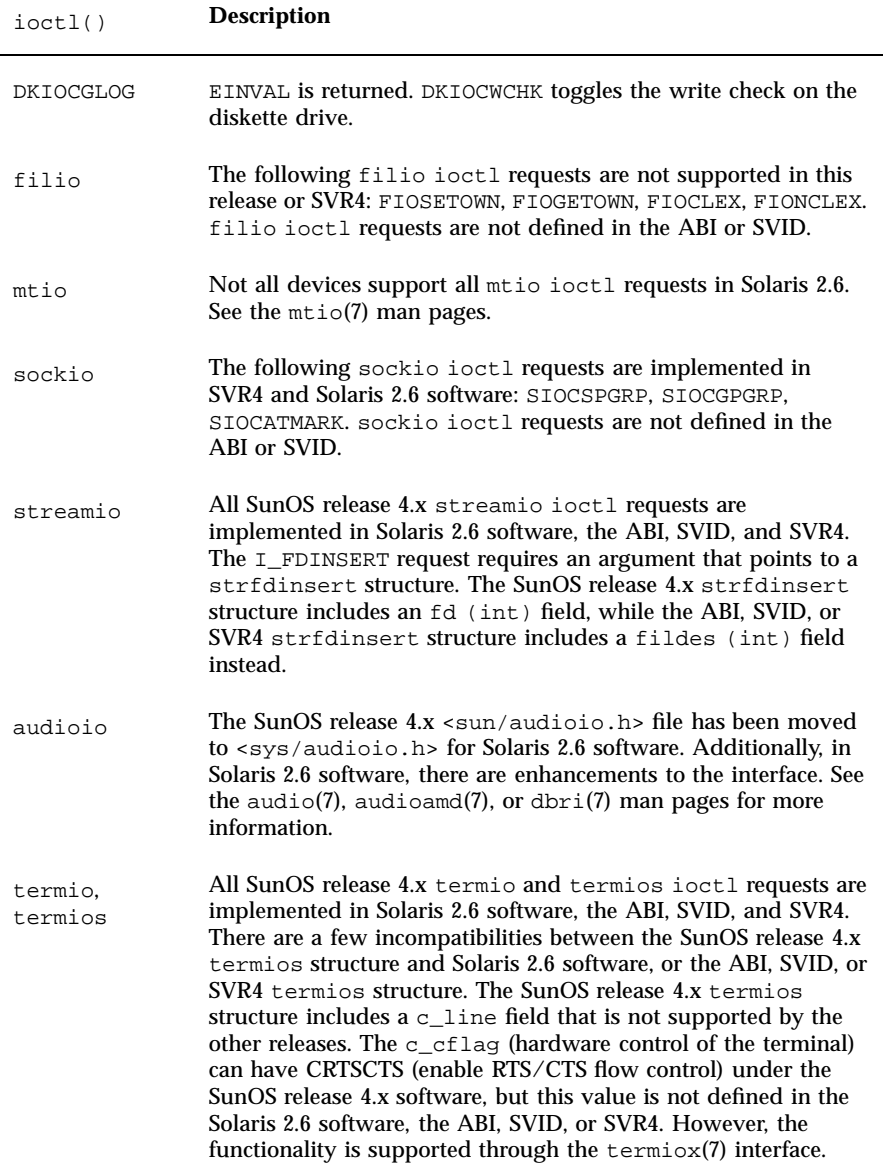

# ptrace() Request Values

The ptrace() facility is implemented on top of /proc. New applications should use proc(4) directly.

The ptrace() routine in Solaris 2.6 software is present solely to support applications running in BCP mode. It uses integers 1 – 9 as request values, while the SunOS release 4.x routine defines request values as symbolic constants in <sys/ptrace.h>. The following SunOS release 4.x *request* symbolic constants are compatible with Solaris 2.6 software.

- **PTRACE\_TRACEME**
- PTRACE\_PEEKTEXT
- PTRACE\_PEEKDATA
- PTRACE\_PEEKUSER
- **PTRACE\_POKETEXT**
- PTRACE\_POKEDATA
- PTRACE\_POKEUSER
- PTRACE\_CONT
- **PTRACE\_KILL**
- **PTRACE\_SINGLESTEP**

The SunOS release 4.x PTRACE\_CONT *addr* argument specifies where the stopped process should resume execution, unless *addr* = 1, in which case execution resumes from where the process had stopped. The equivalent Solaris 2.6 request 7 requires that *addr* always be equal to 1 and that execution always resumes from where the process stopped. Also, the Solaris 2.6 request 7 cancels all pending signals before the process resumes execution except those specified by data. The SunOS release 4.x PTRACE\_CONT does not cancel all pending signals.

Table 16–2 shows SunOS release 4.x valid requests that are not supported by the Solaris 2.6 ptrace() routine.

| PTRACE ATTACH     | PTRACE GETWINDOW |
|-------------------|------------------|
| PTRACE_DETACH     | PTRACE_SETWINDOW |
| PTRACE GETREGS    | PTRACE 22        |
| PTRACE_SETREGS    | PTRACE 23        |
| PTRACE GETFPREGS  | PTRACE_26        |
| PTRACE SETFPREGS  | PTRACE 27        |
| PTRACE READDATA   | PTRACE 28        |
| PTRACE WRITEDATA  | PTRACE SYSCALL   |
| PTRACE READTEXT   | PTRACE DUMPCORE  |
| PTRACE WRITETEXT  | PTRACE SETWRBKPT |
| PTRACE_GETFPAREGS | PTRACE_SETACBKPT |
| PTRACE SETFPAREGS | PTRACE CLRDR7    |

**TABLE 16–2** ptrace() Requests not Supported by Solaris 2.6 Software

# Libraries

This release is compliant with the System V Interface Definition, Third Edition (SVID 3). Programs written with the SunOS release 4.1 System V libraries are easy to port to this release. Programs using the SunOS release 4.x BSD C library require more effort.

### Reorganized Libraries

Several functions and groups of functions were moved into different libraries. This can cause references to these functions to be flagged as undefined when compiling a SunOS release 4.x application in the Solaris 2.6 environment.

After a compile, check the man page of any functions flagged as undefined. The synopsis list both the −l linker option and any include files that you need to resolve the symbol.

### Shared Libraries

Shared libraries do not currently support minor version numbers.

Files for shared initialized data (.sa) are no longer required; no .sa files are provided with the Solaris 2.6 software.

### Resource Limits

The Solaris 2.6 operating environment handles resource limits differently. In previous releases, static table allocations were used for resources such as file descriptors and active processes. These resources are now dynamically allocated, so they are limited by the physical memory available. Table 16–3 shows the resource limits.

#### **TABLE 16–3** Resource Limits

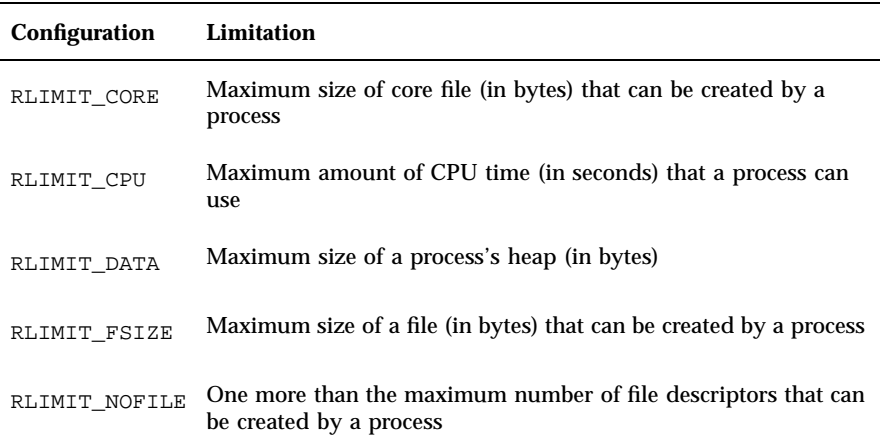

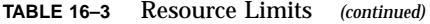

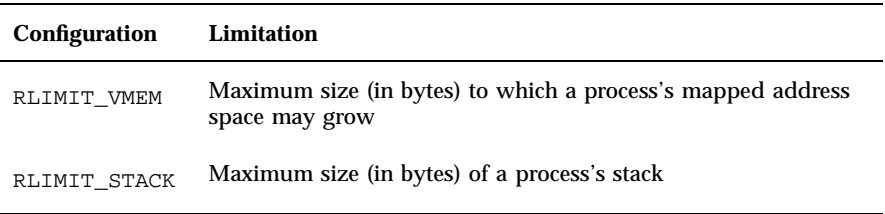

**Note -** Any shared objects that need the networking libraries *must* be dynamically linked. The networking libraries require libdl.so.1. An archive library is not available.

Table 16–4 shows SunOS release 4.x and Solaris 2.6 libraries and their locations.

| <b>Library Name</b> | SunOS release 4.x<br><b>Directory</b>      | <b>Solaris 2.6 Directory</b>     |
|---------------------|--------------------------------------------|----------------------------------|
| libbsdmalloc.a      | /usr/lib                                   | /usr/lib                         |
| libc.a              | /usr/lib and /usr/<br>5lib                 | /usr/lib                         |
| libc.so.1.7         | /usr/lib                                   | /usr/lib                         |
| libc.so.2.7         | /usr/5lib                                  | /usr/lib                         |
| libc_p.a            | /usr/5lib                                  | Not available                    |
| libcurses.a         | $\sqrt{usr/lib}$ and $\sqrt{usr/}$<br>5lib | /usr/ucblib and /<br>usr/ccs/lib |
| libcurses_p.a       | /usr/5lib                                  | Not available                    |
| libdbm.a            | /usr/lib                                   | /usr/ucblib                      |
| libdl.so.1.0        | /usr/lib                                   | /usr/lib                         |

**TABLE 16–4** Comparison of Library Locations

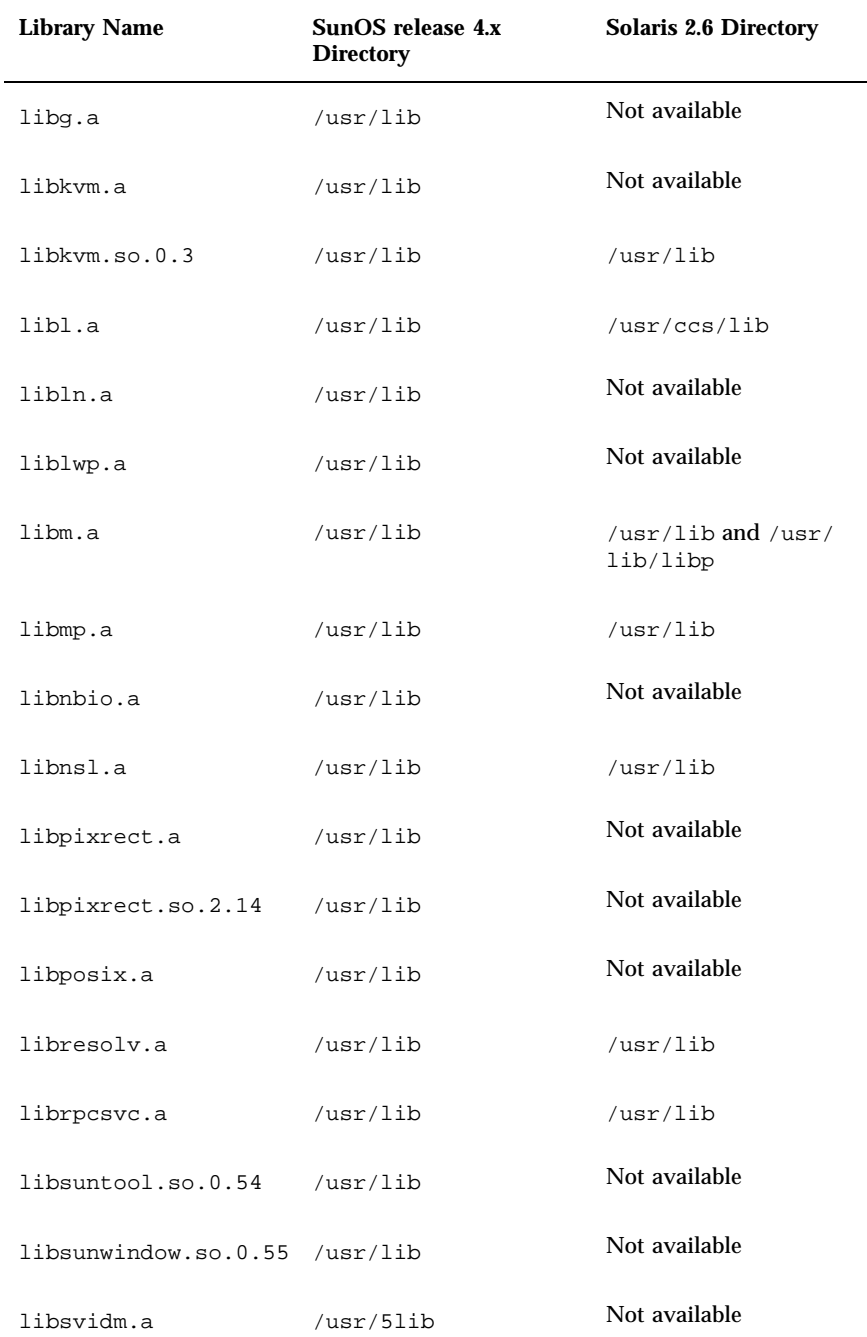

**TABLE 16–4** Comparison of Library Locations *(continued)*

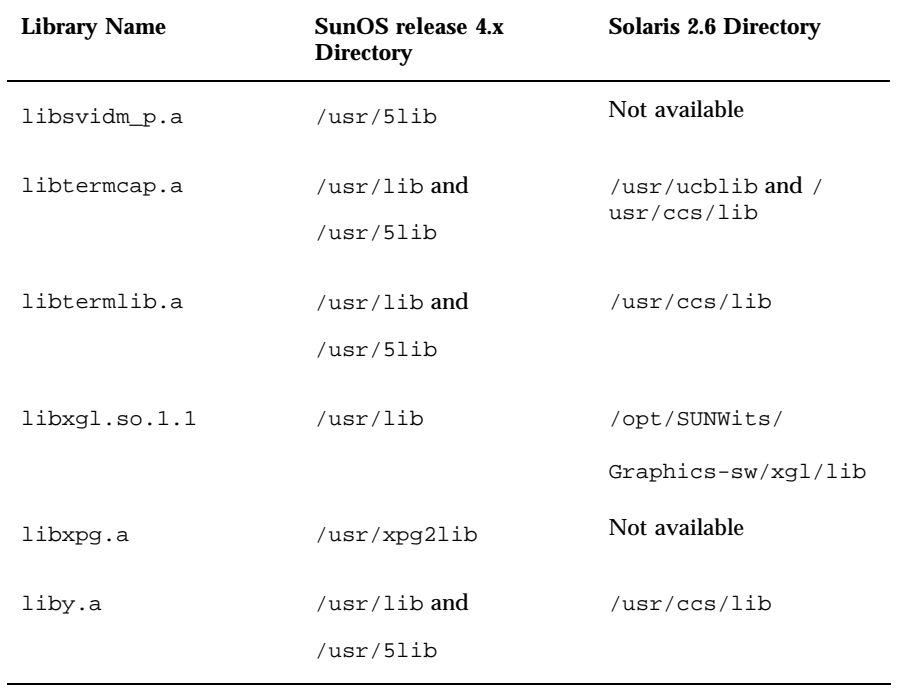

**TABLE 16–4** Comparison of Library Locations *(continued)*

# Using make

There are two make utilities available in the Solaris 2.6 operating environment. The default version, /usr/ccs/bin/make, is identical to the SunOS release 4.x make command. The SVR4 version is available in /usr/ccs/lib/svr4-make.

Using the default version, your Makefiles will not need changes. However, some of the commands used in your Makefiles may have changed. For example, install(1), commonly used in Makefiles, could produce unexpected results because of changes to the options, as shown in the following examples.

■ In a SunOS release 4.x Makefile – install:

install −o bin −g bin −m 444 target.c /usr/bin/target

In a SunOS release 5.6 Makefile – install:

The version of install(1B) in /usr/ueb is compatible with the SunOS release 4.x version.

Check the compatibility tables in Appendix A, for information about individual interfaces.

# Using SCCS

The Solaris 2.6 operating environment source code control system (SCCS) is slightly different from the SunOS release 4.x version. The same set of commands and subcommands are supported in both environments. SCCS directories and s.files used on SunOS release 4.x systems work equally well on Solaris 2.6 systems.

In the SunOS release 4.x software, the SCCS commands were located in the /usr/sccs directory. These commands are located with the other programming tools in /usr/ccs/bin in the Solaris 2.6 operating environment.

One difference between SunOS release 4.x and Solaris 2.6 utilities is the handling of unreadable s.files. The SunOS release 4.x commands print an error and continue when they encounter an unreadable s.file. The Solaris 2.6 commands silently ignore the error.

# Determining Application **Compatibility**

Although the Binary Compatibility Package is not provided as a development environment, it requires sound programming practices that can improve binary compatibility with future releases.

The Binary Compatibility Package provides compatibility for dynamically linked and statically linked applications, as well as hybrids that are partially static and partially dynamically linked.

The Binary Compatibility Package works with well-behaved user applications. Well-behaved applications do not:

- Trap directly to the kernel
- Write directly to any system files

**168** Solaris 1.x to 2.x Transition Guide ♦ August 1997

- Use /dev/kmem, /dev/mem, or libkvm
- Use unpublished SunOS interfaces
- Rely on customer-supplied drivers

Applications that are not well-behaved can produce unpredictable results.

Information on using the Binary Compatibility Package is available in *Binary Compatibility Guide*.

# Packaging Applications

The Solaris 2.6 operating environment is bundled in units called *packages*. These packages contain all the files and information you need to add or remove software from your system.

A package consists of the following components:

- pkginfo file This is an ASCII file that sets characteristics of the package. It consists of a list of *macro*=*value* pairs that describe the package and set control parameters for its installation. See the  $pkqinfo(4)$  man page for more information.
- prototype file This is an ASCII file that defines the contents of the package. It contains one entry for each deliverable object (for example, files, directories, and links). It also contains installation entries for package *information* files–such as pkginfo, depend, and copyright–and scripts. See the prototype(4) man page for more information.
- copyright file –This is an ASCII file that provides a copyright notice for the package. Its contents (including comment lines) are displayed during package installation. See the copyright(4) man page for more information.
- Package contents The contents of the package.
- Scripts Scripts can be used to control installation or removal of a package, to request input from the user, or to perform an action on all objects of a particular class. Scripts must be executable by the Bourne shell.

Add-on application software should be packaged so it can be installed on a Solaris 2.6 system from diskette, tape, or CD-ROM. *Application Packaging Developer's Guide* provides guidelines for building your packages.

## Packaging Utilities

Several utilities are provided to create and manipulate packages. Table 16–5 lists commands that are useful for creating packages.

**TABLE 16–5** Commands for Creating Packages

| pkgproto | Generates prototype file entries for input to the pkgmk command |
|----------|-----------------------------------------------------------------|
| pkamk    | Produces an installable package                                 |
| pkgtrans | Translates package format                                       |

Table 16–6 lists commands that are useful for adding and removing packages.

**TABLE 16–6** Commands for Adding and Removing Packages

| pkgadd | Adds software package to the system |
|--------|-------------------------------------|
| pkqask | Stores answers to a request script  |
| pkqrm  | Removes a package from the system   |
| pkqchk | Checks accuracy of installation     |

Table 16–7 lists commands that provide information about packages.

**TABLE 16–7** Commands for Providing Information About Packages

| pkginfo  | Displays software package information about installed packages |
|----------|----------------------------------------------------------------|
| pkqparam | Displays package parameter values                              |

## Toolkits

This section discusses OPEN LOOK Intrinsics ToolKit (OLIT) and XView.

### OLIT

The OPEN LOOK Intrinsics Toolkit (OLIT) is based on Xt Intrinsics. It provides a set of functions common to many widget sets to create, employ, and destroy user interface components for an X environment.

## XView

The XView Window Toolkit provides an implementation of the OPEN LOOK Graphical User Interface (GUI) specification. It provides a migration path for SunView applications.

XView uses variable-length attribute-value lists based on varargs to specify objects to be created, such as windows, menus, and scrollbars. This eliminates most of the boilerplate software usually found in procedural interfaces, since the usual behavior is already defined.

# Finding SunOS Release 4.x Tools

Most SunOS release 4.x programming tools are still available and stil provide the same capabilities, but many are in new locations. All bundled programming tools are now in the /usr/ccs/bin library except cpp, which is now in the /usr/ccs/lib library. Table 16–8 shows the programming tools and their SunOS release 4.x locations.

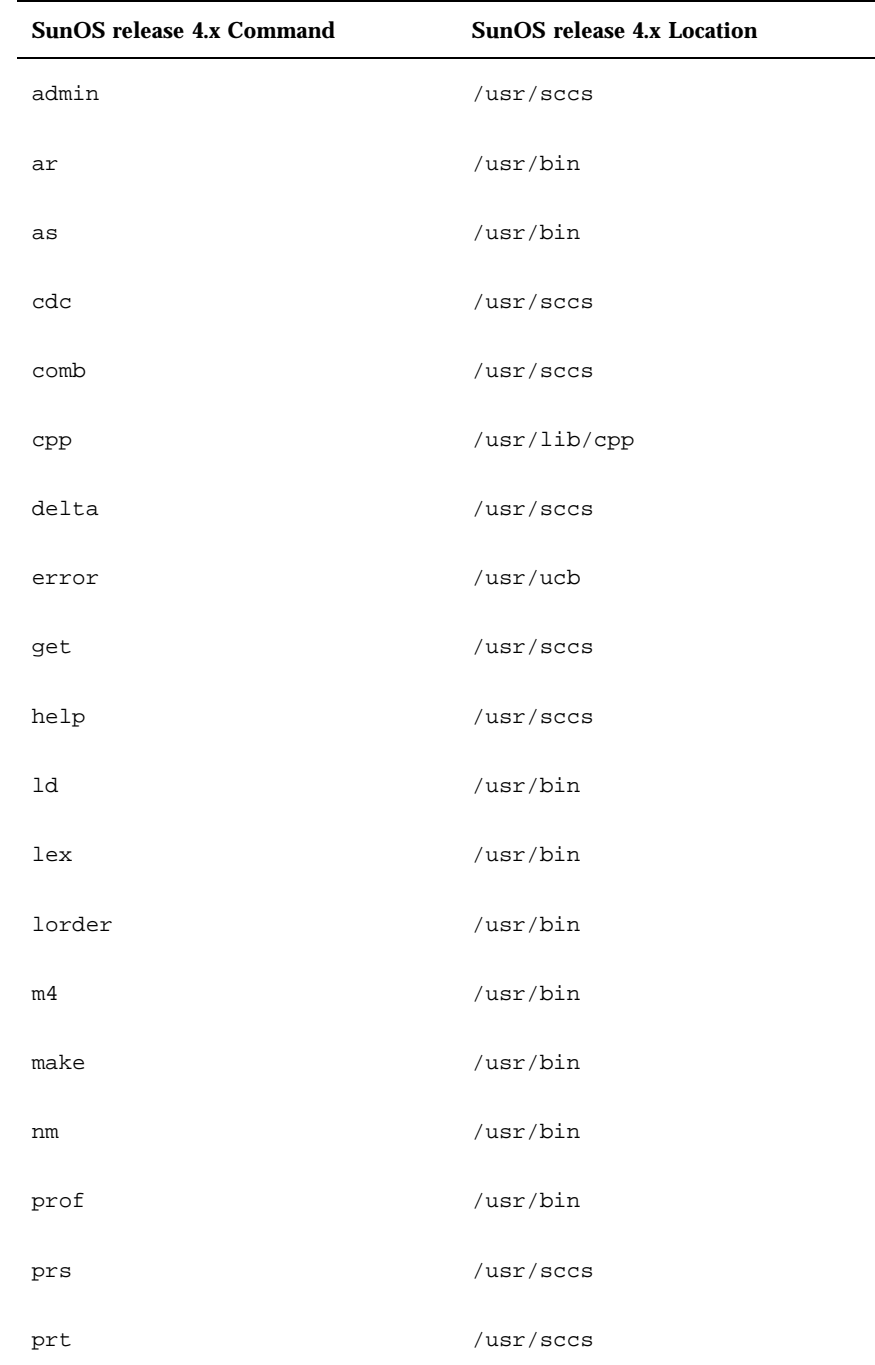

 $\overline{\phantom{0}}$ 

 $\overline{\phantom{a}}$ 

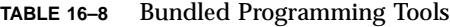

| SunOS release 4.x Command | <b>SunOS</b> release 4.x Location |
|---------------------------|-----------------------------------|
| ranlib                    | /usr/bin                          |
| rmdel                     | /usr/secs                         |
| sact                      | /usr/sccs                         |
| <b>SCCS</b>               | /usr/ucb                          |
| sccsdiff                  | /usr/secs                         |
| size                      | /usr/bin                          |
| strip                     | /usr/bin                          |
| symorder                  | /usr/ucb                          |
| tsort                     | /usr/bin                          |
| unget                     | /usr/secs                         |
| unifdef                   | /usr/ucb                          |
| val                       | /usr/secs                         |
| ${\tt VC}$                | /usr/old                          |
| what                      | /usr/secs                         |
| yacc                      | /usr/bin                          |
| yaccpar                   | /usr/lib                          |

**TABLE 16–8** Bundled Programming Tools *(continued)*

Table 16–9 lists the new Solaris 2.6 programming tools and their descriptions.

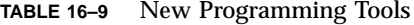

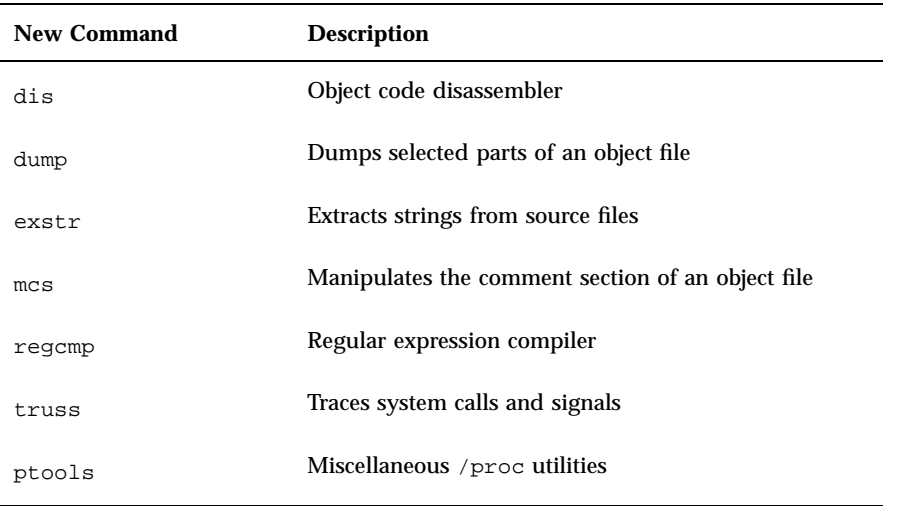

Table 16–10 lists the SunOS release 4.x commands that are now unbundled.

| <b>Unbundled Command</b> | <b>Description</b>                     |
|--------------------------|----------------------------------------|
| cb                       | Simple C program beautifier            |
| cc                       | C compiler                             |
| cflow                    | Generates a flow graph for a C program |
| cscope                   | Interactively examines a C program     |
| ctrace                   | Generates a C program execution trace  |
| cxref                    | Generates a C program cross-reference  |
| dbx                      | Source-level debugger                  |
| dbxtool                  | Window-based source-level debugger     |
| gprof                    | Displays call-graph profile data       |

**TABLE 16–10** Unbundled Programming Tools

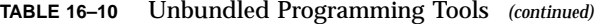

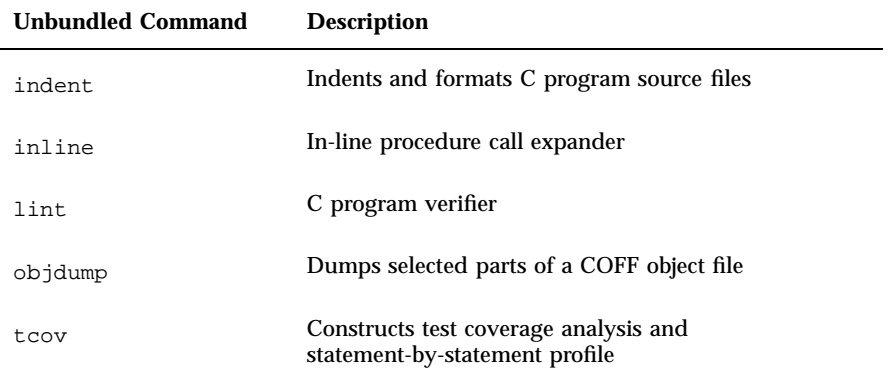

## Networking and Internationalization

This chapter discusses Solaris 2.6 networking features as they relate to the programming environment, and it discusses issues concerning the improved internationalization features.

- "Networking" on page 177
- "Internationalization" on page 178

# Networking

The Solaris 2.6 operating environment includes the following networking features:

- Distributed file system (DFS), which centralizes the file system utilities
- Network information services plus (NIS+) including NFS
- Name service switch file

See *NIS+ Transition Guide* and *NFS Administration Guide* for more information on using these services.

#### NIS, NIS+

The Solaris 2.6 operating environment supports the network information service (NIS), the SunOS 4.x name service, and the network information services plus (NIS+), an enterprise-naming service of heterogenous distributed systems. See "NIS+ " on page 124 for the nature of NIS+ support available in the Solaris 2.6 operating environment.

**177**

NIS+ provides a more detailed model for objects in the name space, improved security, and faster updates than NIS.

The NIS+ programmer interfaces are documented in section 3N of the man Pages(3): Library Routines.

### nsswitch.conf File

The nsswitch.conf file simplifies name service administration. Applications can use this file to select a name service. This information no longer needs to be hard-coded into the service itself. See the nsswitch.conf(4) man page for more information on the format of this file.

### Network Interface Tap

The Network Interface Tap (NIT) provided in the SunOS 4.x release is no longer required. Now Ethernet drivers are real STREAMS drivers that can be opened and communicated with directly.

See  $p\text{fmod}(7M)$ , bufmod $(7M)$ , and  $d\text{lpi}(7P)$ 

The Solaris 2.6 Ethernet drivers and other data link drivers support the connectionless Data Link Provider Interface (DLPI) Version 2 specification.

### **Sockets**

Sockets are supported in the Solaris 2.6 operating environment. Unlike the SunOS release 4.x software, sockets are no longer implemented completely in the kernel. They are now in a library, libsocket, implemented on STREAMS.

# Internationalization

Most of the changes in the Solaris 2.6 operating environment improve on previous internationalization features. For complete information on internationalization support, see *Developer's Guide to Internationalization*.

Application developers concerned with internationalizing their programs should follow these guidelines:

- Call setlocale(3C) to set up the LANG environment variable
- Use standard code sets and follow 8-bit boundaries
- $\blacksquare$  Use strftime(3C) to print the date and time
- Replace strcmp(3) with  $strcol1(3C)$  for user-visible collation
- Call gettext( $3C$ ) or catget( $3C$ ) to retrieve translated strings from locale-specific message catalogs

### Character Support

The Solaris 2.6 operating environment supports extended UNIX code (EUC), VTF8, PCK, and B165. This allows multibyte and multiple code sets on one system.

The SunOS release 4.x software supported single-byte representation of non-ASCII characters. The Solaris 2.6 operating environment supports multibyte representation. This support is needed for Asian language character sets, which contain thousands of characters.

The multibyte functions are included in libc and provides the following features:

- **Multibyte-to-wide character conversions**
- Wide character standard I/O
- **Wide character classification**
- Wide character formatting

The Solaris 2.6 operating environment supports multibyte file names; however, login and machine names should be restricted to ASCII characters.

### Message Catalogs

SunOS release 4.x support for message catalogs is enhanced in the Solaris 2.6 operating environment to enable the creation of message catalogs using multibyte characters.

Using message catalogs, an application can display messages at run-time in the native language in which an application was run. These message catalogs must first be created for the native language specified by the language locale.

Networking and Internationalization **179**

## Locale Database

The SunOS release 5.6 locale database (/usr/lib/locale/*locale*) is completely different than the locale database of SunOS 5.x. This is transparent to the user, however.

## Commands

Most of the system commands in the Solaris 2.6 operating environment have been messaged. Many of these commands can pass through multibyte character representations. The increased number of messaged commands makes localization efforts easier.

The installtxt(1) command has been replaced with  $msgfmt(1)$ . Use the new xgettext(1) command to extract messages.

Changes to strftime(3C) affect date and time formats. Shell programs that rely on the output format of the date(1) command will have to be updated to handle the new format.

 $\text{chrtbl}(8)$  and catdef $(8)$  are replaced by localedef $(1)$ .

### Libraries

The /usr/xpg2lib/libxpg2.a archive library is no longer available. These routines have been included in libc.

Table 17–1 shows the new location of these interfaces.

| <b>Routine</b> | <b>Solaris 2.6 Location</b> |
|----------------|-----------------------------|
| bindtextdomain | /usr/lib/libc               |
| chroot         | /usr/lib/libc               |
| catgets        | /usr/lib/libc               |
| dgettext       | /usr/lib/libc               |
| getcwd         | /usr/lib/libc               |

**TABLE 17–1** xpg2lib Library Routine Locations

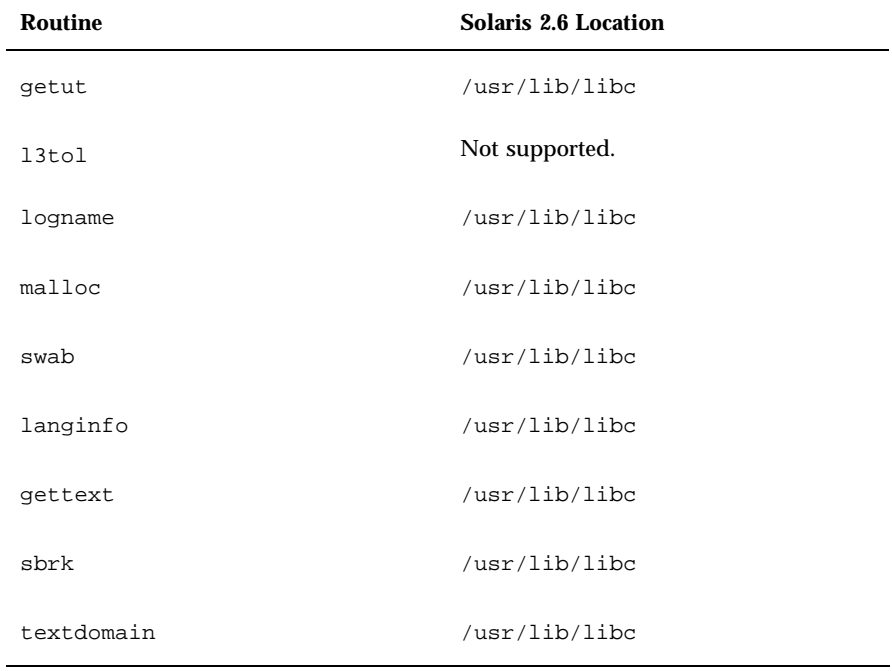

**TABLE 17–1** xpg2lib Library Routine Locations *(continued)*

Programs that use these routines no longer need to pass −lxpg2 to the C compiler although some may need to include libintl.h. (See Table 17–1 for these routines.)

The catgetmsg(3C) routine is no longer available.

The order of locale categories in the string returned by setlocale(3C) differs between the SunOS release 4.x and the Solaris 2.6 software. This string is normally used by a subsequent call to setlocale(3C), and the order should not matter. Applications should not rely on a specific order of locale categories.

Networking and Internationalization **181**

## System and Device Configuration

The operating system kernel and its interfaces have changed significantly. Binary compatibility is not provided for SunOS release 4.x device drivers. This chapter discusses changes in the Solaris 2.6 operating environment that affect kernel and system developers.

- "System Configuration" on page 183
- "Reconfiguration Boot" on page 186
- "Device Naming From a Developer's Perspective" on page 187

# System Configuration

Changes related to system configuration include the dynamically loaded kernel and kernel layout, the config and boot commands, and the /etc/system file.

### Dynamically Loaded Kernel

Unlike previous SunOS releases, the kernel is now dynamically configured. The kernel now consists of a small static core and many dynamically loadable kernel modules. Drivers, file systems, STREAMS modules, and other modules are loaded automatically as needed, either at boot time or at runtime. When these modules are no longer in use, they may be unloaded. Modules are kept in memory until that memory is needed. modinfo(1M) provides information about the modules currently loaded on a system.

The modload(1M) and modunload(1M) commands are still available in this release but they perform differently. They have more limited usage and are

**183**

no longer sufficient to correctly install a loadable driver onto the system. modunload now includes the capability to unload all unloadable (and not busy) modules. Use modunload as follows.

# modunload -i 0

## Kernel Layout

The contents of the kernel, which were formerly in a single file, /vmunix, are now contained in modules in a directory hierarchy. By default, the directory hierarchy is/platform/*'uname -i'*/kernel, /kernel, and /usr/kernel.

The directory search path for modules can be set by the moddir variable in the /etc/system file (see the system(4) man page). Typically, /platform/*'uname -i'*/kernel/unix is the first portion of the kernel to be loaded (see the kernel(1M) man page).

### config Command

In the SunOS release 4.x software, the config command was used to generate system configuration files that enabled /vmunix to be relinked from object files. The need for this command has been removed by the following Solaris 2.6 features:

- **Loadable modules**
- The /etc/system file (see the system $(4)$  man page)
- Device tree information from the OpenBoot PROM (OBP)
- The driver.conf files in /kernel/drv and /usr/kernel/drv

### /etc/system File

System configuration information is now set in the /etc/system file. This file also modifies the kernel's treatment of loadable modules. The file contains commands of the form:

set *parameter*=*value*

For example, in the SunOS release 4.x software, MAXUSERS was set using config(8). In the Solaris 2.6 operating environment, it is set in the /etc/system file with the following line:

set maxusers = *number*

Commands that affect loadable modules are of the form:

set *module*:*variable*=*value*

Changes made to the /etc/system file only take effect when you reboot your system (see the system(4) man pages).

#### boot Command

In this release, the following boot programs are available:

- ufsboot To boot from a disk or a CD
- $\blacksquare$  inetboot To boot from across the network

When booting from a disk, the PROM assumes that the primary boot block resides in blocks  $1 - 15$  of the local disk. Use installboot(1M) to create the boot block:

```
# installboot /usr/platform/'uname -i'/lib/fs/ufs/bootblk \
/dev/rdsk/c0t3d0s0
```
The system firmware loads the primary bootstrap (the boot block) program into memory and runs it. The boot block is a UFS file system reader. It loads the secondary boot program (/platform/*'uname -i'*/ufsboot) into memory.

ufsboot loads kernel/unix, then /kernel/unix uses ufsboot to load modules from the kernel directory hierarchy until it is able to mount the root file system.

During these operations, the boot block and ufsboot use the drivers provided by the firmware; neither ufsboot nor the boot block contains any driver code. The ufsboot code does not have to change to incorporate a new SBus card with a new disk type since ufsboot uses the SBus card PROM driver.

When booting over the network, the boot program performs as it did for a diskless boot in the SunOS release 4.x software. However, the boot program is now called inetboot and the client vfstab file entries are different. See *System Administration Guide* for information on diskless booting.

### Summary of Boot Differences

Table 18–1 summarizes the differences in the boot sequence between the SunOS release 4.x and the Solaris 2.6 operating environment.

System and Device Configuration **185**

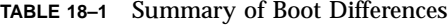

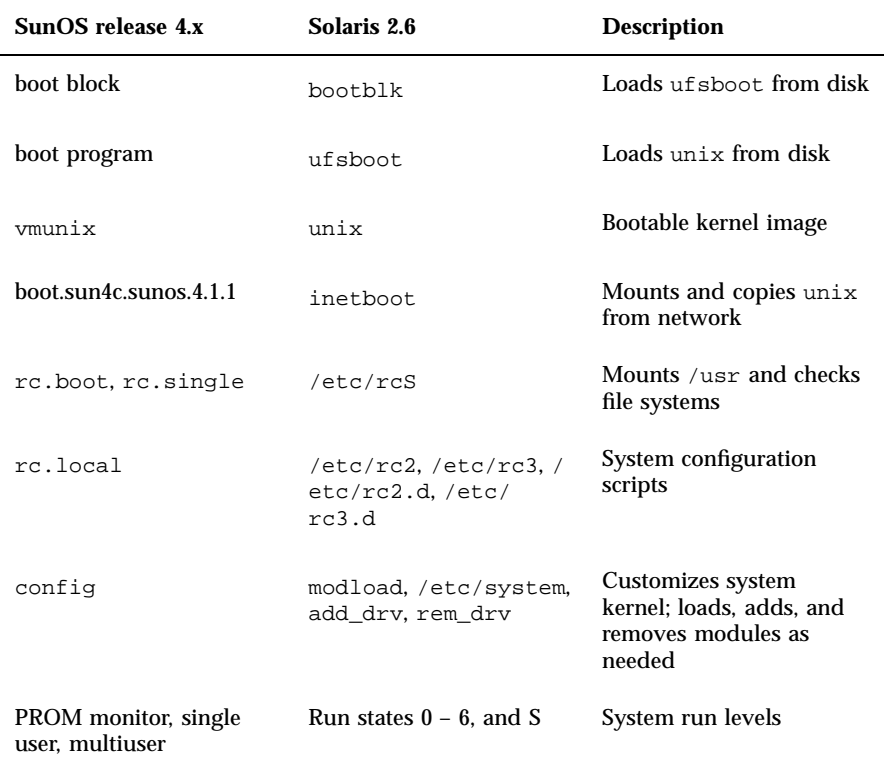

# Reconfiguration Boot

A reconfiguration boot tells the system to probe for all connected devices and build the names for them in /devices and /dev. A reconfiguration boot, performed when adding new hardware to the system, is triggered by booting with the −r option:

ok> boot −r

If another device of an existing type (with the driver already installed) is added, and you forget to do a reconfiguration boot, you can use the following commands to tell the system to recognize the new device.

# \_INIT\_RECONFIG=YES /etc/init.d/drvconfig

# \_INIT\_RECONFIG=YES /etc/init.d/devlinks

# Device Naming From a Developer's Perspective

This section expands on the discussion in "Device Naming Conventions" on page 57, focusing on aspects of device naming that concern system and kernel developers.

#### /devices

The /devices tree represents the tree of devices recognized by the kernel. This tree is configured by the drvconfig(1M) program. drvconfig is normally run only when the system is booted with the −r flag (see "Reconfiguration Boot" on page 186). drvconfig configures /devices with information about devices (with drivers) that are connected and ready at boot time.

Entries are exported by device drivers calling ddi\_create\_minor\_node(9F) when they have determined that a device exists.

Use the add\_drv(1M) command to add a device to the system. If the driver was successfully added, add\_drv will also run drvconfig.

#### /dev

In this release, /dev is managed by utility programs that create symbolic links to the real entries in /devices. The programs are:

- $\blacksquare$  disks(1M)
- $\blacksquare$  tapes(1M)
- ports(1M)
- devlinks(1M)

You can run a script to create the appropriate links from /dev to /devices. The /dev names have the advantage of being simpler and

System and Device Configuration **187**

more familiar, while the /devices names are unique names for the hardware.

### Device Driver Naming

Each device in the system is driven by a device driver. Device drivers manage many instances of a device. Devices are named in several ways:

- Physical names
- **Logical names**
- **Instance names**

#### Physical Names

Physical names are stored in /devices. They describe the hardware, and vary with the platform and configuration. For example:

/devices/vme/xdc@6d,ee80/xd@0,0:g

Physical names can be used to identify which piece of hardware is in use. For example,  $xd \in \mathcal{C}(6d)$ , ee80 refers to the disk controller at address 0xee80 in VME A16, D32 space. See the vme(4) and driver.conf(4) man pages.

#### Logical Names

Logical names are stored in /dev. They attempt to abstract most of the nature of physical device names that are specific to the platform. Logical names might be appropriate for an xd device, such as:

/dev/dsk/c2d0s6 (controller 2, slave 0, slice 6  $(4.x$  partition "g"))

or an sd device, such as:

/dev/dsk/c0t3d0s0 (controller 0, target 3, lun 0, slice 0 (4.x partition "a"))

The logical name conveys nothing about the type of controller. It does not differentiate between SCSI and IPI; they are both just disks.

#### Disk Names

Disk names use the SVR4 convention of *slice* numbers 0-7 instead of the letters a-h used in the SunOS release 4.x software.

Disk names also use the SVR4 convention of /dev/dsk/\* for block disk devices and /dev/rdsk/\* for raw disks. For more information, see *System Administration Guide*.

#### Instance Names

Instance names refer to the *nth* device in the system (for example, sd20).

Instance names are occasionally reported in driver error messages. You can determine the binding of an instance name to a physical name by looking at dmesg(1M) output, as in the following example.

```
sd9 at esp2: target 1 lun 1
sd9 is /sbus@1,f8000000/esp@0,800000/sd@1,0
     <SUN0424 cyl 1151 alt 2 hd 9 sec 80>
```
Once the instance name has been assigned to a device, it remains bound to that device.

Instance numbers are encoded in a device's minor number. To keep instance numbers persistent across reboots, the system records them in the /etc/path\_to\_inst file. This file is read only at boot time, and is currently updated by the  $add\_drv(1M)$  and  $drvconfig(1M)$  commands. See the path\_to\_inst(4) man page for more information.

System and Device Configuration **189**

## Device Drivers and STREAMS

This chapter discusses device driver issues such as changes to device driver interfaces, the devinfo command, porting considerations, STREAMS, and Solaris 2.6 driver architecture.

- "Device Drivers and STREAMS Device Drivers" on page 191
- "Device Driver Commands" on page 198

See the following guides for more information on the topics discussed in this chapter:

- *STREAMS Programming Guide*
- *System Interface Guide*
- *System Administration Guide*

# Device Drivers and STREAMS Device Drivers

Some of the many changes to device drivers in the Solaris 2.6 operating environment include the new DDI/DKI routines, Solaris SPARC DDI-specific routines, new software properties, and loadable drivers. In addition, many previous device issues have become opaque to the driver including interrupts, DVMA, and memory mapping.

**191**

### Device Driver Interfaces

In previous SunOS releases, a driver writer had to cope with changes in the device driver interfaces. Usually, there was a porting effort with each release of the operating system. In addition, the interfaces for each platform varied, so device drivers often required separate releases for each platform. Third-party device driver releases often included complex scripts that would reconfigure and rebuild the operating system in order to integrate a device driver. It was costly to support and maintain device drivers.

Unlike previous releases of SunOS systems (SunOS release 4.1.3 software and earlier), the device driver interfaces in the Solaris 2.6 operating environment are formalized and are referred to as the *Solaris 2.6 SPARC DDI/DKI*. The Solaris 2.6 SPARC DDI/DKI provides binary compatibility of device drivers across all supported platforms and for all future releases of the Solaris 2.6 operating environment on those platforms.

The term *DDI/DKI* is derived from the original specification as supplied in the SVR4 release. It stands for *device driver interface/driver kernel interface*. The interfaces are divided into three groups:

- DDI/DKI
- **DKI** only
- **DDI** only

#### DDI/DKI

The *DDI/DKI interfaces* were standardized in SVR4, and are generic across all implementations of SVR4, regardless of the platform on which they are running.

#### DKI

The *DKI-only interfaces* are generic like the DDI/DKI interfaces and are supported in all SVR4 implementations. However, they are not guaranteed to be supported in future releases of System V.

#### DDI

The *DDI-only interfaces* are intended to be architecture-specific; for example, methods to access and control-device and system-specific hardware (that is, I/O registers, DMA services, interrupts, and memory mapping). These interfaces are not guaranteed to work in other SVR4 implementations.

This group of features effectively lowers the cost of driver support and maintenance. These features, combined with the large number of SPARC platforms, are helpful to many new third-party hardware developers.

With this level of binary compatibility, third-party hardware developers can now "shrink-wrap" their DDI-compliant device drivers with their driver hardware. Installing a new driver package can now be entirely automated. The self-configuring kernel removes the necessity for recompiling the kernel to add or remove a driver. Thus, DDI-compliant device driver for Solaris 2.6 environments can be treated like any other consumer software product.

In the Solaris 2.6 DDI/DKI the DDI-only interfaces are generic to all systems that support the Solaris 2.6 DDI/DKI. Note that the interfaces that make up the Sun common SCSI architecture (SCSA), and the locking interfaces used to make the driver behave correctly in a multithreaded kernel are also considered DDI-only interfaces in the Solaris 2.6 operating environment.

SCSA shields device drivers from details specific to the platform relating to host adapter implementations. With SCSA, a SCSI driver can run on all supported platforms.

A device driver that restricts itself to using only interfaces in the previous categories above is said to be *Solaris 2.6 DDI/DKI compliant*. A Solaris 2.6 DDI/DKI compliant device driver is commonly referred to as a *DDI-compliant* device driver.

#### Documentation

The man pages for the driver routines, structures, and support routines that comprise the DDI/DKI can be found in the sections of man Pages(1M): System Administration Commands listed below. See the Intro(9) man page for more information about these sections.

- Section  $9E$  Driver entry points
- Section  $9F$  Driver support functions
- Section 9S Kernel structures
- A Device Driver Developers Kit (DDK) is available separately.

### devinfo Command

The Solaris 2.6 devinfo command performs a different function from the SunOS release  $4.x$  version. The new  $\text{prtconf}(1M)$  command provides the information that the SunOS release 4.x devinfo command formerly displayed. The following examples show the output of each command.

Device Drivers and STREAMS **193**

```
4.1system% devinfo
Node 'SUNW,Sun 4/50', unit #0 (no driver)
        Node 'packages', unit #0 (no driver)
        Node 'openprom', unit #0 (no driver)
        Node 'zs', unit #0
        Node 'zs', unit #1
        Node 'audio', unit #0
        Node 'eeprom', unit #0 (no driver)
        Node 'counter-timer', unit #0 (no driver)
        Node 'memory-error', unit #0 (no driver)
        Node 'interrupt-enable', unit #0 (no driver)
        Node 'auxiliary-io', unit #0 (no driver)
        Node 'sbus', unit #0
                Node 'dma', unit #0
                Node 'esp', unit #0
                        Node 'sr', unit #0
                        Node 'sd', unit #0
                Node 'le', unit #0
                Node 'cgsix', unit #0
        Node 'memory', unit #0 (no driver)
        Node 'virtual-memory', unit #0 (no driver)
        Node 'fd', unit #0
        Node 'options', unit #0 (no driver)
```

```
5.3system% prtconf
System Configuration: Sun Microsystems sun4c
Memory size: 32 Megabytes
System Peripherals (Software Nodes):
SUNW,Sun 4_75
   packages (driver not attached)
       disk-label (driver not attached)
        deblocker (driver not attached)
       obp-tftp (driver not attached)
    openprom (driver not attached)
    zs, instance #0
    zs, instance #1
    audio (driver not attached)
    eeprom (driver not attached)
    counter-timer (driver not attached)
    memory-error (driver not attached)
    interrupt-enable (driver not attached)
    auxiliary-io (driver not attached)
    sbus, instance #0
        dma, instance #0
        esp, instance #0
            sd (driver not attached)
            st (driver not attached)
            sd, instance #0
            sd, instance #1 (driver not attached)
            sd, instance #2 (driver not attached)
```
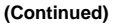

```
sd, instance #3
        sd, instance #4 (driver not attached)
        sd, instance #5 (driver not attached)
        sd, instance #6
    le, instance #0
   cgsix, instance #0
memory (driver not attached)
virtual-memory (driver not attached)
fd (driver not attached)
options, instance #0
pseudo, instance #0
```
### Porting Considerations

With the self-configuring kernel, Solaris 2.6 drivers will look more like SBus drivers than other types. All drivers are loadable, and no kernel configuration is required.

Under the SunOS release 4.x software, only one processor could be in the kernel at any one time. This was accomplished by using a *master lock* around the entire kernel. When a processor wanted to execute kernel code, it would acquire the lock (excluding other processors from running the code protected by the lock) and it would release the lock when it finished.

The Solaris 2.6 kernel is *multithreaded*. Instead of one master lock, there are many smaller locks that protect smaller regions of code. For example, there may be a kernel lock that protects access to a particular vnode, and one that protects an inode. Only one processor can be running code dealing with that vnode at a time, but another could be accessing an inode. This allows a greater amount of concurrency.

The multithreaded kernel will have a major impact on how you design the driver. The old model of using splN/splr pairs no longer works (on a uniprocessor or a multiprocessor system<sup>1</sup>). Instead, you have a choice of MT-style locks. The most common of these for drivers will be mutual exclusion locks, *mutexes*, and condition variables (which are an approximate equivalent of sleep()/wakeup() synchronization).

The old notion that you *owned* the processor until you explicitly called sleep() is no longer true. Because of kernel pre-emption, the CPU is switched from thread to thread so you *must* use the appropriate MT lock primitives to guard against concurrent access to device registers, shared data structures, and the like.

Device Drivers and STREAMS **195**

<sup>1.</sup> Strictly speaking, the splN/splr pair do work; however, although they will block interrupts, the effect is useless in protecting data structures in a multiprocessor environment.

A large percentage of the driver code for simple device drivers, which consist primarily of calls to kernel interface routines, will change, but in straightforward ways. For complex device drivers (such as a SCSI driver) which contain large amounts of device-specific handling code, only a small percentage of the driver—the driver interfaces—changes. This driver interface can be a kernel-to-driver interface, a driver-to-kernel interface, or a driver-to-driver interface.

Before you determine how you will support a driver in the Solaris 2.6 operating environment, refamiliarize yourself with how the driver works. Determine what the SunOS release 4.x driver *did* (not the specific implementation, but general behavior). What interfaces did it export? What ioctl()s did it provide? How did the hardware work and what peculiarities of the hardware did the driver support? Did the driver support multiple open() calls?

The following changes affect drivers and should be considered:

- The entry points to drivers are very different
- ANSI C requirements:
	- volatile keyword
	- const keyword
	- **Function prototype declarations**
- Relocated or renamed header files (most, if not all, system header files are now in /usr/include/sys)
- Most structures have become opaque or are no longer needed. For example:
	- struct user
	- struct proc
	- struct dev\_info

#### STREAMS

Some areas of change for STREAMS modules are transparent I/O controls, automatic pushing of modules on a stream, and new message types.

#### Transparent ioctl $($ )s

In the SunOS release 4.x software, you had to know that a particular driver was a STREAMS driver before making ioct10 requests.

For non-STREAMS drivers, you could do a direct ioct10 request:
ioctl(fd, DRIVER\_IOCTL, arg);

For a STREAMS driver, you had to set up a strioctl structure and then use:

ioctl(fd, I\_STR, &strioctl);

There was no easy way to determine whether a driver was STREAMS-based. Now, unrecognized ioctls to the stream head are passed on to the driver, eliminating the need to know whether a driver was STREAMS-based.

Message types added in the Solaris 2.6 software support transparent ioctls. There are now "copy in" and "copy out" messages to inform the STREAM head to transfer user data to and from the kernel.

For more information on writing STREAMS drivers, see the *STREAMS Programming Guide*.

#### autopush Command

The SunOS release 4.x streamtab structure enabled a driver to specify that certain STREAMS modules be pushed when the device was open().

In the Solaris 2.6 operating environment, the system administrator and the autopush(1M) command specify when a STREAMS module is pushed. If required, autopush can be run at driver installation.

See *STREAMS Programming Guide* for more information about pushing STREAMS modules.

### Solaris 2.x Driver Architecture

To achieve binary compatibility across all currently supported hardware platforms, the DDI interfaces were carefully designed around architectural abstractions. The underlying abstraction, the device tree, is an extension of the devinfo tree in the original SPARCstation  $^{\mathbb{M}}$  design. Each node in the device tree is described by a device information structure or "dev\_info node." The bottom-most nodes in the tree are termed *leaf nodes*. Most devices (such as disks and tape drives, framebuffers, I/O cards, and network interfaces) are examples of leaf devices that would be associated with leaf nodes. The associated device drivers are called *leaf drivers*.

The intermediate nodes in the tree are generally associated with buses (for example, SBus, SCSI, VME). These nodes are called *nexus nodes* and the drivers associated with them are called *nexus drivers*. Bus nexi are intended to encapsulate the architectural details associated with a particular element.

Device Drivers and STREAMS **197**

Currently, the Solaris 2.6 DDI/DKI supports only the writing of *leaf drivers* and one type of *nexus driver*, the SCSI host bus adapter driver.

The device tree structure creates a formal parent-child relationship between nodes. This parent-child relationship is the key to platform architecture independence.

When a leaf driver requires a service that is platform dependent (for example, a DMA mapping), the system transparently converts the request into a call to its parent to provide the service. The service providers are always nexus drivers; each nexus driver can in turn pass the request to its parent in order to provide the service. This approach enables leaf drivers to operate regardless of the platform architecture.

## Device Driver Commands

The device driver commands are add\_drv, rem\_drv, modload, and modunload.

- $\blacksquare$  add\_drv(1M) Informs the system that there is a newly installed device driver.
- rem\_drv(1M) Informs the system that the specified driver module is no longer valid.
- $\blacksquare$  modload(1M) Loads the specified loadable module into the running system.
- $\blacksquare$  modunload(1M) Unloads the specified loadable module from the running system.

## Commands Reference Table

This appendix contains a user and system administration commands reference table that lists all SunOS release 4.x command interfaces and shows their status in the Solaris 2.6 environment and the SunOS/BSD Source Compatibility Package.

### Using the Reference Table

- $\blacksquare$  If an interface is listed as changed (C), a brief description of differences between SunOS release 4.x command and the Solaris 2.6 command is provided.
- If an interface is listed as the same  $(S)$ , the Solaris 2.6 interface supports all features of the SunOS release 4.x interface. In some cases the interface has been enhanced, but can be considered a complete superset of the SunOS release 4.x interface.
- $\blacksquare$  If an interface has an alternative (A), check the Notes section for its replacement.
- $\blacksquare$  If an interface is listed as not available (N), check the Notes section for information about its replacement. Replacement commands, when available, are also shown in the SunOS release 5.6 column.

**Note -** The SunOS release 5.6 directory structure is different than the SunOS release 4.x structure; some commands behave the same, but have a different path name. For example, the SunOS release 4.x /usr/etc/newfs command now resides in /usr/sbin/newfs, but the interface has not changed. This command, and others like it, are considered the same (S) according to this table's guidelines.

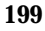

Commands that exist in both /usr/bin and /usr/5bin have two table entries, the first documents the /usr/bin command, and the second entry documents the /usr/5bin command.

For complete information on all Solaris 2.6 interfaces, see man Pages(1): User Commands.

### Examples

Table A-1 through Table A–4 show sample table entries and are followed by an interpretation

**TABLE A–1** Table Entry Example 1

| <b>SunOS Release 4.x</b><br>Command | <b>SunOS</b><br>release 5.6<br><b>Status</b> | <b>Alternative Available and Notes</b>              | <b>BSD</b> |
|-------------------------------------|----------------------------------------------|-----------------------------------------------------|------------|
| fasthalt $(8)$                      | А                                            | The init 0 command provides similar<br>capabilities | S          |

The fasthalt command is not available in the Solaris 2.6 base release. This command is available if you install the SunOS/BSD Compatibility package on your system. The init 0 command replaces fasthalt. If you use the compatibility package fasthalt command in scripts or applications, they will not work on other SVR4 systems. Compatibility package commands can be found in /usr/ucb on systems that have this package installed, and they are documented in section 1B of man Pages(1): User Commands; for example, fasthalt(1B).

**TABLE A–2** Table Entry Example 2

| <b>SunOS Release 4.x</b><br>Command | <b>SunOS</b><br>release 5.6<br><b>Status</b> | <b>Alternative Available and Notes</b>                                   | <b>BSD</b> |
|-------------------------------------|----------------------------------------------|--------------------------------------------------------------------------|------------|
| cc(1V)                              | N                                            | The C compiler is only available with the C<br>language unbundled tools. |            |

The C compiler is not available in the SunOS release 5.6 software. A C compiler is available with the SunOS/BSD Compatibility package, but it requires the unbundled C compiler and does not provide the same interface and output as the SunOS release 4.x compiler. See "Compiler Option Differences" on page 140 for details.

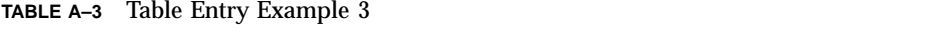

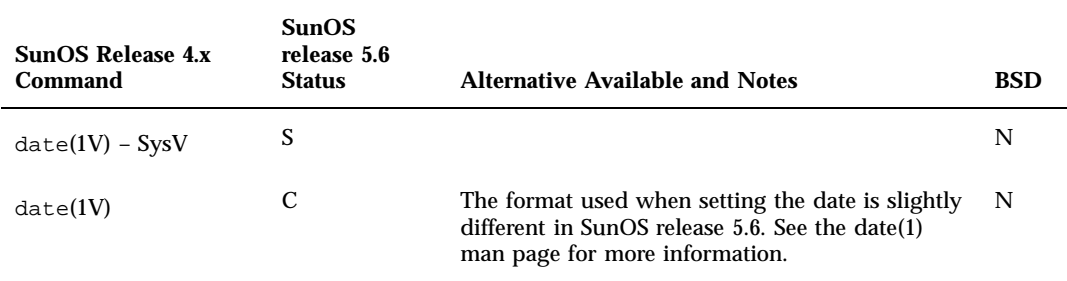

The SunOS release 4.x software had two date commands: /usr/5bin/date (compared in the SysV entry) and /usr/bin/date (compared in the second entry). The /usr/5bin/date command is identical to the SunOS release 5.6 command. If you had /usr/5bin in your path before /usr/bin, you will not notice any difference in this command in the SunOS release 5.6 software. If you are accustomed to using the SunOS release 4.x /usr/bin/date command, you should look at the SunOS release 5.6 date(1) man page before attempting to set the date on your system.

**TABLE A–4** Table Entry Example 4

| <b>SunOS Release 4.x</b><br><b>Command</b> | <b>SunOS</b><br>release 5.6<br><b>Status</b> | <b>Alternative Available and Notes</b> | <b>BSD</b> |
|--------------------------------------------|----------------------------------------------|----------------------------------------|------------|
| rev(1)                                     | N                                            |                                        | N          |

The SunOS 4.2 rev command is not available in the SunOS release 5.6 software or the BSD release. There is no replacement command available.

# Commands Reference Table

Table A–5 lists all SunOS release 4.x command interfaces, and shows their status in the Solaris 2.6 environment and in the SunOS/BSD Source Compatibility Package.

| <b>SunOS Release 4.x</b><br>Command | <b>SunOS</b><br>release 5.6<br><b>Status</b> | <b>Alternative Available and Notes</b>                                                                           | <b>BSD</b>  |
|-------------------------------------|----------------------------------------------|----------------------------------------------------------------------------------------------------|-------------|
| C2conv(8)                           | N                                            | See your system vendor for information<br>on this product.                                                       | ${\bf N}$   |
| $C2$ unconv $(8)$                   | N                                            | See your system vendor for information<br>on this product.                                                       | N           |
| Mail(1)                             | A                                            | The $mainx(1)$ command provides<br>similar capabilities.                                                         | N           |
| ac(8)                               | $\mathbf{A}$                                 | The System Accounting Resource<br>package (SAR) provides most of the<br>accounting capabilities available in ac. | $\mathbf N$ |
| acctcms(8)                          | S                                            |                                                                                                    | $\mathbf N$ |
| $\texttt{acctcom}(8)$               | S                                            |                                                                                                    | N           |
| $\text{accton1}(8)$                 | $\boldsymbol{\mathsf{S}}$                    |                                                                                                    | $\mathbf N$ |
| $\texttt{accicon2}(8)$              | S                                            |                                                                                                    | N           |
| $\texttt{acctdisk}(8)$              | S                                            |                                                                                                    | N           |
| acctdusg(8)                         | S                                            |                                                                                                    | N           |
| accuracy(8)                         | S                                            |                                                                                                    | N           |
| $\arcton(8)$                        | S                                            |                                                                                                    | N           |
| $\texttt{acceptprcl}(8)$            | S                                            |                                                                                                    | N           |

**TABLE A–5** Commands Reference Table

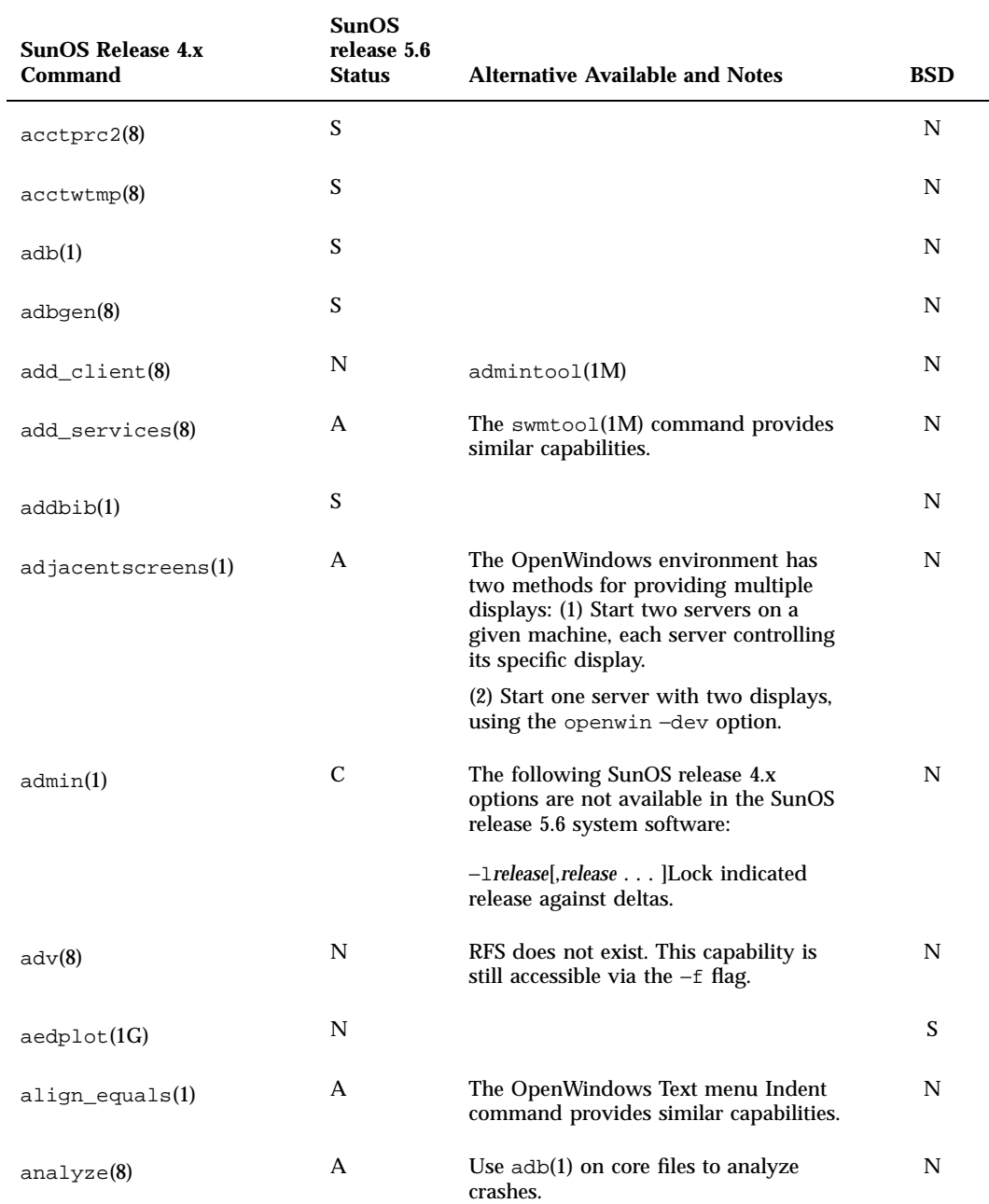

Commands Reference Table **203**

 $\overline{\phantom{0}}$ 

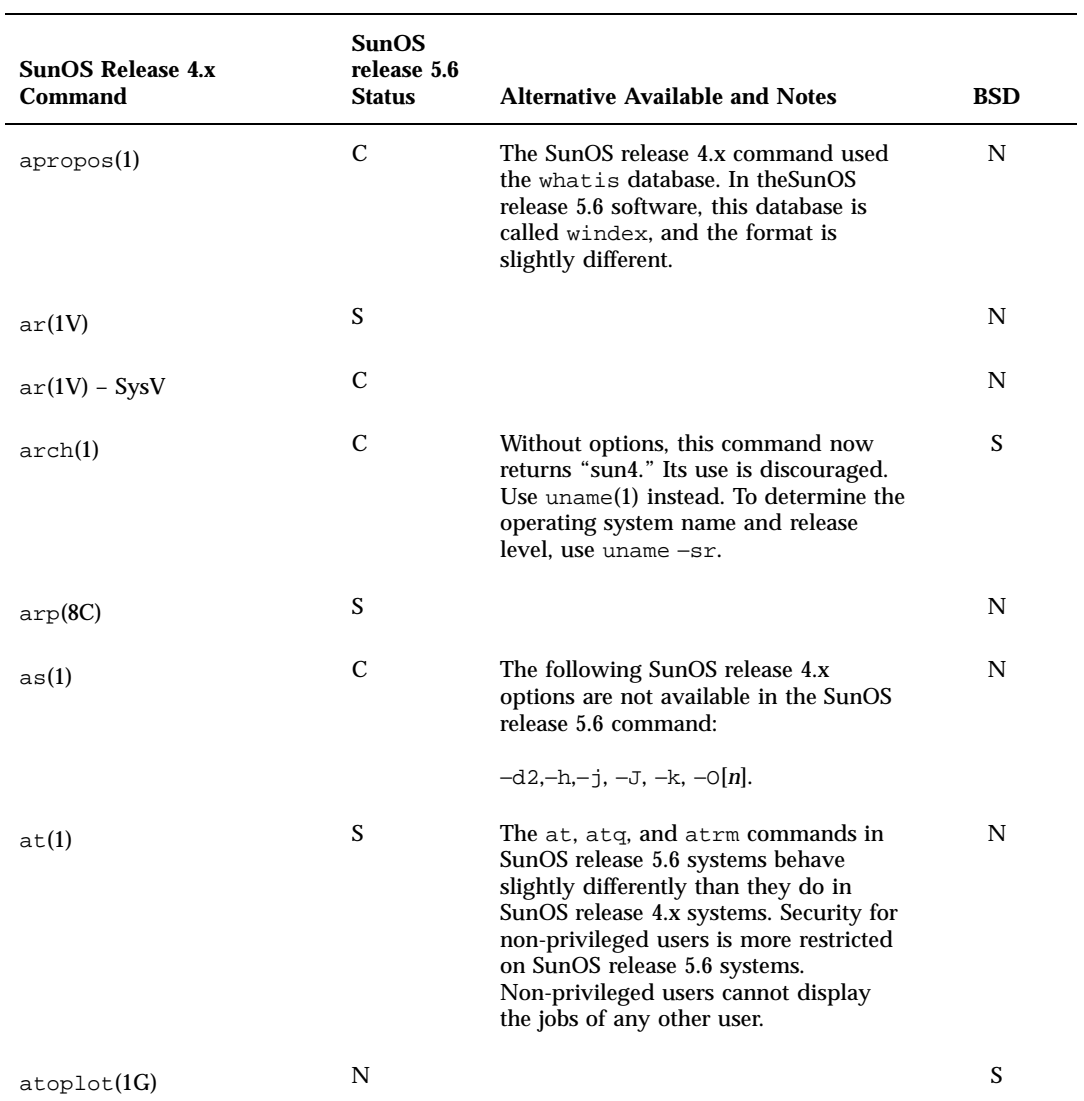

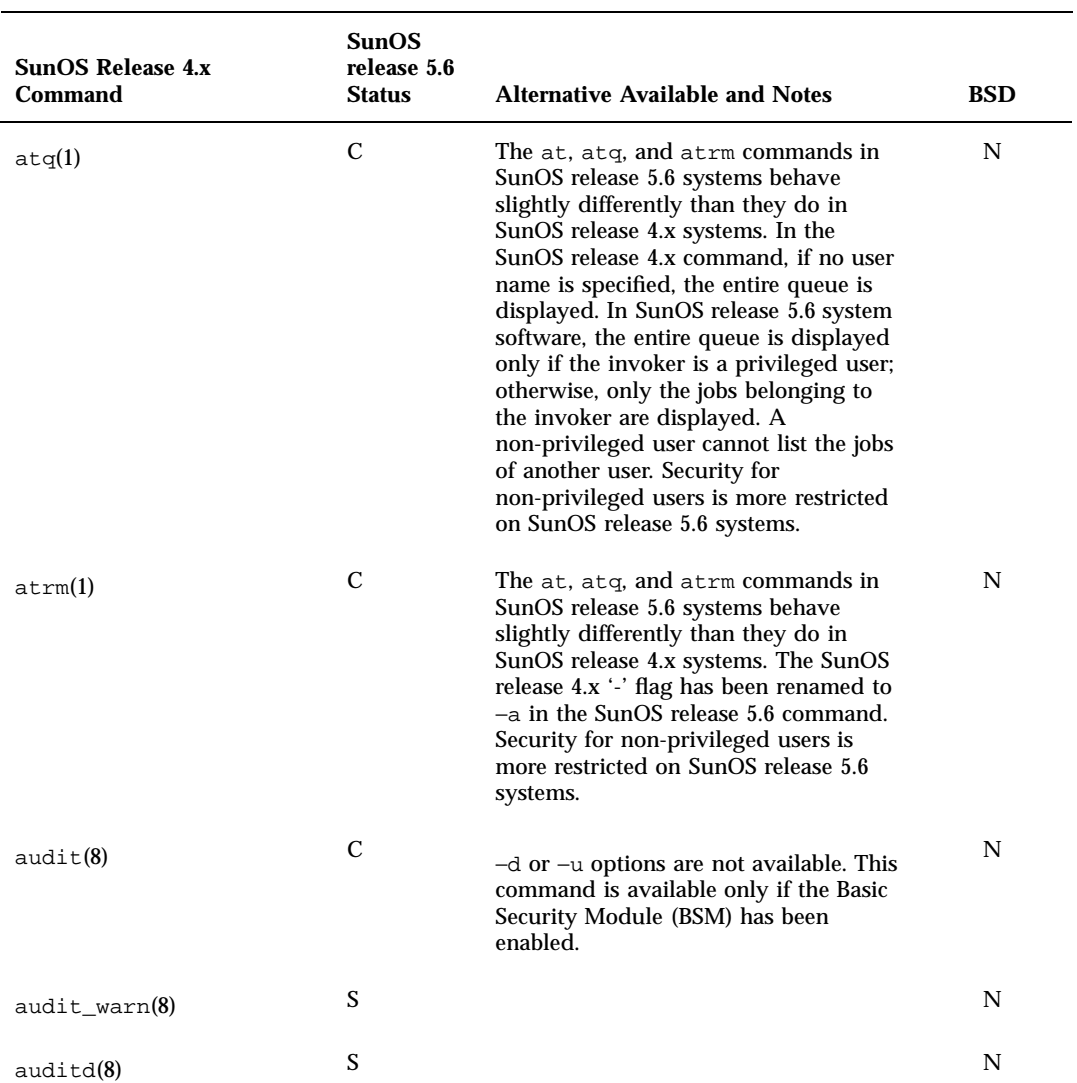

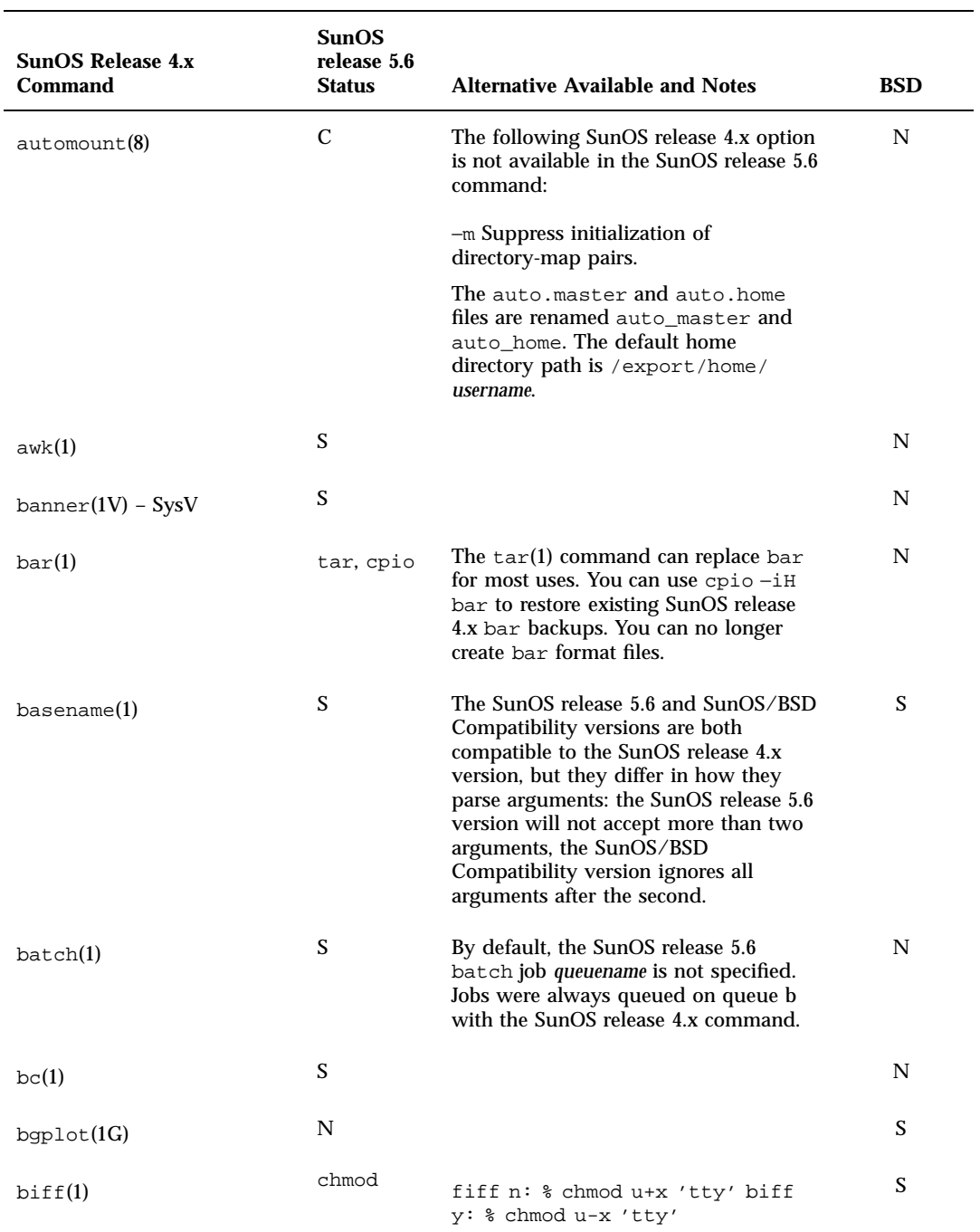

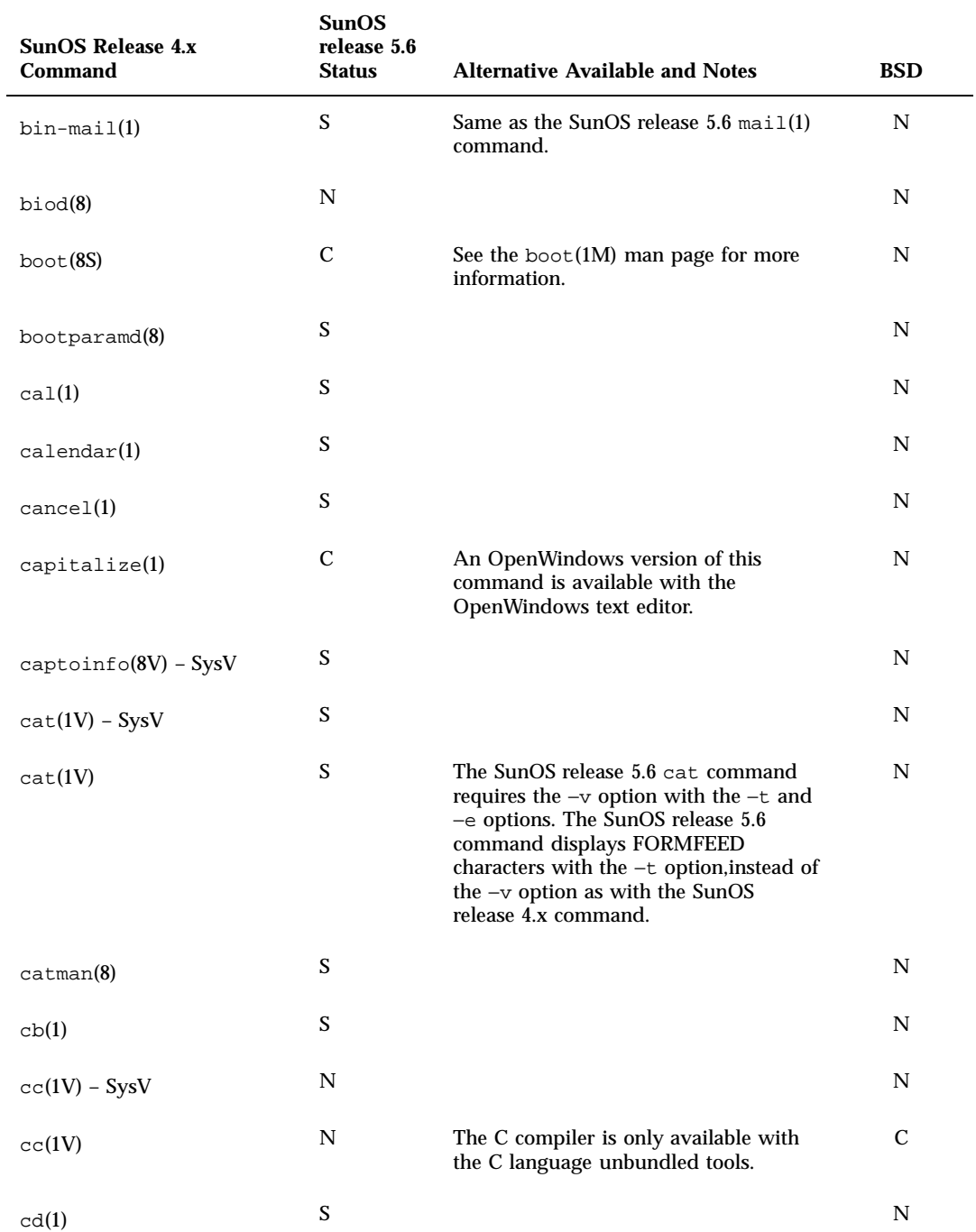

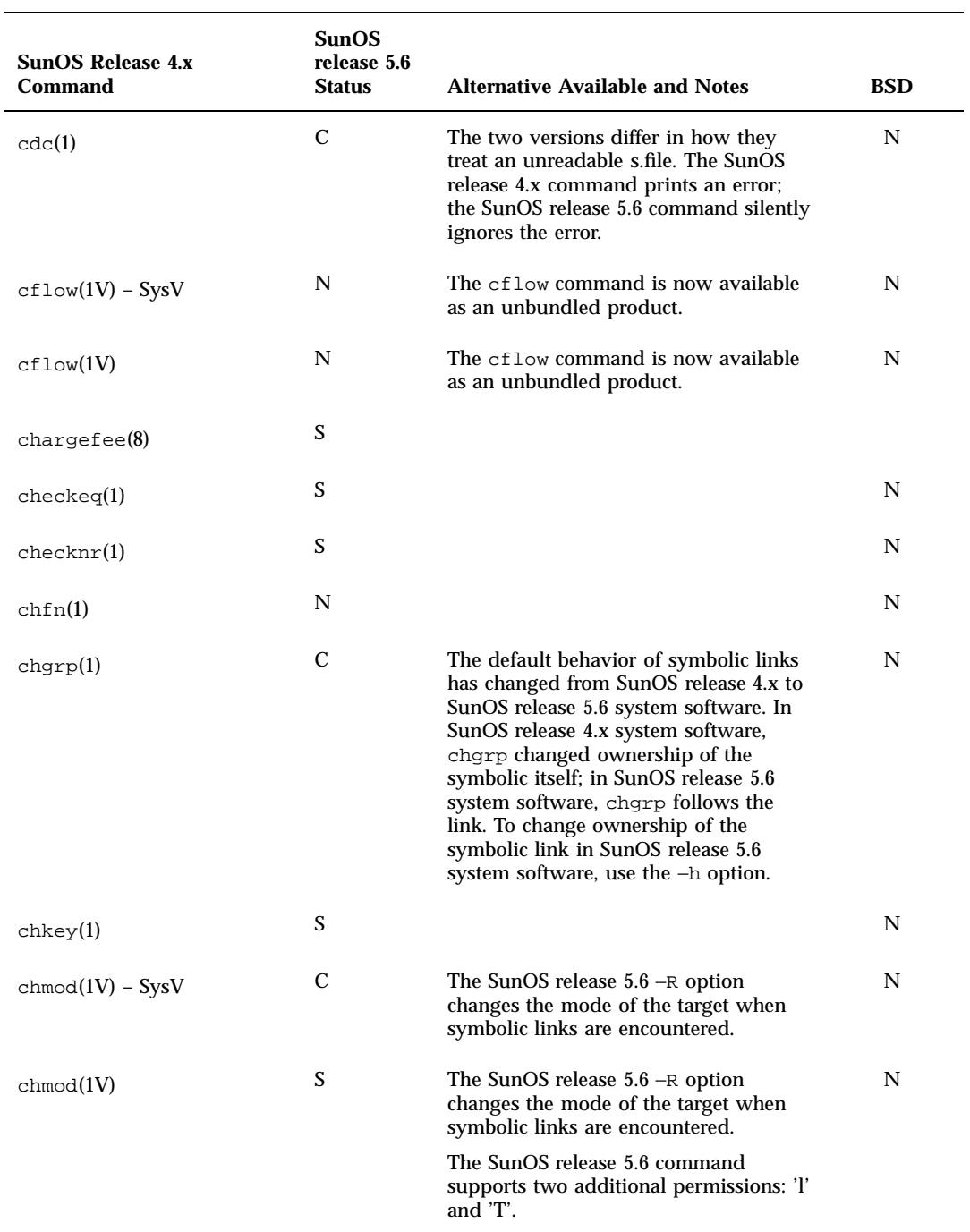

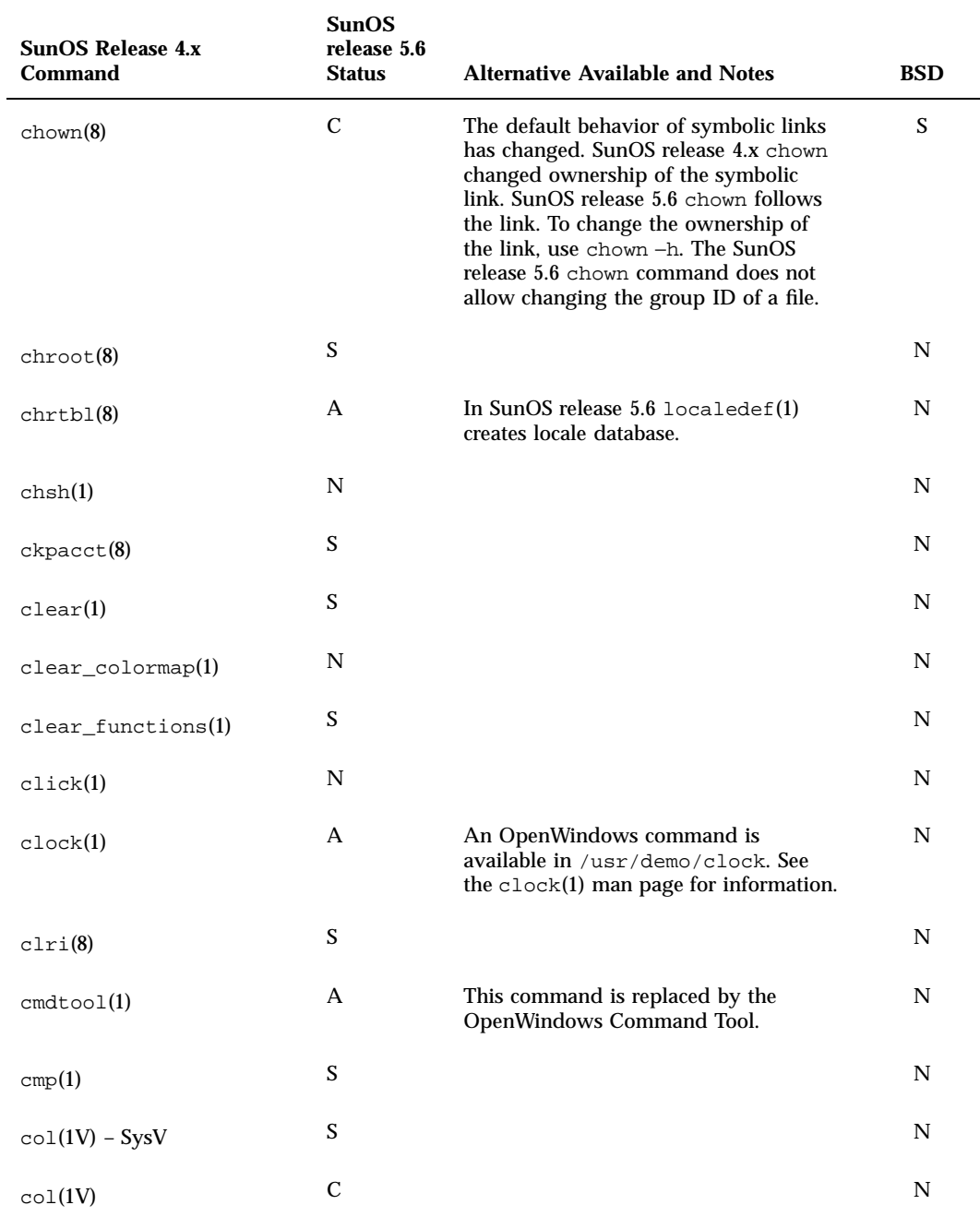

Commands Reference Table **209**

 $\overline{\phantom{0}}$ 

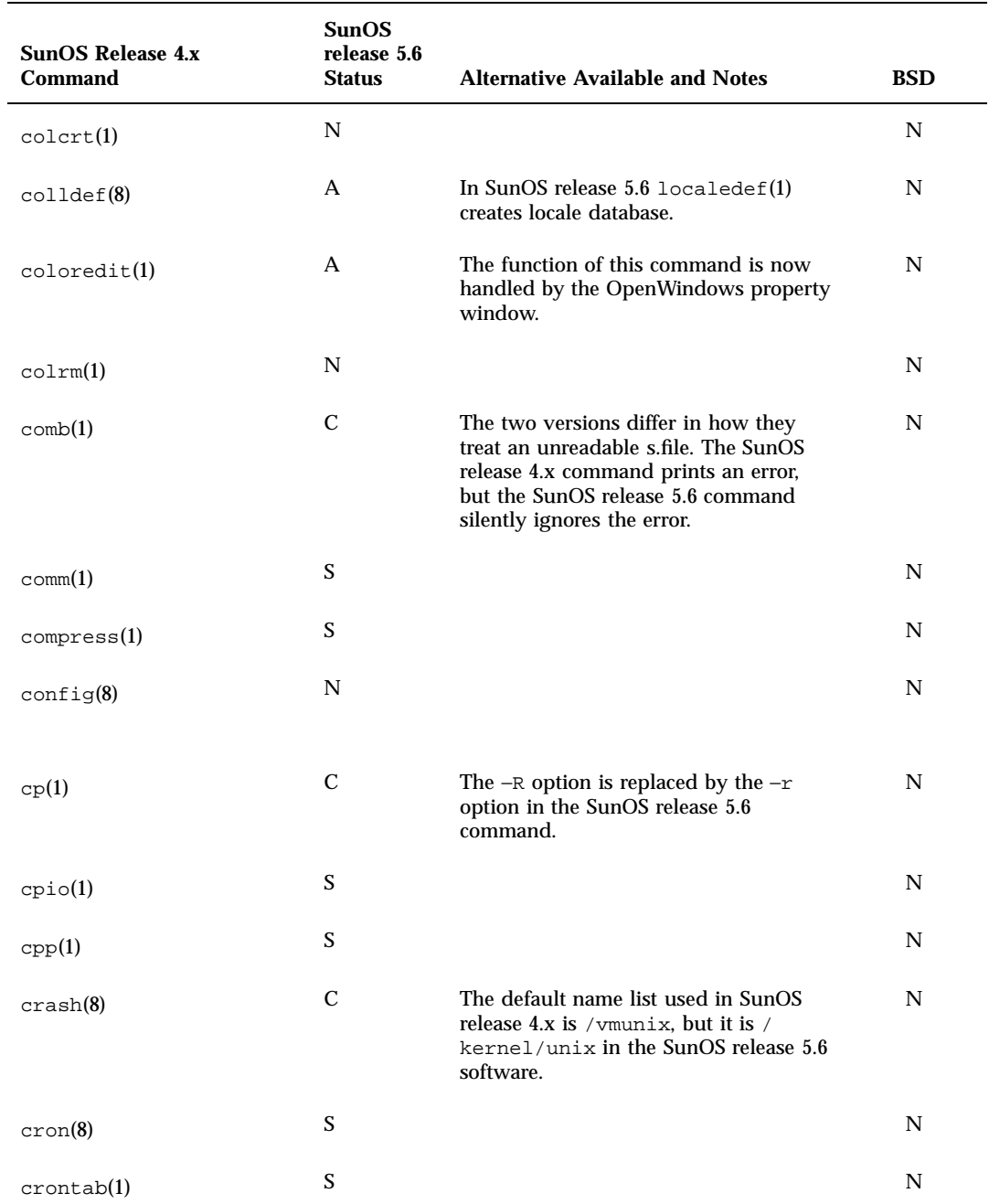

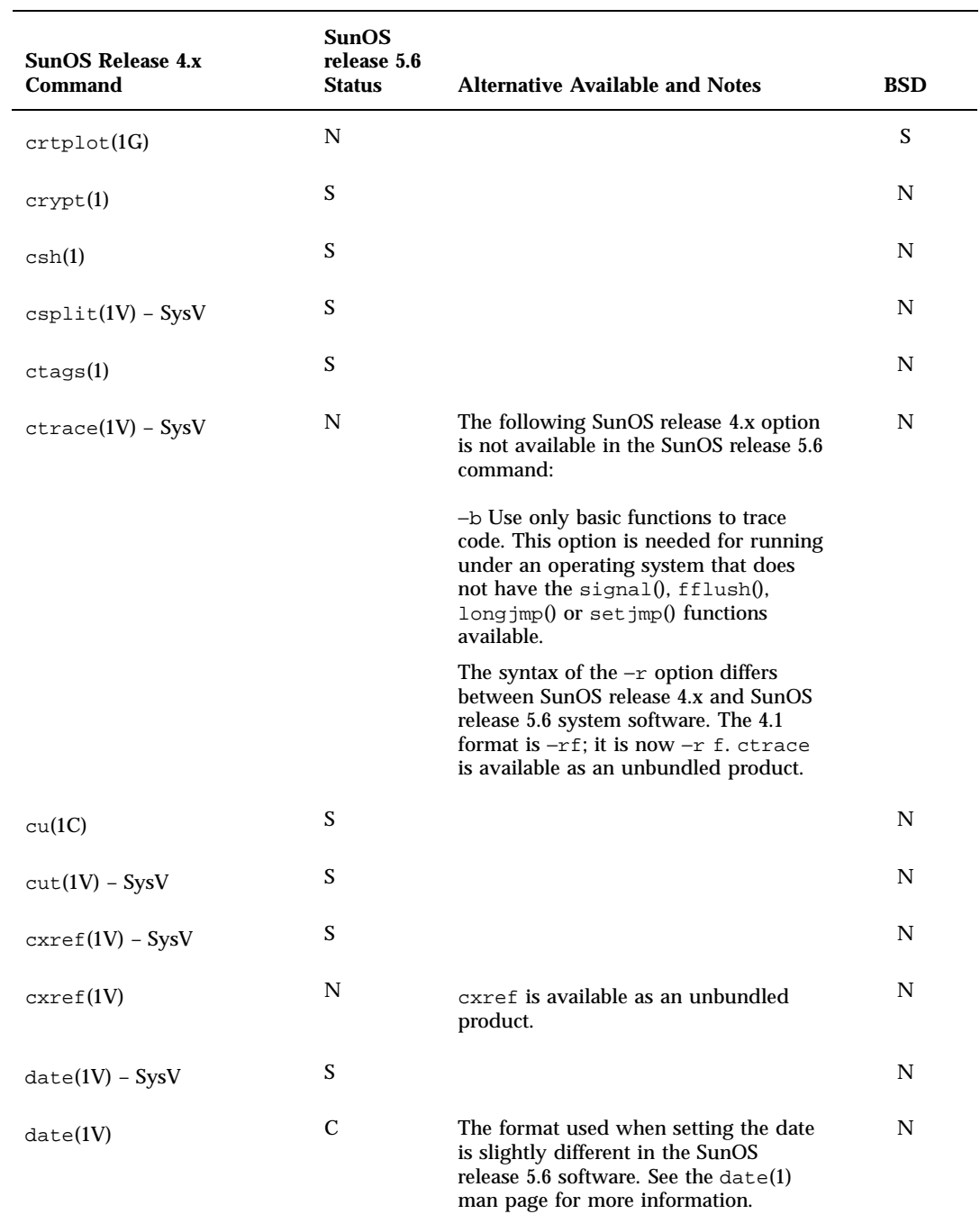

Commands Reference Table **211**

÷.

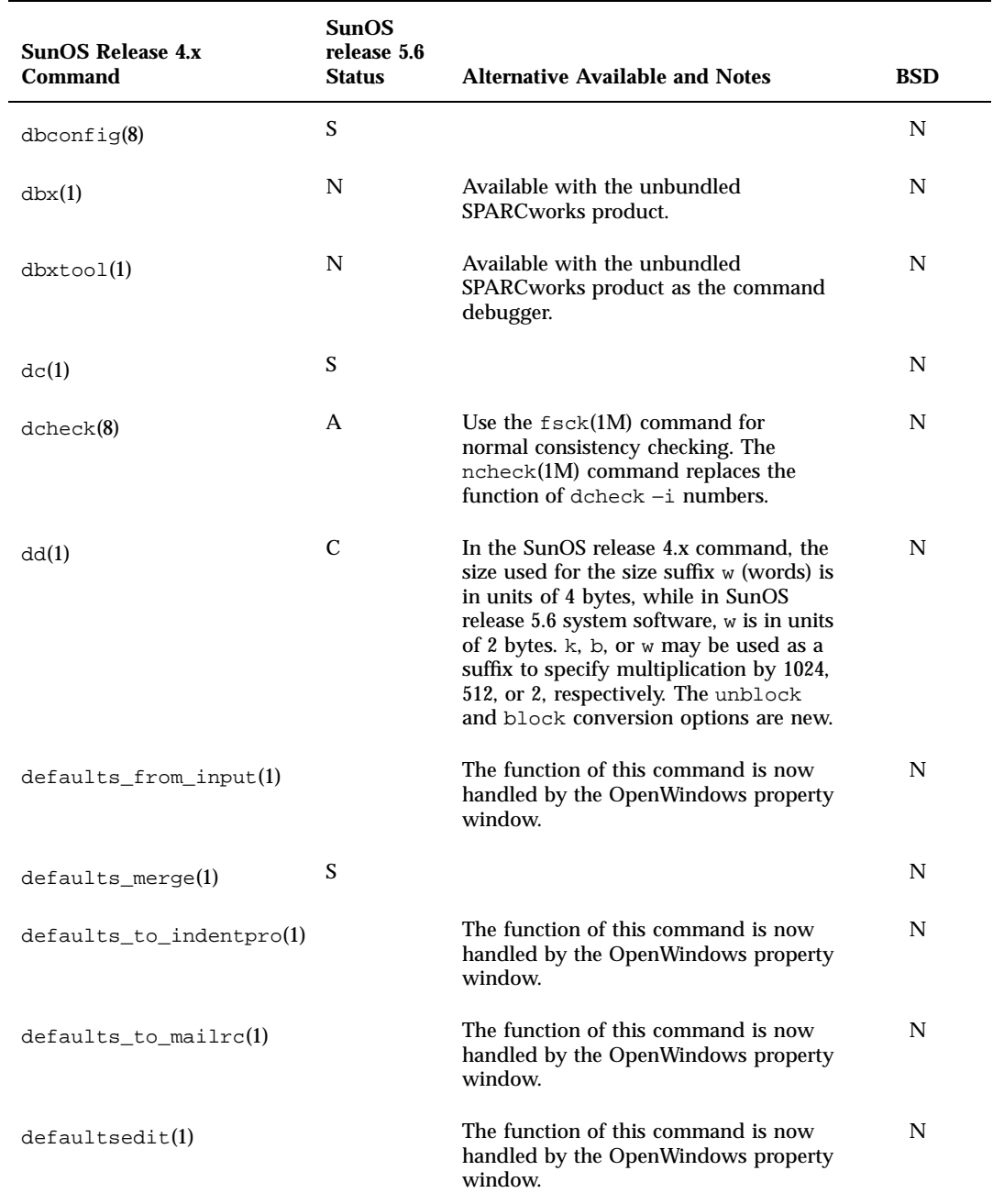

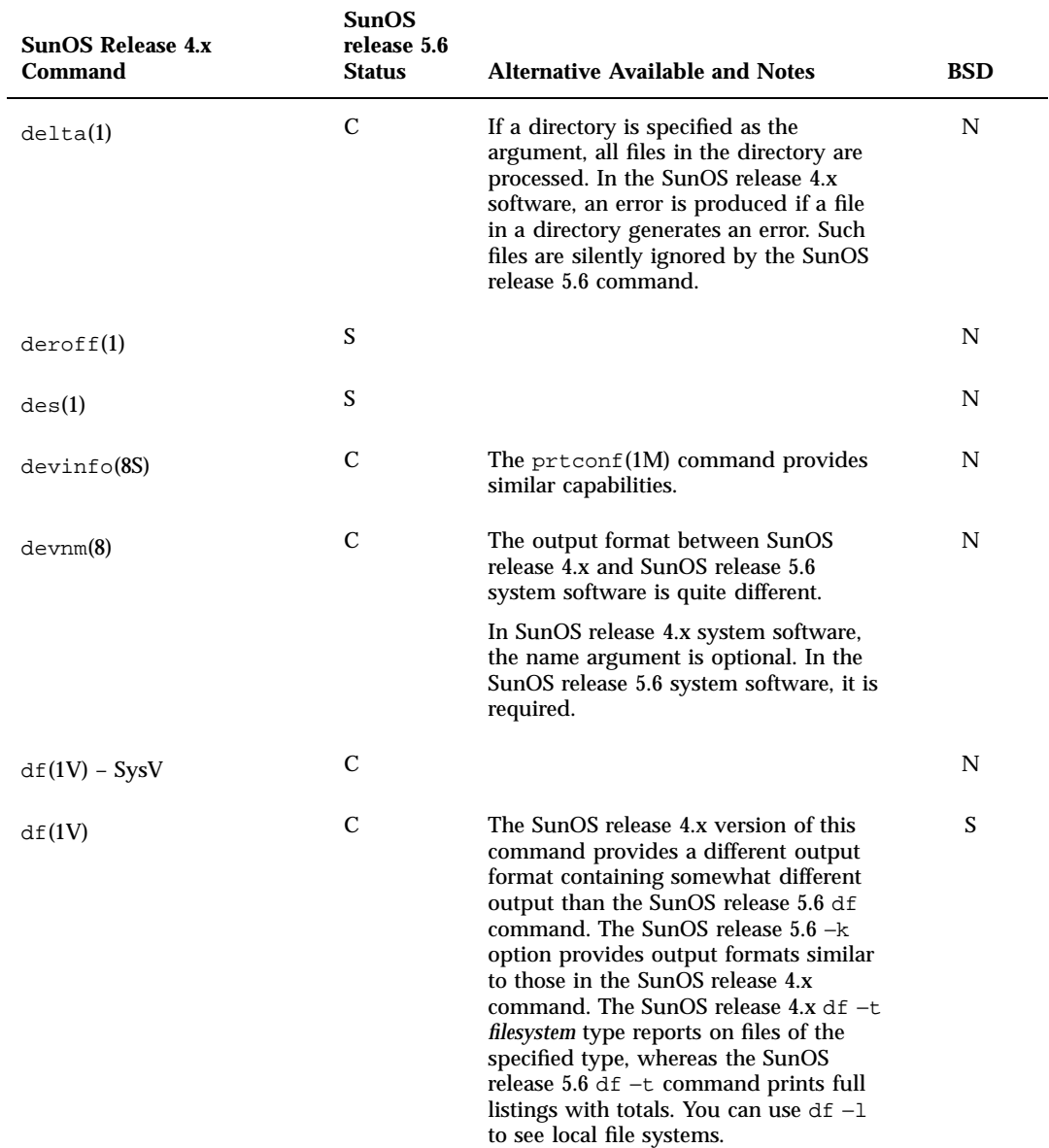

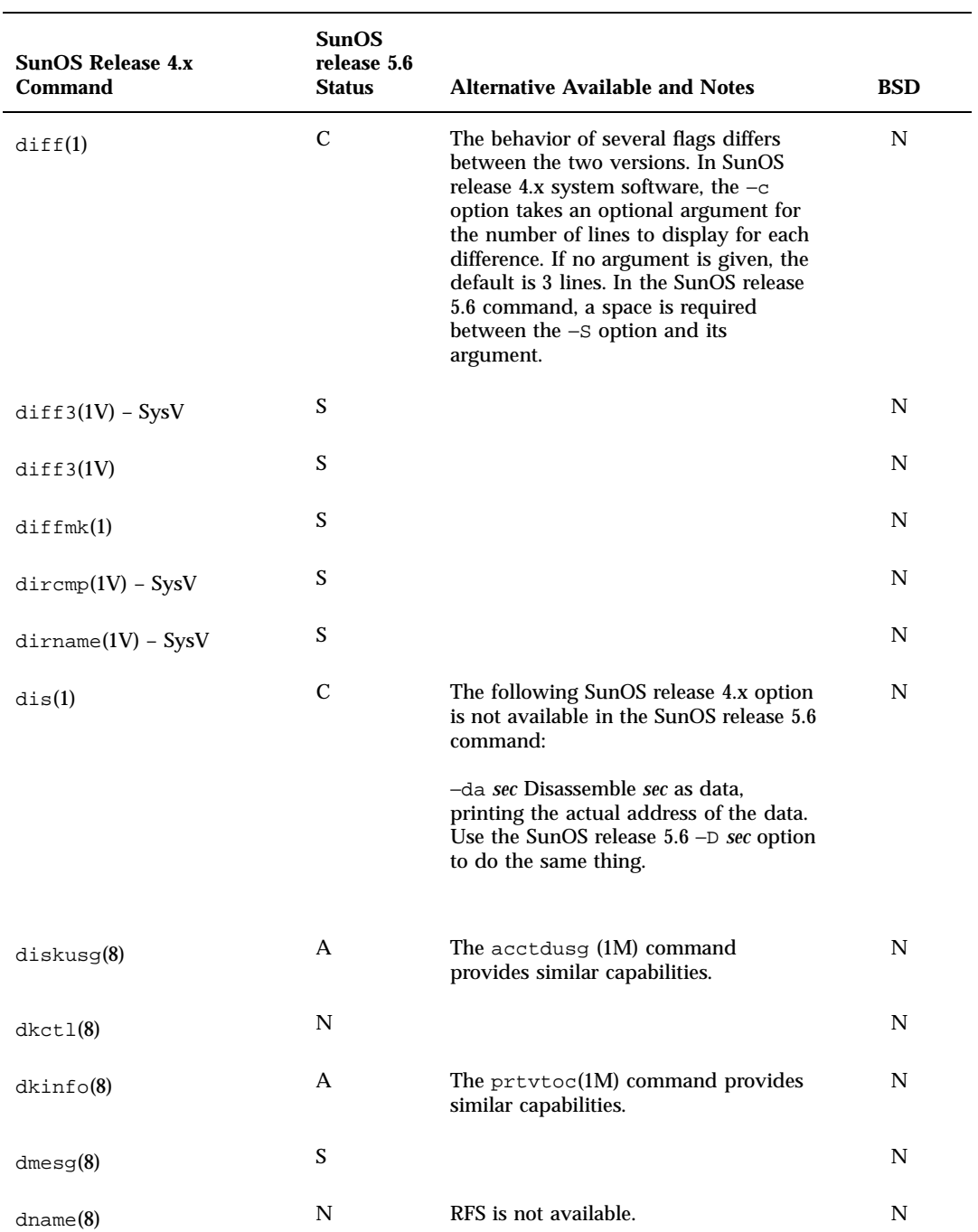

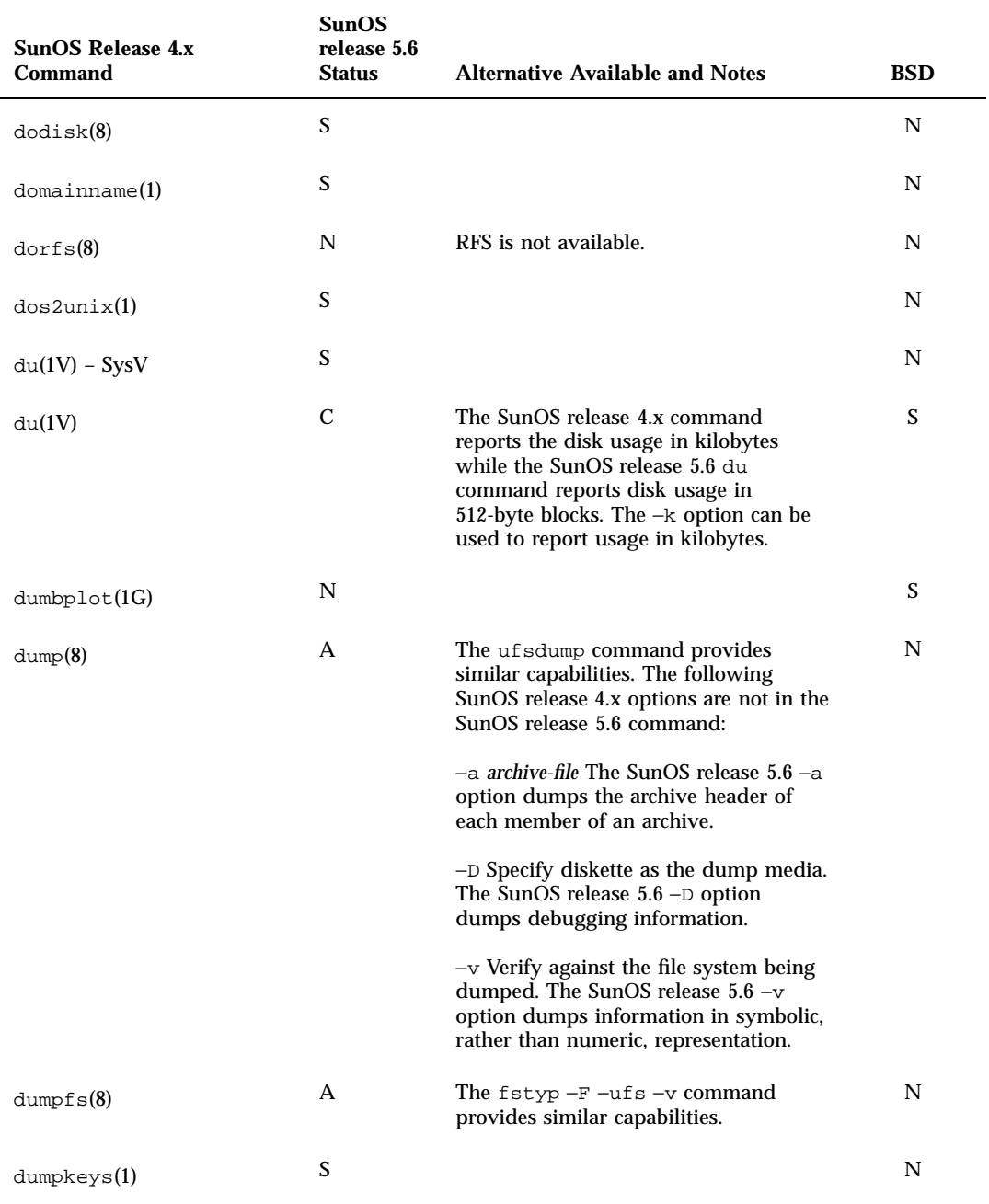

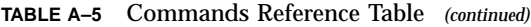

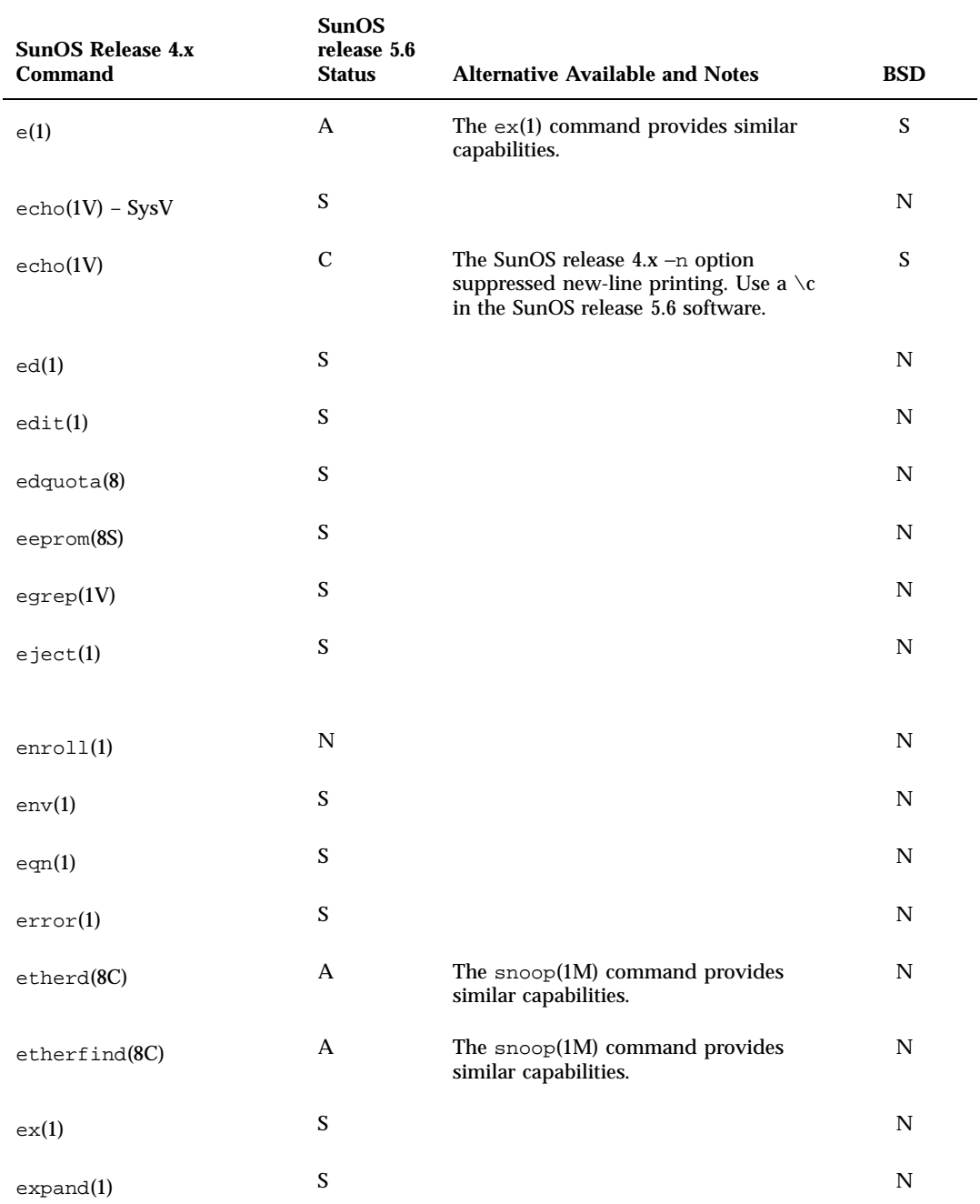

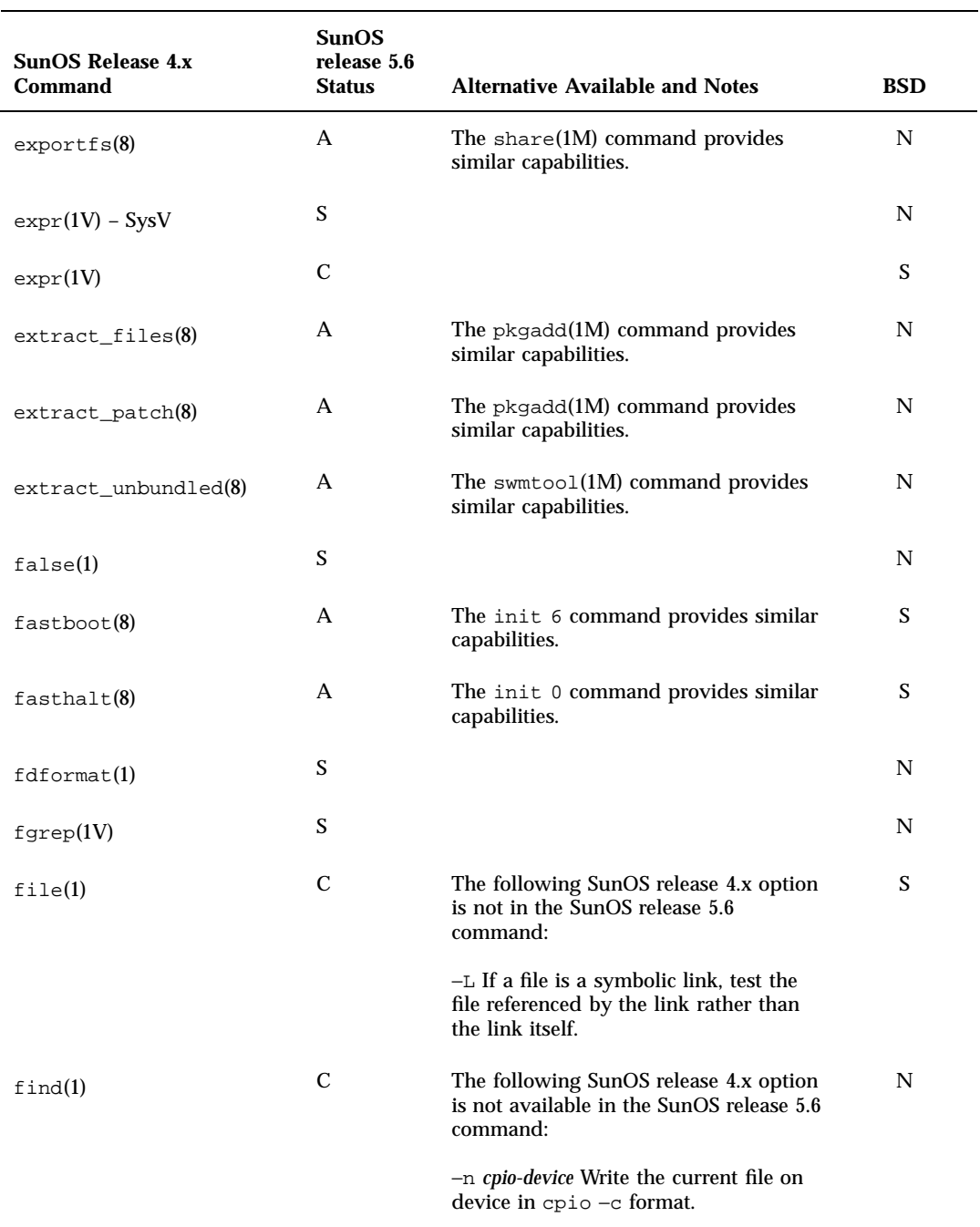

Commands Reference Table **217**

L.

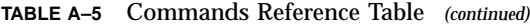

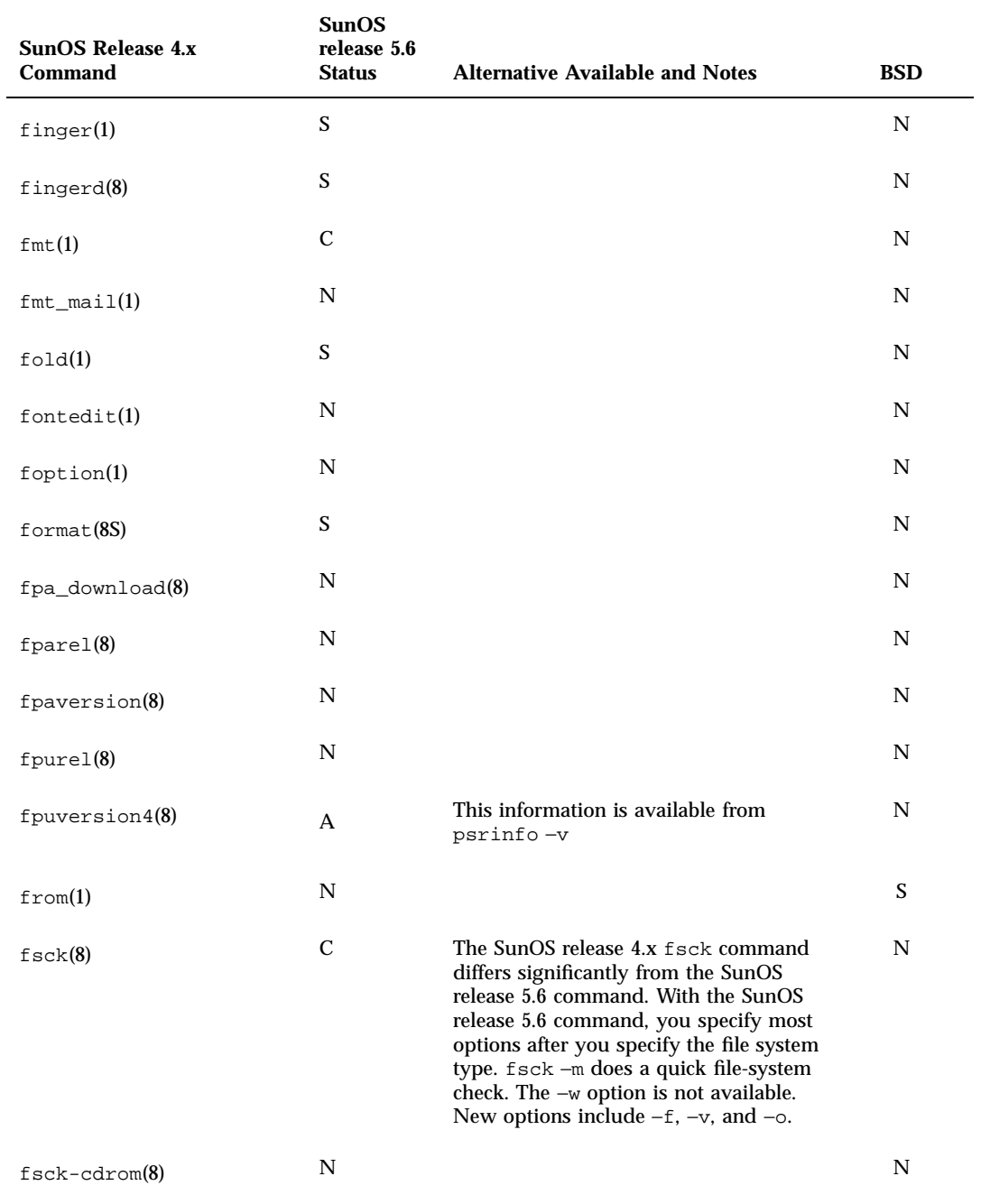

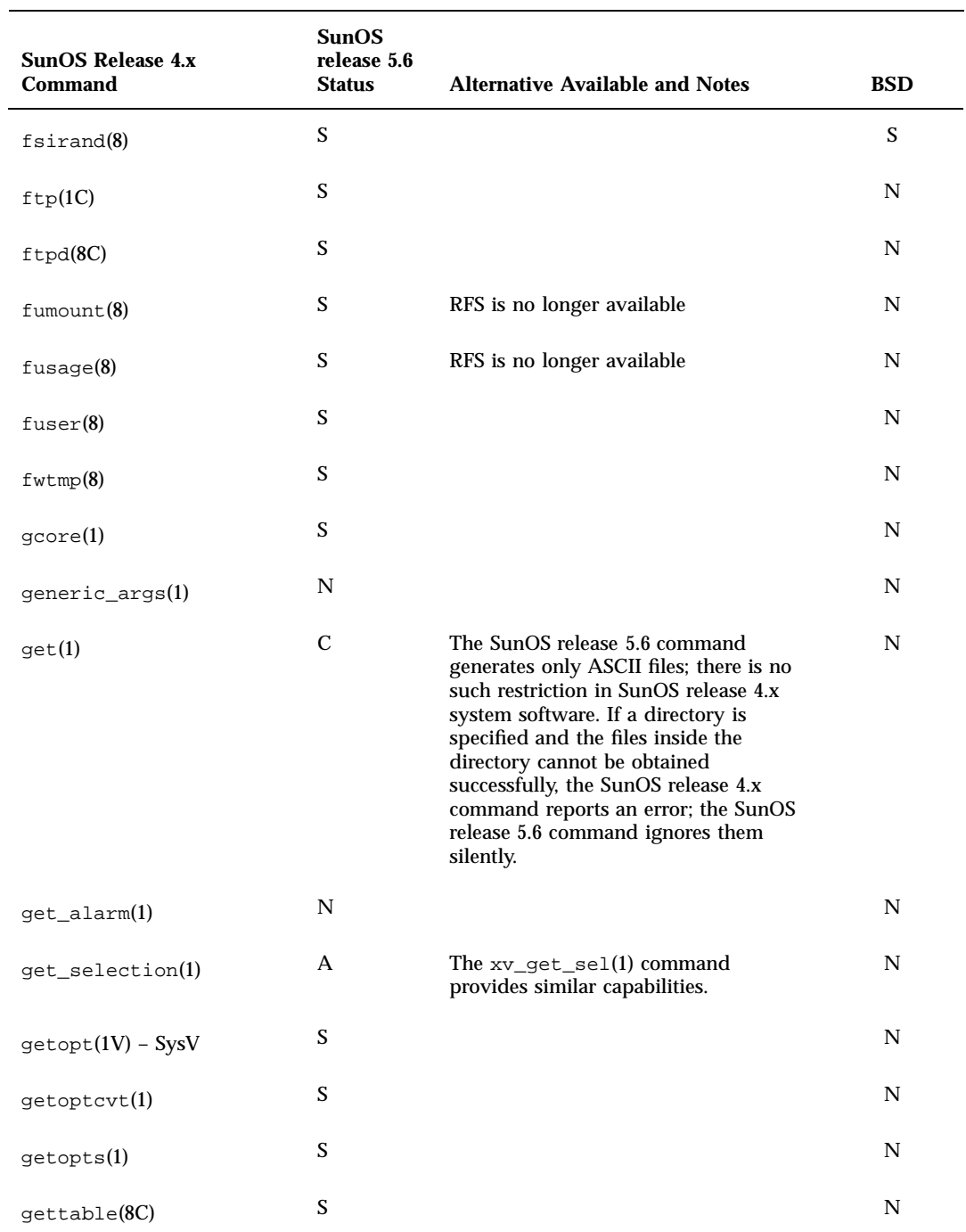

Commands Reference Table **219**

÷,

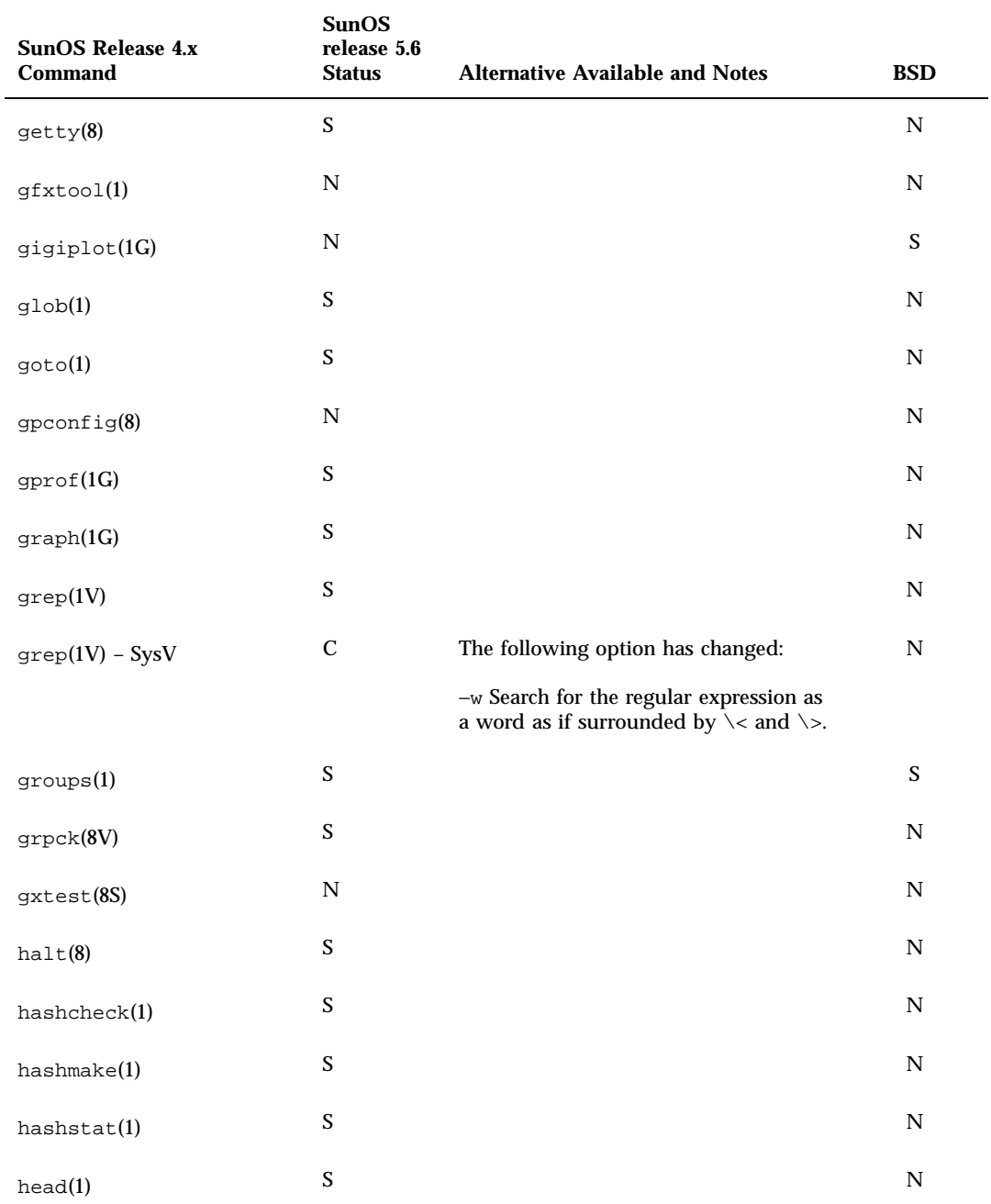

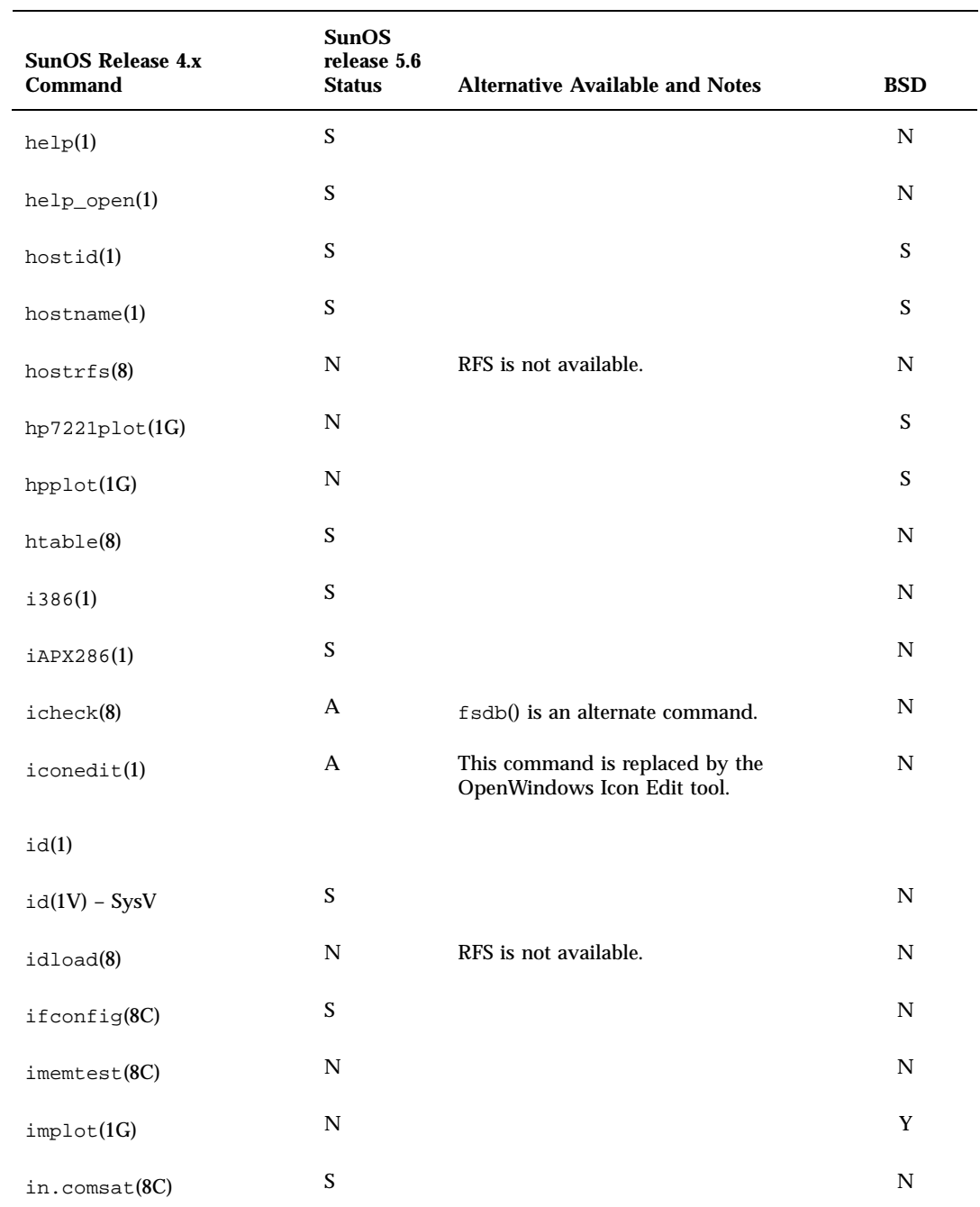

Commands Reference Table **221**

÷,

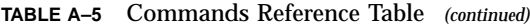

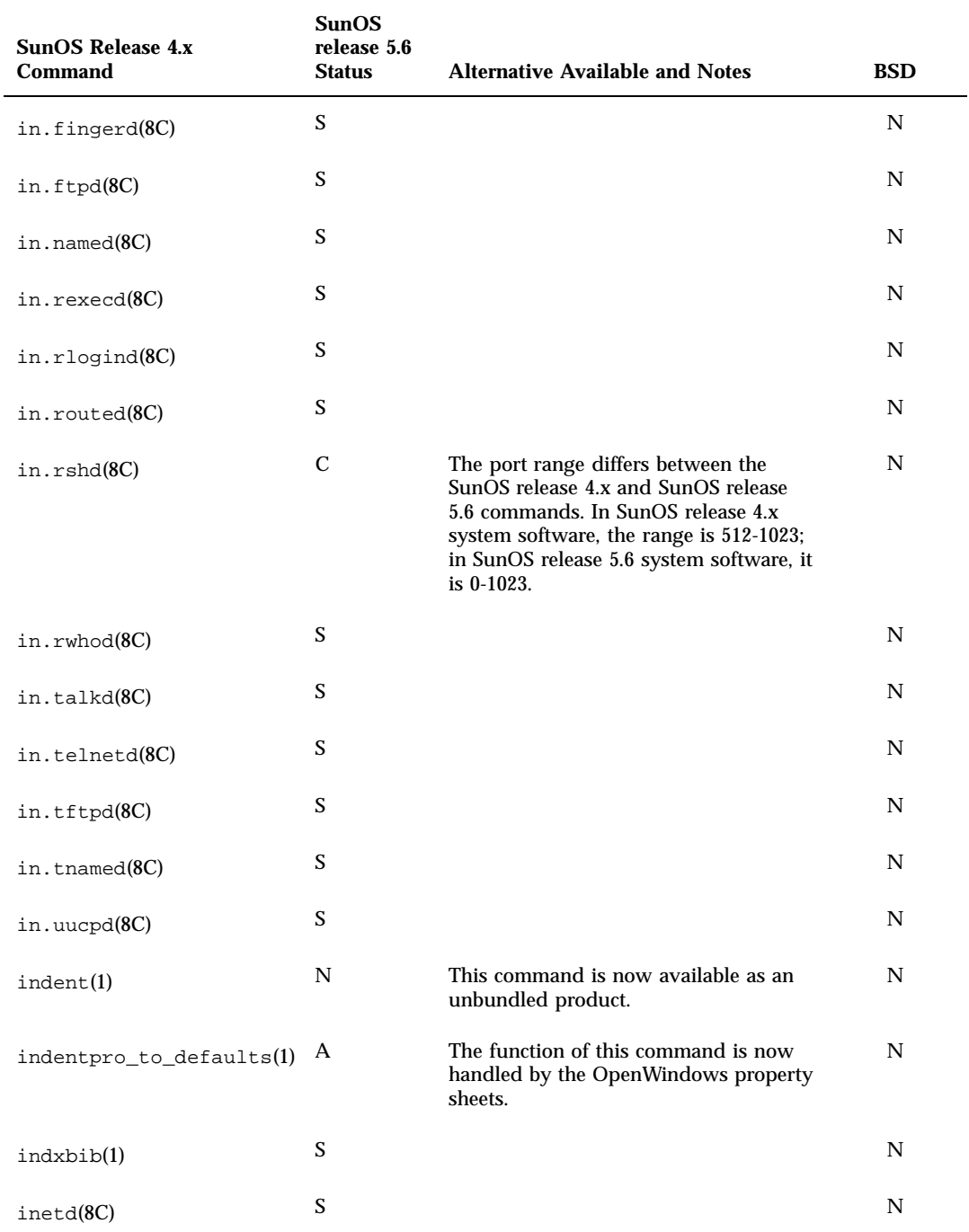

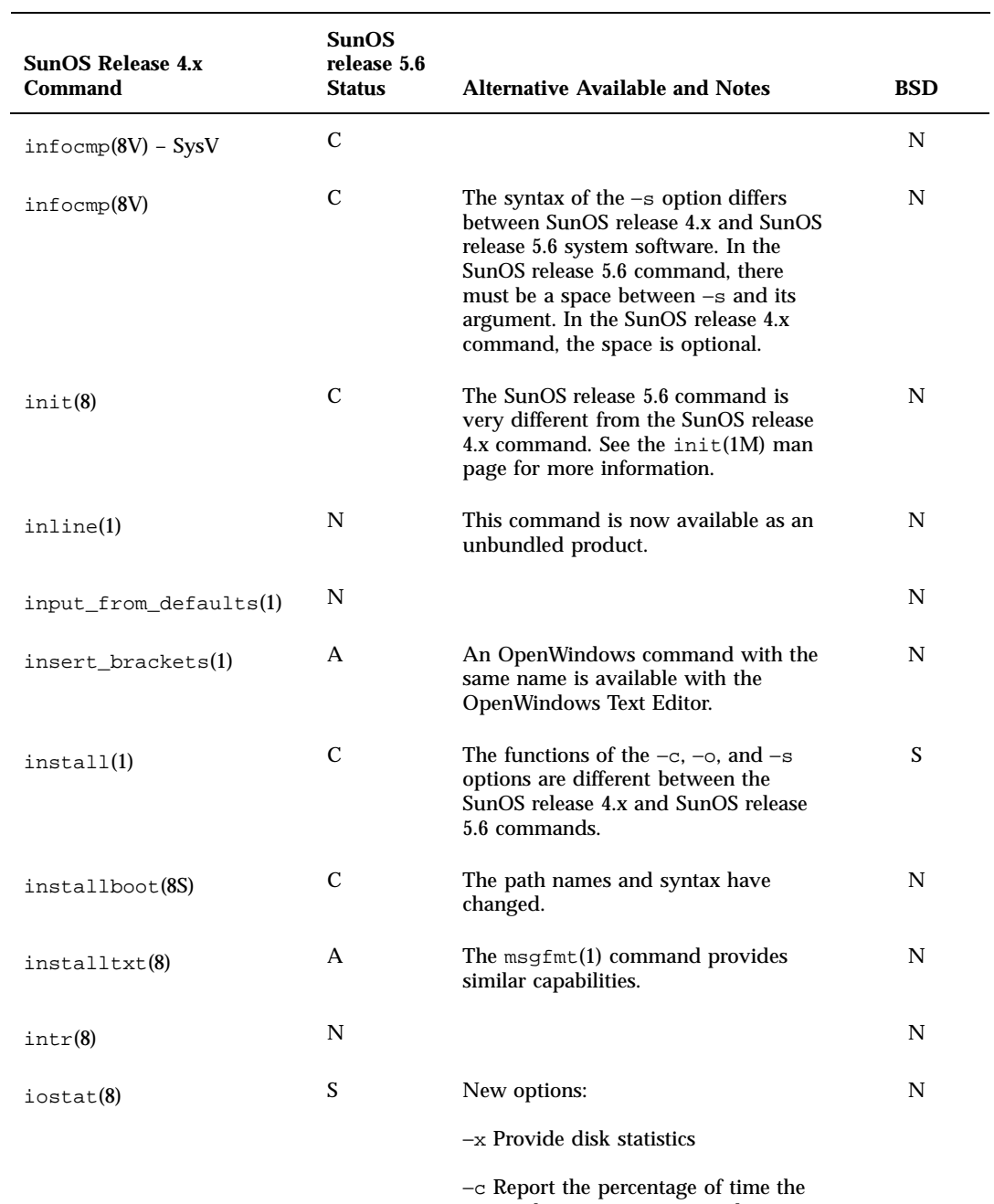

Commands Reference Table **223**

system has spent in user mode, system

mode, and idle.

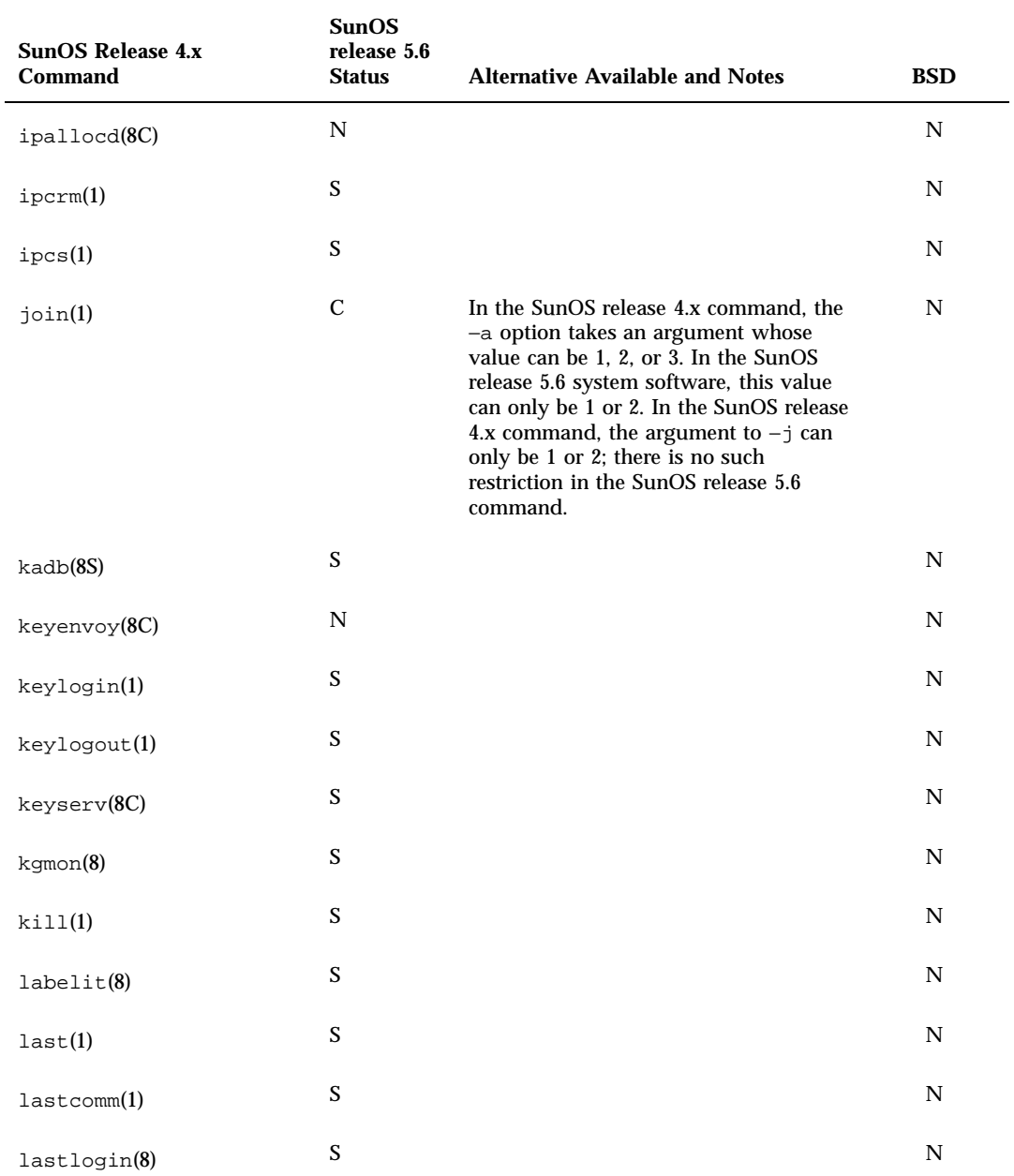

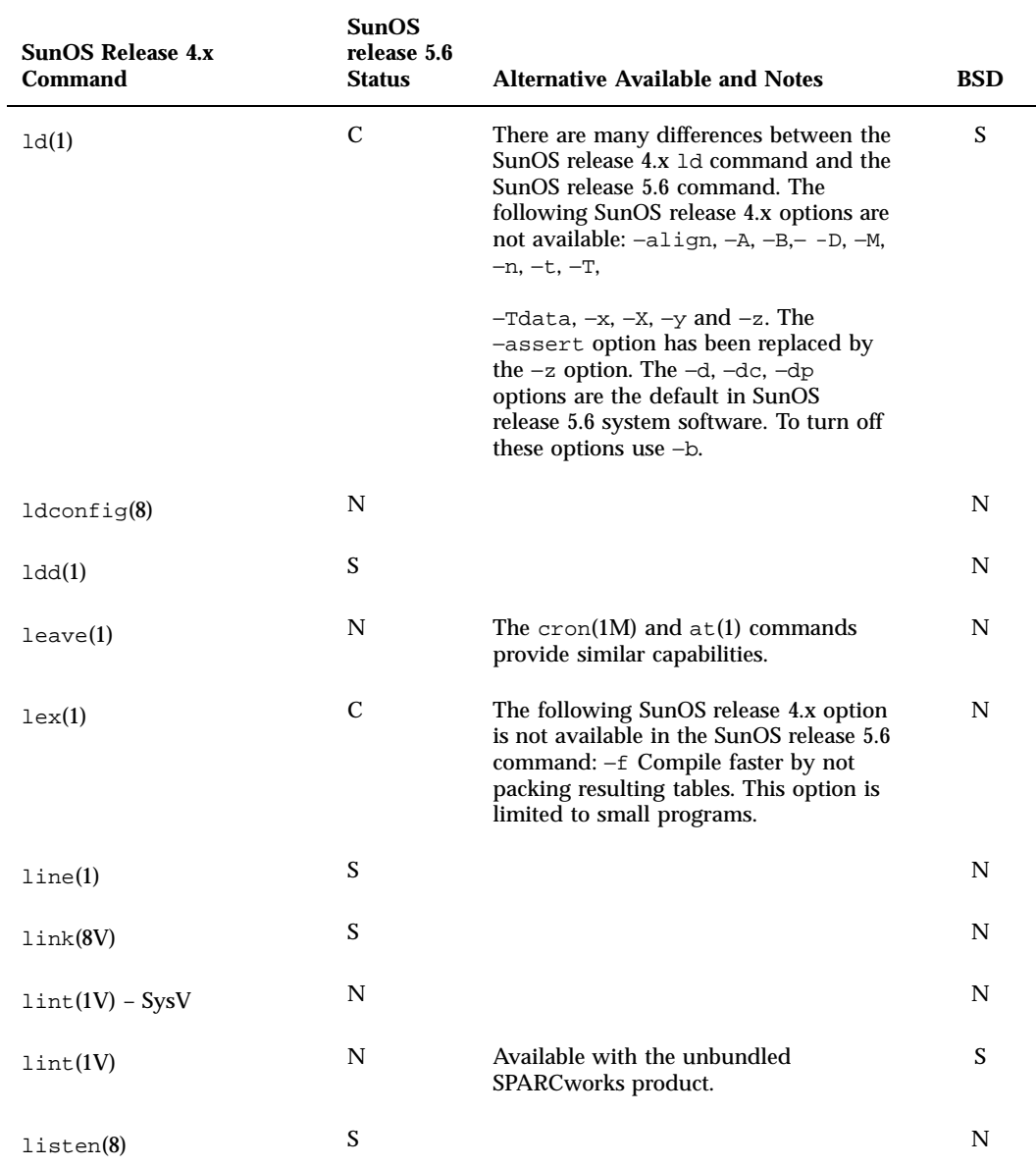

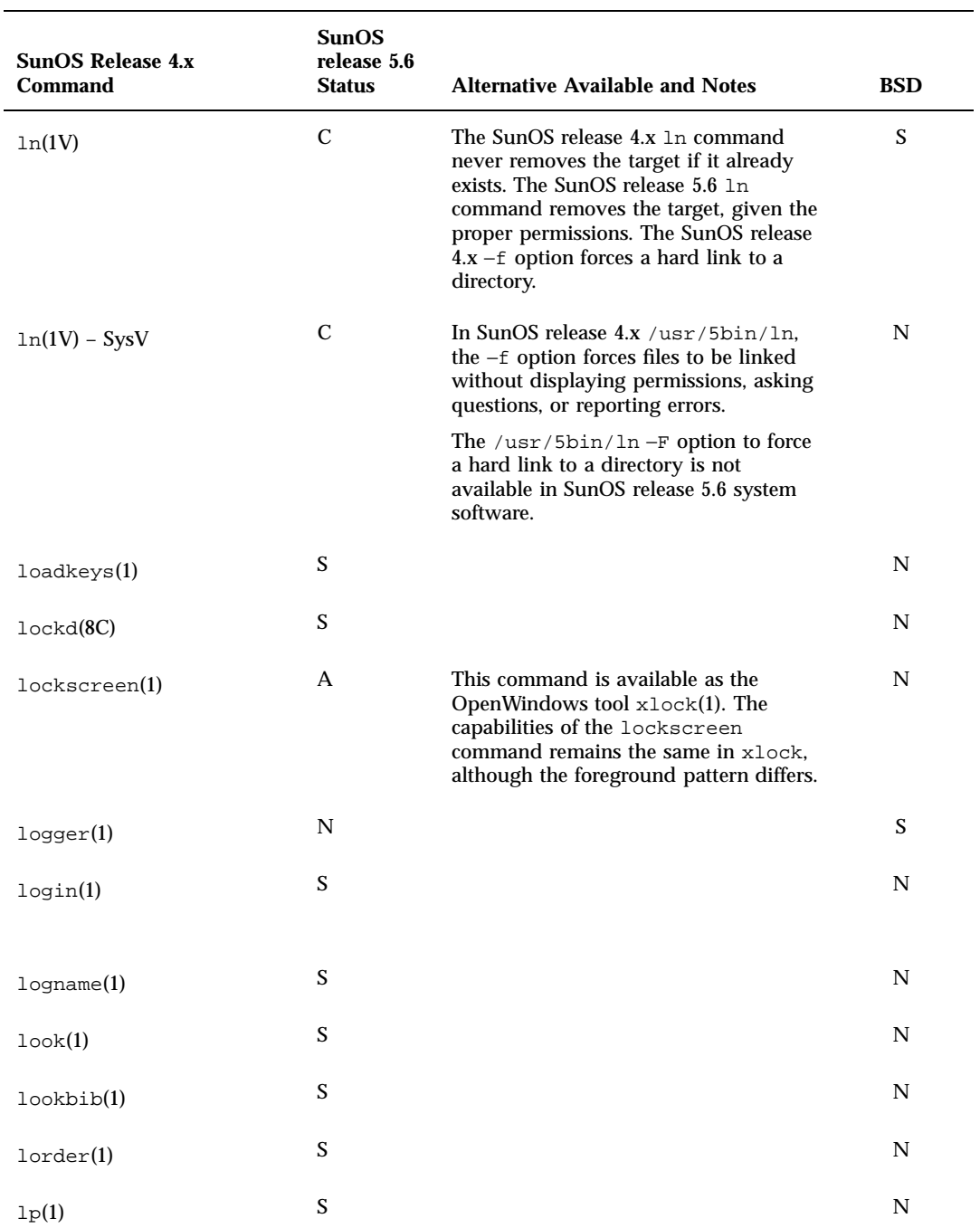

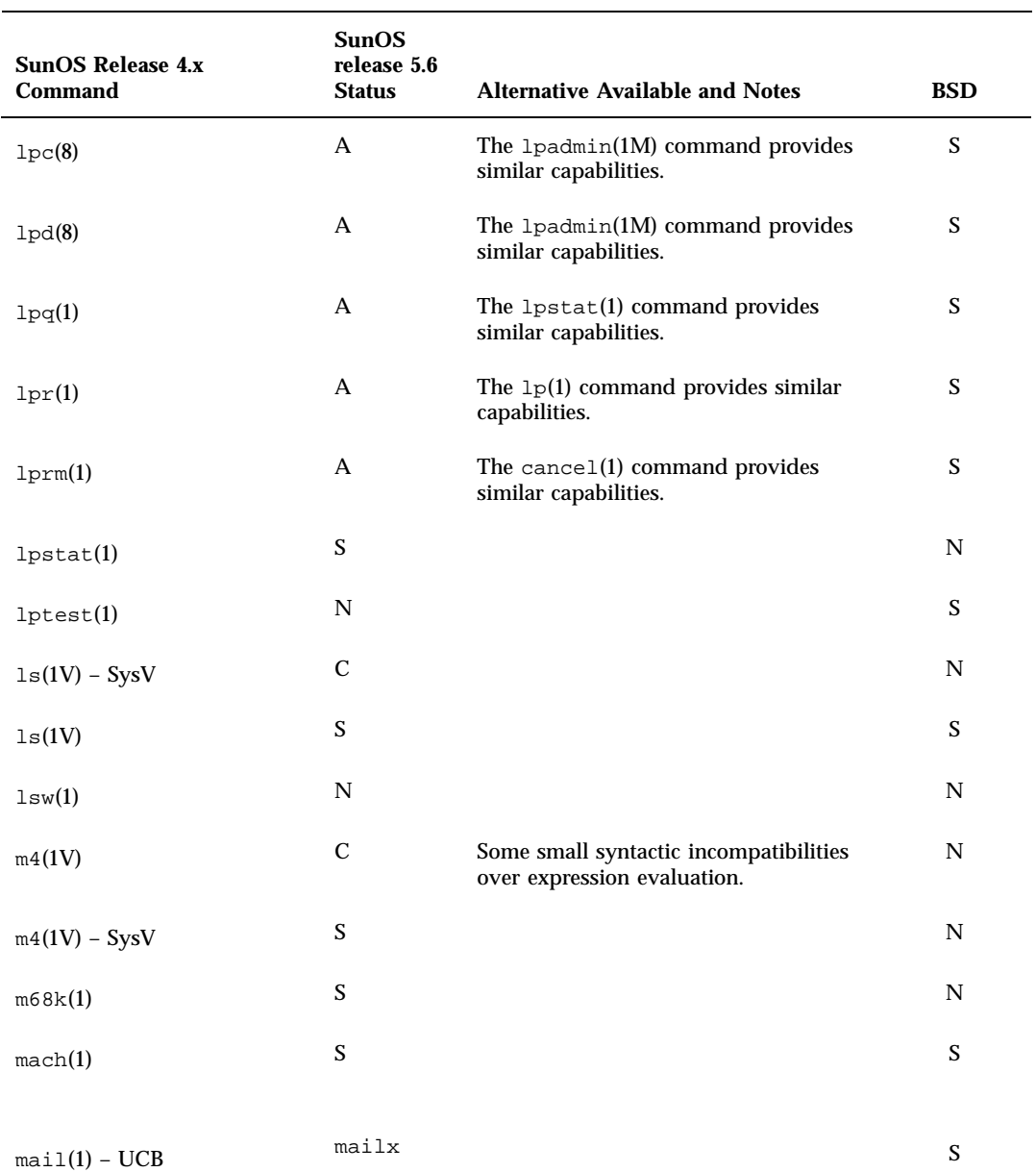

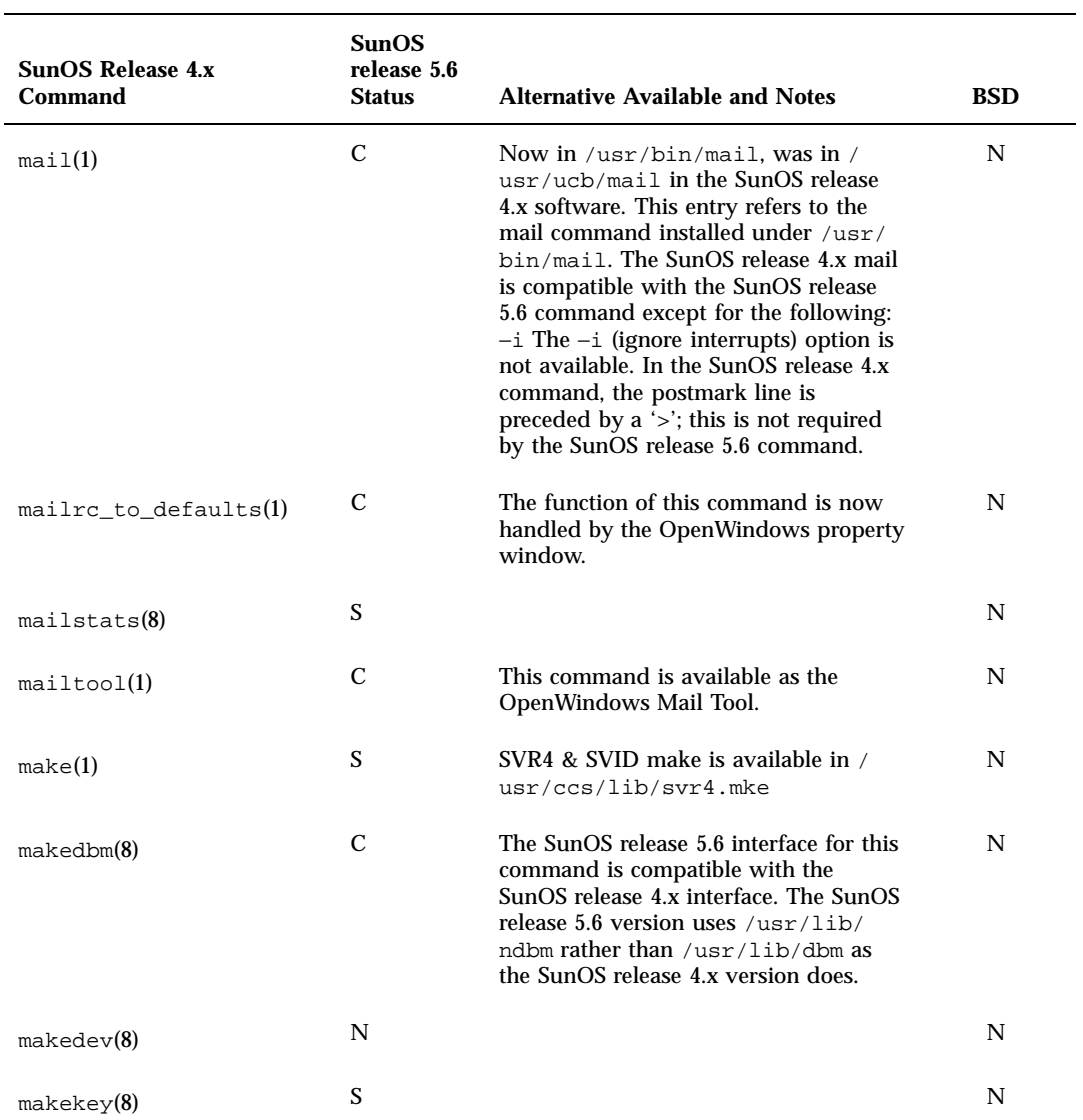

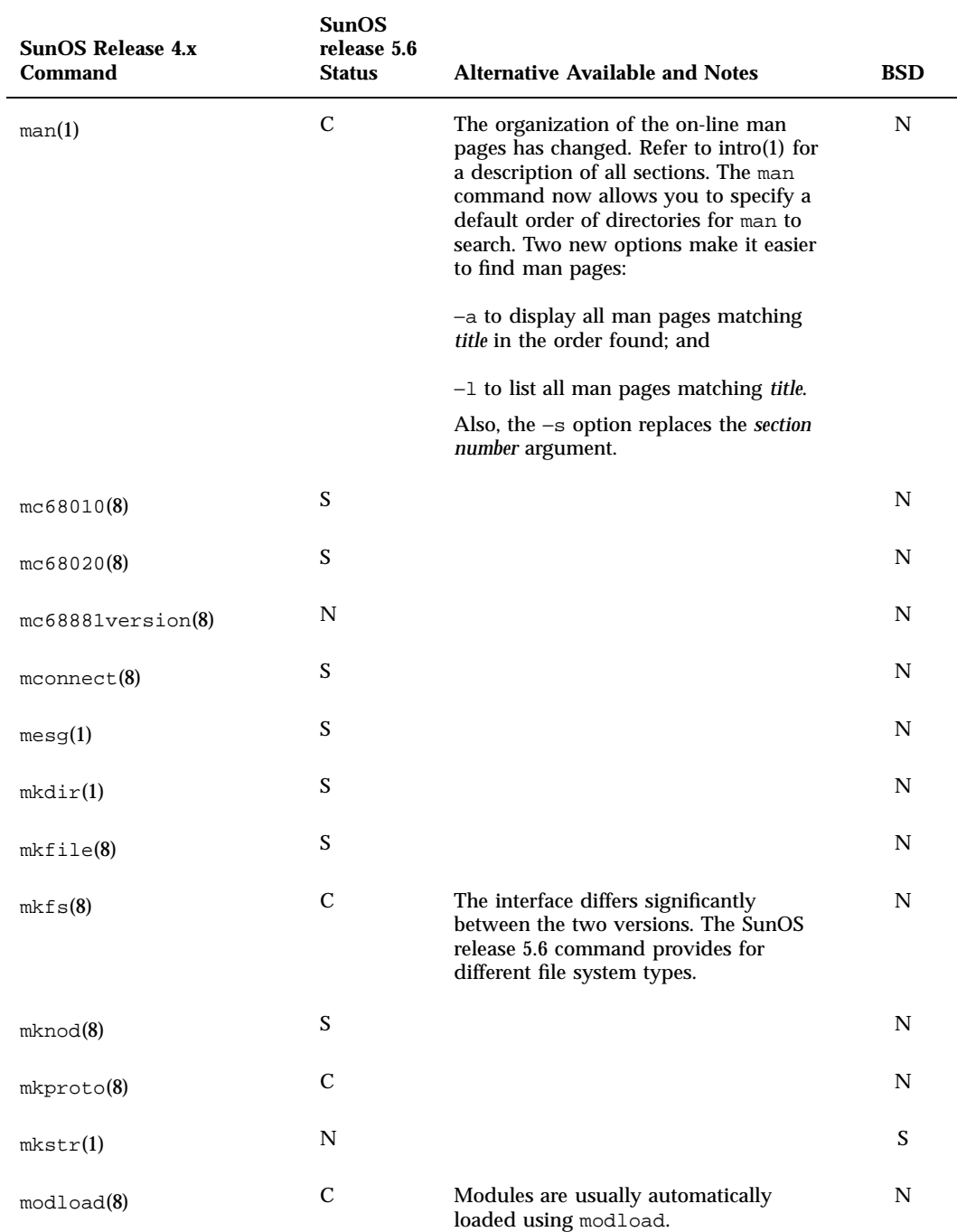

Commands Reference Table **229**

 $\overline{\phantom{0}}$ 

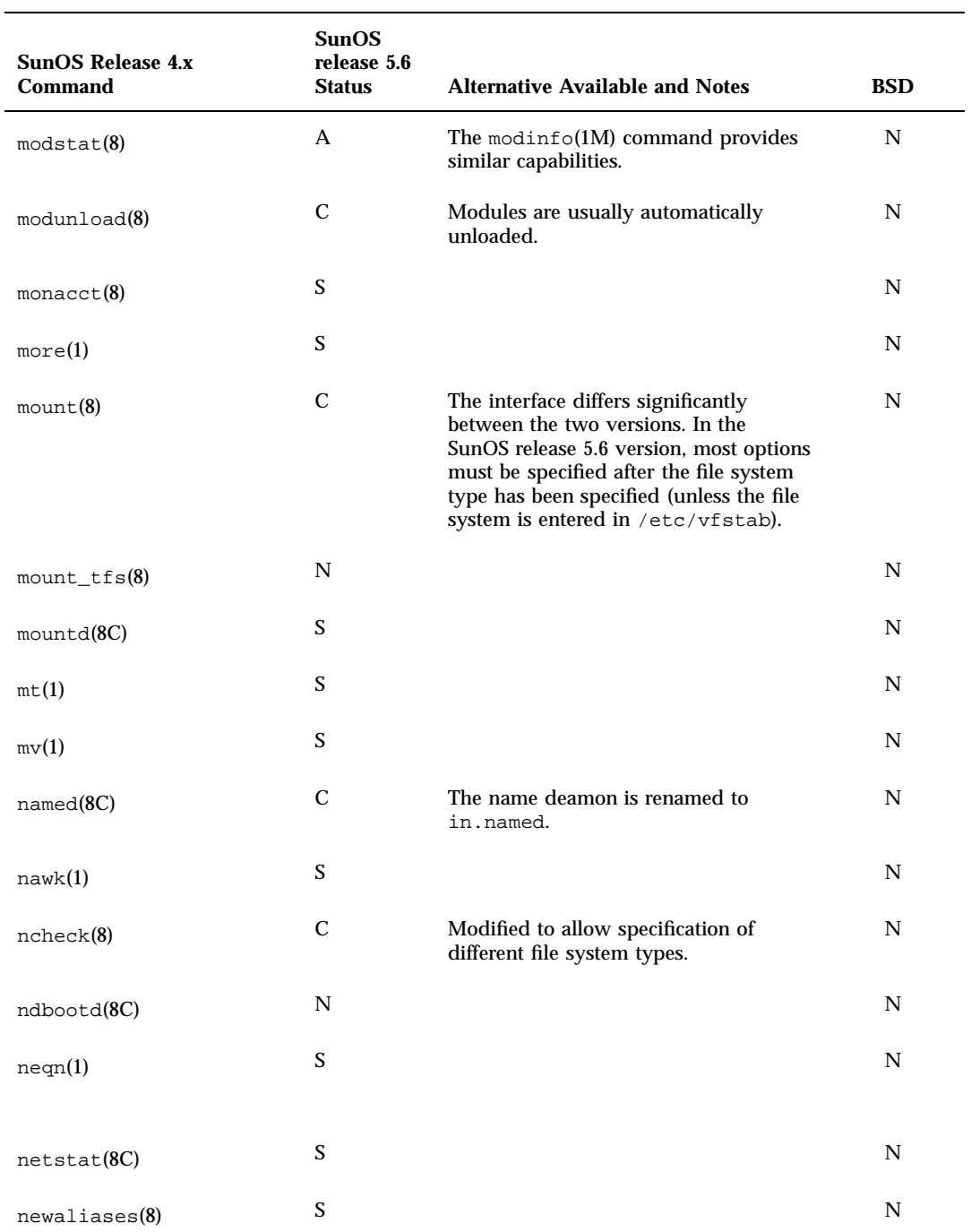

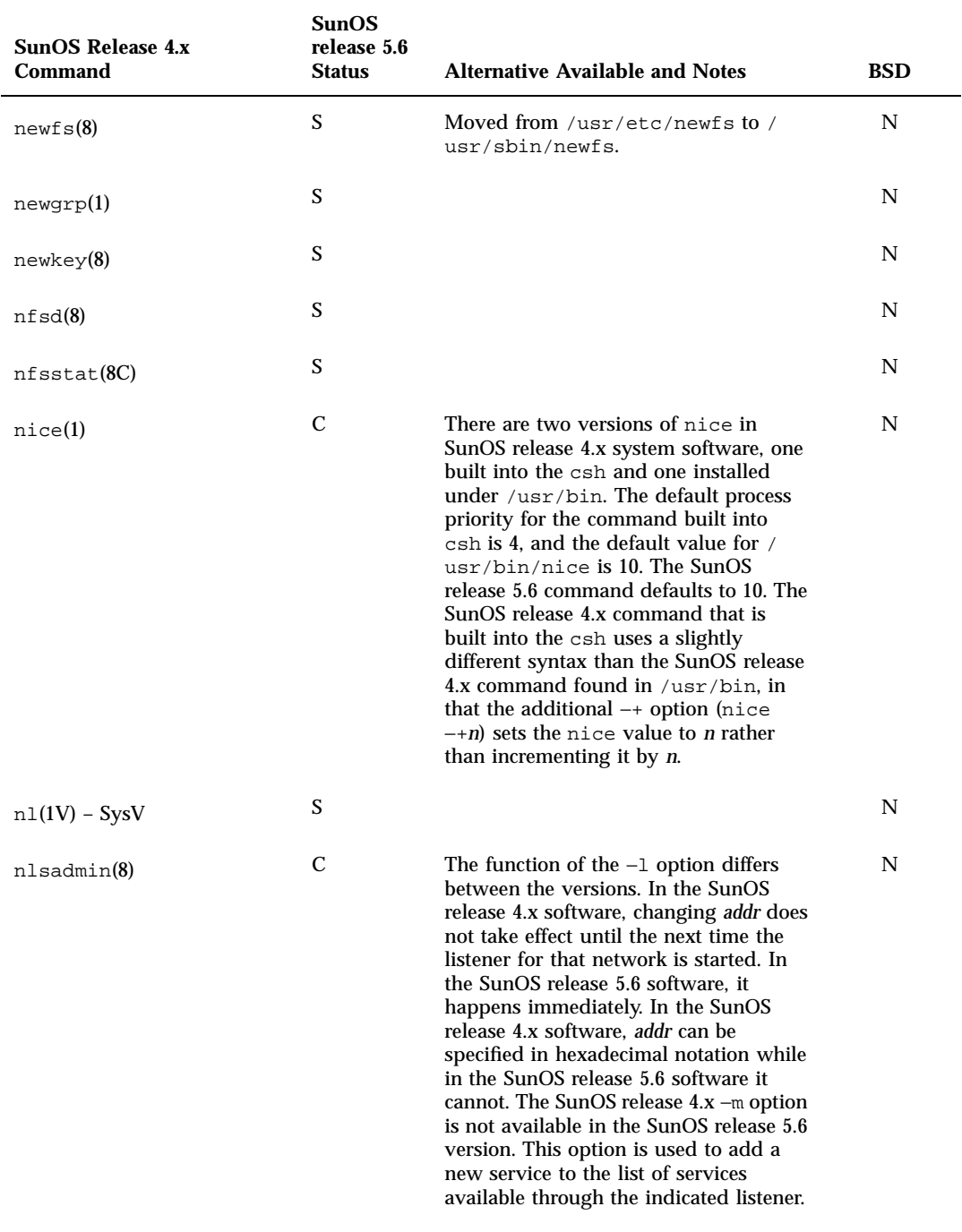

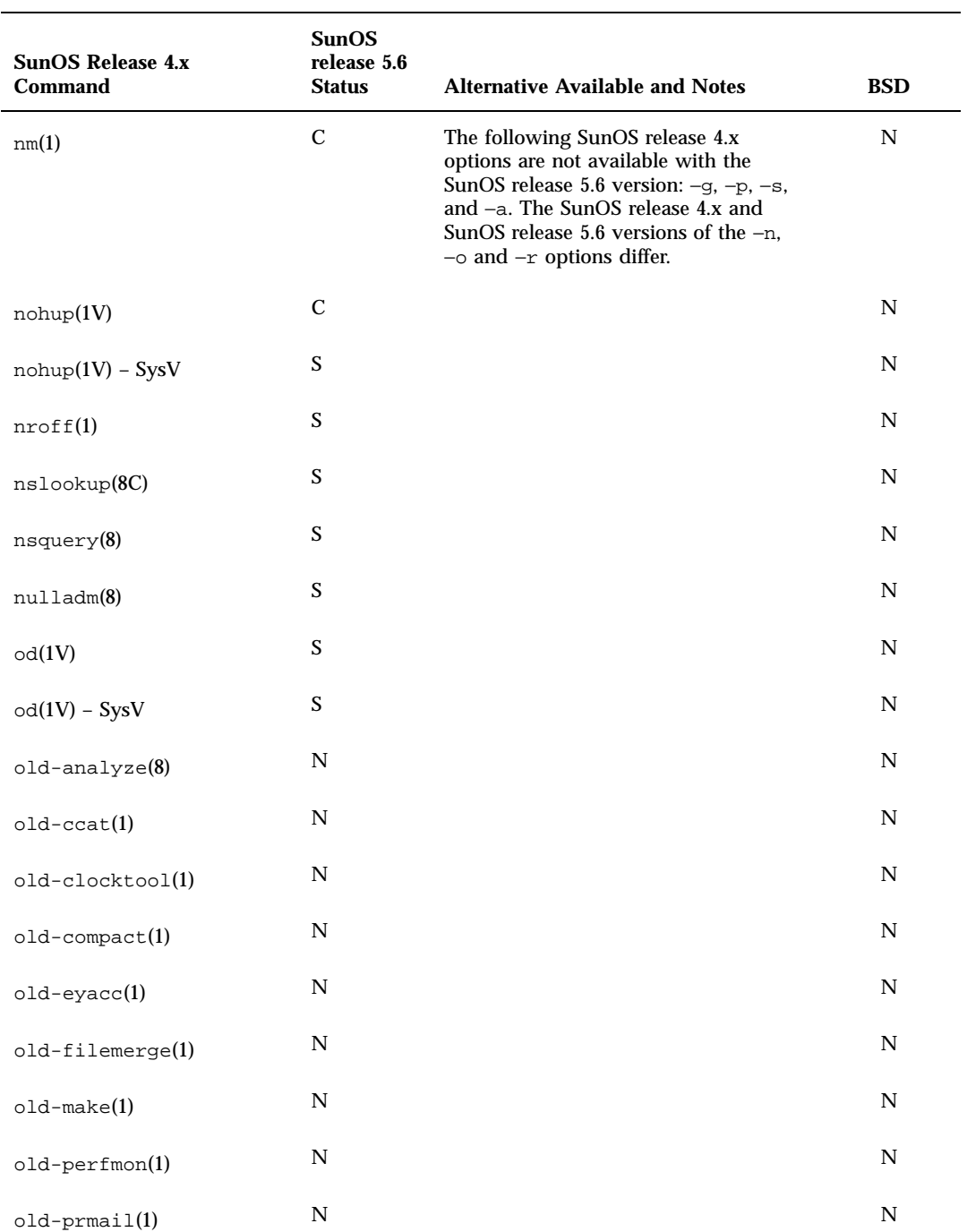
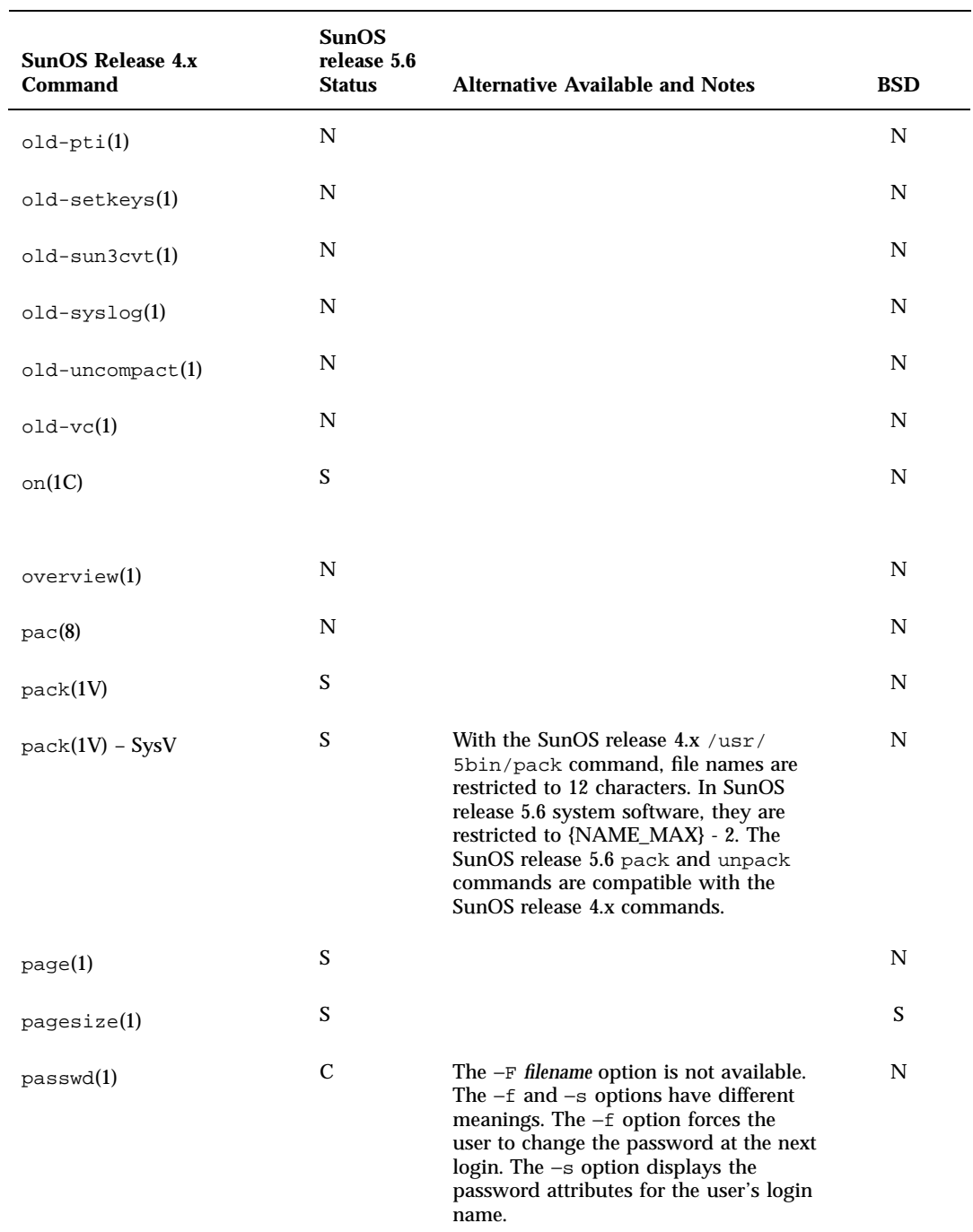

Commands Reference Table **233**

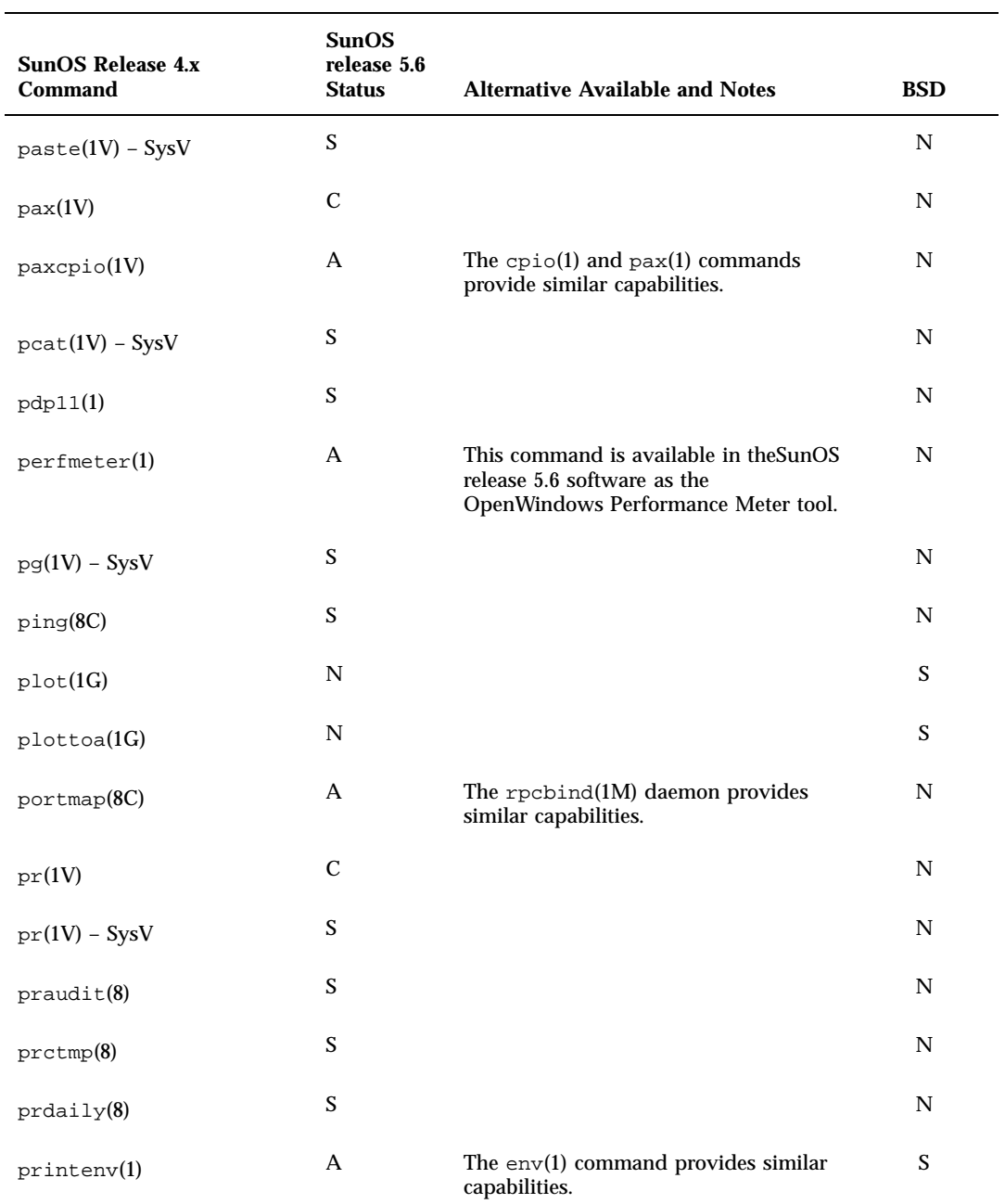

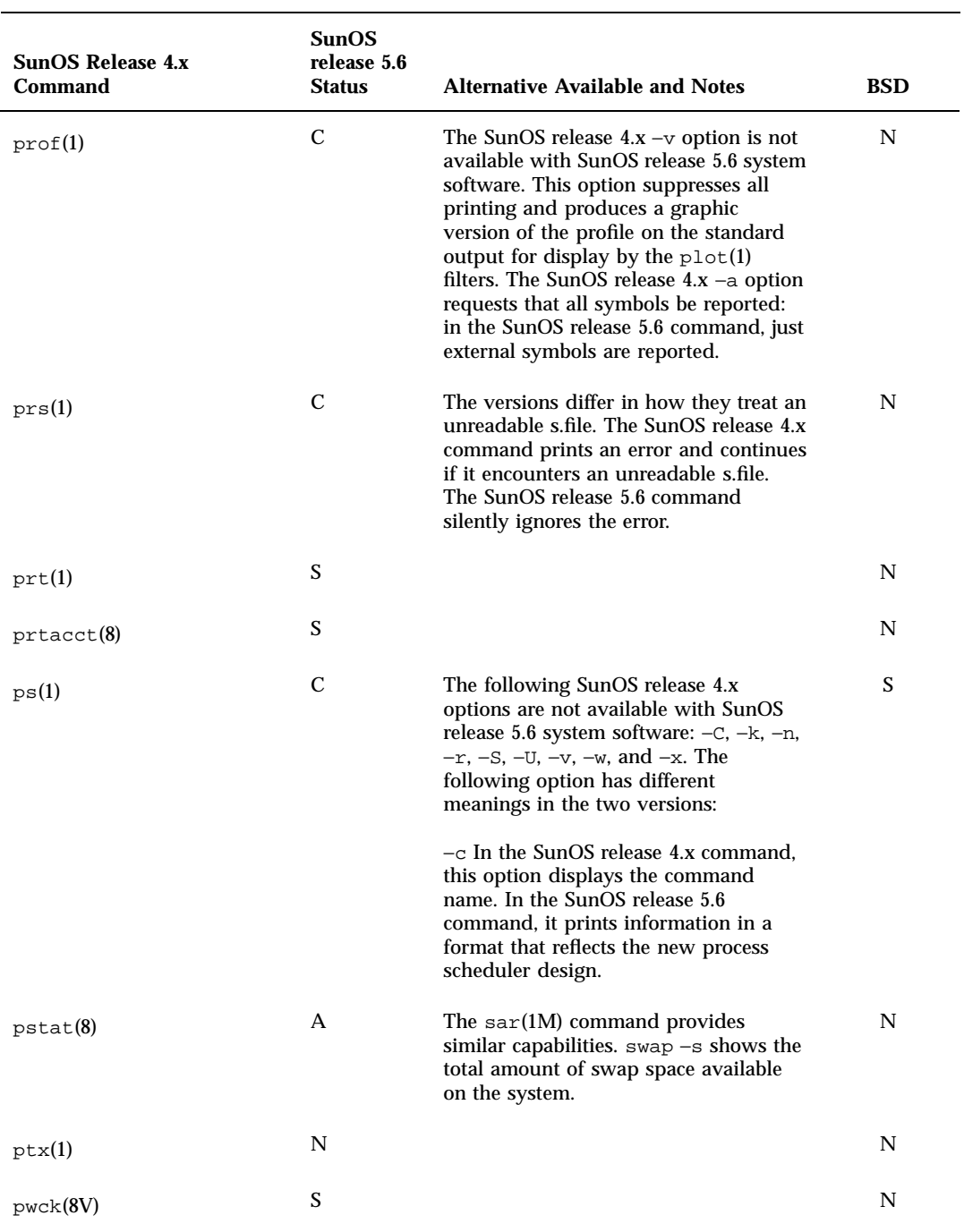

Commands Reference Table **235**

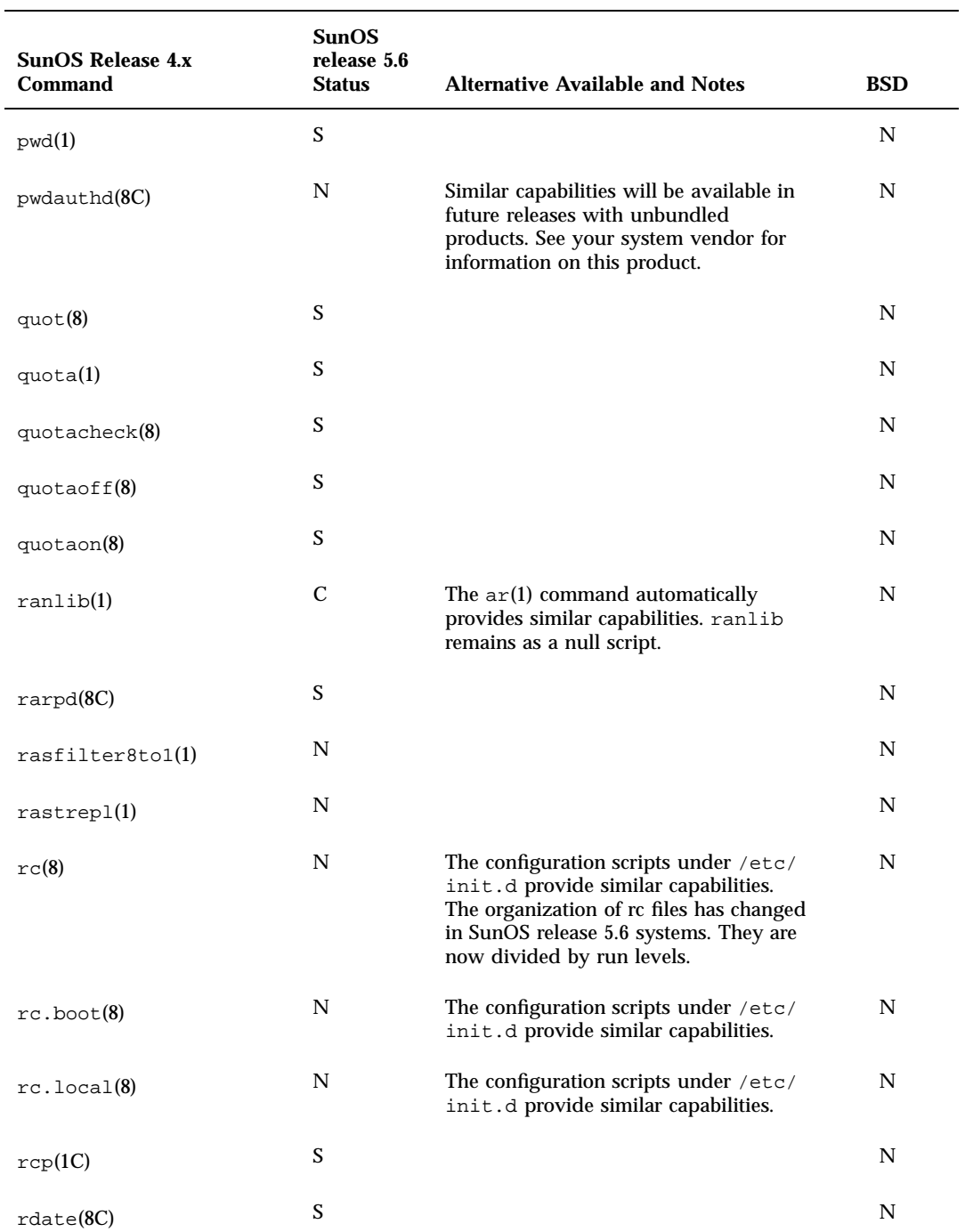

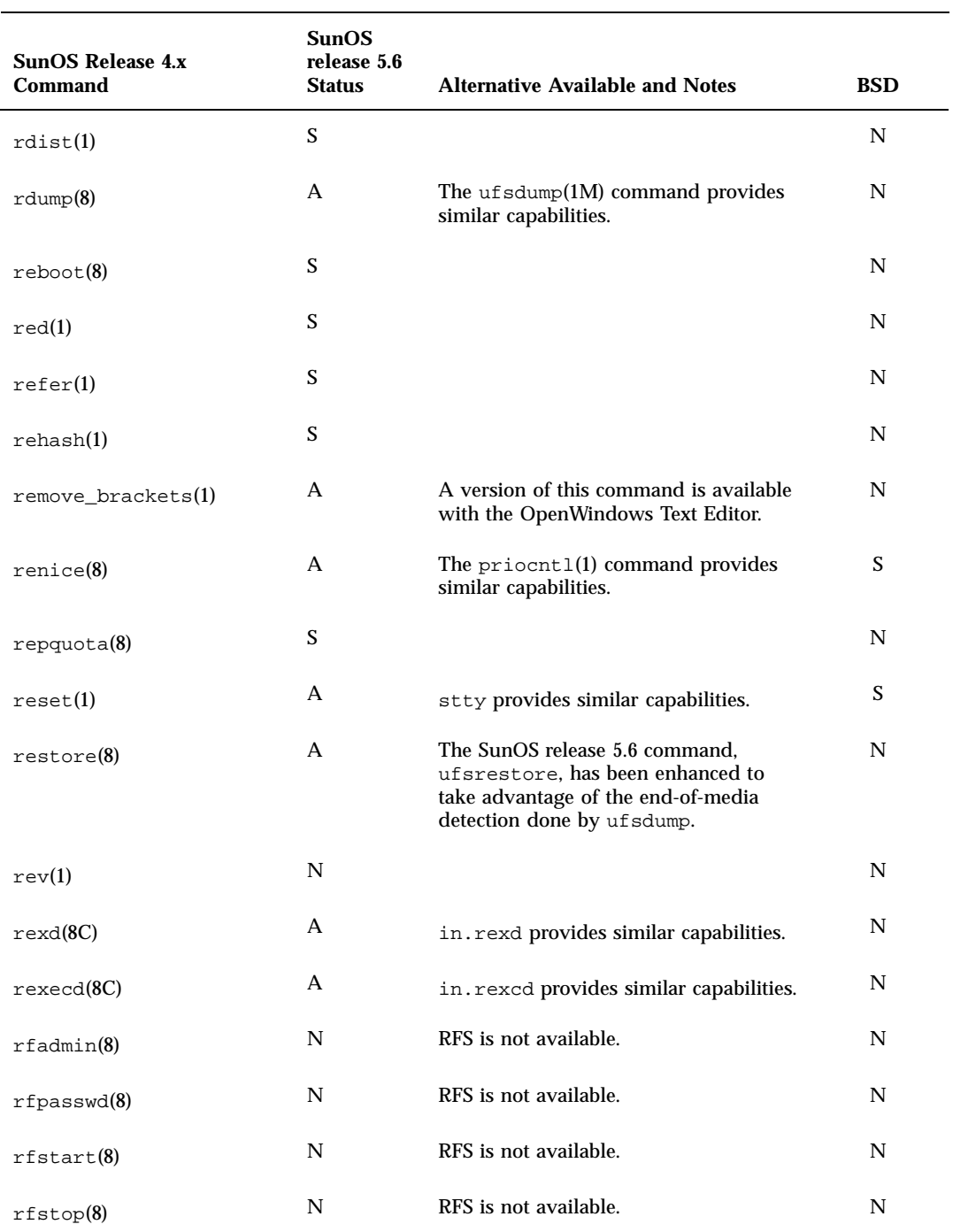

Commands Reference Table **237**

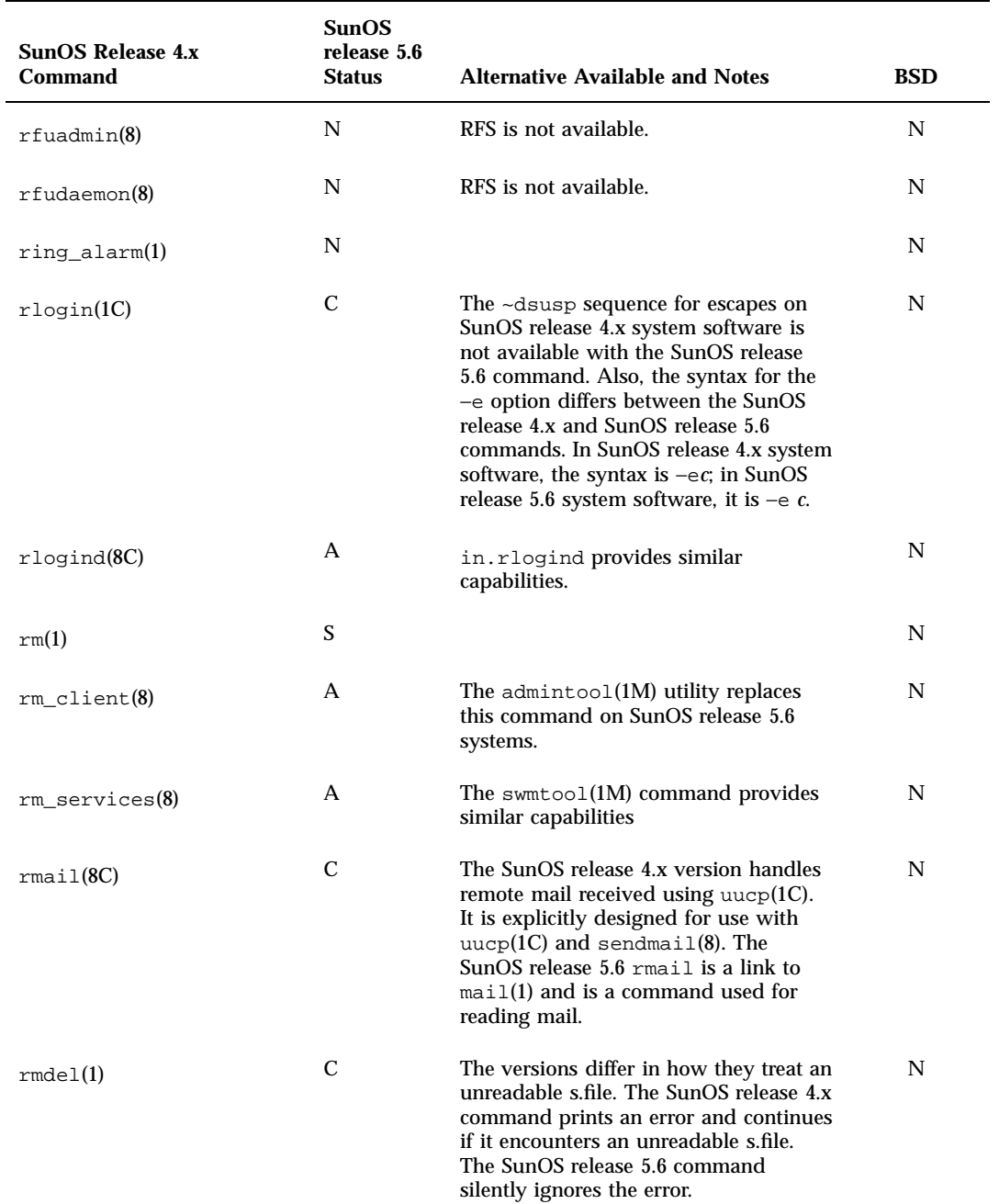

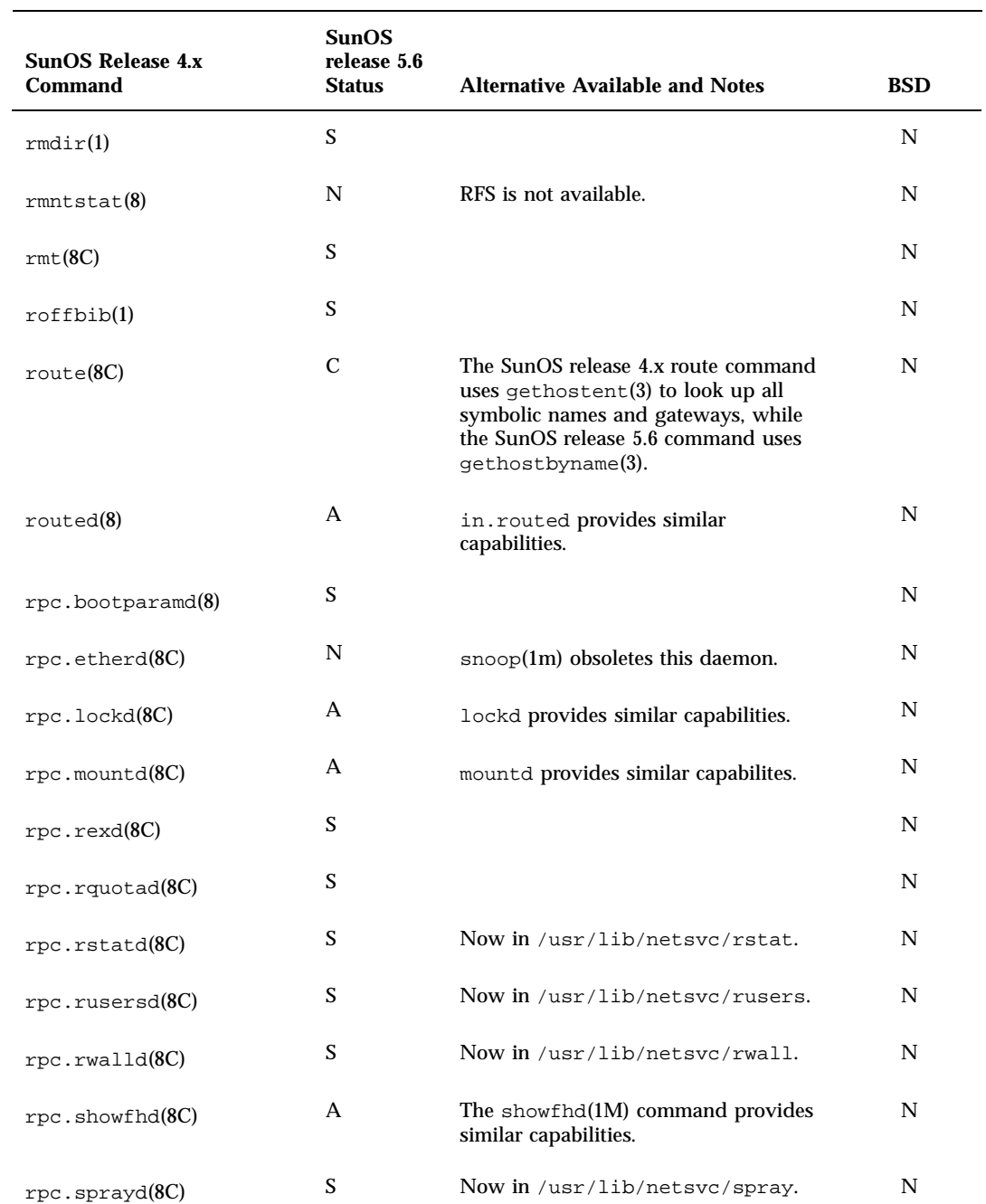

Commands Reference Table **239**

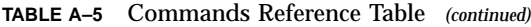

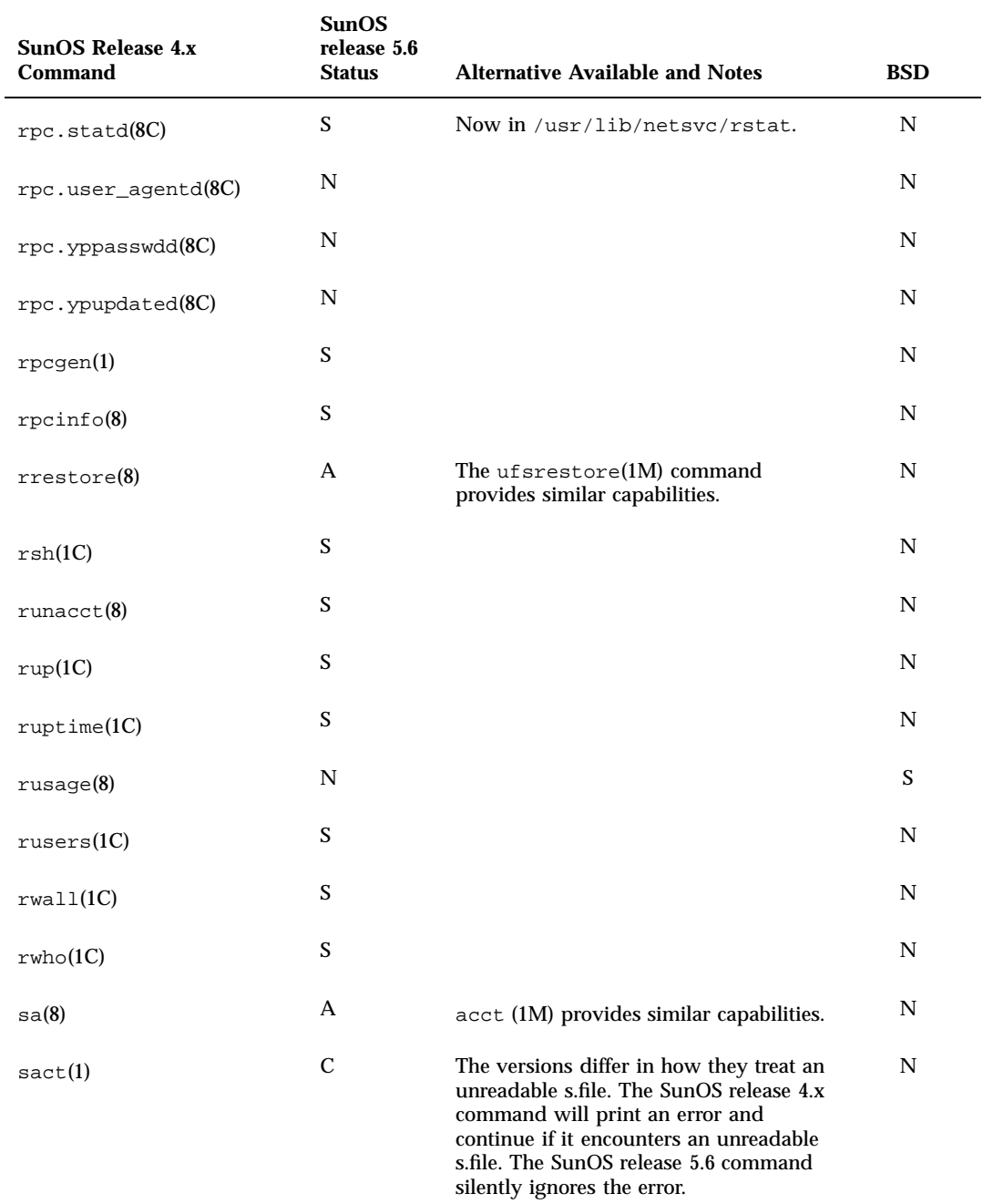

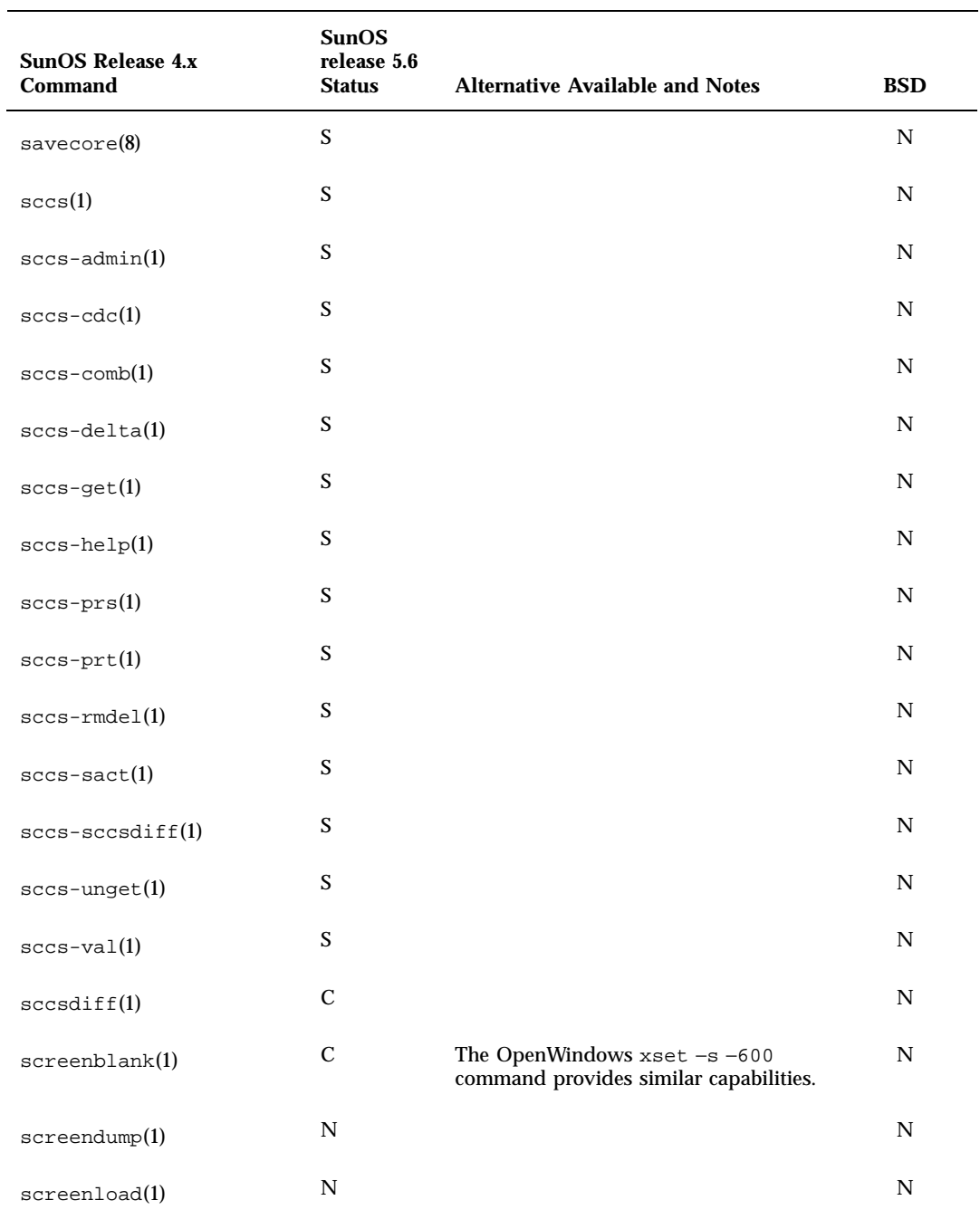

Commands Reference Table **241**

÷.

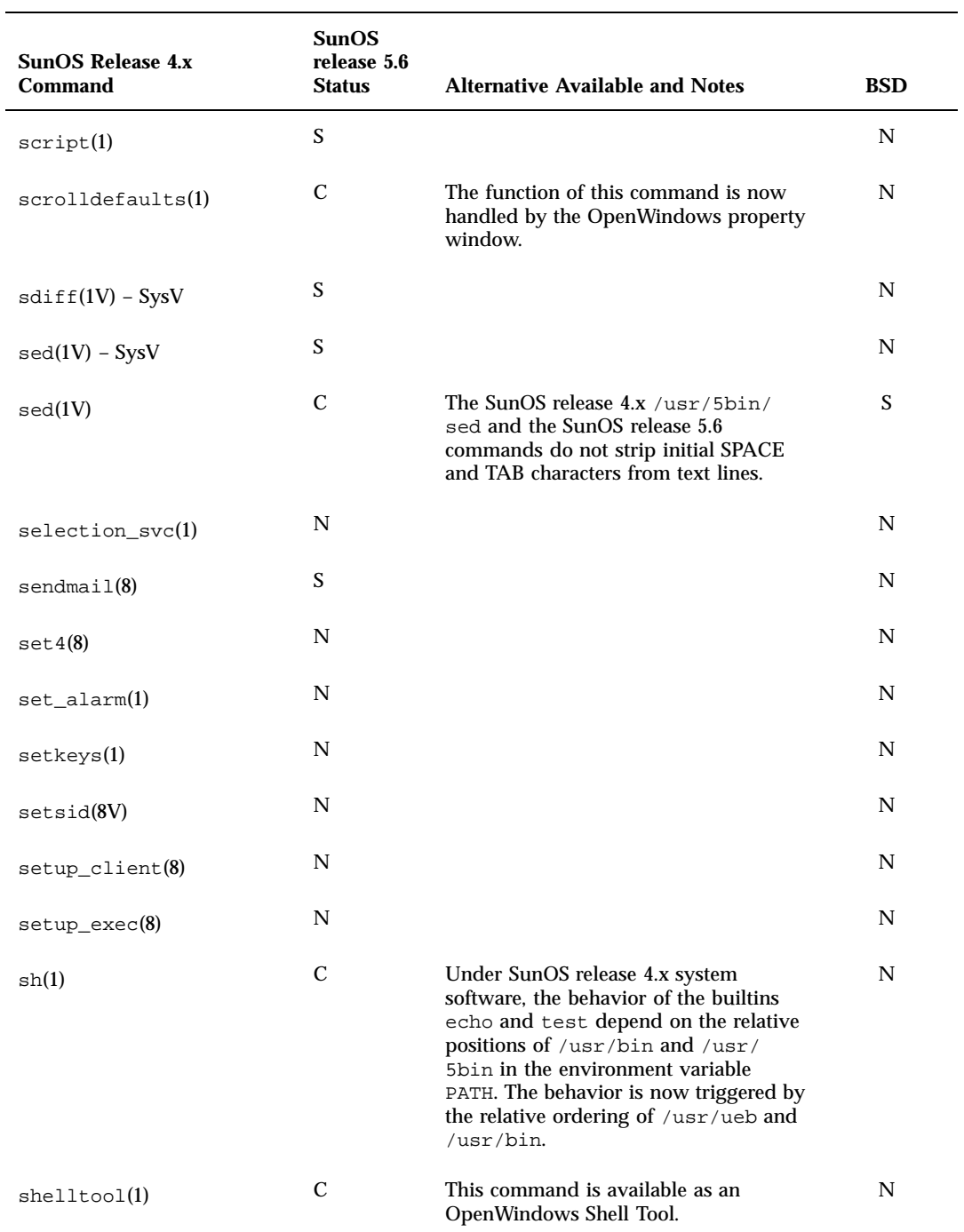

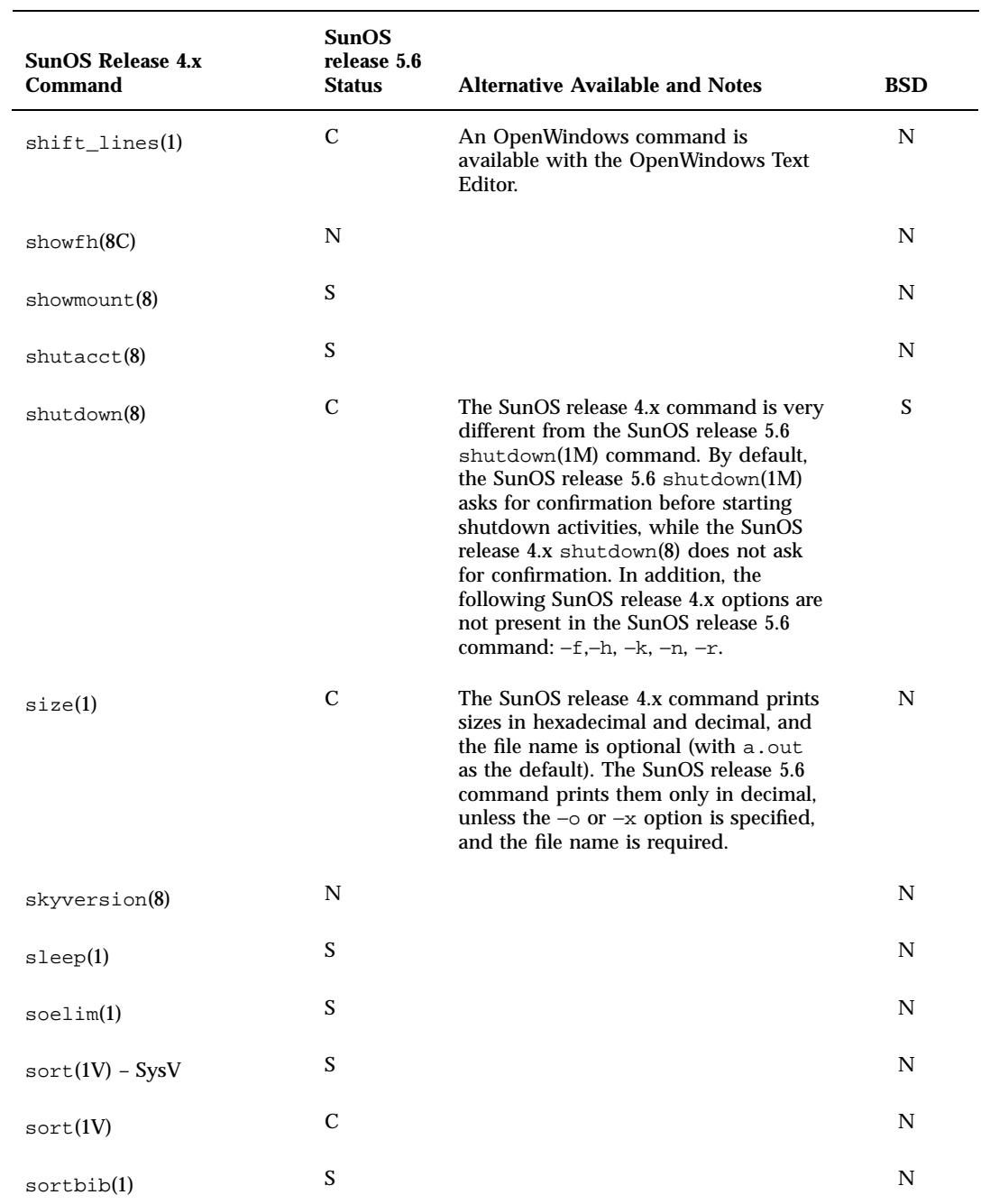

Commands Reference Table **243**

 $\sim$ 

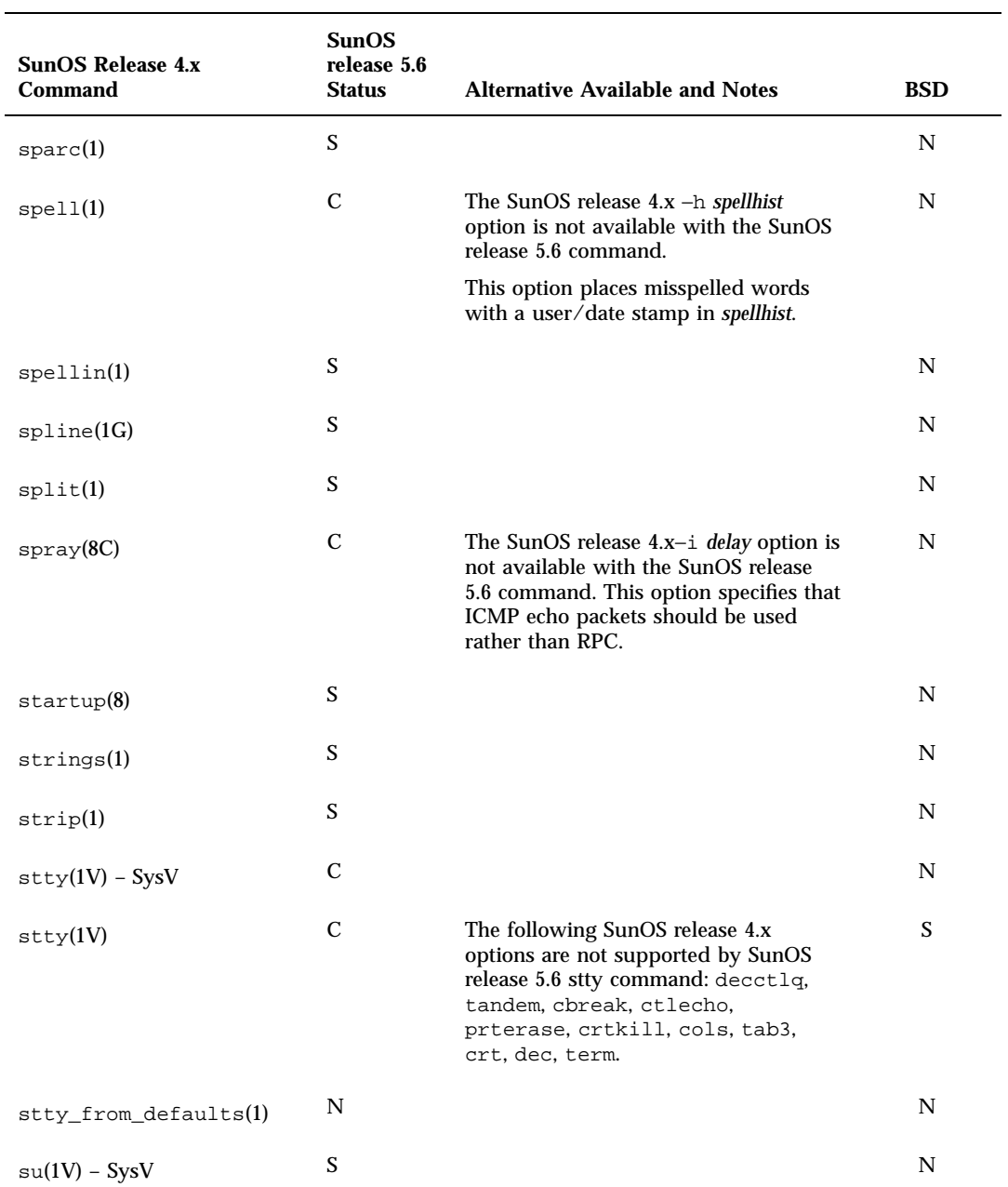

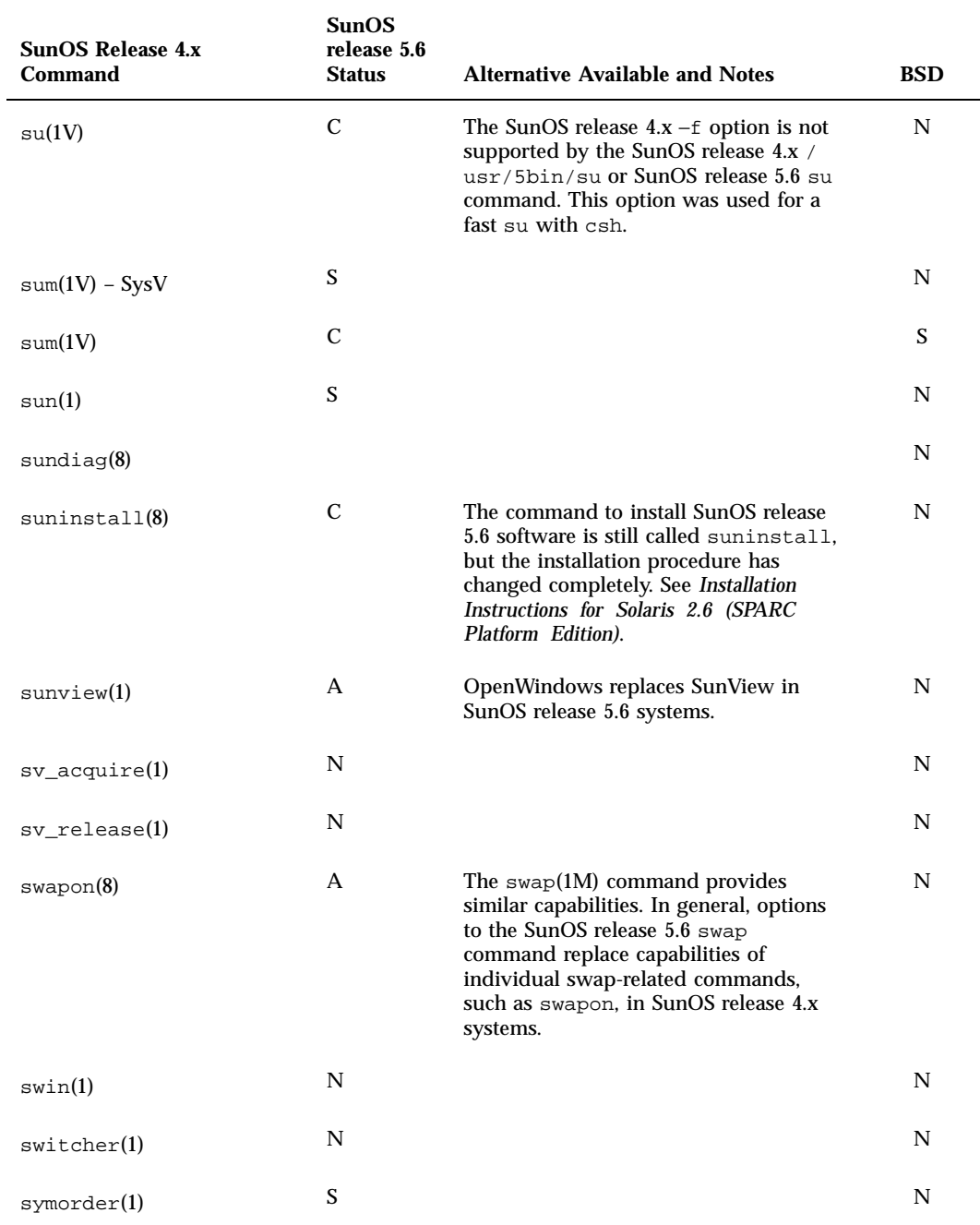

Commands Reference Table **245**

 $\overline{\phantom{0}}$ 

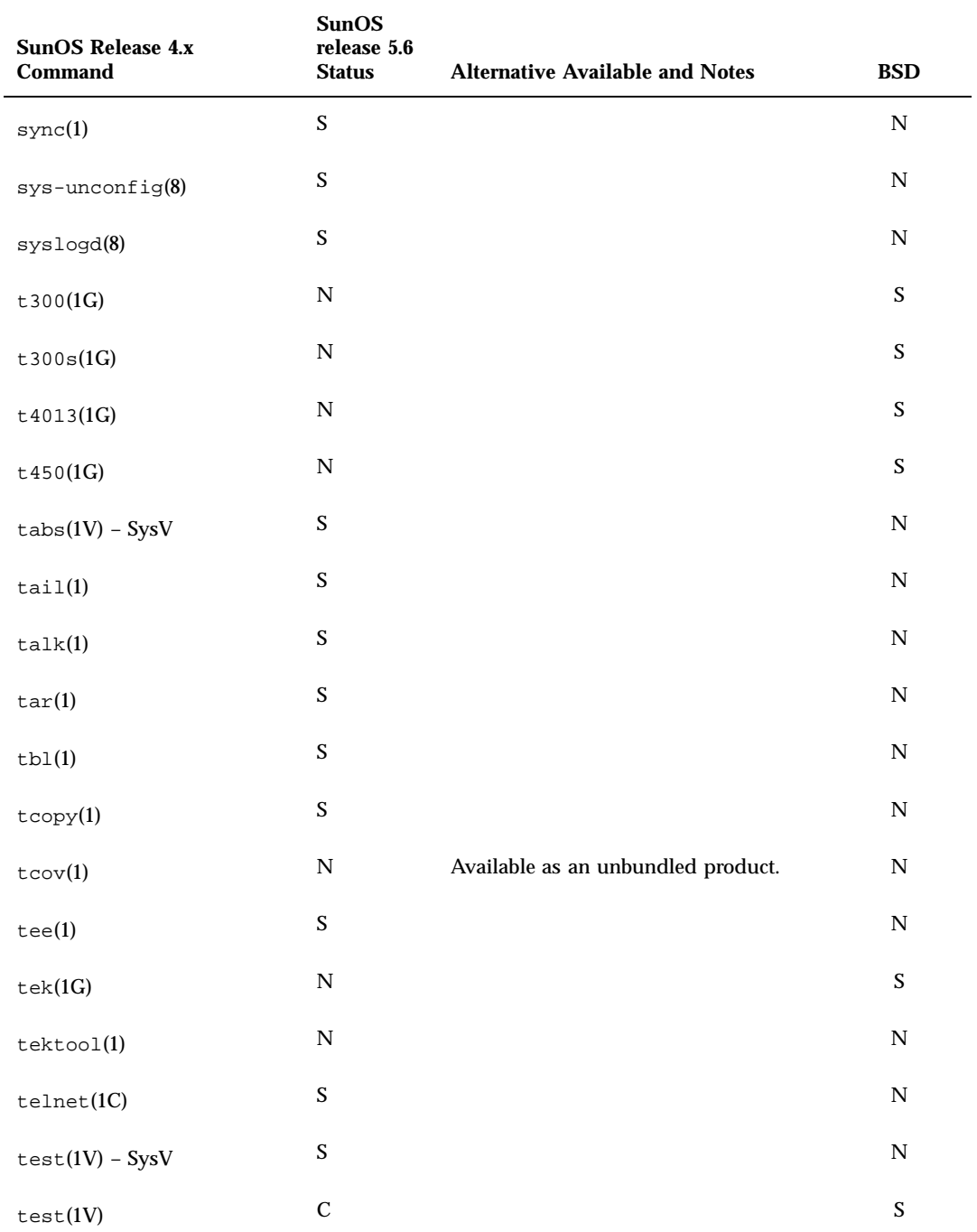

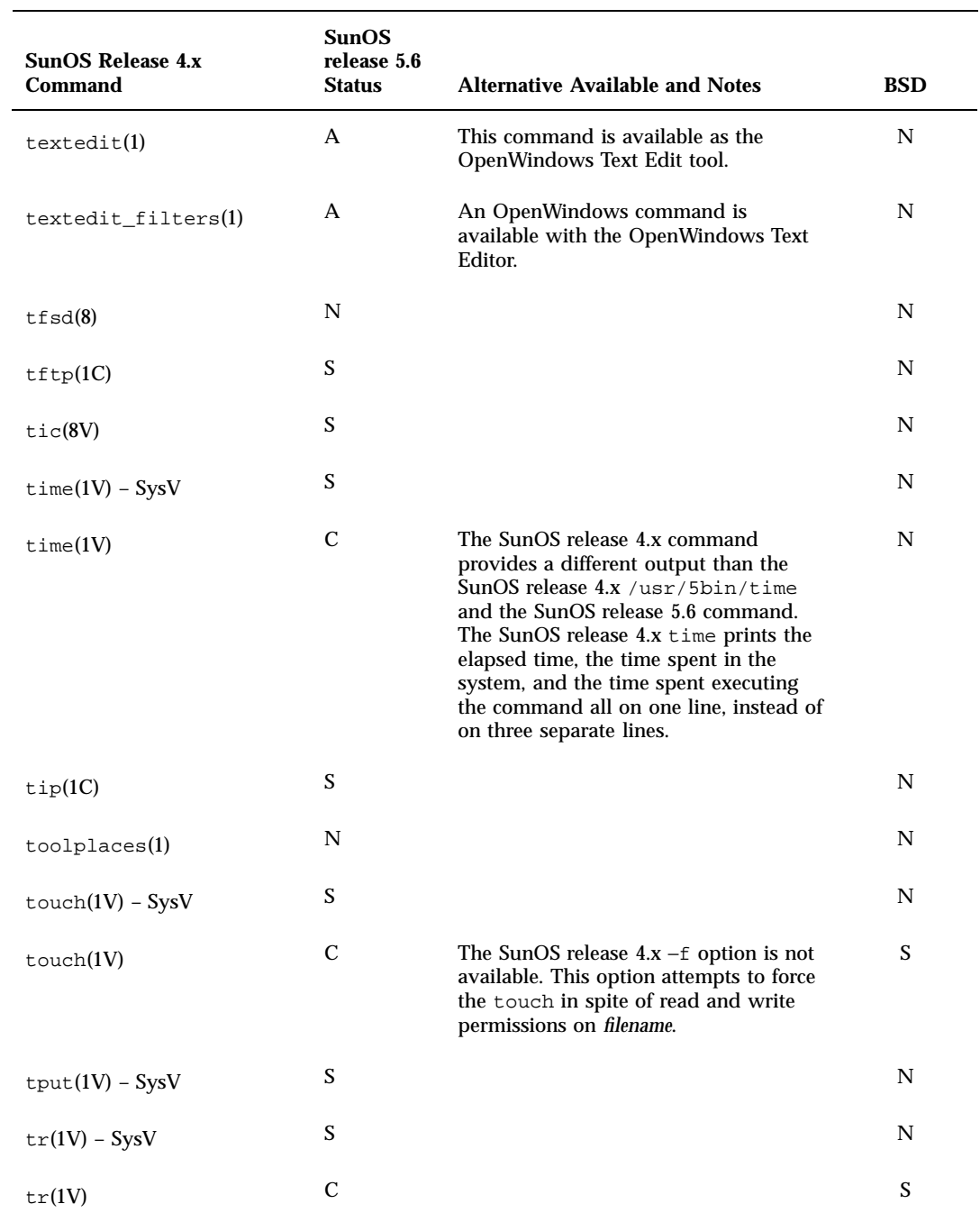

Commands Reference Table **247**

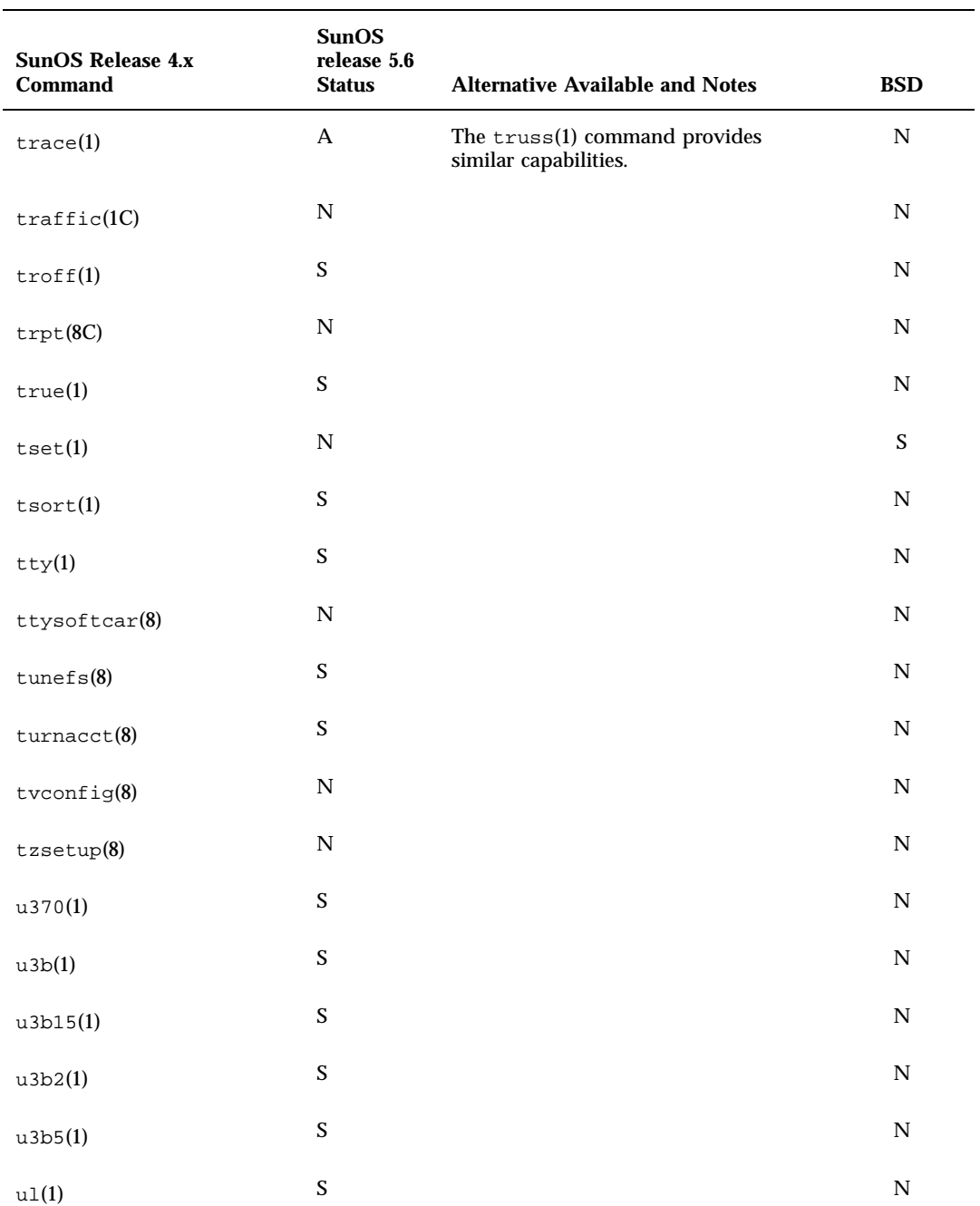

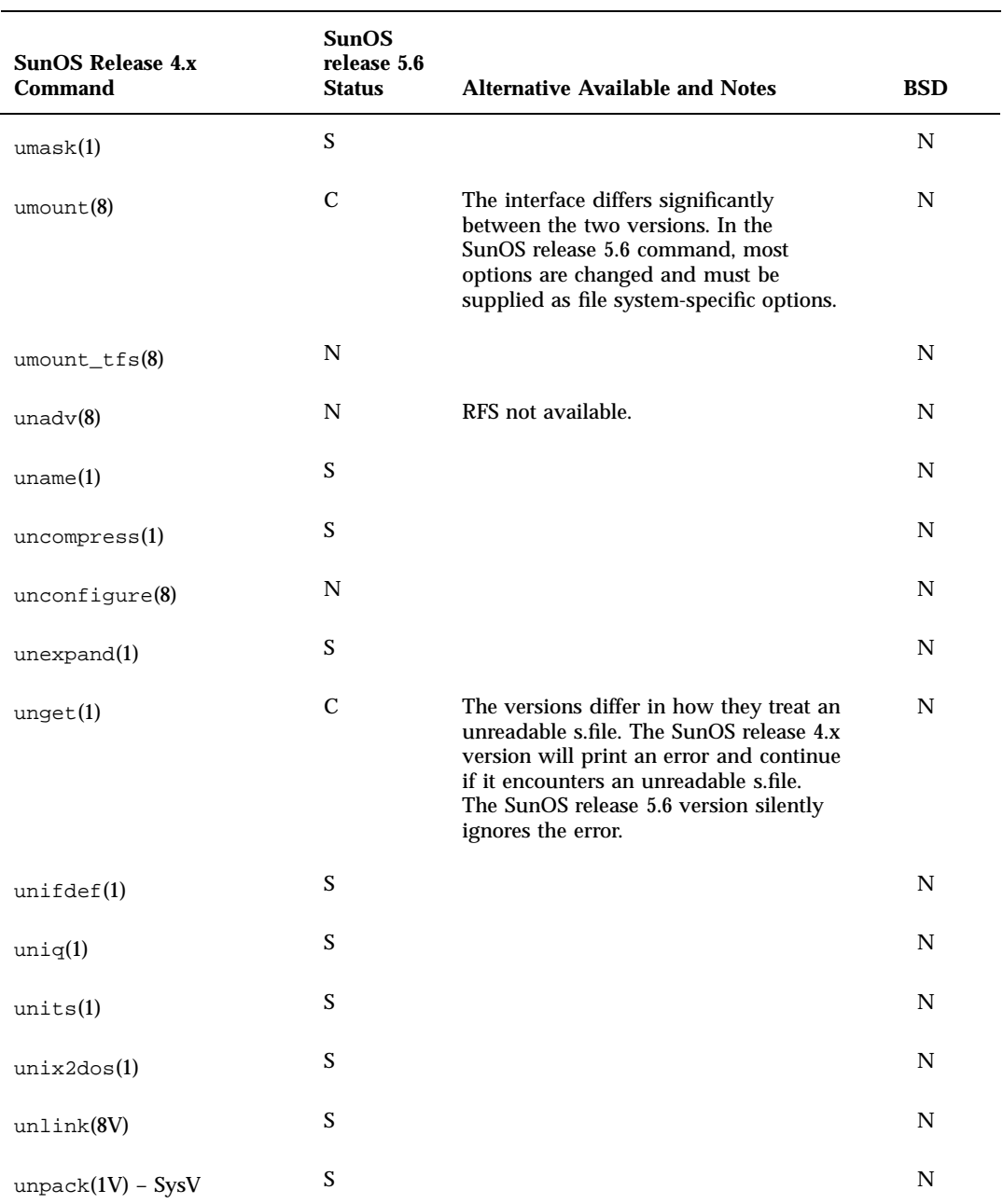

Commands Reference Table **249**

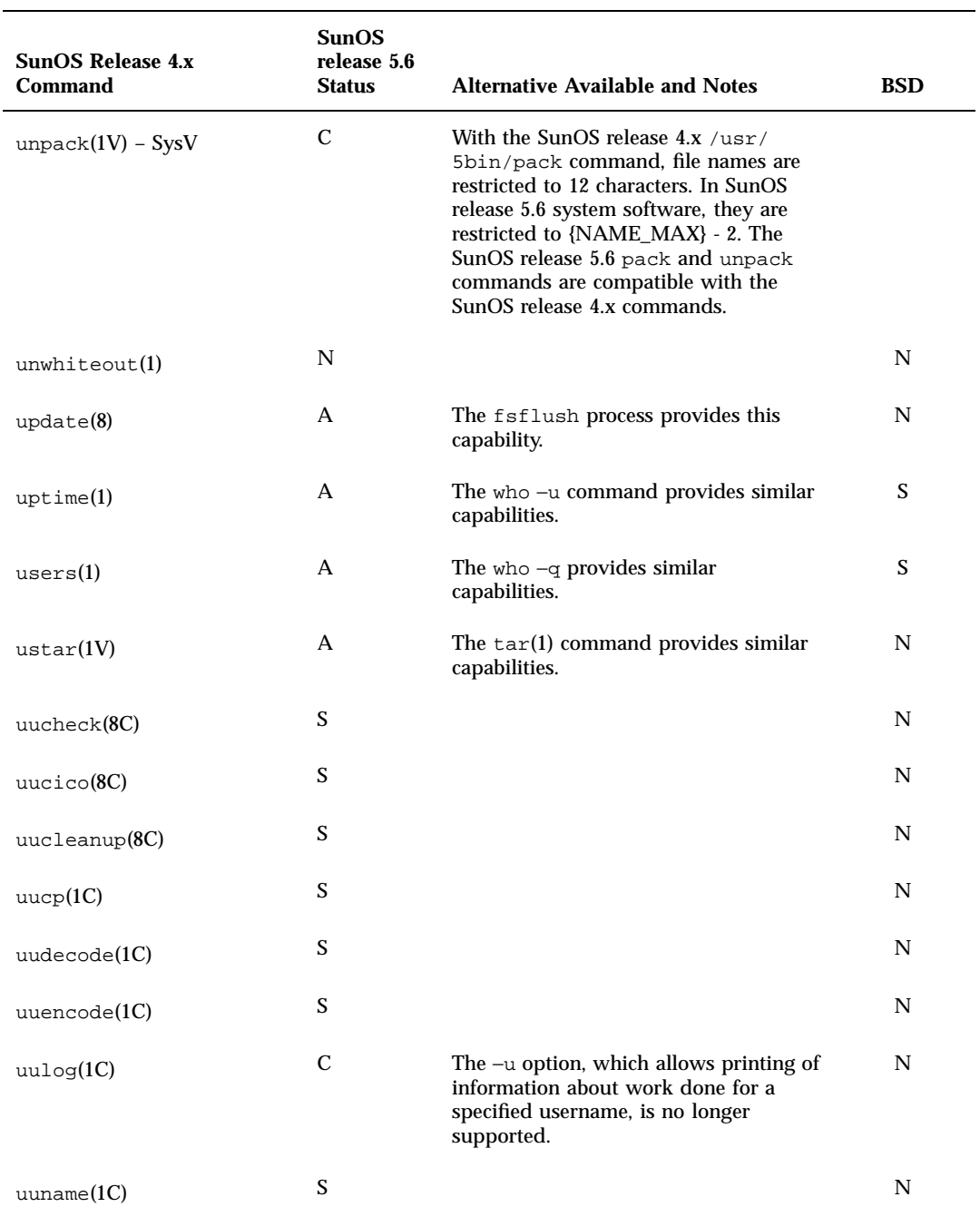

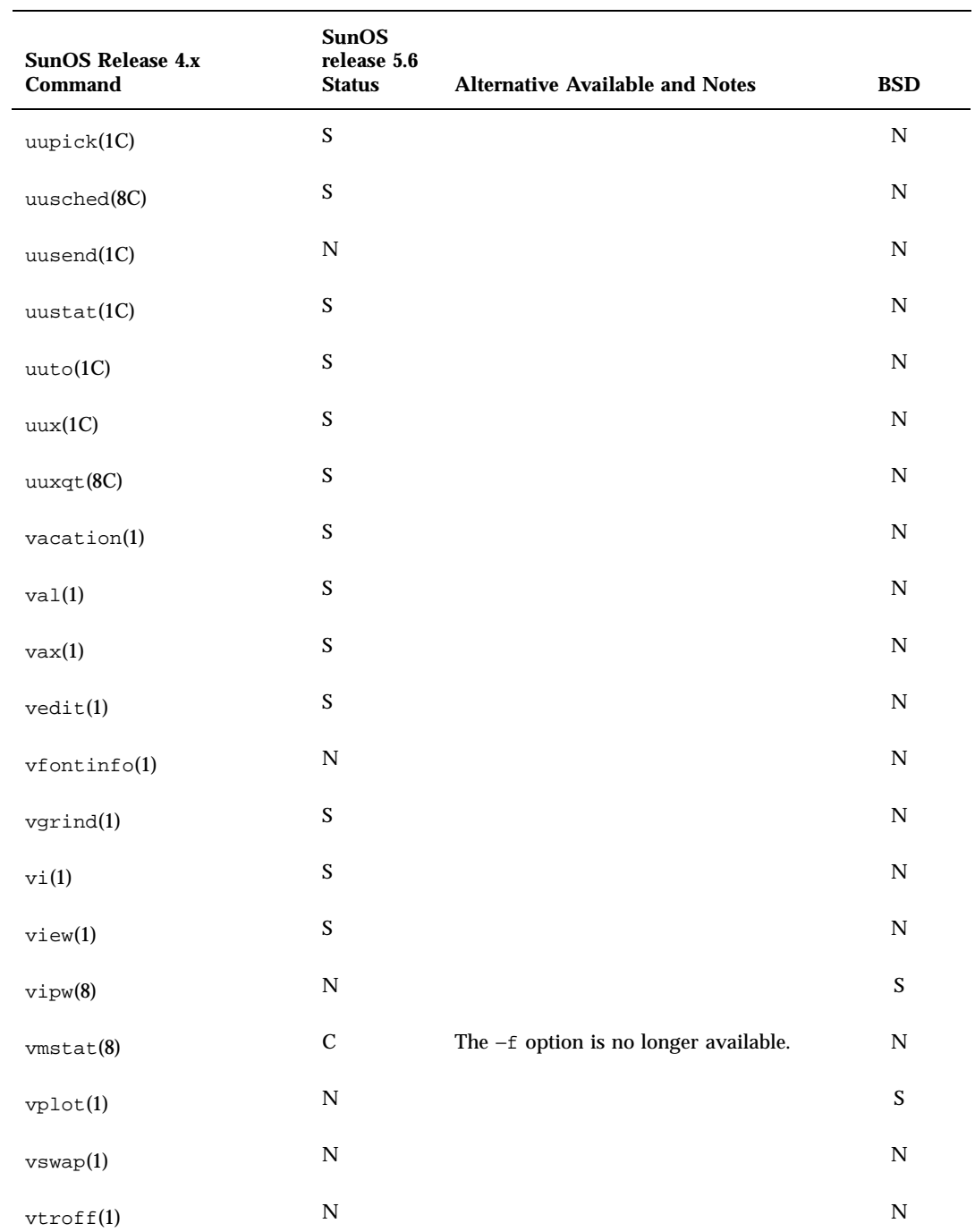

Commands Reference Table **251**

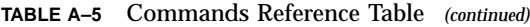

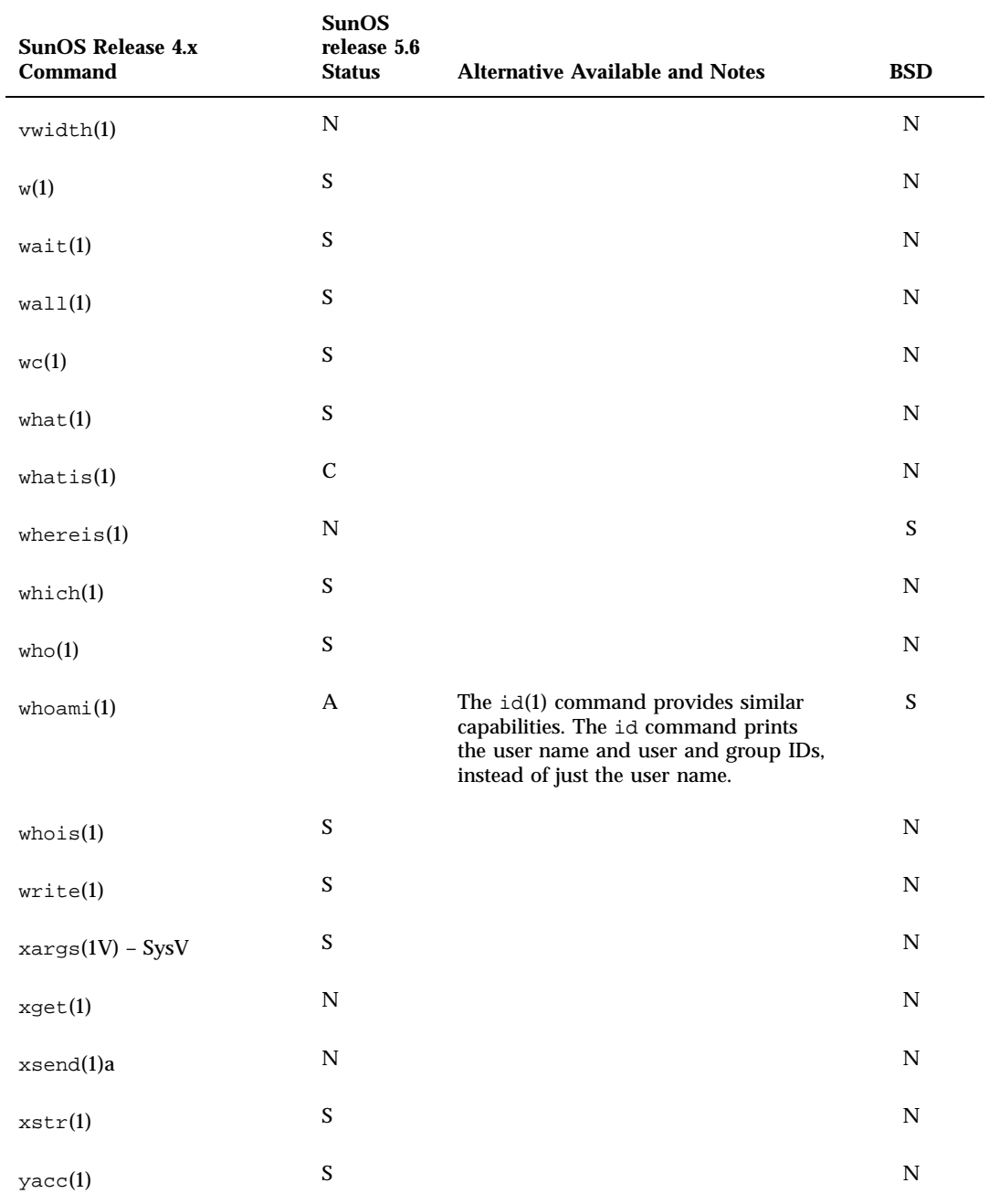

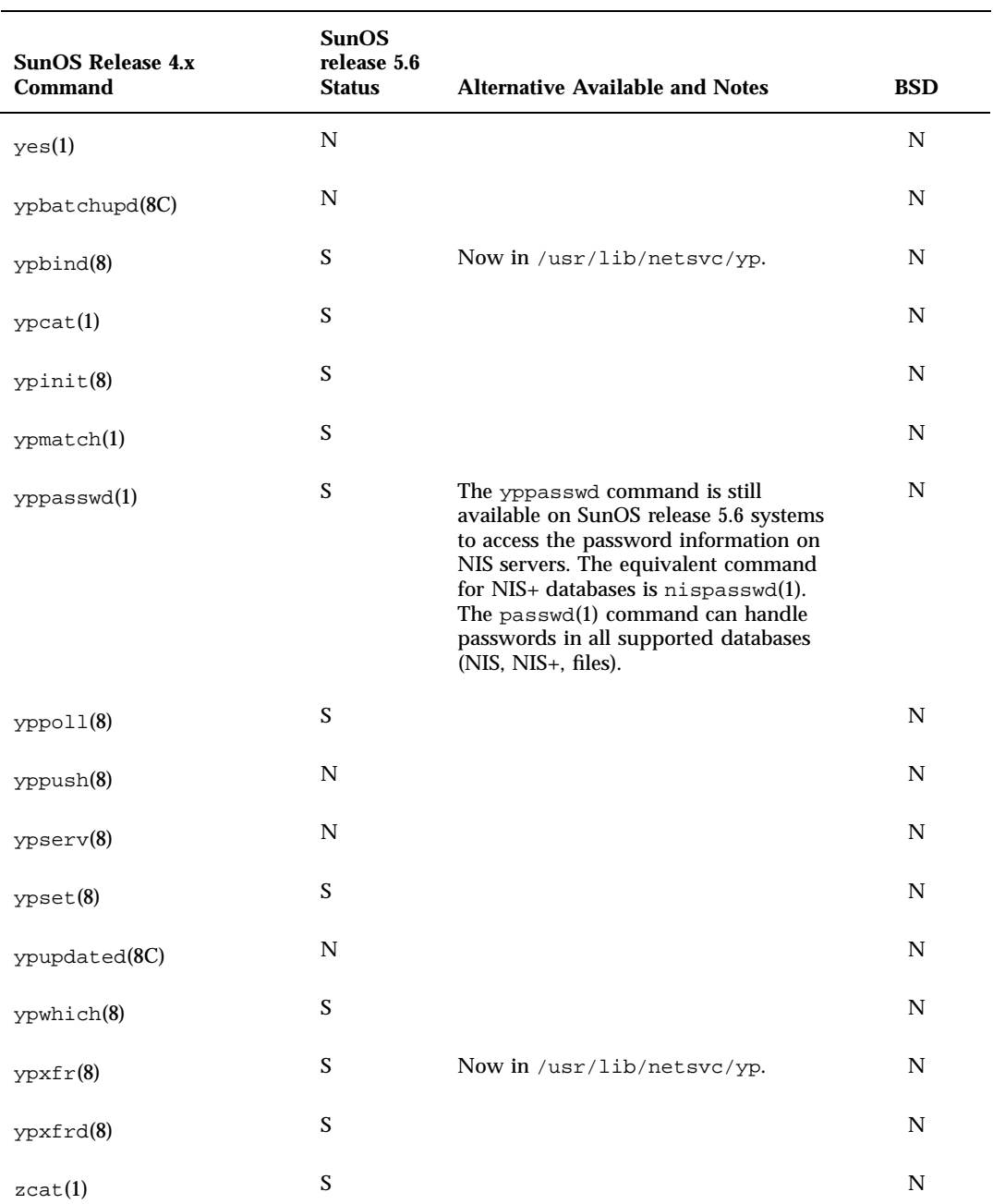

Commands Reference Table **253**

÷,

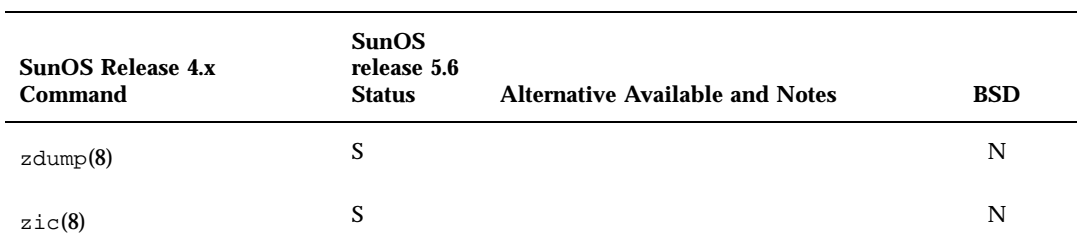

## System Calls Reference Table

This appendix contains the System Calls reference table.This table lists all SunOS release 4.x, and shows their status in the following environments: Solaris 2.6, the ABI, the SVID, SVR4, and the SunOS/BSD Source Compatibility Package.

# Using the Reference Table

- If an interface is listed as "changed" (C), a brief description of differences between the SunOS release 4.x system call and the Solaris 2.6 system call is provided.
- $\blacksquare$  If an interface is listed as "the same" (S), the Solaris 2.6 interface will support all features of the SunOS release 4.x interface. In some cases the interface has been enhanced, but can be considered a complete superset of the SunOS release 4.x interface. Note that many system calls are now available as library routines. The Notes column will show the new routine man page reference.
- $\blacksquare$  If an interface has an "alternative" (A), check the Notes section for its replacement.
- If an interface is listed as "not available"  $(N)$ , you cannot use that interface.
- If the interface includes errno values that are not supported in the standard, it is indicated with "#". errno differences do not necessarily break compatibility. Note that although EDQUOT, EFAULT, and EIO are often not listed with ABI or SVID, these errno values are supported by an ABI or SVID compliant system if appropriate.

The SunOS release 4.x software offers a System V Software installation option that provides System V compatible versions of many utilities, system

**255**

calls, and library routines. The System V interfaces are included in the following tables. When referring to the System V version of a SunOS release 4.x interface, the string SysV is appended to the interface.

For complete information on all Solaris 2.6 interfaces, see the man Pages(2): System Calls.

**Note -** System Calls are functions. Functions in this appendix are identified by an empty set of parentheses immediately following the function name. When you see a second set of parentheses containing a number, this nomenclature identifies the associated man page section.

### Examples

Below are sample table entries followed by an interpretation of the table entry.

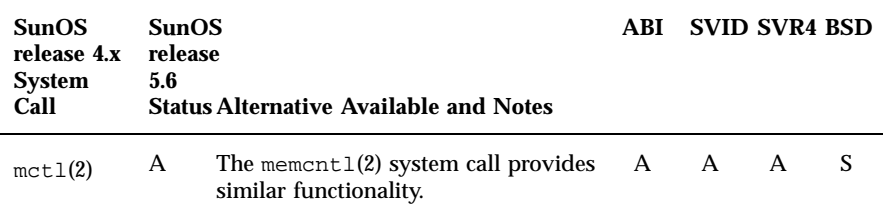

The mctl() system call is not available in the ABI, SVID, SVR4, or the SunOS release 5.6 software. Any applications that use this system call should be rewritten to use the memcntl $($ ) call. A version of mctl $($ ) is available with the SunOS/BSD Compatibility package, but applications that use it will not be compatible with other SVR4 systems.

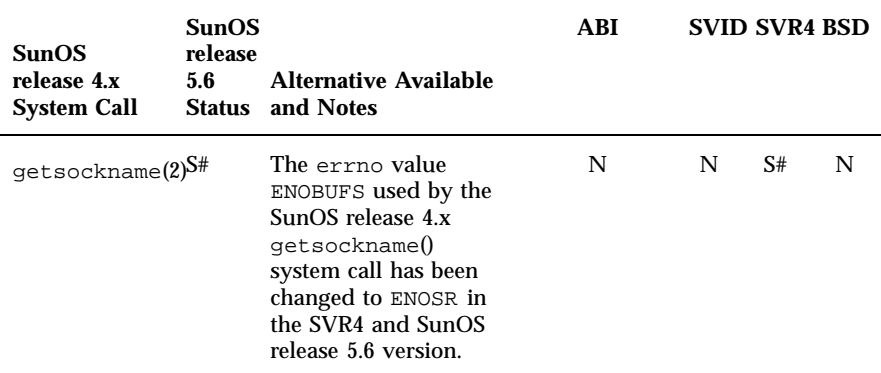

The getsockname() system call is not defined in the ABI, or SVID. The getsockname() call in SunOS release 5.6 and SVR4 releases is the same as the one in the SunOS release 4.x software, except the SunOS release 5.6 software sets errno to ENOSR for the error condition that previously would have set errno to ENOBUFS.

# System Calls

**TABLE B–1** System Calls Reference Table

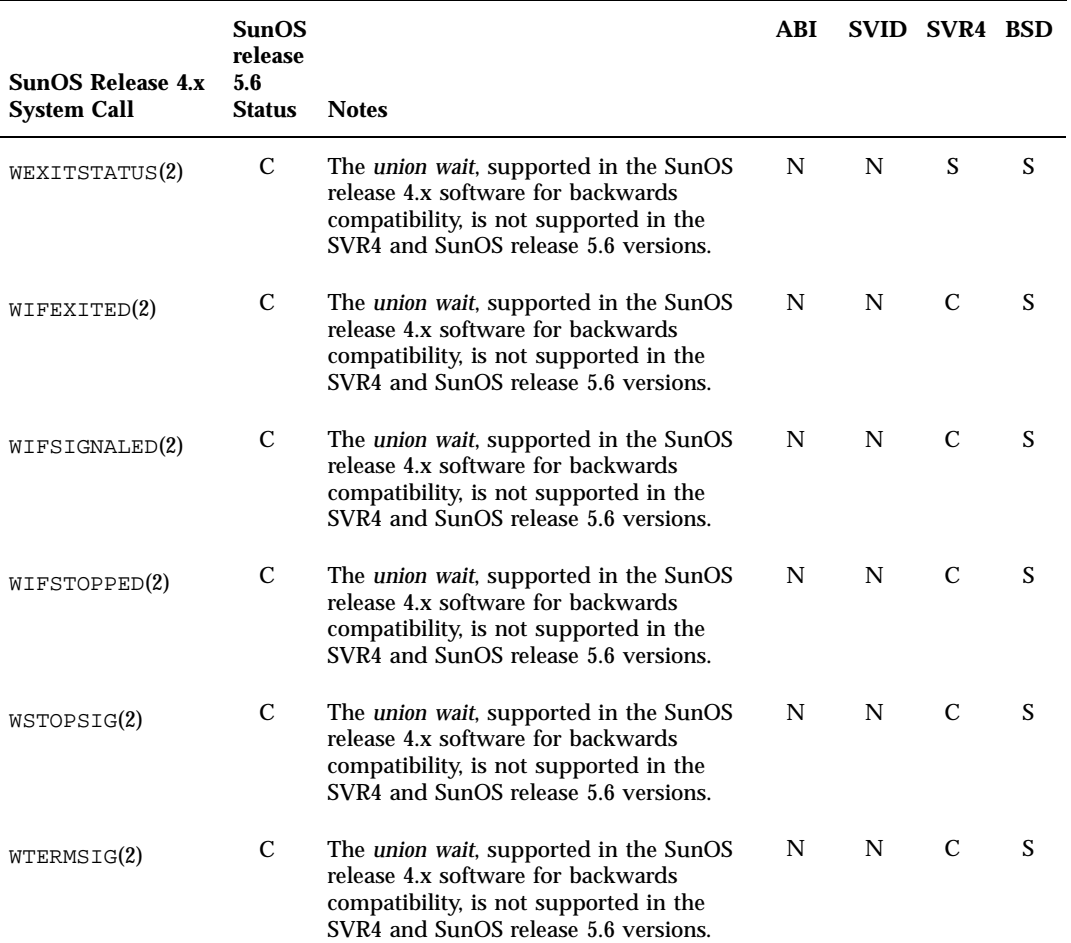

System Calls Reference Table **257**

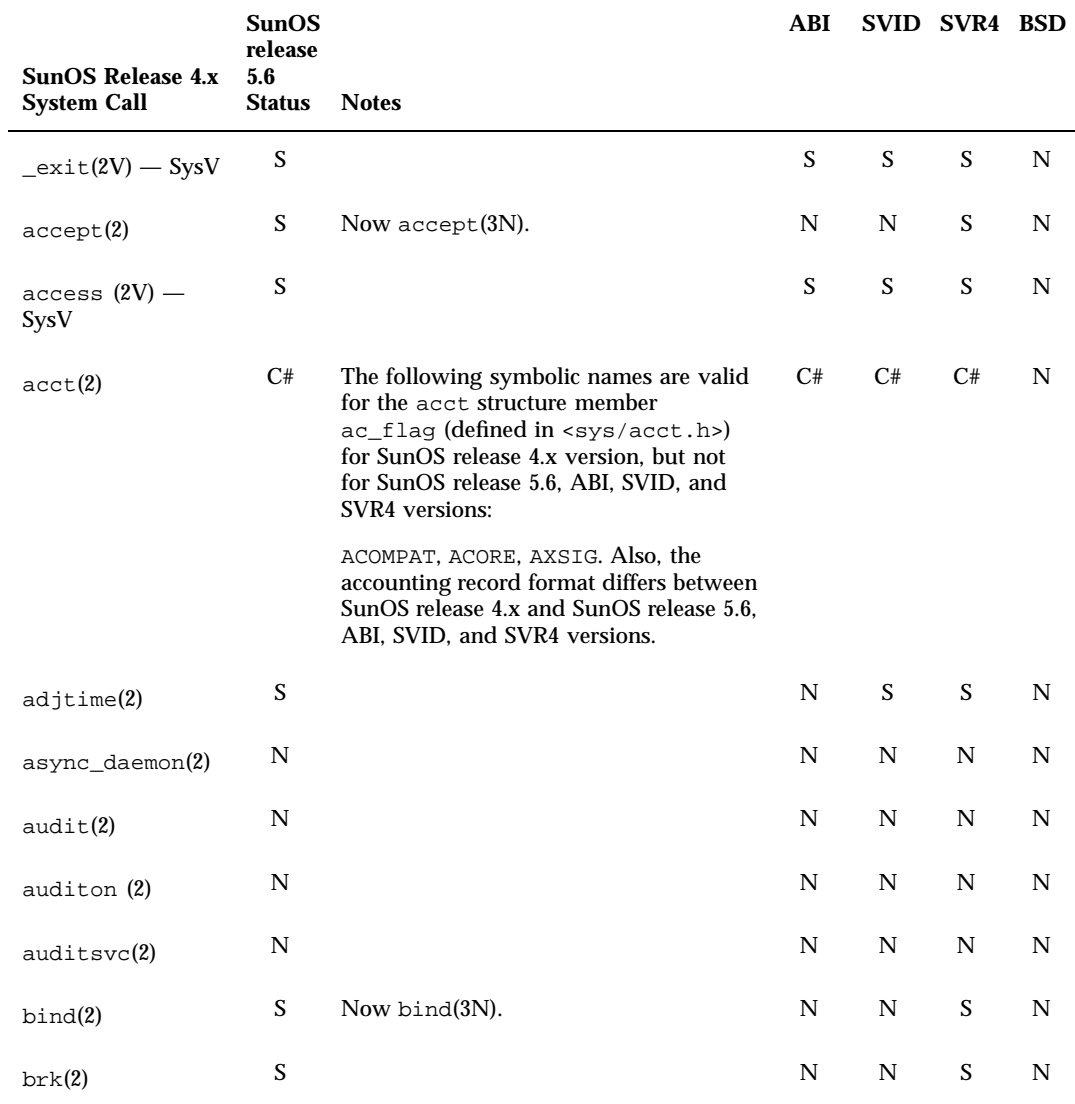

chdir(2V) — SysV S S S S N

#### **TABLE B–1** System Calls Reference Table *(continued)*

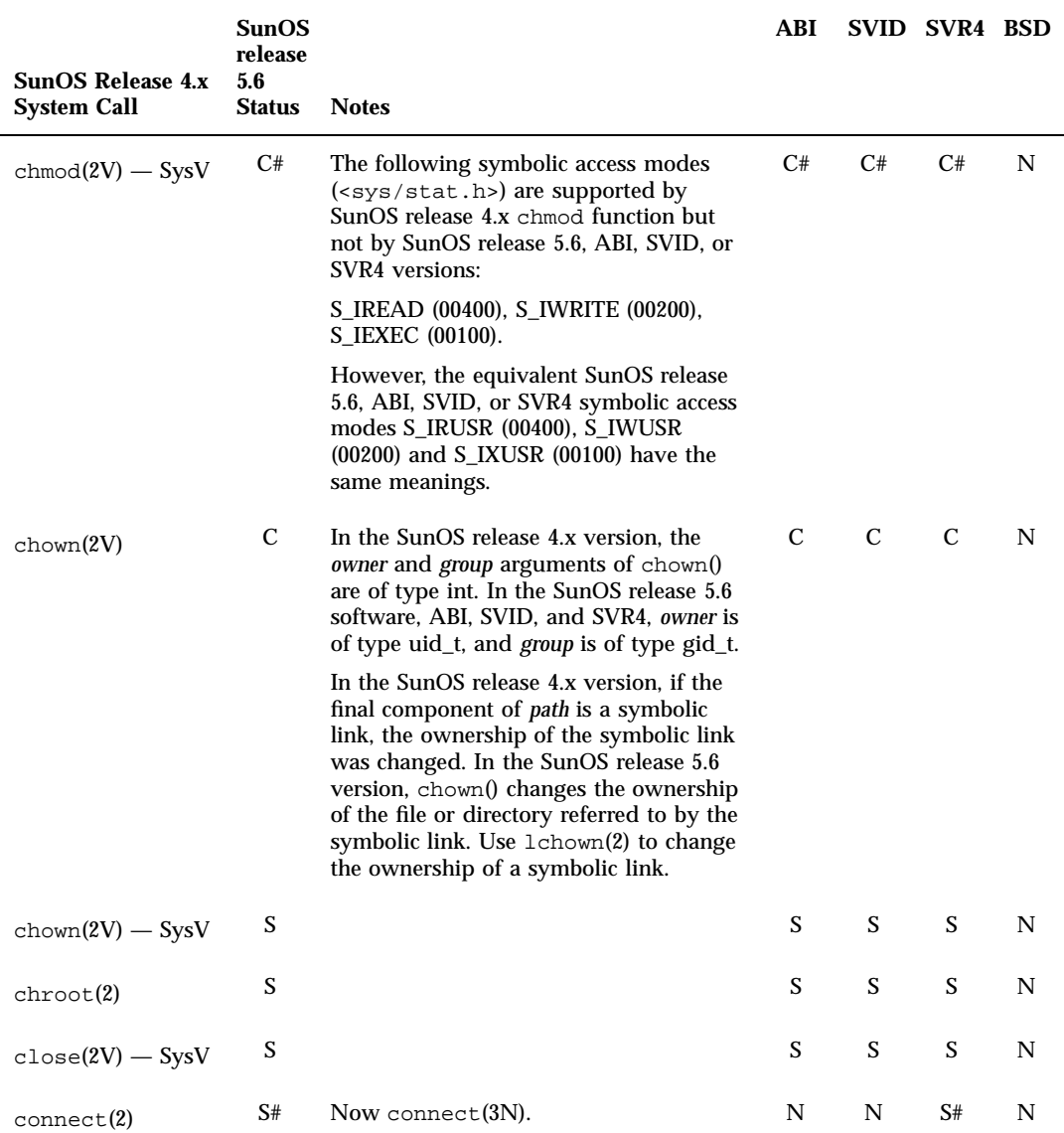

System Calls Reference Table **259**

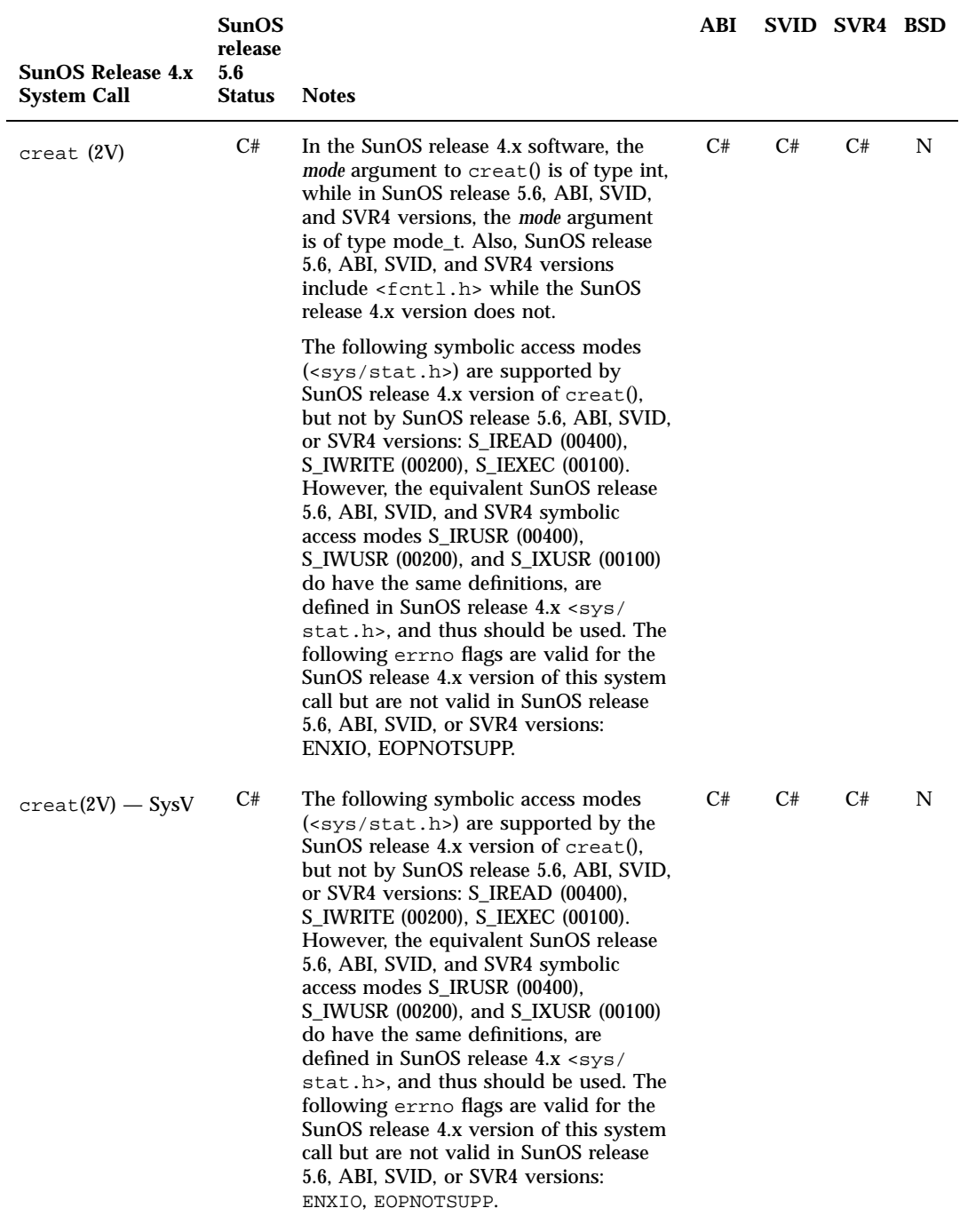

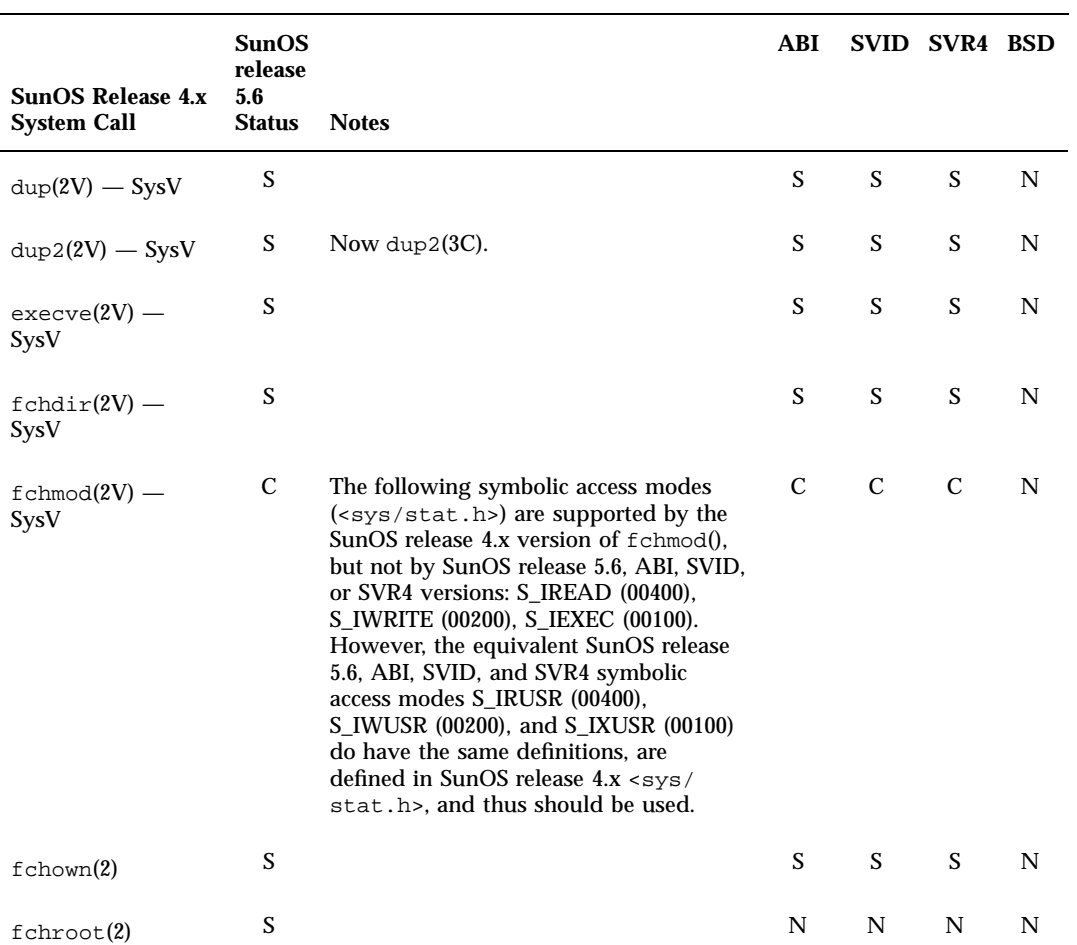

System Calls Reference Table **261**

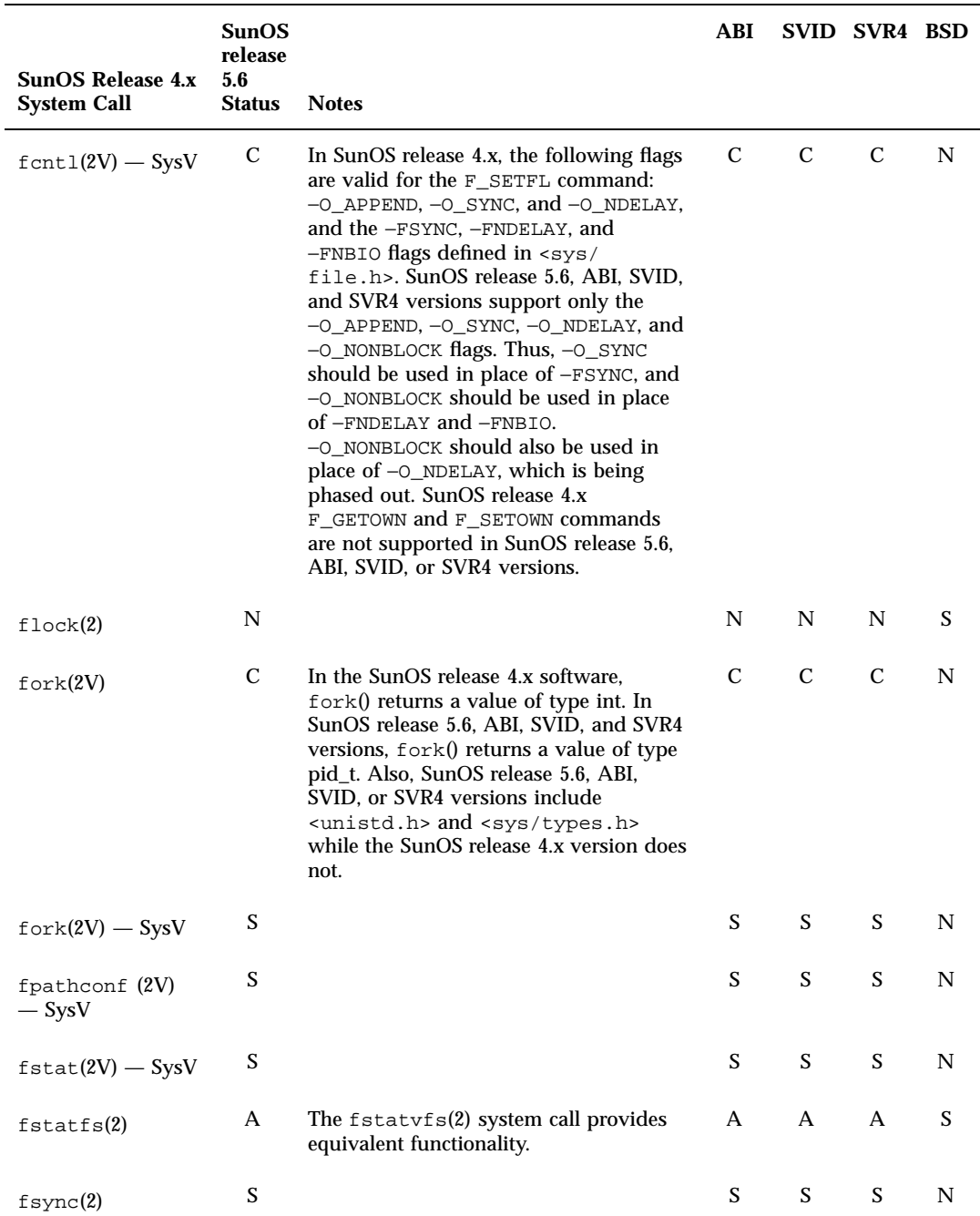

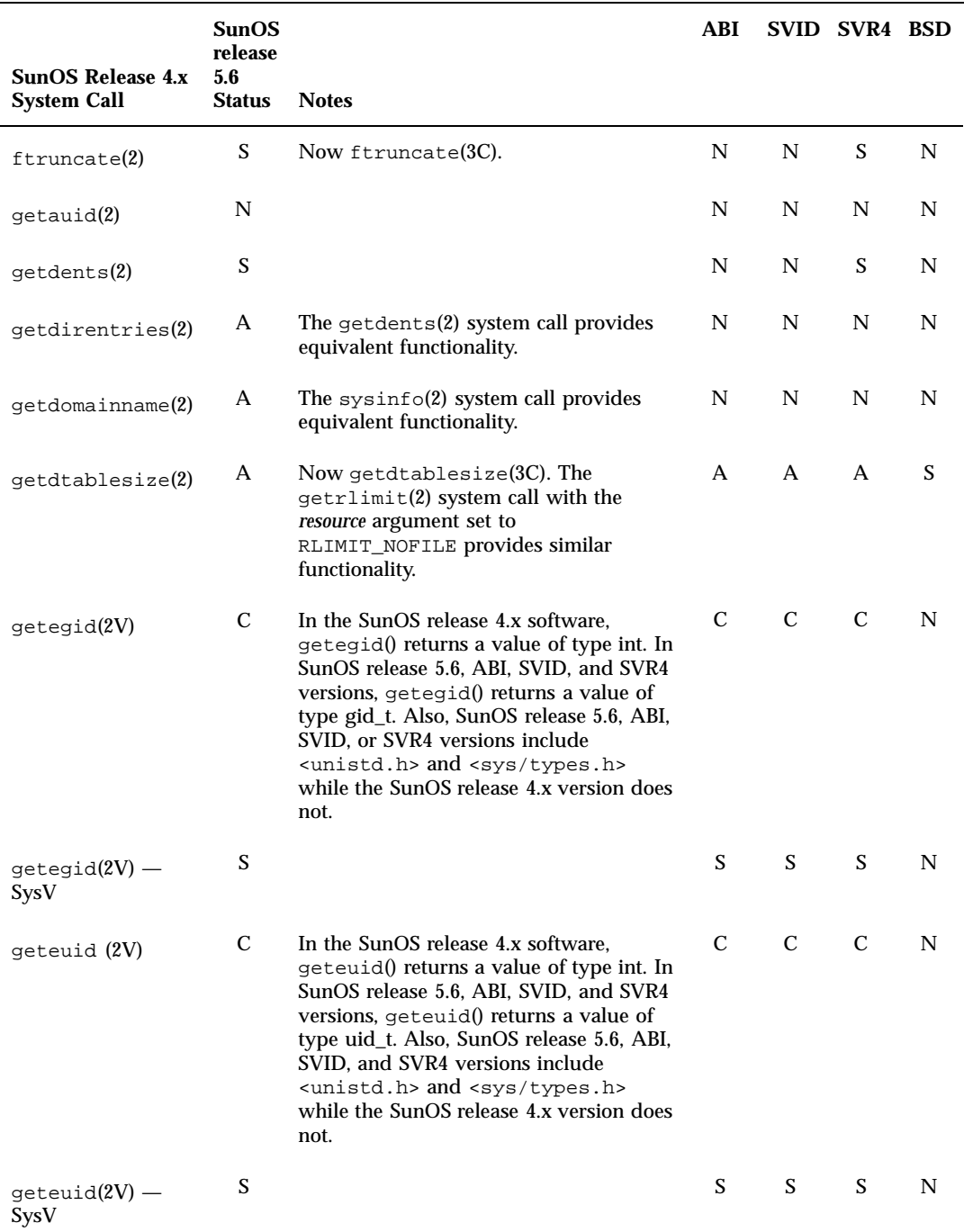

System Calls Reference Table **263**

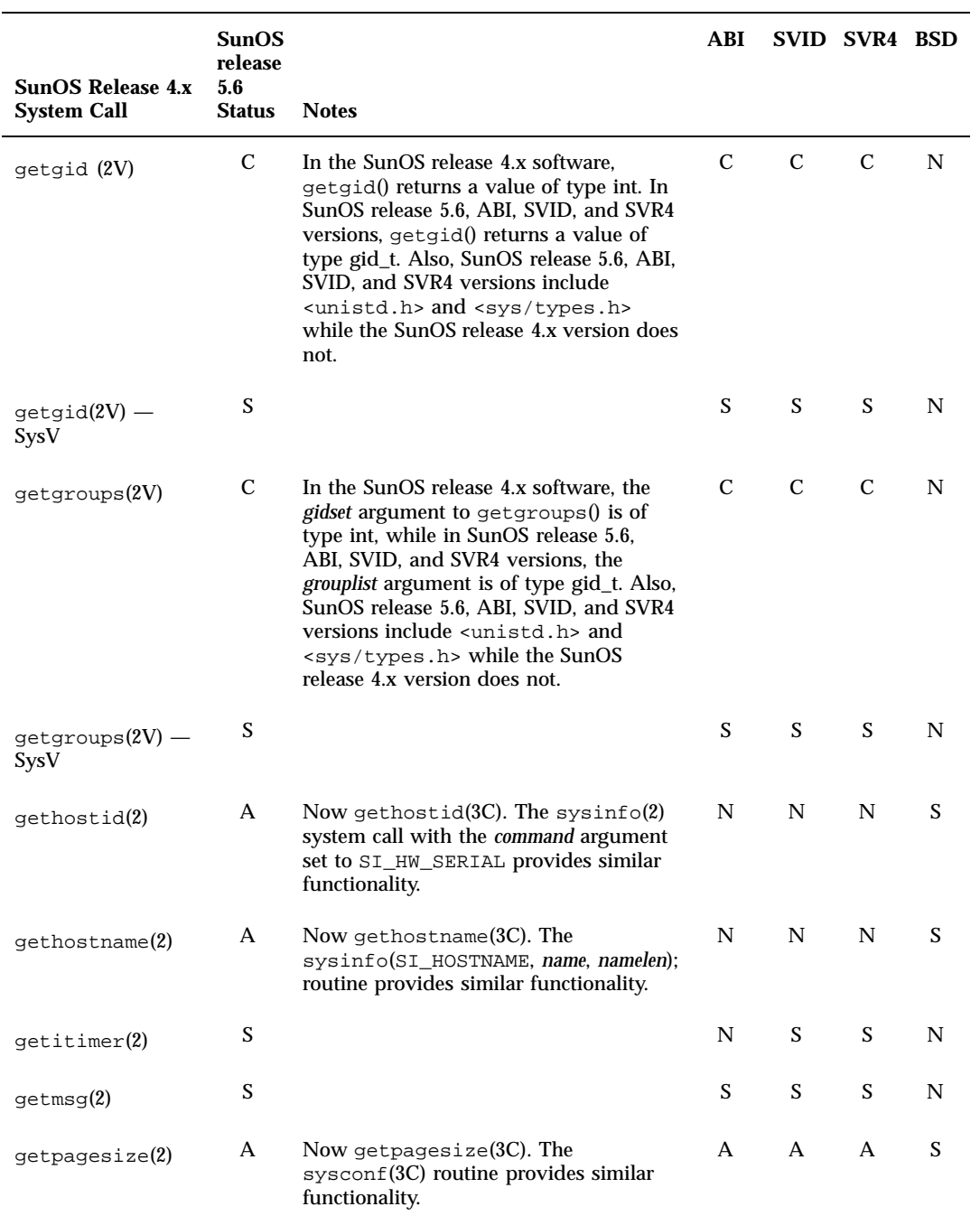

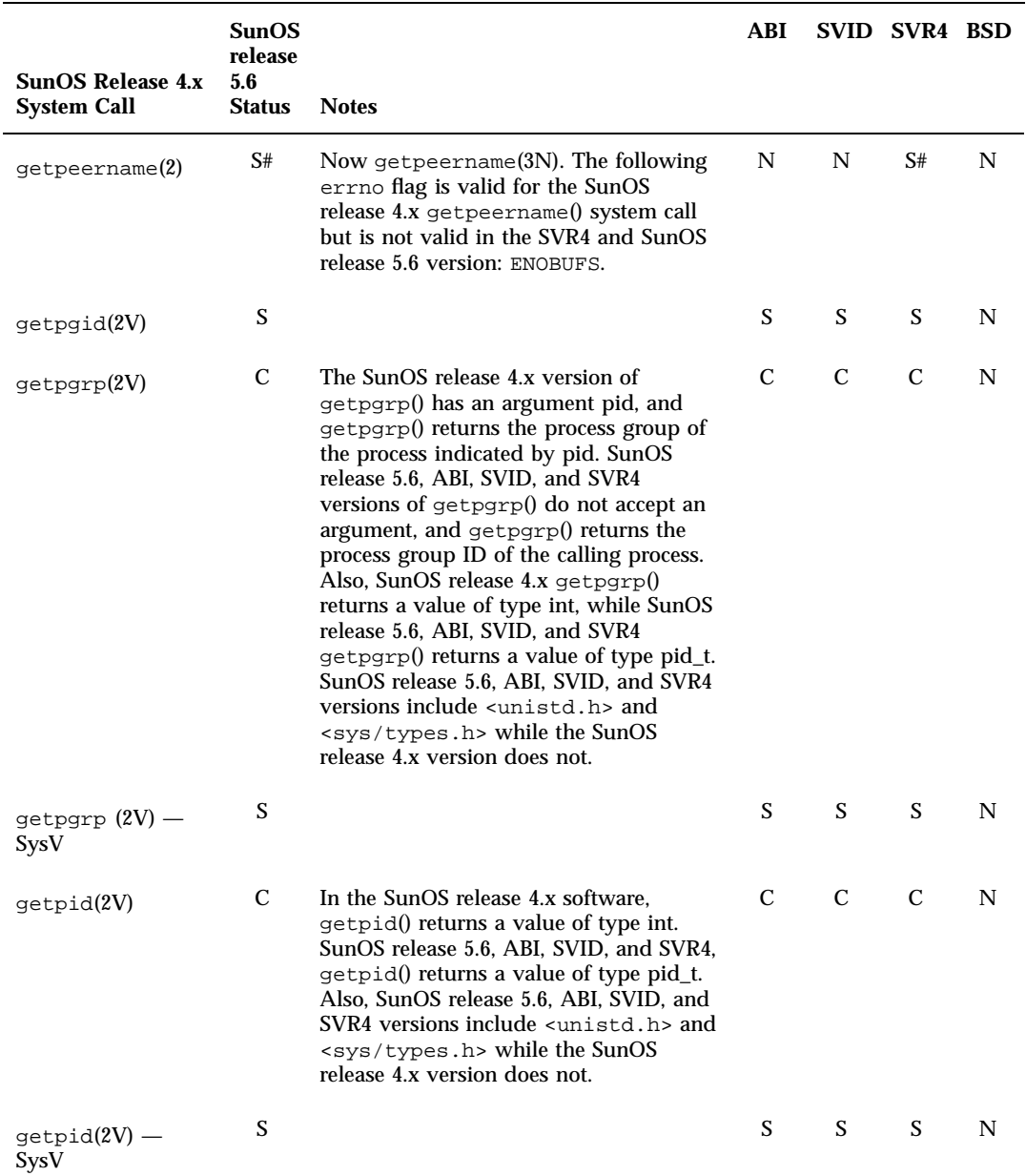

System Calls Reference Table **265**

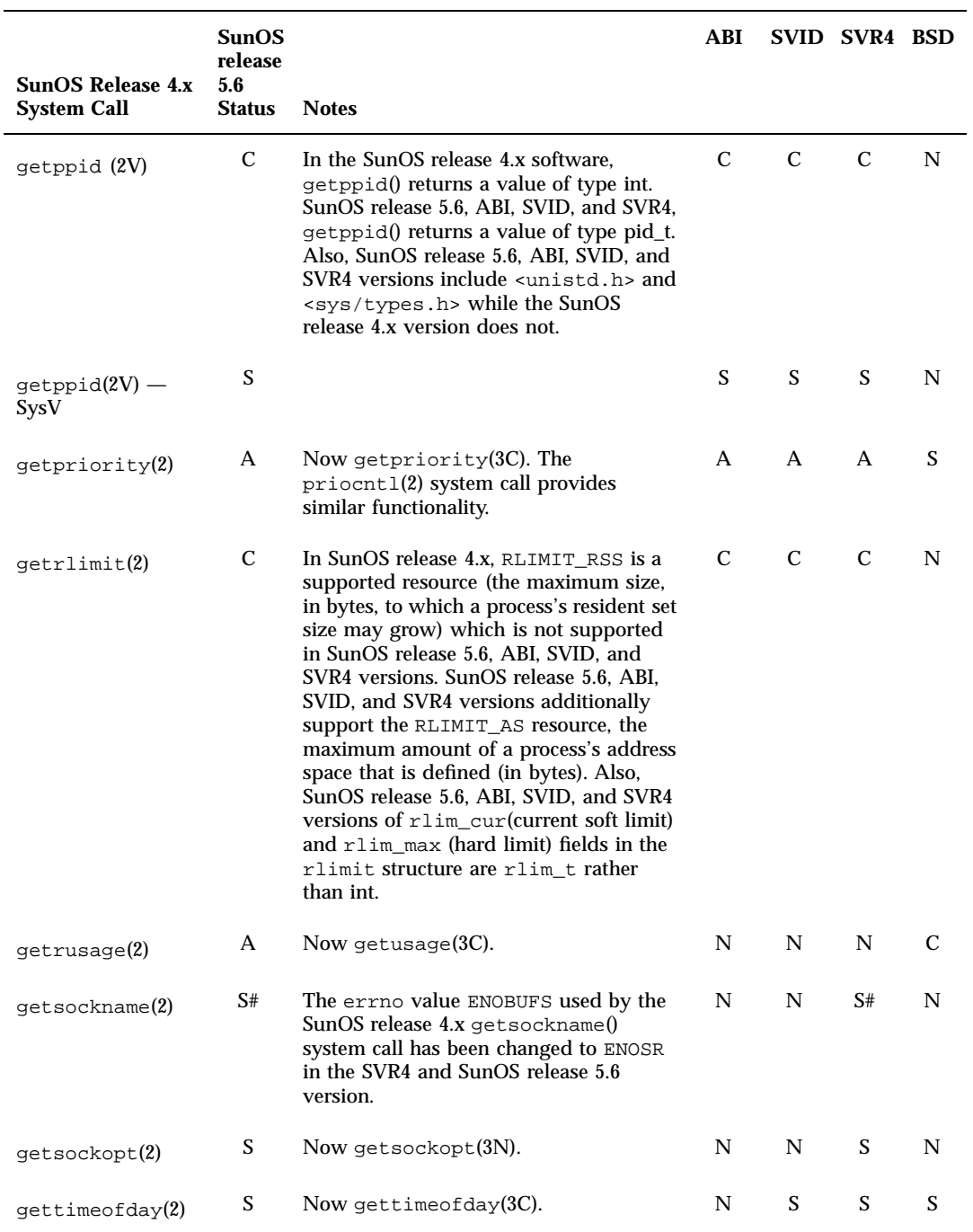

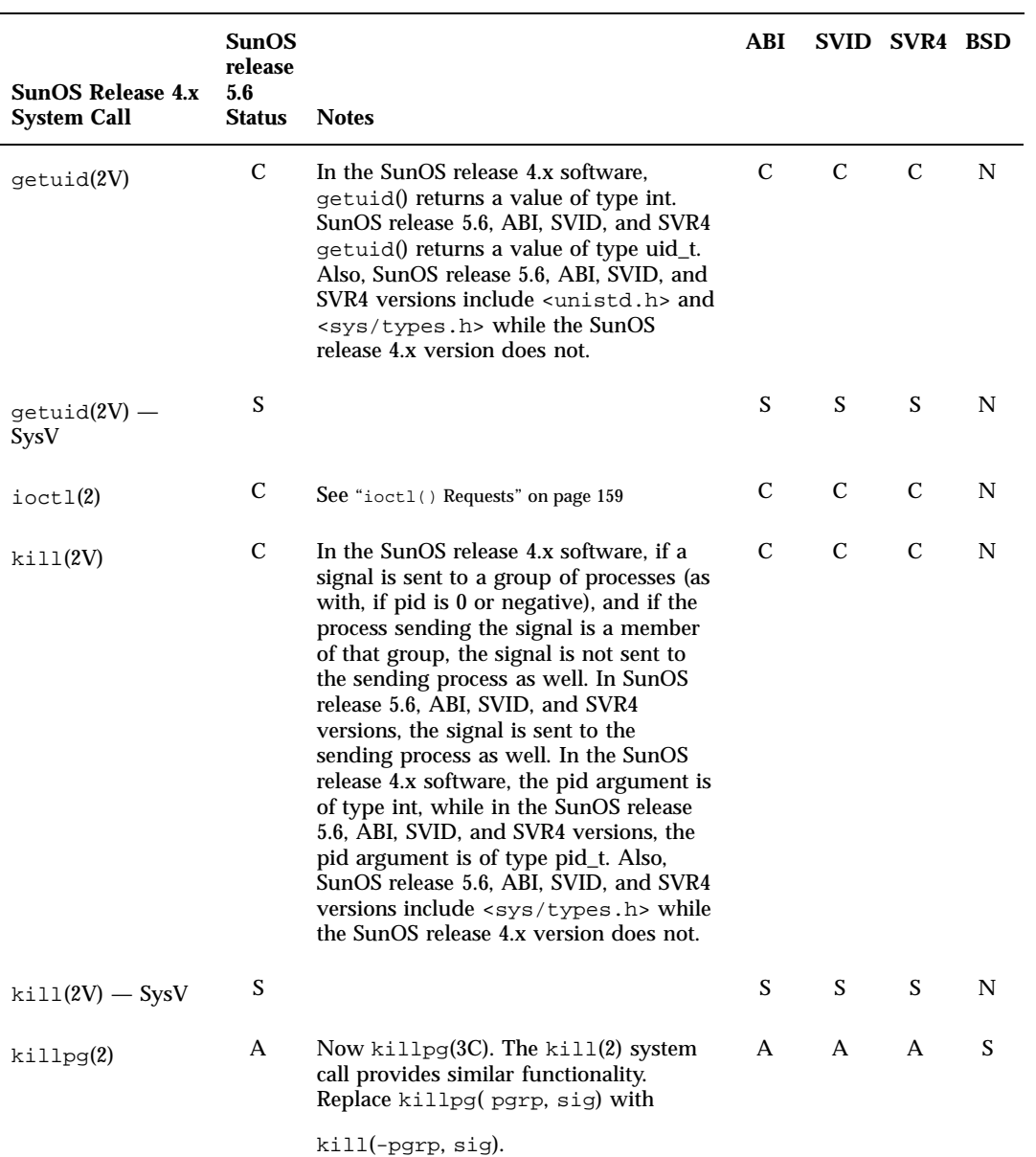

System Calls Reference Table **267**

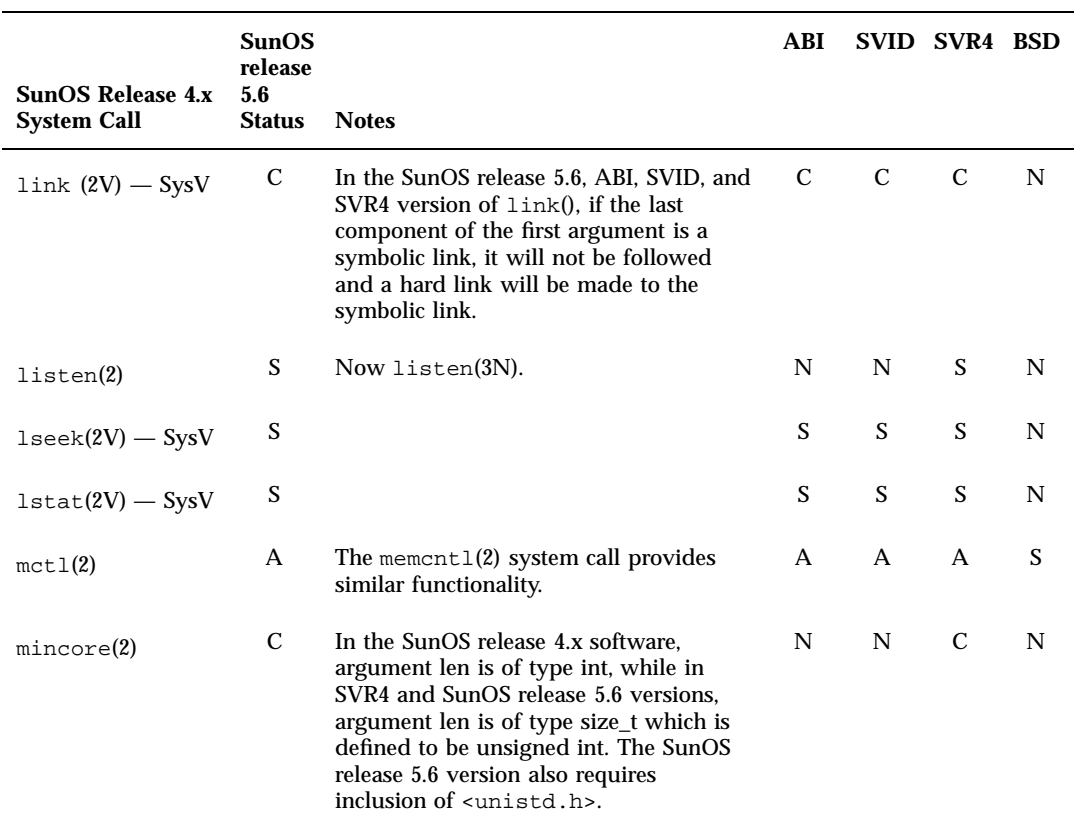
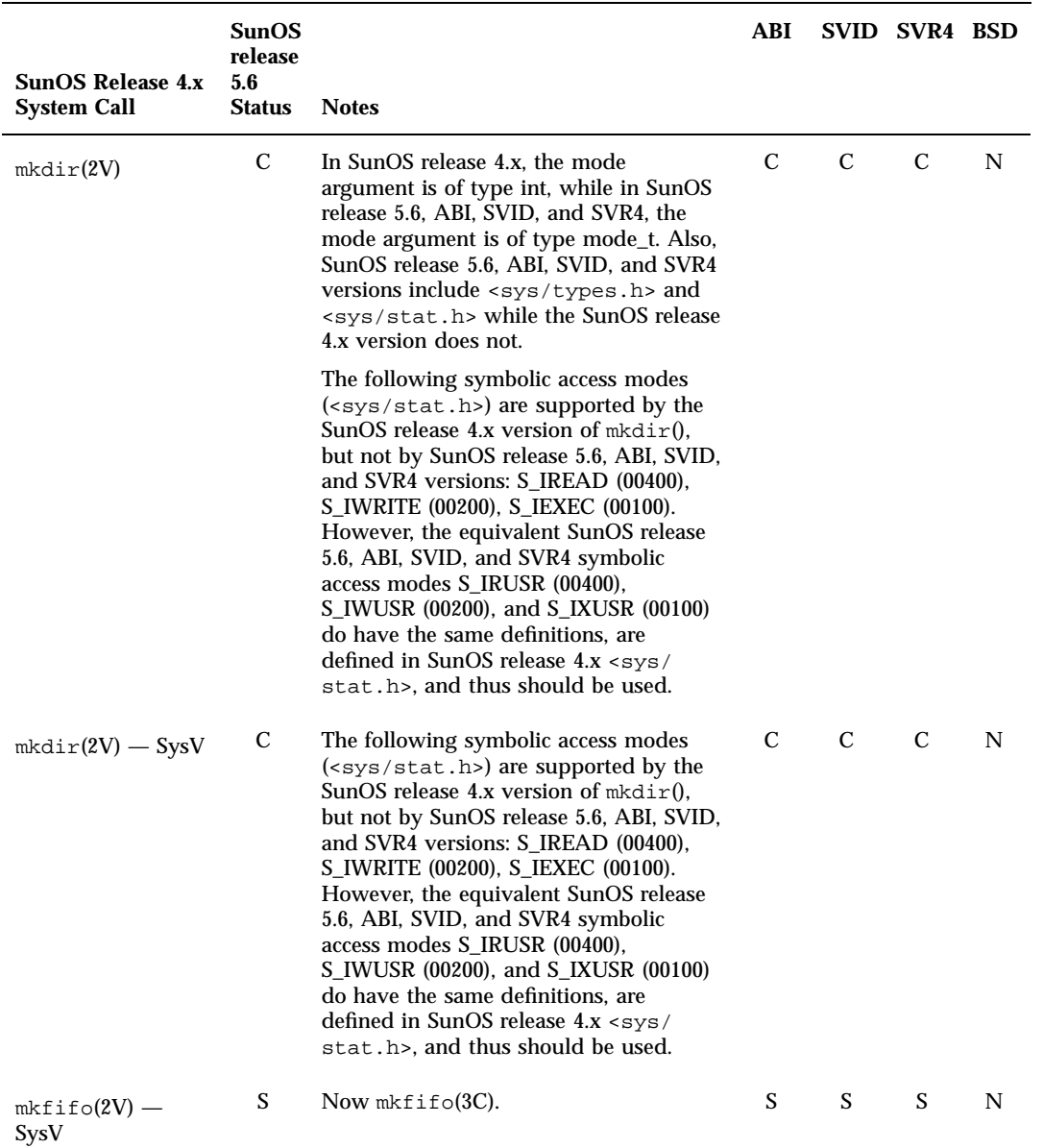

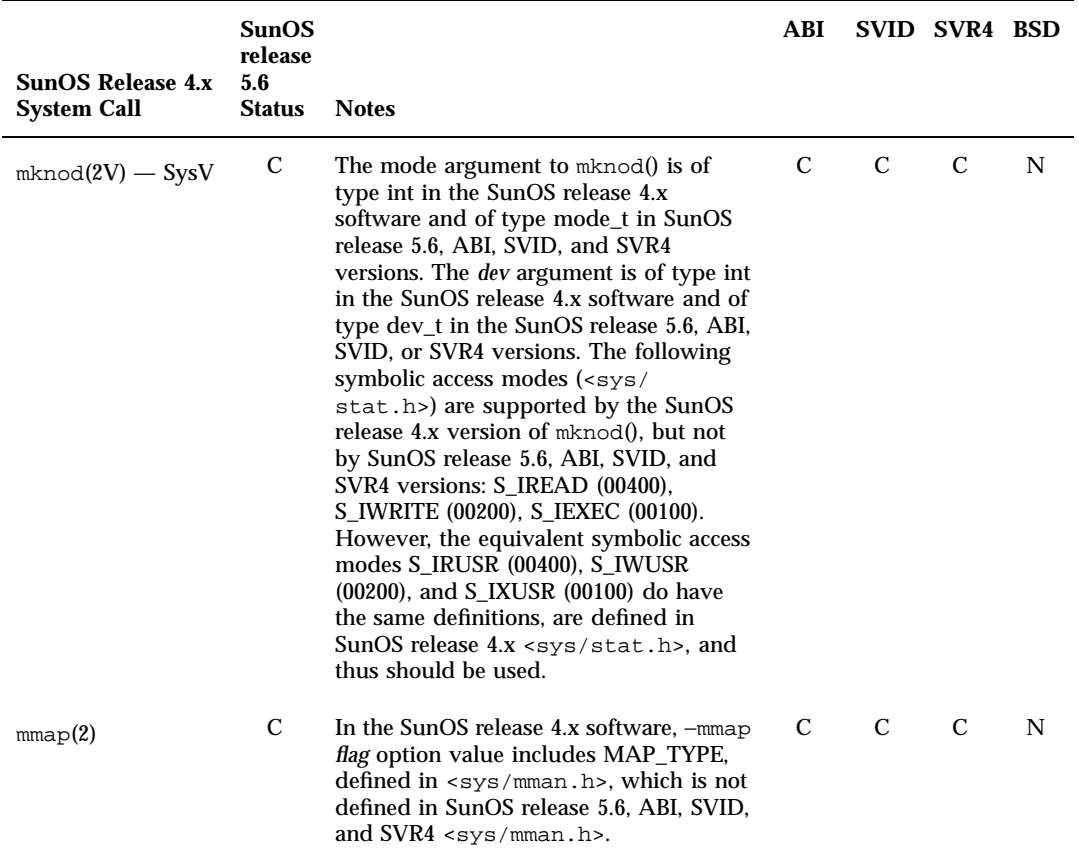

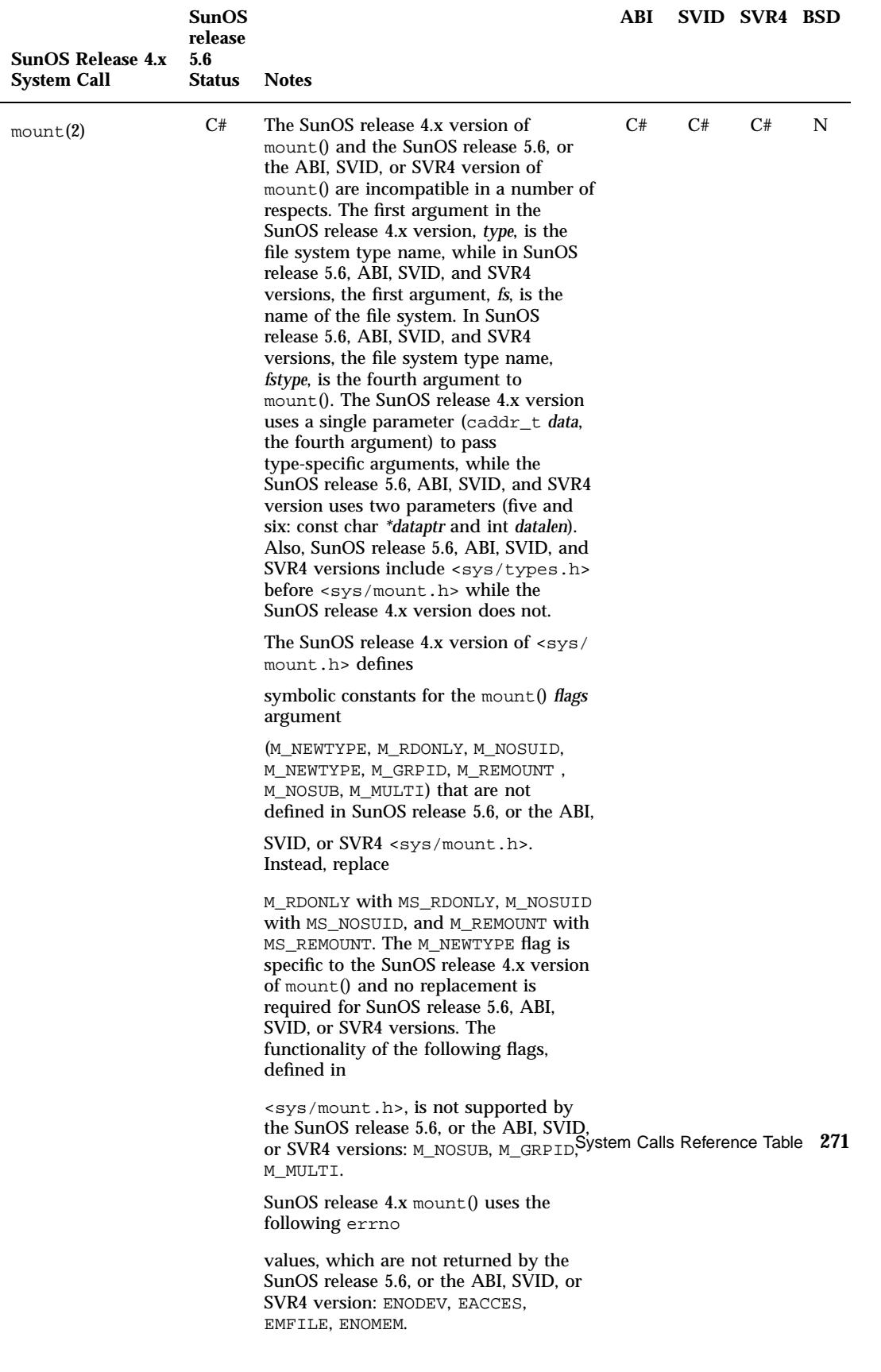

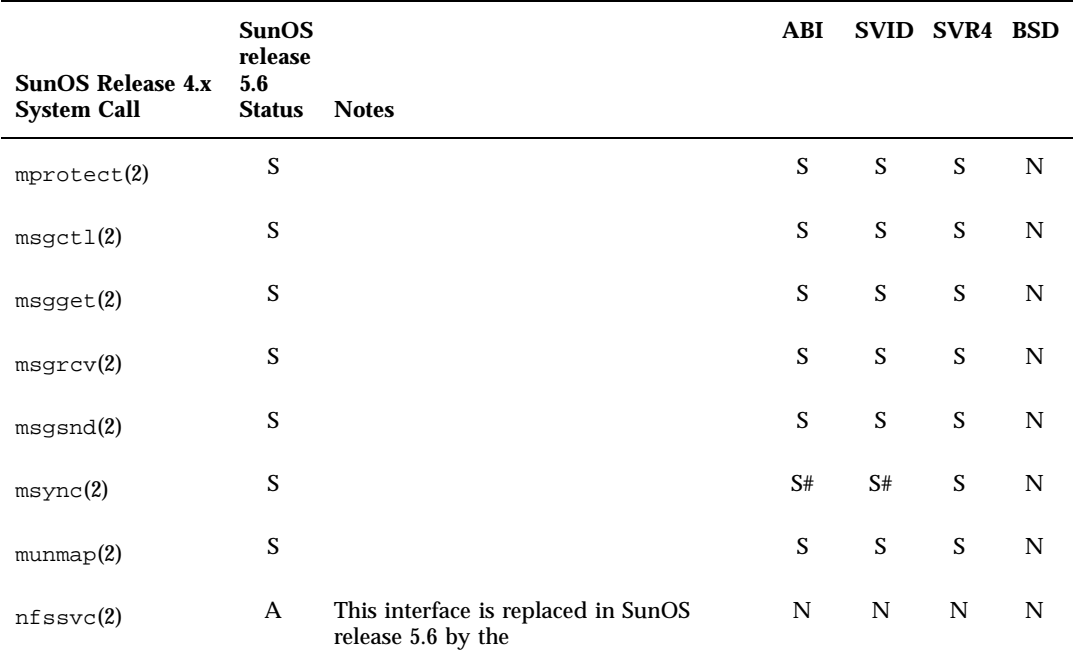

nfssys(NFS\_SVC,...); routine.

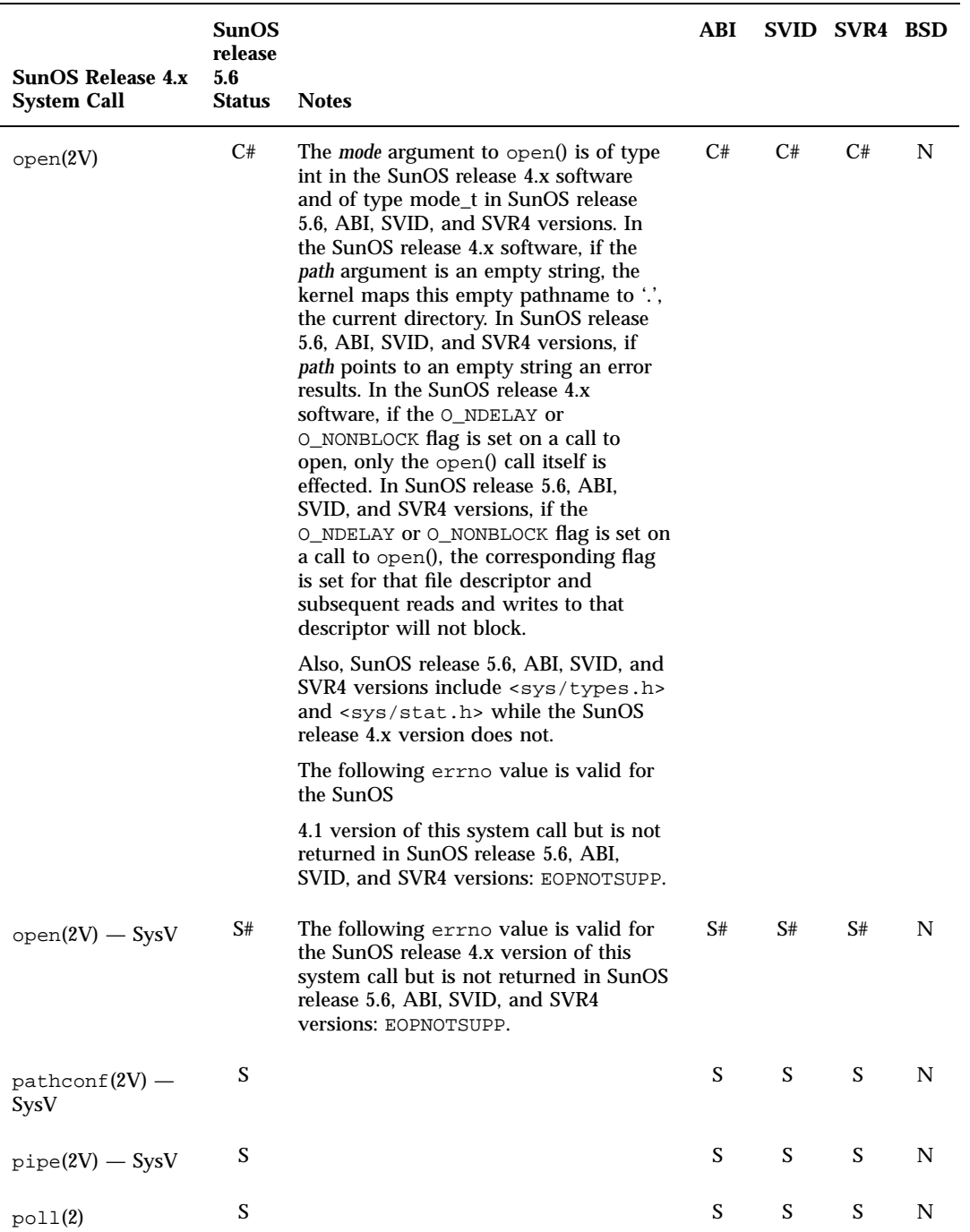

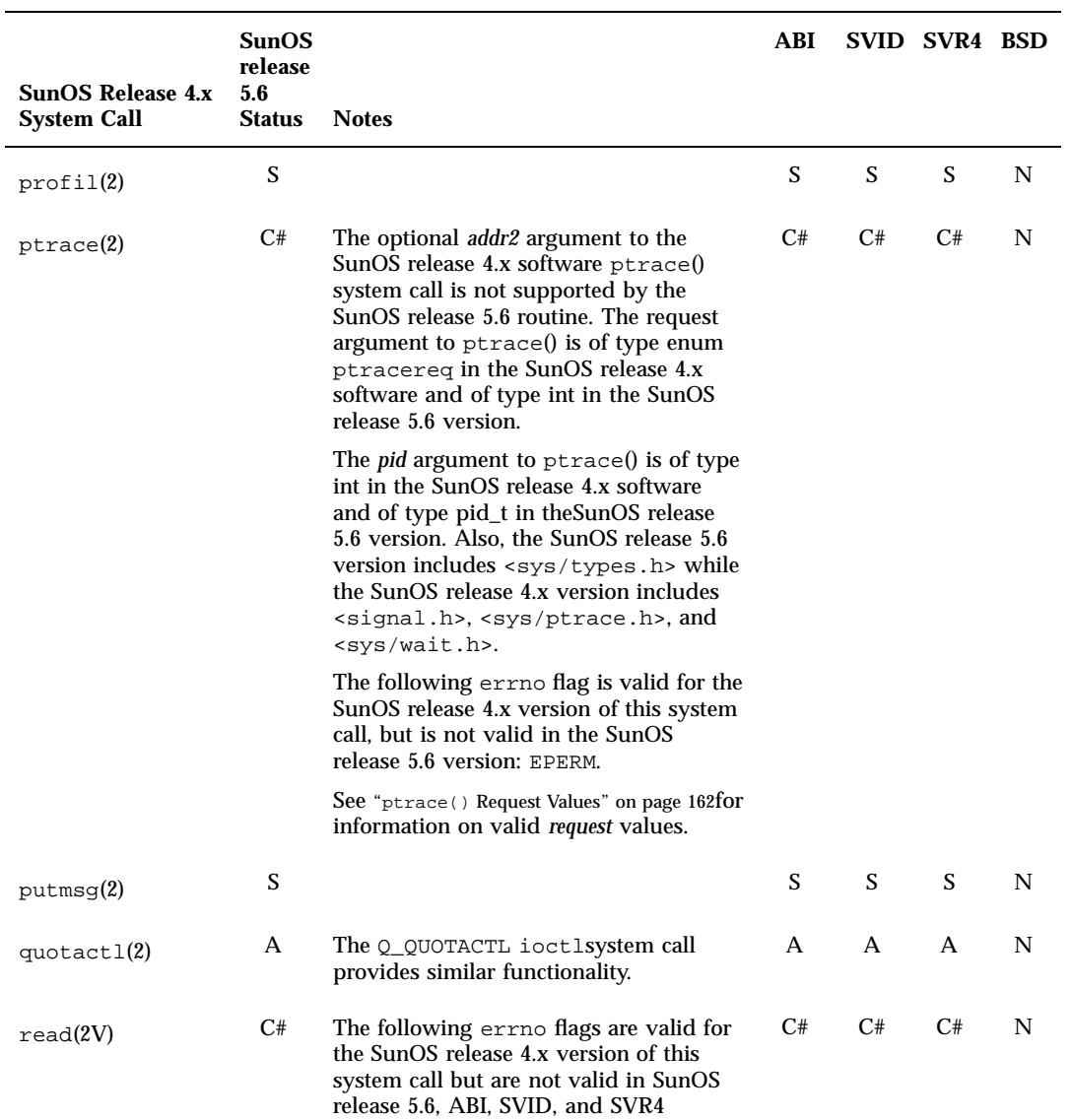

versions: EISDIR, EWOULDBLOCK.

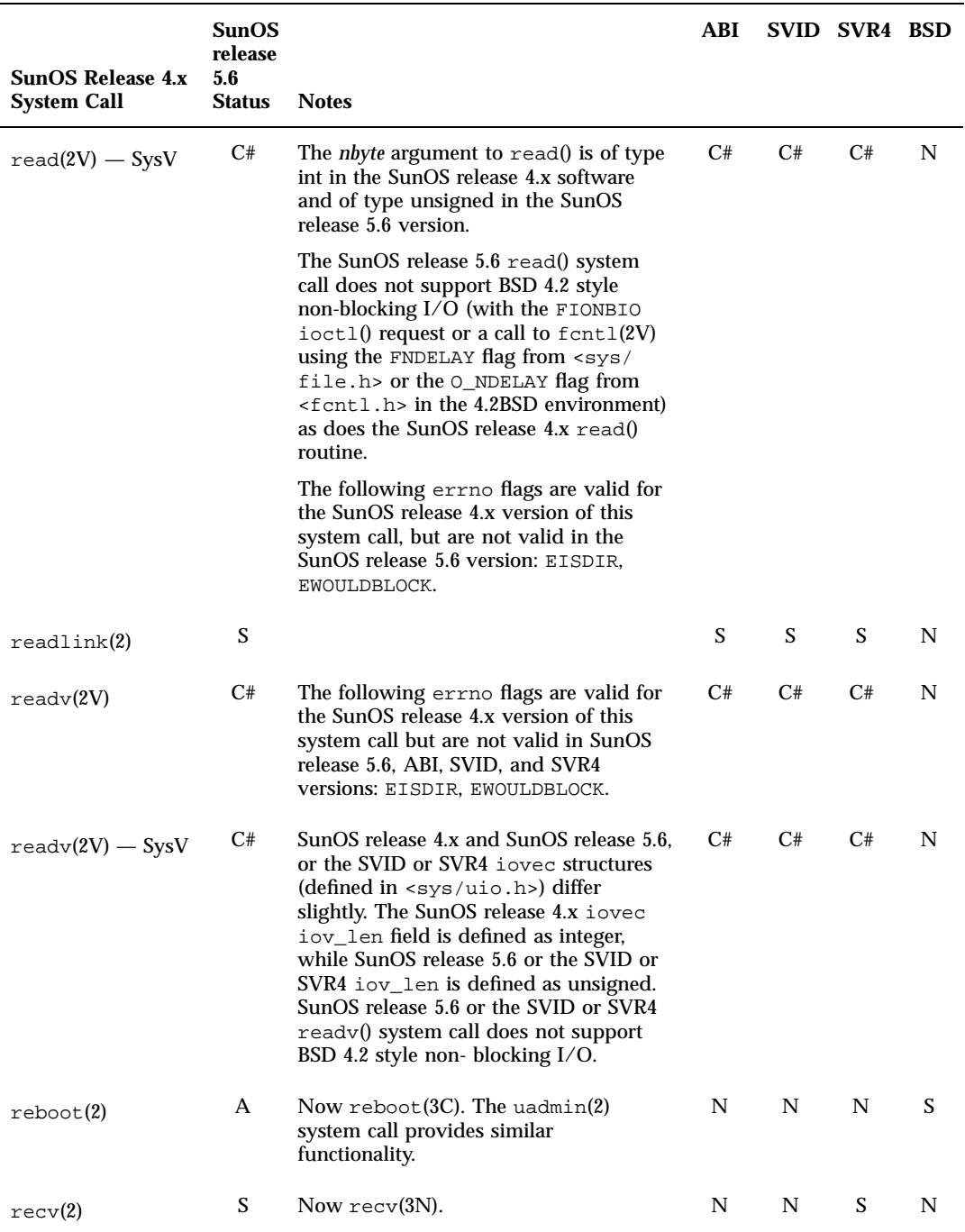

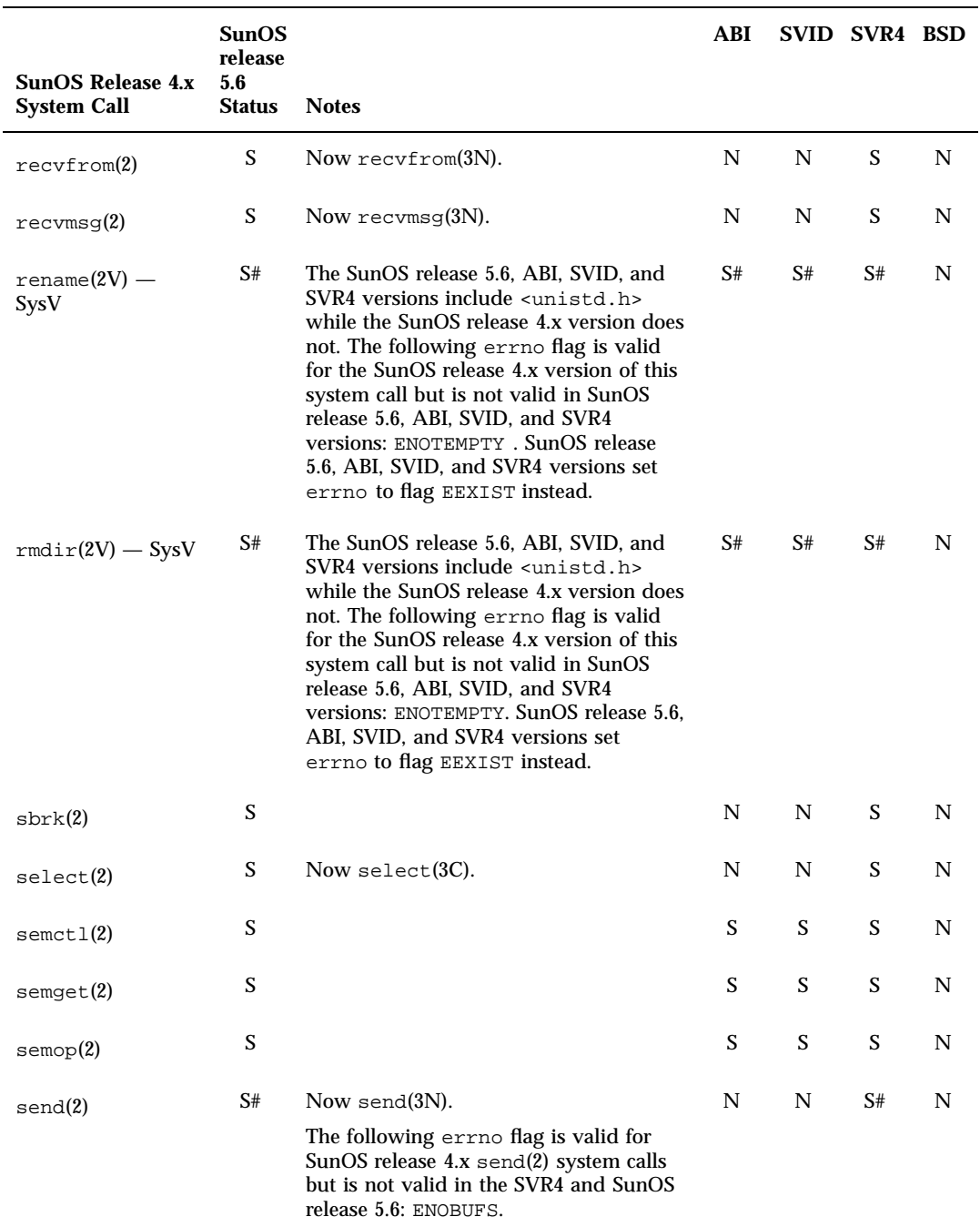

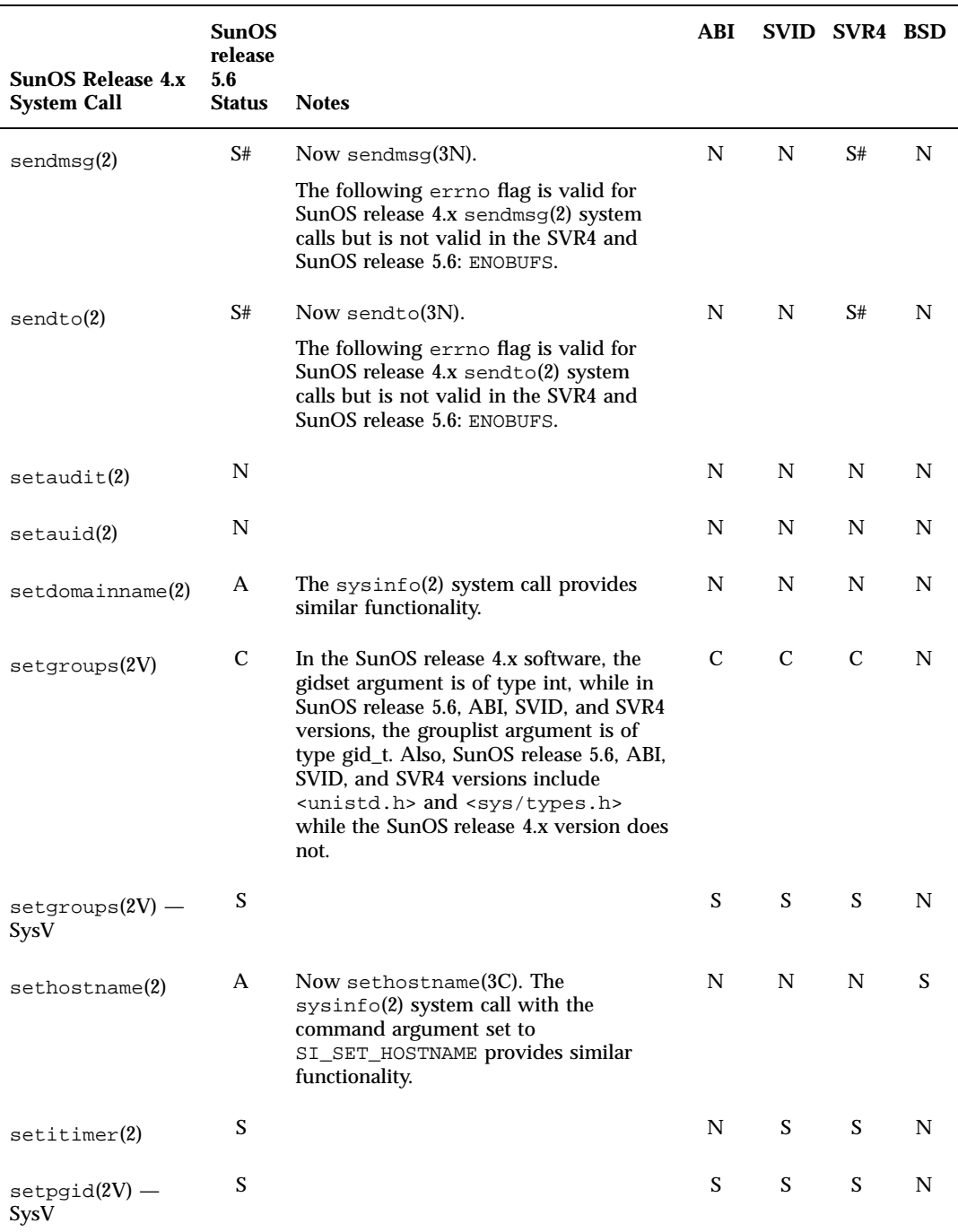

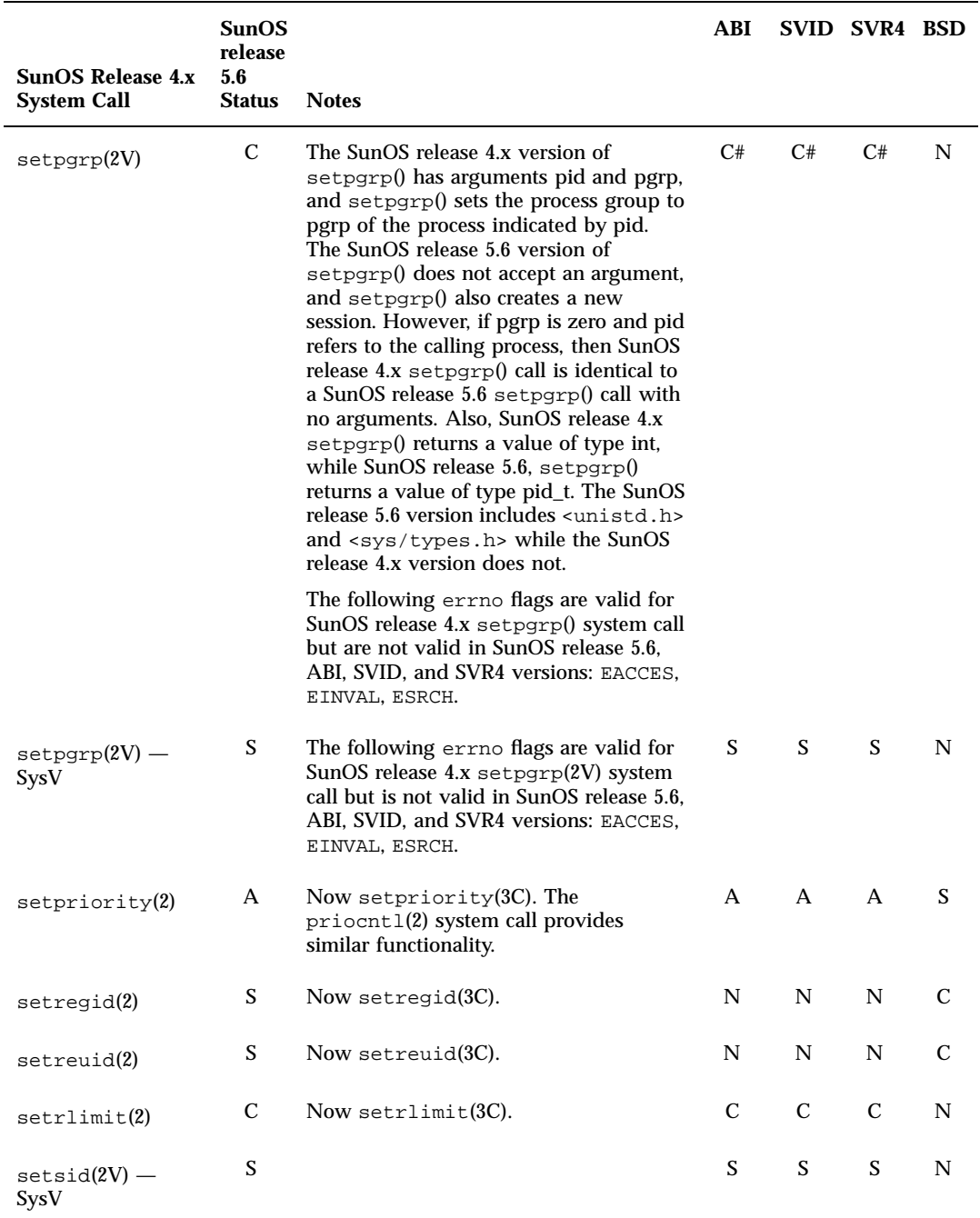

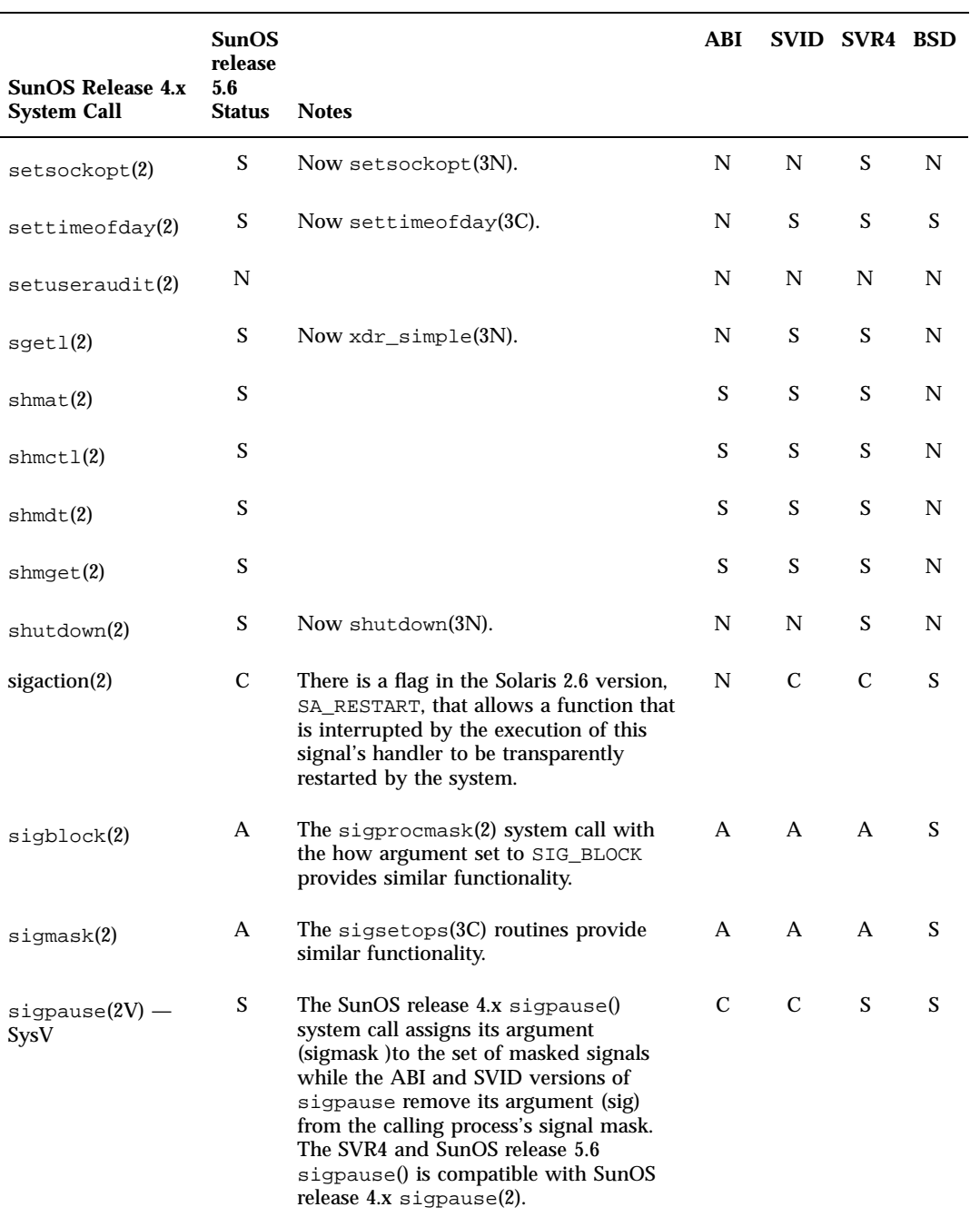

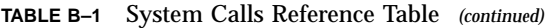

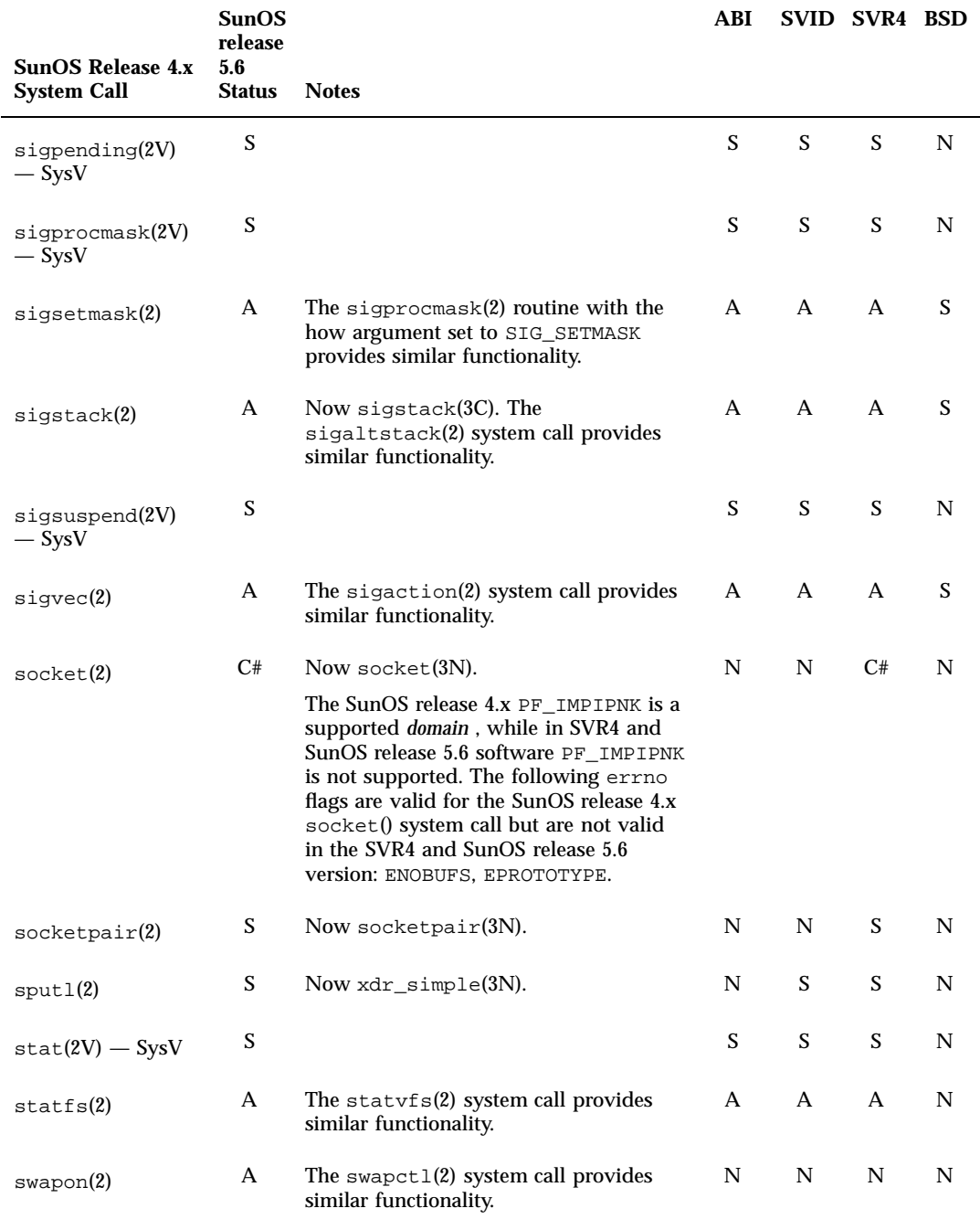

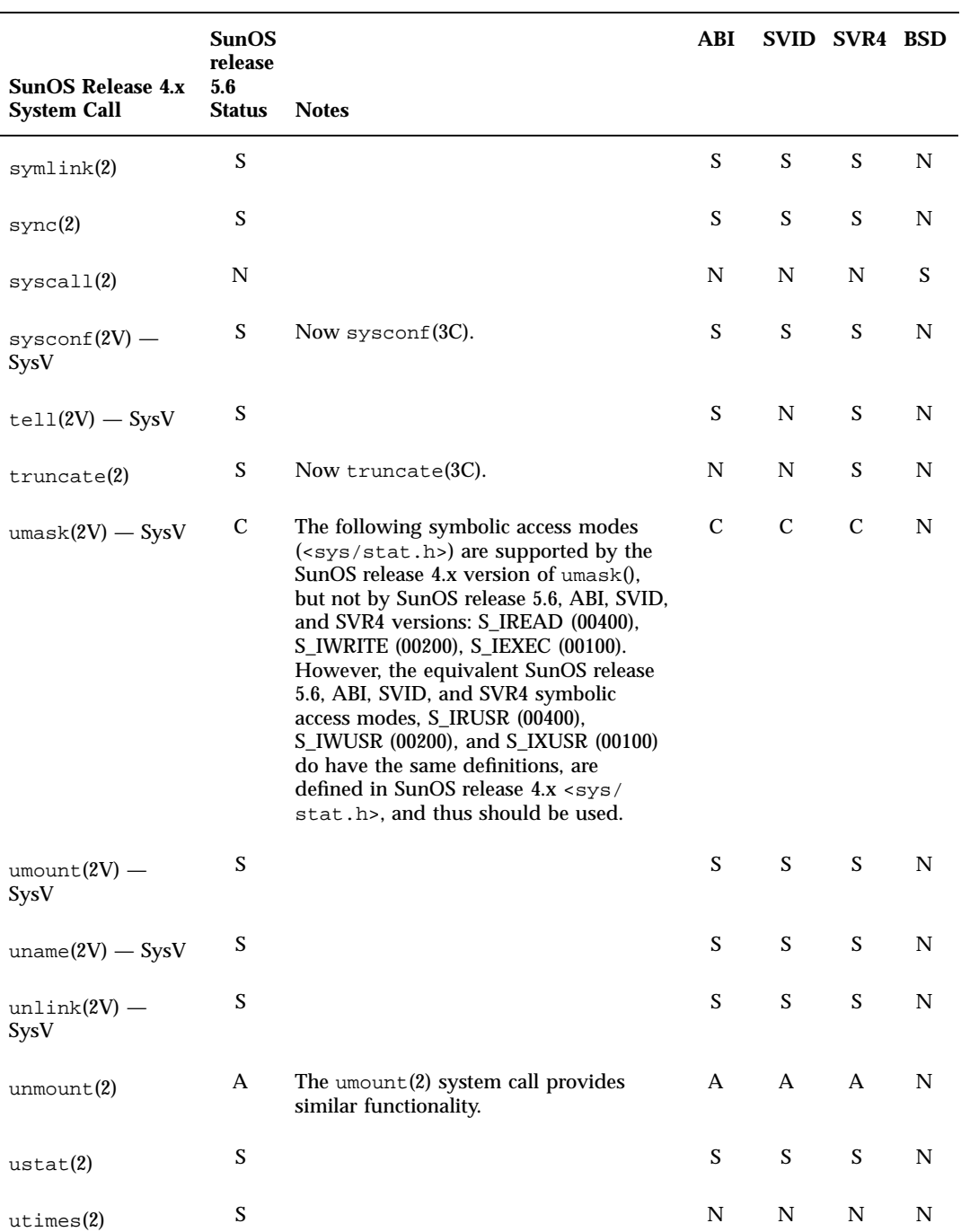

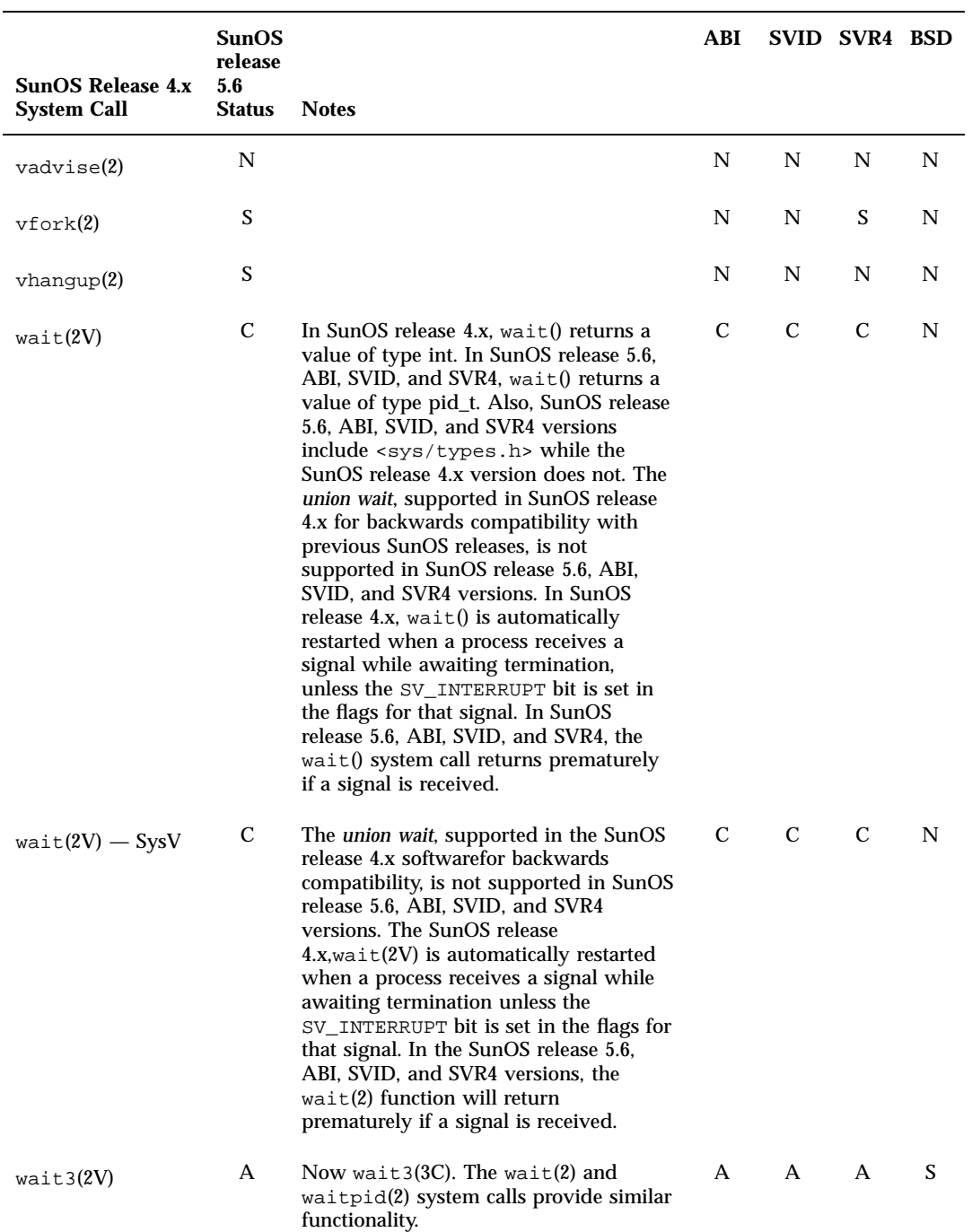

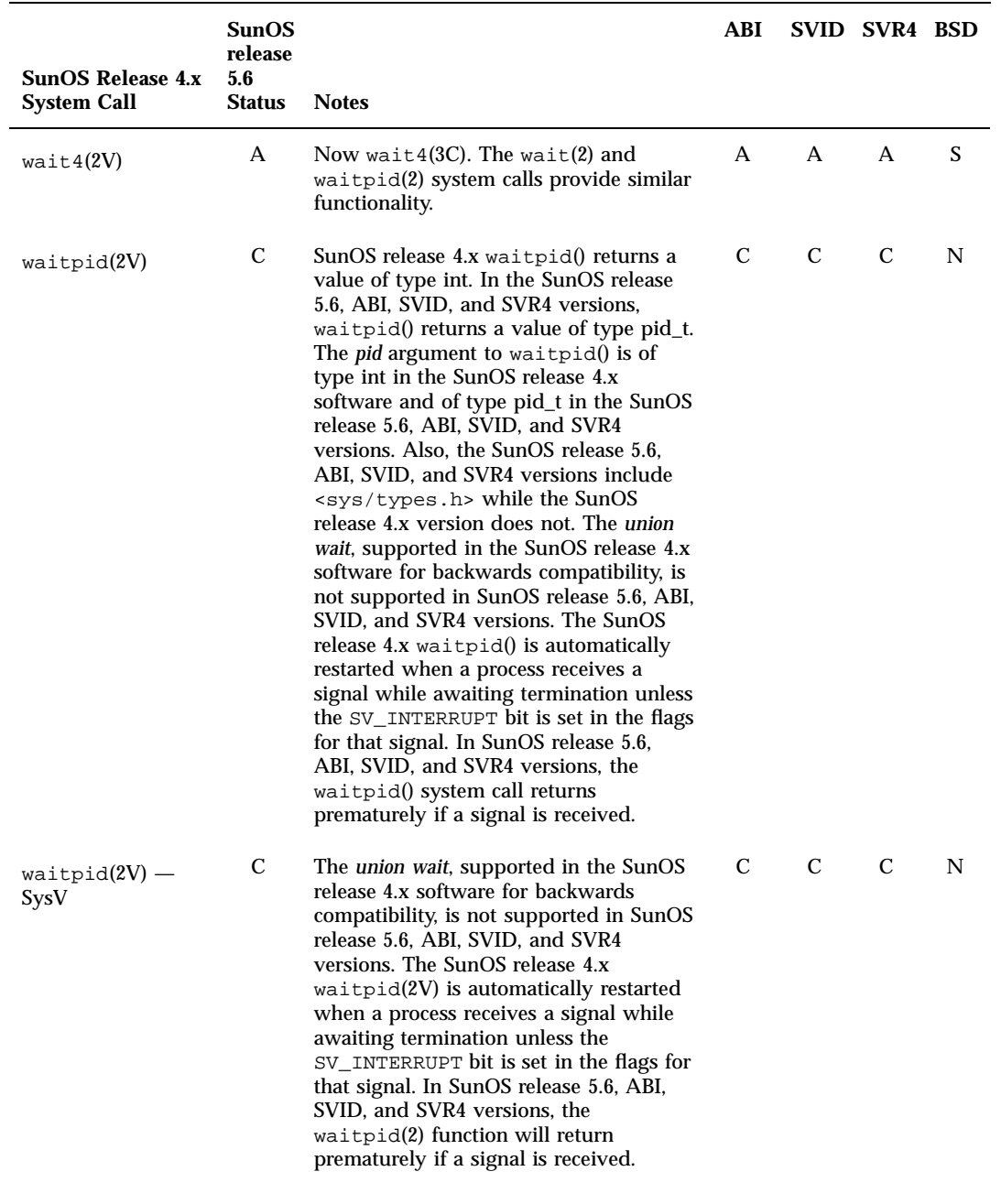

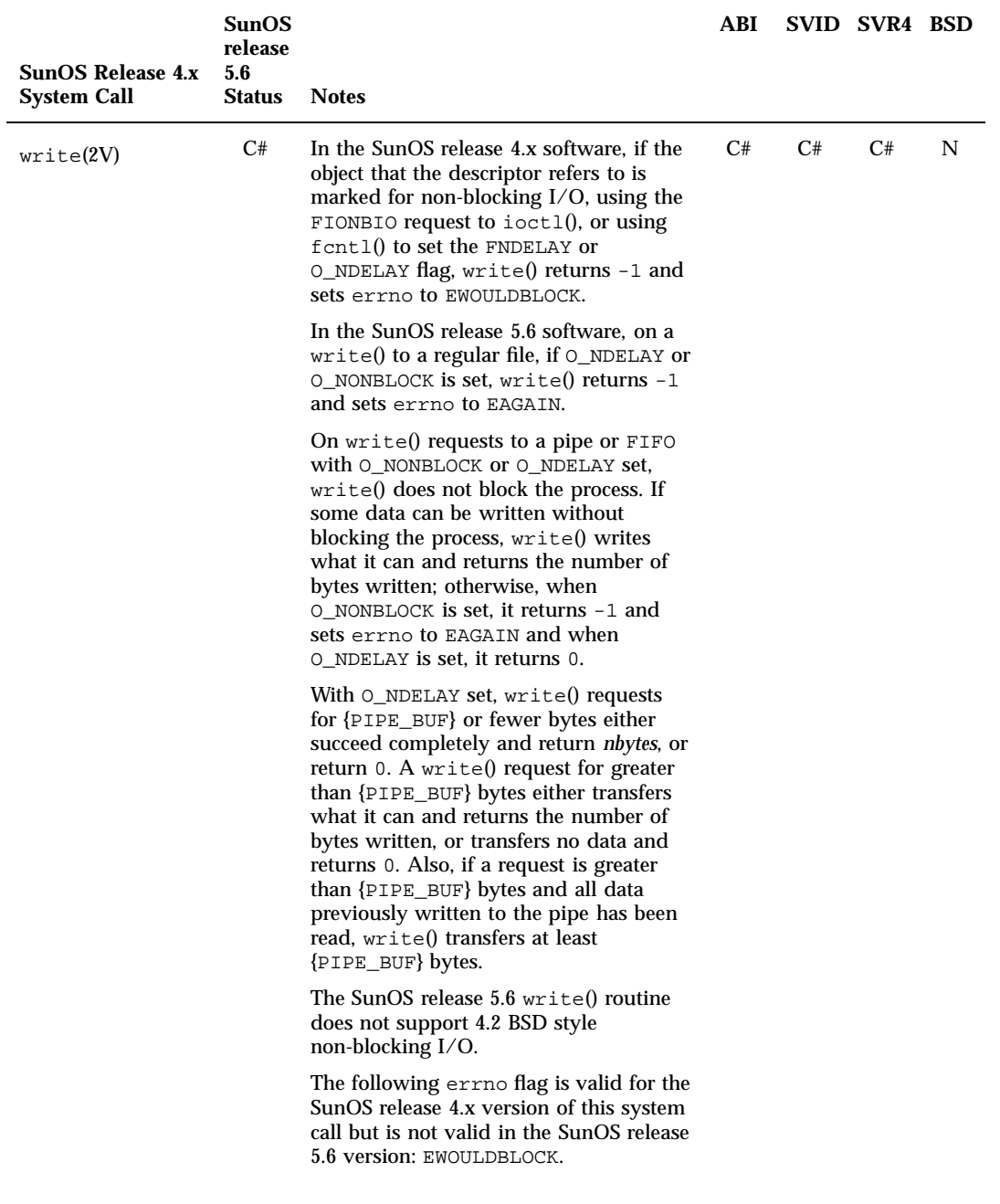

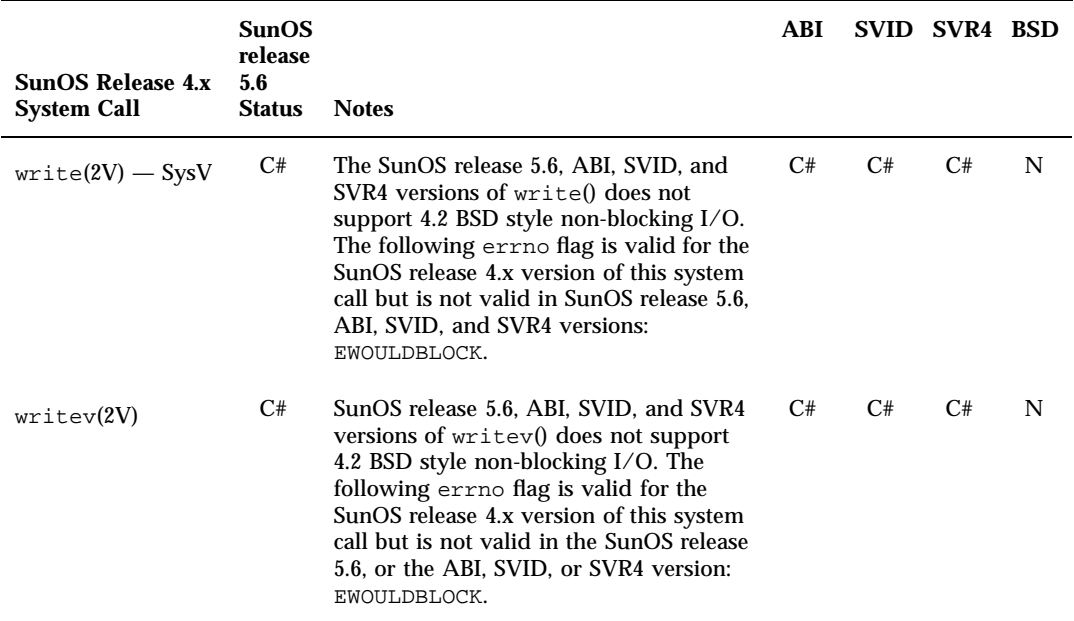

### Library Routines Reference Table

This appendix contains the Library Routine reference table. This table list all SunOS release 4.x library routines and shows their status in the Solaris 2.6, the ABI, the SVID, SVR4, and the SunOS/BSD Source Compatibility Package environments.

## Using the Reference Table

- $\blacksquare$  If an interface is listed as "changed" (C), a brief description of differences between the SunOS release 4.x and the Solaris 2.6 routine is provided.
- $\blacksquare$  If an interface is listed as "the same" (S), the Solaris 2.6 interface supports all features of the SunOS release 4.x interface. In some cases the interface has been enhanced, but can be considered a complete superset of the SunOS release 4.x interface.
- $\blacksquare$  If an interface has an "alternative" (A), check the Notes section for its replacement.
- If an interface is listed as "not available" (N), check the Notes section for information about its replacement. Routines listed in the SunOS release 5.6 column replace the SunOS release 4.x interface.

SunOS release 4.x offers a System V Software installation option that provides System V compatible versions of many routines. The System V interfaces are included in the following tables. When referring to the System V version of a SunOS release 4.x interface, the string 'SysV' is appended to the interface.

Routines that exist in both /usr/lib and /usr/5lib have two table entries. The first documents the  $/usr/lib$  routine, and the second entry documents the /usr/5lib routine.

**287**

For complete information on all Solaris 2.6 interfaces, see the man Pages(3): Library Routines.

### Examples

Below are sample table entries followed by an interpretation of the entry..

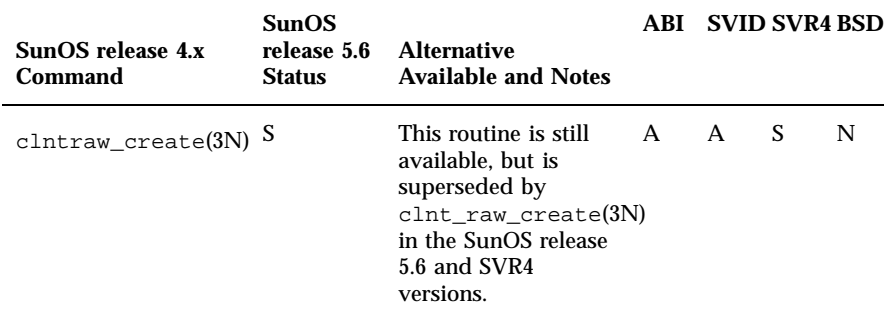

The clntraw\_create() routine exists in this release, but it also has a replacement routine: clnt\_raw\_create(). Applications that use clntraw\_create() will continue to work in this release and on other SVR4–compliant systems, but these applications should be updated to use clnt\_raw\_create(). clntraw\_create() is considered obsolete, and may not be available in future releases. If you want your application to be ABI or SVID— compliant, use clnt\_raw\_create().

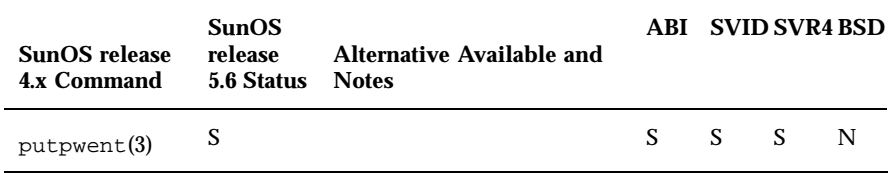

The SunOS release 4.x putpwent() routine and the SunOS release 5.6 routine are the same. Applications that use this routine will behave as they did in the SunOS release 4.x software.

# Library Routines

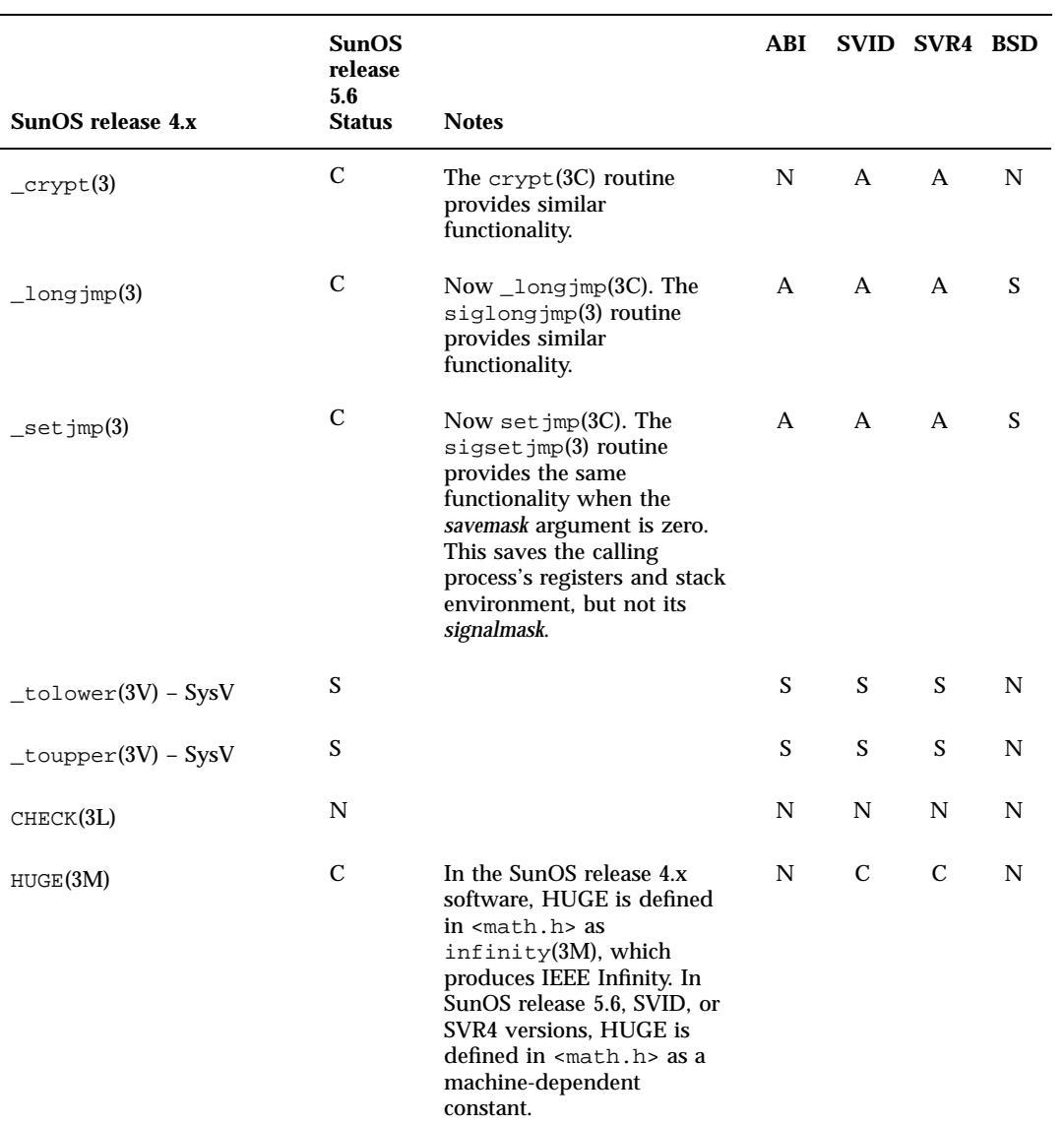

**TABLE C–1** Library Routines Reference Table

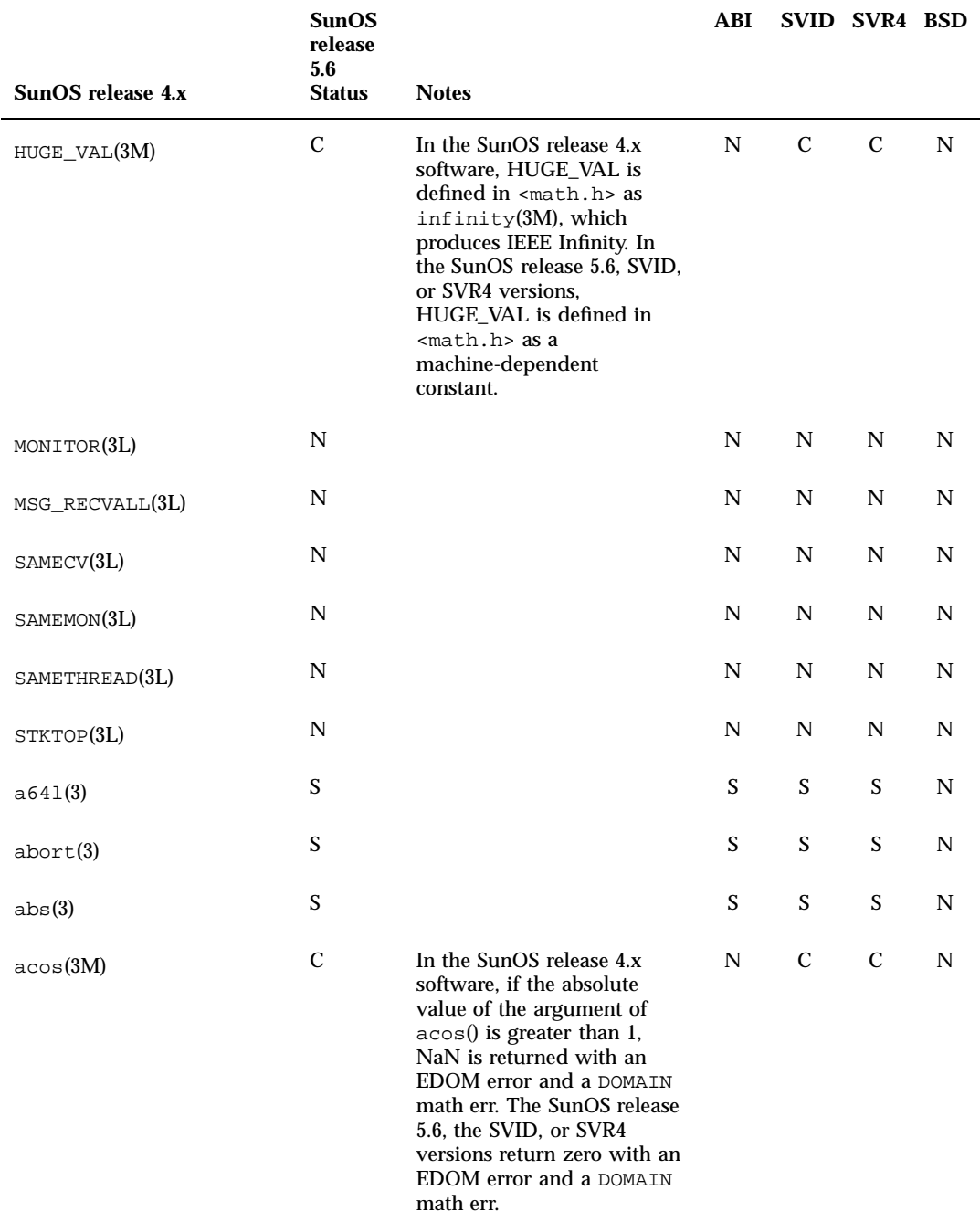

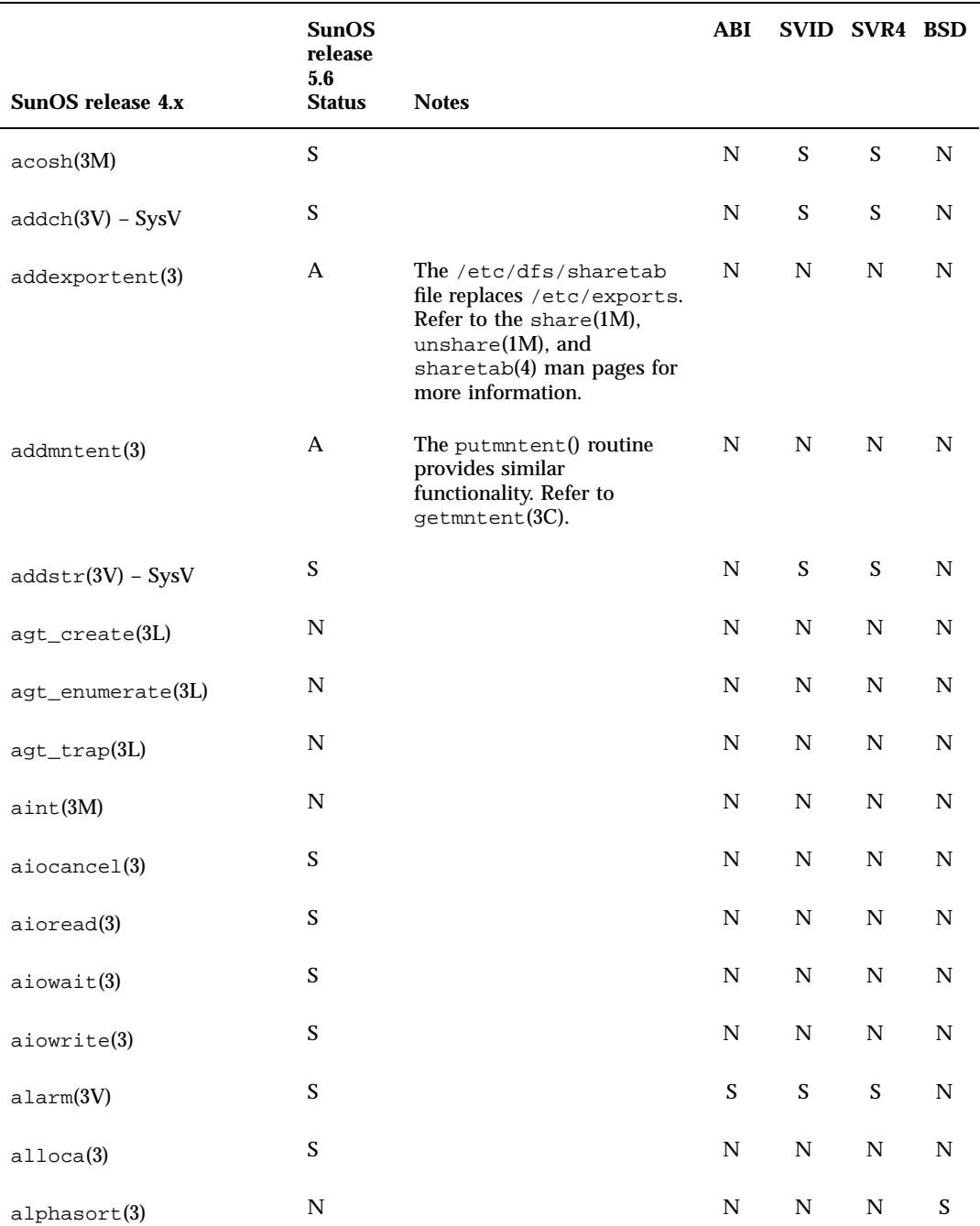

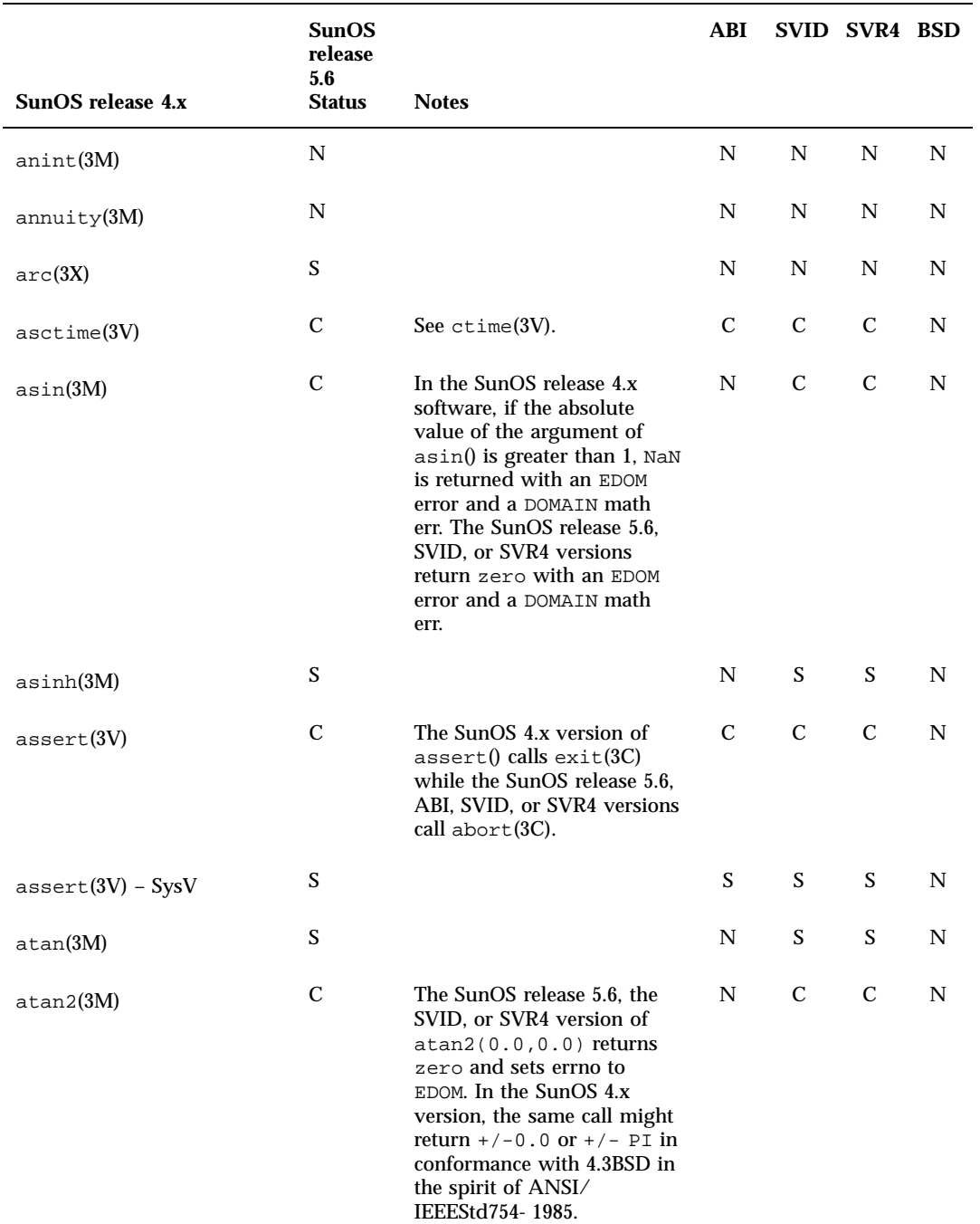

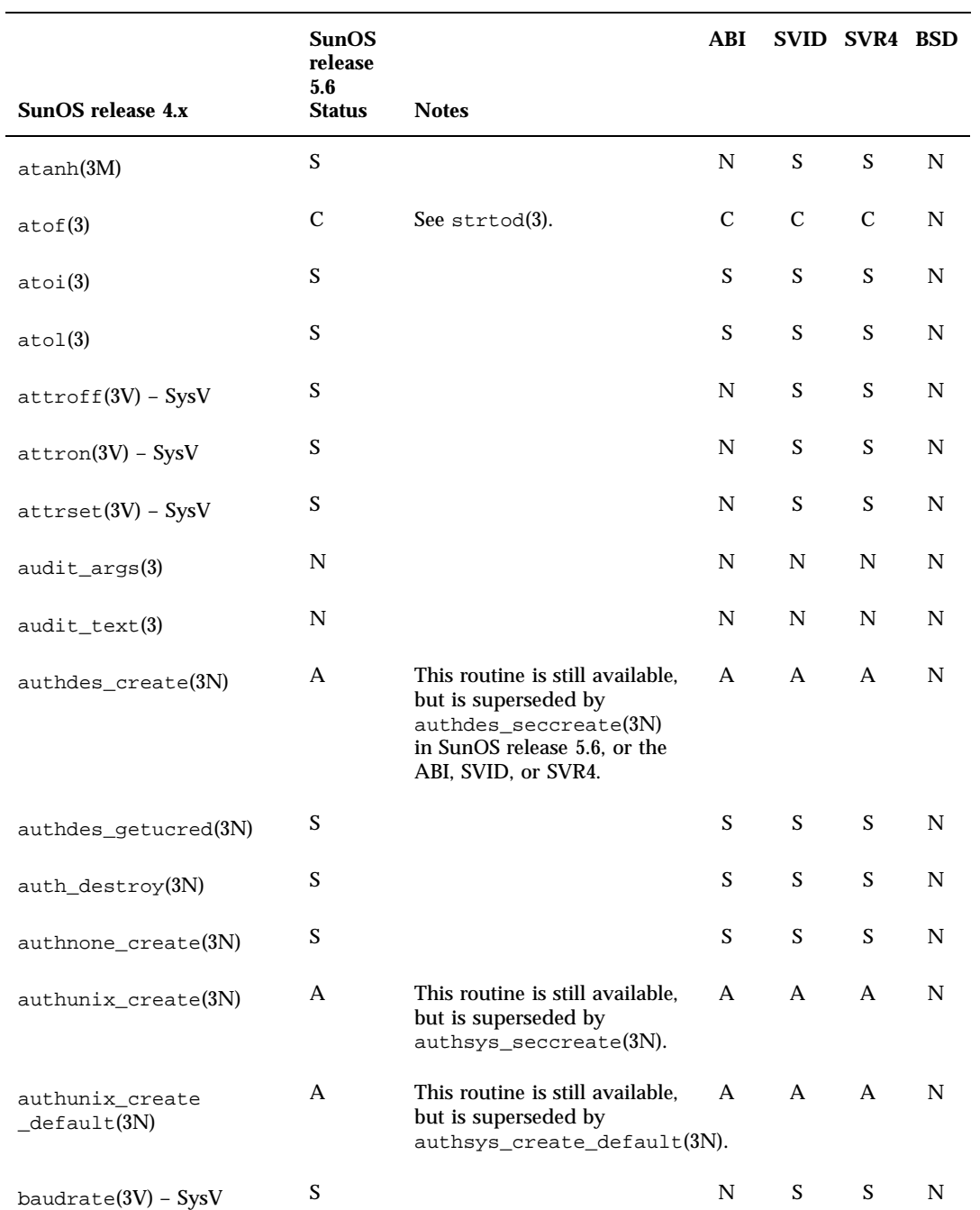

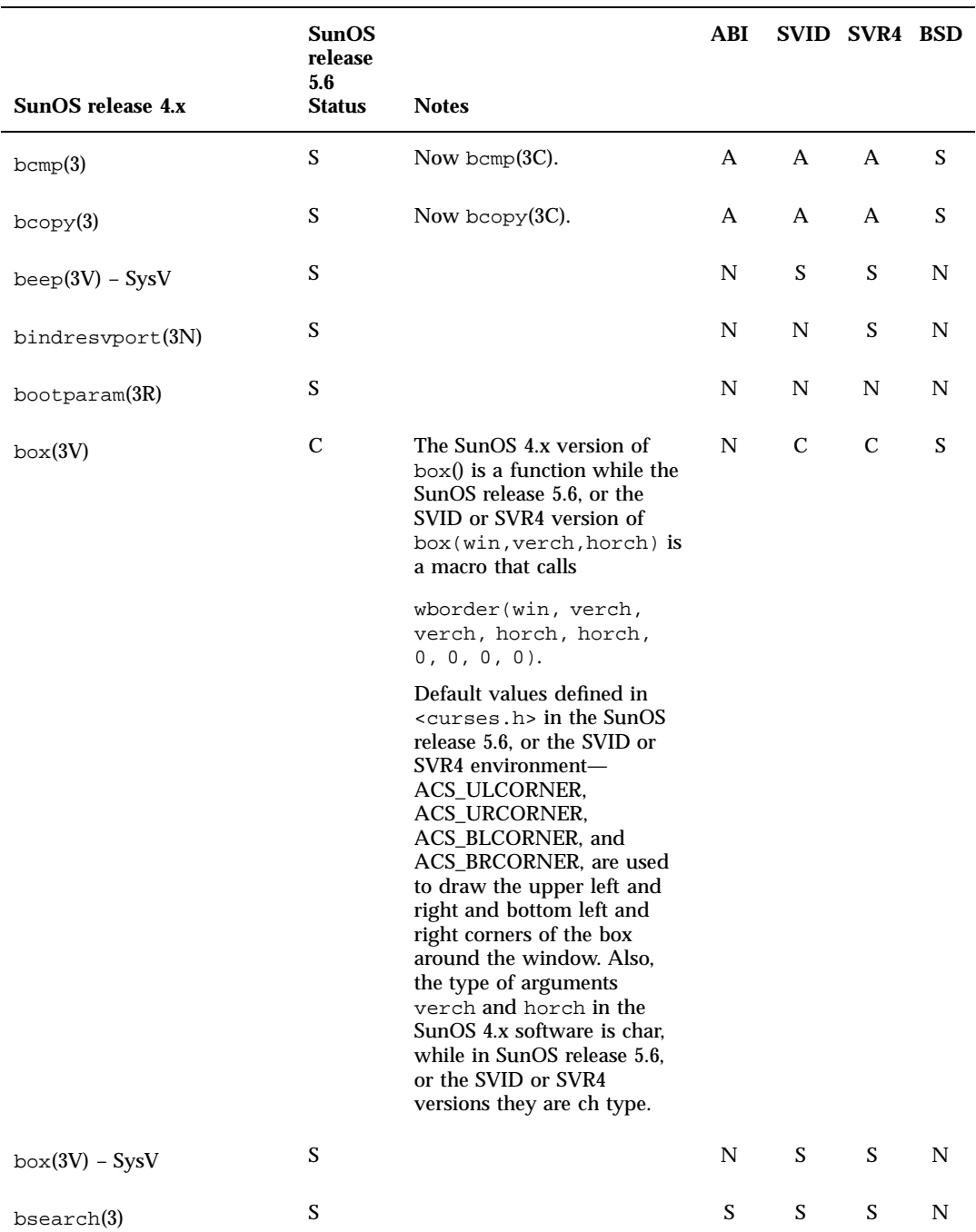

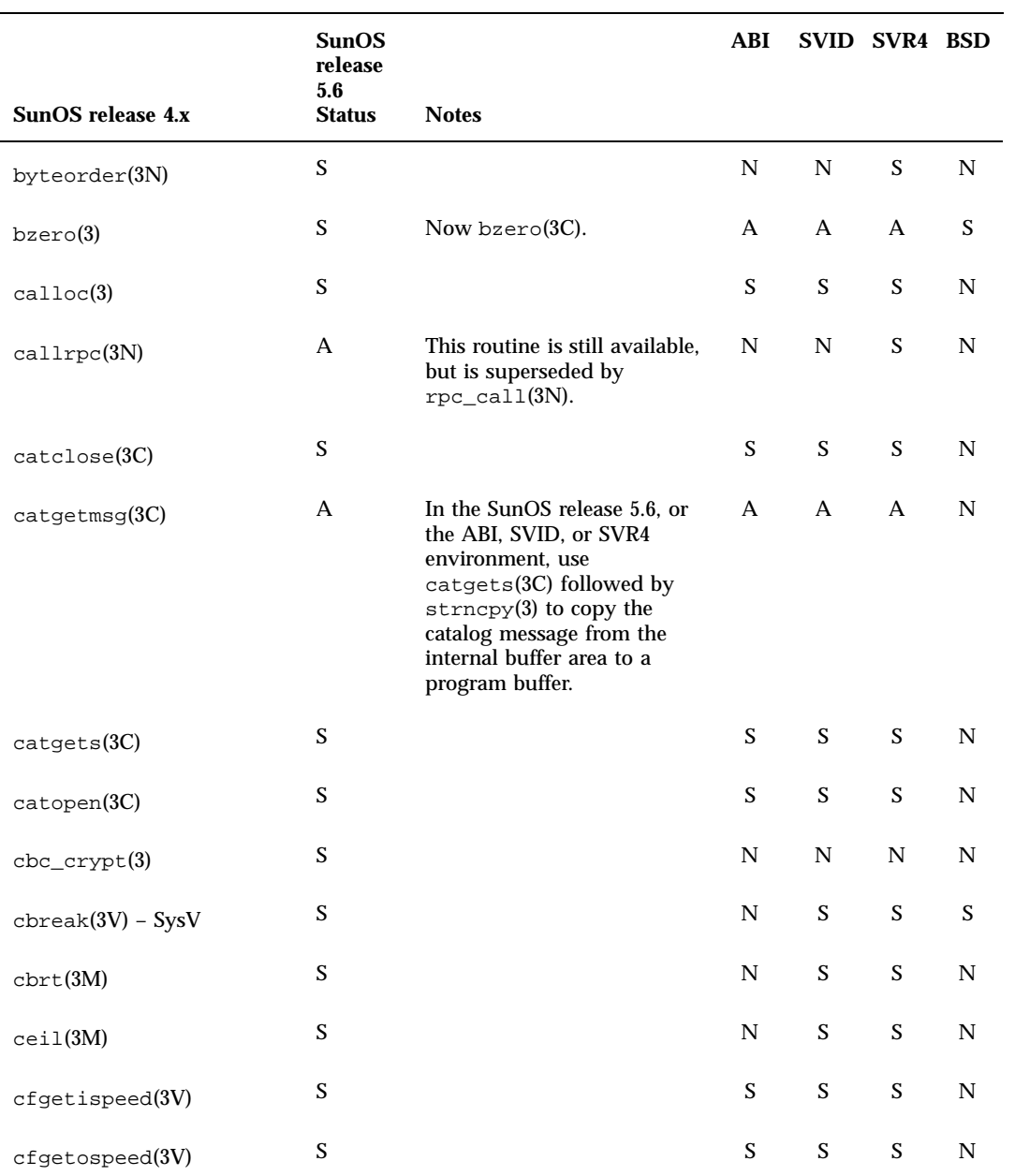

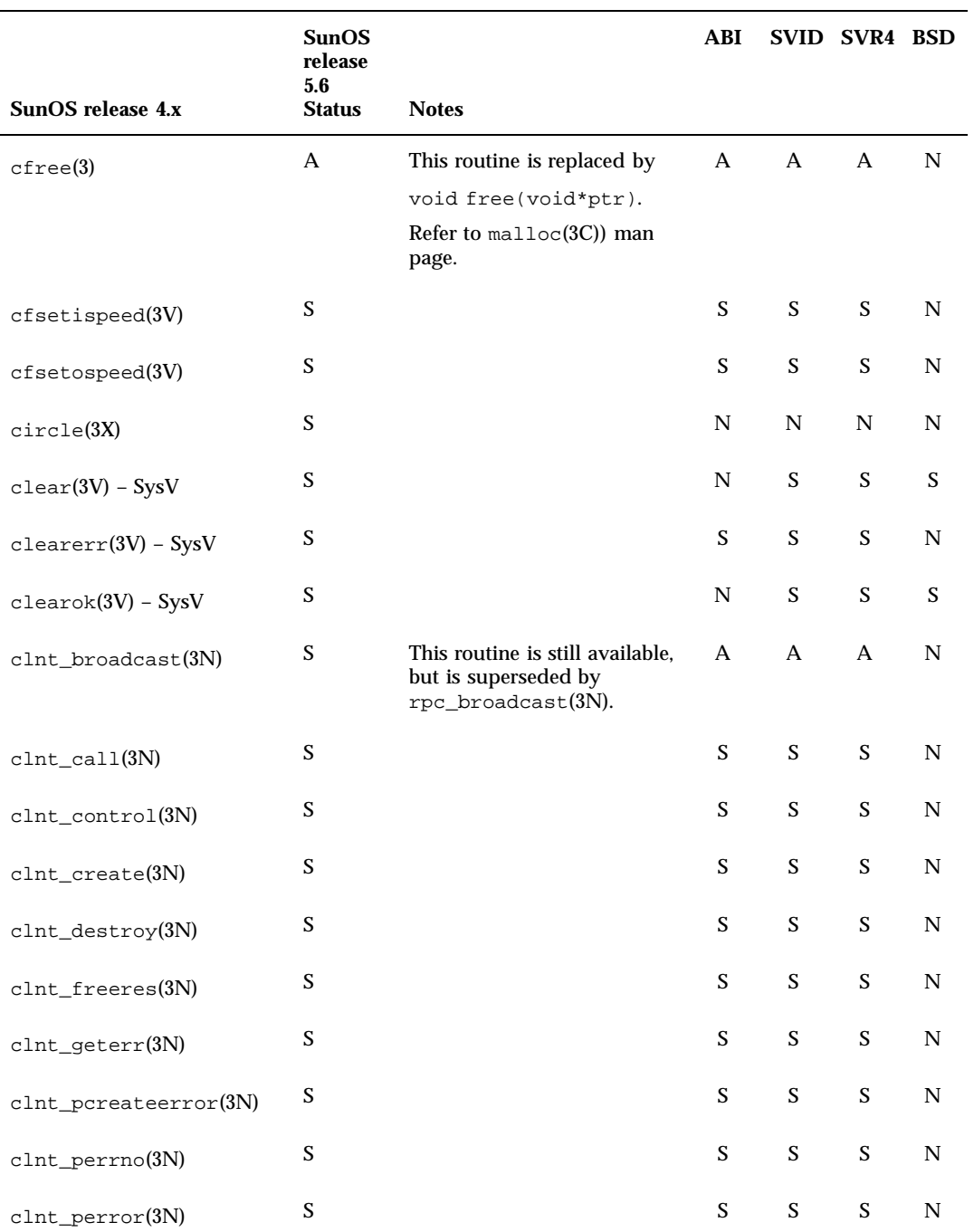

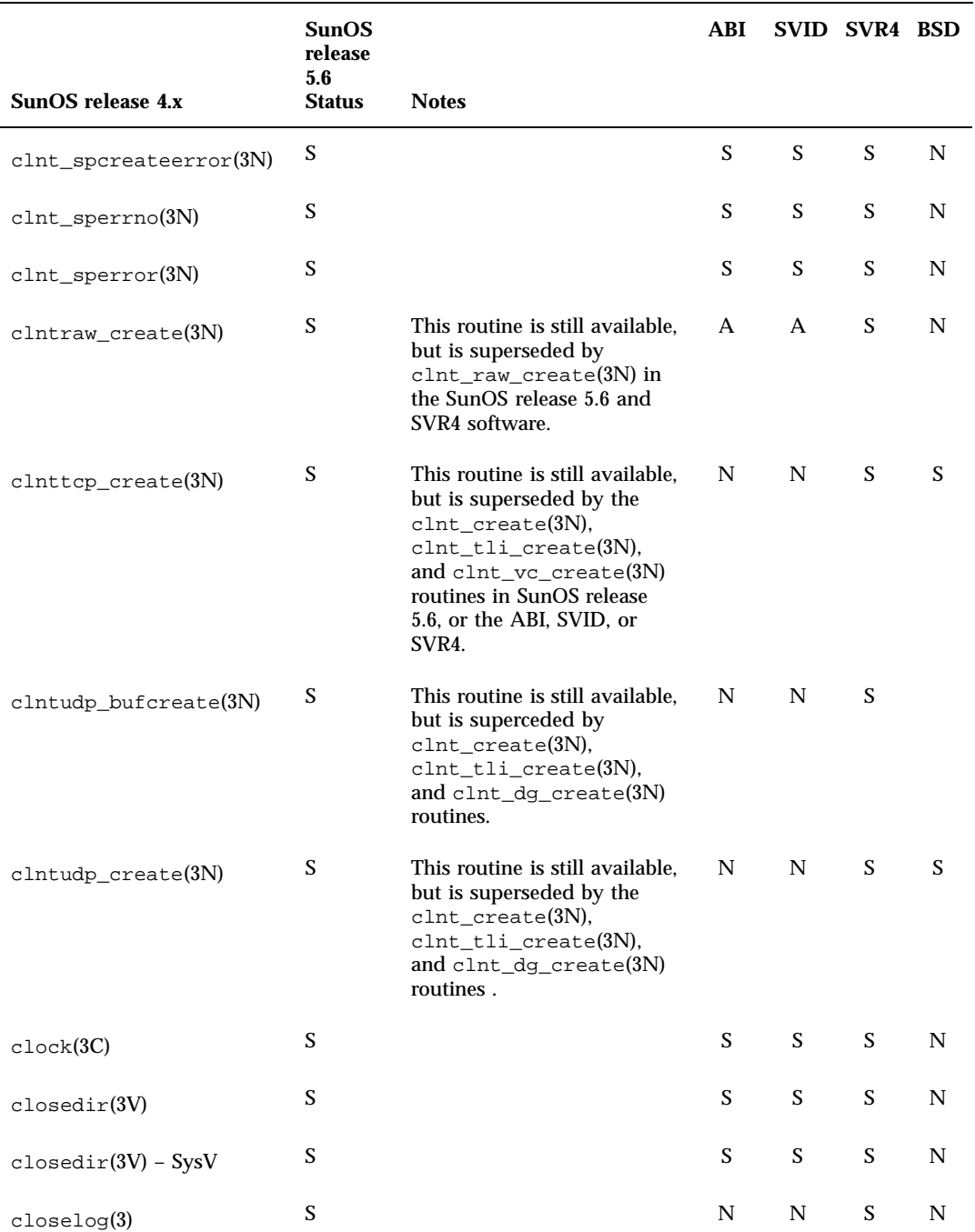

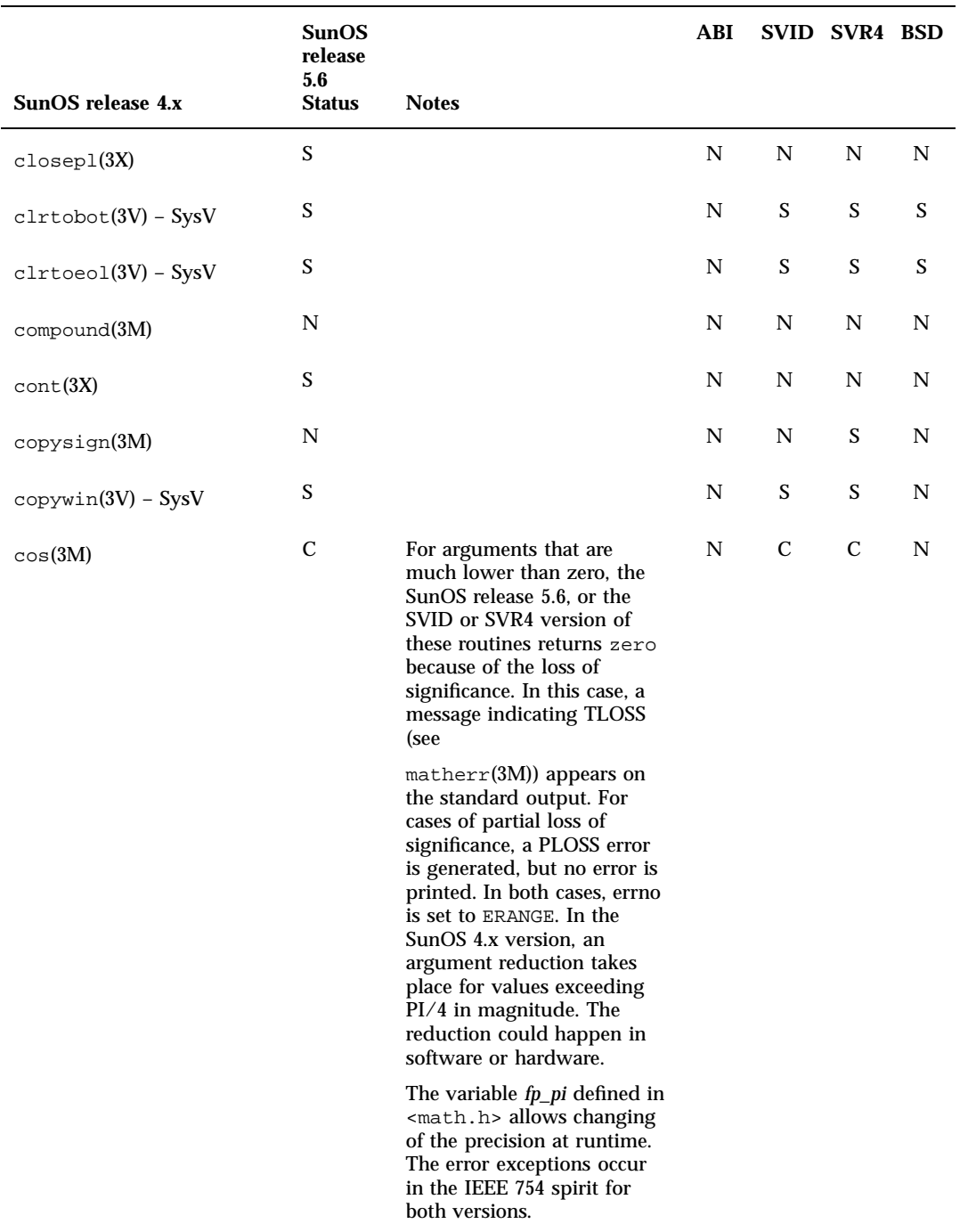

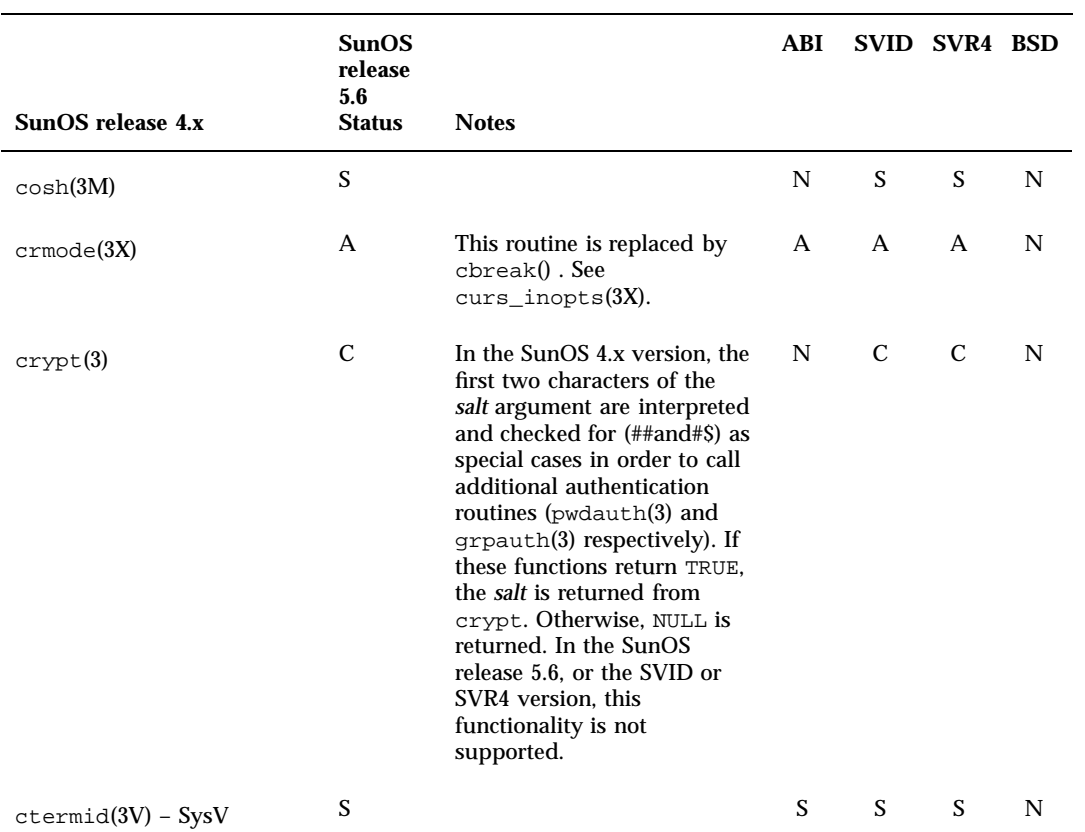

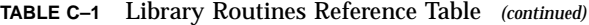

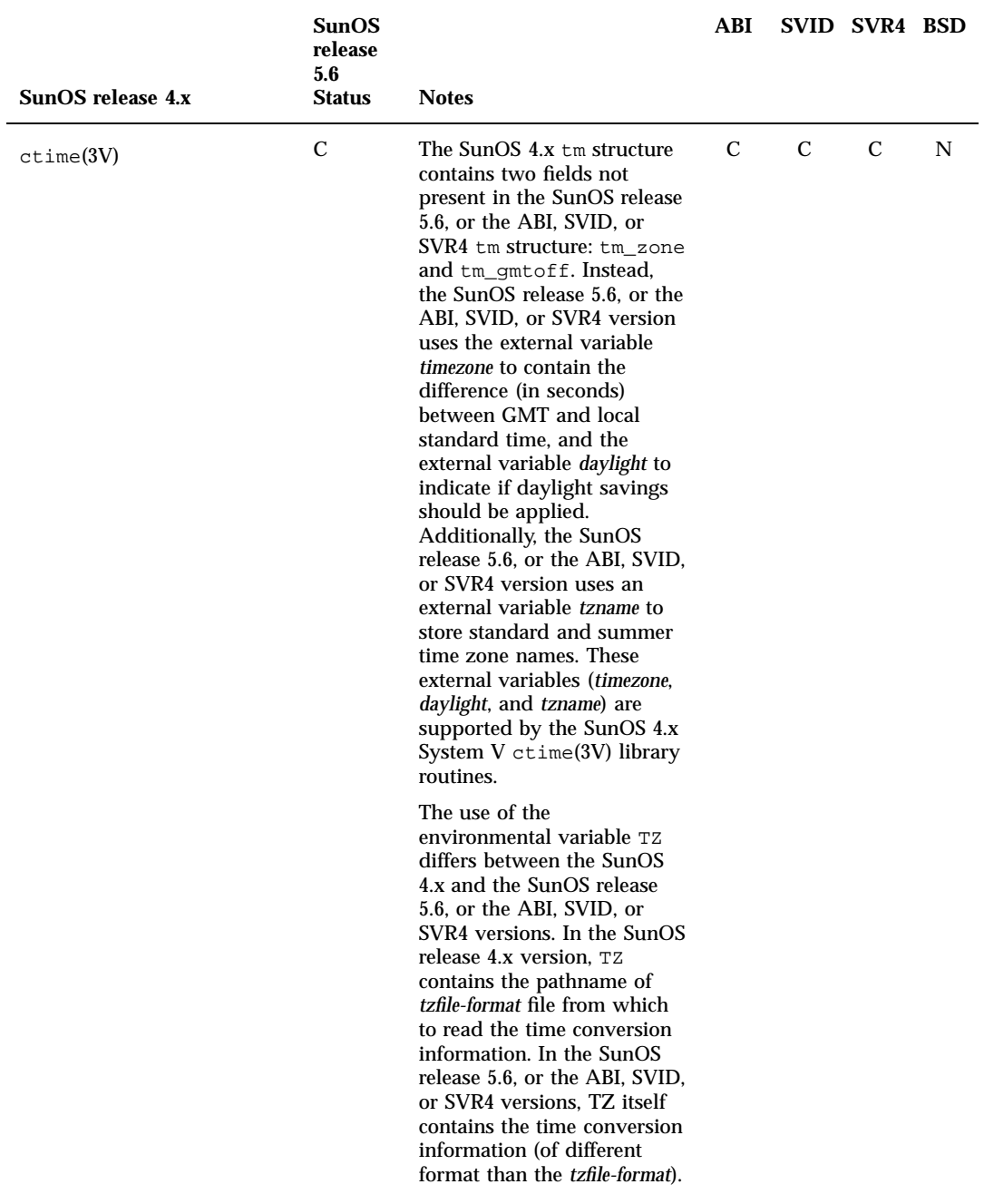

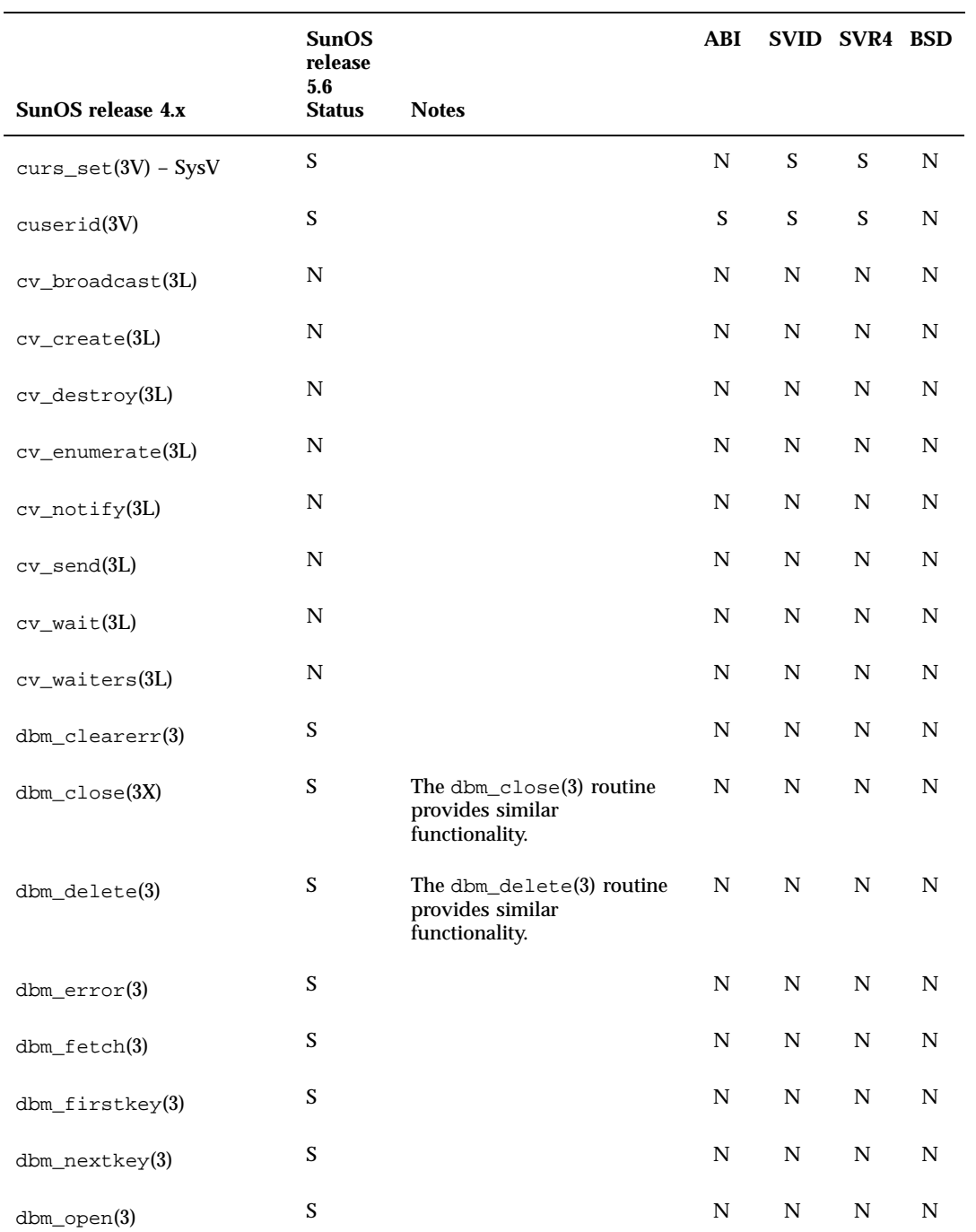

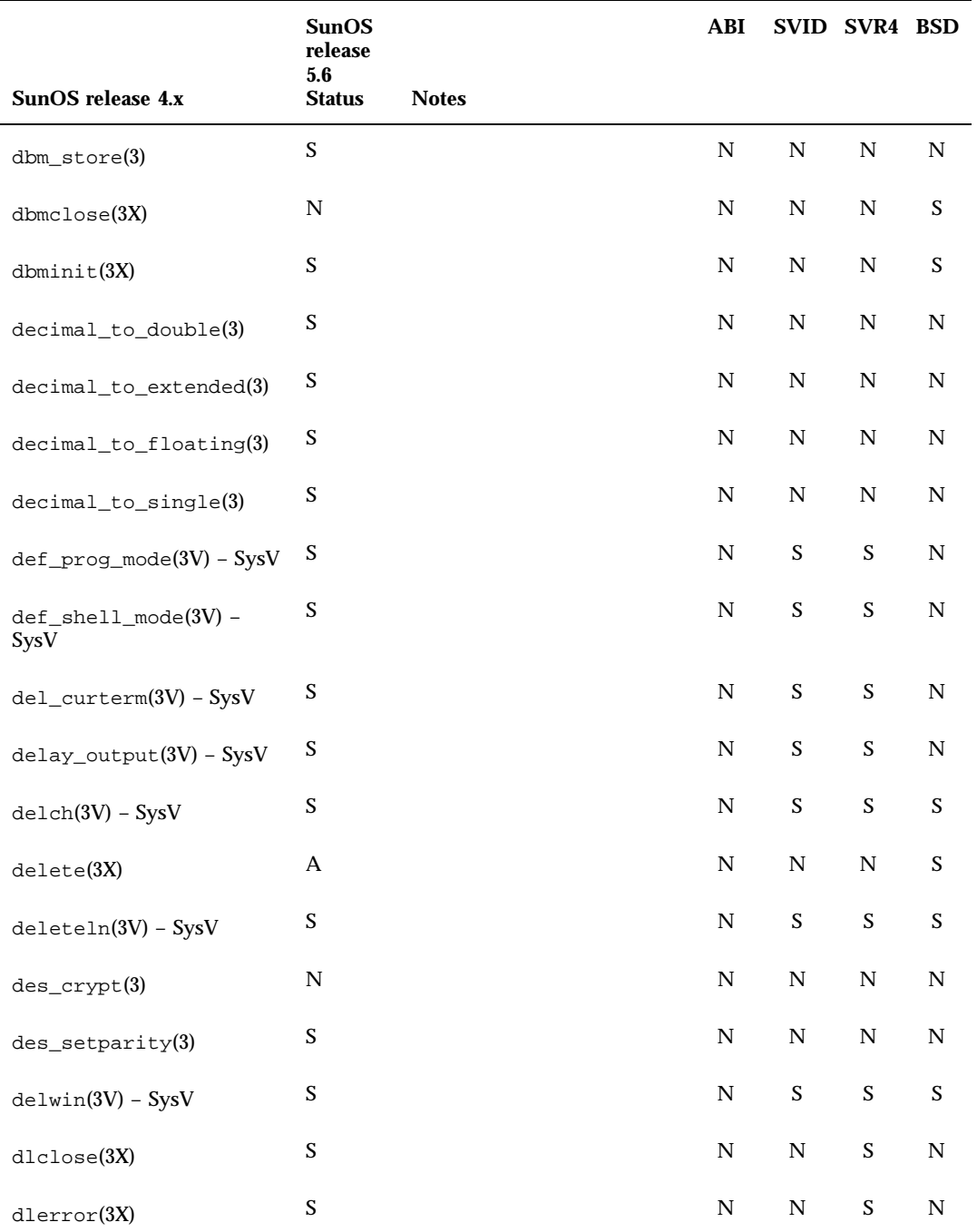

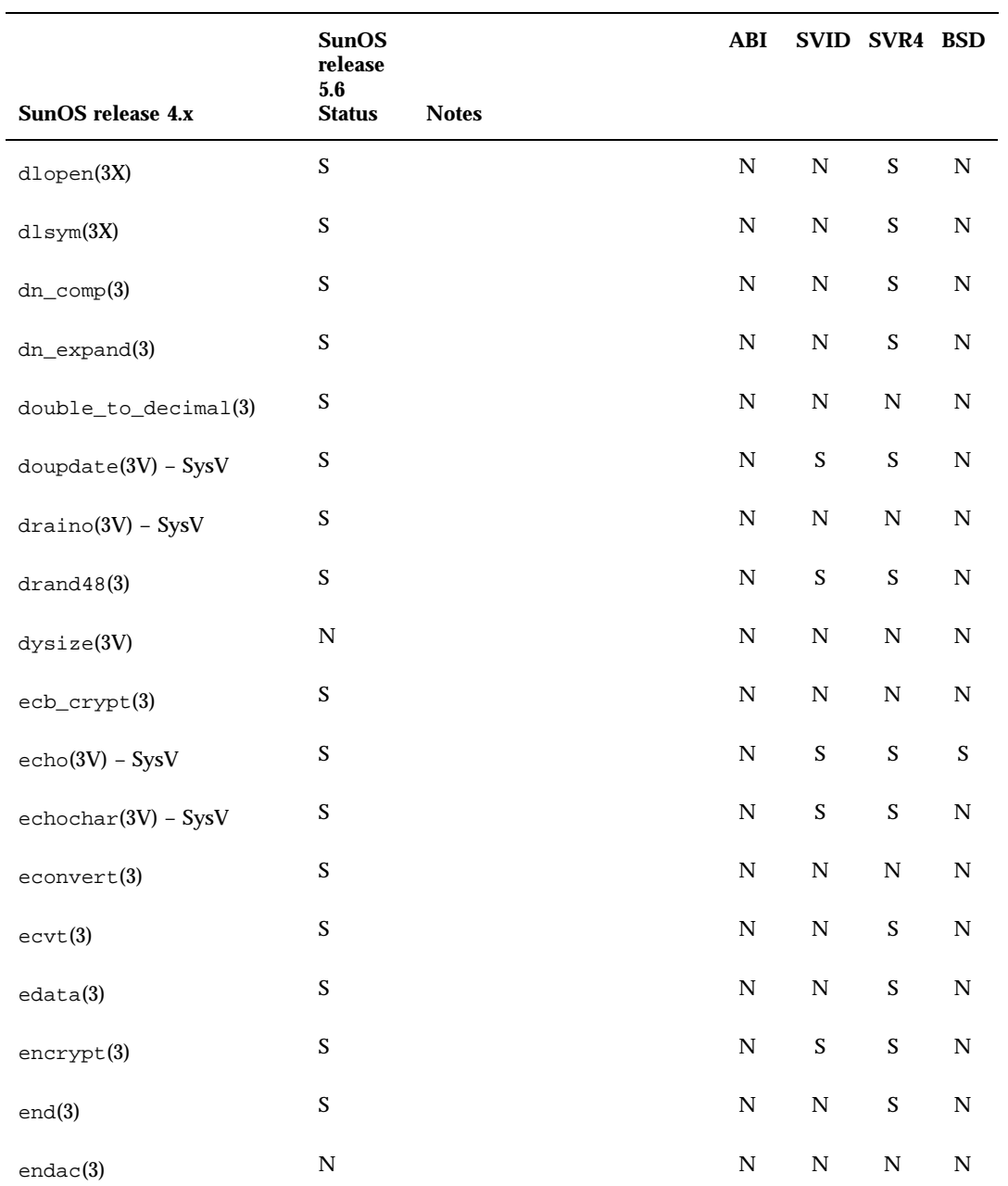

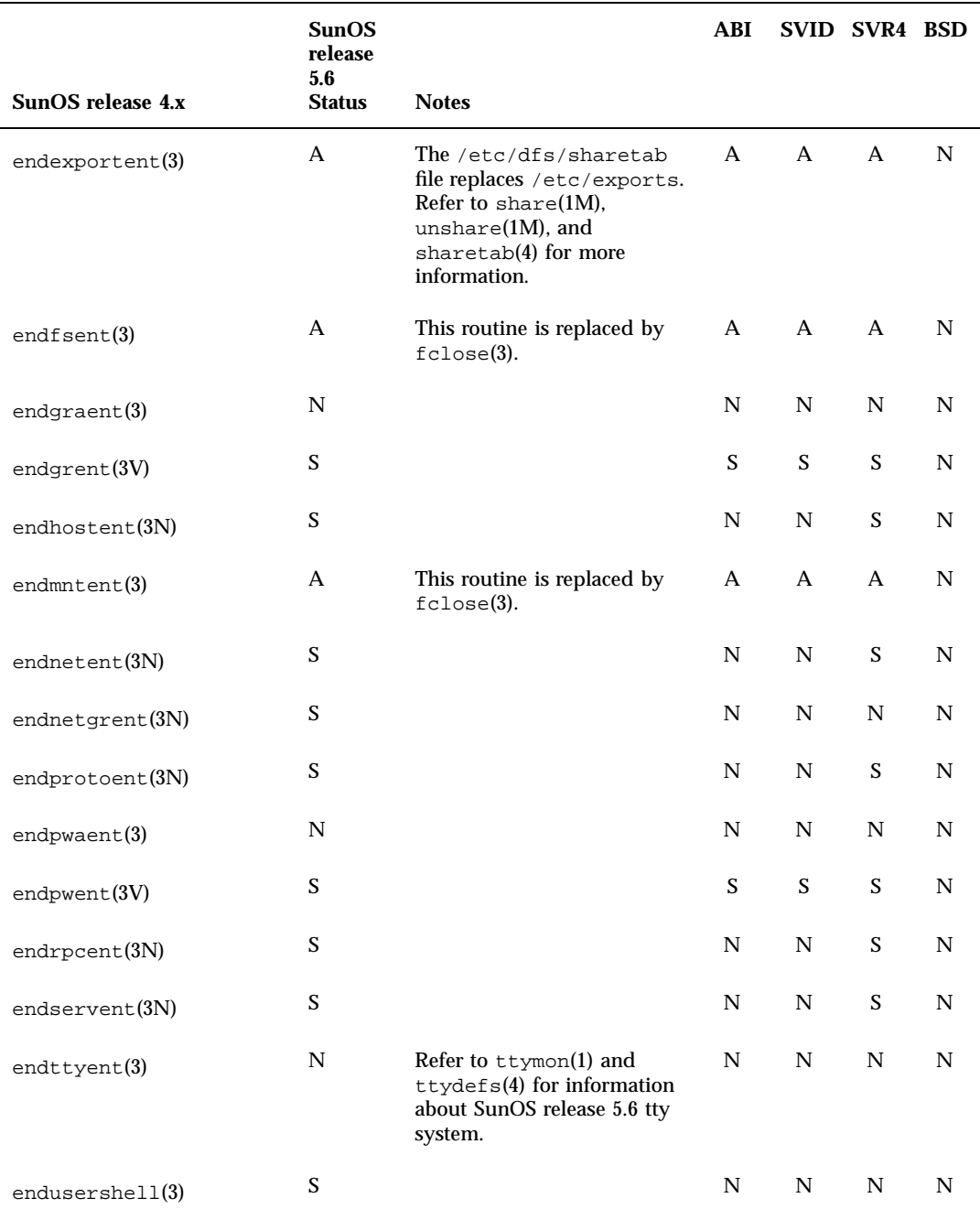
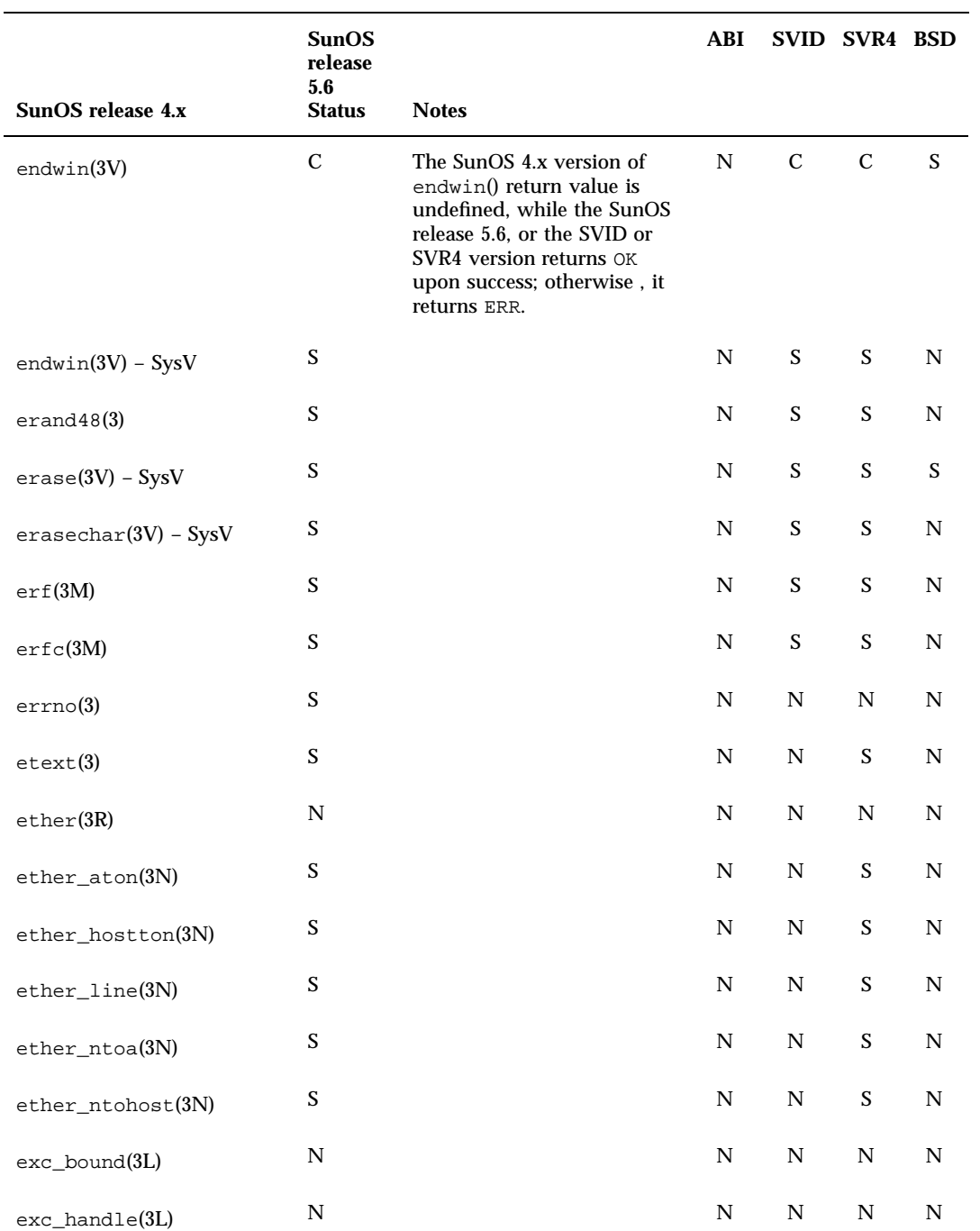

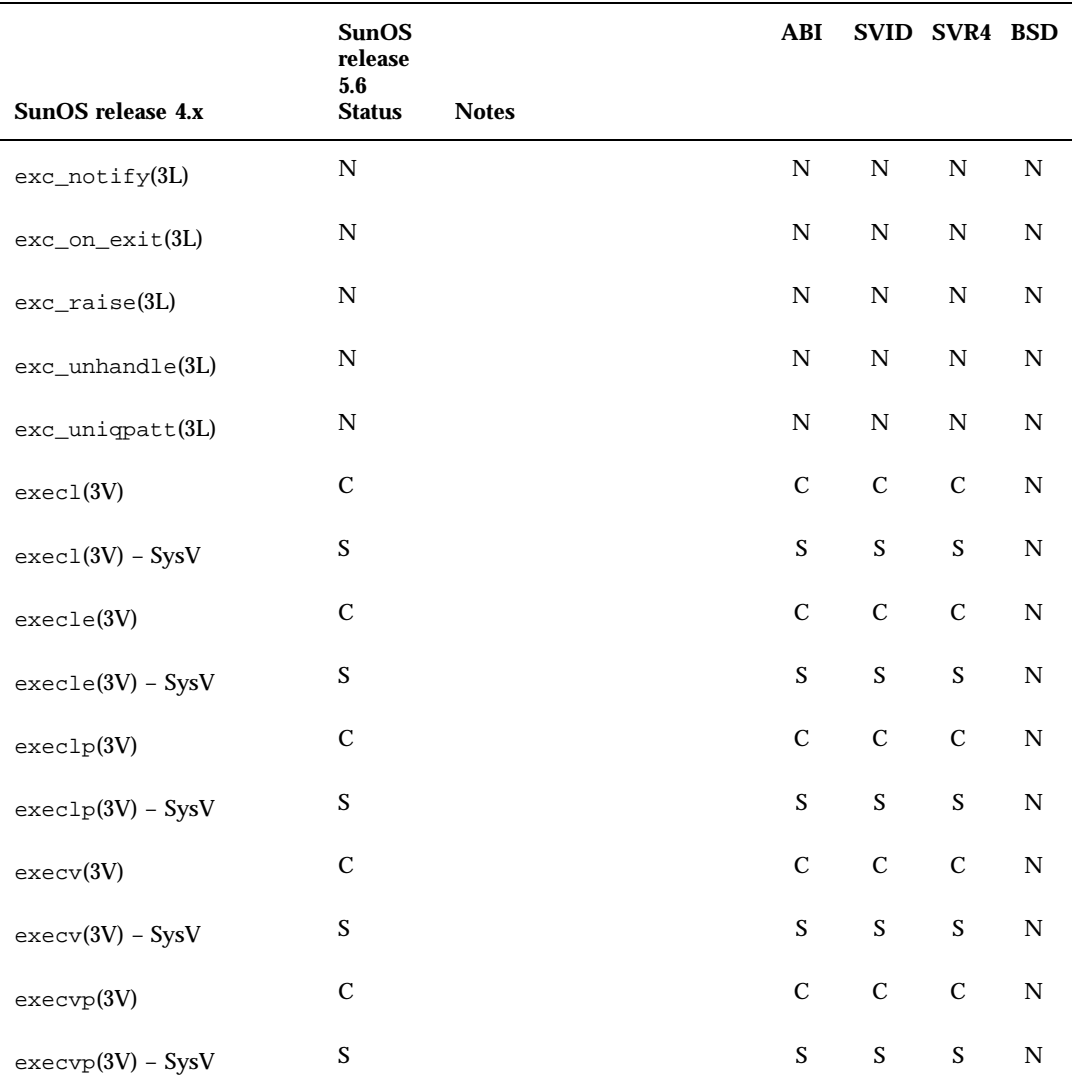

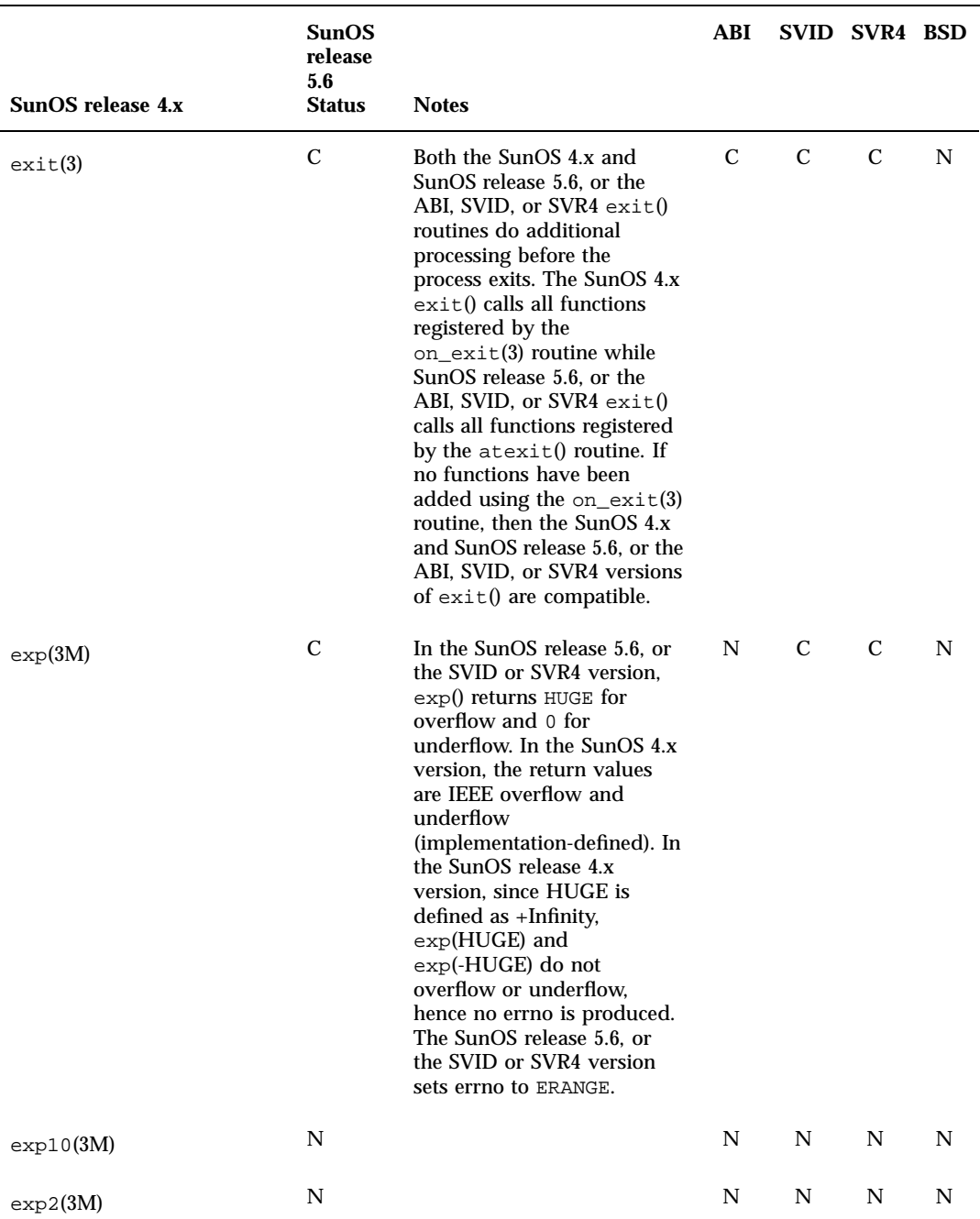

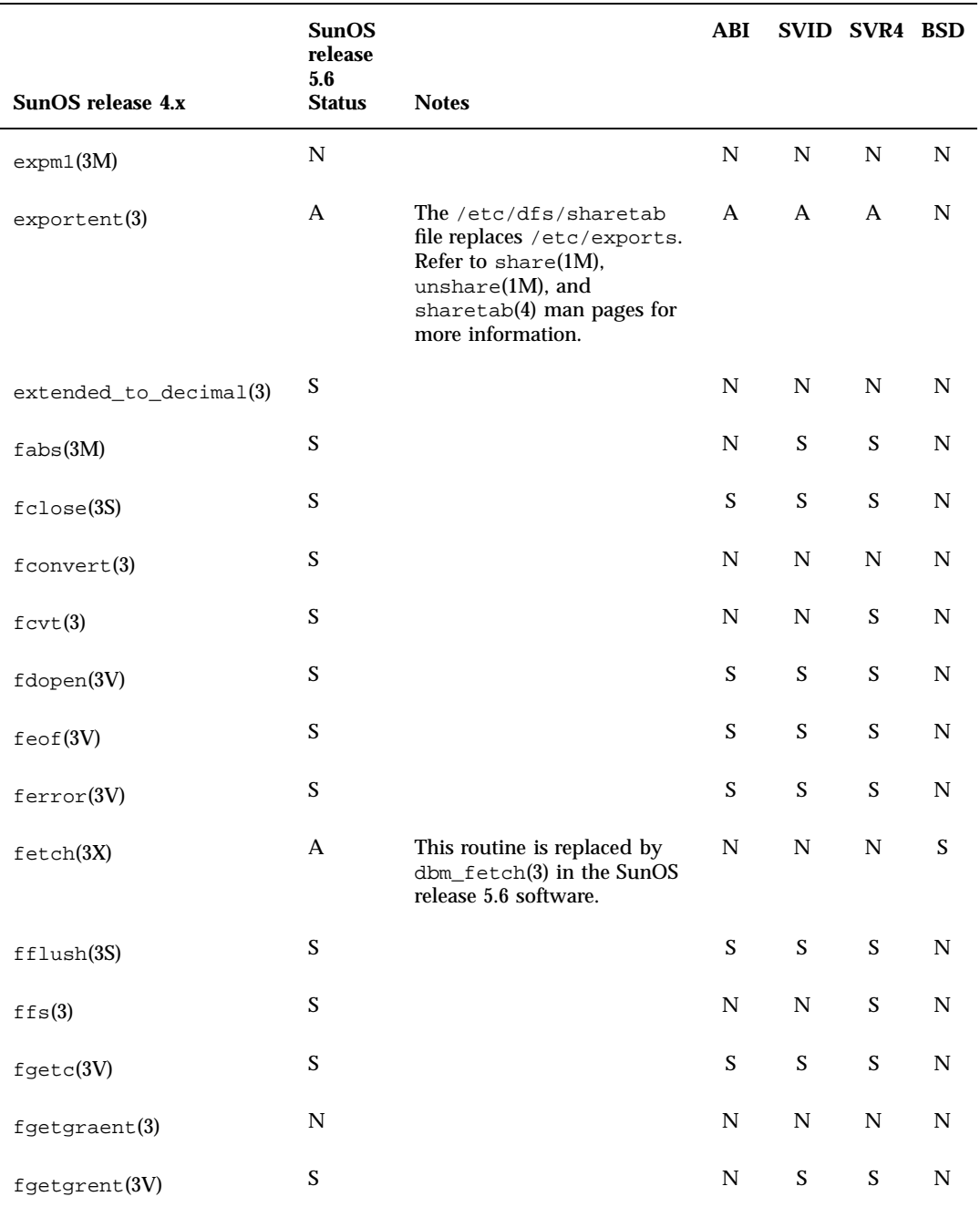

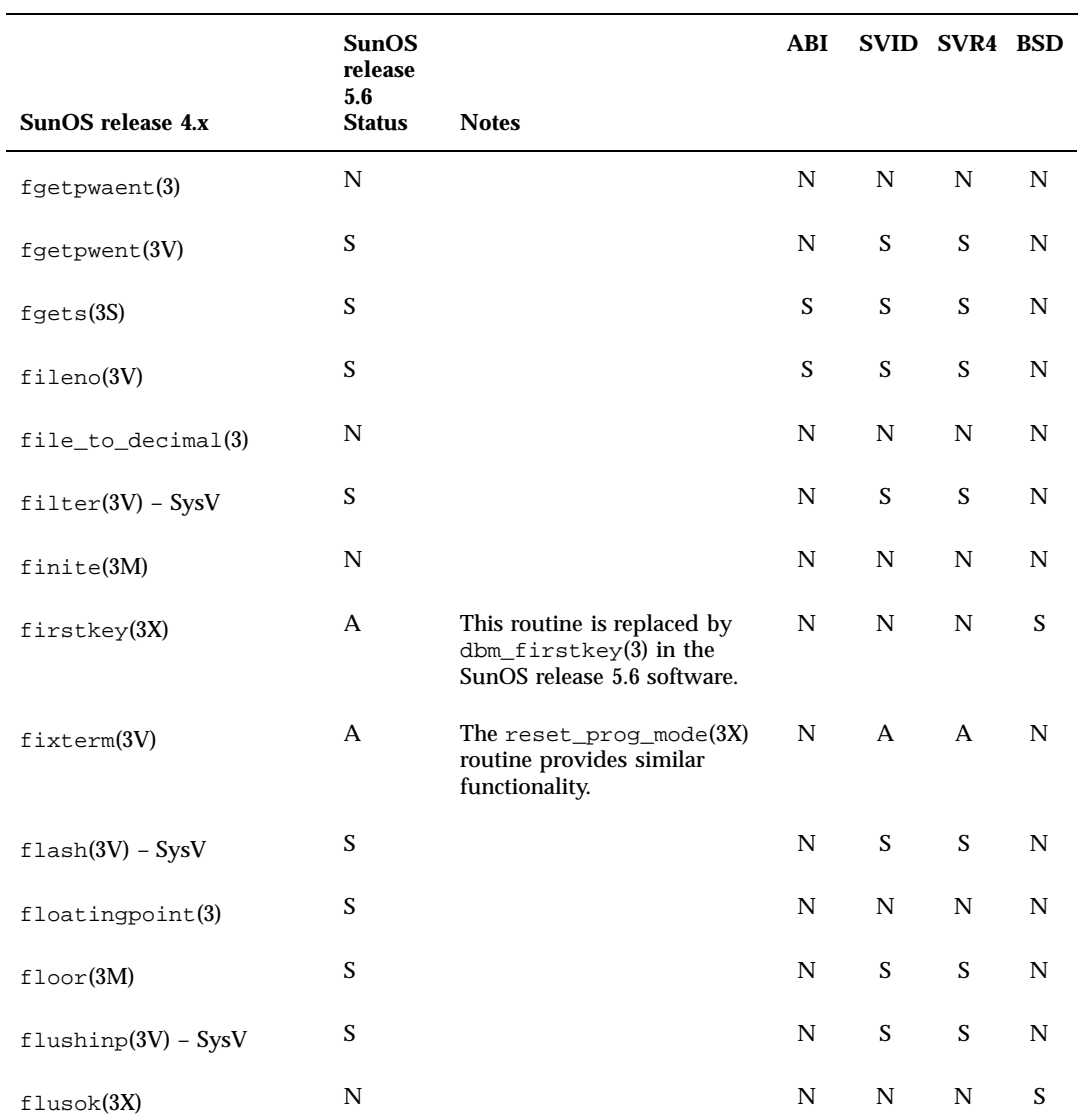

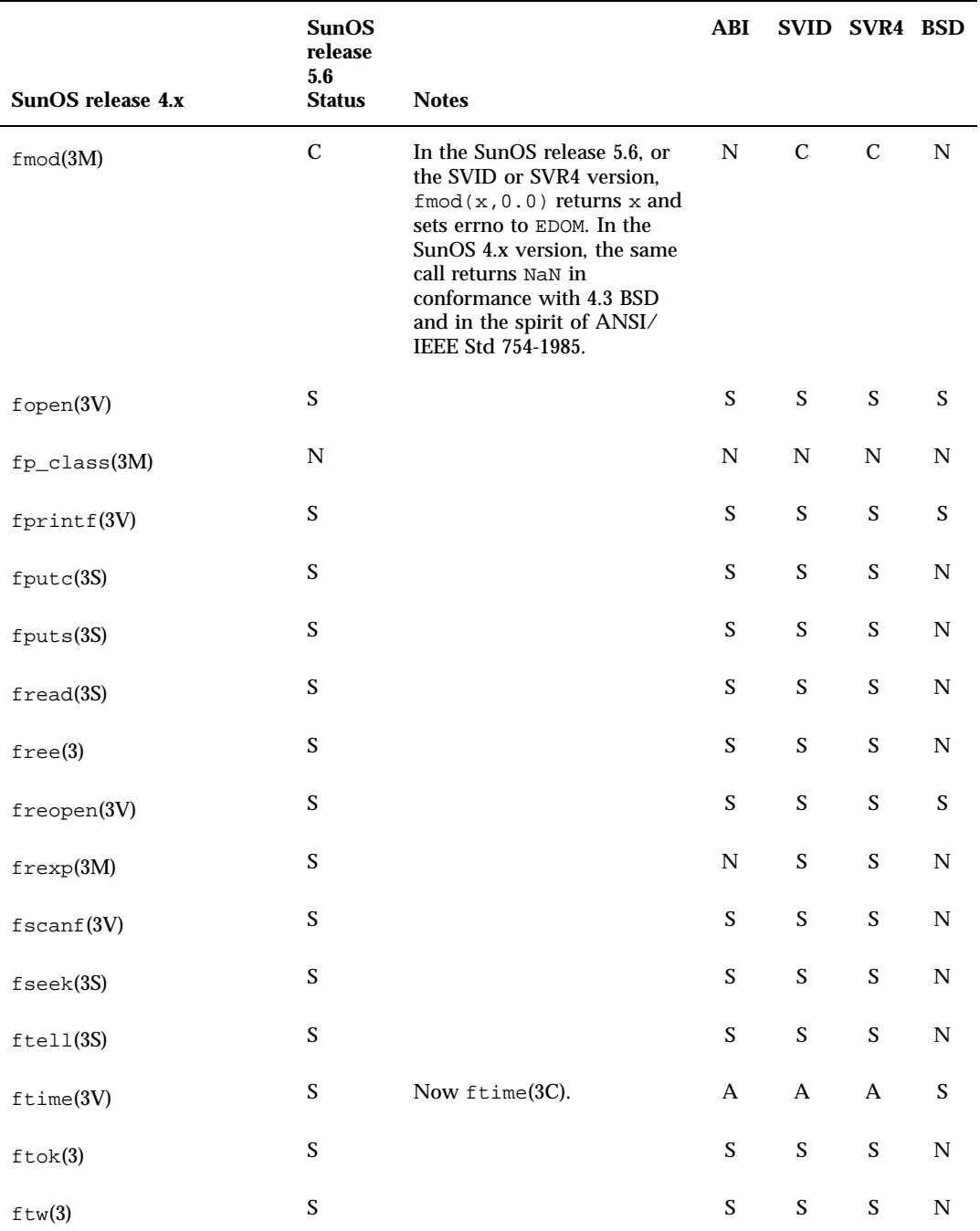

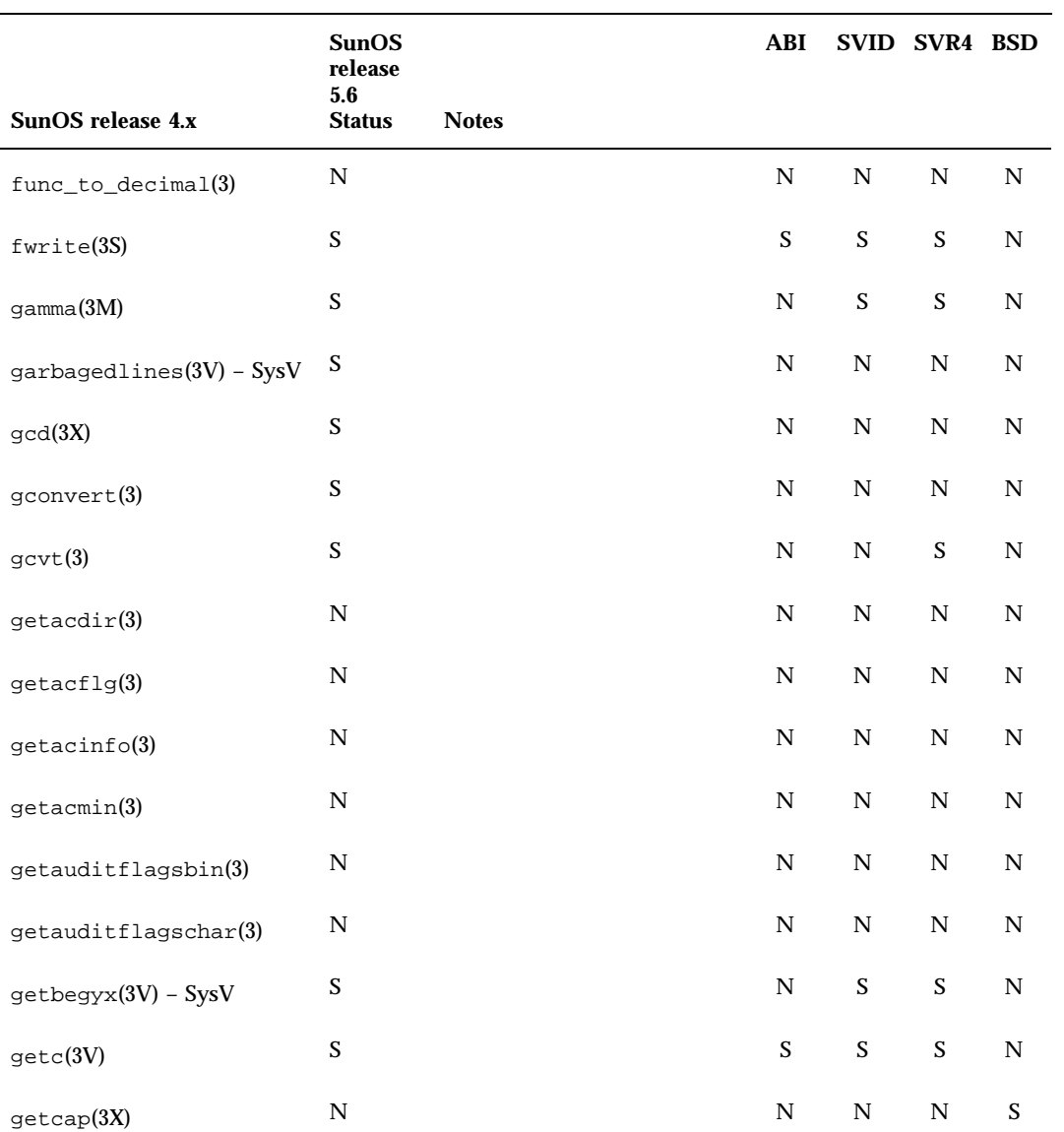

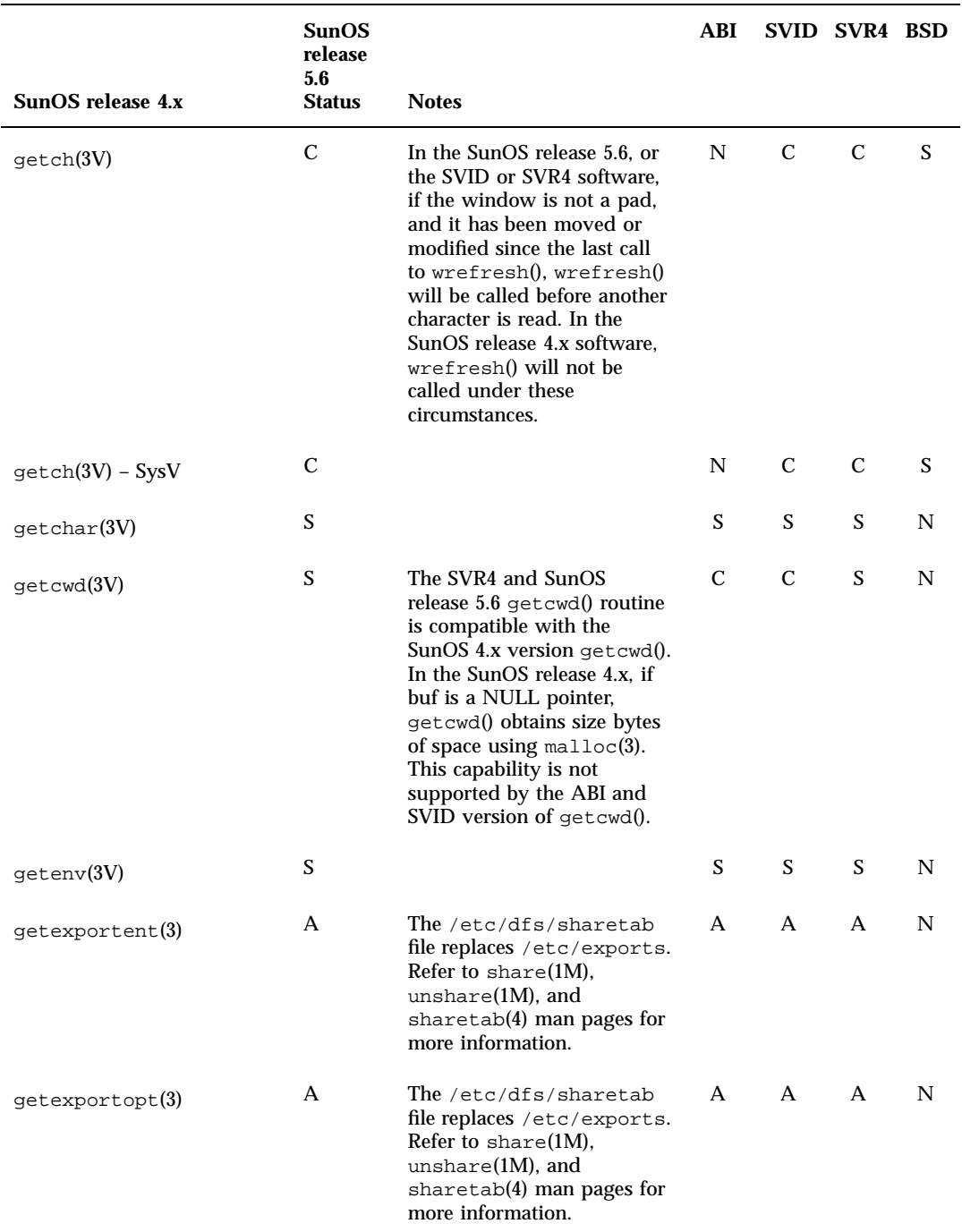

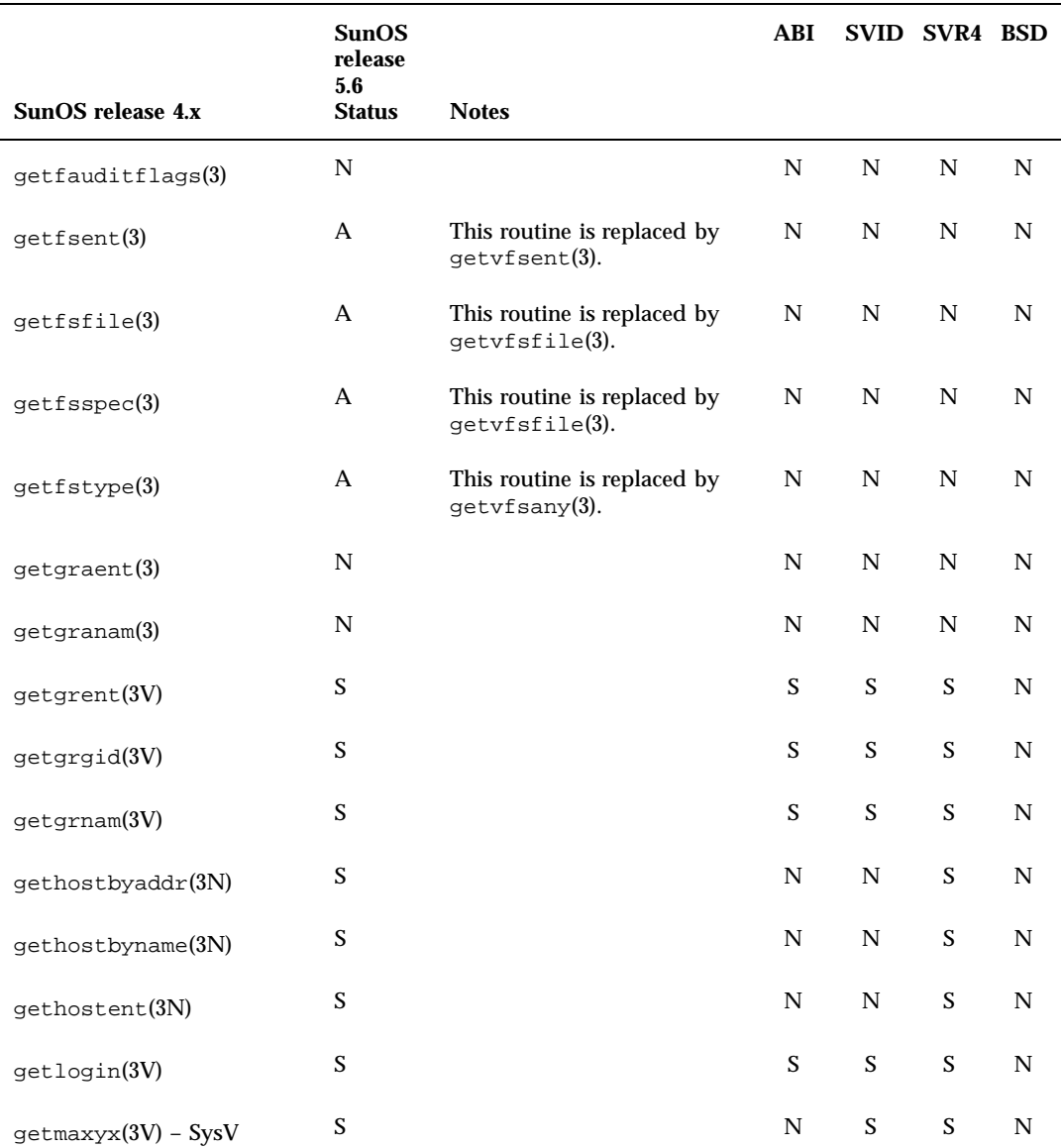

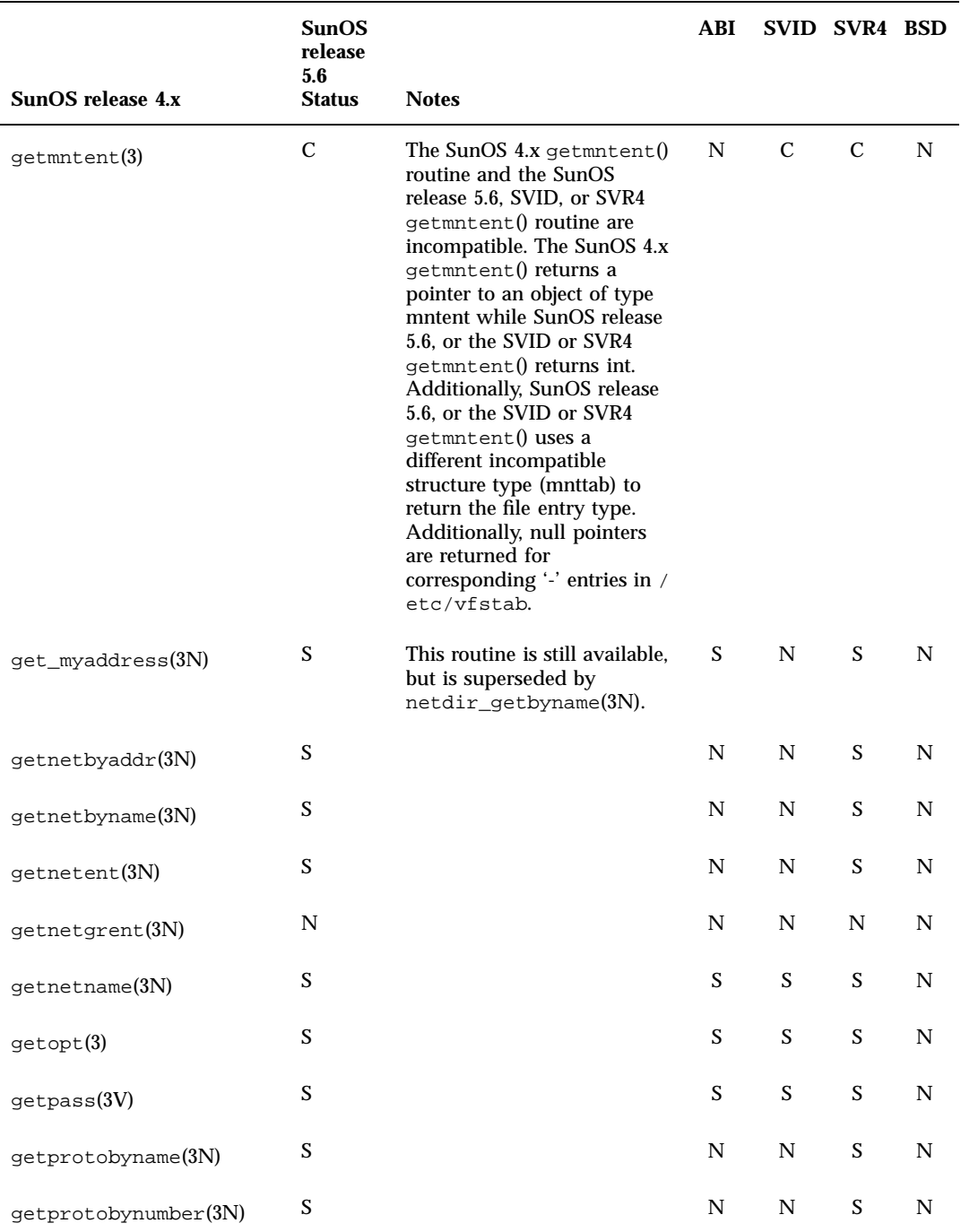

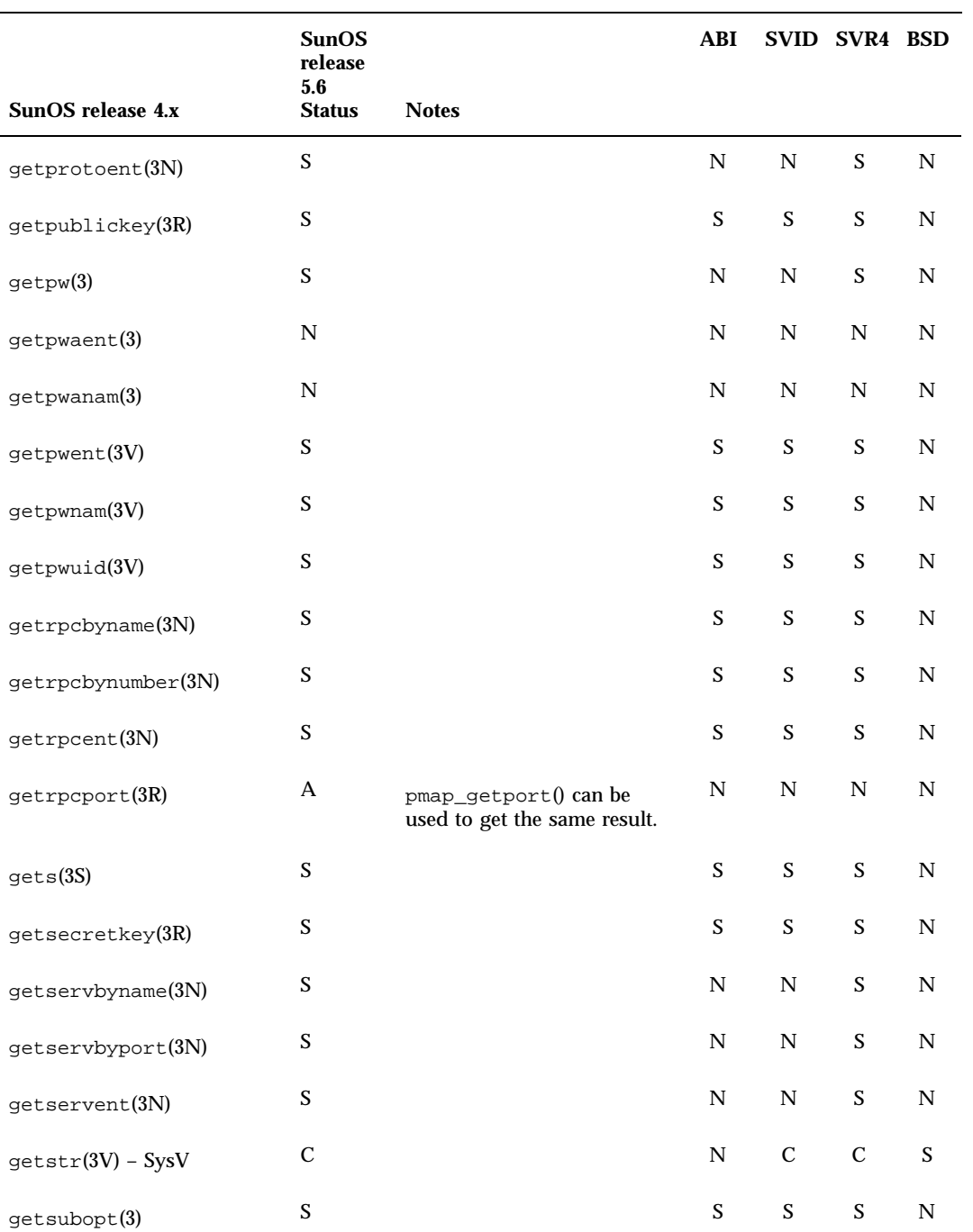

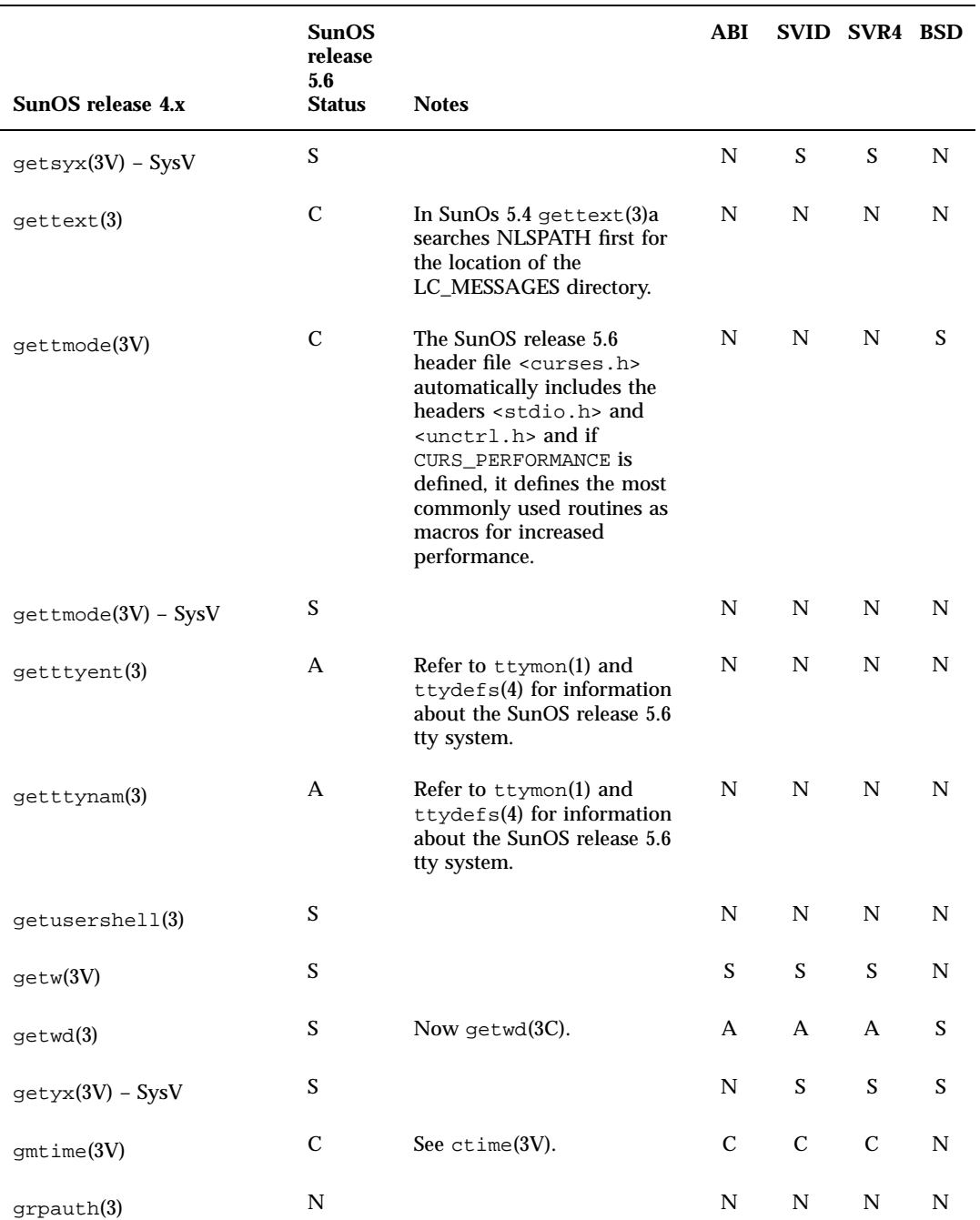

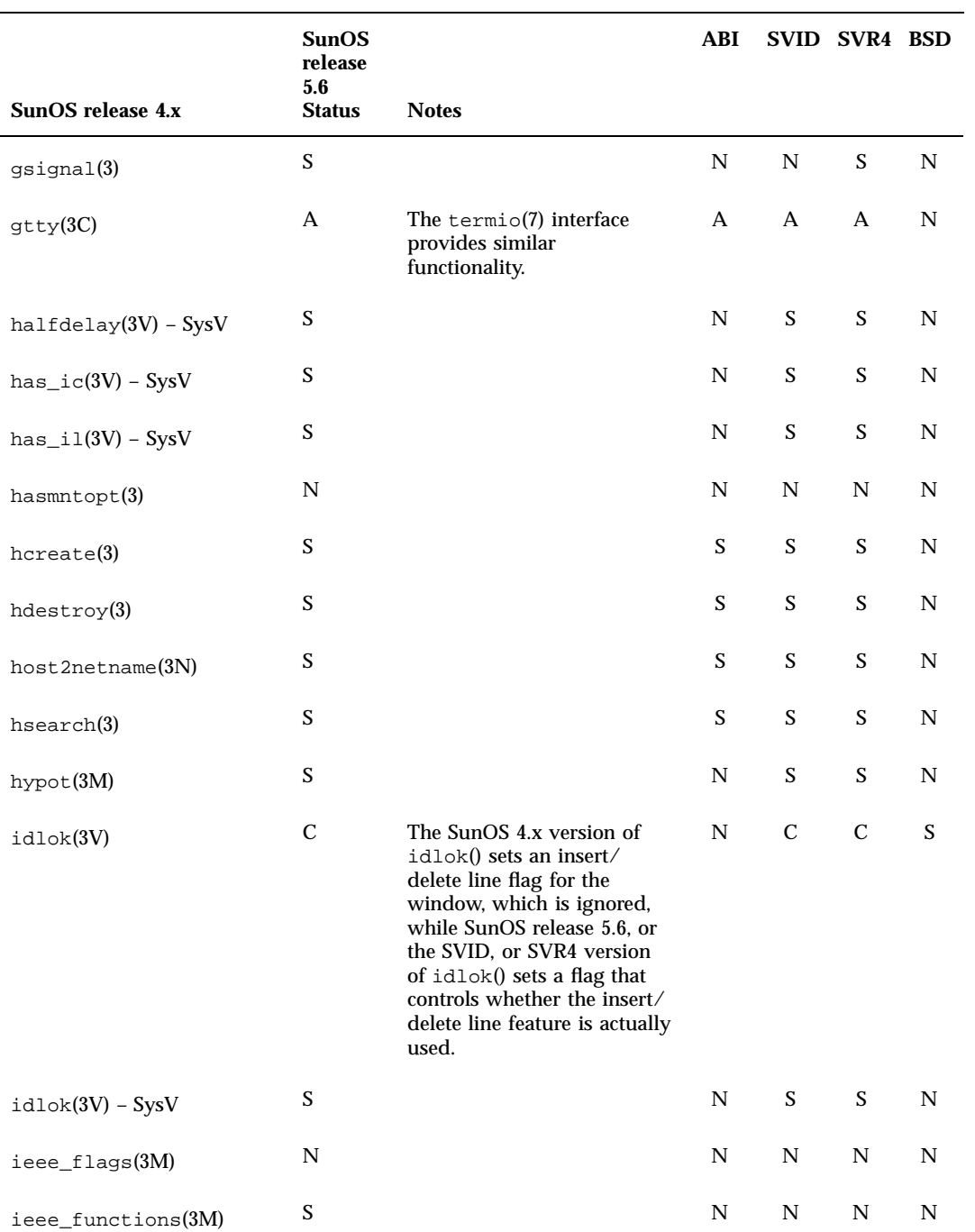

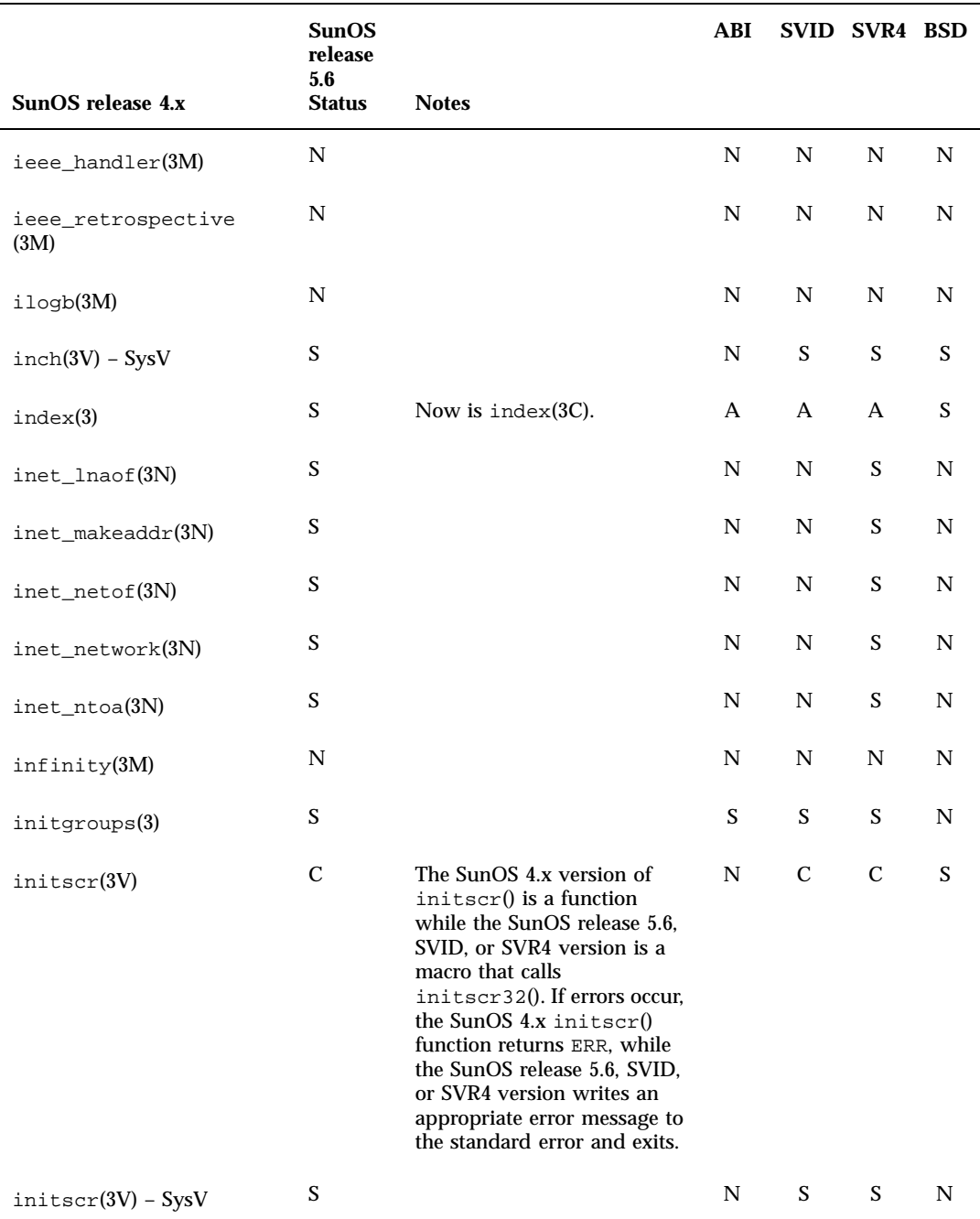

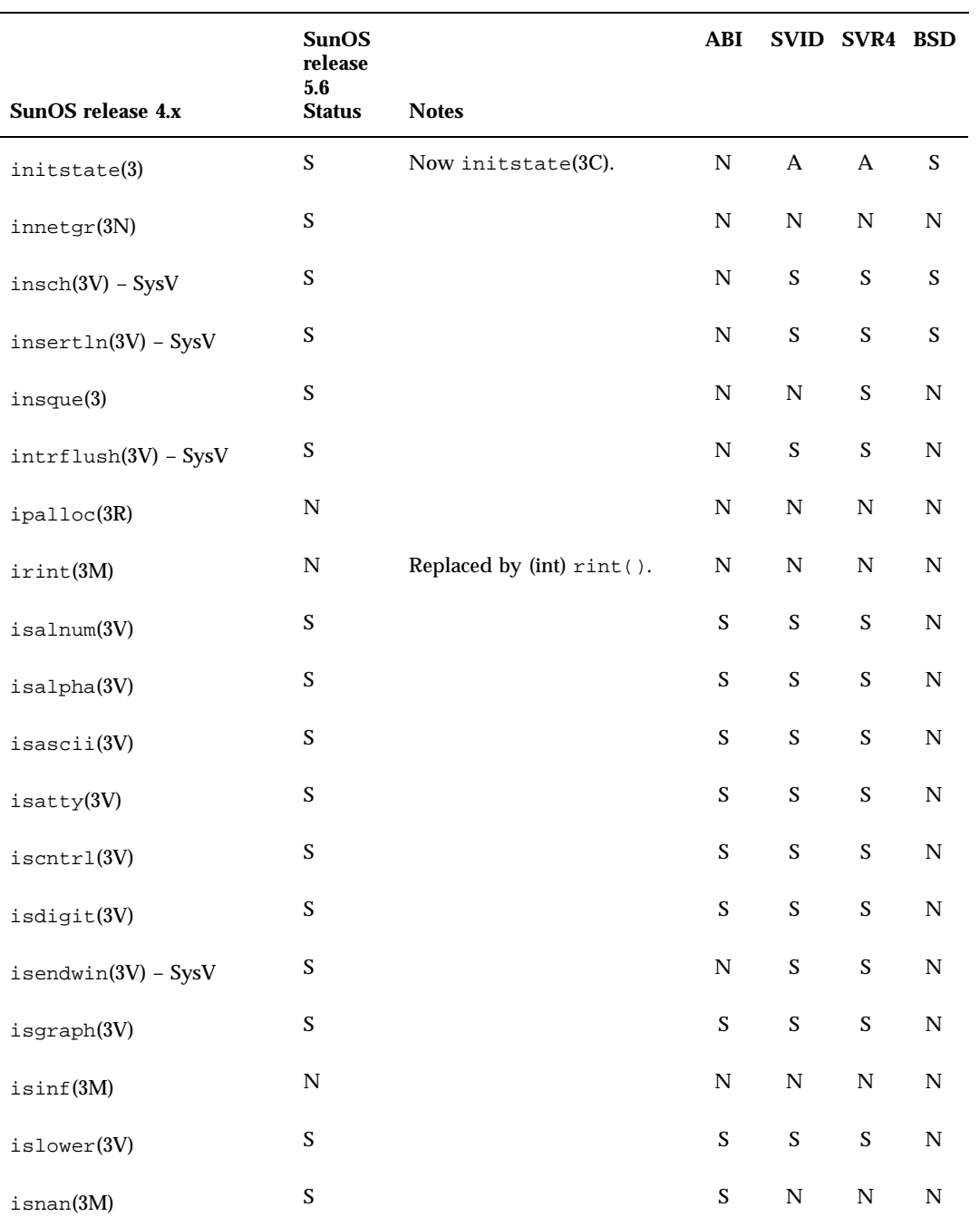

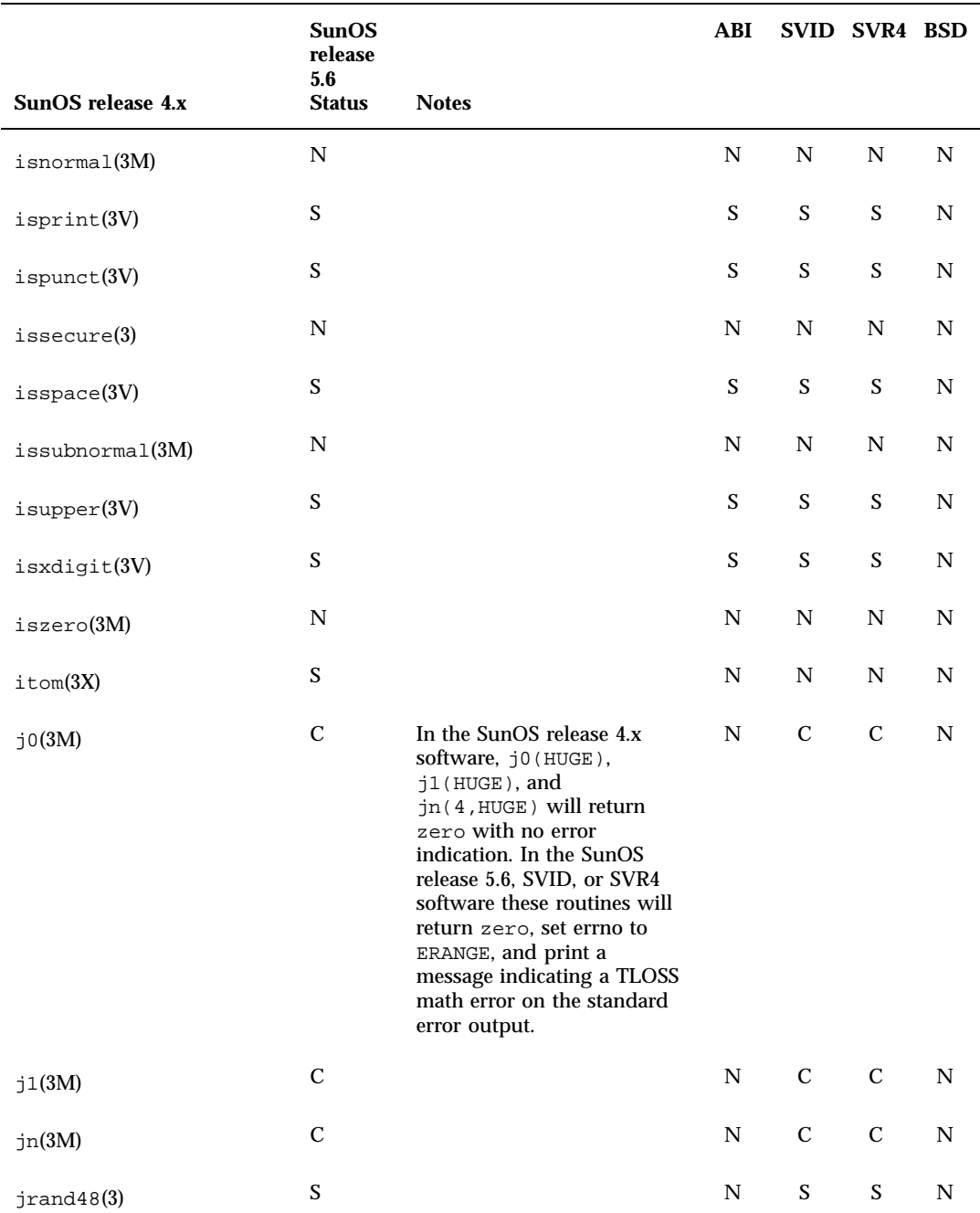

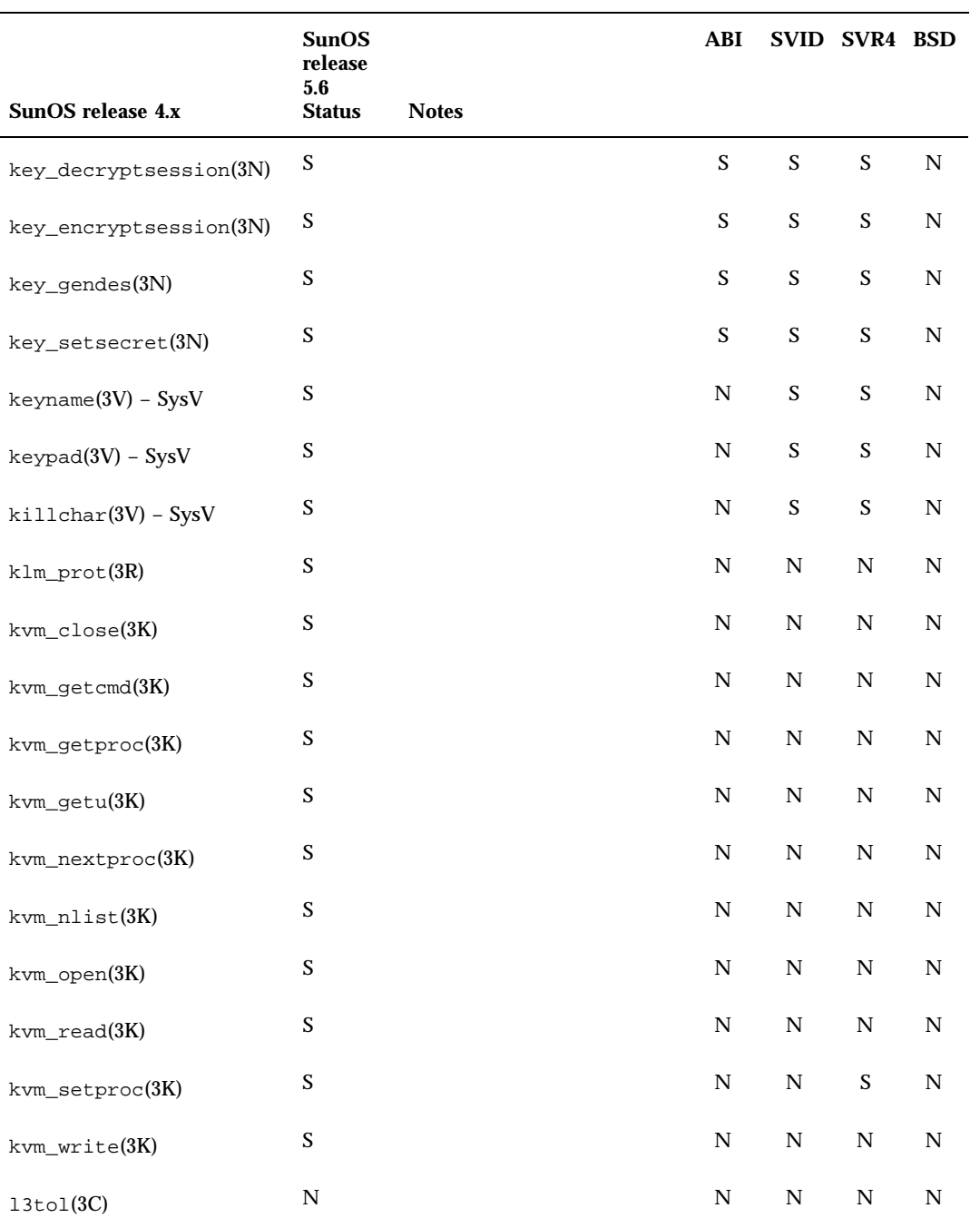

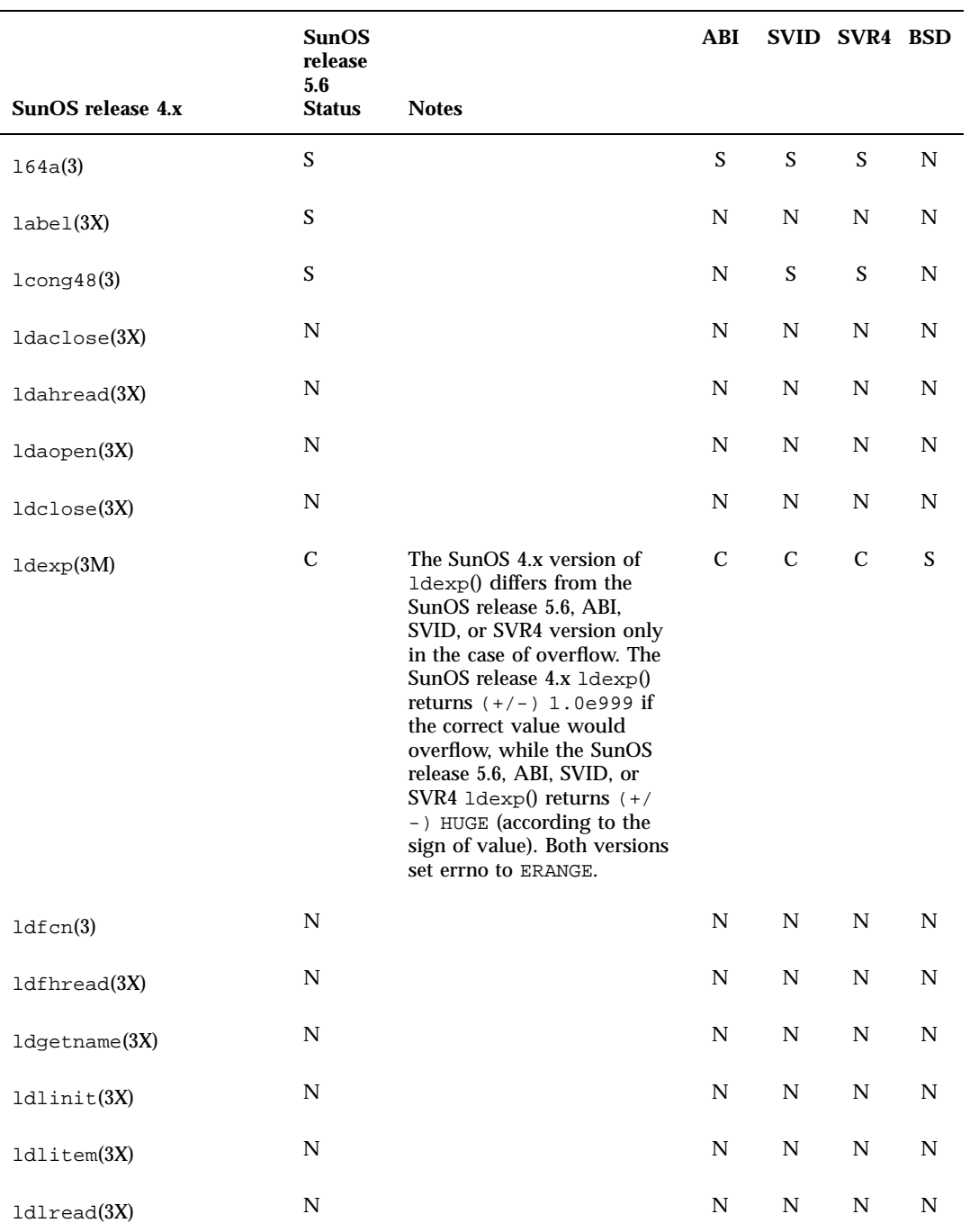

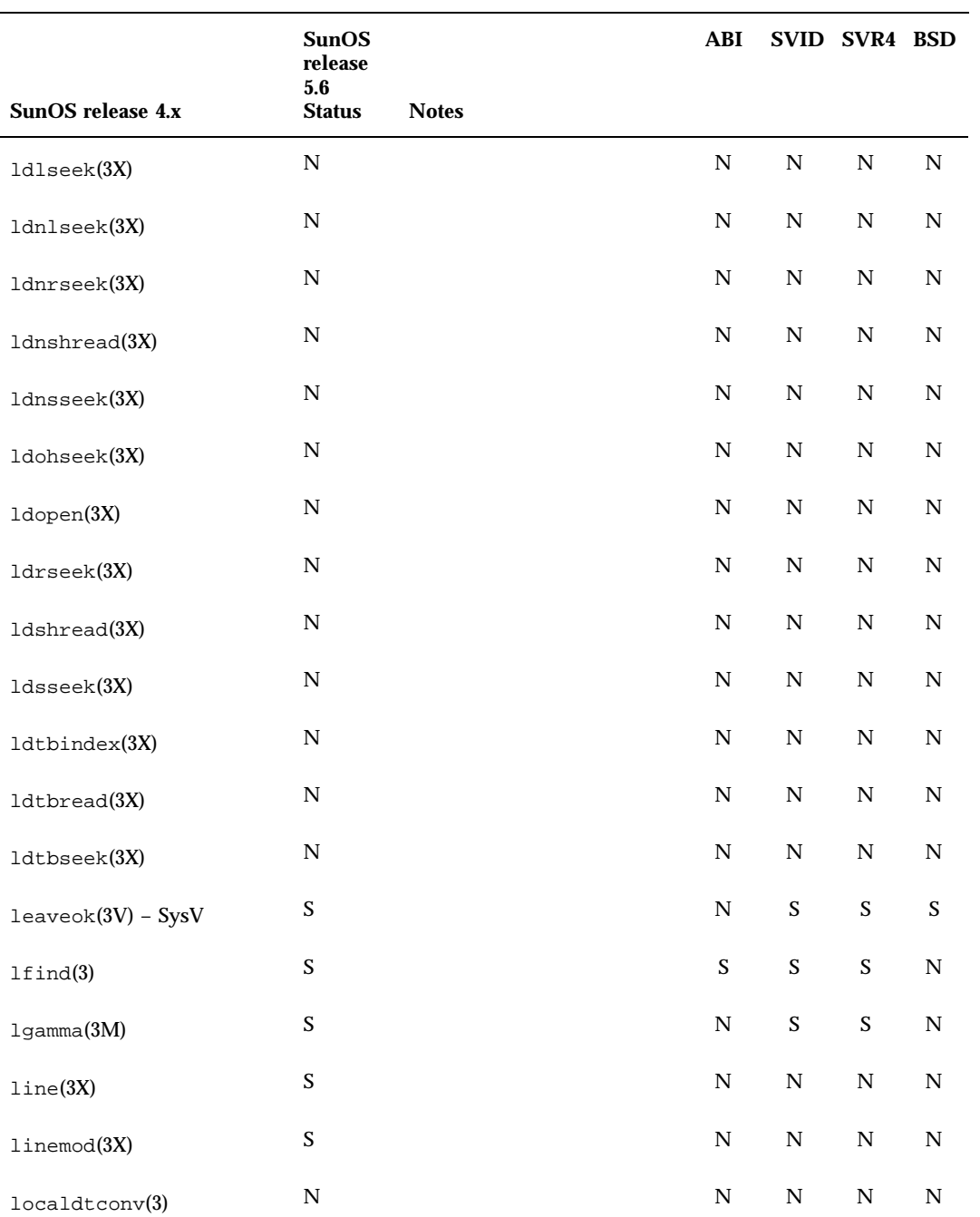

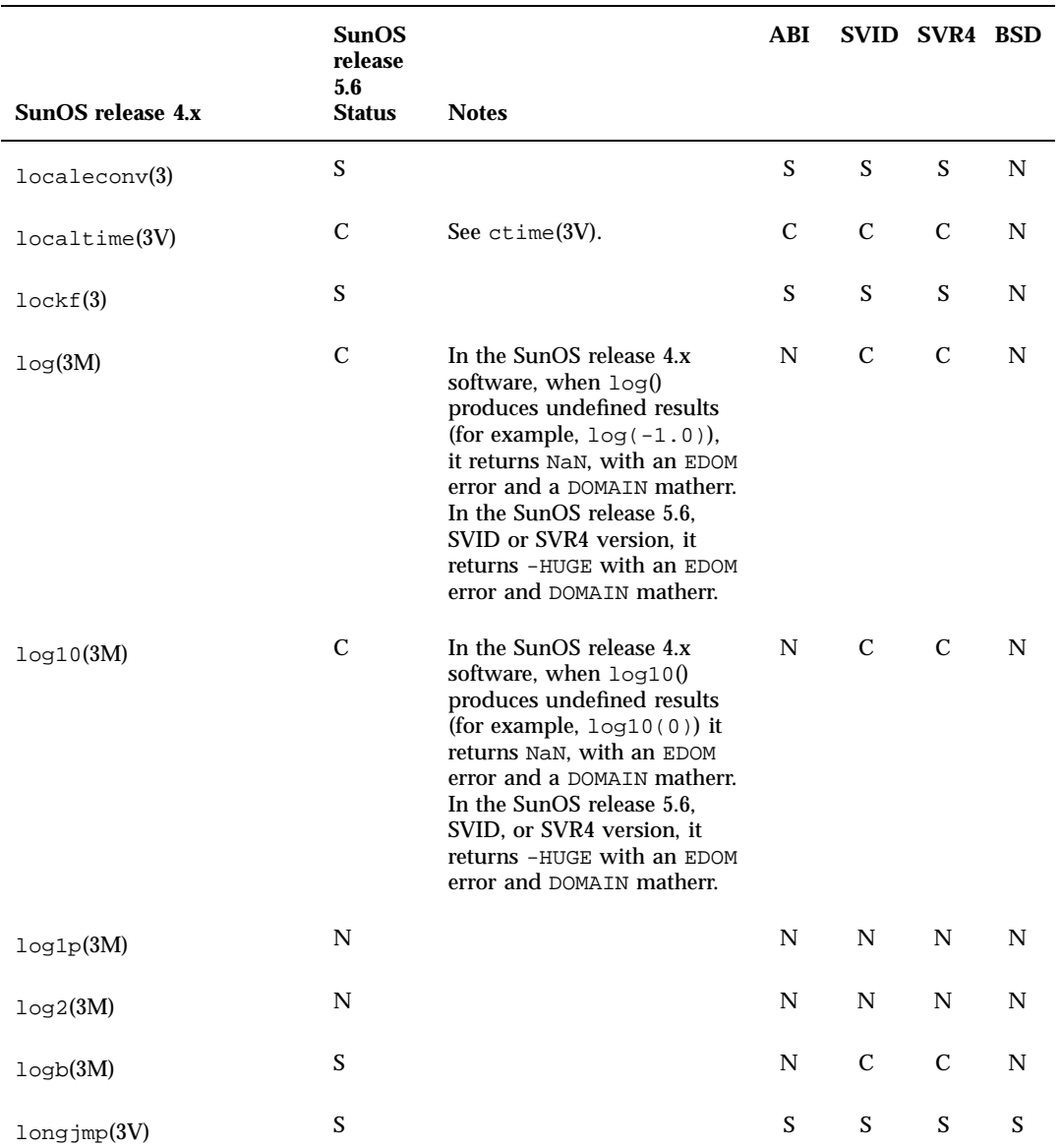

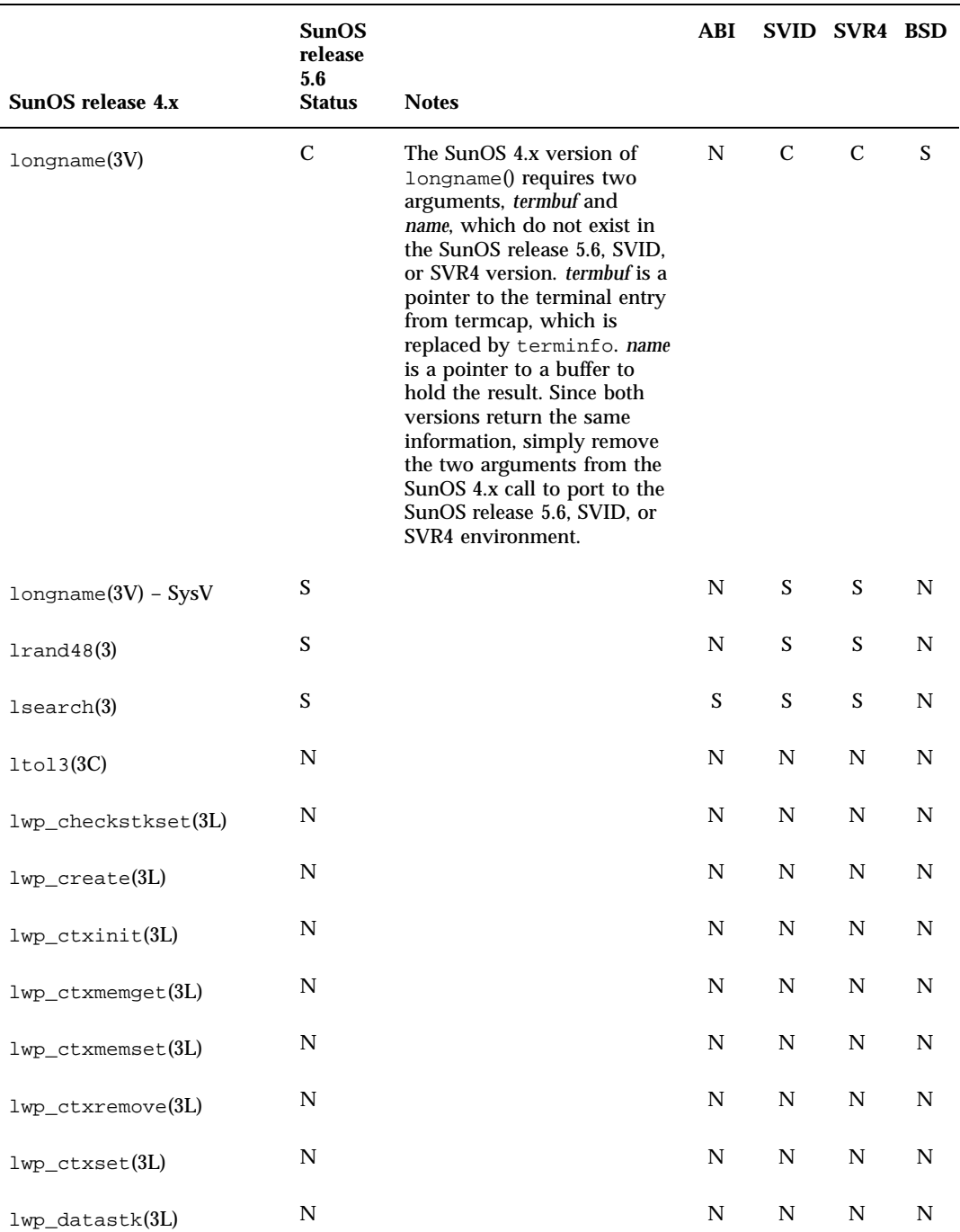

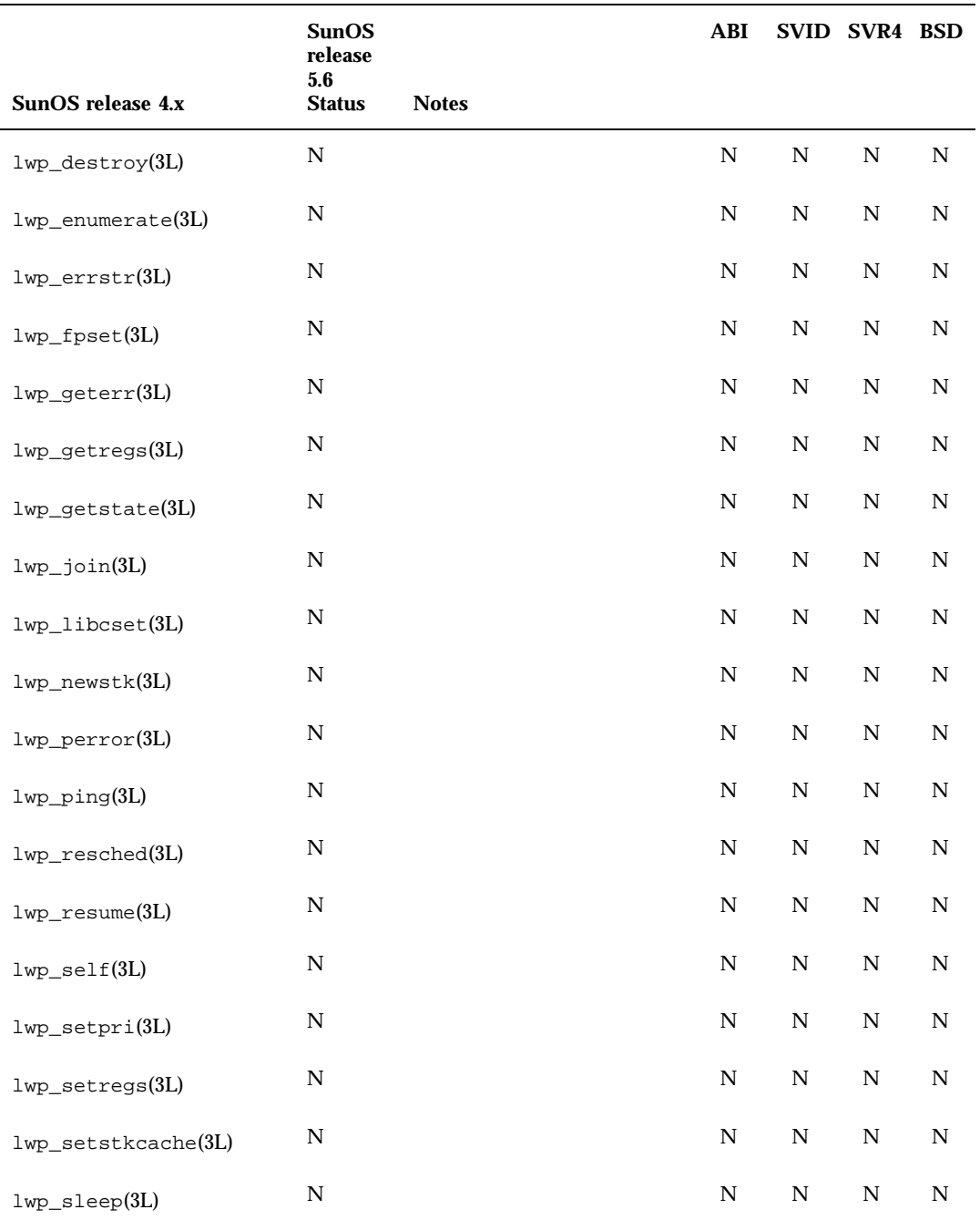

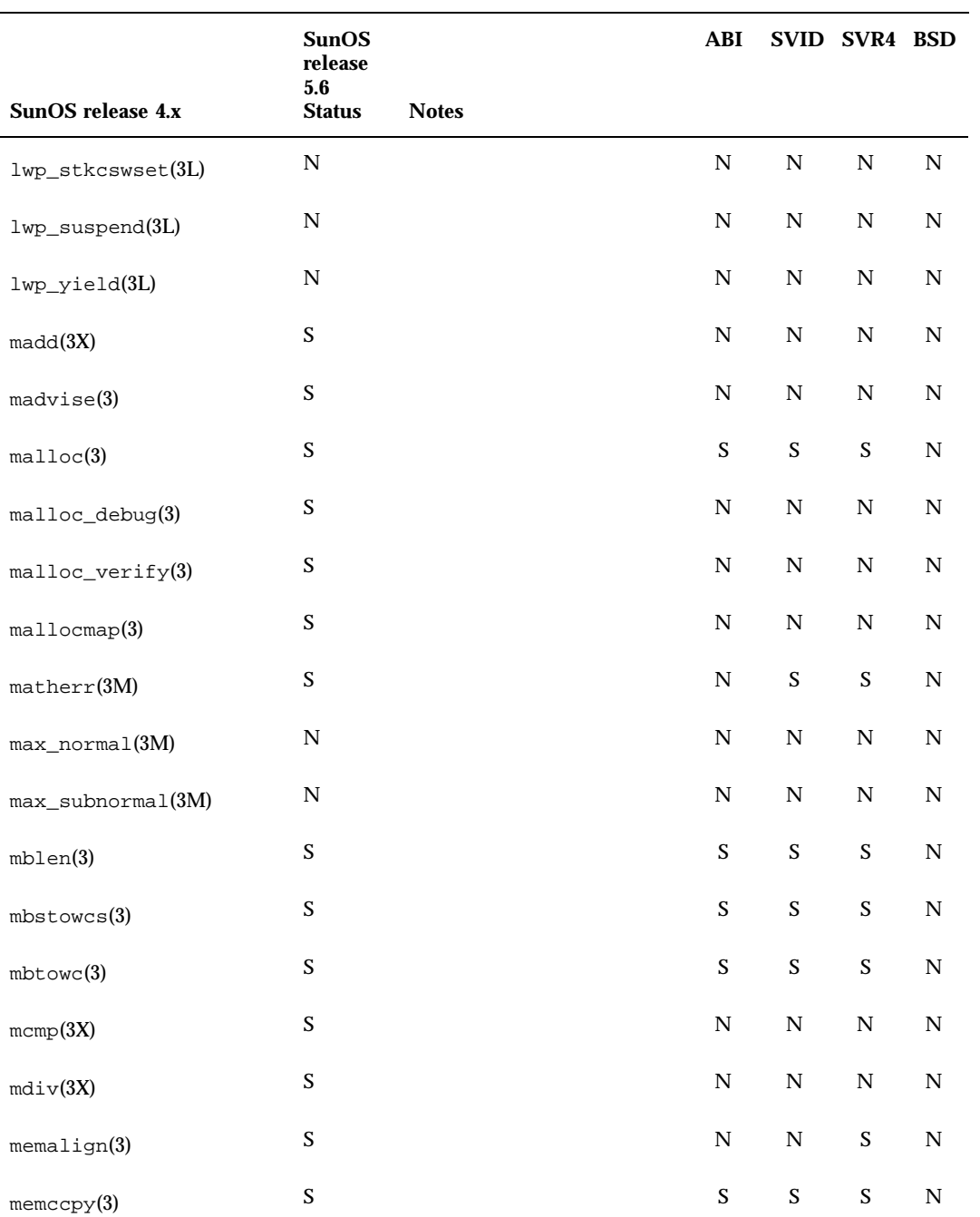

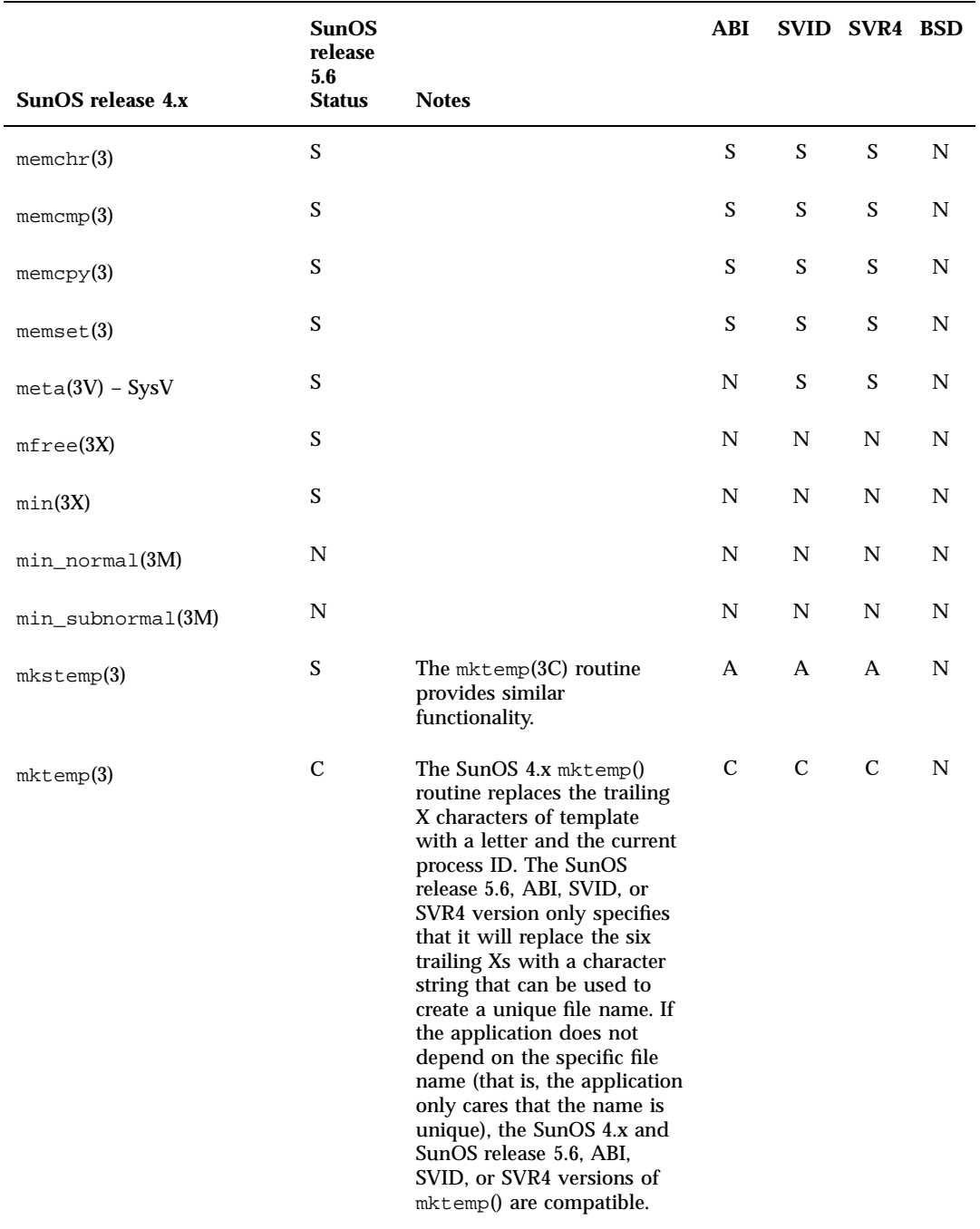

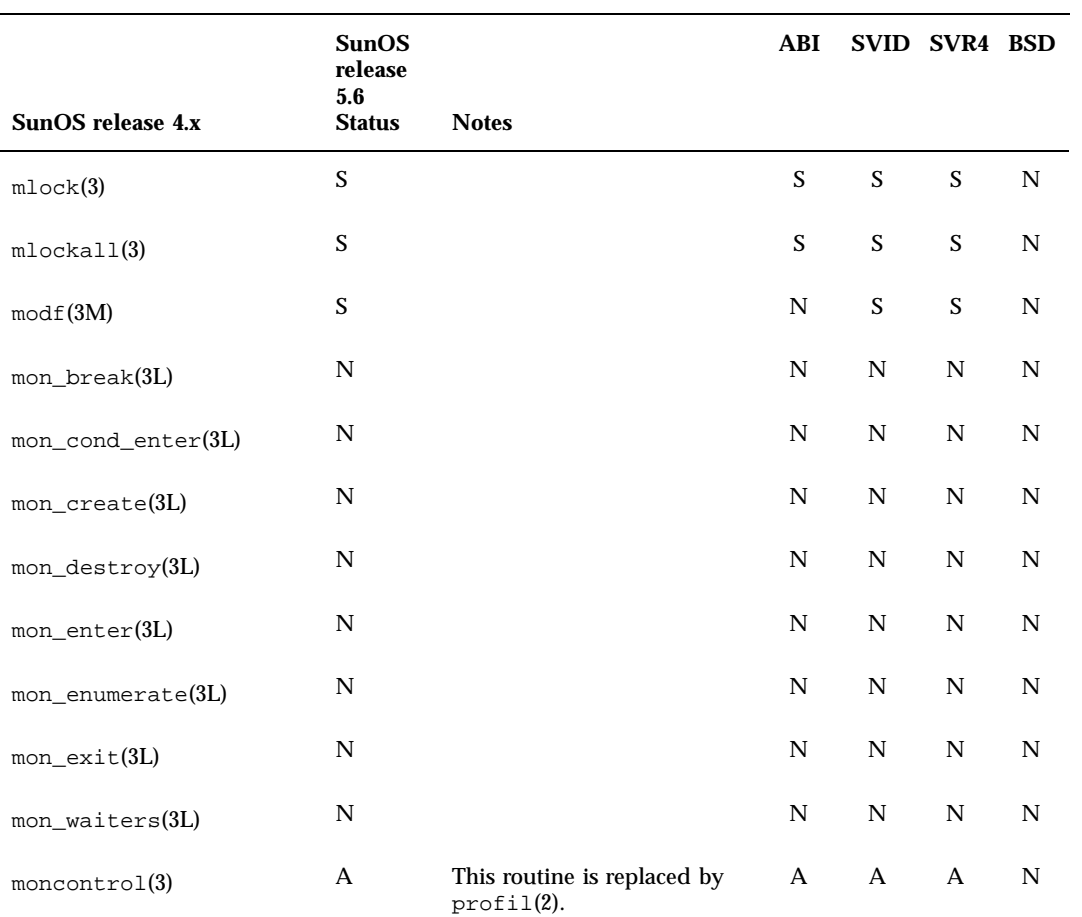

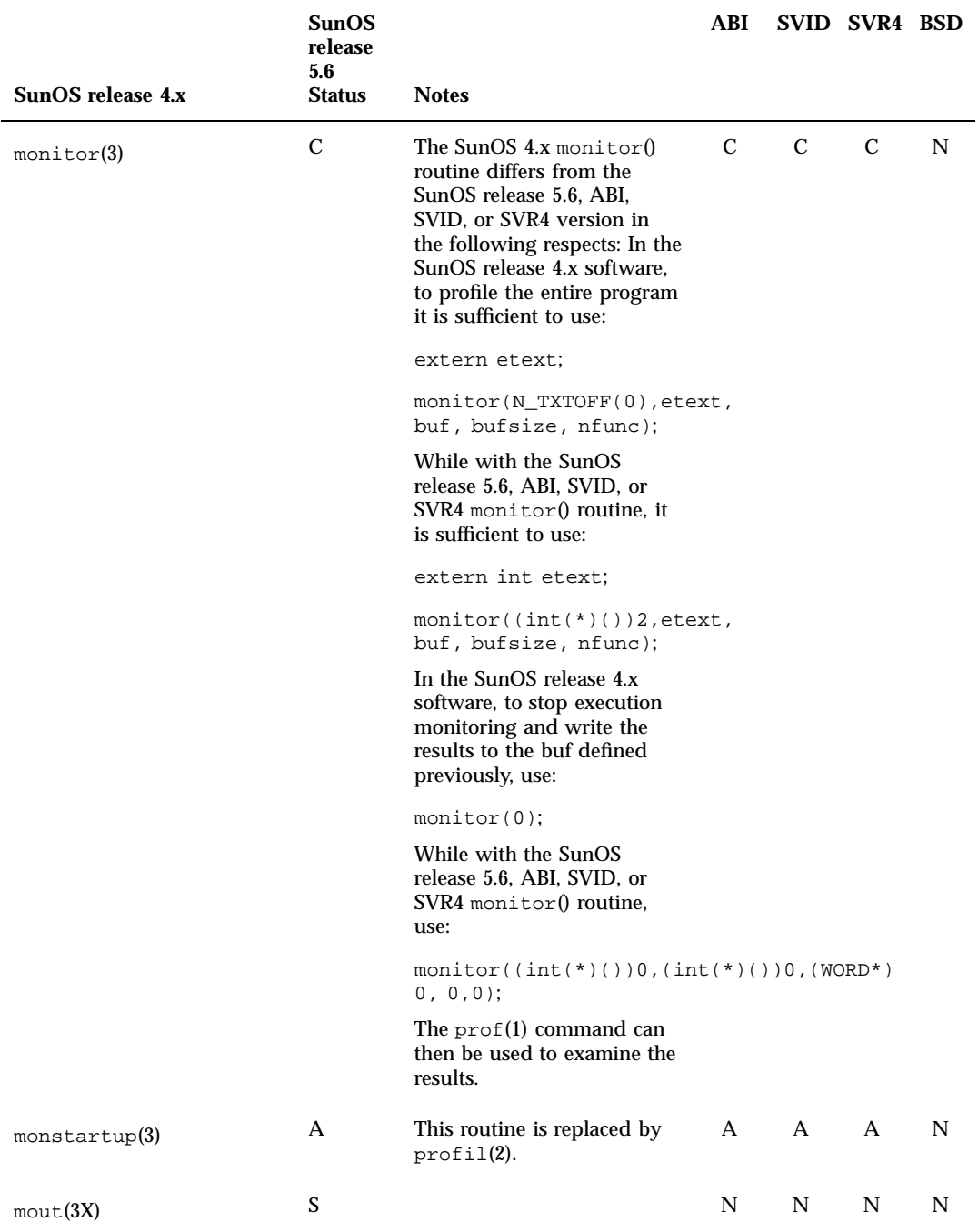

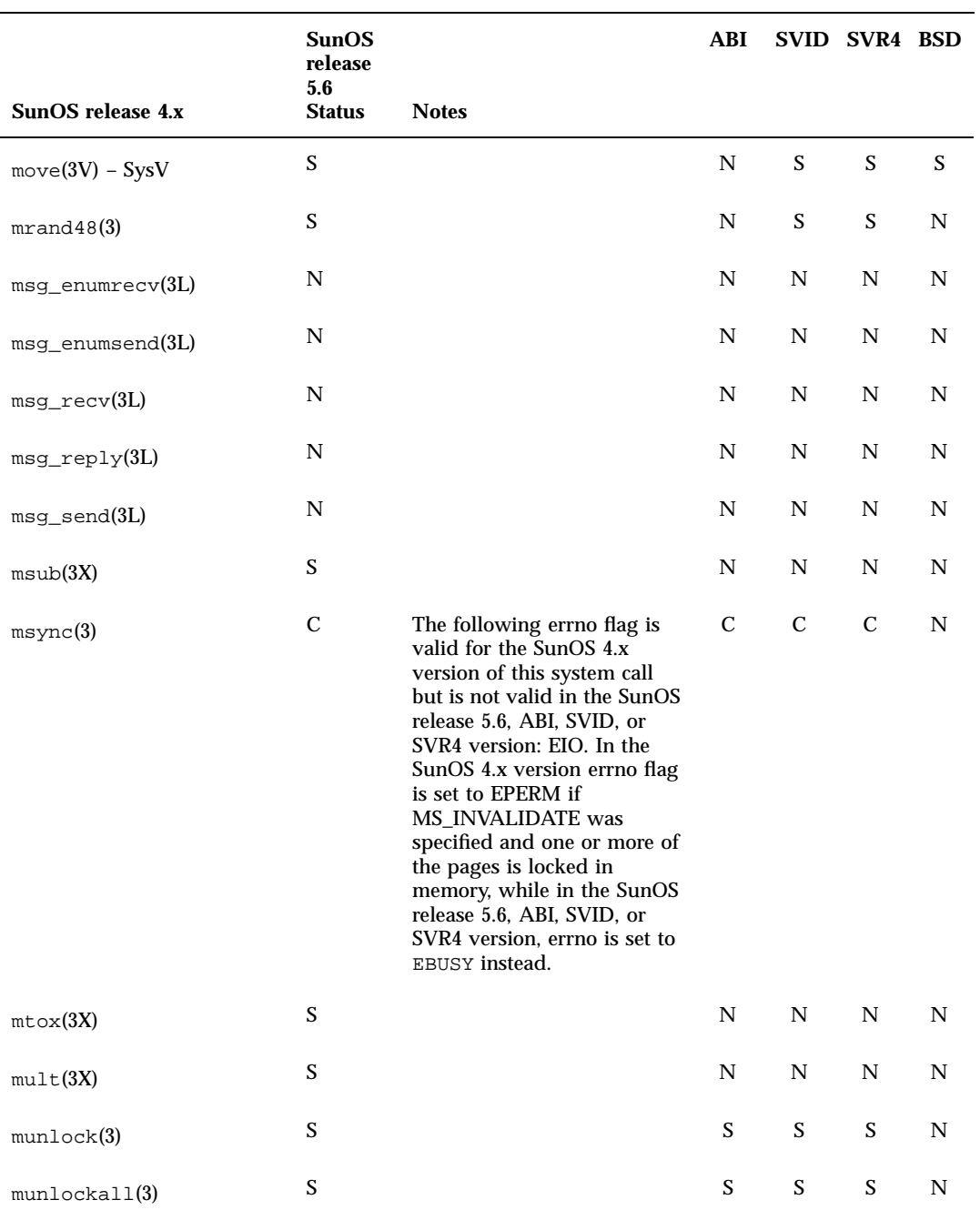

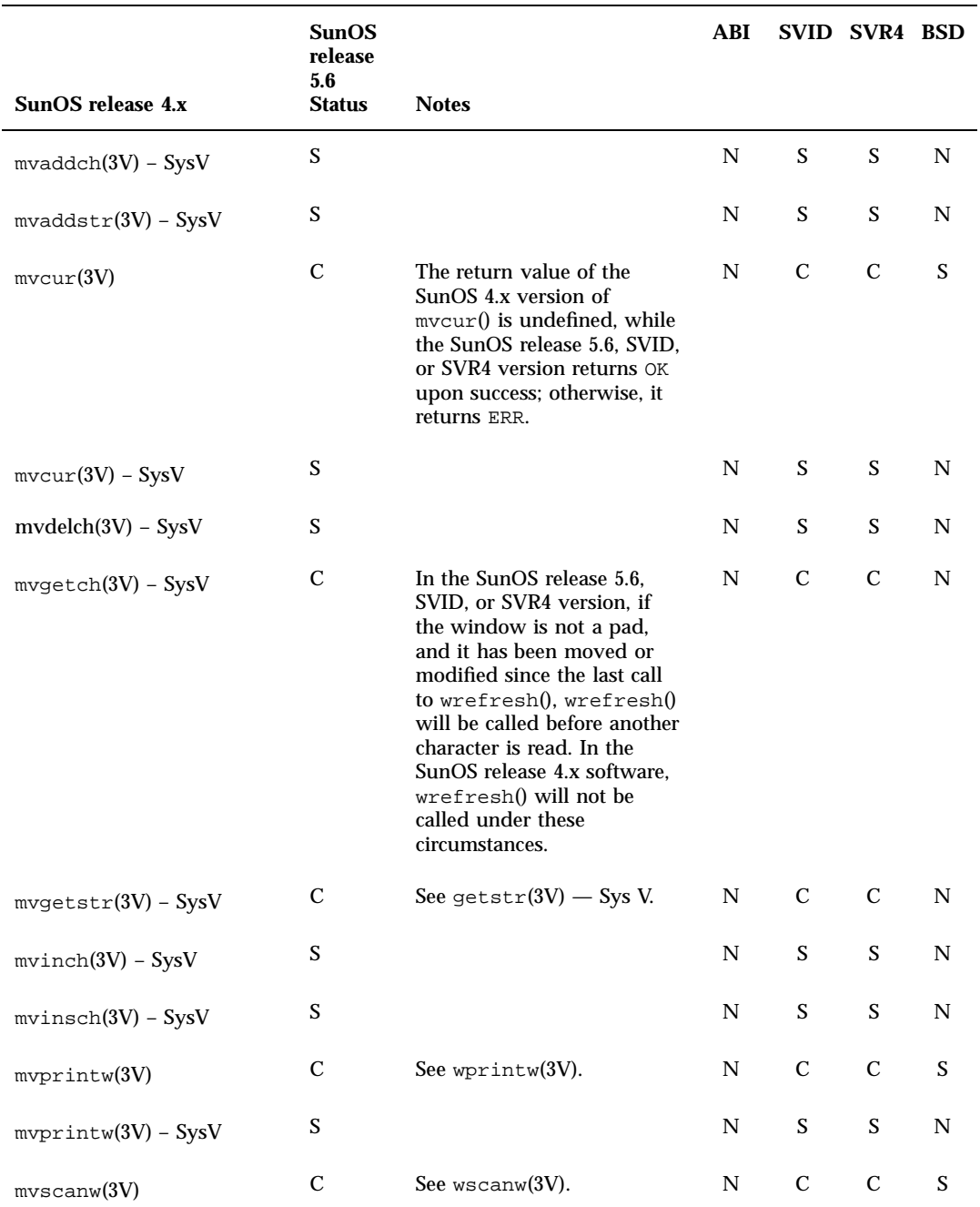

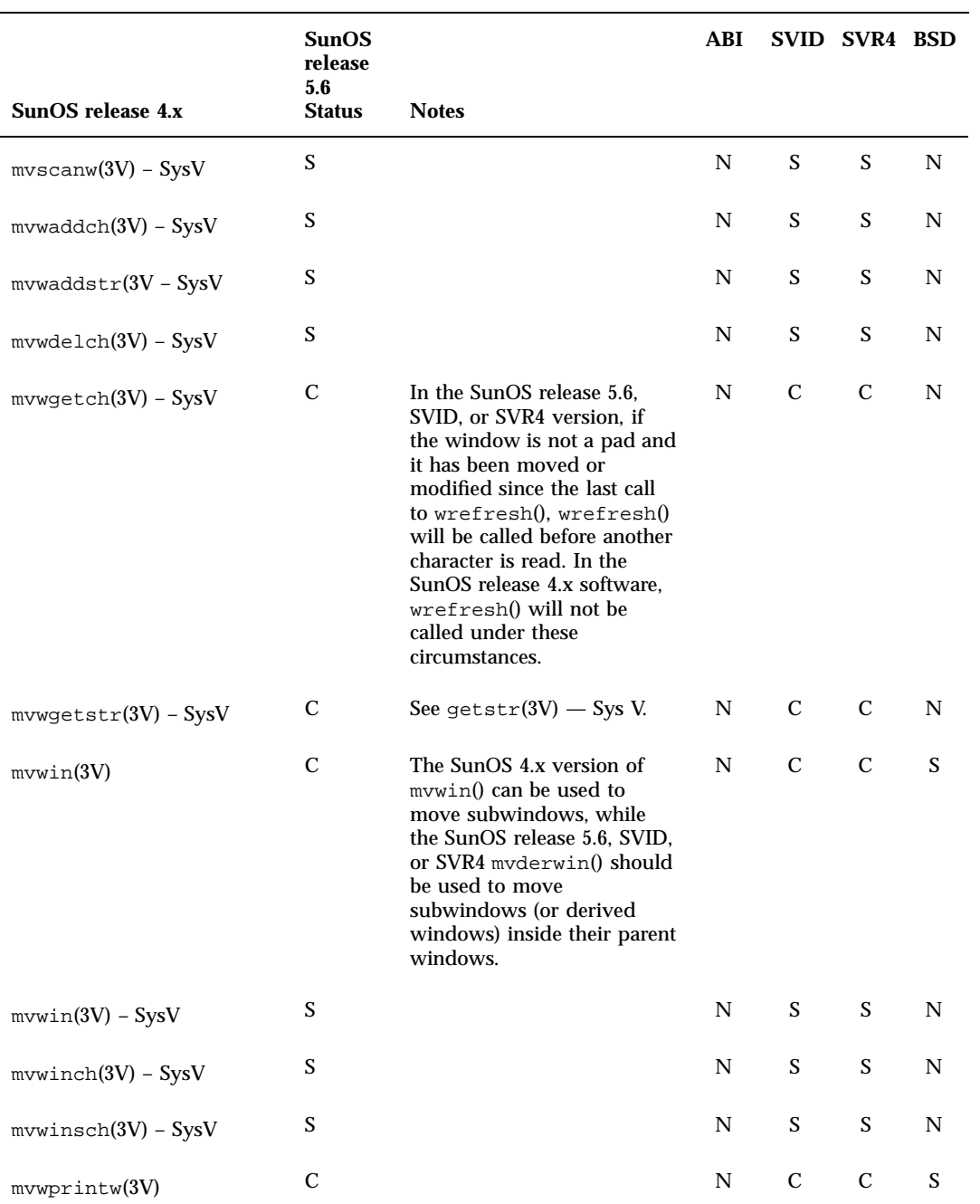

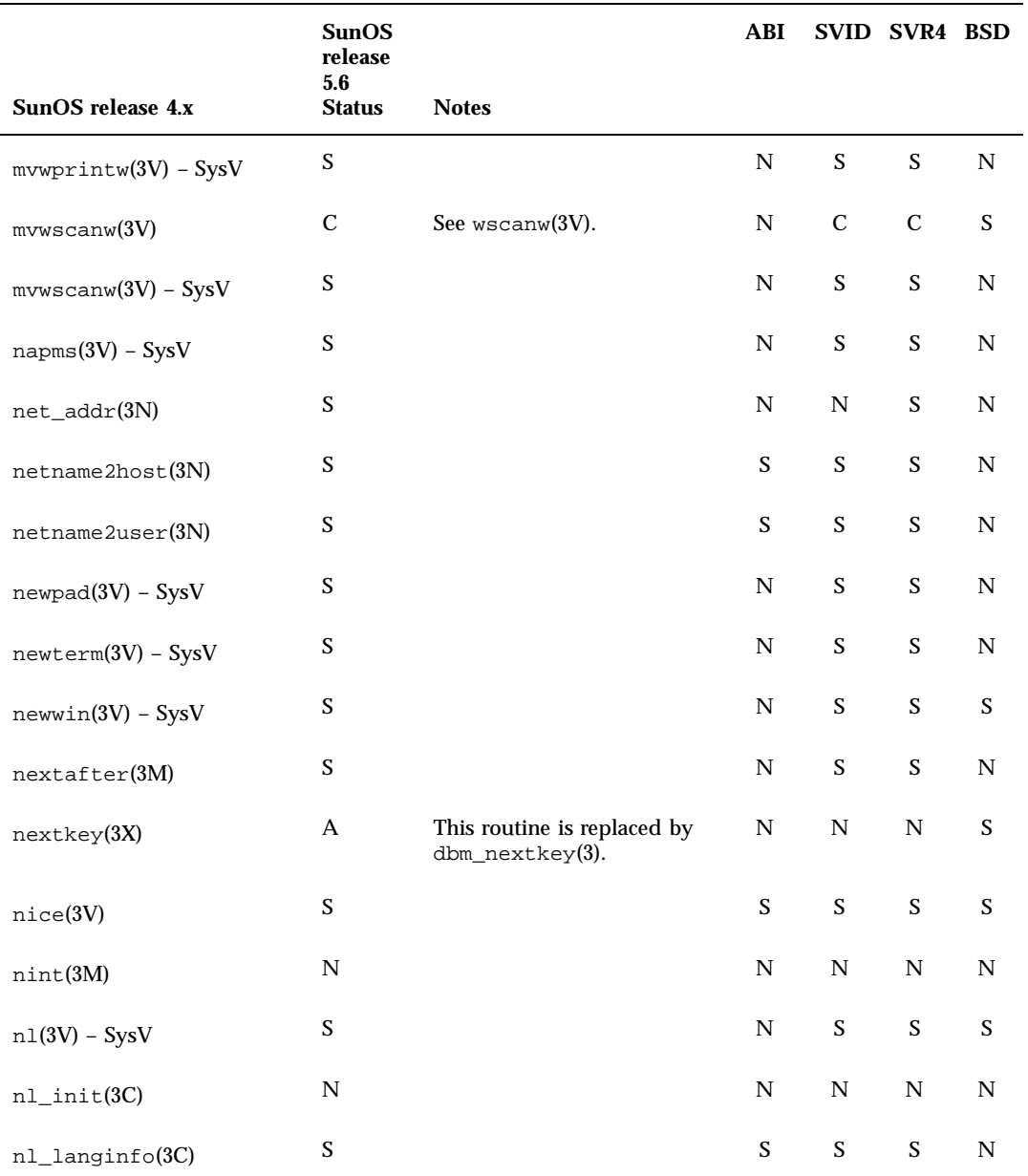

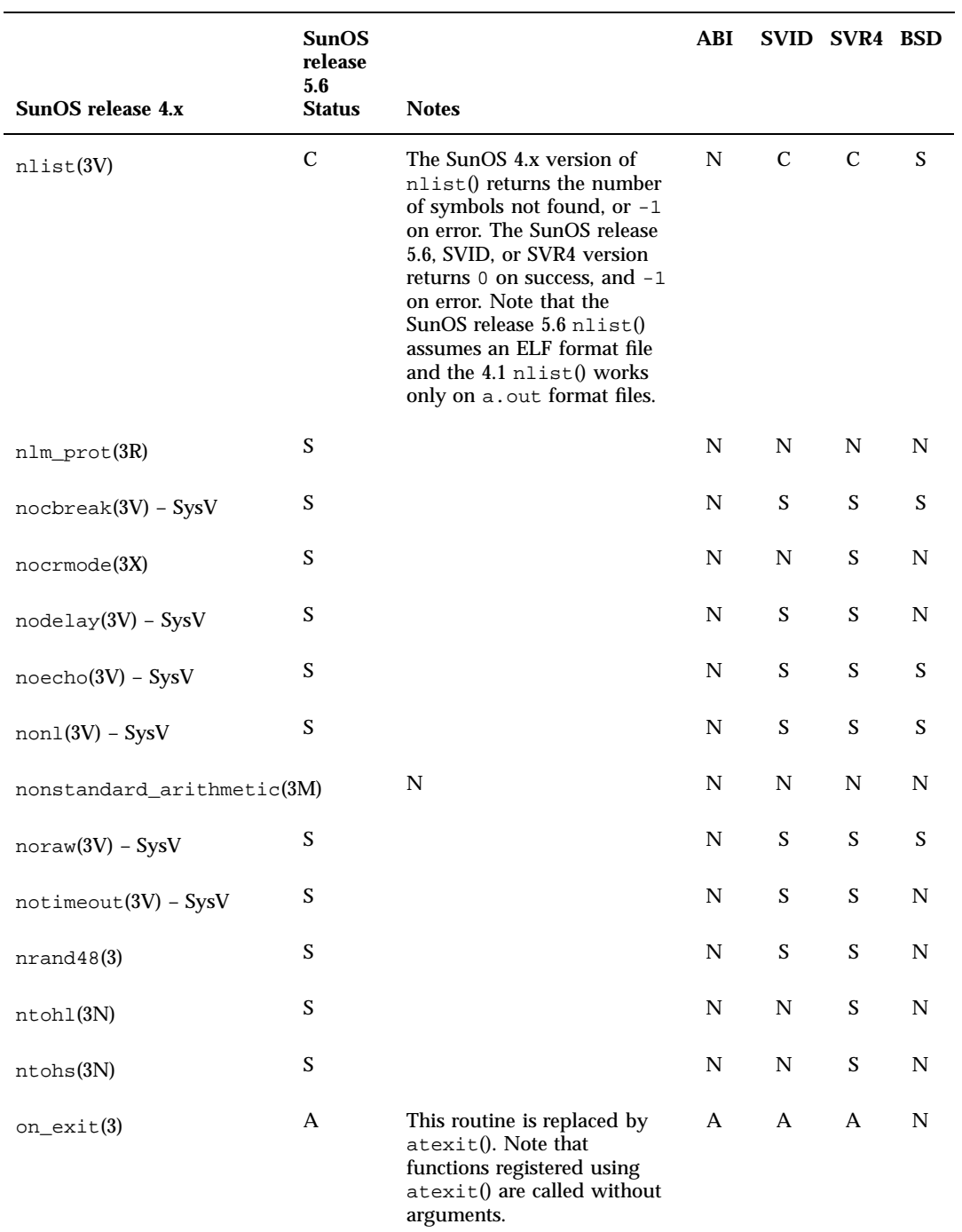

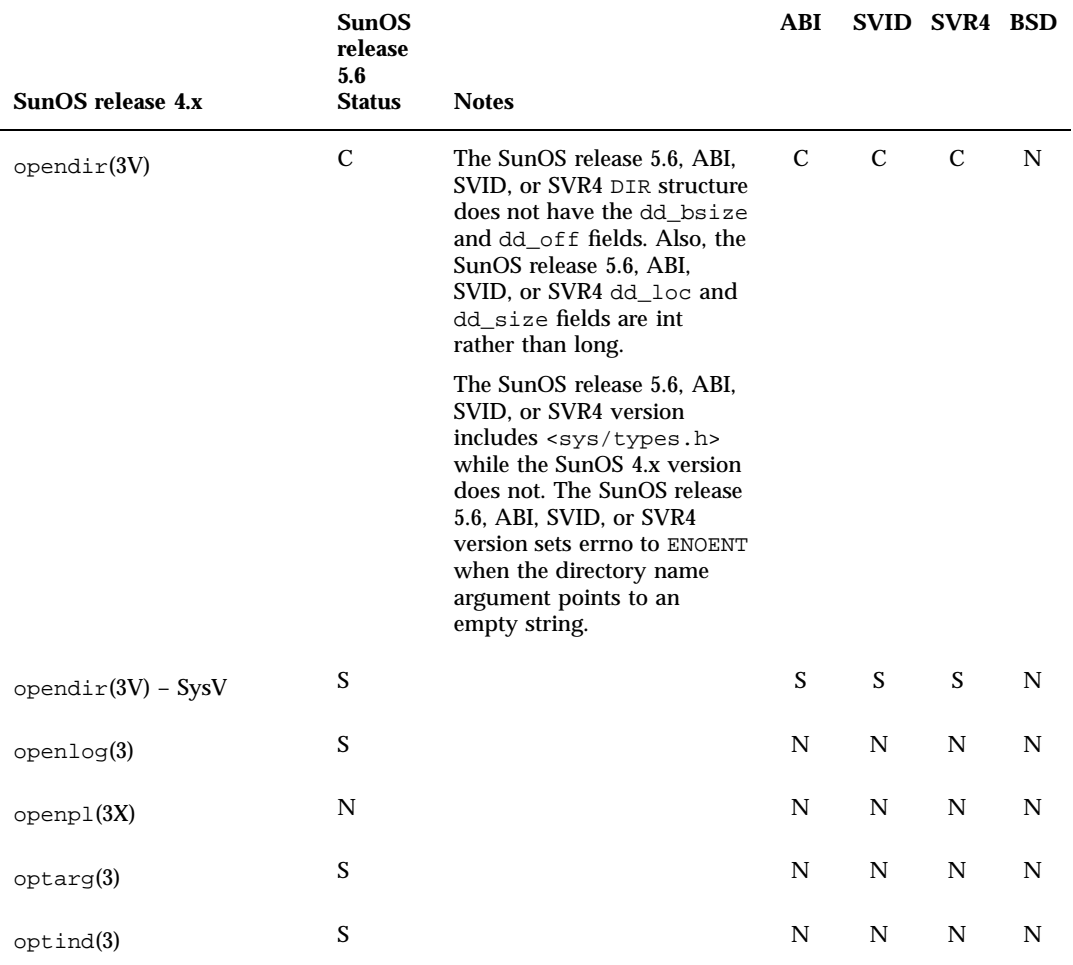

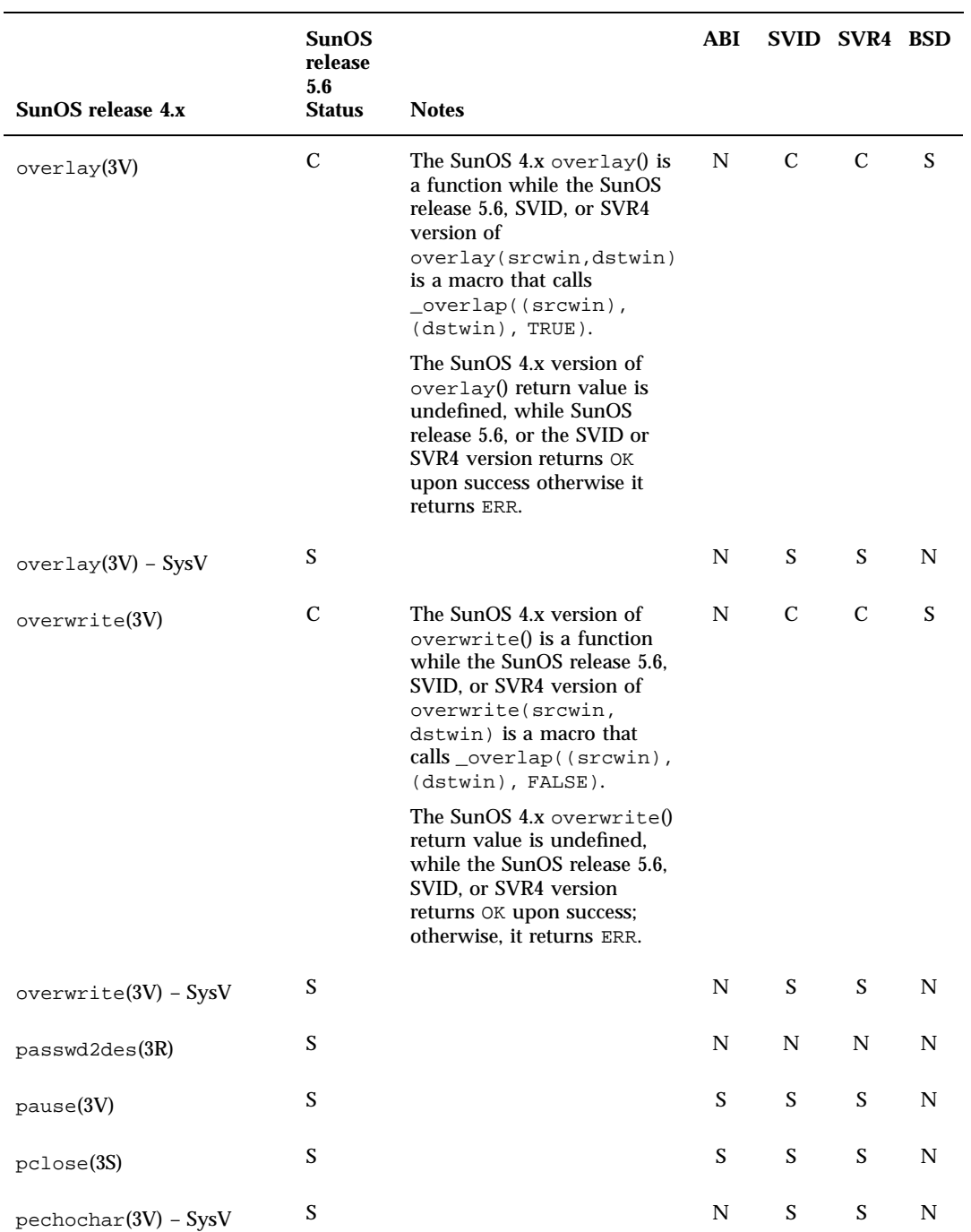

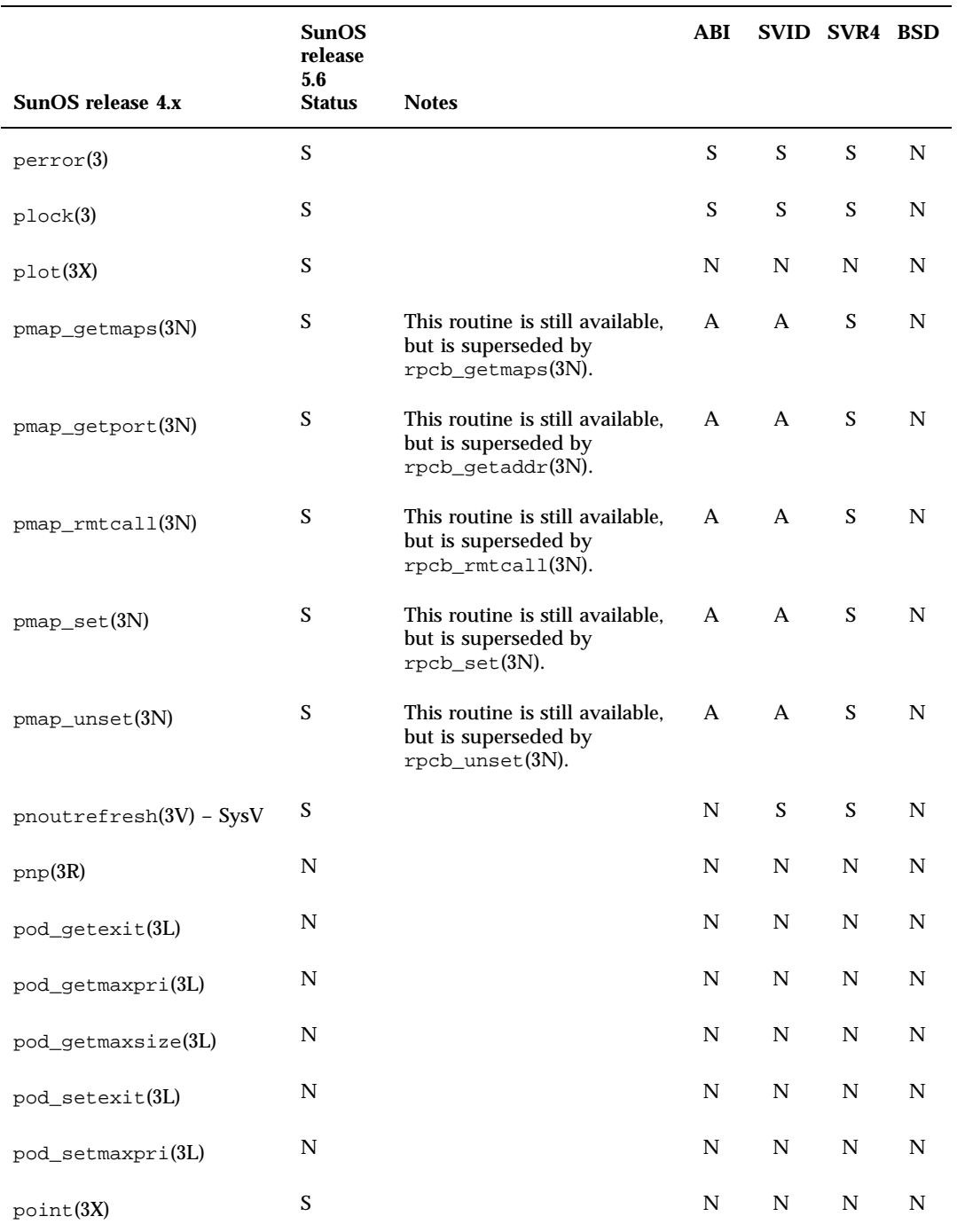

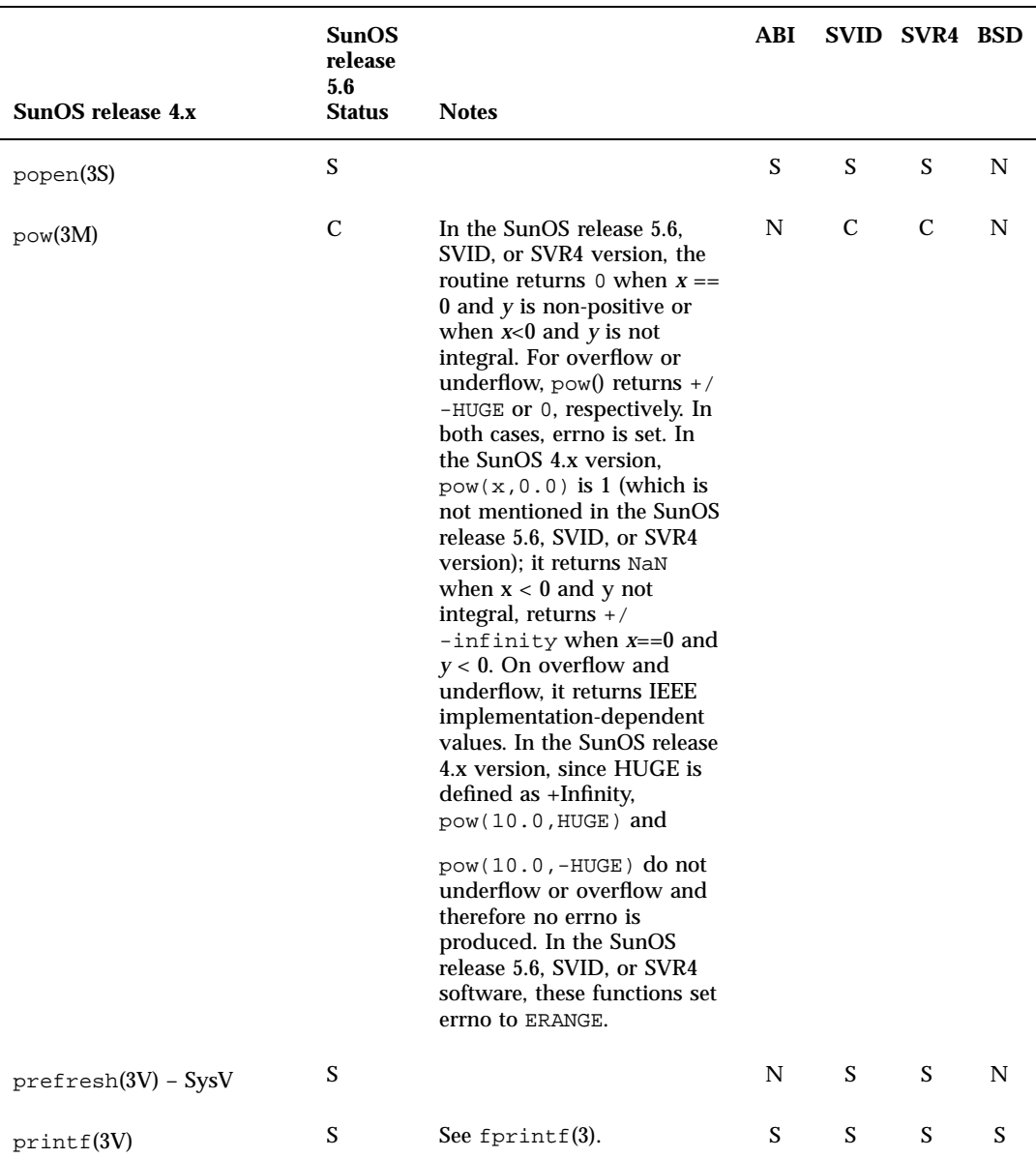

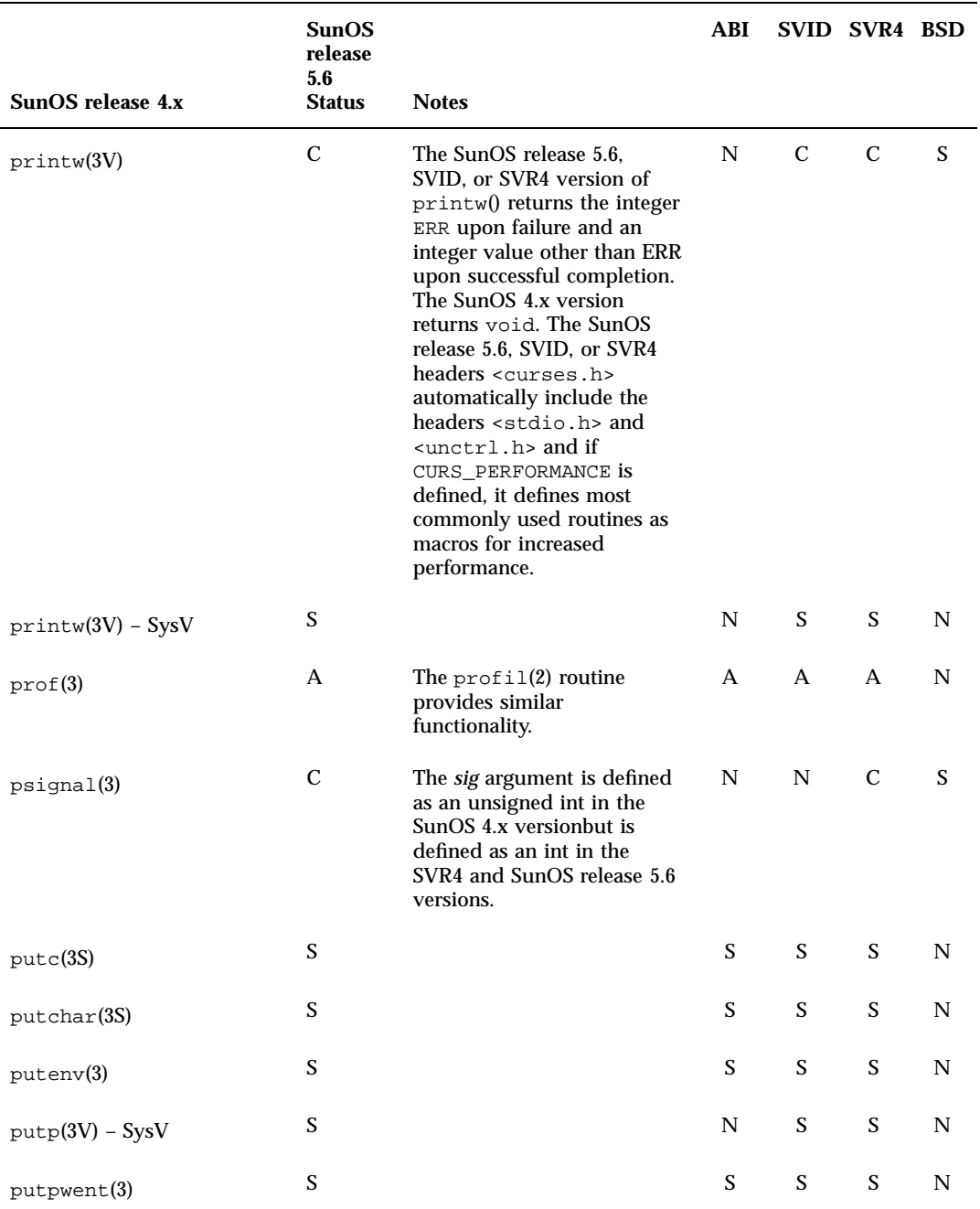
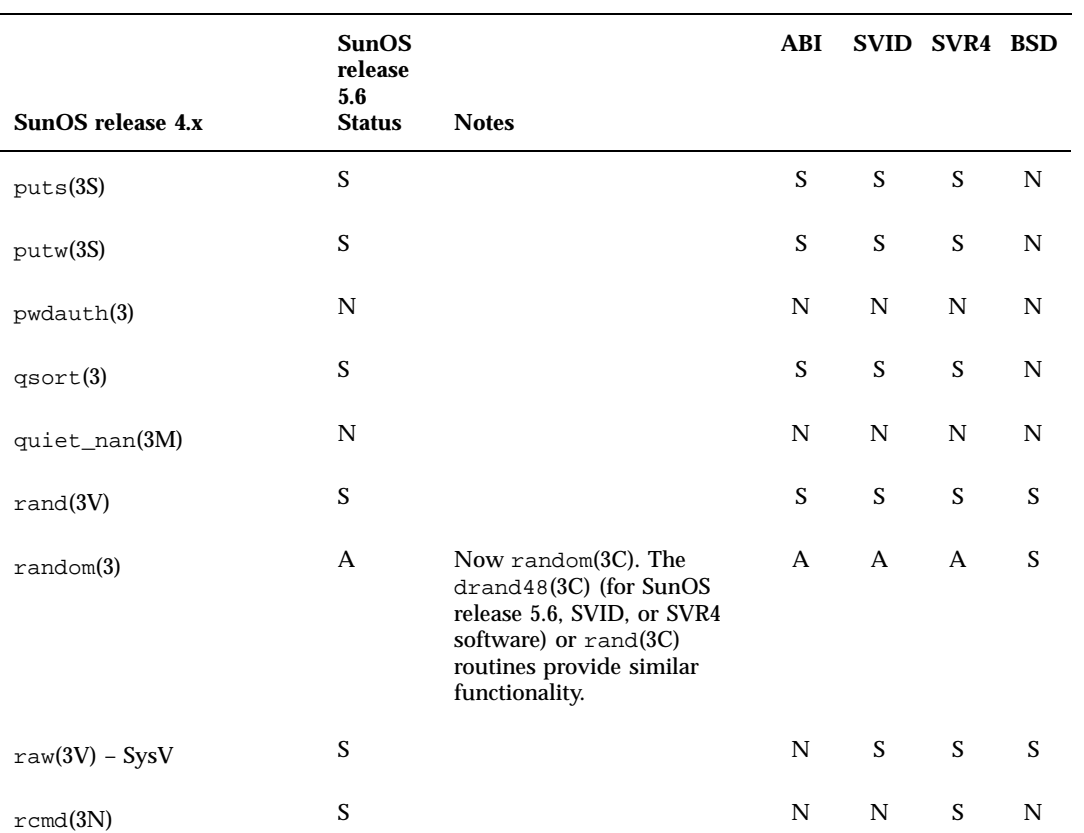

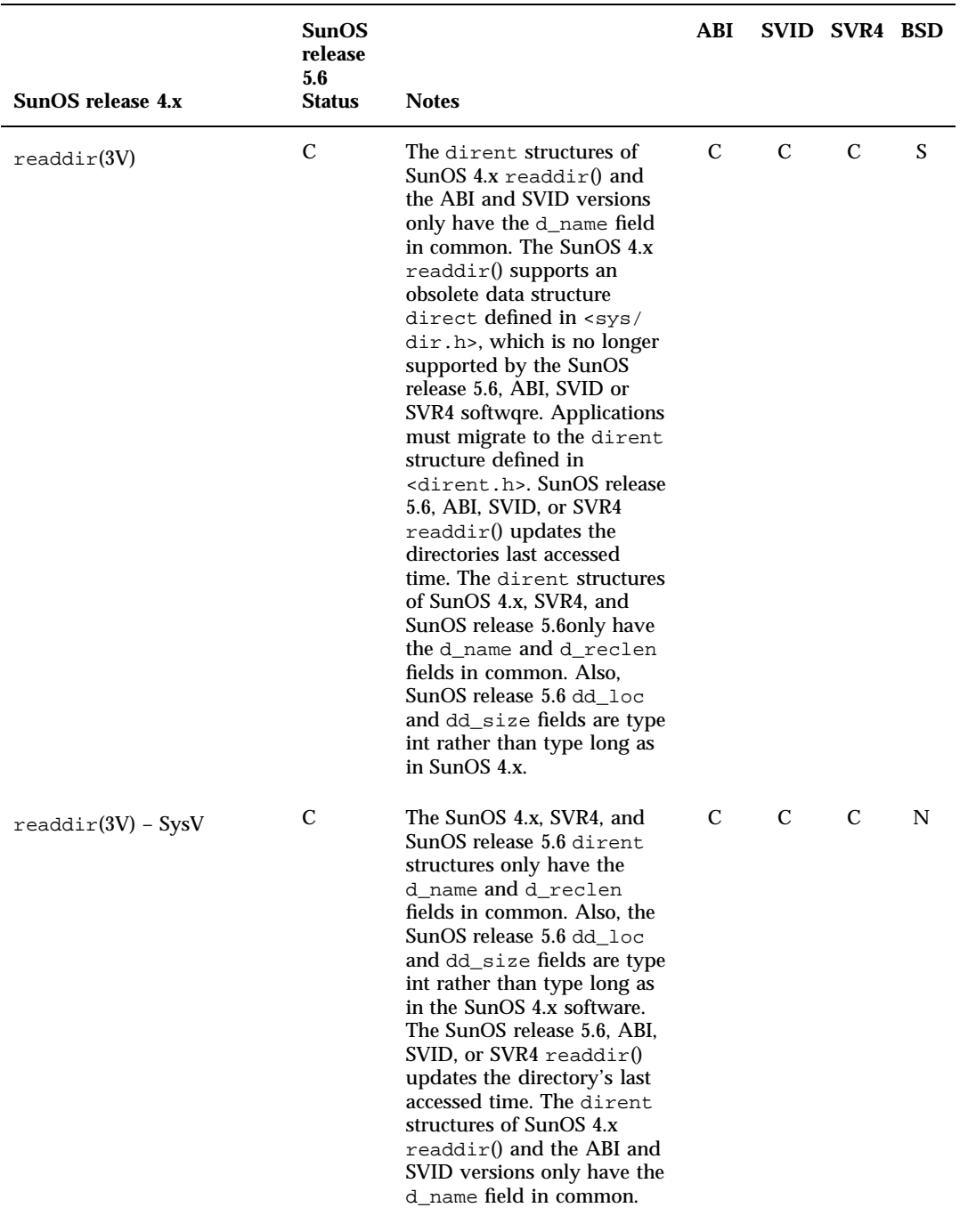

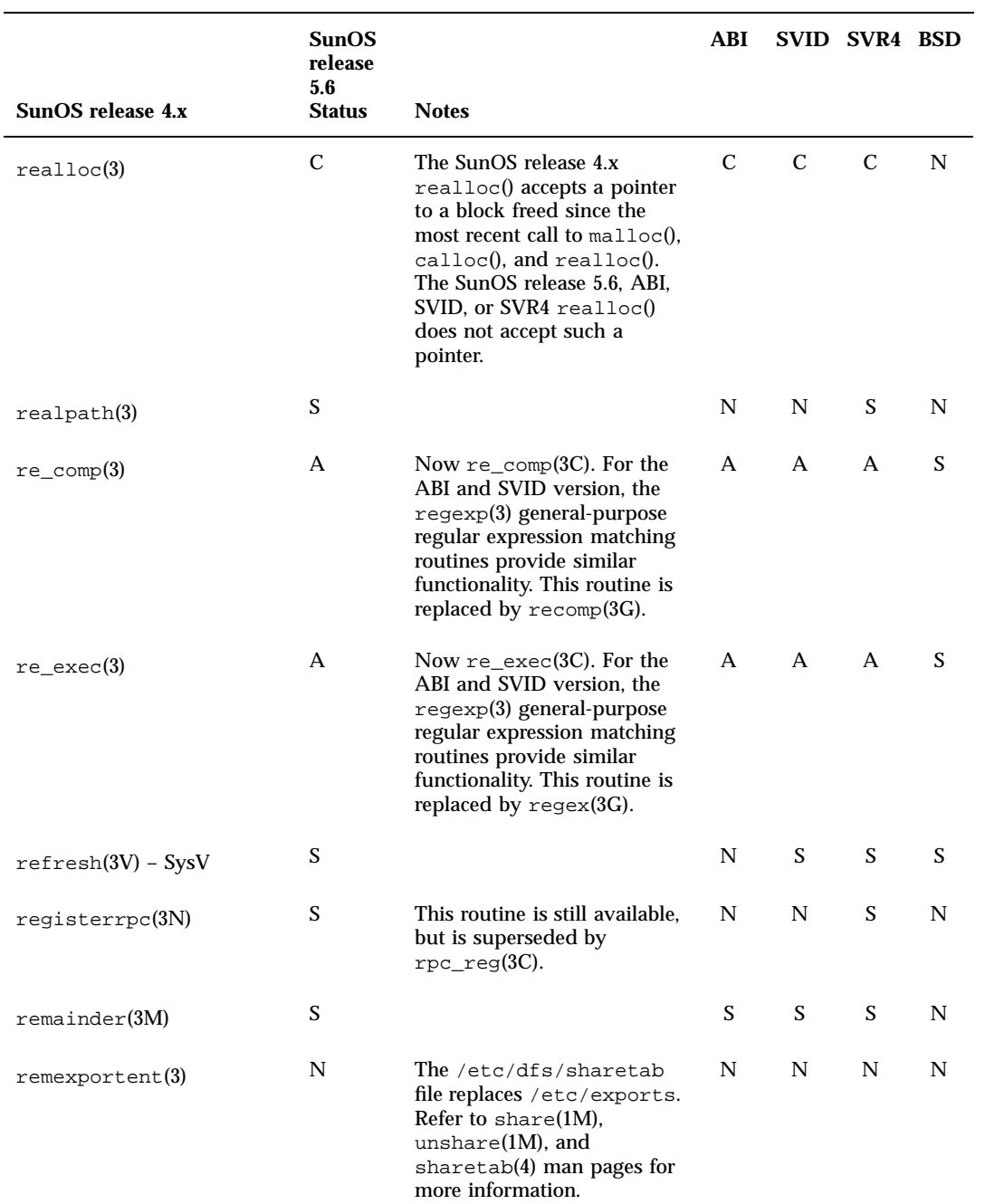

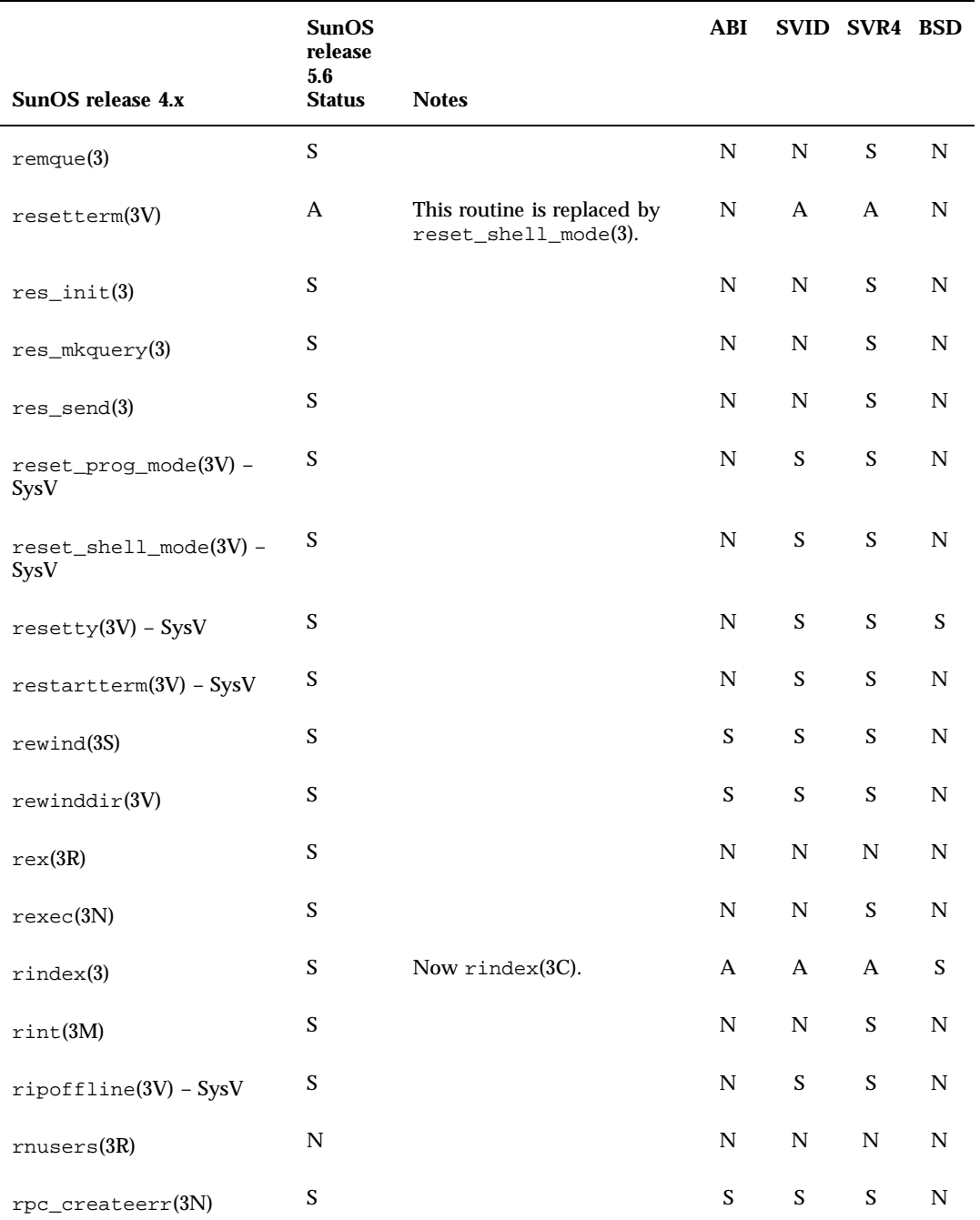

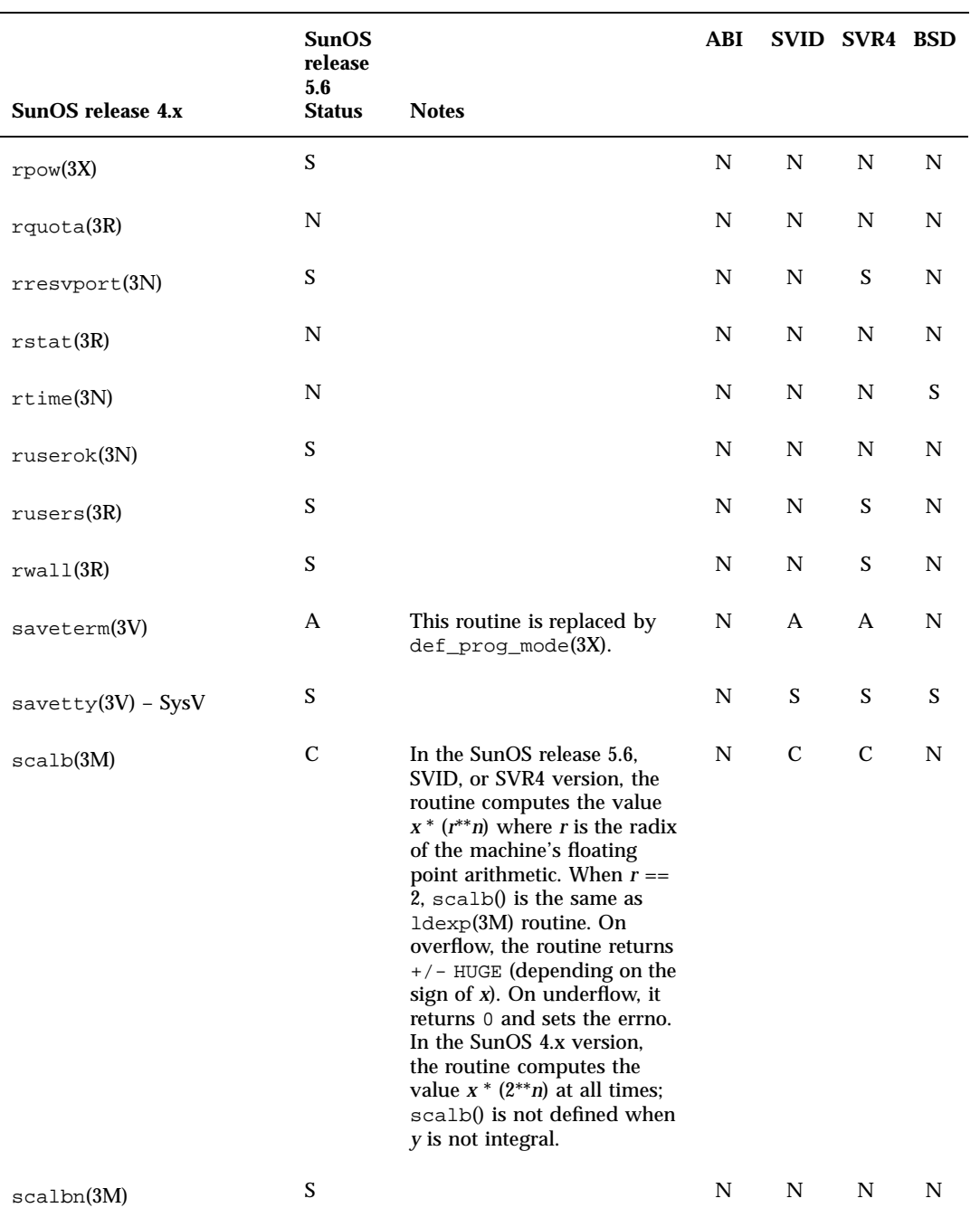

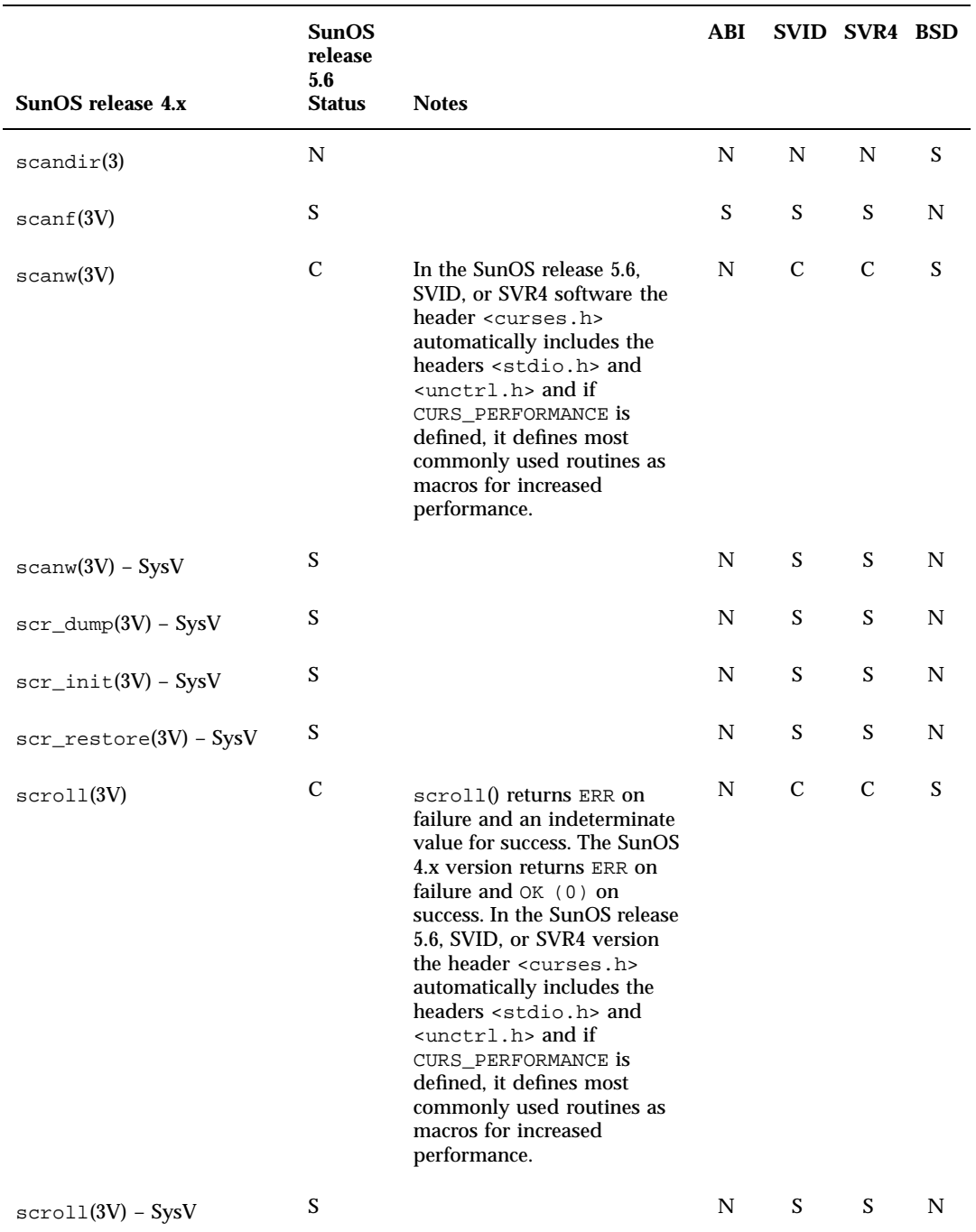

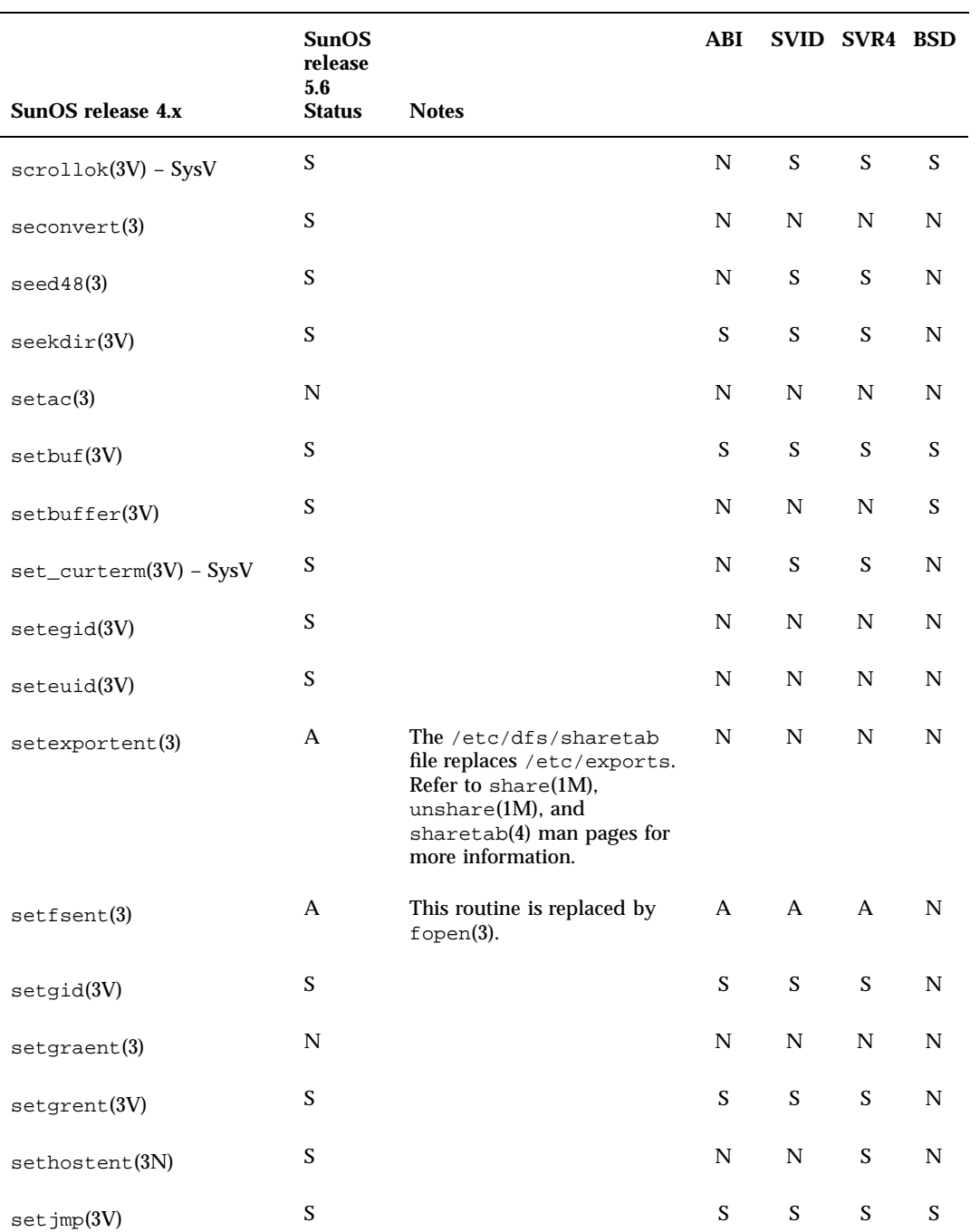

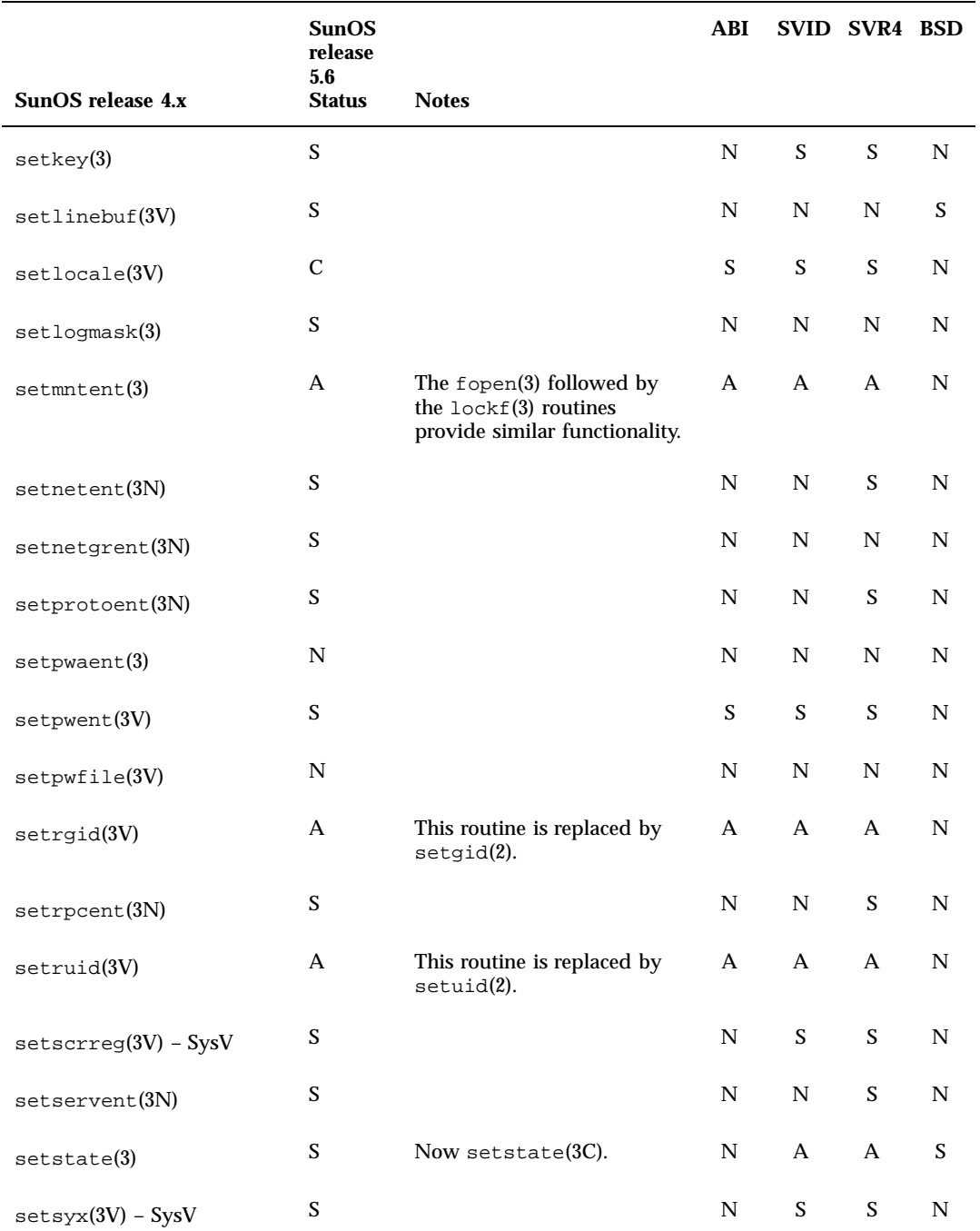

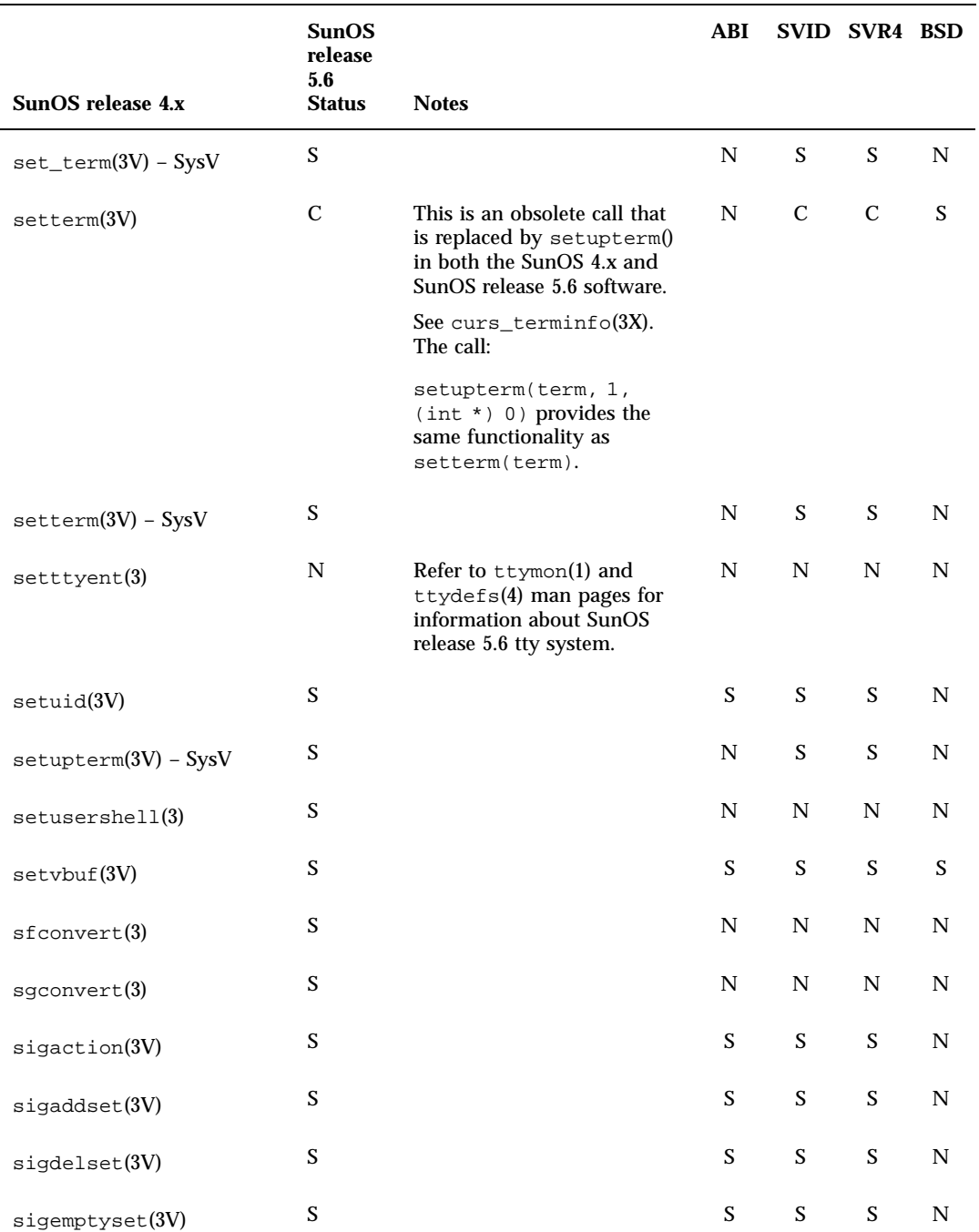

Library Routines Reference Table **349**

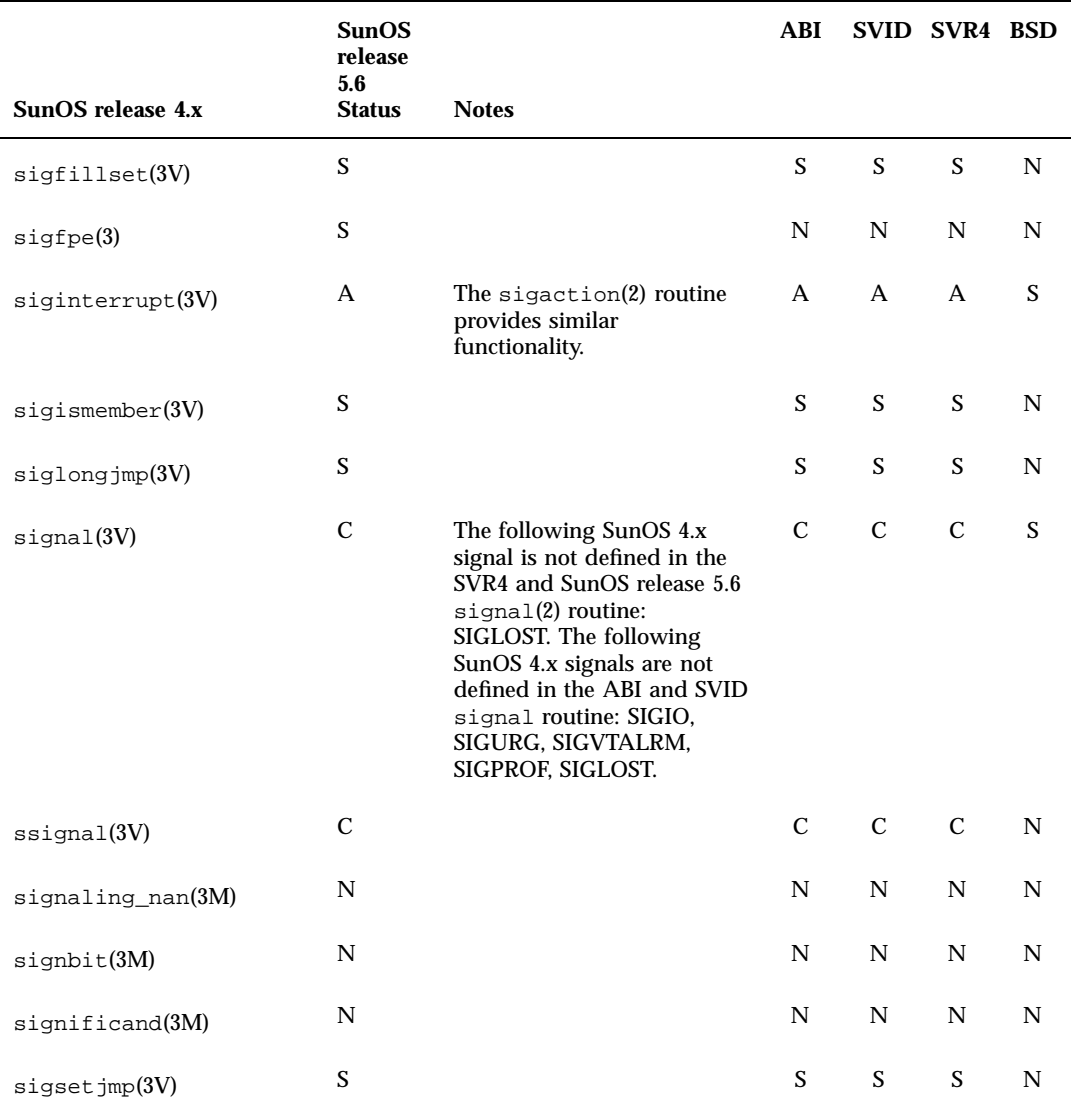

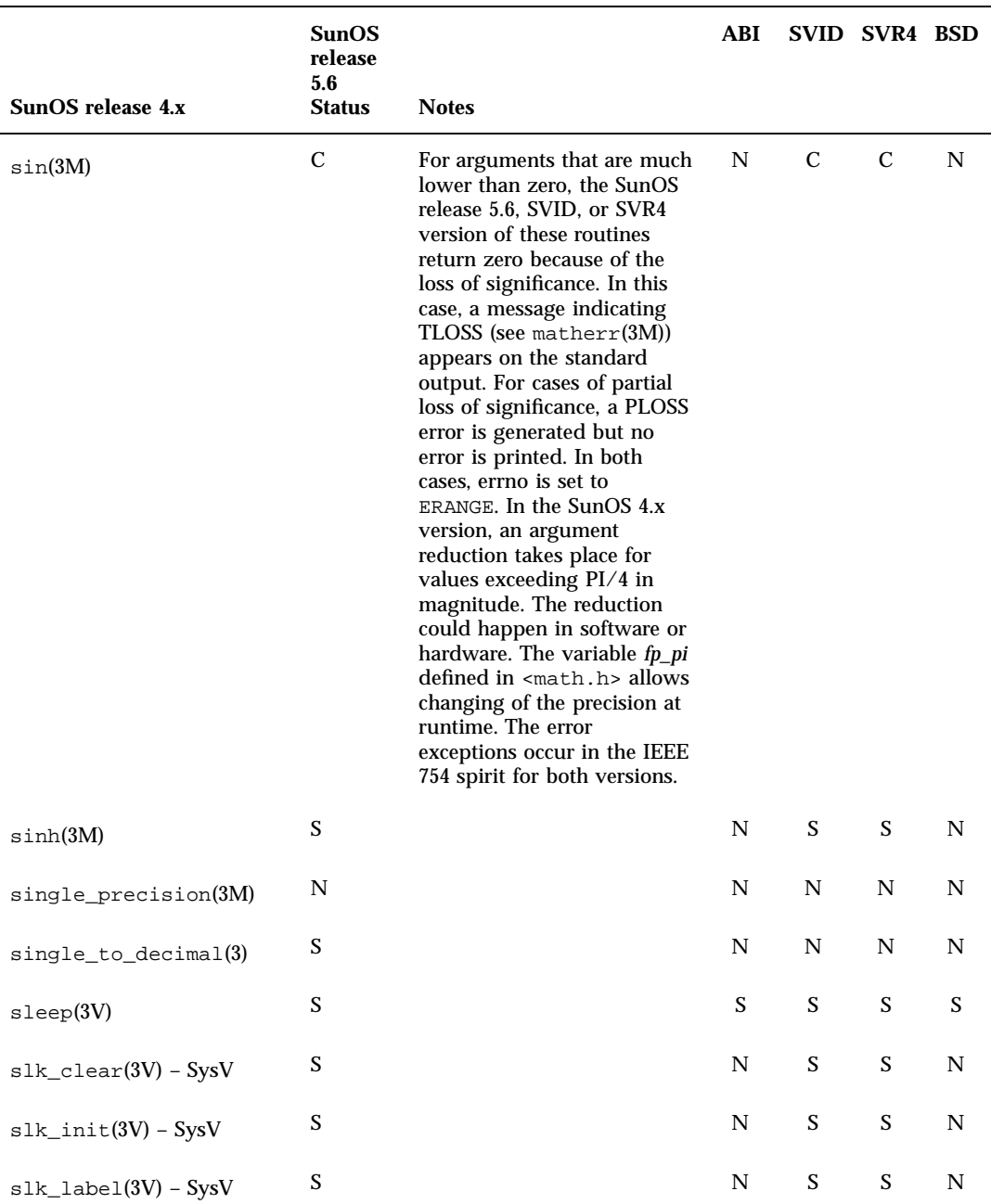

Library Routines Reference Table **351**

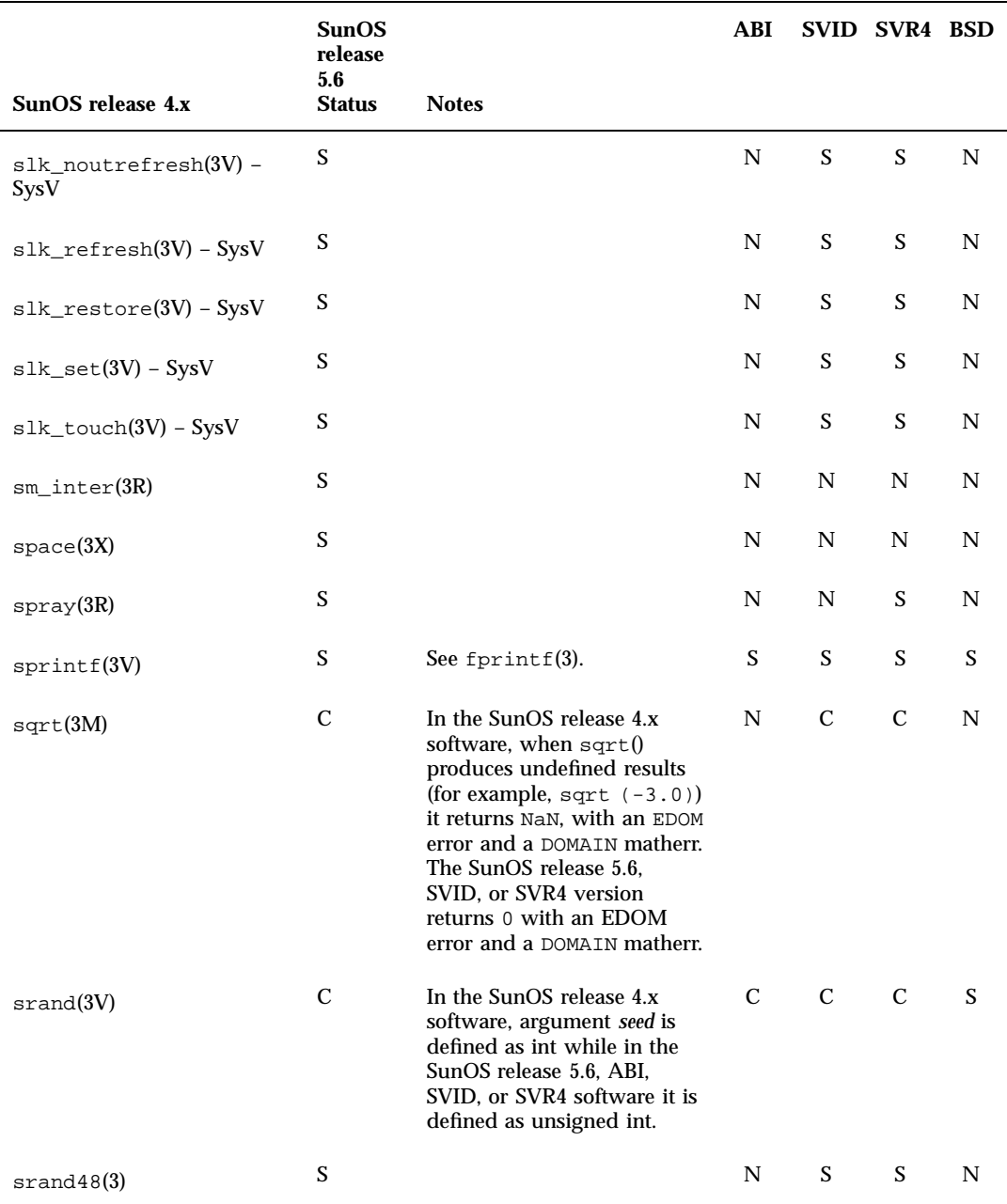

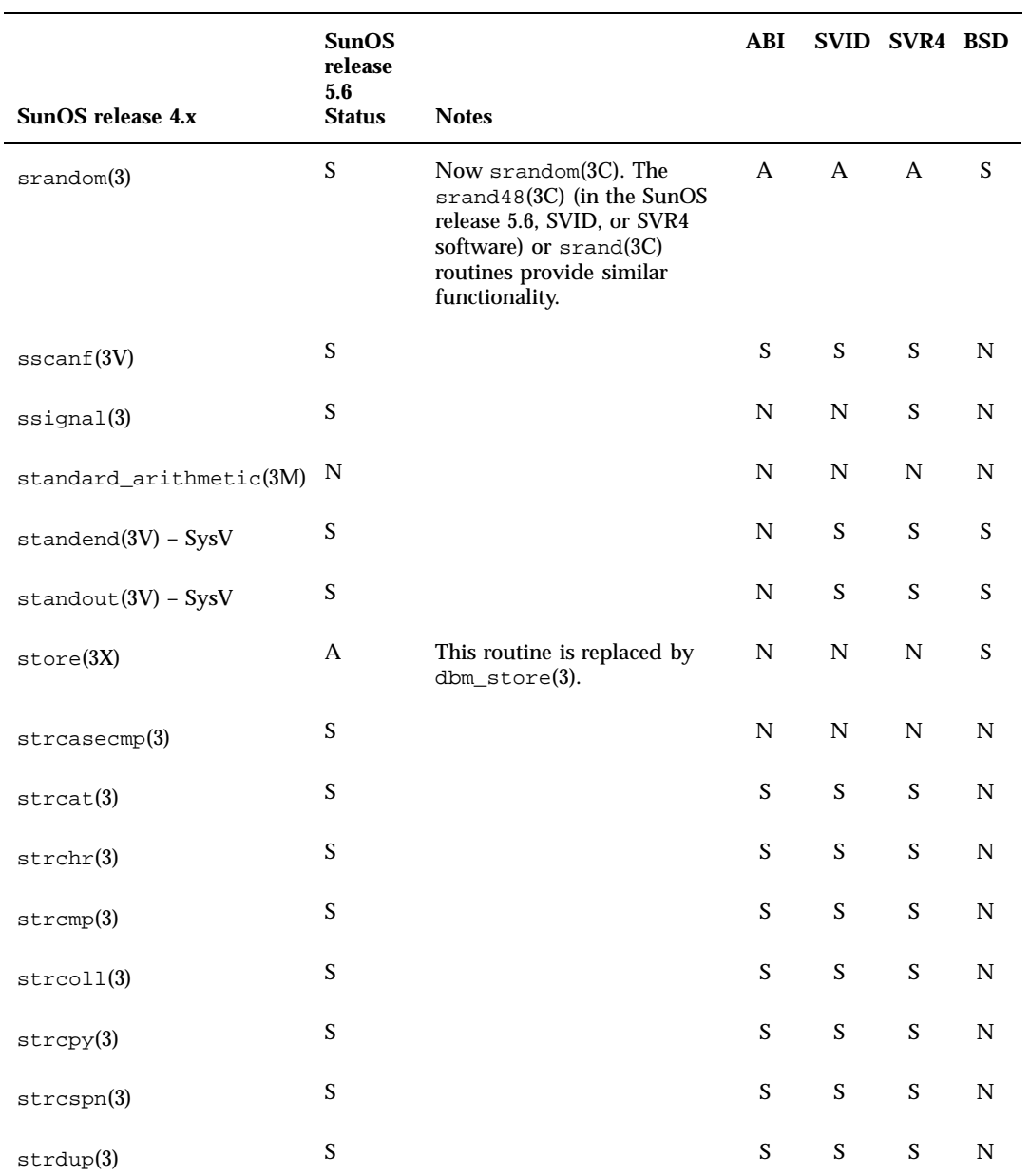

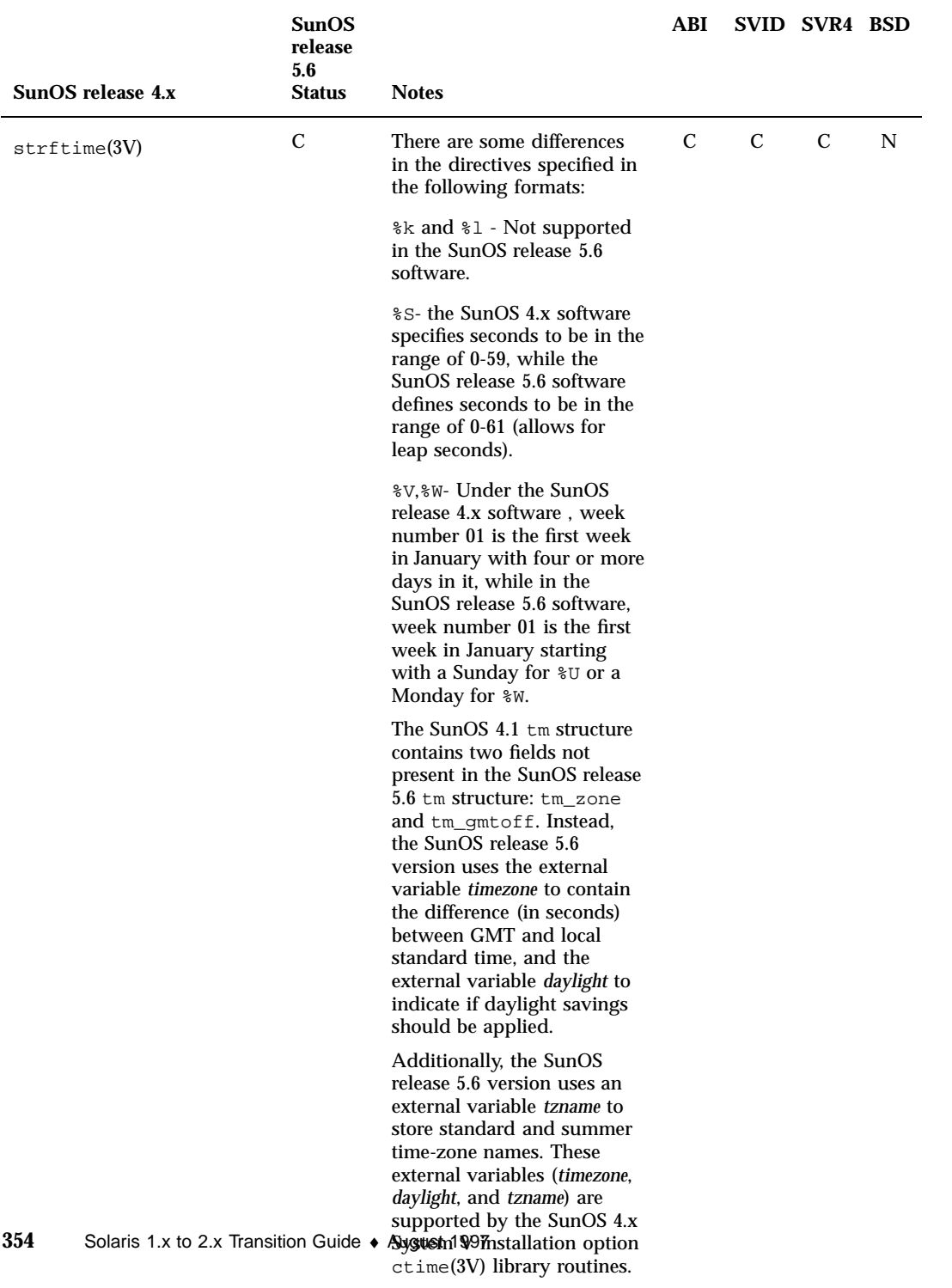

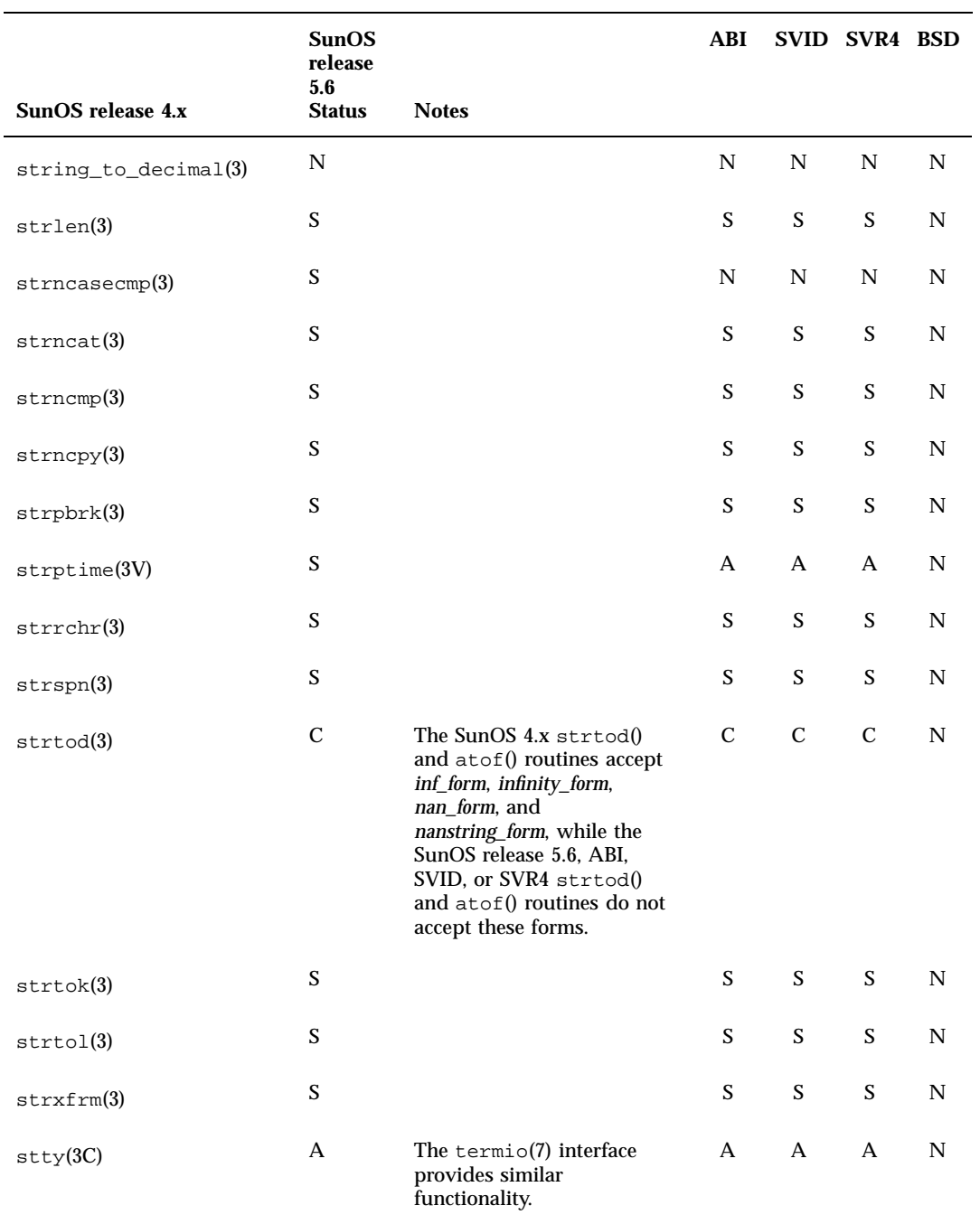

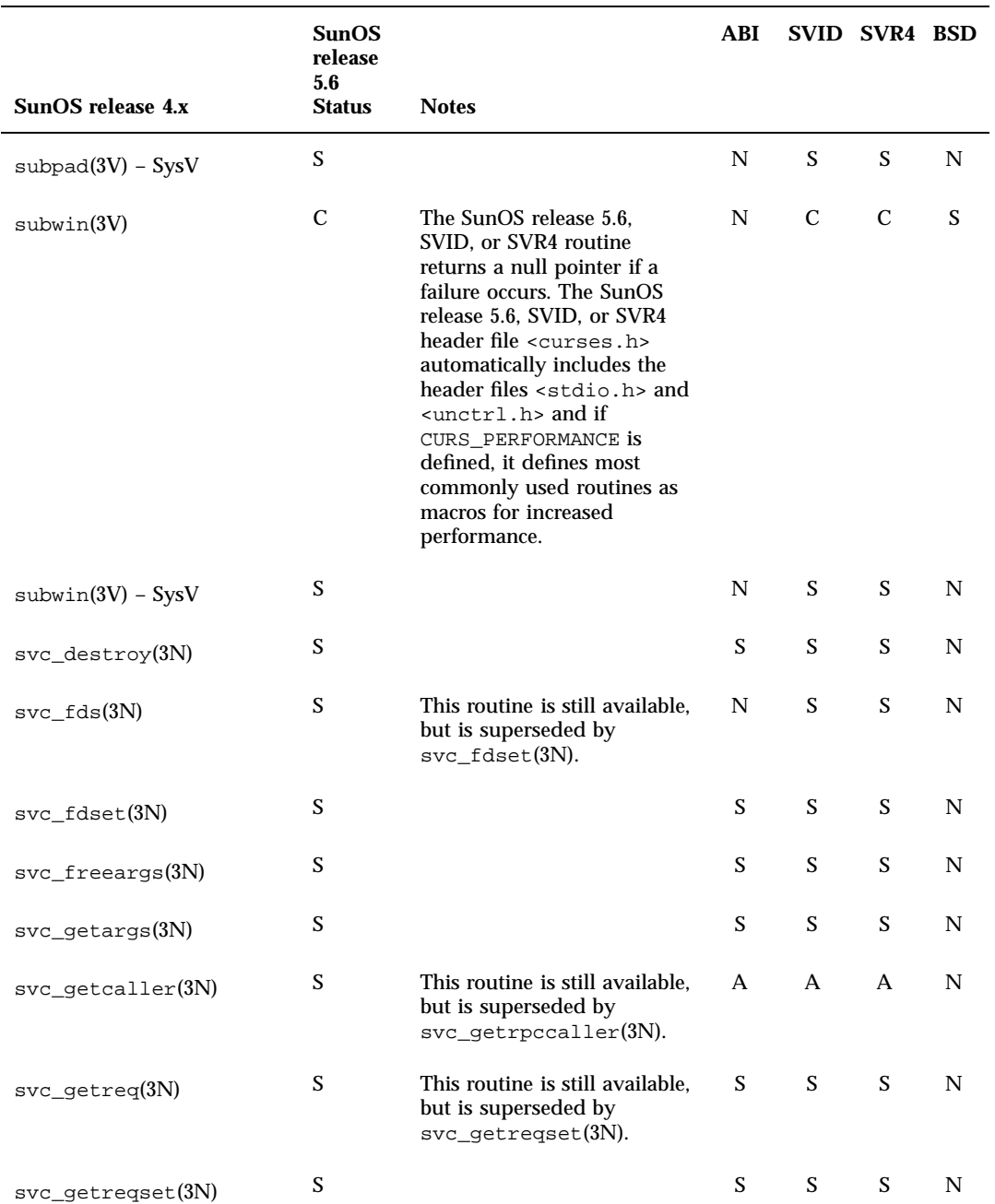

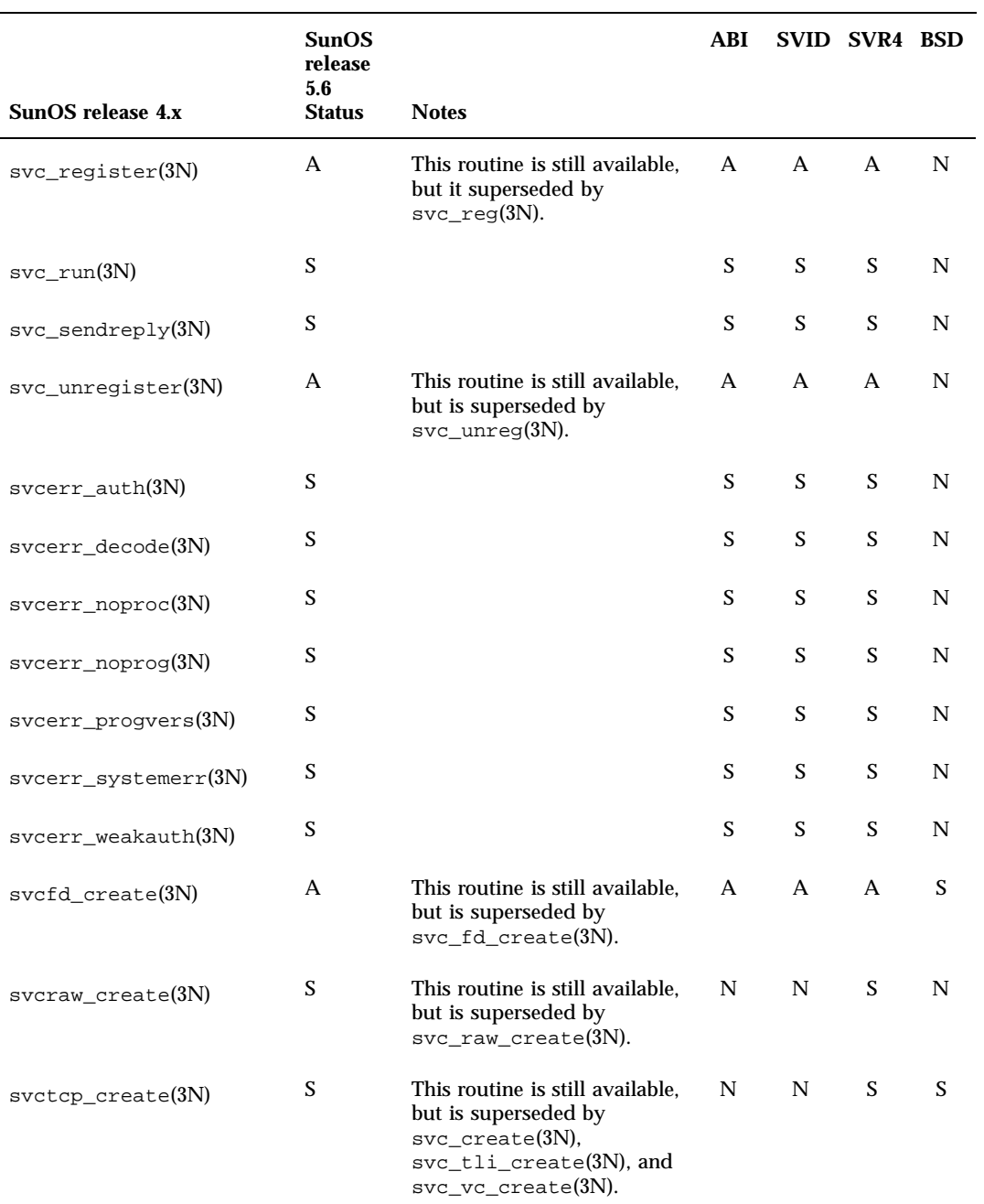

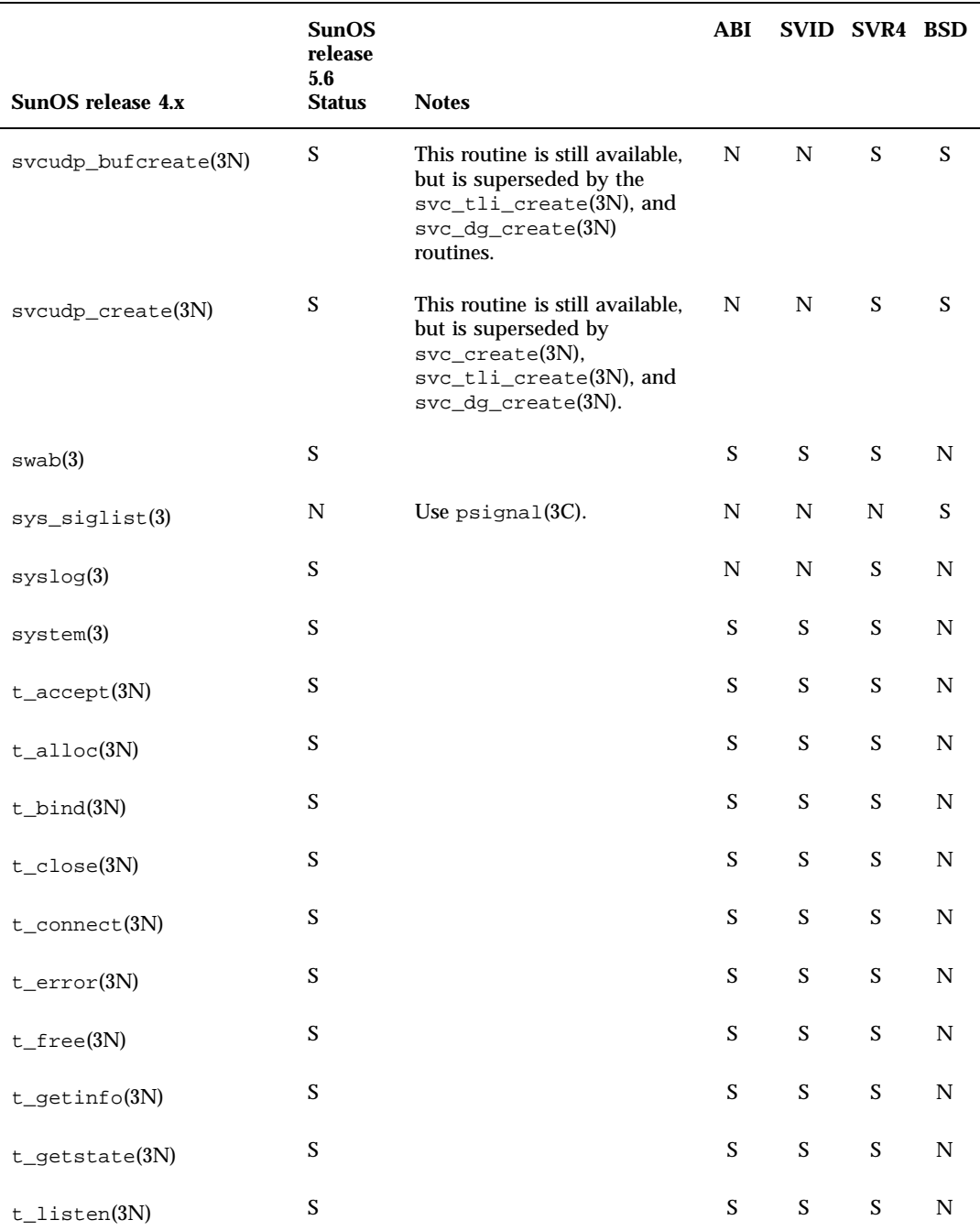

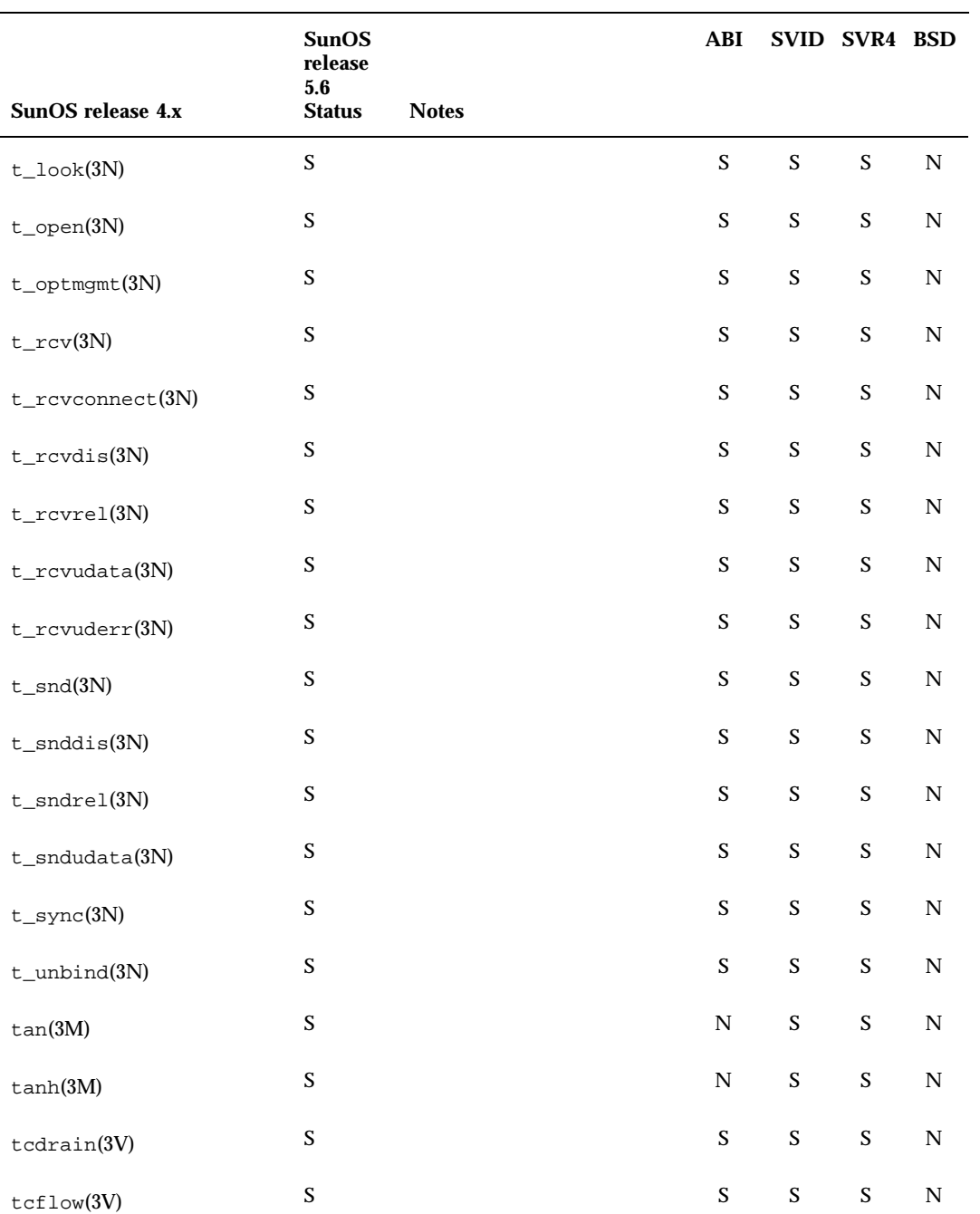

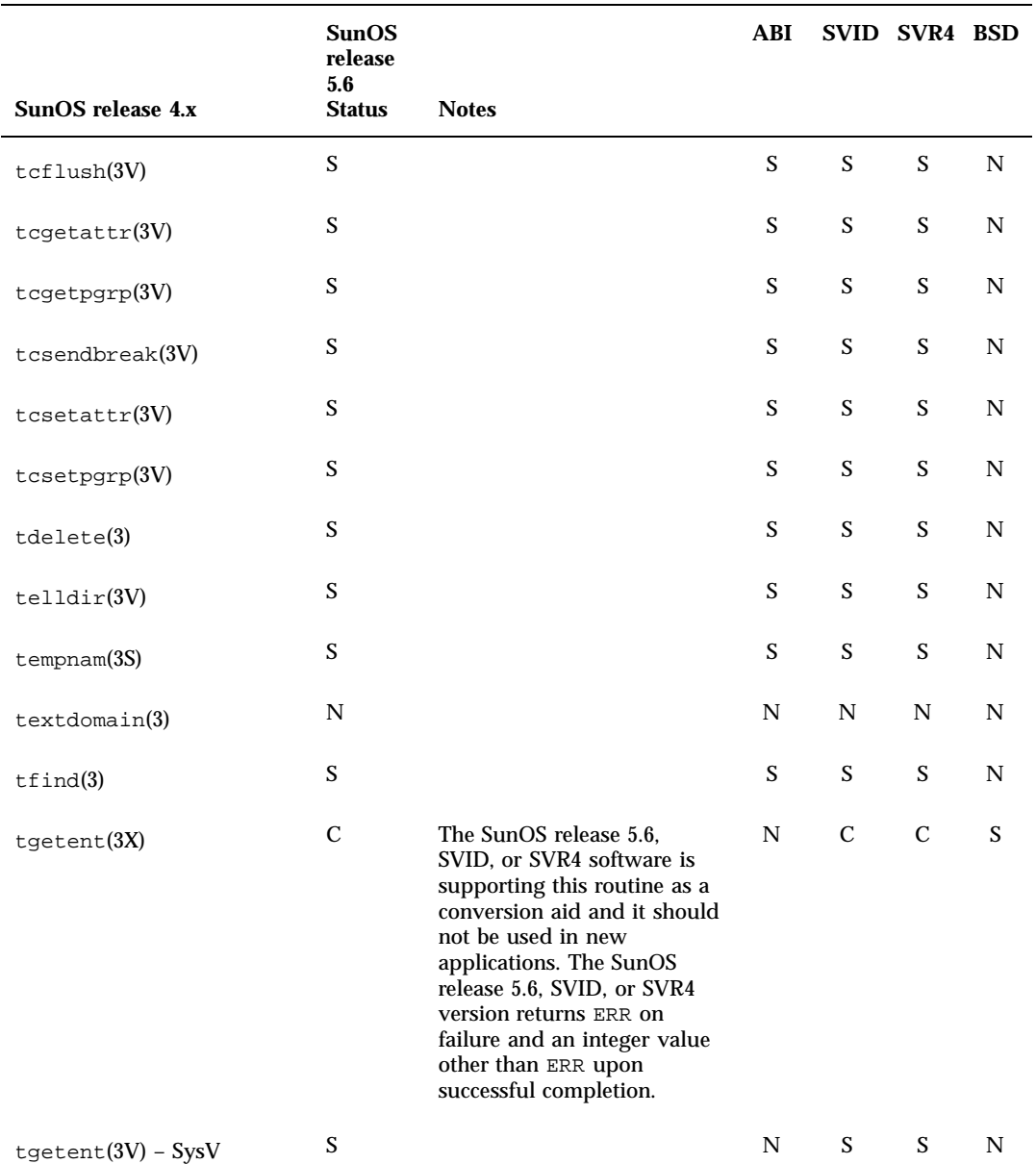

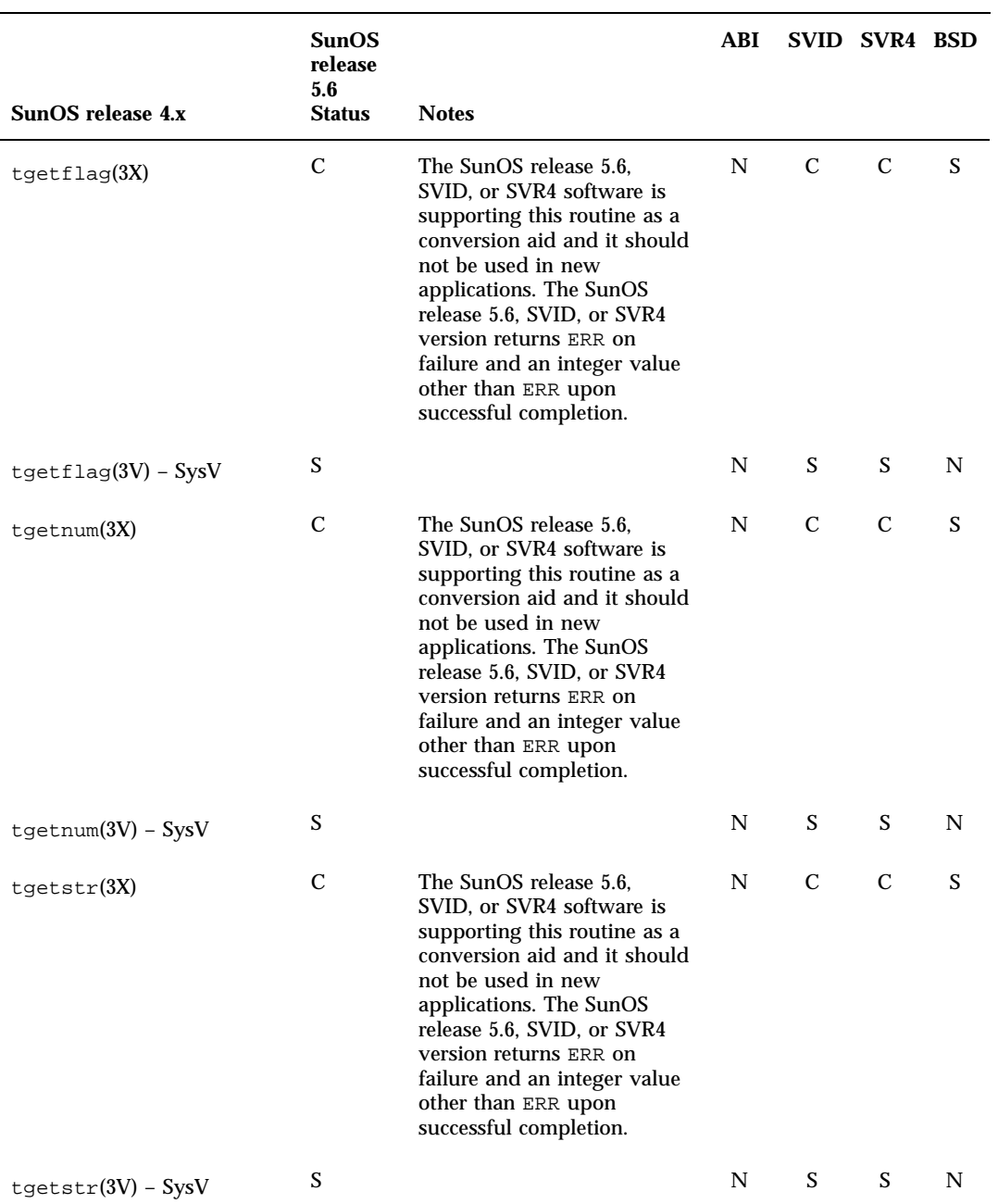

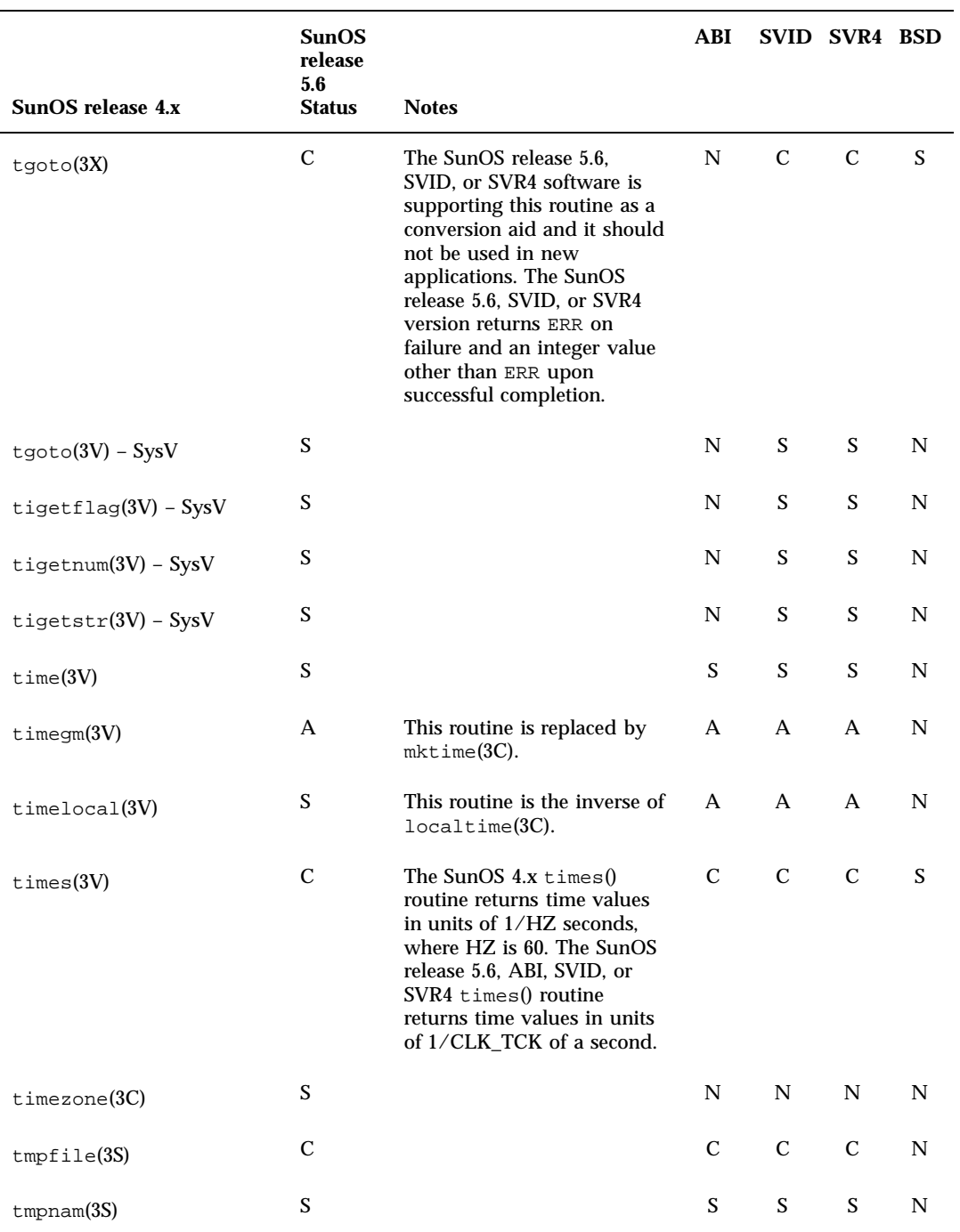

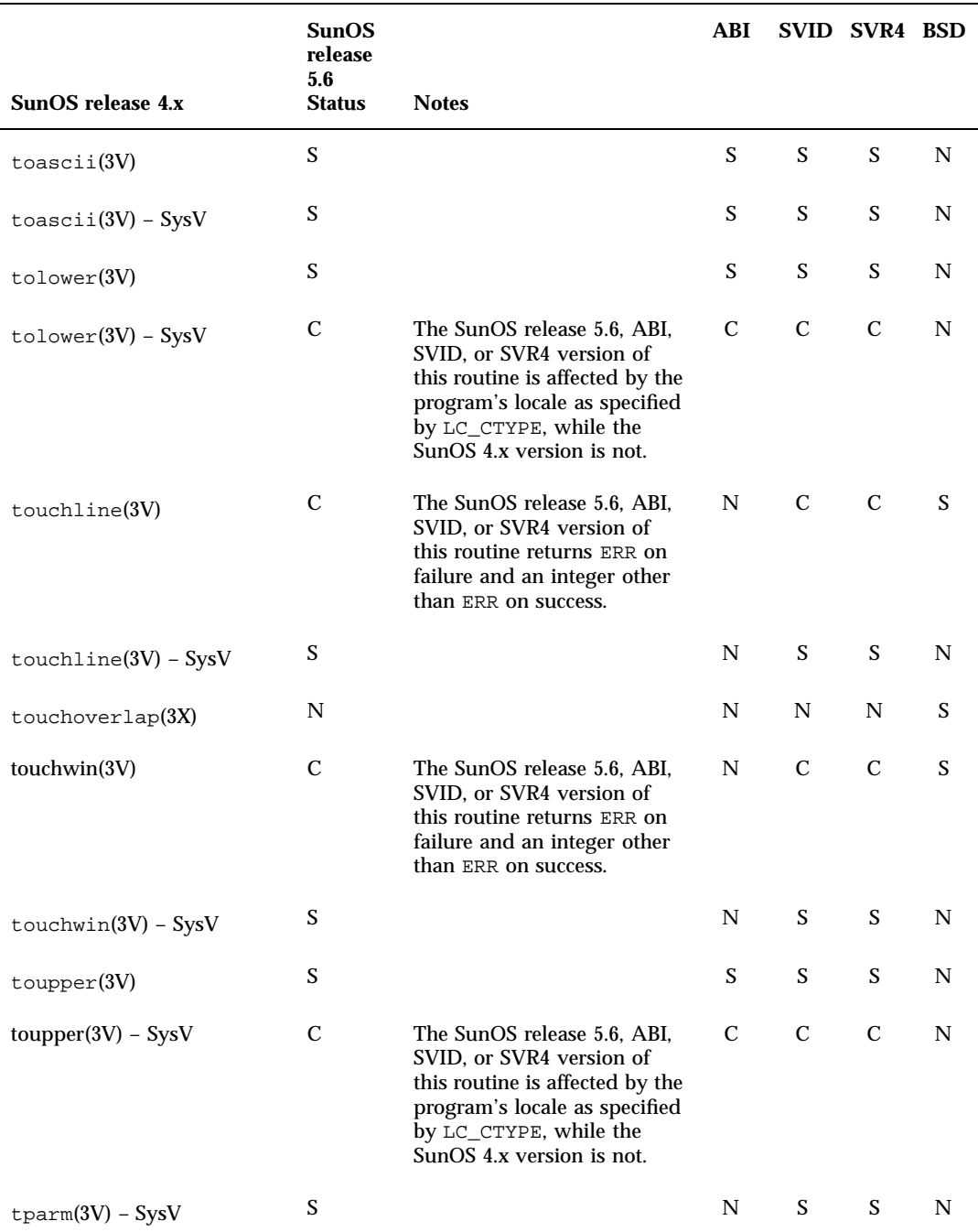

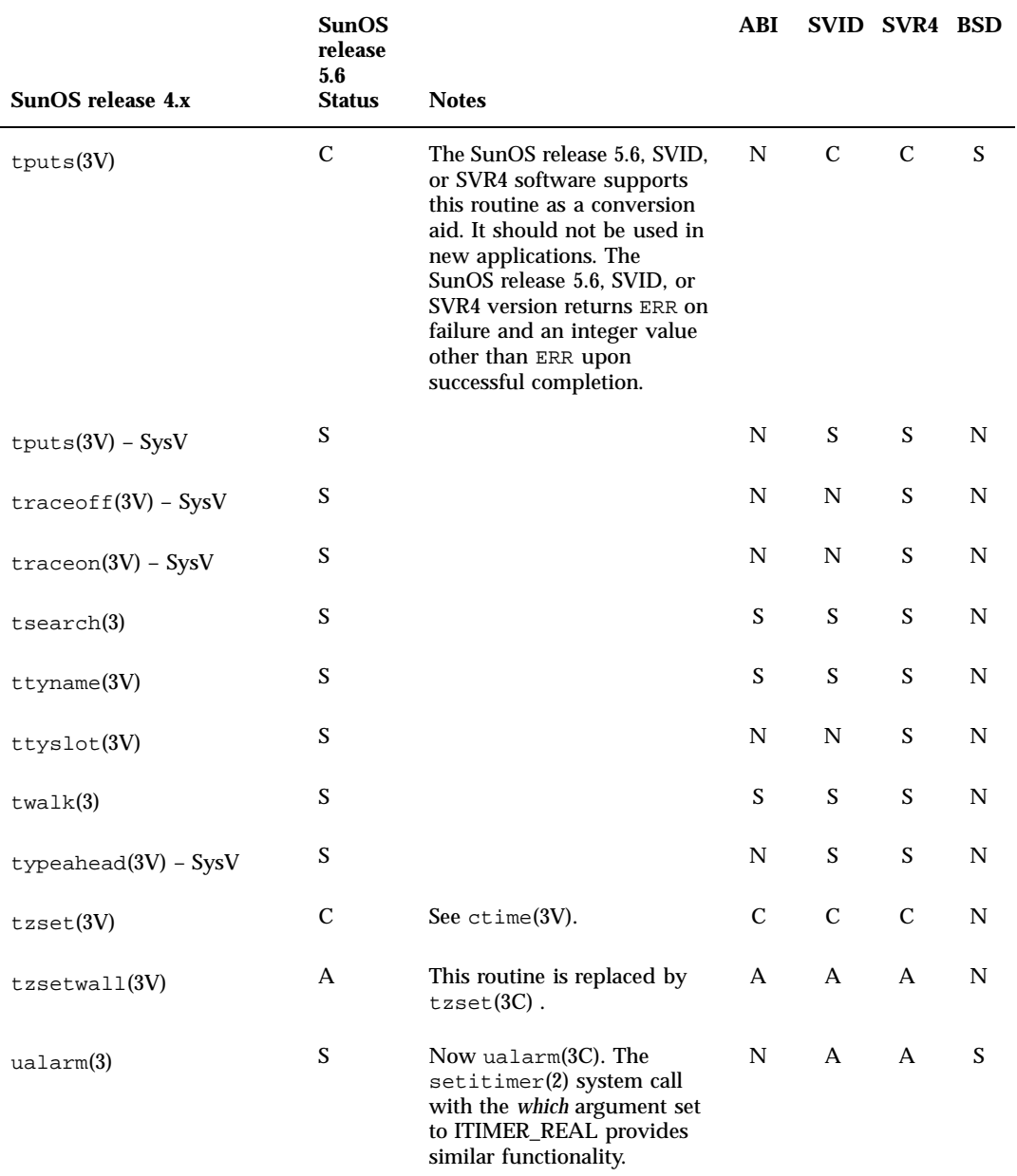

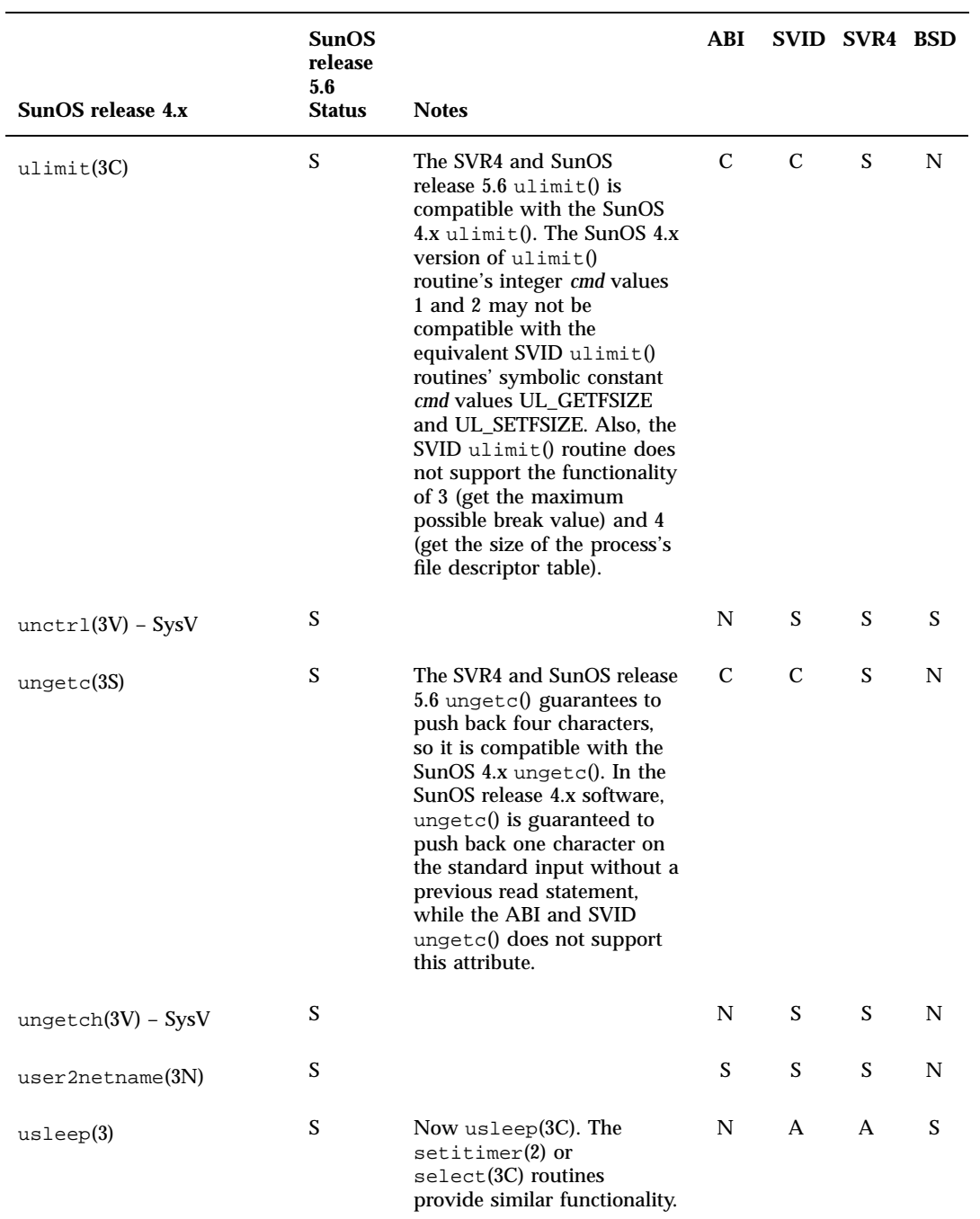

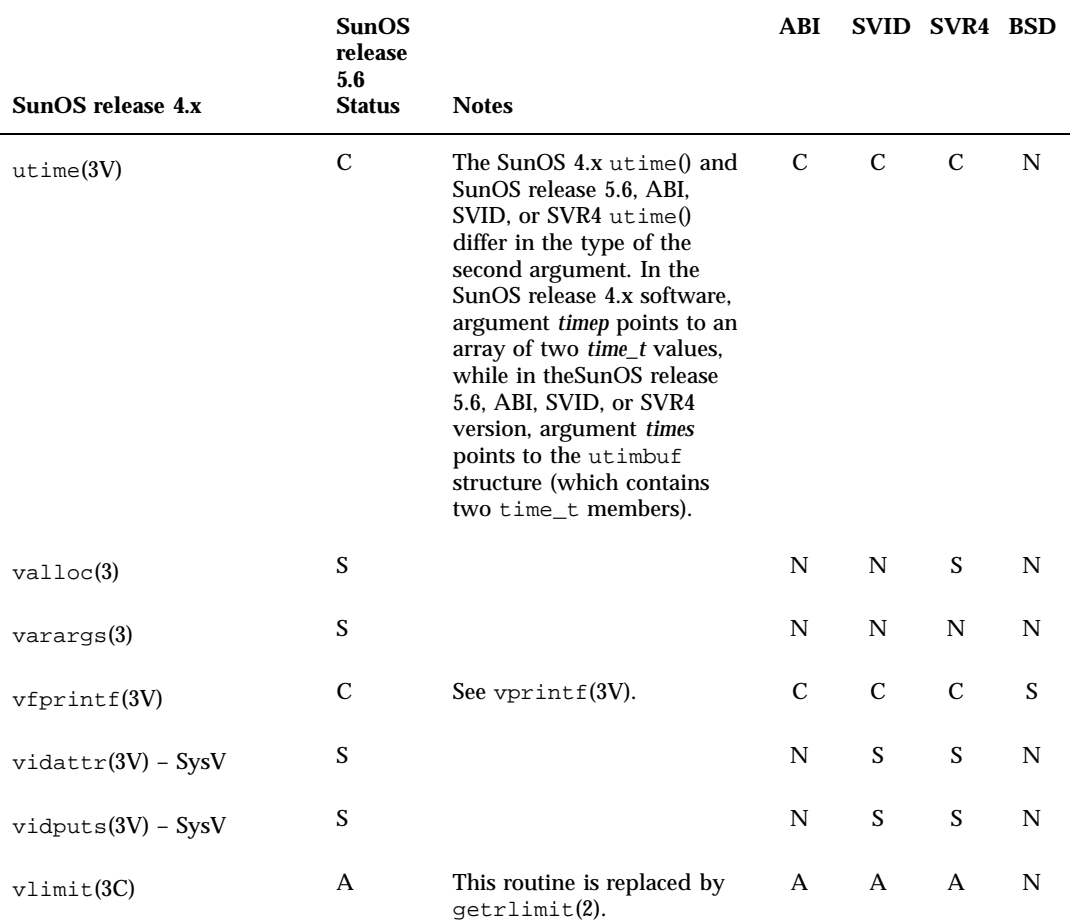

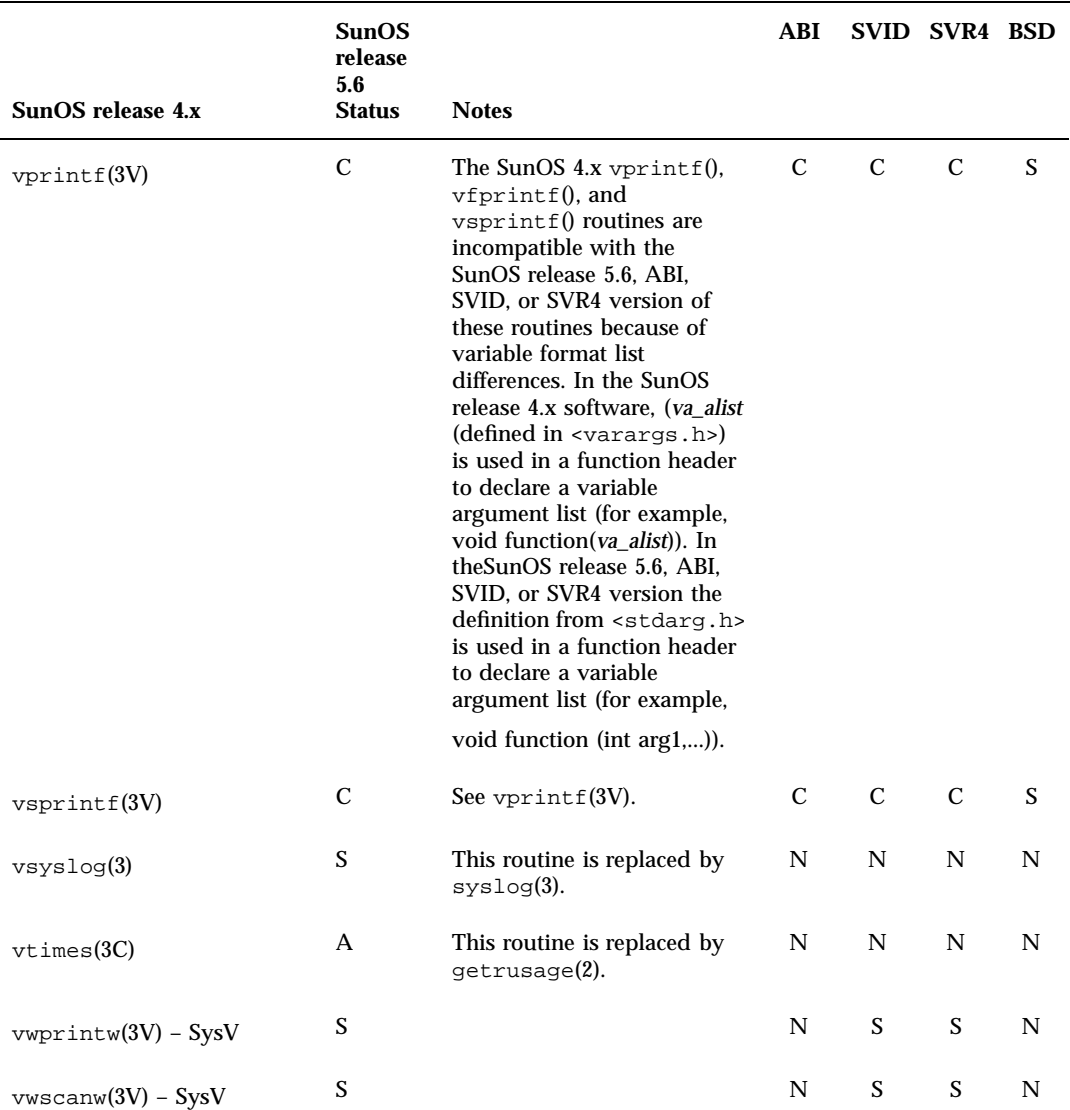

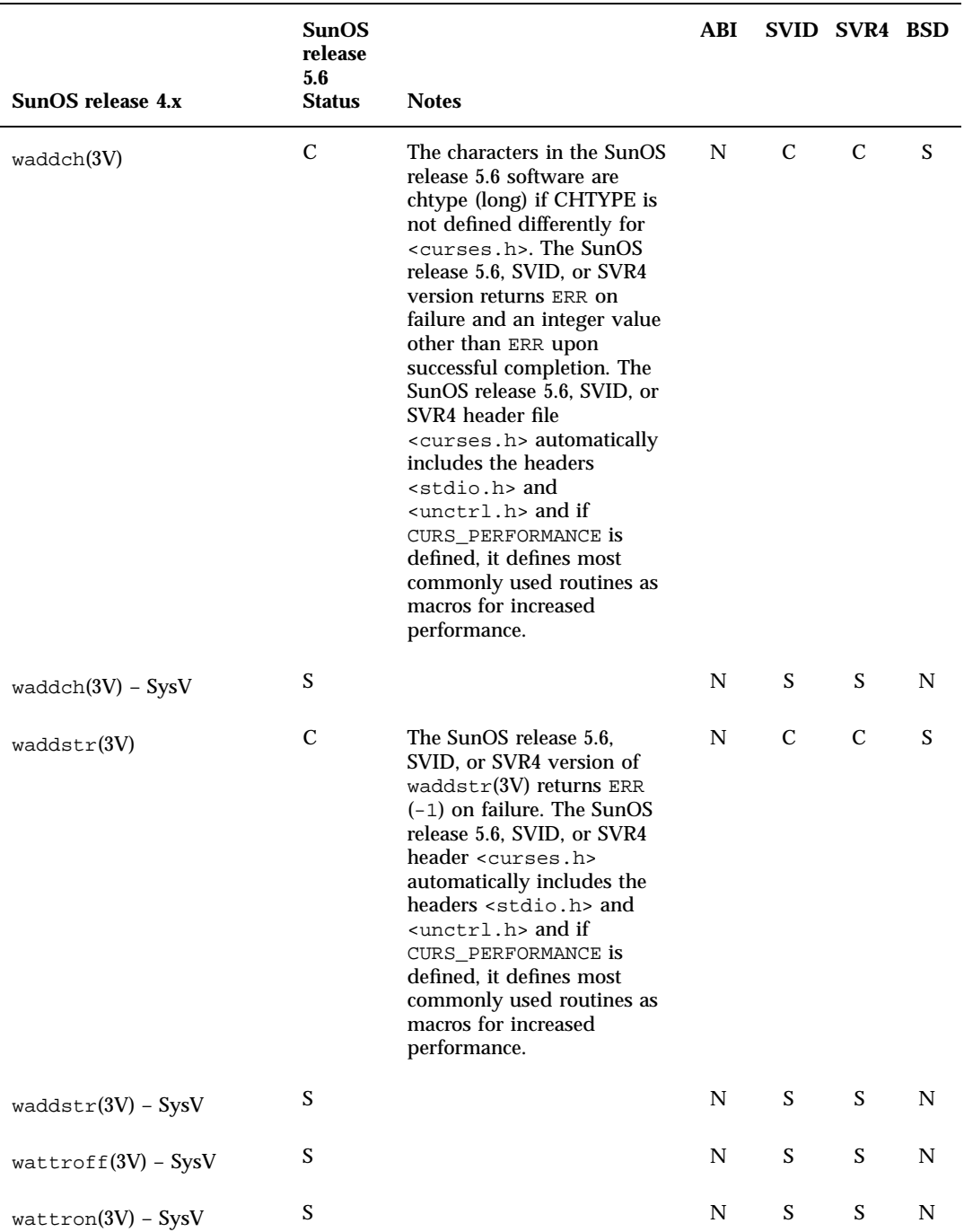

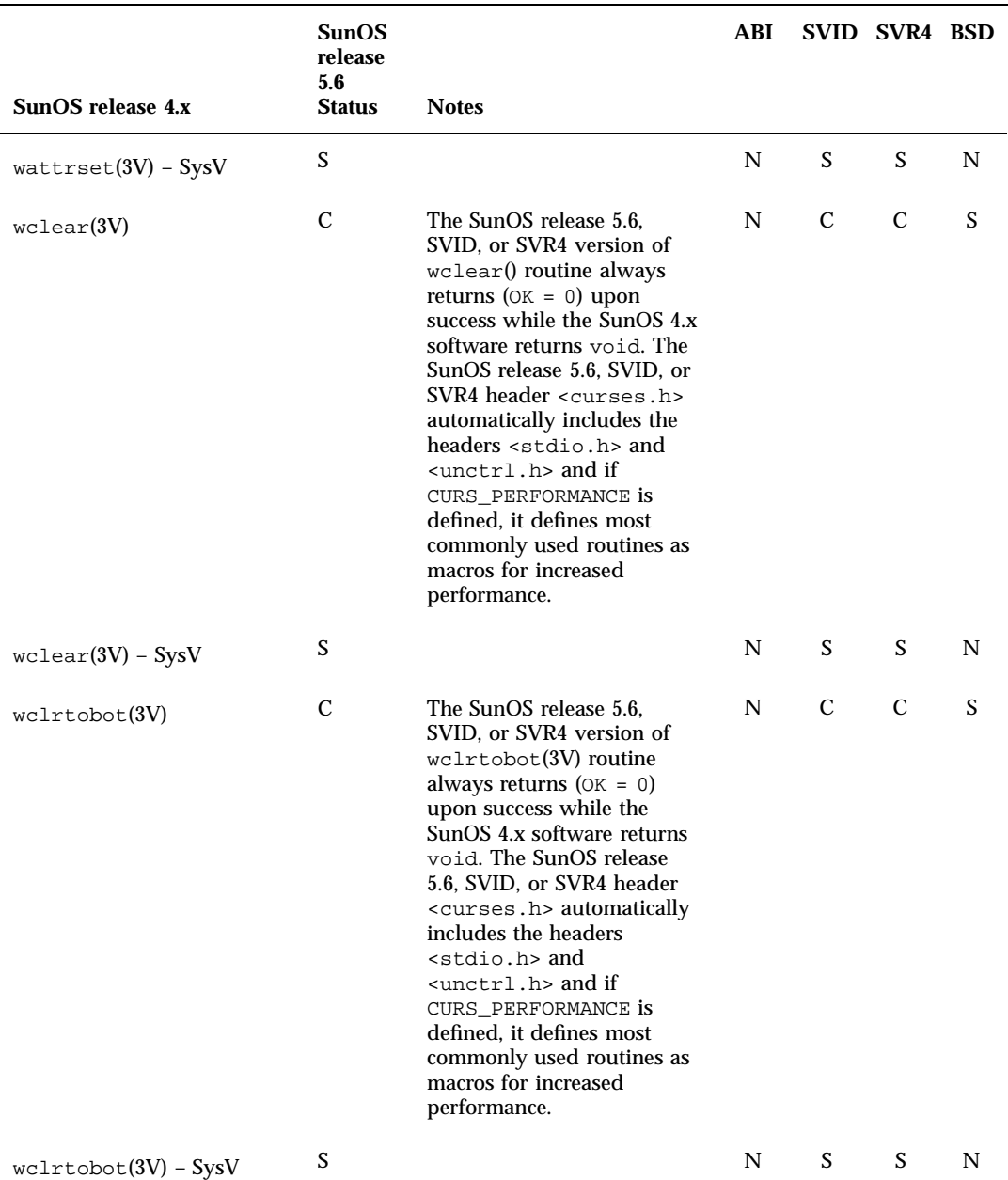

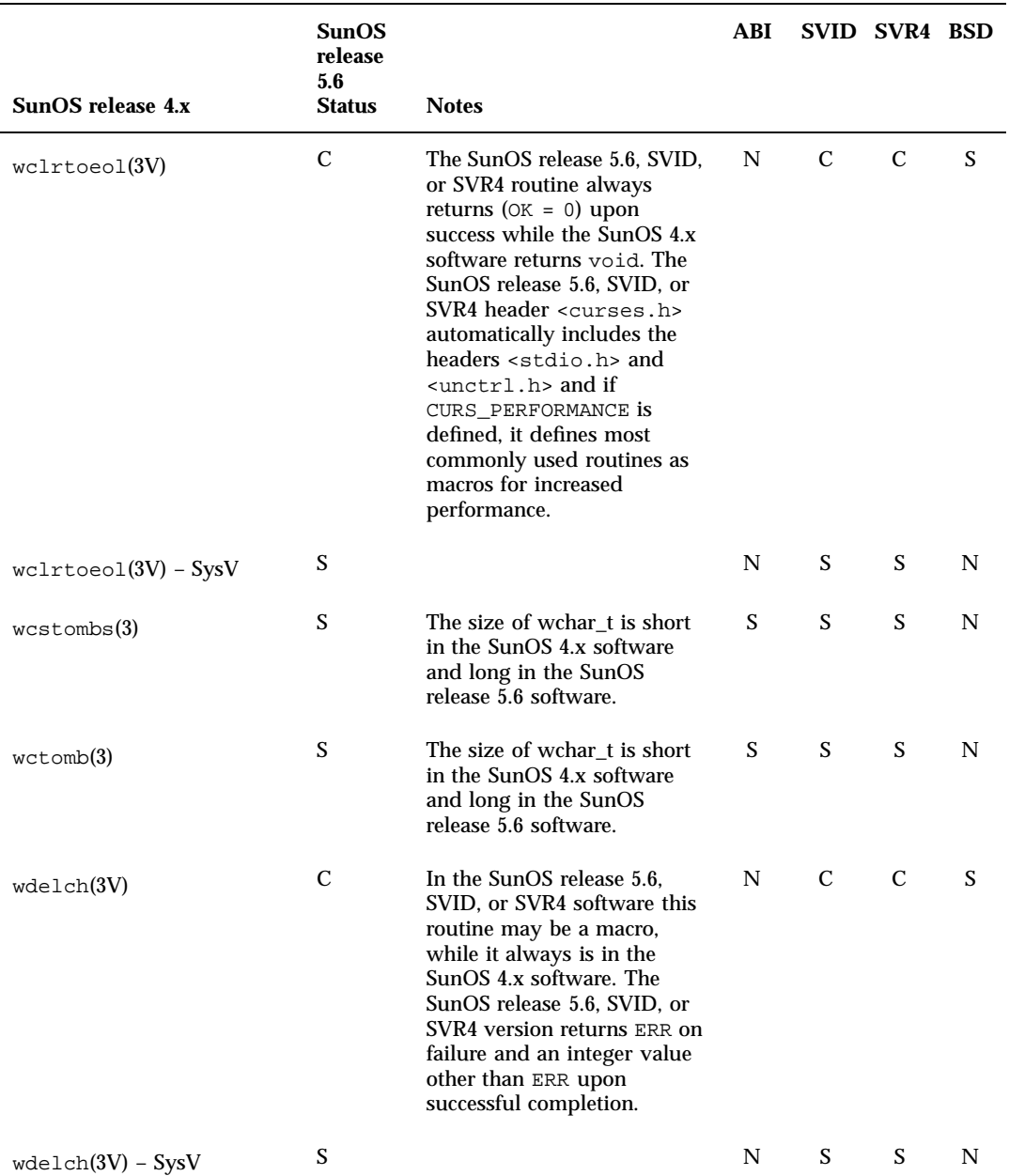

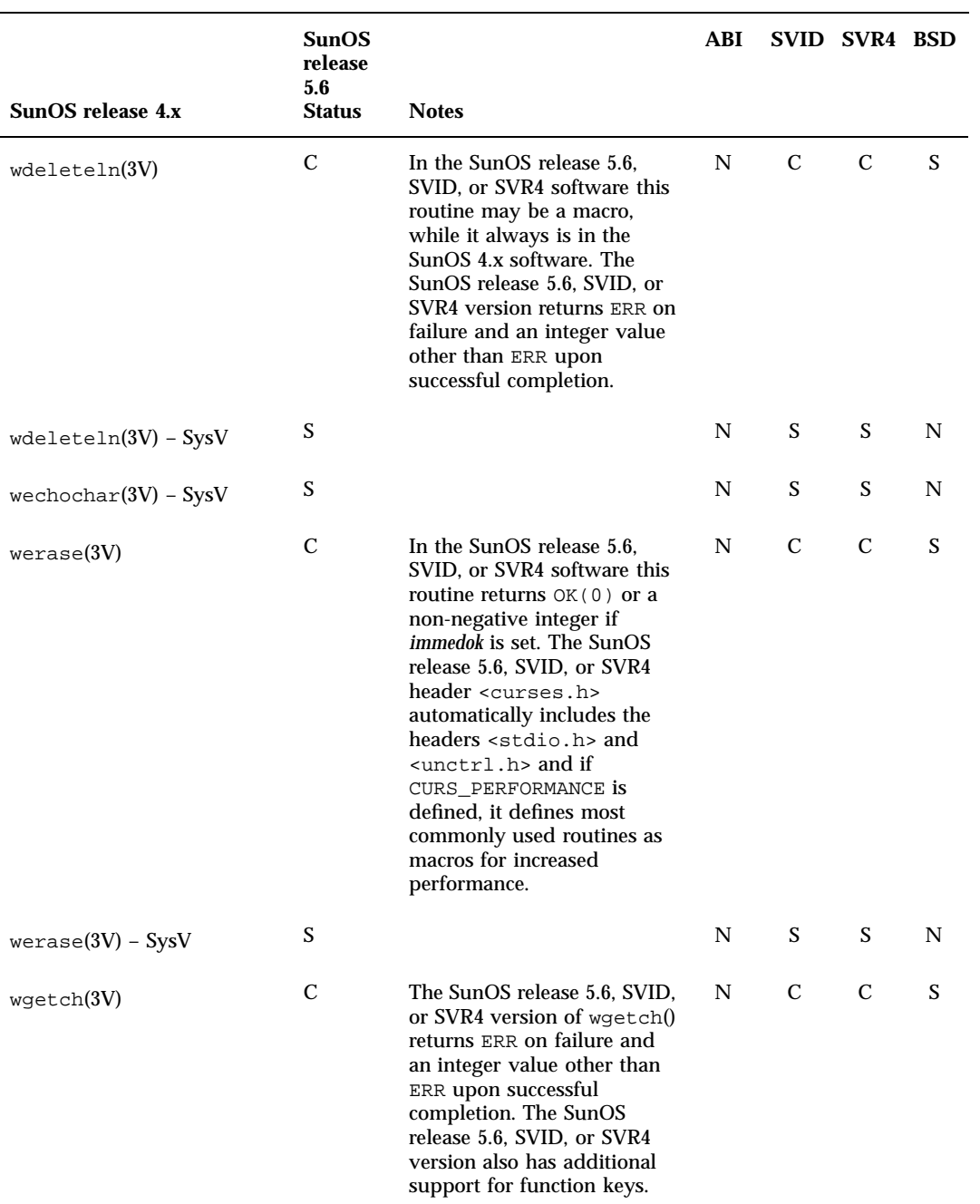

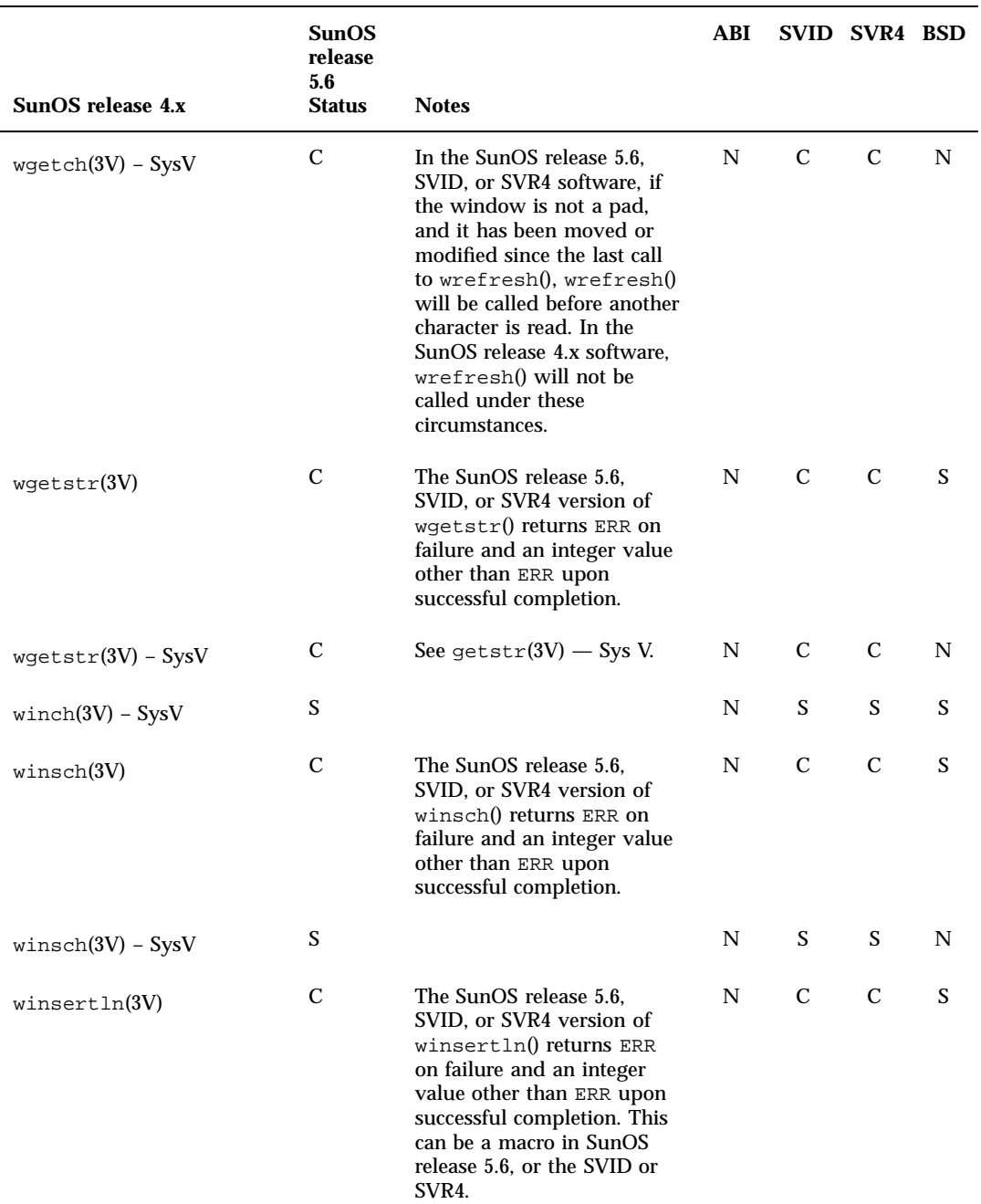

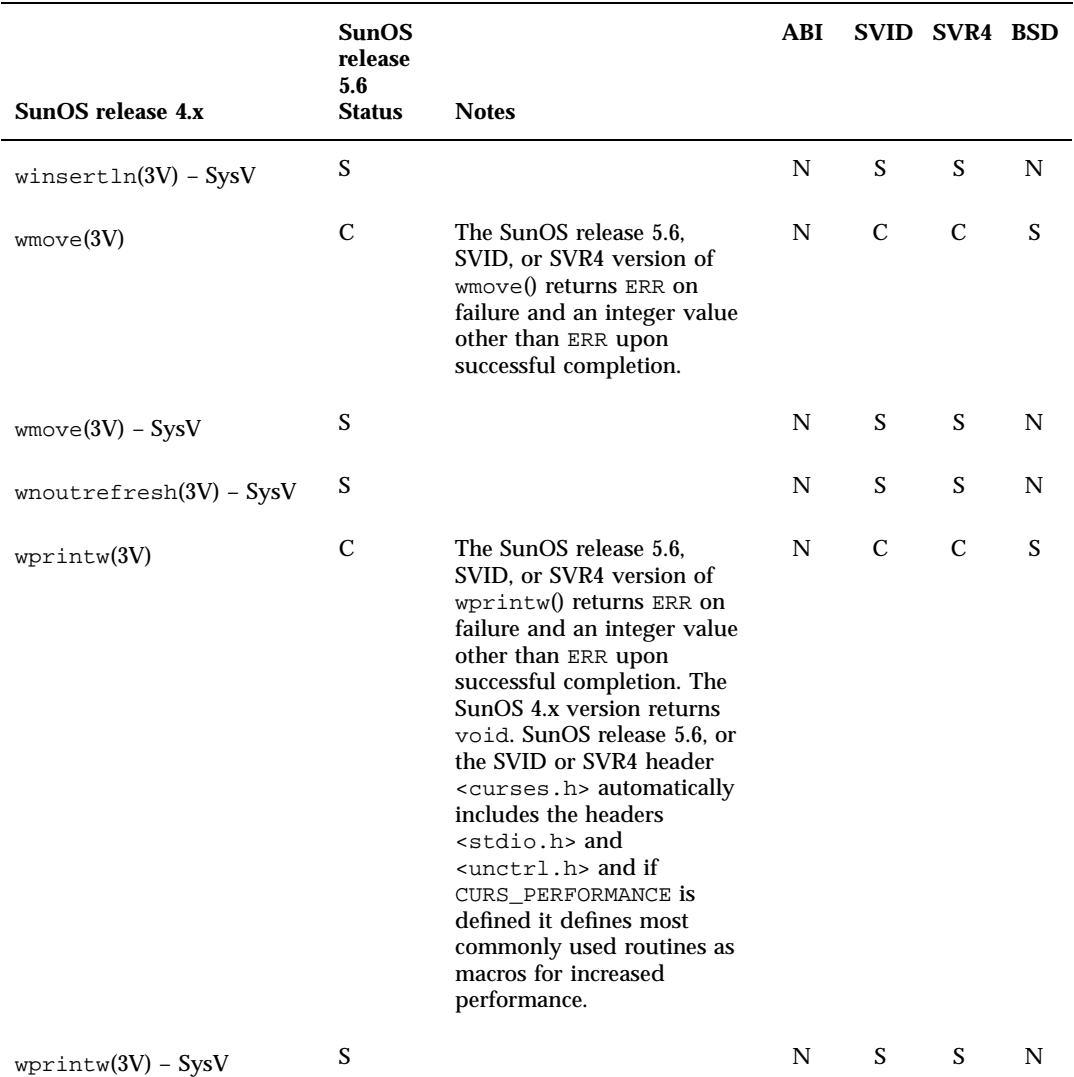

Library Routines Reference Table **373**

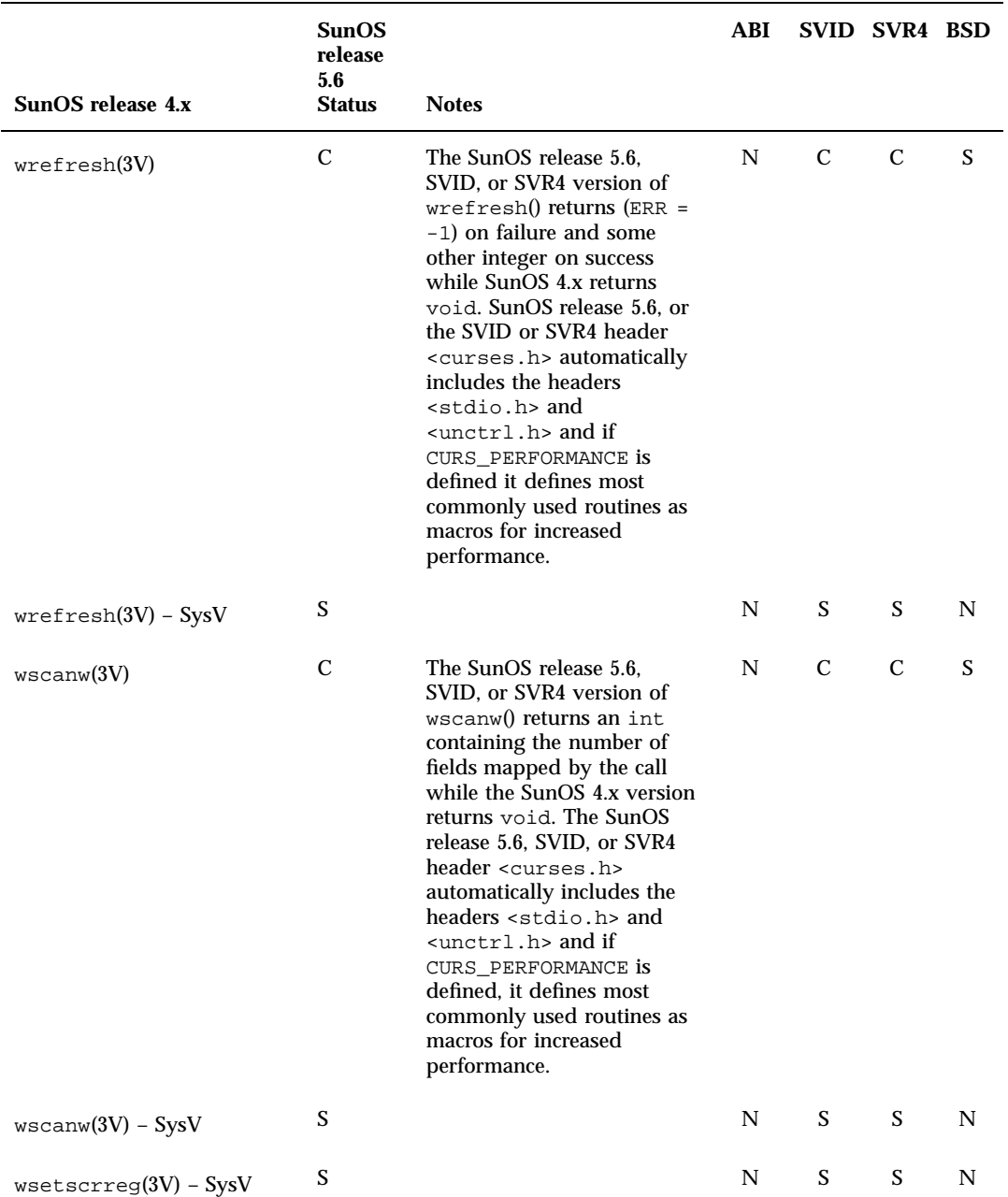

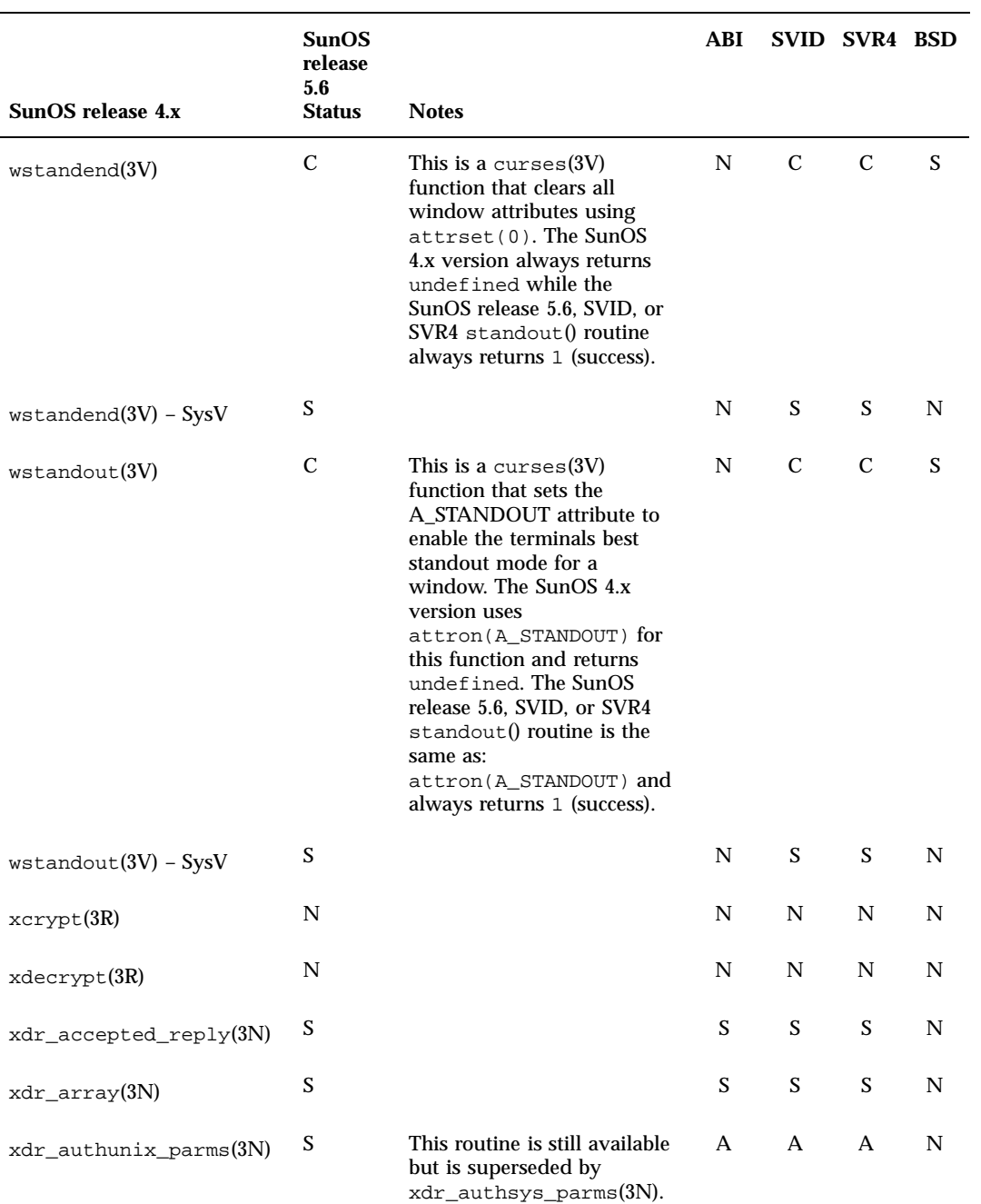

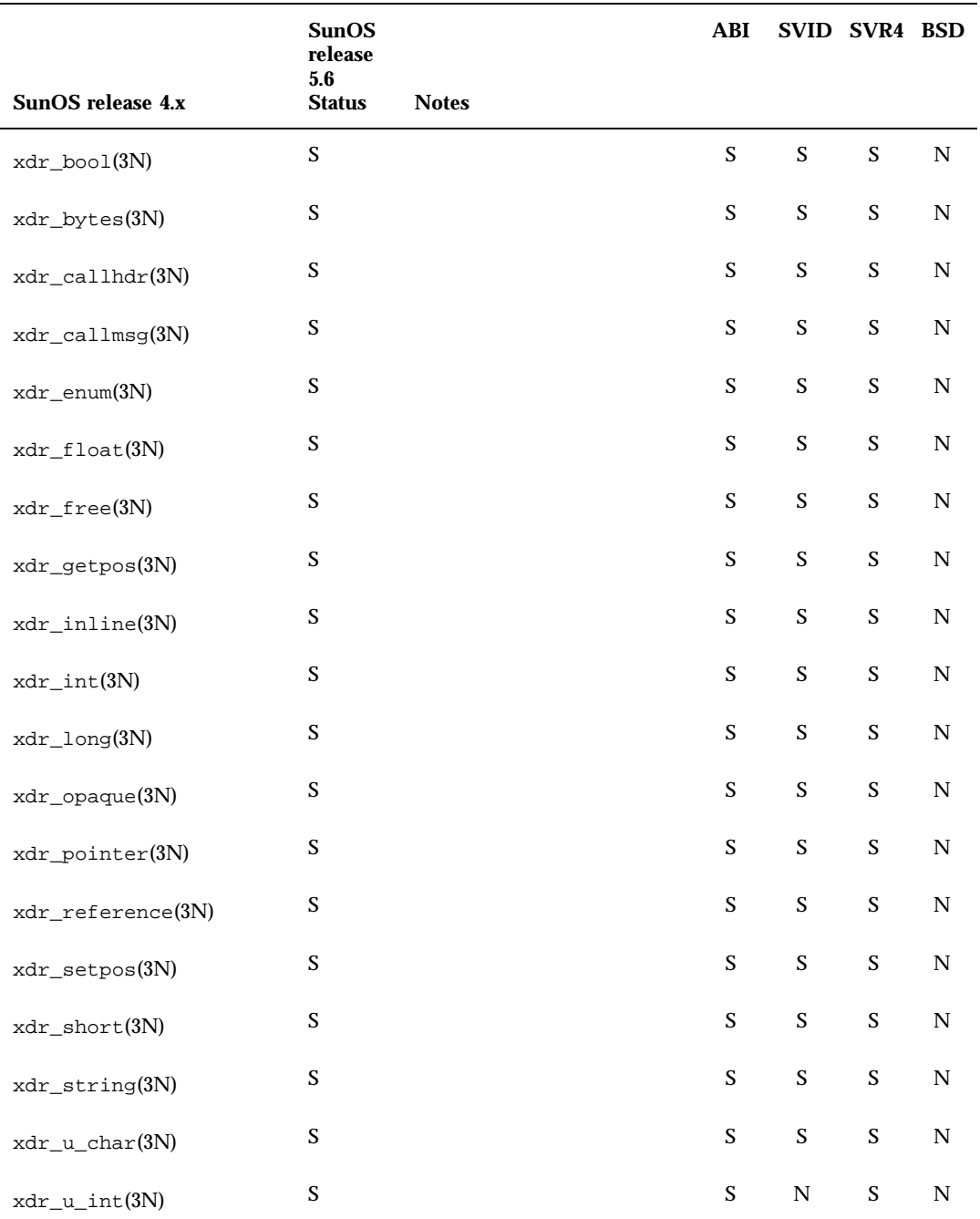
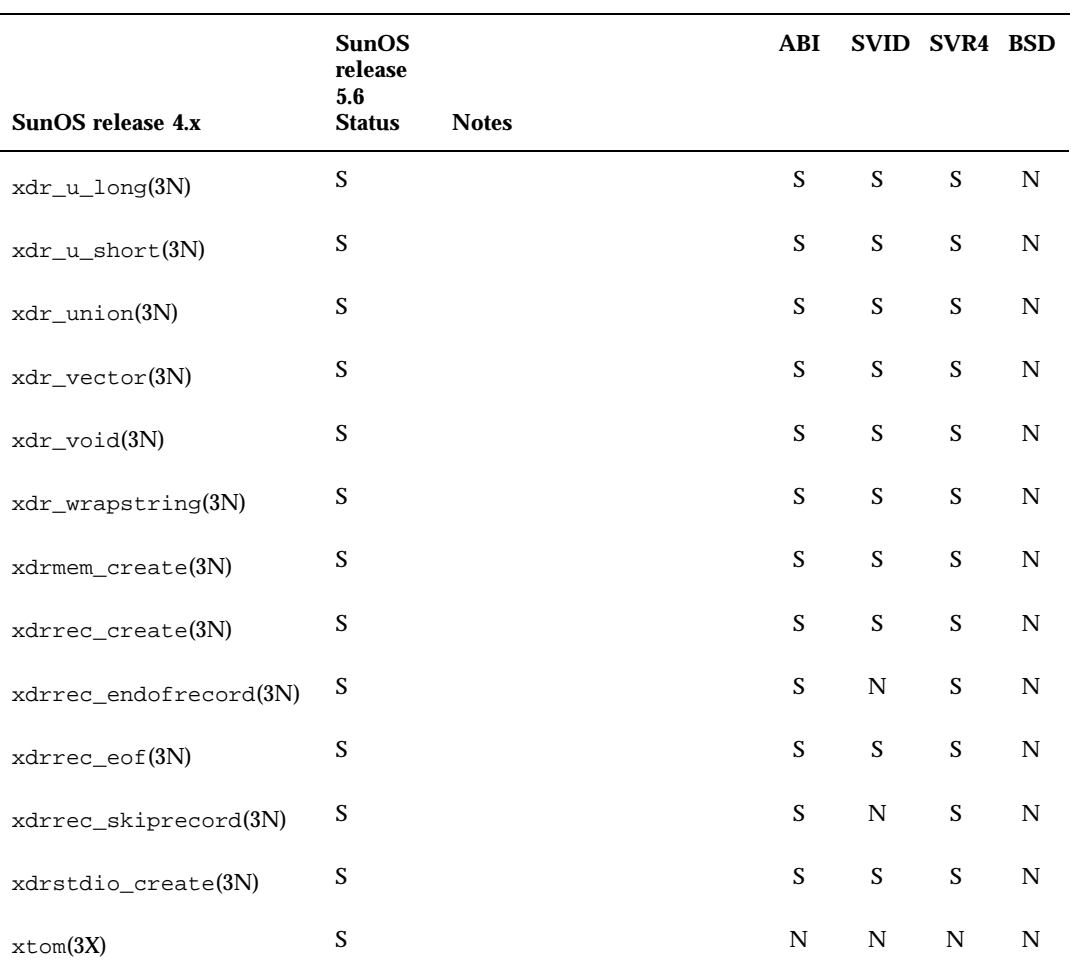

**TABLE C–1** Library Routines Reference Table *(continued)*

Library Routines Reference Table **377**

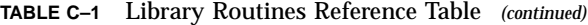

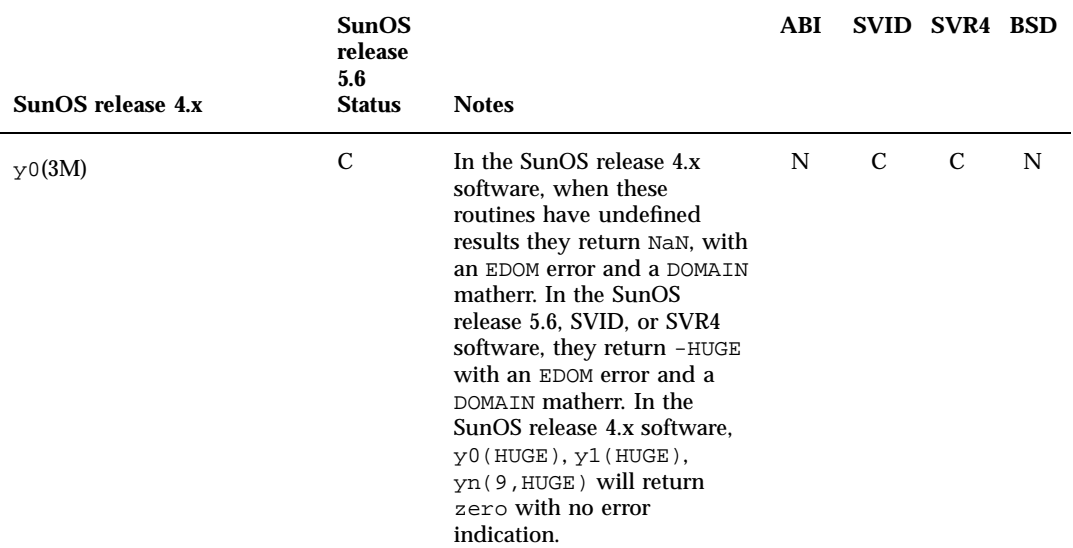

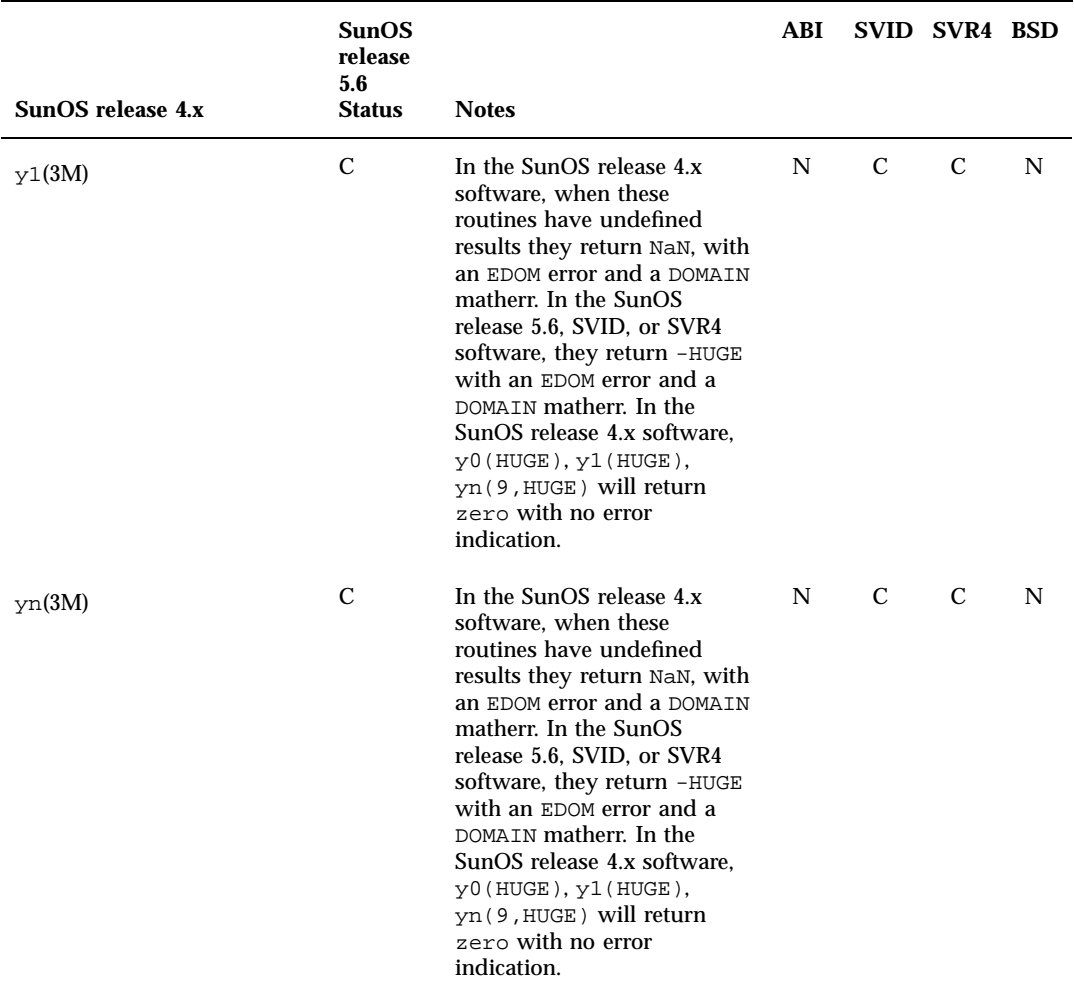

**TABLE C–1** Library Routines Reference Table *(continued)*

Library Routines Reference Table **379**

### System Files Reference Table

This appendix contains the System Files reference table. This table lists all SunOS 4.x system files, and shows their status in the Solaris 2.6 environment.

# Using the Reference Table

- If an interface is listed as "changed" (C), a brief description of differences between the SunOS 4.x and Solaris 2.6 file is provided.
- If an interface is listed as "the same" (S), the Solaris 2.6 interface supports all features of the SunOS 4.x interface. In some cases the interface has been enhanced, but can be considered a complete superset of the SunOS 4.x interface.
- $\blacksquare$  If an interface is listed as "not available" (N), check the Notes section for information about its replacement.

For complete information on all Solaris 2.6 interfaces, see the man Pages(4): File Formats.

System Files

### **381**

### **TABLE D–1** File Formats Reference Table

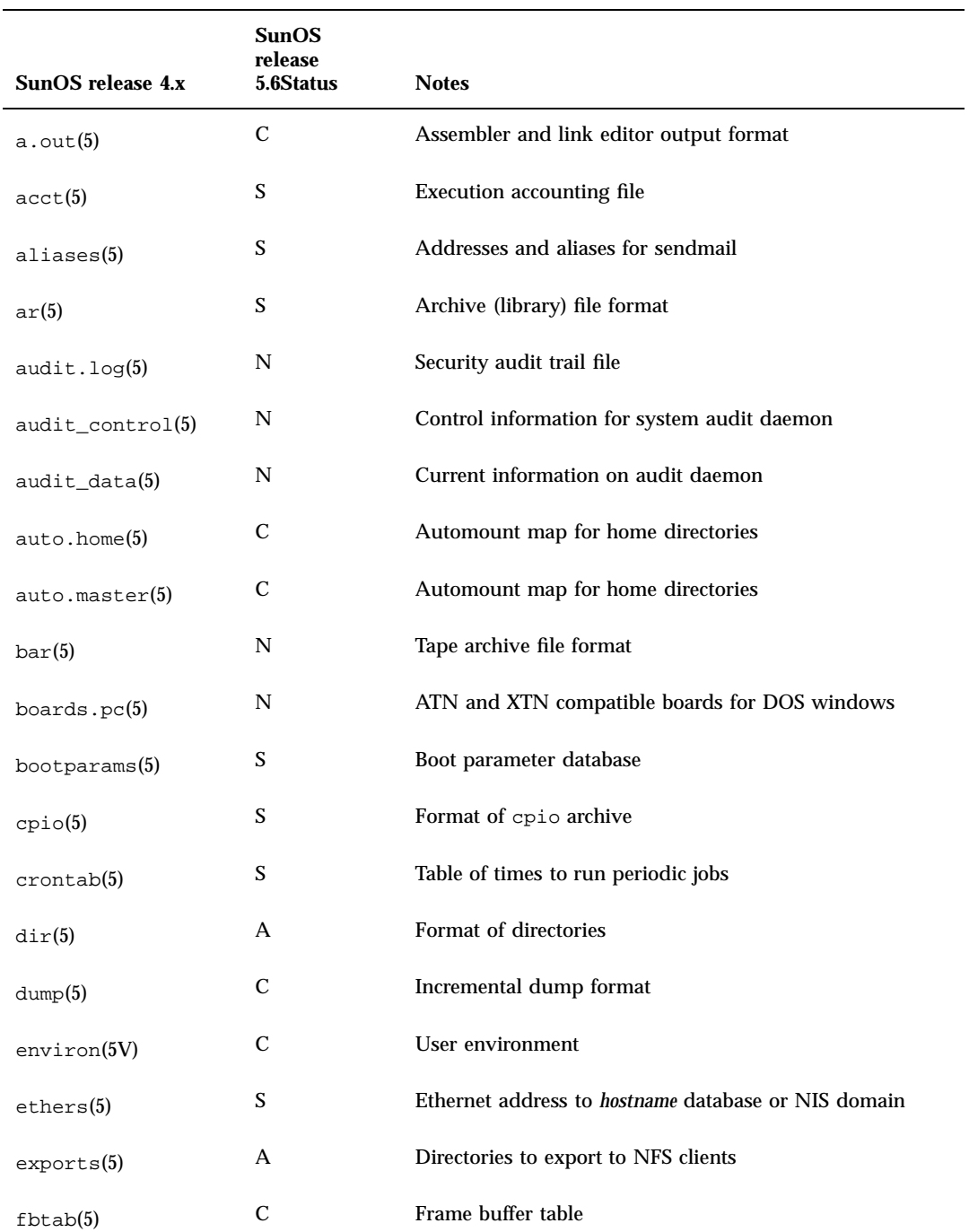

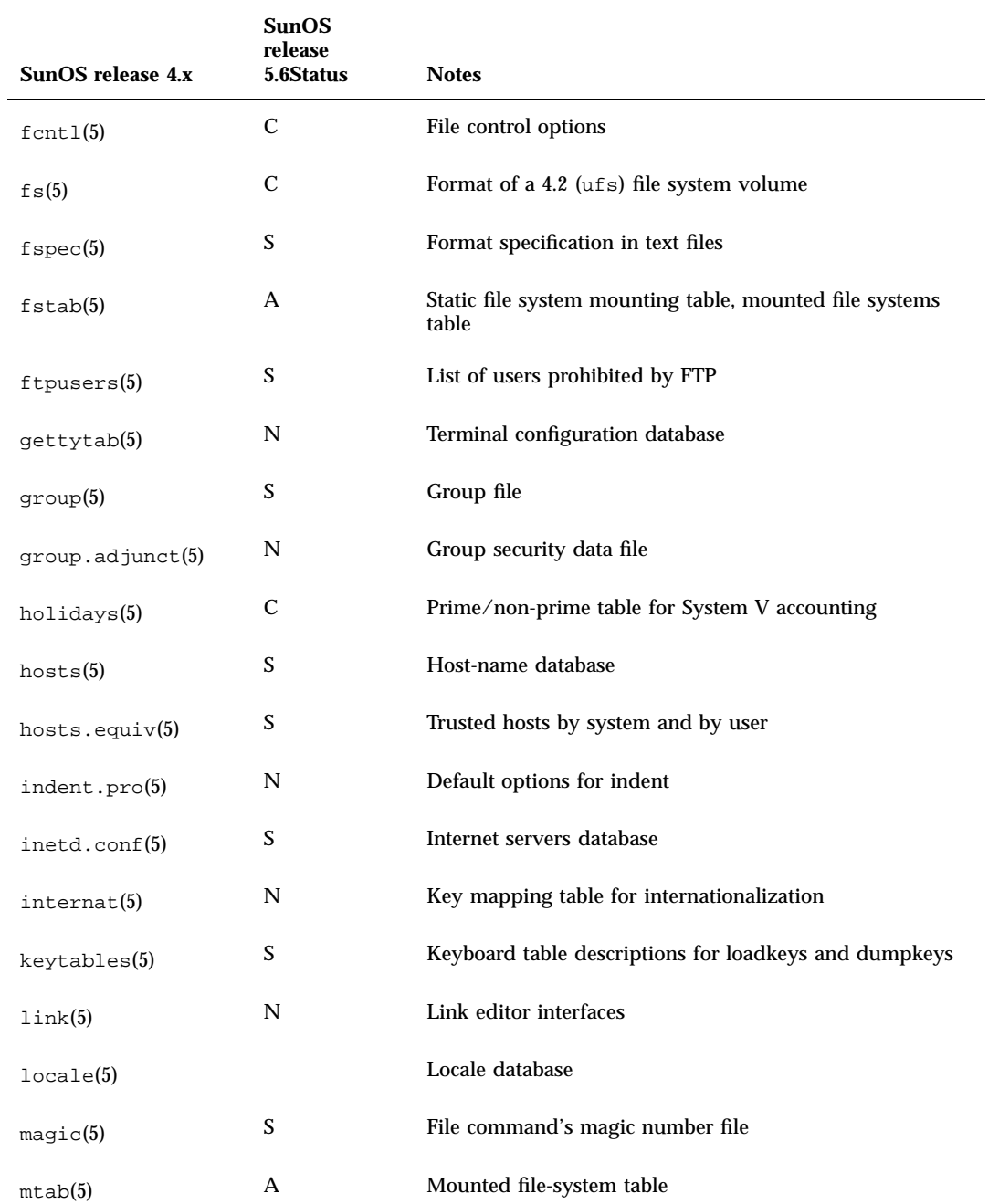

System Files Reference Table **383**

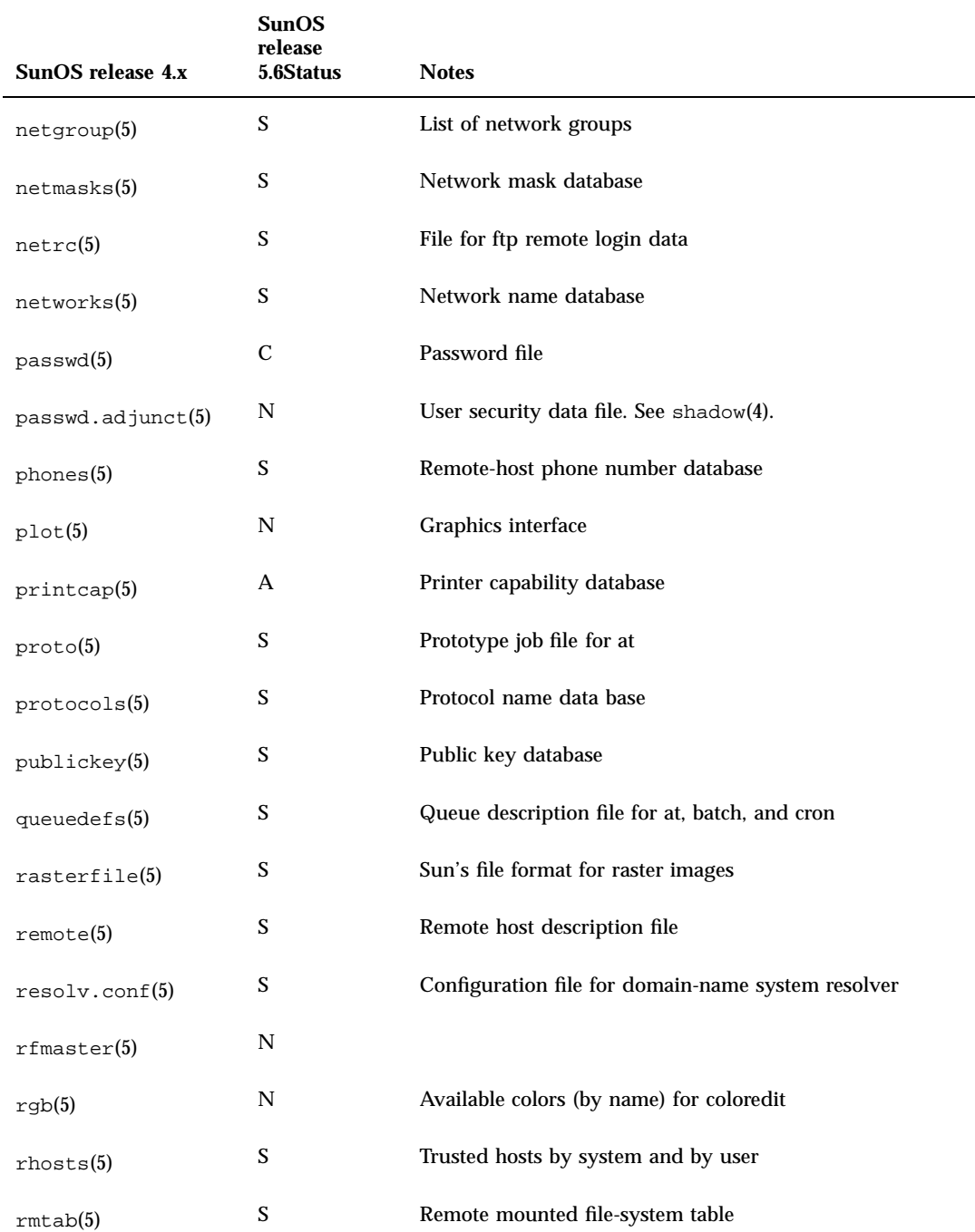

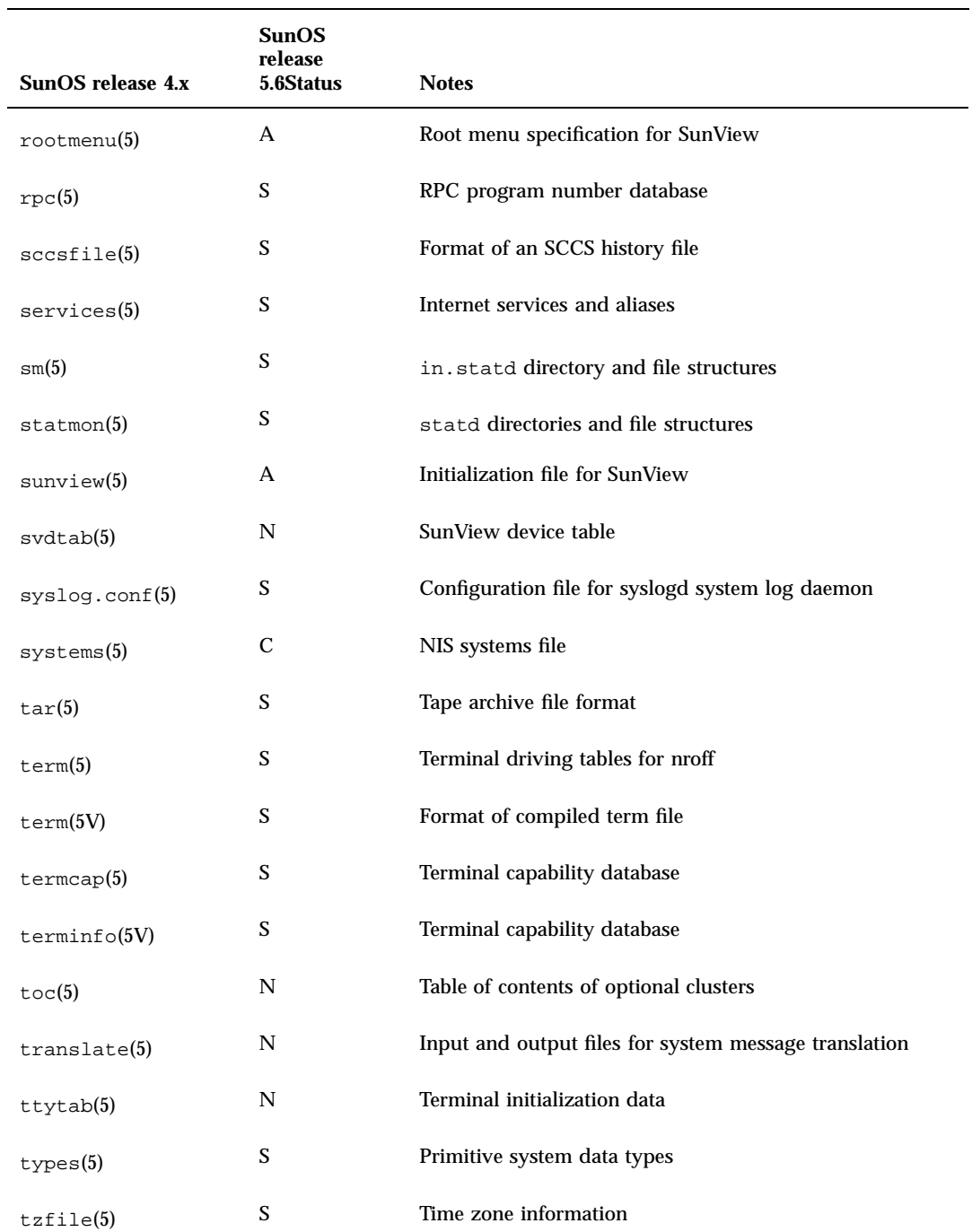

System Files Reference Table **385**

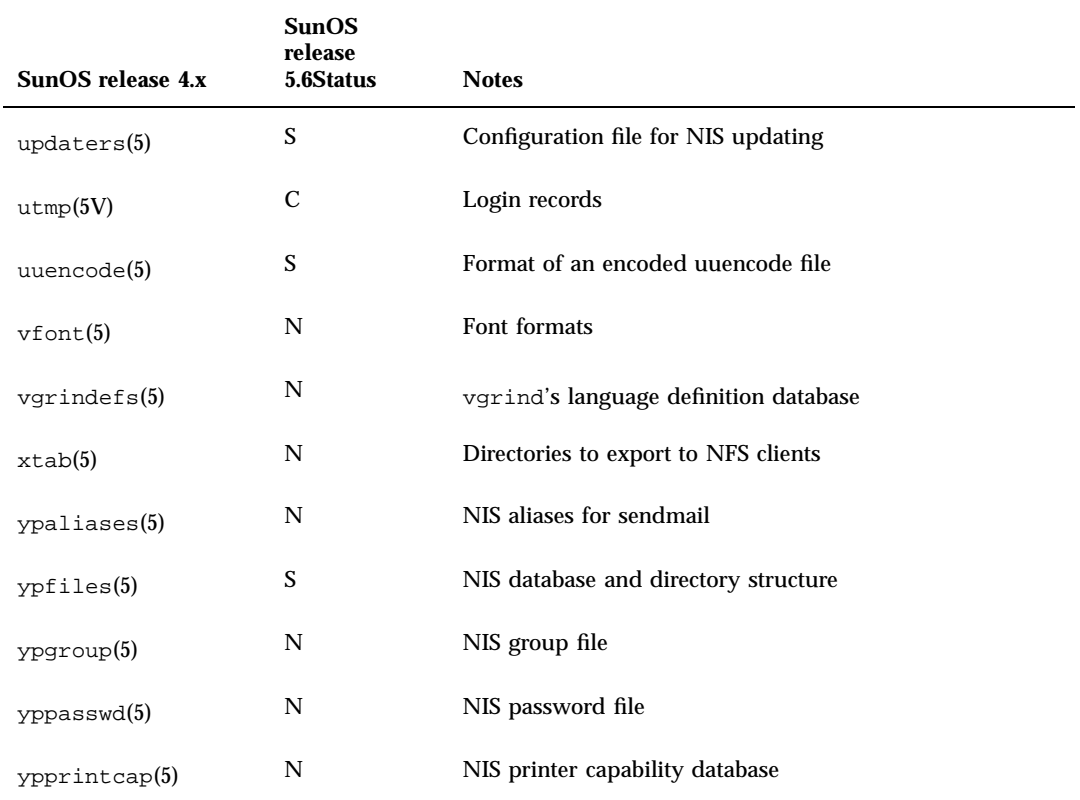

# / and /usr File Systems Changes

This Appendix shows the layout of directories in the / and /usr file systems. Appendix A, explains differences in commands within these directories.

# Layout of the / File System

Table E–1 shows the layout of the SunOS release 5.6 / file system, which contains directories that are unique to each system.

| <b>Directory</b> | <b>Description</b>                                 |  |
|------------------|----------------------------------------------------|--|
|                  | Root of the overall file-system name space         |  |
| /dev             | Primary location for special files                 |  |
| /dev/dsk         | Block disk devices                                 |  |
| /dev/rdsk        | Raw disk devices                                   |  |
| /dev/pts         | Pseudo terminal slave devices                      |  |
| /dev/rmt         | Raw tape devices                                   |  |
| /dev/sad         | Entry points for the STREAMS Administrative Driver |  |

**TABLE E–1** Directories in the / File System

**387**

### **TABLE E–1** Directories in the / File System *(continued)*

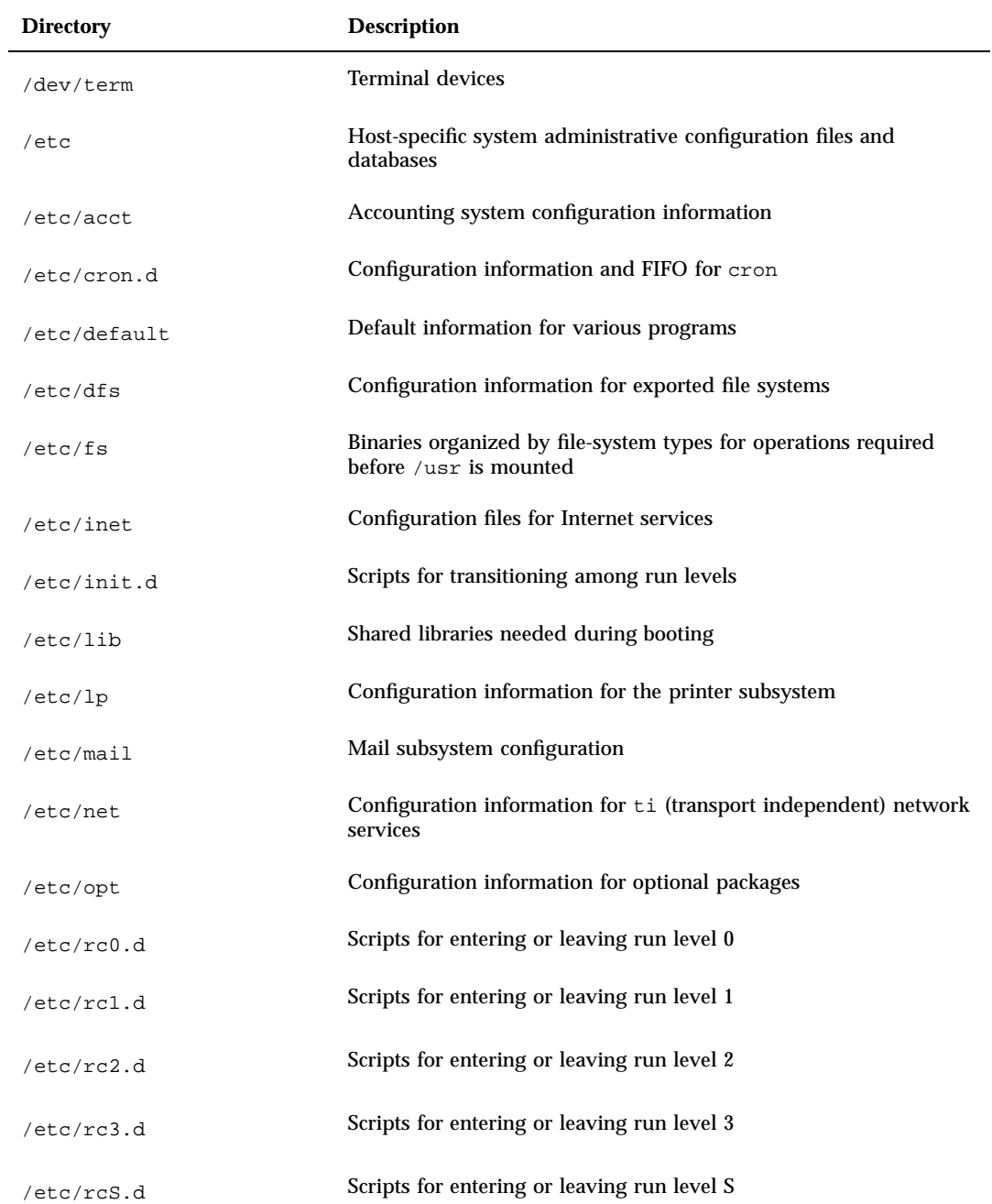

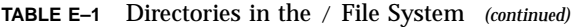

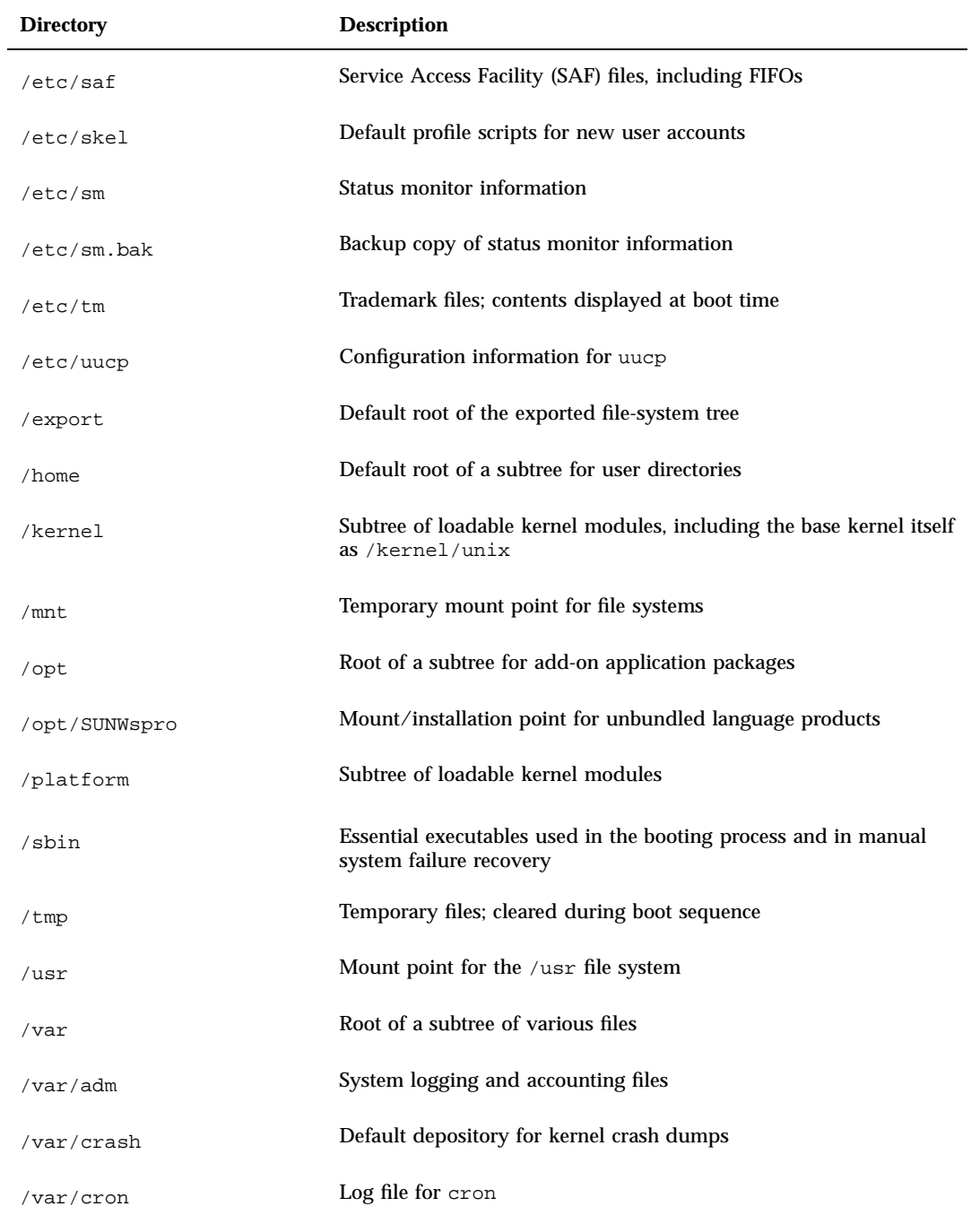

/ and /usr File Systems Changes **389**

### **TABLE E–1** Directories in the / File System *(continued)*

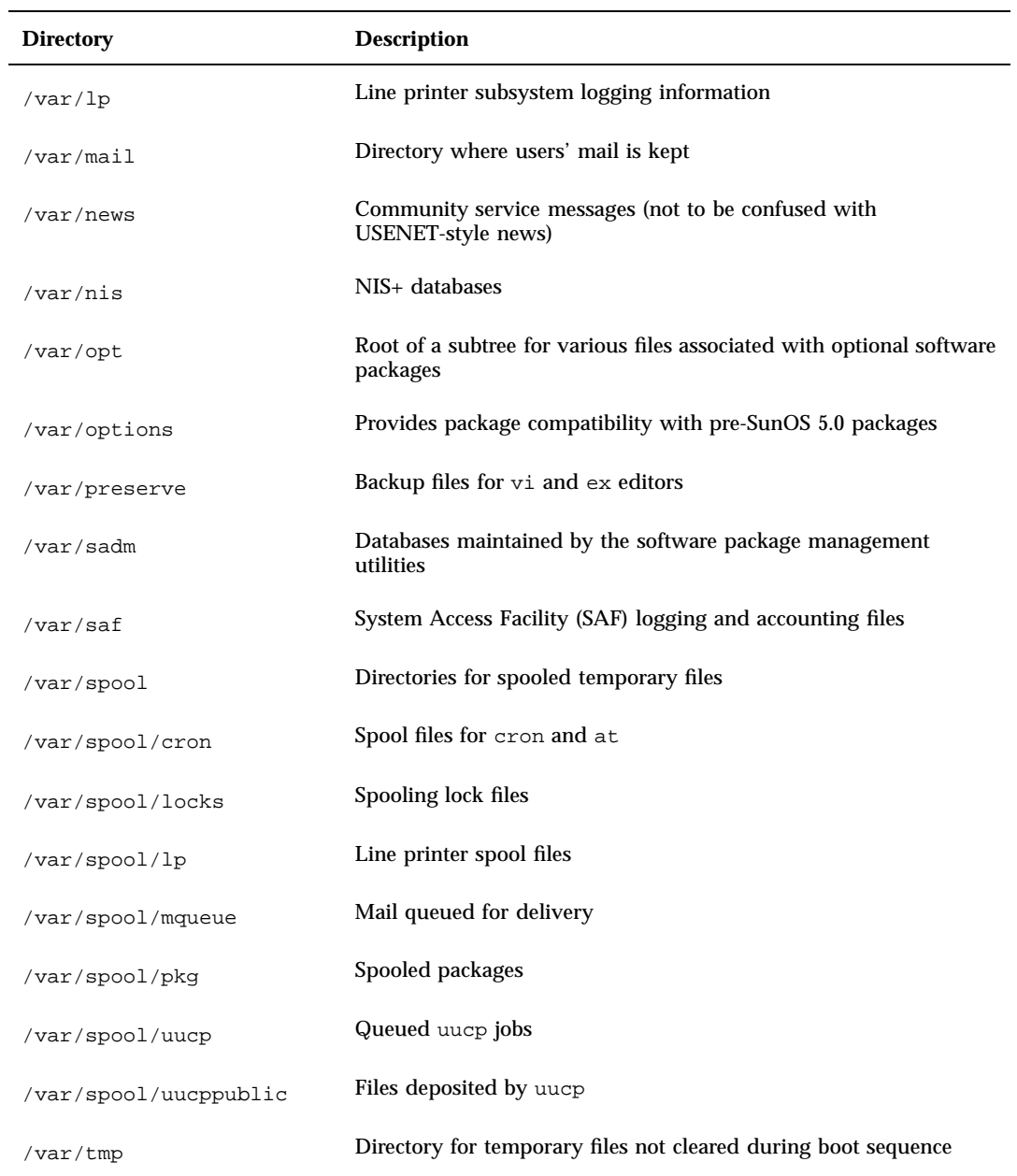

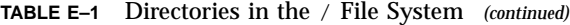

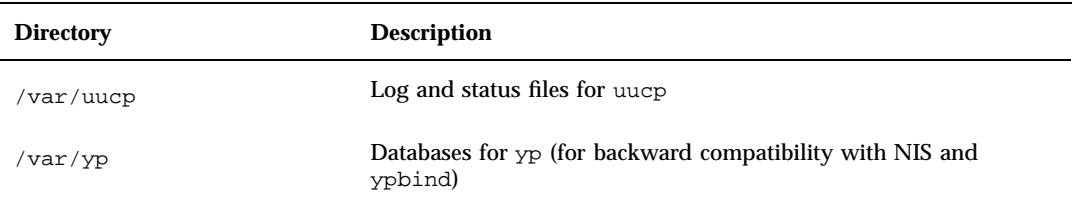

# Layout of the /usr File System

Table E–2 shows the layout of the /usr file system, which contains architecture-dependent and architecture-independent sharable files.

**TABLE E–2** Directories in the /usr File System

| <b>Directory</b>  | <b>Description</b>                                             |  |
|-------------------|----------------------------------------------------------------|--|
| /usr/4lib         | Libraries for the binary compatibility $a$ . out package (BCP) |  |
| /usr/bin          | Location for standard system commands                          |  |
| /usr/bin/sunviewl | SunView executables, part of BCP                               |  |
| /usr/ccs          | The C compilation system                                       |  |
| lusr/ccs/hin      | <b>Binaries</b>                                                |  |
| /usr/ccs/lib      | Libraries and auxiliary files                                  |  |
| /usr/demo         | Demo programs and data                                         |  |
| /usr/games        | Game binaries and data                                         |  |
| /usr/include      | Include header files (for C programs, and the like)            |  |
| /usr/kernel       | <b>Additional modules</b>                                      |  |

/ and /usr File Systems Changes **391**

### **TABLE E–2** Directories in the /usr File System *(continued)*

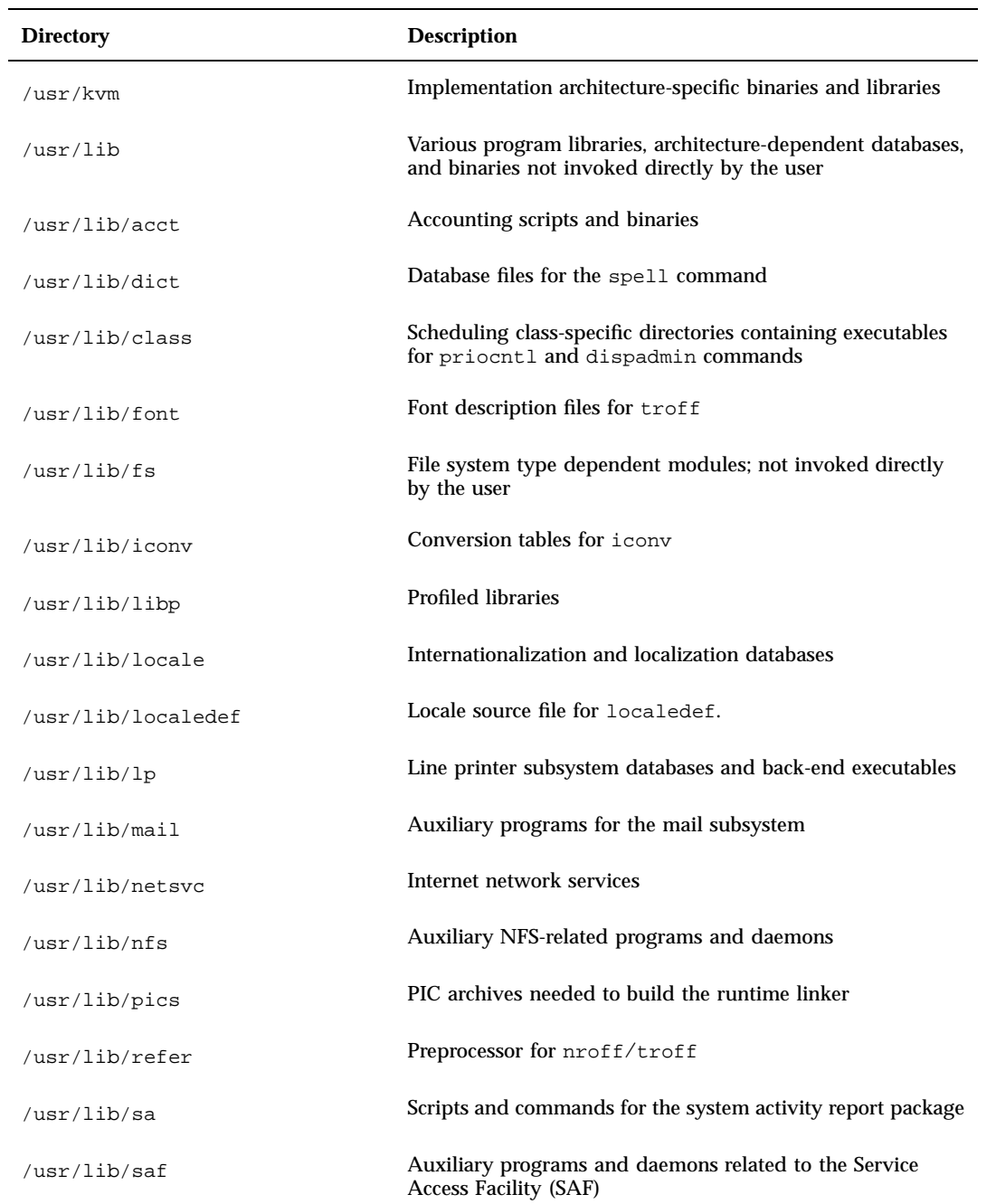

### **TABLE E–2** Directories in the /usr File System *(continued)*

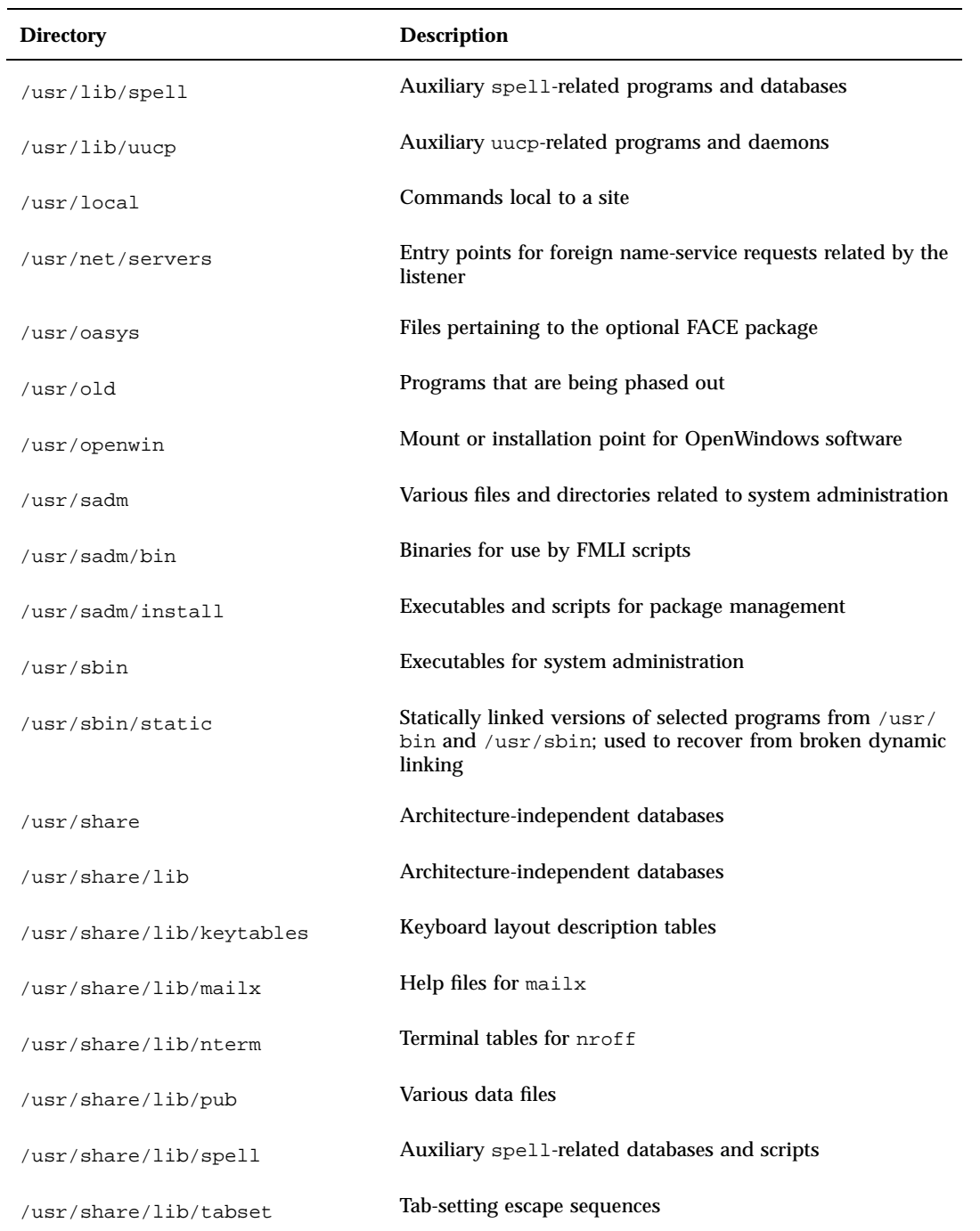

/ and /usr File Systems Changes **393**

### **TABLE E–2** Directories in the /usr File System *(continued)*

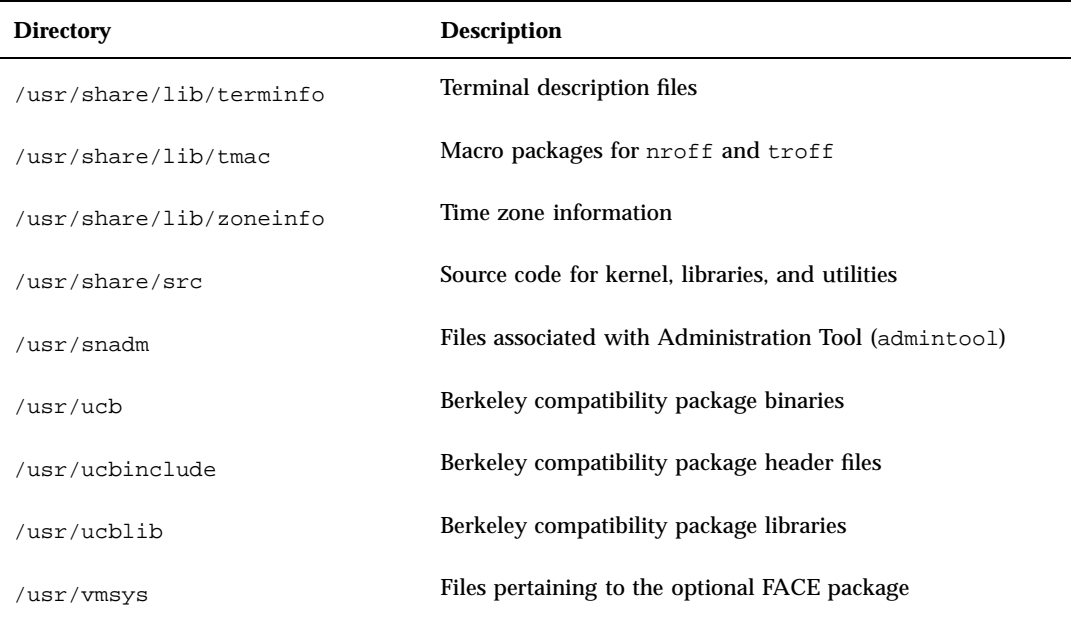

# Quick Reference for Basic Changes

This appendix is a quick reference for changes in common commands, files and directories, and daemons and standard processes.

# Summary Tables

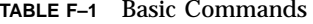

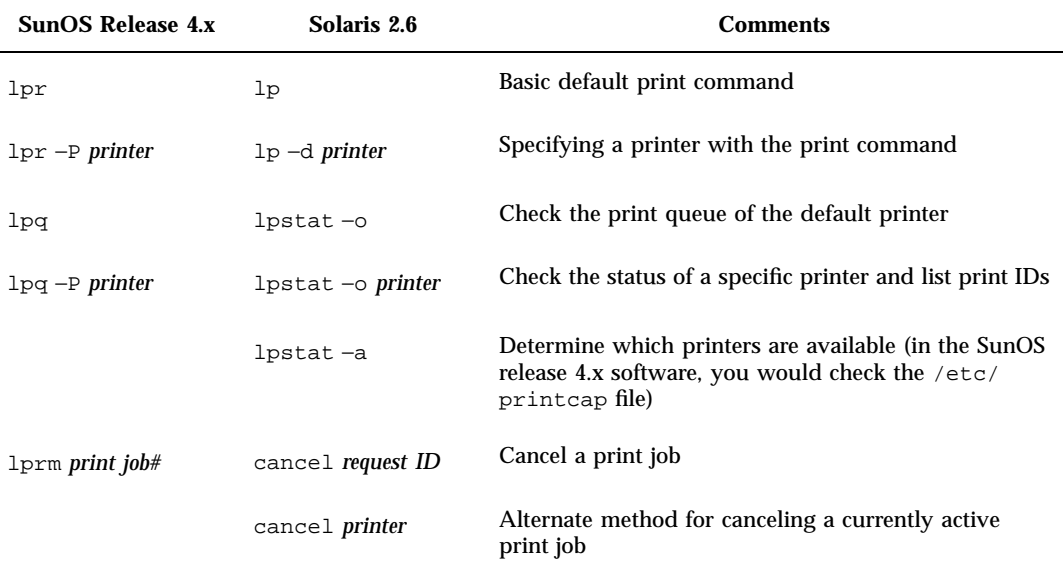

**395**

### **TABLE F–1** Basic Commands *(continued)*

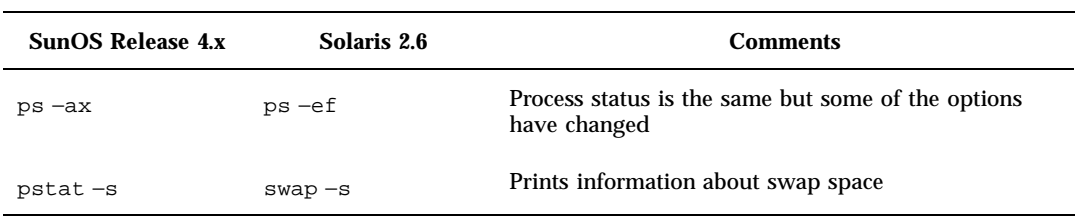

### **TABLE F–2** Advanced Commands

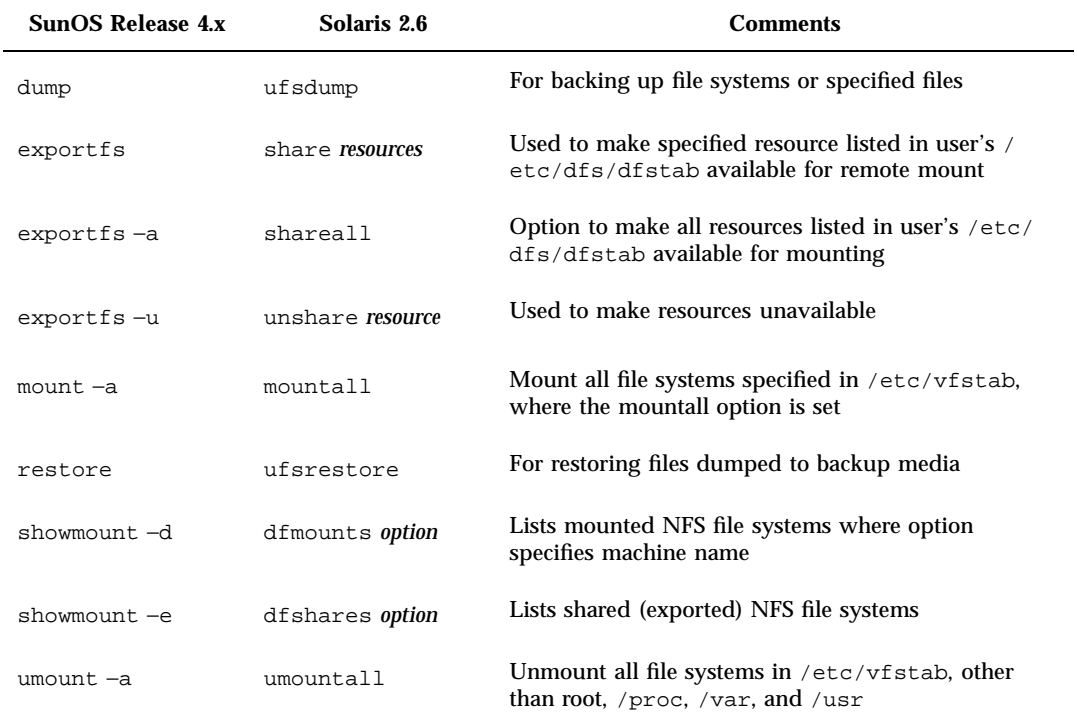

**TABLE F–3** Files and Directories

| <b>SunOS Release 4.x</b> | Solaris 2.6                | <b>Comments</b>                                                                                                    |
|--------------------------|----------------------------|----------------------------------------------------------------------------------------------------|
| /var/spool/mail          | /var/mail                  | Location for incoming mail                                                                                                    |
| /etc/fstab               | /etc/vfstab                | File system mount table                                                                                                    |
| /etc/exports             | /etc/dfs/dfstab            | Lists exported file systems                                                                                                    |
| /etc/mtab                | /etc/mnttab                | List of currently mounted resources read by the /<br>etc/mount command                                                            |
| /etc/xtab                | /etc/dfs/<br>sharetab      | List of shareable resources                                                                                                    |
| /usr/bin                 | /usr/bin and /<br>usr/sbin | /usr/sbin is available with Solaris executables                                                                                   |
| /etc/aliases             | /etc/mail/<br>aliases      | New location for local e-mail alias file                                                                                          |
| /etc/printcap            | No longer exists           | Capability replaced by $\sqrt{usr/s}$ hare $\sqrt{lib/t}$ erminfo<br>and files in /etc/lp                                         |
| /etc/passwd              | /etc/passwd/<br>etc/shadow | Capability is shared with counterpart, the /etc/<br>shadow file, which stores user's encrypted passwords<br>and other information |

**TABLE F–4** Daemons and Standard Processes

| <b>SunOS Release 4.x</b> | Solaris 2.6                   | <b>Comments</b>          |
|--------------------------|-------------------------------|--------------------------|
| /usr/lib/lpd             | /usr/lib/lp/lpsched           | Print daemon             |
| /usr/etc/<br>rpc.lockd   | /usr/lib/nfs/lockd            | Network lock daemon      |
| /usr/etc/<br>rpc.mountd  | /usr/lib/nfs/mountd           | NFS mount request server |
| /usr/etc/ypbind          | /usr/lib/netsvc/yp/<br>vpbind | NIS binder process       |

Quick Reference for Basic Changes **397**

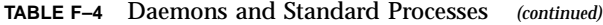

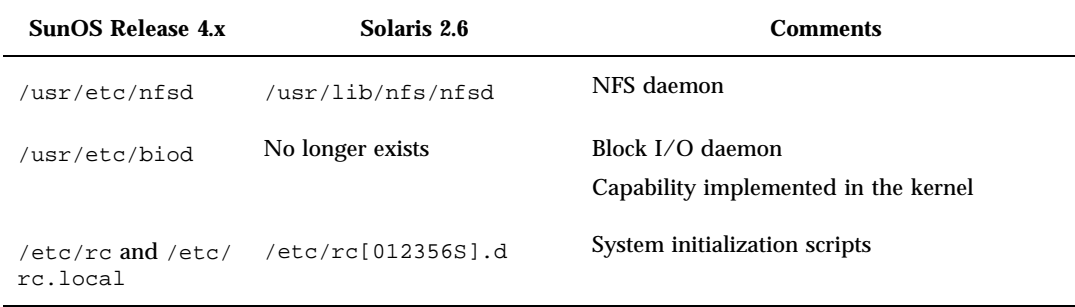

#### **TABLE F–5** File and Command Differences

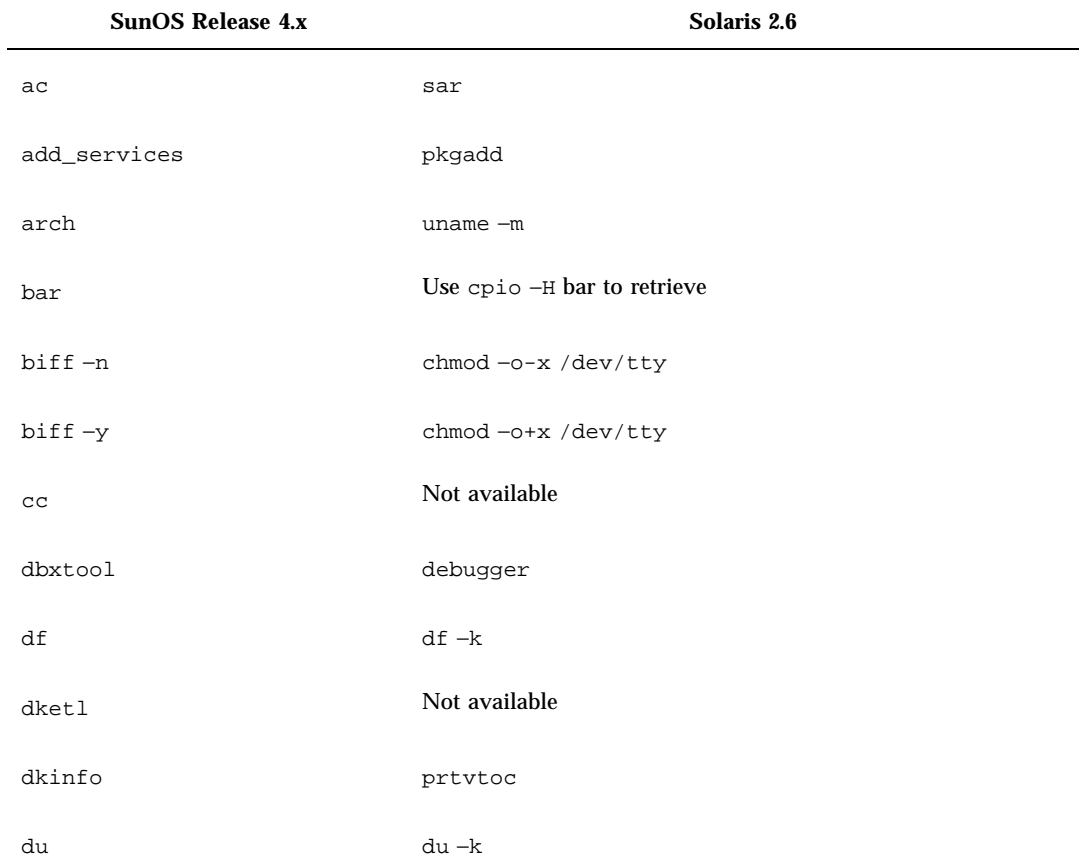

### **TABLE F–5** File and Command Differences *(continued)*

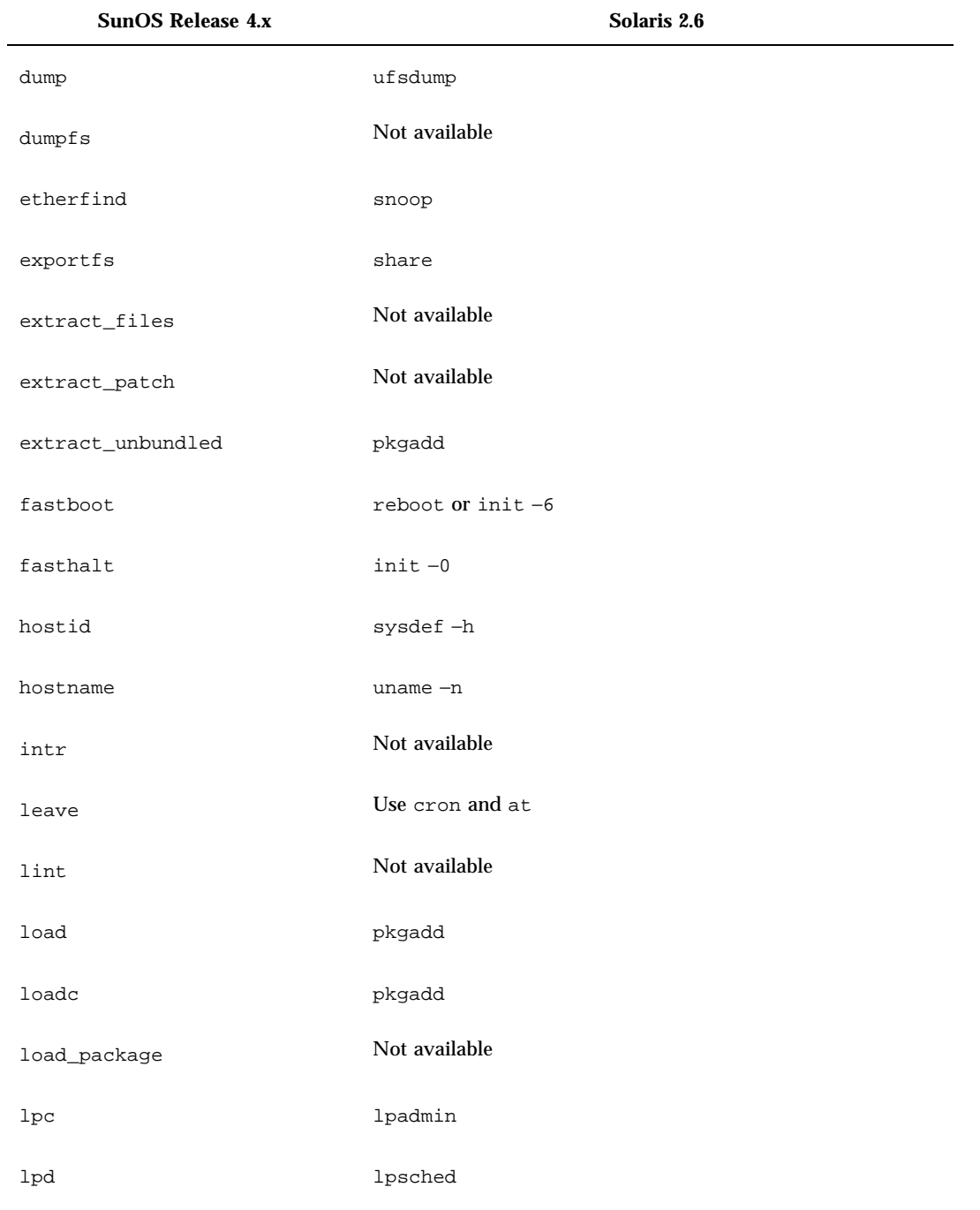

Quick Reference for Basic Changes **399**

#### **TABLE F–5** File and Command Differences *(continued)*

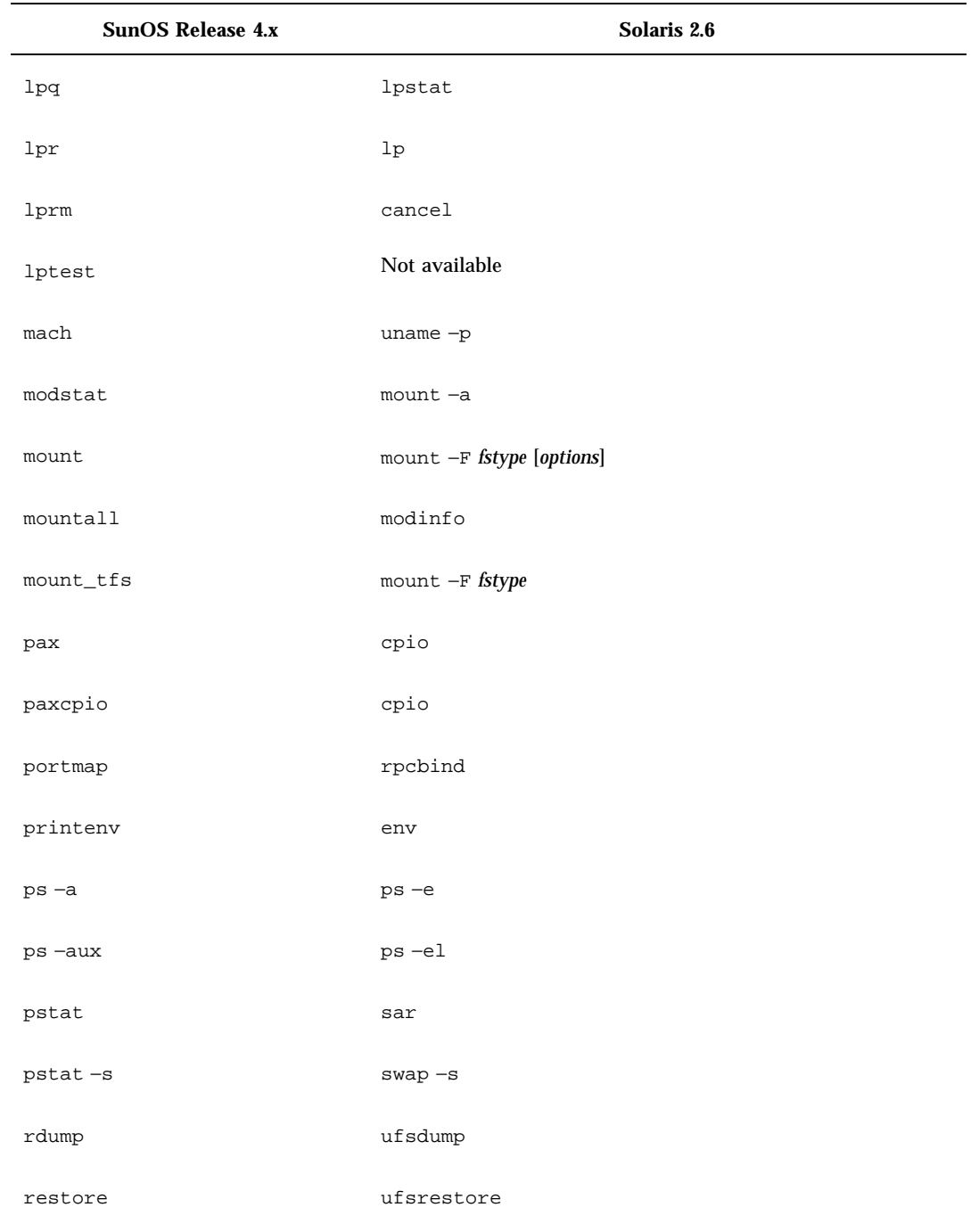

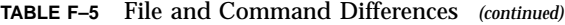

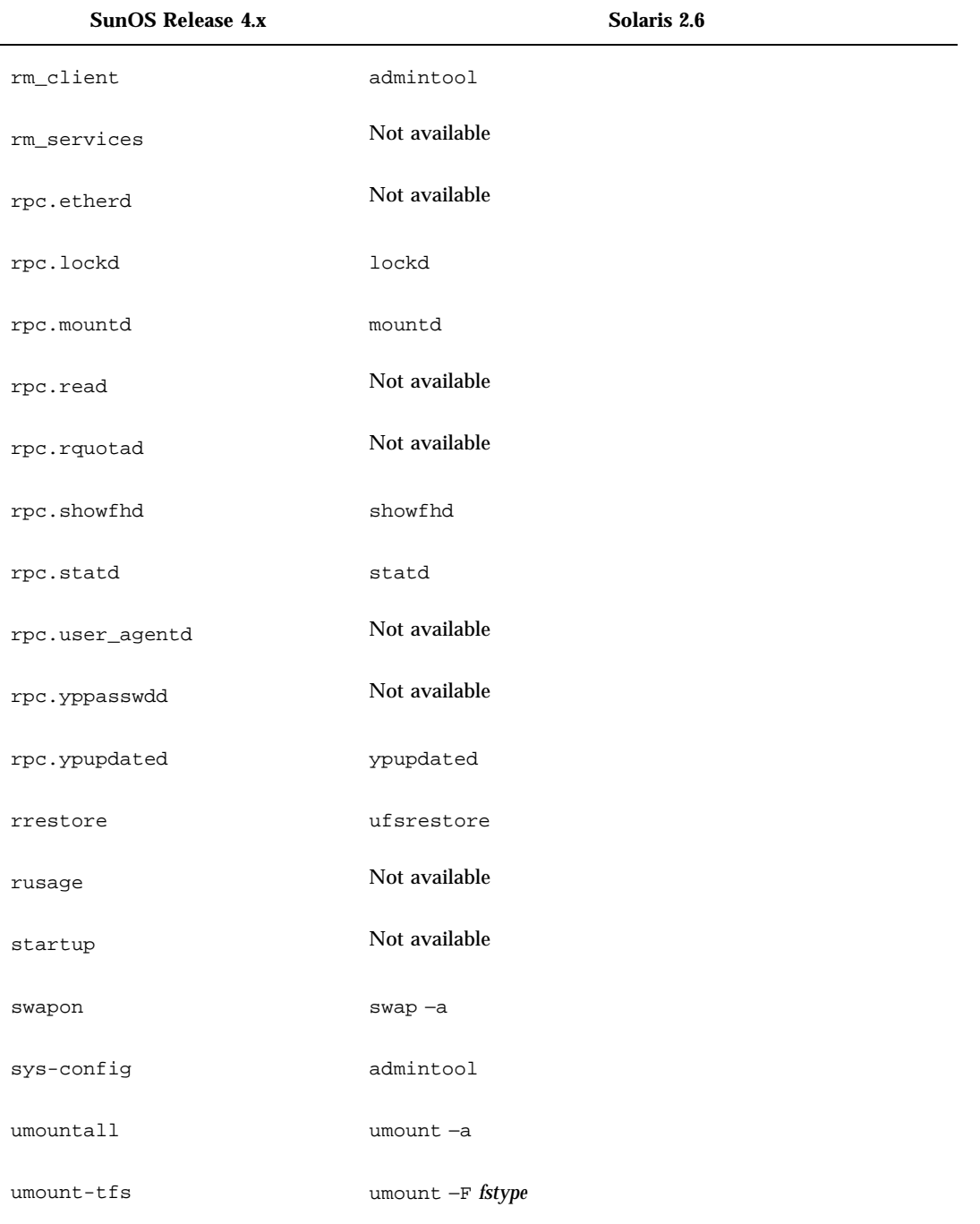

Quick Reference for Basic Changes **401**

#### **TABLE F–5** File and Command Differences *(continued)*

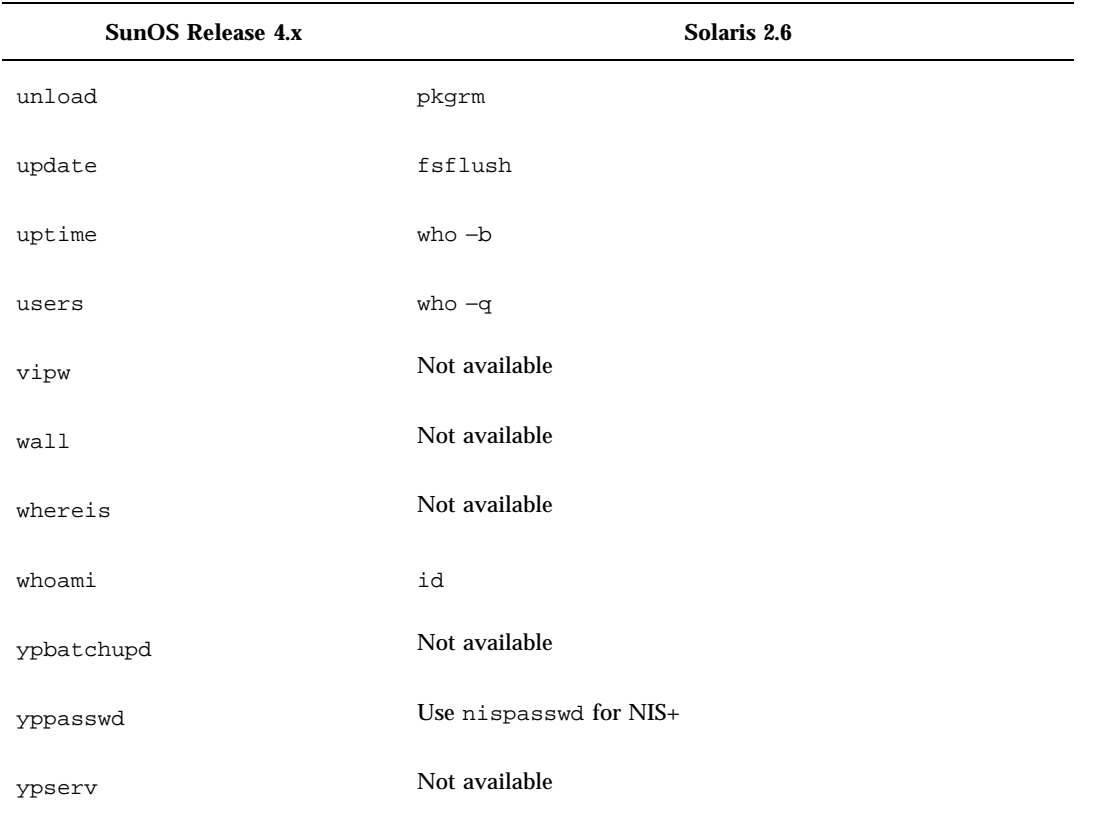

# Glossary

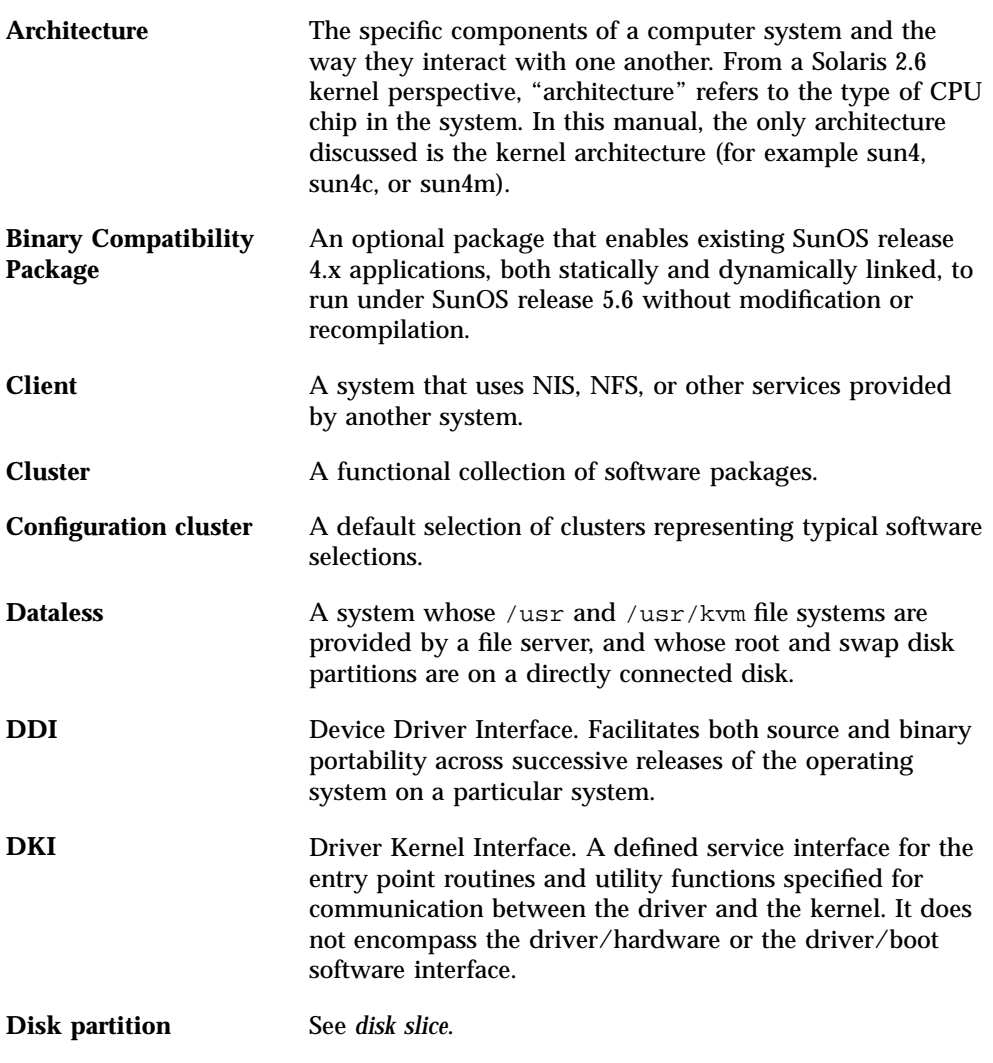

**Glossary-403**

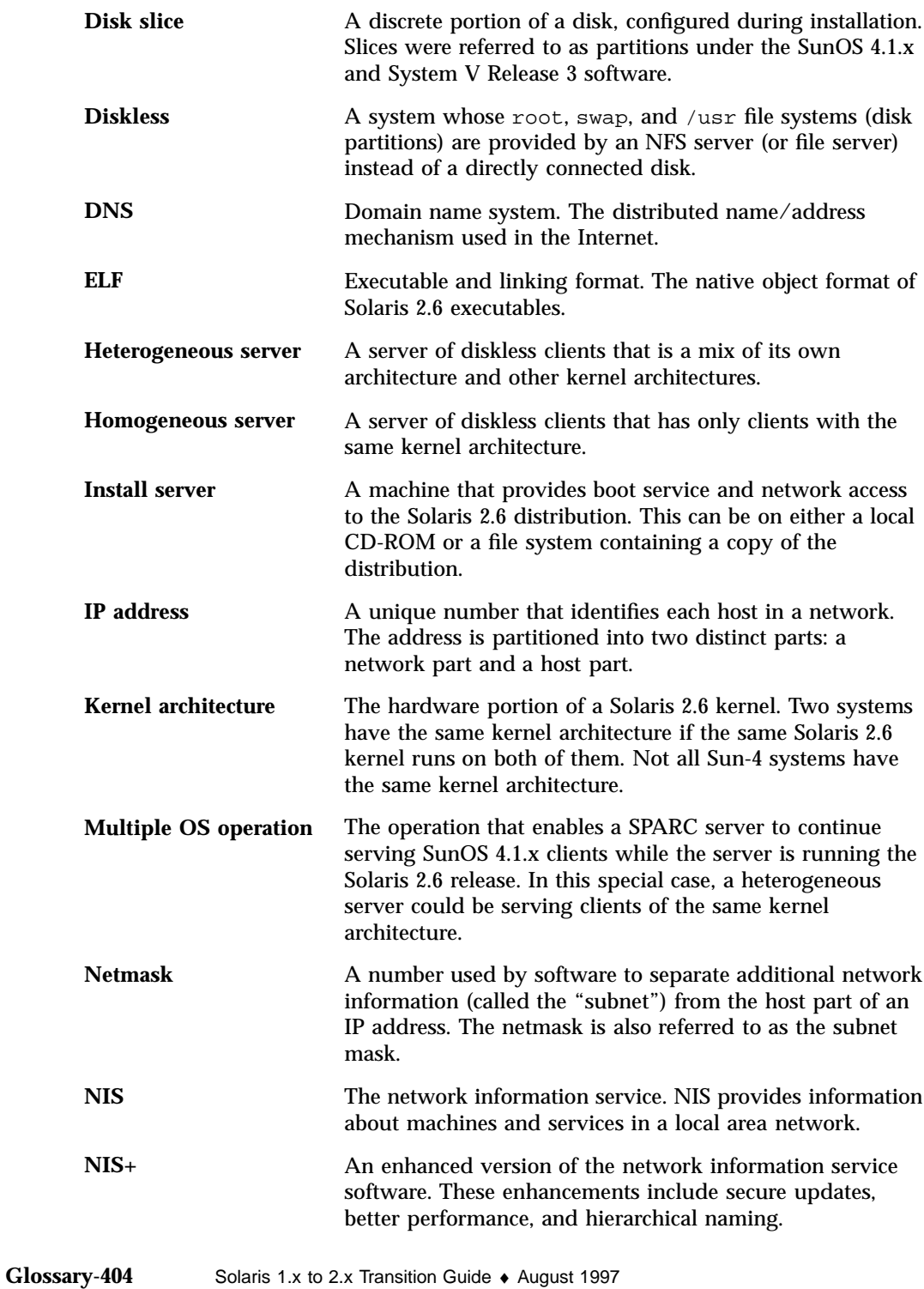

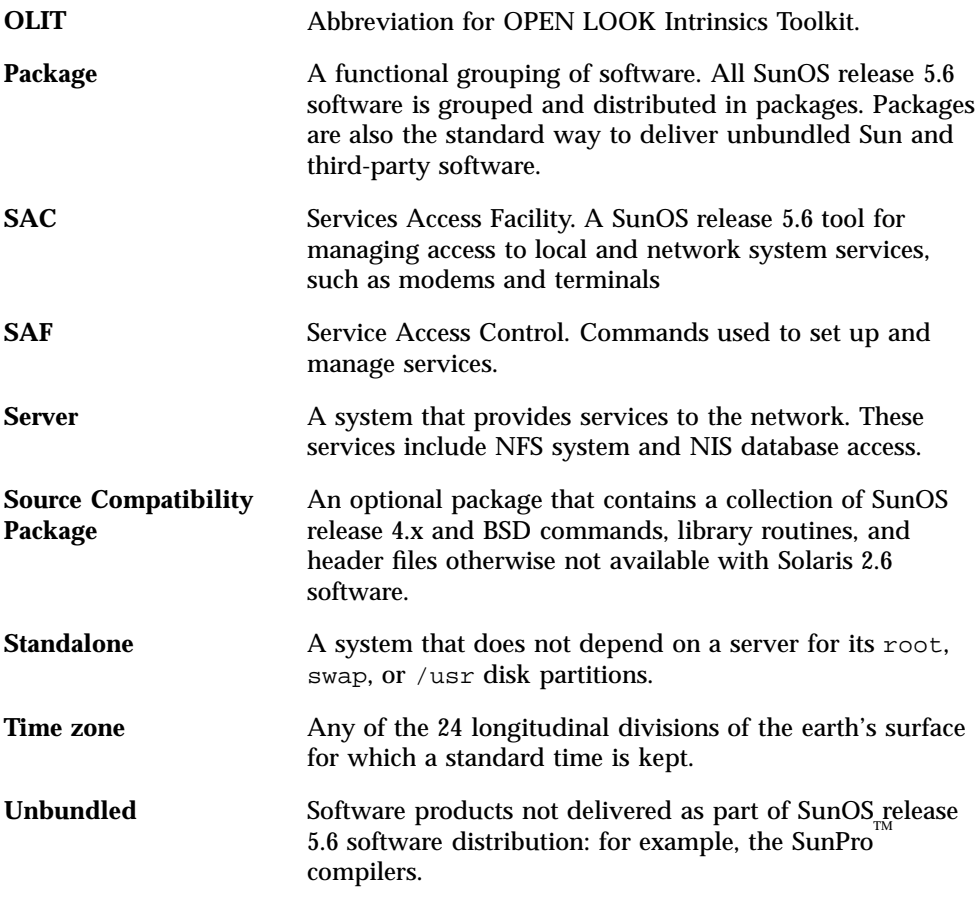

**Glossary-405**

**Glossary-406** Solaris 1.x to 2.x Transition Guide ♦ August 1997

## Index

# %

# \$

/ file system, 29, 76, 387, 391 /4lib directory, 391 /5lib directory, 87 , xiii

### **A**

a.out system file, 89, 382 a641 library routine, 290 abort library routine, 290 abs library routine, 290 ac command, 202 accept system call, 258 access system call, 258 accounting files scripts and binaries, 392 Service Access Facility (SAF), 390 system, 389 UUCP, 121 accounting system, xiii configuration information directory, 388 user accounts, xiii acct command, 240 /acct directory, 388, 392 acct system call, 258 acct system file, 382 acctcms command, 202 acctcom command, 202 acctcon1 command, 202 acctcon2 command, 202

acctdisk command, 202 acctdusg command, 202, 214 acctmerg command, 202 accton command, 202 acctprc1 command, 202 acctprc2 command, 203 acctwtmp command, 203 acos library routine, 290 acosh library routine, 291 adb command, xiii, 156, 157, 203 adbgen command, 203 add\_client command, 203 add\_drv command, 68, 186, 187, 198 add\_services command, 203 addbib command, 203 addch library routine, 291 addexportent library routine, 291 adding devices, 61, 186, 187, 198 network devices, 23 NIS+ information, 22 port monitor services, 114 port monitors, 114 software packages, 12, 170 addmntent library routine, 291 addstr library routine, 291 adjacentscreens command, 203 adjtime system call, 258 /adm directory, 389 admin command, 172, 203 /.Admin directory, 121 administators, *, see* system administrators\x0d

**Index-407**

administration of users and groups, 49 Administration Tool, xiii files directory, 87, 394 User Account Manager, xiii admintool described, 8, 20, 21 for user and group administration, 49 Serial Port Manager, 113 admintool command, xiii, 20, 21 add\_client command vs., 203 files directory, 394 rm\_client command vs., 238 adv command, 203 aedplot command, 203 aging passwords, 40, 41 agt\_create library routine, 291 agt\_enumerate library routine, 291 agt\_trap library routine, 291 aint library routine, 291 aiocancel library routine, 291 aioread library routine, 291 aiowait library routine, 291 aiowrite library routine, 291 alarm library routine, 291 aliasadm command, 20 aliases system file, 382, 397 align\_equals command, 203 alloca library routine, 291 alphasort library routine, 291 analyze command, 203 anint library routine, 292 annuity library routine, 292 ANSI C compiler, 139, 148 application concurrency, 9, 195 applications determining compatibility of, 168 porting, reasons for, 35 apropos command, 204 ar command, 172, 204, 236 ar system file, 382 arc library routine, 292 arch command, 204 architecture-independent databases, directories for, 393 architecture-specific information, directories for, 392

archives, converting to random libraries, 173 arp command, 204 as command, 172, 204 asctime library routine, 292 ASET (automated security enhancement tool), 8, 42 Asian language character sets, 179 asin library routine, 292 asinh library routine, 292 assert library routine, 292 async\_daemon system call, 258 at command, 204, 225, 390 AT&T systems device naming, 15 SVR4 features excluded from Solaris operating environment, 9, 10 sysadm menu utility, 10 atan library routine, 292 atan2 library routine, 292 atanh library routine, 293 atexit library routine, 335 atof library routine, 293 atoi library routine, 293 atol library routine, 293 atoplot command, 204 atq command, 205 atrm command, 205 attroff library routine, 293 attron library routine, 293 attrset library routine, 293 audioio ioctls, 161 audit command, 205 audit system call, 258 audit.log system file, 382 audit\_args library routine, 293 audit\_control system file, 382 audit\_data system file, 382 audit\_text library routine, 293 audit\_warn command, 205 auditd command, 205 auditon system call, 258 auditsvc system call, 258 auth\_destroy library routine, 293

**Index-408** Solaris 1.x to 2.x Transition Guide ♦ August 1997

authdes\_create library routine, 293 authdes\_getucred library routine, 293 authdes\_seccreate library routine, 293 authnone\_create library routine, 293 authsys\_create\_default library routine, 293 authsys\_seccreate library routine, 293 authunix\_create library routine, 293 authunix\_create\_default library routine, 293 auto configuration, 8 auto.home system file, 206, 382 auto.master system file, 206, 382 auto\_home system file, 206 auto\_master system file, 206 autofs program, 18, 90, 91 automated security enhancement tool (ASET), 8, 42 automatic loading, device drivers, 9 automount command, 206 automounting, 18, 90–92, 206 autopush command, 197 awk command, 206

### **B**

backing up, xiii changes in, 96 installation and, 27, 30 ufsdump command, xiii Backup CoPilot, 27, 96 backup files, directory for vi and ex editors, 390 banner command, 206 bar command, 96, 206 bar system file, 382 basename command, 206 batch command, 206 baudrate library routine, 293 bc command, 206 bcmp library routine, 294 bcopy library routine, 294 beep library routine, 294 Berkeley compatibility package, directories for, 394 BFS (boot file system), 79 bgplot command, 206 biff command, 206

/bin directory, *, see* /usr/bin directory\x0d bin-mail command, 207 binaries, directories for, 388, 391, 393 Binary Compatibility Package, 35, 36, 168, 391 bind system call, 258 bindresvport library routine, 294 bindtextdomain library routine, 180 biod command, 207, 398 block disk devices, directory for, 82, 188, 387 block I/O daemon, 398 boards.pc system file, 382 boot block, 67, 185 boot command changes in, 66, 67, 185, 207 device additions and, 61, 66 reconfiguration boot, 186 boot file system (BFS), 79 boot.sun4c.sunos.4.1 command, 67, 186 bootblk command, 186 booting, xiii, 65, 69, 185 changes in, 65, 67, 68, 185 from PROM, 67 bootparam library routine, 294 bootparamd command, 207 bootparams database, 382 bootsd command, 67 Bourne shell, 45–47, 242 restricted, 41, 240 box library routine, 294 brk system call, 258 BSD Source Compatibility Package, 35, 36 bsearch library routine, 294 byteorder library routine, 295 bzero library routine, 295

### **C**

C compilation system, directory for, 87, 391 C compiler, 139, 148, 174 C program tools, 174 C shell, 45–47, 211 C2conv command, 202

**Index-409**

C2unconv command, 202 CACHEFS (cache file system), 74, 78 cal command, 207 calendar command, 207 Calendar Manager, 4, 7 calloc library routine, 295 callrpc library routine, 295 cancel command, 23, 111, 207, 227, 395 capitalize command, 207 captoinfo command, 207 cat command, 207 catclose library routine, 295 catgetmsg library routine, 181, 295 catgets library routine, 180, 295 catman command, 207 catopen library routine, 295 cb command, 174, 207 cbc\_crypt library routine, 295 cbreak library routine, 295, 299 cbrt library routine, 295 cc command, 174, 207 /ccs directory, *, see* /usr/ccs directory\x0d cd command, 207 CD-ROM devices improving performance, 74, 78 install4x program and, 103, 104 managing, 24, 61, 63 naming conventions, 59 Solaris 2.6 requirement for, 26 CD-ROM file system (HSFS), 62, 77, 92 cdc command, 172, 208 /cdrom directory, 62, 92 ceil library routine, 295 cfgetispeed library routine, 295 cfgetospeed library routine, 295 cflow command, 174, 208 cfree library routine, 296 cfsetispeed library routine, 296 cfsetospeed library routine, 296 changing NIS+ information, 22 passwords, 40, 41 shells, 45, 46 system run levels, 69, 70 character sets, 179

chargefee command, 208 chdir system call, 258 check command, 111 CHECK library routine, 289 checkeq command, 208 checking, xiii file systems, 80, 95 port monitor status, 114 printer status, 110, 395 software package installation, 13, 170 checknr command, 208 chfn command, 208 chgrp command, 208 chkey command, 208 chmod command, 206, 208 chmod system call, 259 chown command, 209 chown system call , 259 chroot library routine, 180, 209 chroot system call , 259 chrtbl command, 209 chsh command, 209 circle library routine, 296 ckpacct command, 209 /class directory, 392 clear command, 209 clear library routine, 296 clear\_colormap command, 209 clear\_function command, 209 clearerr library routine, 296 clearing inodes, 79 clearok library routine, 296 click command, 209 clients, xiii diskless/dataless, 101, 108 NIS (Network Information Services), clients, xiii clnt\_broadcast library routine, 296 clnt\_call library routine, 296 clnt\_control library routine, 296 clnt\_create library routine, 296, 297 clnt\_destroy library routine, 296 clnt\_dg\_create library routine, 297 clnt\_freeres library routine, 296 clnt\_geterr library routine, 296

**Index-410** Solaris 1.x to 2.x Transition Guide ♦ August 1997

clnt\_pcreateerror library routine, 296 clnt\_perrno library routine, 296 clnt\_perror library routine, 296 clnt\_raw\_create library routine, 297 clnt\_spcreateerror library routine, 297 clnt\_sperrno library routine, 297 clnt\_sperror library routine, 297 clnt\_tli\_create library routine, 297 clnt\_vc\_create library routine, 297 clntraw\_create library routine, 297 clnttcp\_create library routine, 297 clntudp\_bufcreate library routine, 297 clntudp\_create library routine, 297 clock command, 209 clock library routine, 297 close system call, 259 closedir library routine, 297 closelog library routine, 297 closepl library routine, 298 clri command, 79, 209 clrtobot library routine, 298 clrtoeol library routine, 298 clusters, 12, 26 cmdtool command, 209 cmp command, 209 COFF, 174, 175 col command, 209 colcrt command, 210 colldef command, 210 colltbl command, 210 coloredit command, 210 colrm command, 210 comb command, 172, 210 comm command, 210 command log file (UUCP), 121 Command Tool (OpenWindows), 209 command-line interface for user and group administration, 49 command-line utilities, for software package administration, 13 commands, xiii changes in, xiii, 35 device driver, 198 file system, 79, 82, 90 local, 393

messaged, 180 NFS, 118 printer, 111, 112 quick reference, 395, 396 Service Access Facility (SAF), 24, 53, 114 table of, 199, 254 Volume Management, 63 Commands reference table, 199, 254 comment section, object files, 174 Common Desktop Environment (CDE) development history, 129 Session Manager Window Manager, 130 community service messages, directory for, 390 compatibility cross-functional hardware, 4, 6 determining for applications, 168 SunOS release 4.x with release 5.6, 35, 48 compatibility packages, 35 compilers, 139, 148, 174 compound library routine, 298 compress command, 210 concurrency, 9, 195 config command, 68, 184, 186, 210 Config file, 121 configuration, xiii auto, 8 kernel, 17 new features, 25, 26 configuration files, *, see* /etc directory\x0d system configuration, xiii connect system call, 259 consistency checking, *, see* checking\x0d cont library routine, 298 conventions, notation, xvii, xviii conversion tables, for iconv command, 392 convert4x program, 102, 108 converting archives to random libraies, 173 files, 33, 34 copyright file, 169

**Index-411**

copysign library routine, 298 copywin library routine, 298 Core System Support, 12 cos library routine, 298 cosh library routine, 299 cp command, 210 cpio command, 98 bar command vs., 206 changes in, 99–101, 210 described, 98, 101 pax command vs., 234 paxcpio command vs., 234 support for, 96 cpio system file, 382 cpp command, 172, 210 crash command, 210 /crash directory, 389 creat system call, 260 creating file systems, 80, 94 software packages, 170 crmode library routine, 299 cron command, 210, 225, 389, 390 /cron directory, 389, 390 /cron.d directory, 388 crontab command, 210 crontab system file, 382 cross-functional compatibility, 4 crtplot command, 211 crypt command, 211 crypt library routine, 289, 299 \_crypt library routine, 289 cscope command, 174 csh command, 45–47, 211 .cshrc file, 47 csplit command, 211 ctags command, 211 ctermid library routine, 299 ctime library routine, 300 ctrace command, 174, 211 cu command, 211 curs\_set library routine, 301 cuserid library routine, 301 customizing kernel, 68 man command search path, 53

man command search path, 54 port monitors, 114 user environments, 47, 48 customizing with Style Manager, 134 cut and paste, 7 cut command, 211 cv\_broadcast library routine, 301 cv\_create library routine, 301 cv\_destroy library routine, 301 cv\_enumerate library routine, 301 cv\_notify library routine, 301 cv\_send library routine, 301 cv\_wait library routine, 301 cv\_waiters library routine, 301 cxref command, 174, 211 cylinder group maps, 14 cylinder groups, 14

### **D**

daemons, quick reference, 397, 398 data access, common, 74 Data Link Provider Interface (DLPI), 178 data transfer restoring, 31, 35 saving, 26 data types, expanded, 9 databases architecture-independent, 393 bootparams, 382 gettytab, 383 hosts, 383 inetd.conf, 383 locale, 383, 392 netmasks, 384 networks, 384 NIS+, 390 phones, 384 printcap, 22, 34, 74, 110, 111, 384, 397 printer subsystem, 392 protocols, 384 publickey, 384 rpc, 385 software package management utility maintained, 88, 390 spell command, 392, 393

**Index-412** Solaris 1.x to 2.x Transition Guide ♦ August 1997
termcap, 74, 385 terminfo, 74, 110, 111, 385, 394, 397 vgrindefs, 386 whatis, 54, 204 windex, 54, 204 yp, 386, 391 dataless clients, *, see* diskless/dataless clients\x0d date command, 180, 211 dbconfig command, 212 dbm\_clearerr library routine, 301 dbm\_close library routine, 301 dbm\_delete library routine, 301 dbm\_error library routine, 301 dbm\_fetch library routine, 301, 308 dbm\_firstkey library routine, 301, 309 dbm\_nextkey library routine, 301, 334 dbm\_open library routine, 301 dbm\_store library routine, 302, 353 dbmclose library routine, 302 dbminit library routine, 302 dbx command, 156, 174, 212 dbxtool command, xiii, 156, 174, 212 dc command, 212 -dcheck command, 212 dd command, xiii, 96, 97, 212 DDI (Device Driver Interface), 9, 192, 197 DDI-compliant device drivers, defined, 193 DDI/DKI (Device Driver Interface/Driver Kernel Interface), 9, 192, 193, 198 DDI/DKI compliant defined, 193 ddi\_create\_minor\_node command, 187 Debugger (Sun WorkShop), 156 debuggers, xiii, 80, 156, 174 truss command, xiii decimal\_to\_double library routine, 302 decimal\_to\_extended library routine, 302 decimal\_to\_floating library routine, 302 decimal\_to\_single library routine, 302 def\_prog\_mode library routine, 302, 345 def\_shell\_mode library routine, 302 /default directory, *, see* /etc/default directory\x0d

defaults automounting, 76 directories, 75, 76 directory for, 40, 84, 388 file systems, 75, 76, 81 root access, 40 shell, 45, 46 swap device, 74, 78 Volume Management file system, 75 window system, 48 defaults from input command, 212 defaults\_merge command, 212 defaults\_to\_indentpro command, 212 defaults\_to\_mailrc command, 212 defaultsedit command, 212 del\_curterm library routine, 302 delay\_output library routine, 302 delch library routine, 302 delete library routine, 302 deleteln library routine, 302 deleting, *, see* removing\x0d delta command, 172, 213 delwin library routine, 302 /demo directory, 391 deroff command, 213 des command, 213 des\_crypt library routine, 302 des\_setparity library routine, 302 DeskSet, 4, 7 desktop overview, 130 desktop integration services, 7 /dev directory changes in, 15, 57, 68, 82, 387 described, 188, 387 /devices directory and, 187 reconfiguration boot and, 186 /dev/dsk directory, 82, 188, 387 /dev/ksyms file, 157 /dev/pts directory, 83, 387 /dev/rdsk directory, 82, 188, 387 /dev/rmt directory, 83, 387 /dev/sad directory, 83, 387 /dev/sd1g command, 68 /dev/term directory, 83, 388

dev\_info nodes, 197 Developer System Support, 12 developers, 137, 198 Binary Compatibility Package and, 37, 168 compilers, 139, 148 debuggers, 80, 156 device configuration, 186, 189 device drivers, 191, 198 internationalization, 178, 181 linkers, 148, 155 networking features, 177, 178 Solaris features for, 8, 9 STREAMS, 196, 198 system configuration, 183, 186 tools and resources, 159, 174 transition information overview, 137 device administration, 57, 63 adding devices, 61, 186, 187, 198 automatic loading, 9 improving performance, 74, 78 information reporting, 7, 59, 61, 193 loading devices, 9, 18, 184, 198 naming conventions, 15, 57, 59, 187, 189 removing devices, 186, 198 unloading devices, 18, 184, 198 Volume Management for, 24, 61, 63, 75 device configuration, xiii, 34, 84, 186, 189 Device Driver Interface (DDI), 9, 192, 197 Device Driver Interface/Driver Kernel Interface (DDI/DKI), 9, 192, 193, 198 device drivers, xiii, 191, 198 changes in, 191 commands, 198 DDI-compliant, 193 directories, 89 interface compatility, 9 interface types, 9, 192, 193 leaf drivers, 197, 198 nexus drivers, 197 porting considerations, 195, 196 STREAMS, 196, 198 specific devices, xiii device naming, xiii

CD-ROMS, 59 changes in, 15, 57, 59 developer's perspective, 187, 189 disks, 58, 59, 188 instance names, 189 logical names, 188 physical names, 188 device special file system (SPECFS), 78 device tree, 187, 197, 198 /devices directory, 187 devinfo command, 59, 61, 193, 213 devinfo tree, 197 devnm command, 213 df command, 59, 79, 93, 213 dfmounts command, 92, 396 DFS (distributed file system) administration, 118 /dfs directory, *, see* /etc/dfs directory\x0d dfshares command, 92, 396 dgettext library routine, 180 /dict directory, 392 diff command, 214 diff3 command, 214 diffmk command, 214 dir system file, 382 dircmp command, 214 directories, xiii changes in, 73, 82, 85 default, 75, 76 kernel module, 18, 184 monitoring, 92 names, 73 path name generation for file systems, 80 quick reference, 397, 398 remote, automounting, 18 searching at link time, 152, 153 dirname command, 214 dis command, 174, 214 disabling port monitor services, 114 discover4x program, 102 disk devices directories for, 82 information reporting, 59, 61, 79, 93

**Index-414** Solaris 1.x to 2.x Transition Guide ♦ August 1997

names of disks attached to system, 27 naming conventions, 58, 59, 188 partition information, saving, 27 disk slices, 13 diskette devices, managing, 24, 61, 63 diskette file system, automounting of, 62, 92 diskless/dataless clients, Solaris 2.6 server to support SunOS release 4.x, 101 diskusg command, 214 dispadmin command, 392 distributed file system (DFS) administration, 118 dkctl command, 214 DKI (Driver Kernel Interface), 9, 192 dkinfo command, 27, 59, 60, 214 dkio ioctls, 159, 160 dlclose library routine, 302 dlerror library routine, 302 dlopen library routine, 303 DLPI (Data Link Provider Interface), 178 dlsym library routine, 303 dmesg command, 214 dn\_comp library routine, 303 dn\_expand library routine, 303 dname command, 214 DNS (domain name system) described, 123, 124 NIS+ (Network Information Services Plus) vs., 124, 125 document tools, using, 51 dodisk command, 215 dollar sign (library routine) domain name system, *, see* DNS (domain name system)\x0d domainname command, 215 dorfs command, 215 dos2unix command, 215 double\_to\_decimal library routine, 303 doupdate library routine, 303 drag and drop, 7 draino library routine, 303 drand48 library routine, 303, 319, 341, 348 Driver Kernel Interface (DKI), xiii, 9, 192 drivers, *, see* device drivers\x0d

/drv directory, 89 drvconfig program, 187 /dsk directory, 82, 188, 387 du command, 59, 60, 93, 215 dumbplot command, 215 dump command, xiii changes to old, 96, 215 link checks using, 154, 155 new, 174 new 218, xiii quick reference, 396 ufsdump command, xiii dump system file, 382 dumpfs command, 215 dumpkeys command, 215 dup system call, 261 dup2 system call, 261 dynamic kernel, xiii defined, 8, 17, 183, 184 dynamic linking, 9 dysize library routine, 303

## **E**

e command, 216 e-mail, *, see* mail\x0d ecb\_crypt library routine, 303 echo command, 216 echo library routine, 303 echochar library routine, 303 econvert library routine, 303 ecvt library routine, 303 ed command, 216 edata library routine, 303 edit command, 216 edquota command, 216 eeprom command, 216 EFT (Extended Fundamental Types), 27 egrep command, 216 eject command, 216 ELF (executable and linking format) files compiler and, 139 kernel modules to run, 89 linker and, 148 enabling port monitor services, 114 encrypt library routine, 303

end library routine, 303 End User System Support, 12 endac library routine, 303 endexportent library routine, 304 endfsent library routine, 304 endgraent library routine, 304 endgrent library routine, 304 endhostent library routine, 304 endmntent library routine, 304 endnetent library routine, 304 endnetgrent library routine, 304 endprotoent library routine, 304 endpwaent library routine, 304 endpwent library routine, 304 endrpcent library routine, 304 endservent library routine, 304 endttyent library routine, 304 endusershell library routine, 304 endwin library routine, 305 enroll command, 216 Entire Distribution, 12 env command, 216, 234 environ system file, 382 environment initialization files customizing user environments, 47, 48 environments, *, see* Solaris operating environment eqn command, 216 erand48 library routine, 305 erase library routine, 305 erasechar library routine, 305 erf library routine, 305 erfc library routine, 305 errno library routine, 305 errno values, 255 error command, 172, 216 error messages file system commands, 80 Volume Management, 63 /etc directory, xiii changes in, 74, 81, 83, 85, 388, 389 described, 76, 83, 388 /etc/.login file, 47 /etc/acct directory, 388 /etc/aliases file, 382, 397 /etc/config command, 68, 184, 186, 210

/etc/cron.d directory, 388 /etc/default directory, 40, 84, 388 /etc/default/fs file, 81 /etc/default/login file, 40 /etc/default/passwd file, 40 /etc/default/su file, 40 /etc/dfs directory, 388 /etc/dfs/dfstab file, 34, 94 /etc/dfs/fstype file, 81 /etc/dfs/sharetab file, 291, 397 /etc/exports file, 34, 93, 291, 382, 397 /etc/fs directory, 82, 388 /etc/fstab file described, 27, 383, 397 /etc/vfstab vs., 33, 34, 84, 397 /etc/group file, 34, 383 /etc/inet directory, 388 /etc/inet directory, 84 /etc/init.d scripts, 236, 388 /etc/inittab file, 67, 68 /etc/lib directory, 388 /etc/lp directory, 23, 74, 84, 110, 388 /etc/lp directory, 110 /etc/lp/printers directory, 111 /etc/mail directory, 388 /etc/mail/aliases file, 397 /etc/mail/sendmail.cf file, 34 /etc/mnttab file, 397 /etc/mtab file, 383, 397 /etc/net directory, 388 /etc/netgroup file, 34, 384 /etc/opt directory, 84, 89, 388 /etc/passwd file, 34, 40, 384, 397 /etc/printcap database, replacement of, 22, 34, 74, 110, 111, 384, 397 /etc/profile file, 47 /etc/rc scripts, 68, 69, 83, 186, 236, 388, 398 /etc/rc.boot script, 68, 69, 83, 186, 236 /etc/rc.local script, 68, 69, 83, 186, 236, 398 /etc/rc.single script, 68, 83, 186 /etc/rc scripts, xiii /etc/rc scripts, 68, 83, 186

**Index-416** Solaris 1.x to 2.x Transition Guide ♦ August 1997

/etc/rc.d scripts, 83, 186, 388, 398 /etc/rcS script, 68, 84, 186 /etc/rcS.d script, 84, 388, 398 /etc/rmmount.conf file, 63 /etc/saf directory, 84, 389 /etc/sendmail.cf file, 34 /etc/shadow file, 34, 40, 86, 397 /etc/skel directory, 47, 389 /etc/sm directory, 389 /etc/sm.bak directory, 389 /etc/system file described, 61, 68, 184, 186 moddir variable, 18, 184 /etc/tm directory, 389 /etc/ttytab file, 34, 385 /etc/uucp directory, 34, 119, 389 /etc/uucp/Config file, 120, 121 /etc/uucp/Grades file, 119 /etc/uucp/Limits file, 119, 121 /etc/vfstab file described, 84, 397 fields, 84, 86 merging /etc/fstab file into, 33, 34 specifying file systems in, 92 /etc/vold.conf file, 63 /etc/xtab file, 386, 397 etext library routine, 305 ether library routine, 305 ether\_aton library routine, 305 ether\_hostton library routine, 305 ether\_line library routine, 305 ether\_ntoa library routine, 305 ether\_ntohost library routine, 305 etherd command, 216 etherfind command, 216 Ethernet drivers, 178 ethers system file, 382 EUC (extended UNIX code), 179 ex command, 216 ex editor, backup files directory, 390 exc\_bound library routine, 305 exc\_handle library routine, 305 exc\_notify library routine, 306 exc\_on\_exit library routine, 306 exc\_raise library routine, 306 exc\_unhandle library routine, 306

exc\_uniqpatt library routine, 306 /exec directory, 89 execl library routine, 306 execle library routine, 306 execlp library routine, 306 executable and linking format files, *, see* ELF (executable and linking format) files\x0d executables, building, 151 execv library routine, 306 execve system call, 261 execvp library routine, 306 exit library routine, 307 \_exit system call, 258 exp library routine, 307 exp10 library routine, 307 exp2 library routine, 307 expand command, 216 expm1 library routine, 308 /export directory, 101, 389 /export/home directory, 206 exported file systems, *, see* shared file systems\x0d exportent library routine, 308 exportfs command, 91, 94, 217, 396 exports file, 34, 93, 291, 382, 397 expr command, 217 exstr command, 174 Extended Fundamental Types (EFT), 27 extended UNIX code (EUC), 179 extended to decimal library routine, 308 extract\_files command, 217 extract\_patch command, 217 extract\_unbundled command, 217

#### **F**

fabs library routine, 308 FACE package, directories for, 393, 394 false command, 217 fastboot command, 66, 72, 217 fasthalt command, 68, 70, 72, 217 fbtab system file, 382 fchdir system call, 261 fchmod system call, 261 fchown system call, 261

fchroot system call, 261 fclose library routine, 304, 308 fcntl system call, 262 fcntl system call, 274 fcntl system file, 383 fconvert library routine, 308 fcvt library routine, 308 fdformat command, 217 FDFS (file descriptor file system), 74, 78 fdopen library routine, 308 feof library routine, 308 ferror library routine, 308 fetch library routine, 308 ff command, 79 fflush library routine, 308 ffs library routine, 308 fgetc library routine, 308 fgetgraent library routine, 308 fgetgrent library routine, 308 fgetpwaent library routine, 309 fgetpwent library routine, 309 fgets library routine, 309 fgrep command, 217 FIFOFS (FIFO/pipe file system), 74, 78 file command, 217 file descriptor file system (FDFS), 74, 78 File Manager, 4, 24, 62 file system administration, *, see* file systems\x0d file systems, xiii, 73 added, 75 automounting, 18, 90–92, 206 backing up, 27, 30, 96 CD-ROM devices with, 62 changes in, 73, 75 format, 27 layout, 387, 394 location, 73 names, 32, 73 checking, 80, 95 commands changes in, 90 described, 79, 82 locations, 82 syntax, 80, 81 using, 90

creating, 80, 94 cylinder groups and, 14 debugger, 80 default, 75, 76, 81 disk slices and partitions, 13 diskette devices with, 62 error message, 80 image copy of, 80 kernel modules for implementing, 89 labels, 80, 96, 224 listing systems to save, 29 monitoring, 92 mounting, 18, 34, 80, 90, 92, 230, 271, 396 automounting, 18, 90–92, 206 mount table, 397 path name list generation, 80 pseudo, 74, 78 remote automounting, 18 default type, 81 mounting, 80, 90 unmounting, 80 restoring, 97 saving information, 27 specifying in /etc/vfstab file, 92 supported types, 77, 79 System V, 9, 79 type determination, 80 unmounting, 80, 91 unsupported SVR4, 79 utility overview, 7 virtual architecture (VFS), 77, 82 , xiii file systems*, see* shared file systems\x0d exported, shared, file systems*, see* temporary file systems\x0d temporary, file\_to\_decimal library routine, 309 fileno library routine, 309 files, xiii backing up, 27, 30, 96 converting, 33, 34

**Index-418** Solaris 1.x to 2.x Transition Guide ♦ August 1997

environment initialization, 47, 48 information reporting, 79 listing files to save, 29 merging, 32, 33 monitoring, 92 names, 32, 73, 79 opening using file descriptors, 74 pipe, pseudo file system for, 74 quick reference, 397, 398 restoring, 97 searching for, 93 system, 381, 386 , xiii filio ioctls, 159, 161 filter library routine, 309 filters, image, unsupported, 23 find command, 93, 217 finger command, 218 fingerd command, 218 finite library routine, 309 firstkey library routine, 309 fixterm library routine, 309 flash library routine, 309 floatingpoint library routine, 309 flock system call , 262 floor library routine, 309 /floppy directory, 62, 92 flushinp library routine, 309 flusok library routine, 309 FMLI scripts, binaries directory for, 393 fmod library routine, 310 fmt command, 218 fmt\_mail command, 218 fold command, 218 /font directory, 392 fontedit command, 218 fonts description files directory for troff, 392 device-independent, 51 fopen library routine, 310, 347, 348 foption command, 218 foreign name service requests, entry points for, 393 fork system call , 262 format command, 27, 218 fp\_class library routine, 310

fpa\_download command, 218 fparel command, 218 fpathconf system call, 262 fpaversion command, 218 fprintf library routine, 310 fpurel command, 218 fputc library routine, 310 fputs library routine, 310 fpuversion command, 218 fread library routine, 310 free library routine, 296, 310 freopen library routine, 310 frexp library routine, 310 from command, 218 /fs directory, 82, 83, 89, 388, 392 fs system file, 383 fscanf library routine, 310 fsck command, 80, 95, 212, 218 fsck\_cdrom command, 218 fsdb command, 80, 221 fseek library routine, 310 fsflush command, 250 fsirand command, 219 fspec system file, 383 /fstab system file, *, see* /etc/fstab file\x0d fstat system call, 262 fstatfs system call, 262 fstatvfs system call, 262 fstyp command, 80, 215 fsync system call , 262 ftell library routine, 310 ftime library routine, 310 ftok library routine, 310 ftp command, 219 ftpd command, 219 ftpusers system file, 383 ftruncate system call, 263 ftw library routine, 310 fumount command, 219 func\_to\_decimal library routine, 311 fusage command, 219 fuser command, 219 fwrite library routine, 311 fwtmp command, 219

# **G**

/games directory, 391 games, binaries and data directory, 391 gamma library routine, 311 garbagedlines library routine, 311 gcd library routine, 311 gconvert library routine, 311 gcore command, 219 gcvt library routine, 311 generic file system commands, 79, 82 generic\_args command, 219 get command, 172, 219 get\_alarm command, 219 get\_myaddress library routine, 314 get\_selection command, 219 getacdir library routine, 311 getacflg library routine, 311 getacinfo library routine, 311 getacmin library routine, 311 getauditflagsbin library routine, 311 getauditflagschar library routine, 311 getauid system call, 263 getbegyx library routine, 311 getc library routine, 311 getcap library routine, 311 getch library routine, 312 getchar library routine, 312 getcwd library routine, 180, 312, 316 getdate library routine, 355 getdents system call, 263 getdirentries system call, 263 getdomainname system call, 263 getdtablesize system call, 263 getegid system call, 263 getenv library routine, 312 geteuid system call, 263 getexportent library routine, 312 getexportopt library routine, 312 getfauditflags library routine, 313 getfsent library routine, 313 getfsfile library routine, 313 getfsspec library routine, 313 getfstype library routine, 313 getgid system call, 264 getgraent library routine, 313 getgranam library routine, 313

getgrent library routine, 313 getgrgid library routine, 313 getgrnam library routine, 313 getgroups system call , 264 gethostbyaddr library routine, 313 gethostbyname library routine, 313 gethostent library routine, 313 gethostid system call, 264 gethostname system call, 264 getitimer system call, 264 getlogin library routine, 313 getmaxyx library routine, 313 getmntent library routine, 314 getmsg system call, 264 getnetbyaddr library routine, 314 getnetbyname library routine, 314 getnetent library routine, 314 getnetgrent library routine, 314 getnetname library routine, 314 getopt command, 219 getopt library routine, 314 getoptcvt command, 219 getopts command, 219 getpagesize system call, 264 getpass library routine, 314 getpeername system call, 265 getpgid system call, 265 getpgrp system call, 265 getpid system call , 265 getppid system call, 266 getpriority system call , 266 getprotobyname library routine, 314 getprotobynumber library routine, 314 getprotoent library routine, 315 getpublickey library routine, 315 getpw library routine, 315 getpwaent library routine, 315 getpwanam library routine, 315 getpwent library routine, 315 getpwnam library routine, 315 getpwuid library routine, 315 getrlimit system call, 263, 266, 278, 366 getrpcbyname library routine, 315 getrpcbynumber library routine, 315 getrpcent library routine, 315

**Index-420** Solaris 1.x to 2.x Transition Guide ♦ August 1997

getrpcport library routine, 315 getrusage system call, 266 getrusage system call, 367 gets library routine, 315 getsecretkey library routine, 315 getservbyname library routine, 315 getservbyport library routine, 315 getservent library routine, 315 getsockname system call, 266 getsockopt system call, 266 getstr library routine, 315 getsubopt library routine, 315 getsyx library routine, 316 gettable command, 219 gettext library routine, 181, 316 gettimeofday system call, 266 gettmode library routine, 316 getttyent library routine, 316 getttynam library routine, 316 getty command, 220 gettytab database, 383 getuid system call, 267 getusershell library routine, 316 getut library routine, 181 getvfsany library routine, 313 getvfsent library routine, 313 getvfsfile library routine, 313 getw library routine, 316 getwd library routine, 316 getyx library routine, 316 gfxtool command, 220 gigipolot command, 220 glob command, 220 glossary, 403, 405 gmtime library routine, 316 goto command, 220 gpconfig command, 220 gprof command, 174, 220 graph command, 220 graphical user interfaces (GUIs), xiii admintool, 20, 21 for installation, 4, 8 Software Manager, 12, 13 XView Windows Toolkit, 171 graphics libraries, 7 grep command, 220

group system file, 34, 383 group.adjunct system file, 383 groups administering, 50 groups command, 220 groups, administering, 8, 49 groupware productivity tools, 4 grpauth library routine, 316 grpck command, 220 gsignal library routine, 317 gtty library routine, 317 GUIs, *, see* graphical user interfaces  $(GUIs)\x0d$ gxtest command, 220

#### **H**

halfdelay library routine, 317 halt command, 66, 70, 72, 220 halting, *, see* shutting down\x0d has\_ic library routine, 317 has\_il library routine, 317 hashcheck command, 220 hashmake command, 220 hashstat command, 220 hasmntopt library routine, 317 hcreate library routine, 317 hdestroy library routine, 317 head command, 220 header files, directory for, 196 help command, 172, 221 Help files, for mailx command, 393 help\_open command, 221 holidays system file, 383 /home directory, 389 /home file system, 76 \$HOME/.login file, 47 \$HOME/.profile file, 47 \$HOME/.cshrc file, 47 \$HOME/ file, 47 Host Manager, xiii host2netname library routine, 317 hostid command, 221 hostname command, 221 hostrfs command, 221 hosts database, 383

hosts.equiv system file, 383 hp7221plot command, 221 hpplot command, 221 hsearch library routine, 317 HSFS (CD-ROM file system), 62, 77, 92 htable command, 221 HUGE library routine, 289 HUGE\_VAL library routine, 290 hypot library routine, 317

# **I**

i386 command, 221 iAPX286 command, 221 icheck command, 221 Icon Edit tool (OpenWindows), 221 iconedit command, 221 iconv command, conversion tables, 392 /iconv directory, 392 id command, 221, 252 ID data types, expanded, 9 idload command, 221 idlok library routine, 317 ieee\_flags library routine, 317 ieee\_functions library routine, 317 ieee\_handler library routine, 318 ieee\_retrospective library routine, 318 ifconfig command, 221 ilogb library routine, 318 image copy, file systems, 80 image filters, unsupported, 23 Image Tool, 4, 7 imemtest command, 221 implot command, 221 in.comsat command, 221 in.fingerd command, 222 in.ftpd command, 222 in.named command, 222, 230 in.rexcd command, 237 in.rexd command, 237 in.rexecd command, 222 in.rlogind command, 222 in.routed command, 222 in.rshd command, 222 in.rwhod command, 222 in.talkd command, 222 in.telnetd command, 222

in.tftpd command, 222 in.tnamed command, 222 in.uucpd command, 222 inch library routine, 318 /include directory, 87, 391 include header files, directory for, 391 indent command, 175, 222 indent.pro system file, 383 indentpro\_to\_defaults command, 222 index library routine, 318 indxbib command, 222 /inet directory, 84, 388 inet\_lnaof library routine, 318 inet\_makeaddr library routine, 318 inet\_netof library routine, 318 inet\_network library routine, 318 inet\_ntoa library routine, 318 inetboot command, 67, 185, 186 inetd command, 222 inetd.conf database, 383 infinity library routine, 318 infocmp command, 223 information reporting, xiii device administration, 7, 59, 61, 193 disk devices, 59, 61, 79, 93 file systems, 79, 95, 96 kernel modules, 183 software packages, 13, 170 init command changes in, 68, 223 commands replaced by, 66, 217 described, 67 using, 68, 70 init.d scripts, 236, 388 initgroups library routine, 318 initialization files, *, see* environment initialization files\x0d initialization scripts, *, see* scripts\x0d initialization states, changing, 68, 70 initscr library routine, 318 initstate library routine, 319 inittab file, 67, 68 inline command, 175, 223 innetgr library routine, 319 inodes, clearing, 79

**Index-422** Solaris 1.x to 2.x Transition Guide ♦ August 1997

input\_from\_defaults command, 223 insch library routine, 319 insert\_brackets command, 223 insertln library routine, 319 insque library routine, 319 install command, 223 install4x program, 102, 103 installation, 25, 33, 34 install phase, 25, 31 new features, 25, 26 overview, 8, 25 post-installation phase, 25, 31, 34 pre-installation phase, 26 backing up file systems, 27, 30 listing files and file systems to save, 29 listing system components to save, 28 network installation order, 30 overview, 25 saving disk partition information, 27 saving file system information, 27 saving metadevice configuration information, 28 software packages, 12, 13, 392 installboot command, 67, 185, 223 installtxt command, 180, 223 instance device names, 189 integrity checking, *, see* checking\x0d internat system file, 383 internationalization, 178, 181, 392 Internet services configuration information directory, 84, 388 network services directory, 392 security, 39 interoperability, 5 interprocess communication utilities, 7 intr command, 223 intrflush library routine, 319 ioctl requests, 159, 161, 267 STREAMS, 196, 197 iostat command, 223 ipalloc library routine, 319 ipallocd command, 224

ipcrm command, 224 ipcs command, 224 irint library routine, 319 isalnum library routine, 319 isalpha library routine, 319 isascii library routine, 319 isatty library routine, 319 iscntrl library routine, 319 isdigit library routine, 319 isendwin library routine, 319 isgraph library routine, 319 isinf library routine, 319 islower library routine, 319 isnan library routine, 319 isnormal library routine, 320 isprint library routine, 320 ispunct library routine, 320 issecure library routine, 320 isspace library routine, 320 issubnormal library routine, 320 isupper library routine, 320 isxdigit library routine, 320 iszero library routine, 320 itom library routine, 320

# **J**

j0 library routine, 320 j1 library routine, 320 jn library routine, 320 job grading, 119, 121 join command, 224 jrand48 library routine, 320

# **K**

kadb command, xiii, 156, 157, 224 Kerberos security, 43 kernel, 16, 75 architecture-specific, 26 booting and, 67 configuration, 17 crash dump directory, 389 customizing, 68 debugging a live, 157 dynamic, 8, 17, 183

layout, 18, 184 modules, 16, 75 directory search path, 18, 184, 389, 391 information reporting, 183 loading, 18, 184 location, 16, 18, 26 unloading, 18, 184 MT (multithreaded), 9, 195 name of, 16 /kernel directory, 18, 75, 88, 184, 389, 391 /kernel, 16, 75 /kernel/drv directory, 89 /kernel/exec directory, 89 /kernel/fs directory, 89 /kernel/misc directory, 89 /kernel/sched directory, 89 /kernel/strmod directory, 89 /kernel/sys directory, 89 /kernel/unix directory, 26, 67, 89, 184 key\_decryptsession library routine, 321 key\_encryptsession library routine, 321 key\_gendes library routine, 321 key\_setsecret library routine, 321 keyboard layout description tables, 393 keyenvoy command, 224 keylogin command, 224 keylogout command, 224 keyname library routine, 321 keypad library routine, 321 keyserv command, 224 /keytables directory, 393 keytables system file, 383 kgmon command, 224 kill command, 224 kill system call , 267 killchar library routine, 321 killpg system call, 267 klm\_prot library routine, 321 Korn shell, 45–47 restricted, 41 ksh command, 45–47 ksyms file, 157 /kvm directory, 392 kvm\_close library routine, 321 kvm\_getcmd library routine, 321

kvm\_getproc library routine, 321 kvm\_getu library routine, 321 kvm\_nextproc library routine, 321 kvm\_nlist library routine, 321 kvm\_open library routine, 321 kvm\_read library routine, 321 kvm\_setproc library routine, 321 kvm\_write library routine, 321

# **L**

l3tol library routine, 181, 321 l64a library routine, 322 label library routine, 322 labelit command, 80, 96, 224 langinfo library routine, 181 language products, mount/installation point for, 389 large organizations, advantages of Solaris for, 6 last command, 224 lastcomm command, 224 lastlogin command, 224 lcong48 library routine, 322 ld command, 172, 225 ldaclose library routine, 322 ldahread library routine, 322 ldaopen library routine, 322 ldclose library routine, 322 ldconfig command, 225 ldd command, 225 ldexp library routine, 322 ldfcn library routine, 322 ldfhread library routine, 322 ldgetname library routine, 322 ldlinit library routine, 322 ldlitem library routine, 322 ldlread library routine, 322 ldlseek library routine, 323 ldnlseek library routine, 323 ldnrseek library routine, 323 ldnshread library routine, 323 ldnsseek library routine, 323 ldohseek library routine, 323 ldopen library routine, 323 ldrseek library routine, 323

**Index-424** Solaris 1.x to 2.x Transition Guide ♦ August 1997

ldshread library routine, 323 ldsseek library routine, 323 ldtbindex library routine, 323 ldtbread library routine, 323 ldtbseek library routine, 323 leaf drivers, 197, 198 leaf nodes, 197 leave command, 225 leaveok library routine, 323 lex command, 172, 225 lfind library routine, 323 lgamma library routine, 323 /usr/share/lib directory, xiii /lib directory, *, see* /etc/lib directory libc directory, 180 libintl directory, 180 /libp directory, 166, 392 libraries changes in, 163, 167 converting archives to random, 173 dynamic linking of, 9 lint, 139 names and locations, 165–167 networking, shared objects and, 165 profiled, 392 resource limits, 164, 166 search path rules, 152 search path specification, 152 shared building, 151, 154 changes in, 164 version numbering, 153, 154, 164 table of routines, 287, 379 Library Routine reference table, 287, 379 libsocket directory, 178 libw directory, 179 /libxpg directory, 180 /libxpg2.a library, 180 limits, xiii resource, 164, 166 line command, 225 line library routine, 323 linemod library routine, 323 link command, 225 link system call, 268 link system file, 383

linkers, 148, 155 building executables, 151 building shared libraries, 151, 154 dynamic linking, 9 examples, 154, 155 library search path rules, 152 library search path specification, 152 link editor option changes, 148, 151 version numbering, 153, 154 lint command, 139, 175, 225 lint libraries, 139 listen port monitor, 23, 114, 225 listen system call , 268 listing file names and statistics, 79 file systems to save, 29 mounted resources, 397 shareable resources, 397 shared file systems, 397 software packages installed, 13 ln command, 226 loading device drivers, 9, 18, 184, 198 loadkeys command, 226 local commands directory, 393 /local directory, 393 /local.cshrc file, 47 /local.login file, 48 /local.profile file, 48 localdtconv library routine, 323 locale database, 383, 392 localeconv library routine, 324 localization databases, 392 localtime library routine, 324, 362 lockd command, 226 lockf library routine, 324 locks condition variables, 195 master, 195 multithreaded-style, 195 mutexes, 157, 195 network lock daemon, 397 spooling lock files directory, 390 /locks directory, 390 lockscreen command, 226 LOFS (loopback file system), 78

log files cron, 389 Service Access Facility (SAF), 390 system, 389 uucp, 121, 391 log library routine, 324 log10 library routine, 324 log1p library routine, 324 log2 library routine, 324 logb library routine, 324 logger command, 226 logical device names, 188 login command, 226 login file, 40 .login file, 47 login shells default home directory startup files, 48, 53 features, 46, 53 initialization files, 47 restricted, 41 selecting default, 45, 46 logins, administering, 24, 40 logname command, 226 logname library routine, 181 longjmp library routine, 324 \_longjmp library routine, 289 longname library routine, 325 look command, 226 lookbib command, 226 loopback file system (LOFS), 78 lorder command, 172, 226 lp command, 22, 110, 112, 226, 395 /var/spool/lp directory, xiii /lp directory, *, see* /etc/lp directory lpadmin command, 111, 227 lpc command, 110, 111, 227 lpd command, 110, 227, 397 lpmove command, 112 lpq command, 22, 110, 227, 395 lpr command, 22, 110, 227, 395 lprm command, 22, 110, 111, 227, 395 lprof command, 246 lpsched command, 397 lpstat command, 22, 110, 227, 395 lpsystem command, 111

lptest command, 227 lrand48 library routine, 325 ls command, 93, 227 lsearch library routine, 325 lseek system call, 268 lstat system call, 268 lsw command, 227 ltol3 library routine, 325 lwp\_checkstkset library routine, 325 lwp\_create library routine, 325 lwp\_ctxinit library routine, 325 lwp\_ctxmemget library routine, 325 lwp\_ctxmemset library routine, 325 lwp\_ctxremove library routine, 325 lwp\_ctxset library routine, 325 lwp\_datastk library routine, 325 lwp\_destroy library routine, 326 lwp\_enumerate library routine, 326 lwp\_errstr library routine, 326 lwp\_fpset library routine, 326 lwp\_geterr library routine, 326 lwp\_getregs library routine, 326 lwp\_getstate library routine, 326 lwp\_join library routine, 326 lwp\_libcset library routine, 326 lwp\_newstk library routine, 326 lwp\_perror library routine, 326 lwp\_ping library routine, 326 lwp\_resched library routine, 326 lwp\_resume library routine, 326 lwp\_self library routine, 326 lwp\_setpri library routine, 326 lwp\_setregs library routine, 326 lwp\_setstkcache library routine, 326 lwp\_sleep library routine, 326 lwp\_stkcswset library routine, 327 lwp\_suspend library routine, 327 lwp\_yield library routine, 327

#### **M**

m4 command, 172, 227 m68k command, 227 mach command, 227 macros kadb, 156, 157

**Index-426** Solaris 1.x to 2.x Transition Guide ♦ August 1997

nroff, 394 troff, 394 madd library routine, 327 madvise library routine, 327 magic system file, 383 magnetic tape devices, *, see* tape devices\x0d mail auxiliary programs directory, 392 configuration information directory, 388 directory for, 390, 397 multimedia, 4 queued directory, 390 using, 50, 51 mail administration, 20 Mail command, 202 mail command, xiii, 50, 51, 207, 227 /var/spool/mail directory, xiii Mail Tool (OpenWindows), 228 /mail directory, *, see* /etc/mail directory mailbox spooling directory, 20 mailrc\_to\_defaults command, 228 mailstat command, 228 mailtool interface, 51, 228 mailx command, 51, 202, 227, 393 /mailx directory, 393 mailx program, 20 make command, 167, 168, 172, 228 makedbm command, 228 makedev command, 228 MAKEDEV environment variable, 68 Makefiles, 167, 168 makekey command, 228 malloc library routine, 181, 327 malloc\_debug library routine, 327 malloc\_verify library routine, 327 mallocmap library routine, 327 man command, 53, 54, 229 /man directory, 51, 54 man pages directory organization changes, 51, 53 notation conventions, xvii, xviii whatis database, 54, 204 windex database, 54, 204 man.cf files, 53

man68010 command, 229 man68020 command, 229 man68881version command, 229 MANPATH environment variable, 53 MANSECTS environment variable, 54 maps (NIS), *, see* NIS (Network Information Services)\x0d maps (NIS+), *, see* NIS+ (Network Information Services Plus)\x0d master lock, 195 master servers, *, see* NIS (Network Information Services), master servers\x0d matherr library routine, 327 max\_normal library routine, 327 max\_subnormal library routine, 327 maximums, *, see* limits\x0d mblen library routine, 327 mbstowcs library routine, 327 mbtowc library routine, 327 mcmp library routine, 327 mconnect command, 229 mcs command, 174 mctl system call, 268 mdiv library routine, 327 memalign library routine, 327 memccpy library routine, 327 memchr library routine, 328 memcmp library routine, 294, 328 memcntl system call, 268 memcpy library routine, 294, 328 memset library routine, 295, 328 menus, sysadm menu utility, 10 merging files, 32, 33 mesg command, 229 message catalogs, 179 messages, spoken, 5 meta library routine, 328 metadb command, 28 metadevice configuration information, saving, 28 metastat command, 28 mfree library routine, 328

min library routine, 328 min\_normal library routine, 328 min\_subnormal library routine, 328 mincore system call, 268 /misc directory, 89 mkdir command, 229 mkdir system call, 269 mkfifo system call, 269 mkfile command, 229 mkfs command, 80, 94, 229 mknod command, 229 mknod system call, 270 mkproto command, 229 mkstemp library routine, 328 mkstr command, 229 mktemp library routine, 328 mktime library routine, 362 mlock library routine, 329 mlockall library routine, 329 mmap system call, 270 /mnt directory, 389 mnttab file, 397 moddebug macro, 157 moddir variable, 18, 184 modems, managing, 23, 113, 115 modf library routine, 329 modifying, *, see* changing\x0d modinfo command, 183, 230 modload command, 18, 184, 186, 198, 229 modstat command, 230 modules, *, see* kernel modunload command, 18, 184, 198, 230 mon\_break library routine, 329 mon\_cond\_enter library routine, 329 mon\_create library routine, 329 mon\_destroy library routine, 329 mon\_enter library routine, 329 mon\_enumerate library routine, 329 mon\_exit library routine, 329 mon\_waiters library routine, 329 monacct command, 230 moncontrol library routine, 329 MONITOR library routine, 290 monitor library routine, 330 monitoring file systems, 92 monstartup library routine, 330

more command, 230 mount command, 80, 91, 92, 230, 396 mount system call , 271 mount\_tfs command, 230 mountall command, 80, 396 mountd command, 230 mounting file systems, 18, 34, 80, 90, 92, 230, 271, 396 automounting, 18, 90–92, 206 mount table, 397 listing mounted resources, 397 remote resources, 80, 90 mout library routine, 330 move library routine, 331 mprotect system call, 272 /mqueue directory, 390 mrand48 library routine, 331 msg\_enumrecv library routine, 331 msg\_enumsend library routine, 331 msg\_recv library routine, 331 MSG\_RECVALL library routine, 290 msg\_reply library routine, 331 msg\_send library routine, 331 msgctl system call, 272 msgfmt command, 180, 223 msgget system call , 272 msgrcv system call , 272 msgsnd system call , 272 msub library routine, 331 msync library routine, 331 msync system call , 272 MT (multithreaded) kernel, 9, 195 mt command, 230 MT-style locks, 195 mtab system file, 383, 397 mtio ioctls, 159, 161 mtox library routine, 331 mult library routine, 331 multimedia mail, 4 multiple OS operation, 102 multithreaded (MT) kernel, 9, 195 multithreaded (MT), defined, 195 multiuser run levels, 69 multiuser systems, shutting down, 70, 71

**Index-428** Solaris 1.x to 2.x Transition Guide ♦ August 1997

munlock library routine, 331 munlockall library routine, 331 munmap system call , 272 mutex macro, 157 mutexes, 157, 195 mv command, 230 mvaddch library routine, 332 mvaddstr library routine, 332 mvcur library routine, 332 mvdelch library routine, 332 mvgetch library routine, 332 mvgetstr library routine, 332 mvinch library routine, 332 mvinsch library routine, 332 mvprintw library routine, 332 mvscanw library routine, 332 mvwaddch library routine, 333 mvwaddstr library routine, 333 mvwdelch library routine, 333 mvwgetch library routine, 333 mvwgetstr library routine, 333 mvwin library routine, 333 mvwinch library routine, 333 mvwinsch library routine, 333 mvwprintw library routine, 333 mvwscanw library routine, 334

# **N**

name service request, foreign, entry points for, 393 Name Service Switch, 22, 124, 178 name services, *, see* DNS (domain name system) named command, 230 NAMEFS (name file system), 74, 78 names device CD-ROMs, 59 changes in, 15, 57, 59 developer's perspective, 187, 189 disks, 58, 59, 188 instance, 189 logical, 188 physical, 188 directories, 73 disks attached to system, 27

explicit, for opening files using file descriptors, 74 file, 32, 73, 79 kernel name, 16 libraries, 165–167 napms library routine, 334 nawk command, 230 ncheck command, 80, 212, 230 ndbootd command, 230 neqn command, 230 /usr/net/servers directory, xiii /net directory, *, see* /etc/net directory net\_addr library routine, 334 netdir\_getbyname library routine, 314 netgroup system file, 34, 384 netmasks database, 384 netname2host library routine, 334 netname2user library routine, 334 netrc system file, 384 netstat command, 230 /netsvc directory, 239, 392 network devices, administering, 23 Network Information Services Plus, *, see* NIS+ (Network Information Services Plus)\x0d Network Information Services, *, see* NIS (Network Information Services)\x0d Network Interface Tap (NIT), 178 network lock daemon, 397 networking libraries, shared objects and, 165 networks backups across, 97 booting over, 67, 185, 186 configuration information directory for transportindependent, 388 order of installing Solaris 2.6 on, 30 service administration, 23, 117, 122 Solaris 2.6 features, 177, 178 networks database, 384 newaliases command, 230 newfs command, 95, 231

newgrp command, 231 newkey command, 231 newpad library routine, 334 /news directory, 390 newterm library routine, 334 newwin library routine, 334 nextafter library routine, 334 nextkey library routine, 334 nexus drivers, 197 nexus nodes, 197 NFS automounting of file systems shared through, 18 auxiliary programs and daemons directory, 392 binder process, 397 command changes, 118 daemons, 392, 398 listing mounted, 396 listing shared (exported), 396 mount request server, 397 secure, 39 support for, 77 /nfs directory, 392, 397 nfsd command, 231, 398 nfsstat command, 231 nfssvc system call , 272 nfssys system call, 272 nice command, 231 nice library routine, 334 nint library routine, 334 NIS (Network Information Services), xiii clients, restoring system data for, 32 master servers restoring system data for, 32 saving system data for, 29 NIS+ migration, 126, 127 NIS+ vs., 124, 125 /nis directory, 390 NIS+ (Network Information Services Plus), xiii database directory, 390 described, 4, 8, 21, 123, 124, 177 DNS vs., 124, 125 NIS migration to, 126, 127 NIS vs., 124, 125

planning an upgrade, 127 searching, 22 TCP/IP and, 117 updating, 22 nispasswd command, 41 NIT (Network Interface Tap), 178 nl command, 231 nl library routine, 334 nl\_init library routine, 334 nl\_langinfo library routine, 334 nlist library routine, 335 nlm\_prot library routine, 335 nlsadmin command, 23, 231 nm command, 172, 232 nocbreak library routine, 335 nocrmode library routine, 335 nodelay library routine, 335 nodes, device tree, 197, 198 noecho library routine, 335 nohup command, 232 nonl library routine, 335 nonstandard\_arithmetic library routine, 335 noraw library routine, 335 notation conventions, xvii, xviii notimeout library routine, 335 nrand84 library routine, 335 nroff command, 232, 392–394 nslookup command, 232 nsquery command, 232 nsswitch.conf file, 178 /nterm directory, 393 ntohl library routine, 335 ntohs library routine, 335 nulladm command, 232

#### **O**

/oasys directory, 393 objdump command, 175 object code disassembler, for COFF, 174 od command, 232 /old directory, 87, 173, 393 old-analyze command, 232 old-cat command, 232 old-clocktool command, 232

**Index-430** Solaris 1.x to 2.x Transition Guide ♦ August 1997

old-compact command, 232 old-eyacc command, 232 old-filemerge command, 232 old-make command, 232 old-perfmon command, 232 old-prmail command, 232 old-pti command, 233 old-setkeys command, 233 old-sun3cvt command, 233 old-syslog command, 233 old-uncompact command, 233 old-vc command, 233 OLIT (OPEN LOOK Intrinsics Toolkit), 171 on command, 233 on\_exit library routine, 335 OPEN LOOK admintool, 4 OPEN LOOK Intrinsics Toolkit (OLIT), 171 open system call , 273 opendir library routine, 336 opening files, using file descriptors, 74 openlog library routine, 336 openpl library routine, 336 /openwin directory, 393 OpenWindows, xiii clock command, 209 Command Tool, 209 Developer's Guide File Chooser vs. XView File Chooser, 49 File Manager changes, 24, 62 Icon Edit tool, 221 indent command, 203 mail interface, 50 Mail Tool, 228 mount or installation point, 393 multiple displays, 203 Performance Meter tool, 234 PrintTool, 22 property sheets, 222 property window, 210, 212, 228, 242 Shell Tool, 242 SunView replaced by, 245 Text Edit tool, 247 version differences, 48 xlock command, 226

xset command, 241 OpenWindows*, see* Administration Tool\x0d Administration Tool, "Operation not applicable for FSType " message, 80 /opt directory, 84, 89, 389 /opt file system, 75, 76 /opt, 75 /opt directory, xiii /opt/sunwspro directory, 389 optarg library routine, 336 optind library routine, 336 optional packages, directories for, 388, 390 /options directory, 390 OSF/Motif, 130 CDE compliance with, 130 overlay library routine, 337 overview command, 233 overwrite library routine, 337

## **P**

pac command, 233 pack command, 233, 250 packages adding, 170 administering, 393 advantages, 12, 26 compatibility packages, 35 components, 169 creating, 170 defined, 12, 169 developers and, 169, 170 information reporting, 13, 170 installing, 12, 13 optional, 388, 390 removing, 12, 13, 170 spooled, directory for, 390 page command, 233 pagesize command, 233 passwd command, 41, 233 passwd file, 34, 40, 384, 397 passwd.adjunct system file, 384 passwd2des library routine, 337 passwords

aging, 40, 41 changing, 40, 41 location of, 34, 40, 384, 397 paste command, 234 path names, xiii generating for file systems, 80 pathconf system call, 273 pause library routine, 337 pax command, 234 paxcpio command, 234 pcat command, 234 PCFS (PC file system), 77 pclose library routine, 337 pdpll command, 234 pechochar library routine, 337 percent sign (%) perfmeter command, 234 performance log file (uucp), 121 Performance Meter tool (OpenWindows), 234 perror library routine, 338 personal productivity tools, 4, 7 pg command, 234 phones database, 384 physical device names, 188 PIC archives directory, 392 /pics directory, 392 ping command, 234 pipe files, pseudo file system for, 74 pipe system call, 273 /pkg directory, 390 pkgadd command, 12, 13, 170, 217 pkgask command, 170 pkgchk command, 13, 170 pkginfo command, 13, 170 pkginfo file, 169 pkgmk command, 170 pkgparam command, 171 pkgproto command, 170 pkgrm command, 12, 13, 170 pkgtrans command, 170 plock library routine, 338 plot command, 234 plot library routine, 338 plot system file, 384 plottoa command, 234

Pluggable Authentication Module (PAM), 43 pmadm command, 23, 24, 113, 114 pmap\_getmaps library routine, 338 pmap\_getport library routine, 315, 338 pmap\_rmtcall library routine, 338 pmap\_set library routine, 338 pmap\_unset library routine, 338 pnoutrefresh library routine, 338 pnp library routine, 338 pod\_getexit library routine, 338 pod\_getmaxpri library routine, 338 pod\_getmaxsize library routine, 338 pod\_setexit library routine, 338 pod\_setmaxpri library routine, 338 point library routine, 338 point-to-point protocol (PPP), 118 poll system call, 273 popen library routine, 339 port monitor services, administering, 23, 113, 114 port monitors administering, 23, 113, 114 described, 114 portability, 5 porting applications, reasons for, 35 porting device drivers, 195, 196 portmap command, 234 PostScript filters, 51 pound sign (#) pow library routine, 339 PPP (point-to-point protocol), 118 pr command, 234 praudit command, 234 prctmp command, 234 prdaily command, 234 prefresh library routine, 339 /preserve directory, 390 print subsystem backend executables directory, 392 configuration information directory, 388 database directory, 392 described, 22, 23 logging information directory, 390

**Index-432** Solaris 1.x to 2.x Transition Guide ♦ August 1997

printcap database, *, see* /etc/printcap database\x0d printenv command, 234 printers, 109, 112 canceling print jobs, 22, 111, 207, 395 changes in, 22, 110 commands, xiii changes in, 22 using, 110, 112 configuration, 34, 84 daemon file, 397 network requests for services, administering and troubleshooting, 23 setting up commands, 110, 112, 395 spool files directory, 390 status checking, 110, 395 printf library routine, 339 PrintTool, 22 printw library routine, 340 priocntl command, 237, 392 priocntl system call, 278 priocntl system call, 266 prioritizing, Solaris 2.6 installation for networks, 30 /proc directory, 74 /proc file system, 76 process management, xiii pseudo file systems for, 74 utilities, 8 PROCFS (process access file system), 74, 78 productivity tools, *, see* DeskSet\x0d prof command, 172, 235 prof library routine, 340 profil library routine, 329, 330 profil system call , 274 .profile file, 47 profiled libraries, 392 programming tools, *, see* developers PROM, booting from, 67 prompts property sheets (OpenWindows), 222 property window (OpenWindows), 210, 212, 228, 242

proto system file, 384 protocols database, 384 prototype file, 169 prs command, 172, 235 prt command, 172, 235 prtacct command, 235 prtconf command, 61, 194, 218 prtvtoc command, 59, 60, 214 ps command, 235, 396 pscat (C/A/T) filters, 23, 51 pseudo file systems, 74, 75, 78 pseudo terminal (pty) slave devices, directory for, 83, 387 pseudo-device driver modules, directory for, 89 psignal library routine, 340 pstat command, 235, 396 ptrace request values, 162, 163 ptrace system call , 274 /pts directory, 83, 387 ptx command, 235 /pub director, 393 publickey database, 384 putc library routine, 340 putchar library routine, 340 putenv library routine, 340 putmntent library routine, 291 putmsg system call , 274 putp library routine, 340 putpwent library routine, 340 puts library routine, 341 putw library routine, 341 pwck command, 235 pwd command, 236 pwdauth library routine, 341 pwdauthd command, 236

# **Q**

qsort library routine, 341 queuedefs system file, 384 quick reference table, 395, 398 QuickCheck, 27 quiet\_nan library routine, 341 quot command, 93, 236 quota command, 236

quotacheck command, 236 quotactl system call, 274 quotaoff command, 236 quotaon command, 236

#### **R**

rand library routine, 341 random library routine, 341 ranlib command, 173, 236 rarpd command, 236 rasfilter8tol command, 236 raster image filters, 23, 51 rasterfile system file, 384 rastrepl command, 236 raw disk devices, directory for, 82, 188, 387 raw library routine, 341 raw tape devices, directory for, 83, 387 rc scripts, 68–70, 74, 83, 87, 186, 236, 388, 398 rc.boot script, 68, 69, 83, 186, 236 rc.d scripts, 83, 388, 398 rc.local script, 68, 69, 83, 186, 236, 398 rc.single script, 68, 83, 186 rcmd library routine, 341 rcp command, 236 rcS script, 68, 70, 74, 84, 87, 186 rcS.d script, 84, 388, 398 rdate command, 236 rdist command, 237 /rdsk directory, 82, 83, 188, 387 rdump command, 237 re\_comp library routine, 343 re\_exec library routine, 343 read system call, 274 readdir library routine, 342 readlink system call, 275 readv system call, 275 real-time priority scheduling, 4 realloc library routine, 343 realpath library routine, 343 reboot command, 66, 70, 72, 237 reboot system call, 275 reconfiguration boot, 186 recv system call, 275 recvfrom system call, 276

recvmsg system call, 276 red command, 237 refer command, 237 /refer directory, 392 refresh library routine, 343 regcmp command, 174 regexp library routine, 343 registerrpc library routine, 343 regular expression compiler, 174 rehash command, 237 reject command, 112 rem\_drv command, 186, 198 remainder library routine, 343 remexportent library routine, 343 remote CD-ROM devices, install4x program and, 104 remote file systems automounting, 18 default type, 81 mounting, 80, 90 unmounting, 80 remote procedure calls, administering, 24 remote system file, 384 remote systems software package administration, 12, 13 remote tape drives, backing up to, 97 remove\_brackets command, 237 removing devices, 186, 198 network devices, 23 NIS+ information, 22 port monitor services, 114 port monitors, 114 software packages, 12, 13, 170 remque library routine, 344 rename system call, 276 renice command, 237 repquota command, 237 res\_init library routine, 344 res\_mkquery library routine, 344 res\_send library routine, 344 reset command, 237 reset\_prog\_mode library routine, 309, 344 reset\_shell\_mode library routine, 344

**Index-434** Solaris 1.x to 2.x Transition Guide ♦ August 1997

resetterm library routine, 344 resetty library routine, 344 resolv.conf system file, 384 resource limits, 164, 166 restartterm library routine, 344 restore command, xiii, 96, 237, 396 restoring, xiii, 34 file systems, 97 SunOS release 4.x system data, 34 restoring files and file systems, 31 ufsrestore command, xiii rev command, 237 rewind library routine, 344 rewinddir library routine, 344 rex library routine, 344 rexd command, 237 rexec library routine, 344 rexecd command, 237 rfadmin command, 237 rfmaster system file, 384 rfpasswd command, 237 /RFS file system, 74 rfstart command, 237 rfstop command, 237 rfuadmin command, 238 rfudaemon command, 238 rgb system file, 384 .rhosts files, 39 rhosts system file, 384 .rhosts.equiv files, 39 rindex library routine, 344 ring\_alarm command, 238 rint library routine, 344 ripoffline library routine, 344 rksh command, 41 rlogin command, 238 rlogind command, 238 rm command, 238 rm\_client command, 238 rm\_services command, 238 rmail command, 238 rmdel command, 173, 238 rmdir system call, 276 rmdir command, 239 rmmount command, 63 rmmount.conf file, 63

rmnstat command, 239 rmt command, 239 /rmt directory, 83, 387 rmtab system file, 384 rnusers library routine, 344 roffbib command, 239 root access, defaults, 40 root file system (/), 29, 76, 387, 391 rootmenu system file, 385 route command, 239 routed command, 239 rpc database, 385 RPC, secure, 39, 43 rpc.bootparamd command, 239 rpc.etherd command, 239 rpc.lockd command, 239, 397 rpc.mountd command, 239, 397 rpc.rexd command, 239 rpc.rquotad command, 239 rpc.rstatd command, 239 rpc.rusersd command, 239 rpc.rwalld command, 239 rpc.showfhd command, 239 rpc.sprayd command, 239 rpc.statd command, 240 rpc.user\_agentd command, 240 rpc.yppasswdd command, 240 rpc.ypupdated command, 240 rpc\_broadcast library routine, 296 rpc\_call library routine, 295 rpc\_createerr library routine, 344 rpcb\_getaddr library routine, 338 rpcb\_getmaps library routine, 338 rpcb\_rmtcall library routine, 338 rpcb\_set library routine, 338 rpcb\_unset library routine, 338 rpcbind command, 234 rpcgen command, 240 rpcinfo command, 240 rpow library routine, 345 rquota library routine, 345 rrestore command, 240 rresvport library routine, 345 rsh command, 41, 240 rstat library routine, 345

rtime library routine, 345 run levels, *, see* rc scripts\x0d run-state transition operations, directory for, 84 runacct command, 240 rup command, 240 ruptime command, 240 rusage command, 240 ruserok library routine, 345 rusers command, 240 rusers library routine, 345 rwall command, 240 rwall library routine, 345 rwho command, 240

#### **S**

s.files, 168 S5 (System V file system), 79 sa command, 240 /sa directory, 392 SAC (Service Access Controller), 23, 24 sacadm command, 23, 114 sact command, 173, 240 /sad directory, 83, 387 /var/sadm directory, xiii /sadm directory, *, see* /usr/sadm directory /var/saf directory, xiii /saf directory, *, see* /etc/saf directory SAMECV library routine, 290 SAMEMON library routine, 290 SAMETHREAD library routine, 290 sar command, 202, 235 savecore command, 241 saveterm library routine, 345 savetty library routine, 345 saving, xiii disk partition information, 27 file system information, 27 metadevice configuration information, 28 /sbin directory, xiii changes in, 74 described, 76, 82, 87, 389 /sbin/init command, 66–68, 70 /sbin/rc scripts, 69, 70, 74, 83, 87

/sbin/rc scripts, xiii /sbin/rc scripts, 69, 70, 74, 83, 87 /sbin/rcS scripts, 70, 84, 87 /sbin/rcS scripts scripts, 74 sbrk library routine, 181 sbrk system call, 276 scalability, 5, 9 scalb library routine, 345 scalbn library routine, 345 scandir library routine, 346 scanf library routine, 346 scanw library routine, 346 SCCS (source code control system), 168 sccs command, 173, 241 /sccs directory, 168, 172 sccs-admin command, 241 sccs-cdc command, 241 sccs-comb command, 241 sccs-delta command, 241 sccs-get command, 241 sccs-help command, 241 sccs-prs command, 241 sccs-prt command, 241 sccs-rmdel command, 241 sccs-sact command, 241 sccs-sccsdiff command, 241 sccs-unget command, 241 sccs-val command, 241 /sccs directory, 173 sccsdiff command, 173, 241 sccsfile system file, 385 /sched directory, 89 scheduling, *, see* Calendar Manager scr\_dump library routine, 346 scr\_init library routine, 346 scr\_restore library routine, 346 screenblank command, 241 screendump command, 241 screenload command, 241 script command, 242 scripts accounting, 392 FMLI, binaries directory for, 393 package management, 393

**Index-436** Solaris 1.x to 2.x Transition Guide ♦ August 1997

profile scripts for new user accounts, 389 rc, 68–70, 74, 83, 87, 186, 236, 388, 398 software package, 170 spell command, 393 system activity report package, 392 scroll library routine, 346 scrolldefaults command, 242 scrollok library routine, 347 SCSA (Sun common SCSI architecture), DDI only interfaces, 193 SCSI disks multithreaded kernel and, 196 naming conventions, 58 Sun common SCSI architecture (SCSA), 193 sd1g command, 68 sdiff command, 242 search paths kernel modules, 18, 184 linker, 152, 153 searching for files, 93 NIS+ tables, 22 seconvert library routine, 347 security, xiii, 39 ASET, 8, 42 changes in, 39, 204 features, 39 Kerberos, 43 level of, 8, 42 overview, 39 PAM, 43 restricted shells, 41 SunShield, 43 unbundled, 43 security log file (uucp), 121 sed command, 242 seed48 library routine, 347 seekdir library routine, 347 select system call, 276, 365 selection\_svc command, 242 semctl system call, 276 semget system call , 276 semop system call , 276 send system call, 276

sendmail command, 20, 238, 242 sendmail.cf file, 34 sendmsg system call, 277 sendto system call , 277 Serial Port Manager (Administration Tool), 113 Serial Port Manager (admintool), 113 serial ports, controlling, 23, 34 servers, xiii /servers directory, 393 Solaris 2.6 server, xiii Service Access Controller (SAC), 23, 24 Service Access Facility (SAF), 23, 113, 115 auxiliary programs and daemons directory, 392 commands, 23, 114 described, 23, 113, 115 directory for, 84, 389 logging and accounting file directory, 88, 390 Service Access Controller (SAC) and, 23, 24, 113 services system file, 385 set4 command, 242 set\_alarm command, 242 set\_curterm library routine, 347 set\_term library routine, 349 setac library routine, 347 setaudit system call, 277 setauid system call, 277 setbuf library routine, 347 setbuffer library routine, 347 setdomainname system call, 277 setegid library routine, 347 setegid system call, 278 seteuid library routine, 347 seteuid system call , 278 setexportent library routine, 347 setfsent library routine, 347 setgid library routine, 347, 348 setgid system call, 278 setgraent library routine, 347 setgrent library routine, 347 setgroups system call, 277 sethostent library routine, 347

sethostname system call, 277 setitimer system call, 277 setitimer system call, 364, 365 setjmp library routine, 347 \_setjmp library routine, 289 setkey library routine, 348 setkeys command, 242 setlinebuf library routine, 348 setlocale command, 181 setlocale library routine, 348 setlogmask library routine, 348 setmntent library routine, 348 setnetent library routine, 348 setnetgrent library routine, 348 setpgid system call, 277 setpgrp system call, 278 setpriority system call, 278 setprotoent library routine, 348 setpwaent library routine, 348 setpwent library routine, 348 setpwfile library routine, 348 setregid system call, 278 setreuid system call, 278 setrgid library routine, 348 setrlimit system call, 278 setrpcent library routine, 348 setruid library routine, 348 setscrreg library routine, 348 setservent library routine, 348 setsid command, 242 setsid system call, 278 setsockopt system call , 279 setstate library routine, 348 setsyx library routine, 348 setterm library routine, 349 settimeofday system call, 279 setttyent library routine, 349 setuid library routine, 349 setuid system call, 278 setuid system call, 348 setup\_client command, 242 setup\_exec command, 242 setupterm library routine, 349 setuseraudit system call, 279 setusershell library routine, 349 setvbuf library routine, 349

sfconvert library routine, 349 sgconvert library routine, 349 sgetl system call , 279 sh command, 45–47, 242 shadow file, 34, 40, 86, 397 share command, 91, 94, 217, 396 /share directory, *, see* /usr/share directory\x0d /share file system, mounting, 90 shareable resources, listing, 397 shareall command, 94, 396 shared file systems configuration information directory, 388 default root of, 389 described, 93 listing, 397 mounting, 90 Solaris 2.6 server for SunOS release 4.x diskless/dataless clients, 101 transitioning, 29, 34 shared libraries building, 151, 154 changes in, 164 version numbering, 153, 154, 164 shared objects, networking libraries and, 165 sharetab file, 291, 397 Shell Tool (OpenWindows), 242 shells, xiii default home directory startup files, 48, 53 features, 46, 53 initialization files, 47 restricted, 41 selecting default, 45, 46 C shell, xiii shelltool command, 242 shift\_lines command, 243 shmat system call, 279 shmctl system call, 279 shmdt system call , 279 shmget system call , 279 showfh command, 243

**Index-438** Solaris 1.x to 2.x Transition Guide ♦ August 1997

showfhd command, 239 showmount command, 92, 243, 396 shutacct command, 243 shutdown command, 66, 70, 71, 243 shutdown system call, 279 shutting down fastboot command, 66, 72, 217 fasthalt command, 68, 70, 72, 217 halt command, 66, 70, 72, 220 reboot command, 66, 70, 72, 237 shutdown command, 66, 70, 71 shutdown system call, 279 sigaction system call, 279 sigaction library routine, 349 sigaction system call, 280 sigaddset library routine, 349 sigaltstack system call, 280 sigblock system call, 279 sigdelset library routine, 349 sigemptyset library routine, 349 sigfillset library routine, 350 sigfpe library routine, 350 siginterrupt library routine, 350 sigismember library routine, 350 siglongjmp library routine, 289, 350 sigmask system call, 279 signal library routine, 350 signaling\_nan library routine, 350 signbit library routine, 350 significand library routine, 350 sigpause system call, 279 sigpending system call, 280 sigprocmask routine, 280 sigprocmask system call, 280 sigsetjmp library routine, 289, 350 sigsetmask system call, 280 sigsetops routines, 279 sigstack system call, 280 sigsuspend system call, 280 sigvec system call, 280 sin library routine, 351 single-user run levels, 69, 70 single-user systems, shutting down, 68 single\_precision library routine, 351 single\_to\_decimal library routine, 351 sinh library routine, 351

size command, 173, 243 /skel directory, 47, 389 skyversion command, 243 sleep command, 195, 243 sleep library routine, 351 slices, *, see* disk slices\x0d slk\_clear library routine, 351 slk\_init library routine, 351 slk\_label library routine, 351 slk\_noutrefresh library routine, 352 slk\_refresh library routine, 352 slk\_restore library routine, 352 slk\_set library routine, 352 slk\_touch library routine, 352 slow devices, improving performance, 74, 78 /sm directory, 389 sm system file, 385 /sm.bak directory, 389 sm\_inter library routine, 352 /snadm directory, 87, 394 snoop command, 216 socket system call , 280 socketpair system call, 280 sockets, 178, 280 sockio ioctls, 159, 161 soelim command, 243 software, xiii third-party and unbundled, 75, 76 software clusters, *, see* clusters\x0d software groups, 26 Software Manager, *, see* swmtool command\x0d software packages, *, see* packages Solaris 2.4 operating environment, xiii Solaris 2.6 DDI/DKI, 9, 192, 193, 198 Solaris 2.6 DDI/DKI compliant, defined, 193 Solaris 2.6 operating environment additional documentation on, xviii installation features, 25 overview of major changes, 12, 24 Solaris operating environment, xiii

Solaris 2.6 server, SunOS release 4.x diskless/dataless client support on, 101 Solaris 2.6 SPARC DDI/DKI, 9, 192, 193, 198 Solaris 2.x driver architecture, 197, 198 Solaris CDE application manager, 133 file manager, 132 front panel, 130 moving from OpenWindows, 133 style manager, 131 Solaris Common Desktop Environment,*, see* Solaris CDE Solaris operating environment, xiii advantages, 3, 6 compatibility, 4, 6 developer features, 8, 9 features, 3, 6, 9 interoperability, 5 large organizations and, 6 portability, 5 scalability, 5, 9 SVR4 vs., 3, 4, 6, 10 system administrator features, 7, 8 user features, 7 Solstice DiskSuite, installation and, 28 sort command, 243 sortbib command, 243 source code control system (SCCS), 168 source code directory, 394 space library routine, 352 sparc command, 244 SPARC DDI/DKI, 9, 192, 193, 198 SPARC platforms, Solaris features and, 9 SPARCServer Manager, installation and, 28 SPARCserver Manager, installation and, 28 SPECFS (device special file system), 78 speed of devices, improving, 74, 78 spell command, 244, 392, 393 /spell directory, 393 spellin command, 244 spline command, 244 split command, 244

splN/splr pairs, 195 spoken messages, 4 spool directory, *, see* /var/spool directory\x0d spray command, 244 spray library routine, 352 sprint library routine, 352 sputl system call , 280 sqrt library routine, 352 srand library routine, 352 srand48 library routine, 352 srandom library routine, 353 /src directory, 394 sscanf library routine, 353 ssignal library routine, 350, 353 standard processes, quick reference, 397, 398 standard\_arithmetic library routine, 353 standardization, 3–5 standend library routine, 353 standout library routine, 353 startup, 65, 69 startup command, 244 stat system call, 280 statfs system call, 280 statically linked programs directory, 393 statmon system file, 385 status checking, *, see* checking status files, uucp, 391 status monitor information directory, 389 statvfs system call, 280 STKTOP library routine, 290 stopping system, *, see* shutting down\x0d store library routine, 353 strcasecmp library routine, 353 strcat library routine, 353 strchr library routine, 318, 353 strcmp library routine, 353 strcoll library routine, 353 strcpy library routine, 353 strcspn library routine, 353 strdup library routine, 353 streamio ioctls, 159, 161 STREAMS, xiii, 196, 199 changes in, 196

**Index-440** Solaris 1.x to 2.x Transition Guide ♦ August 1997

described, 9 Ethernet drivers and, 178 ioctl transparency, 196, 197 location of modules, 89 pseudo file system for, 74 pushing modules, 197 Solaris 2.x driver architecture, 197, 198 STREAMS Administrative Driver, entry point directory, 83, 387 streamtab structure, 197 strftime command, 180 strftime library routine, 354 string\_to\_decimal library routine, 355 strings command, 244 strings, extracting from source files, 174 strioctl structure, 196 strip command, 173, 244 strlen library routine, 355 /strmod directory, 89 strncasecmp library routine, 355 strncat library routine, 355 strncmp library routine, 355 strncpy library routine, 355 strpbrk library routine, 355 strptime library routine, 355 strrchr library routine, 344, 355 strspn library routine, 355 strtod library routine, 355 strtok library routine, 355 strtol library routine, 355 strxfrm library routine, 355 stty command, 237, 244 stty library routine, 355 stty\_from\_defaults command, 244 Style Manager, 134 su command, 244 su file, 40 subpad library routine, 356 subwin library routine, 356 sum command, 245 Sun C compiler, 139, 148 sun command, 245 Sun common SCSI architecture (SCSA), DDI only interfaces, 193 Sun DDI (Sun Device Driver Interface), 9, 192, 197

Sun WorkShop Debugger, 156 sundiag command, 245 suninstall command, 245 SunOS release 4.x backing up file systems, 27, 30 Backup Copilot, 27 command changes, 35 compatibility with SunOS release 5.6, 35, 48 device naming and, 15 diskless/dataless clients, Solaris 2.6 server support for, 101 overview of major changes in Solaris 2.6, 12, 24 QuickCheck, 27 restoring system data, 34 saving disk partition information, 27 saving file system information, 27 saving metadevice configuration information, 28 tools, finding, 171 work environment, using with Solaris 2.6, 35, 48 SunOS release 5.6 admintool, 8, 20, 21 automounting, 18 command changes, 35 compatibility packages, 35, 48 cross-functional compatibility, 4 device naming, 15 file systems, 15, 17 kernel configuration, 17 kernel name in, 16 print subsystem, 22, 23, 110 security, 39 SunOS/BSD Source Compatibility Package, 35, 36 SunShield Basic Security Module (BSM), 43 SunView, 49, 391 sunview command, 245 sunview system file, 385 /sunview1 directory, 391 SUNWhinst, 102 sv\_acquire command, 245

sv\_release command, 245 sv\_xv\_sel\_svc command, 242 svc\_create library routine, 357 svc\_destroy library routine, 356 svc\_dg\_create library routine, 358 svc\_fd\_create library routine, 357 svc\_fds library routine, 356 svc\_fdset library routine, 356 svc\_freeargs library routine, 356 svc\_getargs library routine, 356 svc\_getcaller library routine, 356 svc\_getreq library routine, 356 svc\_getreqset library routine, 356 svc\_raw\_create library routine, 357 svc\_reg library routine, 357 svc\_register library routine, 357 svc\_run library routine, 357 svc\_sendreply library routine, 357 svc\_tli\_create library routine, 357 svc\_unreg library routine, 357 svc\_unregister library routine, 357 svc\_vc\_create library routine, 357 svcerr\_auth library routine, 357 svcerr\_decode library routine, 357 svcerr\_noproc library routine, 357 svcerr\_noprog library routine, 357 svcerr\_progvers library routine, 357 svcerr\_systemerr library routine, 357 svcerr\_weakauth library routine, 357 svcfd\_create library routine, 357 svcraw create library routine, 357 svctcp\_create library routine, 357 svcudp\_bufcreate library routine, 358 svcudp\_create library routine, 358 svdtab system file, 385 SVR4 interchanging data, 98 Solaris vs., 3, 4, 6, 10

unsupported file system types, 79 svr4.make command, 167, 168, 228 swab library routine, 181, 358 swap command, 235, 245, 396 swap device, default, 74, 78 SWAPFS (swap file system), 74, 78 swapon command, 245 swapon system call , 280

switcher command, 245 swmtool command add\_services command vs., 203 described, 12, 13 extract\_unbundled command vs., 217 rm\_services command vs., 238 symlink system call, 281 symorder command, 173, 245 sync command, 246 sync system call, 281 syntax, file system commands, 80, 81 /sys directory, 74, 89 /sys, 16, 74 sys\_siglist library routine, 358 sys\_unconfig command, 246 sysadm menu utility, 10 syscall system call, 281 sysconf system call, 264, 266, 281 sysdef command, 59, 213, 221 sysinfo system call, 263, 264, 277 syslog library routine, 358, 367 syslog.conf system file, 385 syslogd command, 246 system accounting directories for, 388, 389 utilities overview, 8 system activity report package, 392 system administration directories, 393 system administrators, xiii security procedures, 39 Solaris features for, 7, 8 , xiii System Calls reference table, 255, 285 system command, 68 system commands, directory for standard, 391 system configuration changes in, 183, 186 default, 84 restoring data, 34 system file, *, see* /etc/system file\x0d System Files reference table, 381, 386 system header files, directory for, 196 system information utilities, 8

swin command, 245

**Index-442** Solaris 1.x to 2.x Transition Guide ♦ August 1997

system initialization scripts, *, see* rc scripts\x0d system library routine, 358 system run levels, *, see* rc scripts\x0d system scheduling, *, see* process management\x0d System V file system (S5), 9, 79 System V Interface Definition, 163 systems system file, 385

# **T**

t300 command, 246 t300s command, 246 t4013 command, 246 t450 command, 246 t\_accept library routine, 358 t\_alloc library routine, 358 t\_bind library routine, 358 t\_close library routine, 358 t\_connect library routine, 358 t\_error library routine, 358 t\_free library routine, 358 t\_getinfo library routine, 358 t\_getstate library routine, 358 t\_listen library routine, 358 t\_look library routine, 359 t\_open library routine, 359 t\_optmgmt library routine, 359 t\_rcv library routine, 359 t\_rcvconnect library routine, 359 t\_rcvdis library routine, 359 t\_rcvrel library routine, 359 t\_rcvudata library routine, 359 t\_rcvuderr library routine, 359 t\_snd library routine, 359 t\_snddis library routine, 359 t\_sndrel library routine, 359 t\_sndudata library routine, 359 t\_sync library routine, 359 t\_unbind library routine, 359 tab setting escape sequences, directory for, 393 tabs command, 246 /tabset directory, 393 tail command, 246 talk command, 246

tan library routine, 359 tanh library routine, 359 tape devices backing up to remote, 97 directory for raw, 83 tar command, xiii bar command vs., 206 changes affecting, 98, 246 described, 98 support for, 96 ustar command vs., 250 tar system file, 385 tbl command, 246 tcdrain library routine, 359 tcflow library routine, 359 tcflush library routine, 360 tcgetattr library routine, 360 tcgetpgrp library routine, 360 tcopy command, 246 tcov command, 175, 246 TCP/IP, 117 tcsendbreak library routine, 360 tcsetattr library routine, 360 tcsetpgrp library routine, 360 tdelete library routine, 360 tee command, 246 tek command, 246 tektool command, 246 tell system call, 281 telldir library routine, 360 telnet command, 246 template files, shell initialization, 47 tempnam library routine, 360 temporary file systems, xiii directory for files not cleared during boot sequence, 390 directory for spooled temporary files, 390 transitioning, 29 /term directory, 83, 388 term system file, 385 termcap database, 74, 385 terminal description files, directory for, 394 terminal devices, directory for, 83, 388

terminal tables, for nroff command, 393 terminals, managing, 23, 113, 115 terminfo database, 74, 110, 111, 385, 394, 397 termio interface, 317, 355 termio ioctls, 159, 161 termios ioctls, 159, 161 test command, 246 TEX filters, 23, 51 Text Edit tool (OpenWindows), 247 textdomain library routine, 181, 360 textedit command, 247 textedit\_filters command, 247 tfind library routine, 360 TFS (translucent file system), 74, 78 tfsd command, 247 tftp command, 247 /tftpboot directory, 29 tgetent library routine, 360 tgetflag library routine, 361 tgetnum library routine, 361 tgetstr library routine, 361 tgoto library routine, 362 third-party software, file system for, 75, 76 thread macro, 156 threadlist macro, 156 tic command, 247 tigetflag library routine, 362 tigetnum library routine, 362 tigetstr library routine, 362 time command, 247 time library routine, 310, 362 time management, *, see* Calendar Manager time zone information, 394 timegm library routine, 362 timelocal library routine, 362 times library routine, 362 timezone library routine, 362 tip command, 247 /tm directory, 389 /tmac directory, 394 /tmp directory, 389 /tmp file system (TMPFS) described, 76 support for, 78 transitioning, 29

tmpfile library routine, 362 TMPFS, *, see* /tmp file system (TMPFS)\x0d tmpnam library routine, 362 toascii library routine, 363 toc system file, 385 tolower library routine, 363 \_tolower library routine, 289 toolkits, 171 toolplaces command, 247 tools (developer), xiii, 159, 174 Binary Compatibility Package, 35, 36, 168 finding, 171, 174 ioctl requests, 159, 161 libraries, 163, 167 make command, 167, 168 OLIT, 171 ptrace request values, 162, 163 SCCS, 168 software packages, 169, 171 XView, 171 ToolTalk, 7 touch command, 247 touchline library routine, 363 touchoverlap library routine, 363 touchwin library routine, 363 toupper library routine, 363 \_toupper library routine, 289 tparm library routine, 363 tput command, 247 tputs library routine, 364 tr command, 247 trace command, xiii, 157, 248 traceoff library routine, 364 traceon library routine, 364 trademark files, directory for, 389 traffic command, 248 translate system file, 385 translucent file system (TFS), 74, 78 troff command, 248 changes in, 23, 51, 112 macro packages for, 394 preprocessor for, 392 troubleshooting

**Index-444** Solaris 1.x to 2.x Transition Guide ♦ August 1997

printing service requests from network, 23 Service Access Controller (SAC), 23 TTY devices, 23 trpt command, 248 true command, 248 truncate system call, 281 truss command, 157, 174, 248 tsearch library routine, 364 tset command, 248 tsort command, 173, 248 tty command, 248 TTY devices, administering and troubleshooting, 23 ttyadm command, 23 ttymon port monitor, 23, 114 ttyname library routine, 364 ttyslot library routine, 364 ttysoftcar command, 248 ttytab system file, 34, 385 tunefs command, 248 turnacct command, 248 tvconfig command, 248 twalk library routine, 364 typeahead library routine, 364 types system file, 385 typographic conventions, in manual, xvii, xviii tzfile system file, 385 tzset library routine, 364 tzsetup command, 248 tzsetwall library routine, 364

# **U**

u370 command, 248 u3b command, 248 u3b15 command, 248 u3b2 command, 248 u3b5 command, 248 uadmin system call, 275, 280 ualarm library routine, 364 /ucb directory, *, see* /usr/ucb directory /ucbinclude directory, 394 /ucblib directory, 165, 167 /ucblib directory, 394 UFS, *, see* Unix file systems (UFS)\x0d

ufsboot command, 67, 185, 186 ufsbootblk command, 67 ufsdump command commands replaced by, 96, 215, 237, 396 described, 96, 97 ufsrestore command commands replaced by, 96, 237, 240 described, 97 quick reference, 396 ul command, 248 ulimit library routine, 365 umask command, 249 umask system call, 281 umount command, 80, 91, 249, 396 umount system call, 281 umount\_tfs command, 249 umountall command, 80, 91, 396 unadv command, 249 uname command, 204, 221, 227, 249 uname system call, 281 unbundled software, 75 unbundled software, file system for, 75, 76 uncompress command, 249 unconfigure command, 249 unctrl library routine, 365 unexpand command, 249 unget command, 173, 249 ungetc library routine, 365 ungetch library routine, 365 unifdef command, 173, 249 uniq command, 249 units command, 249 unix, 16, 75 /unix directory, 26, 67, 89, 184 Unix file systems (UFS), xiii creating, 95 cylinder groups and, 14 support for, 77 unix kernel name, xiii, 16, 75, 186 Unix System V Release 4, *, see* SVR4\x0d Unix-to-Unix Copy (UUCP), xiii, 34, 119, 122 unix2dos command, 249 unlink system call, 281

unlink command, 249 unloading, device drivers, 18, 184, 198 unmount system call, 281 unmounting file systems, 80, 91 remote resources, 80 unpack command, 249 unshare command, 92, 396 unwhiteout command, 250 update command, 250 updaters system file, 386 uptime command, 250 user access, controlling, 50 User Account Manager (Administration Tool) password changes and, 41 user and group administration, 49 user directories, default root of, 389 user environment administration, xiii, 45, 55 default shell selection, 45, 46 document tool usage, 51 mail usage, 50, 51 man command search path customization, 53, 54 man page directory organization changes, 51, 53 SunOS 4.x work environment used with Solaris 2.6, 35, 48 user and group administration, 49 window system, 48 user management utilities, 8 user2netname library routine, 365 useradd command, 49, 50 userdel command, 49, 50 usermod command, 49, 50 users command, 250 users, Solaris features for, 7 usleep library routine, 365 /usr directory changes in, 87 described, 74, 87, 389 /usr file system described, 76 layout changes, 391, 394 mount point for, 389

transitioning, 29 /usr/4lib directory, 391 /usr/5bin directory, 87 /usr/5include directory, 87 /usr/5lib directory, 87, 165, 166 /usr/bin directory described, 79, 391 generic file system administrative commands in, 79, 80 programming tools in, 172, 173 quick reference, 397 SunOS release 4.x files moved to, 87 /usr/bin/csh command, 45–47, 211 /usr/bin/ksh command, 45–47 /usr/bin/mail command, 50, 51, 207, 227 /usr/bin/mailx command, 51, 202, 227, 393 /usr/bin/rksh command, 41 /usr/bin/rsh command, 41, 240 /usr/bin/sh command, 45–47, 242 /usr/bin/sunview1 directory, 391 /usr/ccs directory, 87, 391 /usr/ccs/bin directory, 168, 171, 391 /usr/ccs/bin/make command, 167, 168, 172, 228 /usr/ccs/lib directory, 165, 167, 171, 172, 391 /usr/ccs/lib directory, xiii /usr/ccs/lib/svr4.make command, 167, 168 /usr/ccs/lib/svr4.make command, 228 /usr/ccs/libp directory, 166 /usr/demo directory, 391 /usr/etc directory, 87 /usr/etc directory, xiii /usr/etc/biod command, 207, 398 /usr/etc/nfsd command, 231, 398 /usr/etc/rpc.lockd command, 239, 397 /usr/etc/rpc.mountd command, 239 /usr/etc/rpc.mountd command, 397 /usr/etc/ypbind command, 253, 397 /usr/games directory, 391 /usr/include directory, 87, 391 /usr/kernel directory, *, see* /kernel directory\x0d

**Index-446** Solaris 1.x to 2.x Transition Guide ♦ August 1997

/usr/kvm directory, 392 /usr/lib directory, 87, 165, 166, 172, 173, 392 /usr/lib directory, xiii /usr/lib/acct directory, 392 /usr/lib/class directory, 392 /usr/lib/dict directory, 392 /usr/lib/font directory, 392 /usr/lib/fs directory, 82, 83, 392 /usr/lib/iconv directory, 392 /usr/lib/libc directory, 180 /usr/lib/libintl directory, 180 /usr/lib/libp directory, 392 /usr/lib/libw directory, 179 /usr/lib/locale directory, 383, 392 /usr/lib/lp directory, 392 /usr/lib/lp directory, xiii /usr/lib/lp/lpsched command, 397 /usr/lib/lpd command, 110, 227, 397 /usr/lib/mail directory, 392 /usr/lib/mail directory, xiii /usr/lib/netsvc directory, 239, 392 /usr/lib/netsvc/yp/ypbind process, 253 /usr/lib/netsvc/yp/ypbind process, 397 /usr/lib/nfs directory, 392 /usr/lib/nfs/lockd daemon, 397 /usr/lib/nfs/mountd server, 397 /usr/lib/nfs/nfsd daemon, 398 /usr/lib/pics directory, 392 /usr/lib/refer directory, 392 /usr/lib/rsh command, 41 /usr/lib/sa directory, 392 /usr/lib/saf directory, 392 /usr/lib/saf directory, xiii /usr/lib/spell directory, 393 /usr/lib/uucp directory, 393 /usr/lib/uucp directory, xiii /usr/local directory, 393 /usr/net/servers directory, 393 /usr/oasys directory, 393 /usr/old directory, 87, 173, 393 /usr/openwin directory, 393 /usr/opt file, 75 /usr/opt, 75 /usr/sadm directory, 393 /usr/sadm/bin directory, 393

/usr/sadm/install directory, 393 /usr/sbin directory, 82, 83, 87, 393, 397 /usr/sbin/static directory, 393 /usr/sccs directory, 168, 172, 173 /usr/share directory, 393 /usr/share file system mounting, 90 /usr/share/lib directory, 393 /usr/share/lib/keytables directory, 393 /usr/share/lib/mailx directory, 393 /usr/share/lib/nterm directory, 393 /usr/share/lib/pub directory, 393 /usr/share/lib/spell directory, 393 /usr/share/lib/tabset directory, 393 /usr/share/lib/terminfo database, 74, 110, 111, 385, 394, 397 /usr/share/lib/tmac directory, 394 /usr/share/lib/zoneinfo directory, 394 /usr/share/man directory, 54 /usr/share/man directory, 51 /usr/share/src directory, 394 /usr/snadm directory, 87, 394  $\sqrt{u}$ sr $\sqrt{u}$ ch directory, 36, 172, 394 /usr/ucb/df command, 59, 79, 93, 213 /usr/ucb/du command, 59, 60, 93, 215 /usr/ucb/mail command, 50, 51, 207, 227 /usr/ucbinclude directory, 394 /usr/ucblib directory, 165, 167, 394 /usr/vmsys directory, 394 /usr/xpg2bin directory, 87 /usr/xpg2include directory, 88 /usr/xpg2lib directory, 88, 167 /usr/xpg2lib/libxpg directory, 180 /usr/xpg2lib/libxpg2.a library, 180 ustar command, 250 ustat system call , 281 utime library routine, 366 utimes system call , 281 utmp system file, 386 uucheck command, 250 uucico command, 250 uucleanup command, 250 UUCP (Unix-to-Unix Copy), 34, 119, 122 uucp command, 238, 250

auxiliary programs and daemons directory, 393 configuration information directory, 389 file deposit directory, 390 log and status file directory, 121, 391 queued jobs directory, 390 /var/uucp directory, xiii /uucp directory, *, see* /etc/uucp directory uudecode command, 250 uuencode command, 250 uuencode system file, 386 uuglist command, 120 uulog command, 250 uuname command, 250 uupick command, 251 uusched command, 251 uusend command, 251 uustat command, 251 uuto command, 251 uux command, 251 uuxqt command, 251

#### **V**

vacation command, 251 vadvise system call, 282 val command, 173, 251 valloc library routine, 366 /var directory, 112, 389 /var directory changes in, 74, 88, 389, 391 described, 74, 76, 88, 389 /var/adm directory, 389 /var/crash directory, 389 /var/cron directory, 389 /var/lp directory, 390 /var/lp directory, xiii /var/mail directory, 74, 88, 390, 397 /var/mail directory, xiii /var/news directory, 390 /var/nis directory, 390 /var/opt directory, 390 /var/opt/ directory, 88 /var/options directory, 390 /var/preserve directory, 390 /var/sadm directory, 88, 390

/var/saf directory, 88, 390 /var/spool directory, 112, 390 /var/spool/cron directory, 390 /var/spool/locks directory, 390 /var/spool/lp directory, 112, 390 /var/spool/mail directory, 74, 88, 397 /var/spool/mqueue directory, 390 /var/spool/pkg directory, 390 /var/spool/uucp directory, 390 /var/spool/uucp directory, xiii /var/spool/uucppublic directory, 390 /var/tmp directory, 390 /var/uucp directory, 391 /var/uucp/.Admin/account file, 121 /var/uucp/.Admin/command file, 122 /var/uucp/.Admin/perflog file, 121 /var/uucp/.Admin/security file, 122 /var/yp directory, 391 varargs library routine, 366 vax command, 251 vc command, 173 vedit command, 251 version numbering, shared libraries, 153, 154, 164 vfont system file, 386 vfontinfo command, 251 vfork system call , 282 vfprintf library routine, 366 VFS (virtual file-system architecture), 77, 82 vfstab file, *, see* /etc/vfstab file\x0d vgrind command, 251 vgrindefs database, 386 vhangup system call, 282 vi editor, 251, 390 vidattr library routine, 366 vidputs library routine, 366 view command, 251 vipw command, 251 virtual file-system architecture (VFS), 77, 82 vlimit library routine, 366 vmstat command, 251 /vmsys directory, 394 /vmunix file, 18, 26, 67, 184, 186

**Index-448** Solaris 1.x to 2.x Transition Guide ♦ August 1997
/vol file system, 76 /vol file system, 75 /vol/dev/aliases/cdrom0 file system, 62 /vol/dev/aliases/floppy0 file system, 62 volcancel command, 63 volcheck command, 63 volcopy command, 80, 96 vold command, 63, 75 vold.conf file, 63 volmissing command, 63 Volume Management commands, 63 configuration files, 63 default file system for, 75 error messages, 63 overview, 24, 61 using, 61, 63 vplot command, 251 vprintf library routine, 367 vsprintf library routine, 367 vswap command, 251 vsyslog library routine, 367 vtimes library routine, 367 vtroff command, 251 vwidth command, 252 vwprintw library routine, 367 vwscanw library routine, 367

## **W**

w command, 252 waddch library routine, 368 waddstr library routine, 368 wait command, 252 wait system call , 282, 283 wait3 system call , 282 wait4 system call , 283 waitpid system call, 283 waitpid system call, 282 wakeup command, 195 wall command, 252 wattroff library routine, 368 wattron library routine, 368 wattrset library routine, 369 wc command, 252 wclear library routine, 369 wclrtobot library routine, 369 wclrtoeol library routine, 370 wcstombs library routine, 370 wctomb library routine, 370 wdelch library routine, 370 wdeleteln library routine, 371 wechochar library routine, 371 werase library routine, 371 WEXITSTATUS system call , 257 wgetch library routine, 371 wgetstr library routine, 372 what command, 173, 252 whatis command, 252 whatis database, 54, 204 whereis command, 252 which command, 252 who command, 250, 252 whoami command, 252 whois command, 252 WIFEXITED system call, 257 WIFSIGNALED system call, 257 WIFSTOPPED system call, 257 WIFSTOPSIG system call, 257 winch library routine, 372 windex database, 54, 204 window management services, 7 window system, default, 48 winsch library routine, 372 winsertln library routine, 372 wmove library routine, 373 wnoutrefresh library routine, 373 workspace manager, 7 Workspace Programs submenu, accessing, 134 wprintw library routine, 373 wrefresh library routine, 374 write command, 252 write system call, 284 writev system call, 285 wscanw library routine, 374 wsetscrreg library routine, 374 wstandend library routine, 375 wstandout library routine, 375 WTERMSIG system call, 257

**Index-449**

## **X**

xargs command, 252 xcrypt library routine, 375 xdecrypt library routine, 375 xdr\_accepted\_reply library routine, 375 xdr\_array library routine, 375 xdr\_authsys\_parms library routine, 375 xdr\_authunix\_parms library routine, 375 xdr\_bool library routine, 376 xdr\_bytes library routine, 376 xdr\_callhdr library routine, 376 xdr\_callmsg library routine, 376 xdr\_char library routine, 376 xdr\_destroy library routine, 376 xdr\_double library routine, 376 xdr\_enum library routine, 376 xdr\_float library routine, 376 xdr\_free library routine, 376 xdr\_getpos library routine, 376 xdr\_inline library routine, 376 xdr\_int library routine, 376 xdr\_long library routine, 376 xdr\_opaque library routine, 376 xdr\_pointer library routine, 376 xdr\_reference library routine, 376 xdr\_setpos library routine, 376 xdr\_short library routine, 376 xdr\_string library routine, 376 xdr\_u\_char library routine, 376 xdr\_u\_int library routine, 376 xdr\_u\_long library routine, 377 xdr\_u\_short library routine, 377 xdr\_union library routine, 377 xdr\_vector library routine, 377 xdr\_void library routine, 377 xdr\_wrapstring library routine, 377 xdrmem\_create library routine, 377 xdrrec\_create library routine, 377 xdrrec\_endofrecord library routine, 377 xdrrec\_eof library routine, 377 xdrrec\_skiprecord library routine, 377 xdrstdio\_create library routine, 377 XENIX semaphore file system (xnamefs), 79 XENIX, Solaris SPARC release and, 10 xget command, 252

xgettext command, 180 xlock command (OpenWindows), 226 xnamefs, 79 /xpg2bin directory, 87 /xpg2include directory, 88 /xpg2lib directory, *, see* /usr/xpg2lib directory\x0d xsend command, 252 xset command (OpenWindows), 241 xstr command, 252 xtab system file, 386, 397 xtom library routine, 377 xv\_get\_sel command, 219 XView File Chooser, OpenWindows Developer's Guide File Chooser vs., 49 XView Window Toolkit, 171

## **Y**

y0 library routine, 378 y1 library routine, 379 yacc command, 173, 252 yaccpar command, 173 yes command, 253 yn library routine, 379 yp database directory, 391 ypaliases system file, 386 ypbatchupd command, 253 ypbind command, 253, 397 ypcat command, 253 ypfiles database, 386 ypgroup system file, 386 ypinit command, 253 ypmatch command, 253 yppasswd command, 253 yppasswd system file, 386 yppoll command, 253 ypprintcap database, 386 yppush command, 253 ypserv command, 253 ypset command, 253 ypupdated command, 253 ypwhich command, 253 ypxfr command, 253 ypxfrd command, 253

**Index-450** Solaris 1.x to 2.x Transition Guide ♦ August 1997

**Z** zcat command, 253 zdump command, 254

zic command, 254 /zoneinfo directory, 394

**Index-451**